**WebSphere**® Produkty Adapter

**Wersja 6 Wydanie 2**

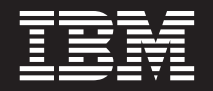

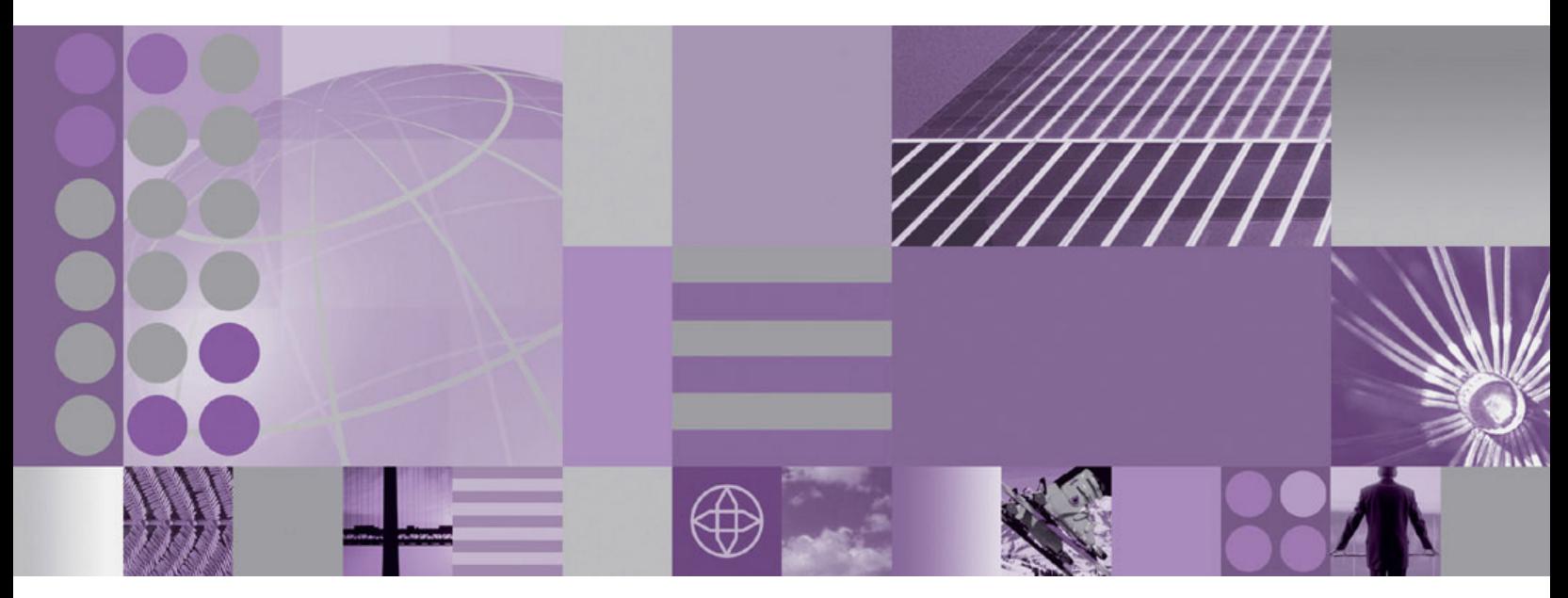

**Podręcznik użytkownika produktu WebSphere Adapter for SAP Software wersja 6 wydanie 2**

#### **Uwaga**

Przed skorzystaniem z tych informacji i użyciem produktu, którego one dotyczą, należy przeczytać informacje w sekcji ["Uwagi" na stronie](#page-392-0) [387.](#page-392-0)

#### **Grudzień 2008**

Niniejsza edycja dokumentu dotyczy wersji 6, wydania 2, modyfikacji 0 produktu IBM WebSphere Adapter for SAP Software, a także wszystkich kolejnych wydań i modyfikacji, dopóki nie zostanie to wskazane inaczej w nowych wydaniach.

Komentarze na temat niniejszego dokumentu prosimy przesyłać na adres [mailto://doc-comments@us.ibm.com.](mailto://doc-comments@us.ibm.com) Czekamy na uwagi.

Przesyłając informację do IBM, Użytkownik udziela IBM niewyłącznego prawa do używania i rozpowszechniania tych informacji w dowolny sposób, jaki uzna za właściwy, bez żadnych zobowiązań wobec ich autora.

© Copyright International Business Machines Corporation 2006, 2008. Wszelkie prawa zastrzeżone. Użytkowników z instytucji rządowych USA obowiązują warunki umowy GSA ADP Schedule Contract z IBM Corp.

**© Copyright International Business Machines Corporation 2006, 2008.**

# **Spis treści**

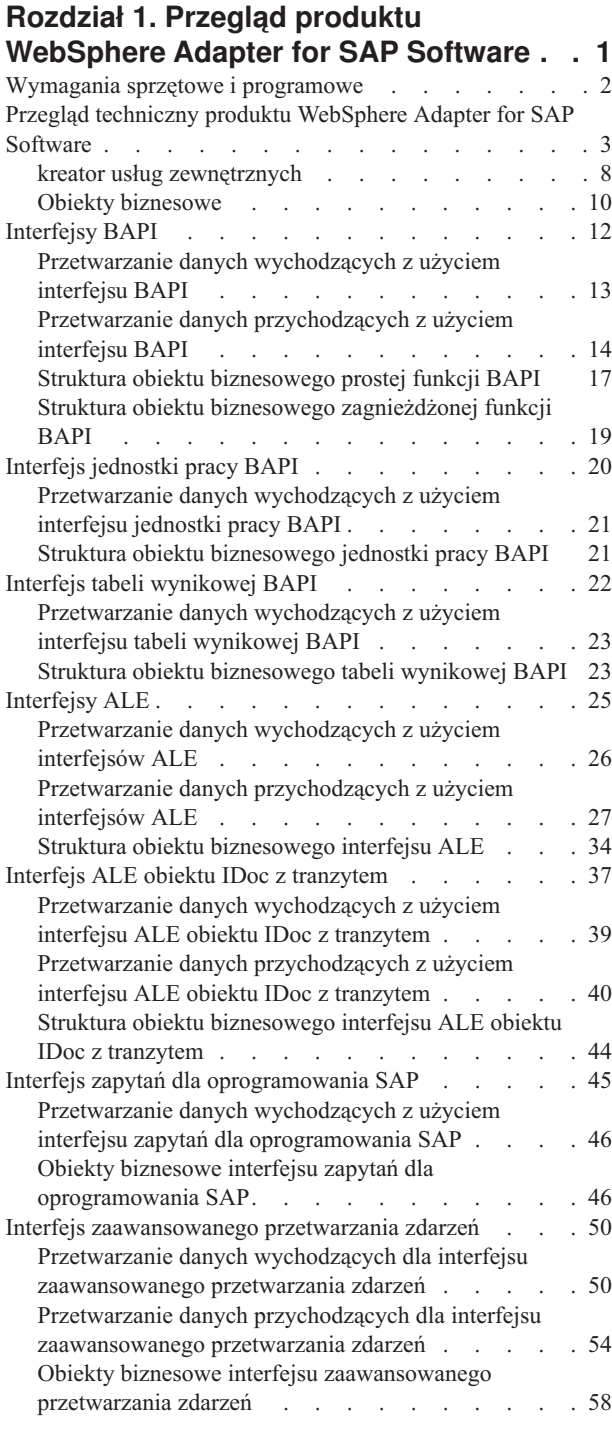

### **[Rozdział 2. Planowanie implementacji](#page-66-0)**

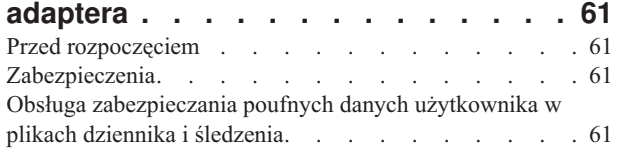

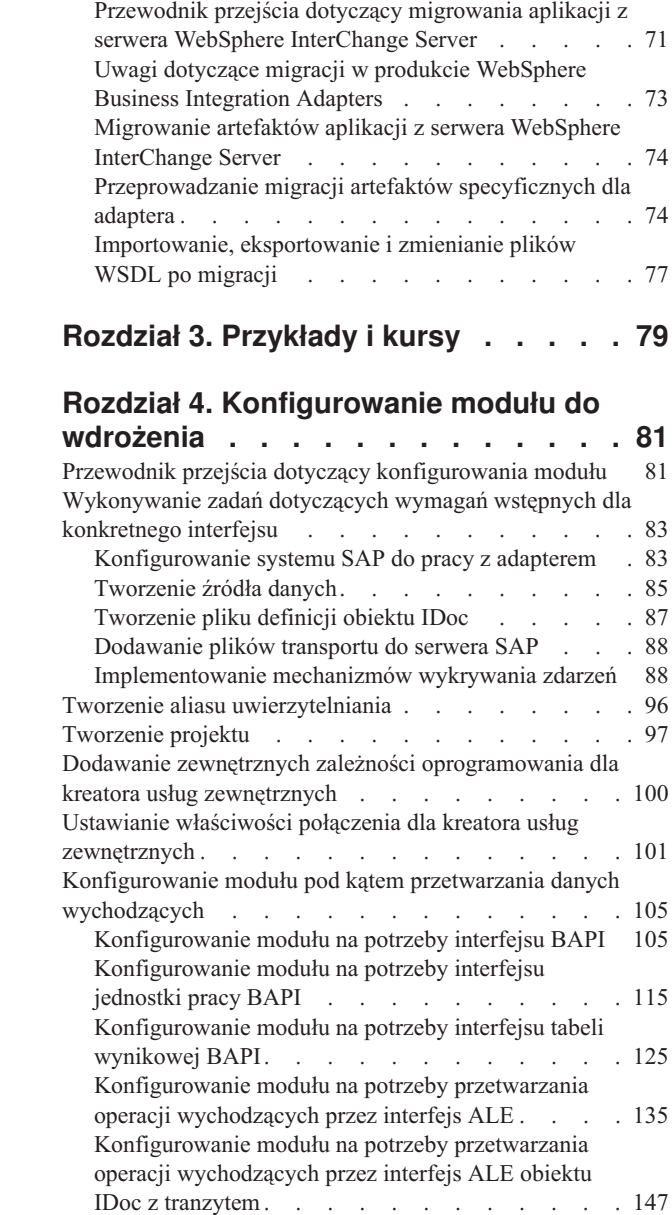

[Konfigurowanie modułu na potrzeby przetwarzania](#page-158-0) [interfejsu zapytań dla oprogramowania SAP. . . . 153](#page-158-0)

[Uwierzytelnianie użytkownika](#page-67-0) . . . . . . . . . [62](#page-67-0) Opcje wdrażania  $\cdots$  [. . . . . . . . . . . . . 63](#page-68-0)

klastrowych. . . . . . . . . . . . . . 65 Migrowanie do wersji 6.2 . [. . . . . . . . . . 67](#page-72-0) Uwagi dotyczące migracji [. . . . . . . . . 67](#page-72-0) Przeprowadzanie migracji [. . . . . . . . . 68](#page-73-0) [Aktualizowanie projektu w wersji 6.0.2.x lub 6.1.x bez](#page-75-0) migrowania [. . . . . . . . . . . . . . 70](#page-75-0)

[Adaptery WebSphere Adapters w środowiskach](#page-70-0)

[Migrowanie aplikacji produktu WebSphere Business](#page-76-0) [Integration do używania z produktem WebSphere Adapters](#page-76-0) w wersji 6.2. . . . . . . . . . . . . . . . 71

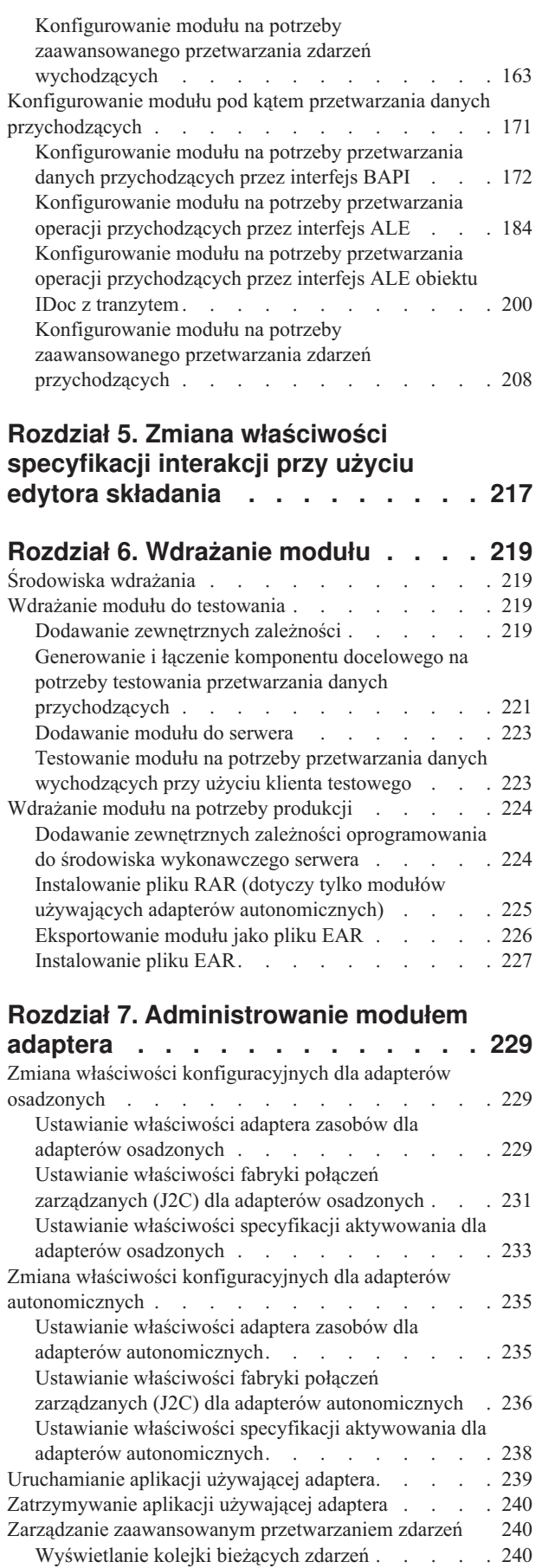

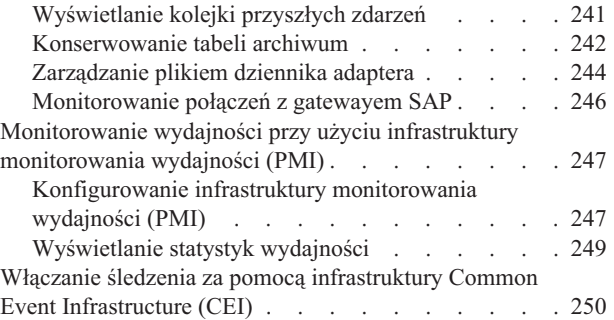

## **[Rozdział 8. Rozwiązywanie problemów](#page-258-0)**

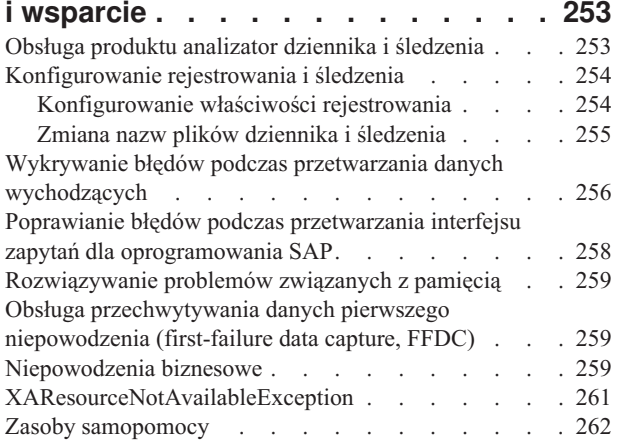

## **[Rozdział 9. Informacje uzupełniające 263](#page-268-0)**

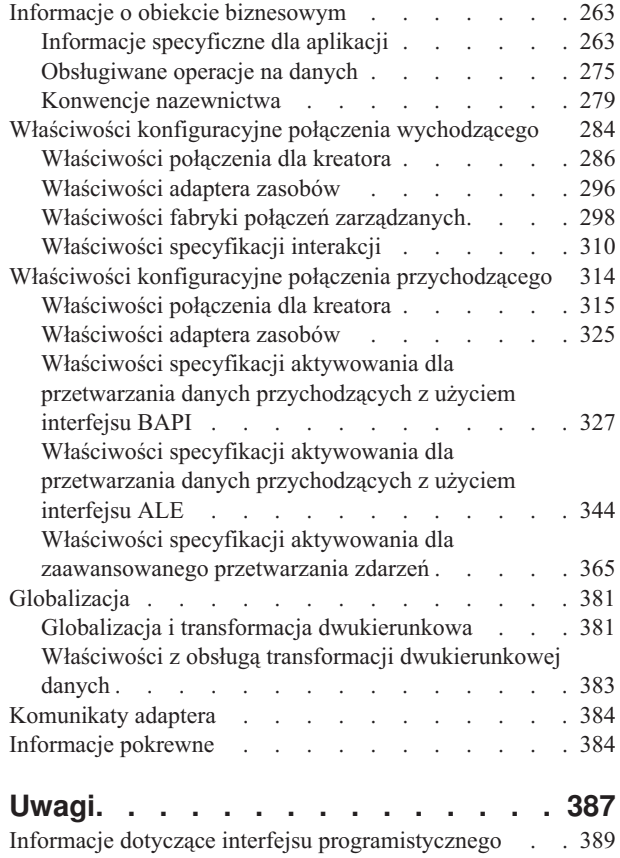

[Znaki towarowe i znaki usług](#page-394-0) . . . . . . . . . [389](#page-394-0)

**Indeks [. . . . . . . . . . . . . . 391](#page-396-0)**

## <span id="page-6-0"></span>**Rozdział 1. Przegląd produktu WebSphere Adapter for SAP Software**

Produkt WebSphere Adapter for SAP Software umożliwia tworzenie zintegrowanych procesów obejmujących wymianę informacji z serwerem systemu SAP bez konieczności pisania w tym celu kodu.

Przy użyciu adaptera komponent aplikacji (program lub fragment kodu wykonujący określoną funkcję biznesową) może wysyłać żądania do serwera systemu SAP (na przykład zapytanie dotyczące rekordu klienta w tabeli SAP lub aktualizacja dokumentu zamówienia) lub odbierać zdarzenia z serwera (na przykład powiadomienie o aktualizacji rekordu klienta). Adapter tworzy standardowy interfejs dla aplikacji i danych w serwerze systemu SAP, więc komponent aplikacji nie musi rozpoznawać szczegółów niższego poziomu (implementacji aplikacji lub struktur danych) w serwerze systemu SAP.

Produkt WebSphere Adapter for SAP Software jest zgodny z architekturą Java 2 Platform, Enterprise Edition (J2EE) Connector Architecture (JCA) 1.5. Architektura JCA 1.5 standaryzuje sposób współdziałania ze sobą komponentów aplikacji, serwerów aplikacji i systemów informacyjnych przedsiębiorstwa, takich jak serwer systemu SAP. Produkt WebSphere Adapter for SAP Software umożliwia serwerom aplikacji zgodnym z architekturą JCA łączenie i wchodzenie w interakcję z serwerem systemu SAP. Komponenty aplikacji działające na serwerze zgodnym z architekturą JCA mogą dzięki temu komunikować się z serwerem systemu SAP w standardowy sposób (przy użyciu obiektów biznesowych lub komponentów JavaBeans).

W poniższym przykładzie założono, że użytkownik konfiguruje adapter przy użyciu produktu WebSphere Integration Developer i wdraża moduł zawierający adapter w produkcie WebSphere Process Server lub WebSphere Enterprise Service Bus.

Przykładowo można założyć, że firma używa oprogramowania SAP do koordynowania większości swoich operacji biznesowych. W systemie SAP jest dostępna funkcja biznesowa zwracająca listę klientów jako wynik zapytania o pewien zakres identyfikatorów klientów. Komponent aplikacji może użyć tej funkcji jako części ogólnego procesu biznesowego. Na przykład dział promocji w firmie wysyła materiały reklamowe do klientów i w ramach tego procesu biznesowego musi najpierw uzyskać listę klientów.

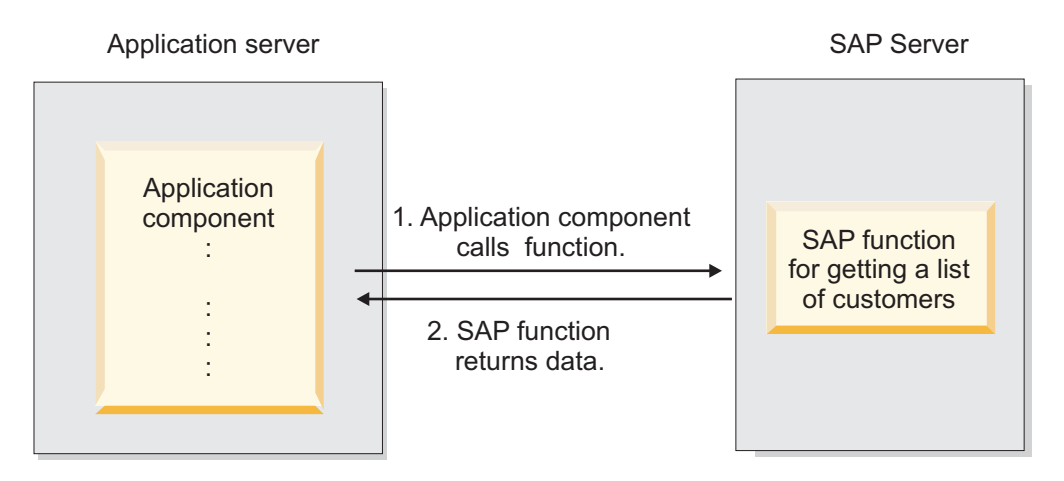

*Rysunek 1. Komponent aplikacji wywołuje funkcję SAP w celu uzyskania danych*

<span id="page-7-0"></span>Funkcja SAP nie ma interfejsu usługi Web Service, jednak komponent aplikacji używany przez dział promocji będzie musiał rozpoznawać interfejs API niskiego poziomu i struktury danych funkcji SAP, jeśli będzie chciał wywołać funkcję. Potrzeba będzie wiele czasu i zasobów technologii informatycznej, aby utworzyć połączenie między komponentem aplikacji a funkcją SAP.

Za pomocą produktu WebSphere Adapter for SAP Software można automatycznie wygenerować interfejs dla funkcji SAP w celu ukrycia niskopoziomowych szczegółów funkcji. W zależności od sposobu, w jaki ma być używany adapter, może on zostać osadzony wraz z wdrażanym modułem lub zainstalowany jako samodzielny komponent, który będzie używany przez więcej niż jedną aplikację. Adapter jest wdrażany w produkcie WebSphere Process Server lub WebSphere Enterprise Service Bus. Komponent aplikacji wchodzi w interakcję z adapterem, zamiast z funkcją SAP.

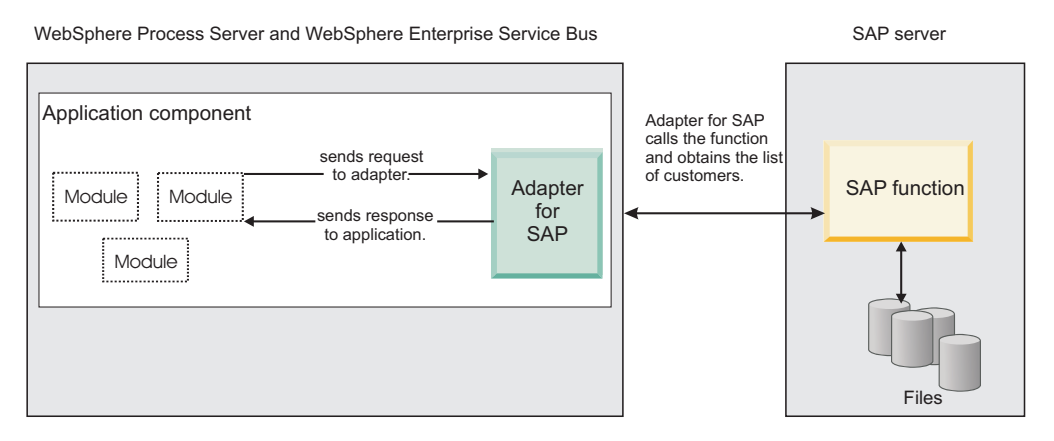

*Rysunek 2. Komponent aplikacji wywołuje adapter systemu SAP, a adapter systemu SAP wchodzi w interakcję z funkcją SAP w celu uzyskania danych.*

Adapter generowany przez użytkownika za pomocą kreatora usług zewnętrznych dostępnego w produkcie WebSphere Integration Developer używa standardowego interfejsu i standardowych obiektów danych. Adapter odbiera standardowy obiekt danych wysłany przez komponent aplikacji i wywołuje funkcję SAP. Następnie adapter zwraca standardowy obiekt danych do komponentu aplikacji. Komponent aplikacji nie musi bezpośrednio komunikować się z funkcją SAP. To adapter systemu SAP wywołuje funkcję i zwraca wyniki.

Na przykład komponent aplikacji, który potrzebował listy klientów, wyśle standardowy obiekt biznesowy z zakresem identyfikatorów klientów do adaptera systemu. W odpowiedzi komponent aplikacji otrzyma wyniki (listę klientów) w formie standardowego obiektu biznesowego. Komponent aplikacji nie musi wiedzieć, w jaki sposób działa funkcja lub jak dane zostały ustrukturyzowane. Wszelkie interakcje z rzeczywistą funkcją SAP będą wykonywane przez adapter.

Podobna sytuacja występuje wtedy, gdy aplikacja kliencka chce otrzymać informacje na temat zmian danych znajdujących się na serwerze systemu SAP (na przykład zmian dotyczących konkretnego klienta). Użytkownik może wygenerować komponent adaptera, który będzie nasłuchiwał w poszukiwaniu tego typu zdarzeń na serwerze systemu SAP i powiadamiał aplikacje klienckie o aktualizacjach. W tym przypadku interakcja rozpoczyna się na serwerze systemu SAP.

## **Wymagania sprzętowe i programowe**

Wymagania sprzętowe i programowe dla rodziny produktów WebSphere Adapters można znaleźć w serwisie WWW firmy IBM.

<span id="page-8-0"></span>Aby wyświetlić wymagania sprzętowe i programowe rodziny produktów WebSphere Adapters, przejdź do tematu<http://www.ibm.com/support/docview.wss?uid=swg27006249>

### **Informacje dodatkowe**

Klikając poniższe odsyłacze, można uzyskać informacje dodatkowe, które mogą być wymagane do skonfigurowania i wdrożenia adaptera:

- Macierz kompatybilności dla produktu WebSphere Business Integration Adapters i rodziny produktów WebSphere Adapters identyfikuje obsługiwane wersje oprogramowania wymaganego dla adaptera. Aby wyświetlić ten dokument, należy przejść do strony wsparcia produktu WebSphere Adapters i kliknąć odsyłacz **Macierz kompatybilności** pod nagłówkiem **Pokrewne** w sekcji **Dodatkowe odsyłacze do wsparcia**: [http://www.ibm.com/software/integration/wbiadapters/support/.](http://www.ibm.com/software/integration/wbiadapters/support/)
- v Noty techniczne dla rodziny produktów WebSphere Adapters zawierają obejścia i informacje dodatkowe, które nie zostały zawarte w dokumentacji produktu. Aby wyświetlić noty techniczne dla adaptera, należy przejść do następującej strony WWW, wybrać nazwę adaptera z listy **Kategoria produktu**, a następnie kliknąć ikonę wyszukiwania: [http://www.ibm.com/support/search.wss?tc=SSMKUK&rs=695&rank=8](http://www.ibm.com/support/search.wss?tc=SSMKUK&rs=695&rank=8&dc=DB520+D800+D900+DA900+DA800+DB560&dtm) [&dc=DB520+D800+D900+DA900+DA800+DB560&dtm.](http://www.ibm.com/support/search.wss?tc=SSMKUK&rs=695&rank=8&dc=DB520+D800+D900+DA900+DA800+DB560&dtm)

## **Przegląd techniczny produktu WebSphere Adapter for SAP Software**

Produkt WebSphere Adapter for SAP Software umożliwia wiele sposobów interakcji z aplikacjami i danymi na serwerach SAP. Obsługiwane jest przetwarzanie danych wychodzących (z aplikacji do adaptera i do serwera systemu SAP) oraz przetwarzanie danych przychodzących (z serwera systemu SAP do adaptera i do aplikacji).

W przypadku przetwarzania danych wychodzących klient adaptera wywołuje operację adaptera w celu tworzenia, aktualizowania lub usuwania danych w serwerze systemu SAP albo pobierania danych z serwera systemu SAP.

W przypadku przetwarzania danych przychodzących zdarzenie występujące w serwerze systemu SAP jest przesyłane z serwera systemu SAP do adaptera. Interfejsy ALE dla zdarzeń przychodzących oraz BAPI dla zdarzeń przychodzących uruchamiają nasłuchiwanie zdarzeń w celu wykrywania zdarzeń. Z kolei interfejs zaawansowanego przetwarzania zdarzeń odpytuje serwer systemu SAP w poszukiwaniu zdarzeń. Następnie adapter dostarcza zdarzenie do punktu końcowego, którym jest aplikacja lub inny konsument zdarzenia z serwera systemu SAP.

Aby skonfigurować adapter pod kątem przetwarzania danych wychodzących i przychodzących, należy użyć kreatora usług zewnętrznych w celu utworzenia modułu do wdrożenia, który obejmuje interfejs dla aplikacji SAP, a także obiekty biznesowe utworzone na podstawie funkcji lub tabel wykrytych w serwerze systemu SAP.

### **Przegląd interfejsów przetwarzania danych wychodzących**

Jak to przedstawiono w sekcji [Rys. 3 na stronie 4,](#page-9-0) produkt WebSphere Adapter for SAP Software oferuje wiele interfejsów dla serwera systemu SAP na potrzeby obsługi przetwarzania danych wychodzących.

<span id="page-9-0"></span>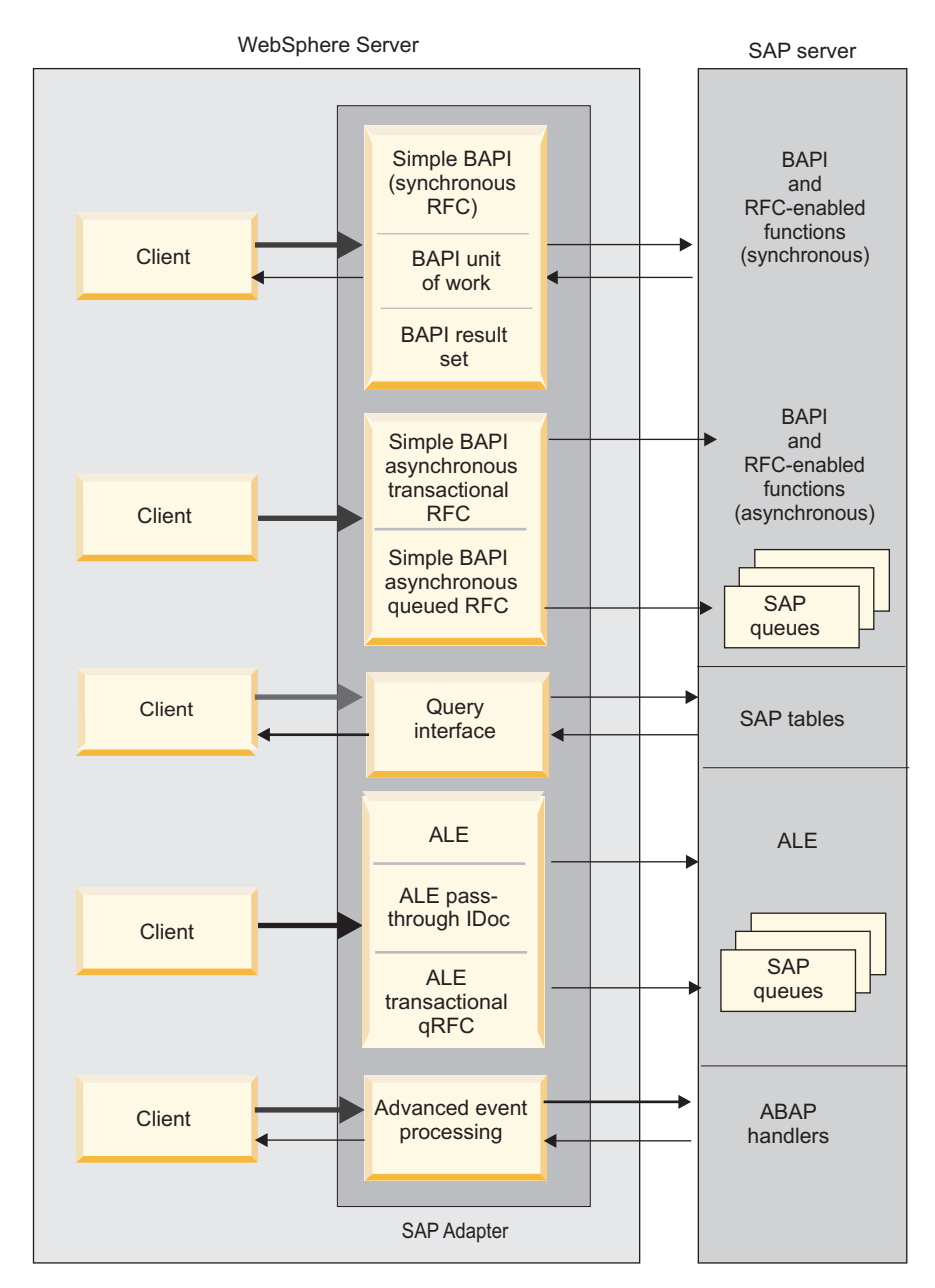

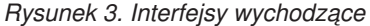

- v Poprzez interfejsy BAPI adapter przesyła wywołania funkcji zdalnych (RFC) do funkcji z obsługą wywołań RFC, takich jak funkcja BAPI (Business Application Programming Interface). Te wywołania funkcji zdalnych tworzą, aktualizują lub pobierają dane z serwera systemu SAP.
	- Interfejs BAPI współpracuje z poszczególnymi funkcjami BAPI (proste interfejsy BAPI). Można na przykład sprawdzić, czy w bazie danych systemu SAP istnieją określone informacje o kliencie.
	- Interfejs jednostki pracy BAPI współpracuje z uporządkowanymi zestawami funkcji BAPI. Można na przykład zaktualizować tą metodą rekord pracownika. W tym celu należy użyć trzech funkcji BAPI do zablokowania rekordu (aby zapobiec wprowadzaniu do niego innych zmian), zaktualizowania rekordu i zatwierdzenia go.
	- Interfejs tabeli wynikowej BAPI używa dwóch funkcji BAPI do wybierania wielu wierszy danych z bazy danych systemu SAP.

Wywołania BAPI są przydatne podczas pobierania danych lub manipulowania nimi, gdy istnieje już funkcja BAPI lub RFC, która wykonuje to zadanie.

Jak to przedstawiono w sekcji [Rys. 3 na stronie 4,](#page-9-0) proste interfejsy BAPI mogą być wysyłane za pośrednictwem protokołu synchronicznego wywołania RFC, protokołu asynchronicznego transakcyjnego wywołania RFC lub protokołu asynchronicznego kolejkowanego wywołania RFC.

- W przypadku synchronicznego wywołania RFC zarówno adapter, jak i serwer systemu SAP, muszą być dostępne, kiedy adapter wywołuje serwera systemu SAP. Adapter wysyła żądanie do serwera systemu SAP i oczekuje na odpowiedź.
- W przypadku asynchronicznego transakcyjnego wywołania RFC z wywołaniem adaptera kierowanym do serwera systemu SAP zostaje powiązany identyfikator transakcji. Adapter nie czeka na odpowiedź serwera systemu SAP. Do aplikacji klienckiej zostaje zwrócony tylko identyfikator transakcji.
- W przypadku asynchronicznego kolejkowanego wywołania RFC wywołanie z adaptera zostaje dostarczone do predefiniowanej kolejki w serwerze systemu SAP. Tak jak w przypadku asynchronicznego transakcyjnego wywołania RFC, z wywołaniem zostaje powiązany identyfikator transakcji, a adapter nie czeka na odpowiedź z serwera systemu SAP.

Ten interfejs jest użyteczny, kiedy musi zostać zachowana określona kolejność zdarzeń.

- v Interfejs zapytań dla oprogramowania SAP pobiera dane z określonych tabel aplikacji systemu SAP. Interfejs może te dane zwrócić lub sprawdzić, czy istnieją. Tego typu interakcję z systemem SAP można stosować w przypadku pobierania danych z tabeli systemu SAP bez korzystania z funkcji RFC lub BAPI.
- v Interfejs ALE (Application Link Enabling) służy do wymieniania danych przy użyciu struktur IDoc (Intermediate Data) systemu SAP. W przypadku przetwarzania danych wychodzących obiekt lub pakiet obiektów IDoc jest przesyłany do serwera systemu SAP.

Interfejs ALE, szczególnie przydatny podczas przetwarzania wsadowego obiektów IDoc, umożliwia asynchroniczną wymianę danych. W celu przesyłania obiektów IDoc do kolejki w serwerze systemu SAP można użyć protokołu qRFC. Protokół qRFC odpowiada za kolejność, w której odbierane są obiekty IDoc. Jest on często używany w celu replikacji systemu lub przesyłania danych między systemami.

- v Kiedy w celu przesłania obiektu IDoc do serwera systemu SAP jest używany interfejs ALE obiektu IDoc z tranzytem, adapter nie dokonuje konwersji obiektu IDoc. Obiekt biznesowy zawiera dane strumieniowe reprezentujące obiekt IDoc.
- v Interfejs zaawansowanego przetwarzania zdarzeń służy do przesyłania danych do serwera systemu SAP. Dane te są następnie przetwarzane przez procedurę obsługi ABAP w serwerze systemu SAP.

### **Przegląd interfejsów przetwarzania danych przychodzących**

Produkt WebSphere Adapter for SAP Software udostępnia dla serwera systemu SAP następujące interfejsy do obsługi przetwarzania danych przychodzących.

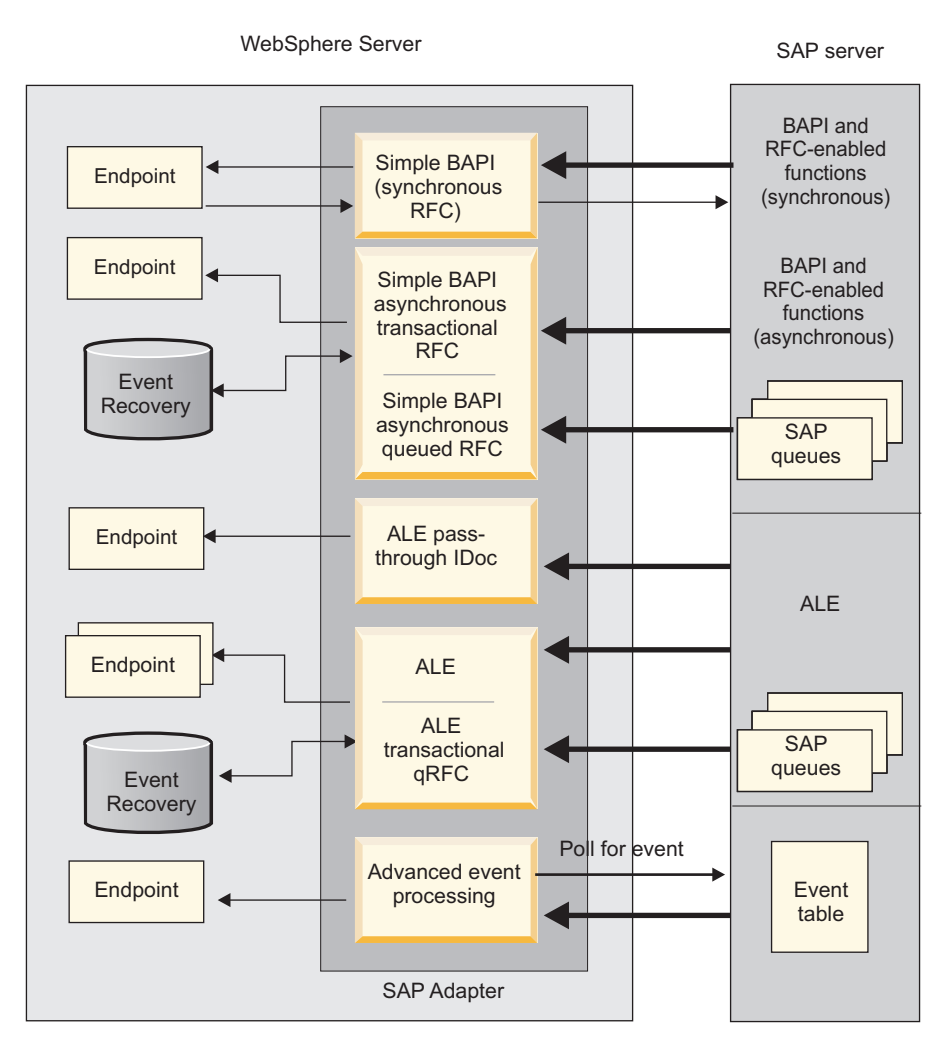

*Rysunek 4. Interfejsy przychodzące*

- v Przez swój interfejs BAPI dla danych przychodzących adapter nasłuchuje zdarzeń i otrzymuje powiadomienia o wywołaniach funkcji z obsługą wywołań RFC z serwera systemu SAP.
	- W przypadku synchronicznego wywołania RFC zarówno adapter, jak i serwer systemu SAP, muszą być dostępne, kiedy serwer systemu SAP wywołuje adapter. Adapter wysyła żądanie do predefiniowanej aplikacji i zwraca odpowiedź do serwera systemu SAP.

**Uwaga:** W wersji 6.1.0 produktu WebSphere Adapter for SAP Software synchroniczne przetwarzanie danych przychodzących funkcji z obsługą wywołań RFC nosiło nazwę *synchronicznego interfejsu wywołań zwrotnych*.

– W przypadku asynchronicznego transakcyjnego wywołania RFC zdarzenie zostanie dostarczone do adaptera, nawet jeśli nie jest on dostępny podczas wykonywania wywołania. Serwer systemu SAP zapisuje zdarzenie na liście funkcji, które mają być wywołane, i podejmuje próby dostarczenia zdarzenia, dopóki adapter nie będzie dostępny.

**Uwaga:** Asynchroniczne transakcyjne wywołanie RFC jest również używane, jeśli trzeba dostarczyć funkcje z predefiniowanej kolejki do serwera systemu SAP. Dostarczanie plików z kolejki zapewnia zachowanie kolejności, w jakiej funkcje są wysyłane.

Jeśli wybrano opcję gwarantowanego dostarczenia jednorazowego, adapter używa źródła danych do utrwalania danych zdarzenia odebranych z serwera systemu SAP. Udostępnione odtwarzanie zdarzeń pozwala śledzić i odtwarzać zdarzenia, jeśli wystąpią problemy podczas podejmowanej przez adapter próby dostarczenia zdarzenia do punktu końcowego.

v Kiedy jest używany interfejs przetwarzania danych przychodzących ALE, adapter nasłuchuje zdarzeń i odbiera z serwera systemu SAP co najmniej jeden obiekt IDoc. Tak jak w przypadku przetwarzania danych wychodzących interfejsu ALE, przetwarzanie danych przychodzących interfejsu ALE umożliwia wymianę asynchroniczną.

Przy użyciu interfejsu qRFC można odbierać obiekty IDoc z kolejki serwera systemu SAP, co zapewnia odpowiednią kolejność odbieranych obiektów IDoc.

Jeśli wybrano opcję gwarantowanego dostarczenia jednorazowego, adapter używa źródła danych do utrwalania danych zdarzenia. Dostępne jest także odtwarzanie zdarzeń, które pozwala śledzić i odtwarzać zdarzenia w sytuacji, gdy wystąpi problem podczas podejmowanej przez adapter próby dostarczenia zdarzenia do punktu końcowego.

- v Kiedy w celu przesłania obiektu IDoc do punktu końcowego przez adapter serwer systemu SAP używa interfejsu ALE obiektu IDoc z tranzytem, nie jest wykonywana konwersja obiektu IDoc. Obiekt biznesowy zawiera dane strumieniowe reprezentujące obiekt IDoc.
- v Interfejs zaawansowanego przetwarzania zdarzeń odpytuje serwer systemu SAP w poszukiwaniu zdarzeń. Wykrywa on zdarzenia oczekujące na przetworzenie. Następnie przetwarza te zdarzenia i przesyła je do punktu końcowego.

## **Interakcja między adapterem a serwerem systemu SAP**

Adapter używa interfejsu API SAP Java Connector (SAP JCo) do komunikowania się z aplikacjami SAP, jak pokazano w następującym przykładzie synchronicznego wywołania wychodzącego interfejsu BAPI. Aplikacja przesyła żądanie do adaptera, który używa interfejsu API SAP JCo do przekształcenia żądania w wywołanie funkcji BAPI. System SAP przetwarza żądanie i przesyła wyniki do adaptera. Adapter przesyła te wyniki w komunikacie odpowiedzi do aplikacji wywołującej.

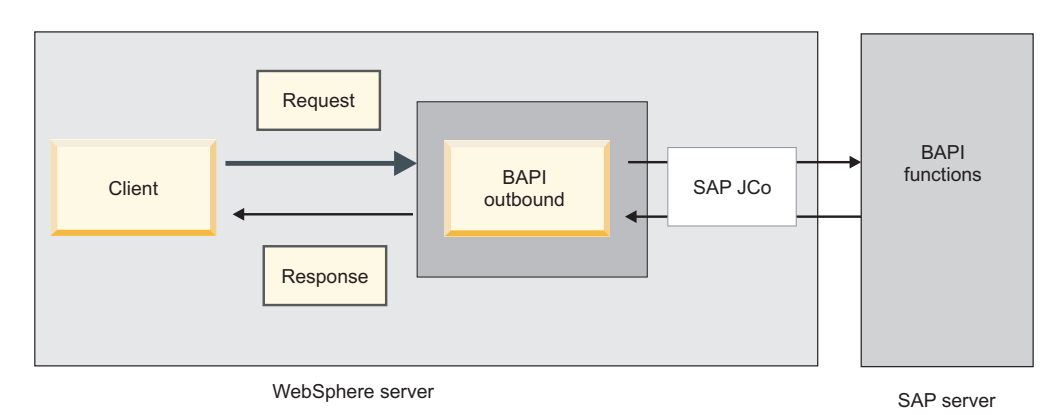

*Rysunek 5. Sposób, w jaki adapter łączy aplikację wywołującą z aplikacją SAP*

## **W jaki sposób adapter jest umieszczany w pakiecie**

Produkt WebSphere Adapter for SAP Software jest umieszczony w pakiecie i dostarczany jako dwa pliki RAR. Wybór używanego pliku zależy od tego, czy wywołana funkcja systemu SAP obsługuje zachowania transakcyjne:

- <span id="page-13-0"></span>v Jeśli funkcja docelowa (na przykład BAPI) obsługuje transakcje, należy użyć adaptera CWYAP\_SAPAdapter\_Tx.rar, który obsługuje zachowania transakcji lokalnych i może brać udział w transakcjach zarządzanych przez menedżera transakcji serwera WebSphere Application Server.
- v Jeśli funkcja docelowa (na przykład BAPI) nie obsługuje transakcji, należy użyć adaptera CWYAP\_SAPAdapter.rar, który wskazuje menedżerowi transakcji serwera WebSphere Application Server, że interakcja zachodząca w systemie SAP nie może brać udziału w transakcji i być zgodna z semantyką transakcji.

## **kreator usług zewnętrznych**

kreator usług zewnętrznych jest narzędziem używanym do tworzenia usług. kreator usług zewnętrznych nawiązuje połączenie z serwerem systemu SAP, wykrywa usługi (w oparciu o określone kryteria wyszukiwania) oraz generuje na ich podstawie obiekty biznesowe, interfejsy i pliki importu lub eksportu.

Przy użyciu produktu WebSphere Integration Developer użytkownik nawiązuje połączenie z serwerem systemu SAP na potrzeby przeglądania repozytorium metadanych dostępnego w ramach serwera systemu SAP. Repozytorium metadanych systemu SAP, będące bazą danych systemu SAP, udostępnia spójne i niezawodne środki dostępu do tych danych.

Użytkownik określa informacje dotyczące połączenia (takie jak nazwa użytkownika i hasło niezbędne do uzyskania dostępu do serwera, tak jak pokazano na poniższej ilustracji) i określa interfejs, którego chce użyć (na przykład interfejs BAPI).

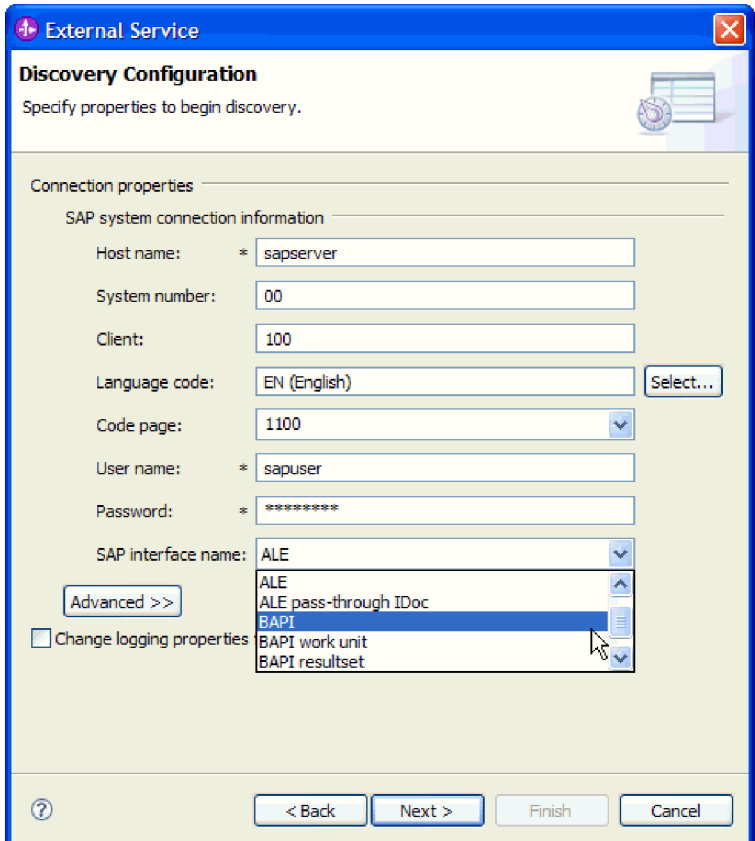

*Rysunek 6. Okno Konfiguracja wykrywania*

Zostaną wyświetlone metadane usługi powiązanej z tym interfejsem. Użytkownik może następnie podać kryteria wyszukiwania i wybrać odpowiednie pozycje (na przykład można wyświetlić listę wszystkich funkcji BAPI o nazwie rozpoczynającej się od łańcucha CUSTOMER, a następnie wybrać jedną lub kilka z nich).

Wynikiem działania kreatora usług zewnętrznych jest moduł zawierający interfejsy i obiekty biznesowe wraz z adapterem. Ten moduł jest wdrażany w produkcie WebSphere Process Server lub WebSphere Enterprise Service Bus.

Jeśli na przykład użytkownik uruchomi kreator usług zewnętrznych i wybierze funkcję BAPI\_CUSTOMER\_GETLIST, wtedy w polu **Typy danych** będzie widoczna lista wygenerowanych obiektów biznesowych (w tym obiektów powiązanych z błędami, które mogły wystąpić podczas przetwarzania).

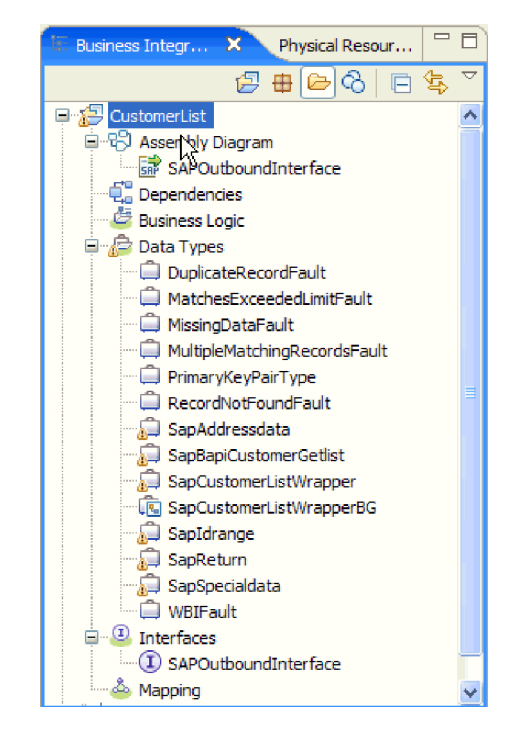

*Rysunek 7. Przykład modułu wygenerowanego przez kreator usług zewnętrznych*

Generowany jest również interfejs wyświetlający parametry wejściowe i wyjściowe operacji oraz używane typy obiektów biznesowych, tak jak pokazano to na poniższym rysunku:

| おおもちもす<br>▼Operations<br>區        |                                      |                          |  |  |
|-----------------------------------|--------------------------------------|--------------------------|--|--|
| Operations and their parameters   |                                      |                          |  |  |
| Name<br><b>Type</b>               |                                      |                          |  |  |
| → %retrieveSapCustomerListWrapper |                                      |                          |  |  |
| $\Box$ Input(s)                   | retrieveSapCustomerListWrapperInput  | SapCustomerListWrapperBG |  |  |
| $I \oplus$ Output(s)              | retrieveSapCustomerListWrapperOutput | SapCustomerListWrapperBG |  |  |

*Rysunek 8. Przykład interfejsu wygenerowanego przez kreator usług zewnętrznych*

kreator usług zewnętrznych generuje także plik importu (na potrzeby przetwarzania danych wychodzących) lub plik eksportu (na potrzeby przetwarzania danych przychodzących).

v Plik importu zawiera określane w kreatorze ustawienia właściwości fabryki połączeń zarządzanych.

v Plik eksportu zawiera określane w kreatorze ustawienia właściwości specyfikacji aktywowania.

## <span id="page-15-0"></span>**Obiekty biznesowe**

Obiekt biznesowy jest strukturą składającą się z danych, działania, które ma zostać wykonane na danych (kiedy istnieje wykres biznesowy), i dodatkowych instrukcji (o ile istnieją) dotyczących przetwarzania tych danych. Dane mogą reprezentować jednostkę biznesową, taką jak faktura lub rekord pracownika, albo tekst nieustrukturyzowany.

W przypadku przetwarzania danych wychodzących wersja kliencka adaptera używa obiektów biznesowych do przesyłania danych do systemu SAP lub pobierania danych (przy użyciu adaptera) z systemu SAP. Innymi słowy, klient wysyła obiekt biznesowy do adaptera, który przekształca dane obiektu biznesowego w format zgodny z wywołaniem interfejsu API systemu SAP. Przy użyciu tych danych adapter następnie wywołuje interfejs API systemu SAP.

W przypadku przetwarzania danych przychodzących serwer systemu SAP wysyła wywołanie funkcji do punktu końcowego za pośrednictwem adaptera. Adapter przekształca wywołanie funkcji w obiekt biznesowy.

Adapter używa metadanych generowanych przez kreator usług zewnętrznych na potrzeby tworzenia definicji obiektu biznesowego. Te metadane zawierają takie informacje, jak operacja obiektu biznesowego, parametry importu i parametry eksportu.

### **Sposób prezentowania danych w obiektach biznesowych**

Sposób reprezentowania danych w obiekcie biznesowym zależy od używanego interfejsu do systemu SAP.

Na przykład definicja obiektu biznesowego interfejsu BAPI generowana przez kreator usług zewnętrznych jest modelowana na podstawie interfejsu funkcji BAPI w systemie SAP. Definicja obiektu biznesowego reprezentuje funkcję BAPI. Na przykład obiekt biznesowy dla wywołania funkcji BAPI\_CUSTOMER\_GETLIST ma następującą postać:

| SapBapiCustomerGetlist                            |                    |
|---------------------------------------------------|--------------------|
|                                                   |                    |
| e ControlIndicatorReadOneTimeCustomersOnly string |                    |
| e MaximumNumberOfCustomers                        | int                |
| e SapReturn                                       | SapReturn          |
| <b>e</b> SapAddressdata                           | SapAddressdata [1] |
| <b>e</b> SapIdrange                               | SapIdrange [1      |
| e SapSpecialdata                                  | SapSpecialdata [1] |
|                                                   |                    |
|                                                   |                    |

*Rysunek 9. Przykładowy obiekt biznesowy*

Przyglądając się interfejsowi BAPI powiązanemu z interfejsem GUI systemu SAP (pokazanemu na poniższej ilustracji), można dostrzec korelację pomiędzy atrybutami obiektu biznesowego i atrybutami bieżącego interfejsu BAPI:

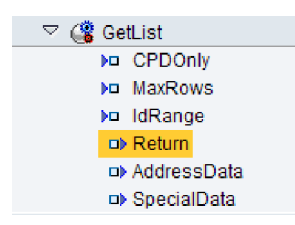

*Rysunek 10. Obiekt BAPI funkcji GetList w interfejsie GUI systemu SAP*

W przypadku interfejsu ALE definicja obiektu biznesowego jest oparta na standardowych obiektach IDocs lub obiektach IDocs rozszerzenia dostępnych w serwerze systemu SAP.

W przypadku interfejsu zapytań dla oprogramowania SAP dane w obiekcie biznesowym reprezentują kolumny powiązanej tabeli w systemie SAP.

W przypadku interfejsu zaawansowanego przetwarzania zdarzeń obiekty biznesowe są oparte na niestandardowych obiektach IDocs, standardowych obiektach IDocs lub obiektach IDoc rozszerzenia dostępnych w serwerze systemu SAP.

## **Tworzenie definicji obiektów biznesowych**

Definicje obiektów biznesowych są tworzone przy użyciu kreatora usług zewnętrznych, uruchamianego z poziomu produktu WebSphere Integration Developer. Kreator nawiązuje połączenie z aplikacją, wykrywa struktury danych w aplikacji i generuje definicje obiektów biznesowych reprezentujące te struktury. Generuje on również inne artefakty wymagane przez adapter (np. informacje o interfejsie, które określają parametry wejściowe i wyjściowe).

W trakcie konfigurowania adaptera użytkownik może opcjonalnie wygenerować wykres biznesowy. W wersji 6.0.2 każdy obiekt biznesowy najwyższego poziomu znajduje się na wykresie biznesowym zawierającym komendę, która może zostać użyta przez aplikację w wersji 6.0.2 do określenia dodatkowych informacji dotyczących operacji, która ma zostać wykonana. W wersji 6.1.x wykresy biznesowe są opcjonalne. Wymagane są tylko w przypadku dodawania obiektów biznesowych do modułu utworzonego za pomocą wersji produktu WebSphere Integration Developer wcześniejszej niż 6.1.x. Wykresy biznesowe (jeśli istnieją) są przetwarzane, natomiast komendy są ignorowane.

Poniższy rysunek przedstawia przykład wykresu biznesowego interfejsu BAPI, który zawiera komendę i opakowanie.

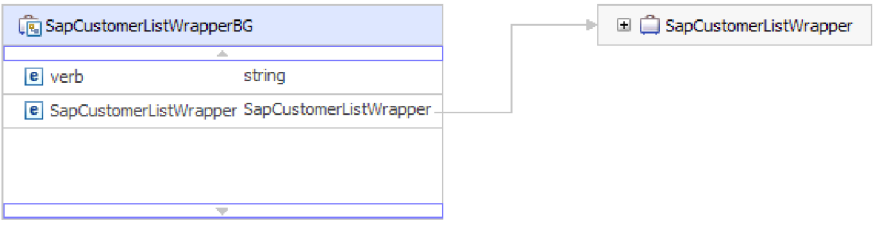

*Rysunek 11. Przykład wykresu biznesowego interfejsu BAPI*

## <span id="page-17-0"></span>**Interfejsy BAPI**

Produkt WebSphere Adapter for SAP Software obsługuje przetwarzanie danych wychodzących i przetwarzanie danych przychodzących dla prostych funkcji BAPI. W przypadku przetwarzania danych wychodzących aplikacje klienckie wywołują funkcje BAPI i inne funkcje z obsługą RFC w serwerze systemu SAP. W przypadku przetwarzania danych przychodzących serwer systemu SAP wysyła funkcję z obsługą RFC (taką jak funkcja BAPI) za pośrednictwem adaptera do punktu końcowego.

Załóżmy, że ma zostać zbudowana usługa, która tworzy nowego klienta w serwerze systemu SAP. Najpierw należy uruchomić kreator usług zewnętrznych w celu wykrycia funkcji BAPI\_CUSTOMER\_CREATEFROMDATA. Kreator następnie generuje definicję obiektu biznesowego dla funkcji BAPI\_CUSTOMER\_CREATEFROMDATA wraz z innymi artefaktami usługi SCA. Podczas przetwarzania danych wychodzących interfejsu BAPI adapter odbiera żądanie usługi i przekształca dane w wywołanie BAPI.

Prosta funkcja BAPI wykonuje pojedynczą operację, taką jak pobranie listy klientów. Adapter obsługuje wywołania prostych funkcji BAPI, przedstawiając każdą z nich z użyciem schematu pojedynczego obiektu biznesowego.

Prostych funkcji BAPI można używać na potrzeby przetwarzania danych wychodzących lub przychodzących. Podczas konfigurowania modułu dla prostej funkcji BAPI można określić przetwarzanie synchroniczne RFC lub asynchroniczne przetwarzanie transakcyjne RFC (tRFC). Ponadto na potrzeby przetwarzania danych wychodzących można określić przetwarzanie asynchronicznego kolejkowanego wywołania RFC (qRFC), w przypadku którego interfejsy BAPI są dostarczane do predefiniowanej kolejki serwera systemu SAP.

- v W przypadku przetwarzania synchronicznego wywołania RFC serwer systemu SAP i adapter muszą być dostępne podczas przetwarzania.
	- Podczas przetwarzania danych wychodzących aplikacja kliencka wysyła żądanie, a następnie czeka na odpowiedź serwera systemu SAP.
	- W przypadku przetwarzania danych przychodzących serwer systemu SAP wysyła żądanie za pośrednictwem adaptera do punktu końcowego i czeka na odpowiedź adaptera.
- v W przypadku asynchronicznego przetwarzania danych wychodzących przy użyciu protokołu tRFC adapter wiąże identyfikator transakcji z wywołaniem funkcji do serwera systemu SAP. Adapter nie czeka na odpowiedź serwera systemu SAP. Jeśli dostarczenie nie powiedzie się, aplikacja klienta będzie mogła użyć identyfikatora transakcji w celu ponownego wysłania żądania.
- v W przypadku asynchronicznego przetwarzania danych przychodzących przy użyciu protokołu tRFC adapter nie musi być dostępny podczas wywołania funkcji przez serwer systemu SAP. Wywołanie funkcji jest umieszczane na liście funkcji do wywołania, a próba wywołania funkcji jest ponawiana dotąd, aż się powiedzie.

Aby wysłać wywołania funkcji z kolejki operacji wychodzących zdefiniowanej przez użytkownika w serwerze systemu SAP, można także określić przetwarzanie asynchroniczne danych przychodzących przy użyciu protokołu tRFC.

v W przypadku przetwarzania asynchronicznego danych wychodzących przy użyciu protokołu qRFC proces jest podobny do przetwarzania asynchronicznego danych wychodzących przy użyciu protokołu tRFC. Identyfikator transakcji jest powiązany z wywołaniem funkcji, a adapter nie czeka na odpowiedź z serwera systemu SAP. Ponadto funkcje BAPI są dostarczane do predefiniowanej kolejki w serwerze systemu SAP. Wysyłanie funkcji BAPI do predefiniowanej kolejki zapewnia dostarczanie ich w określonym porządku.

## <span id="page-18-0"></span>**Przetwarzanie danych wychodzących z użyciem interfejsu BAPI**

Podczas przetwarzania danych wychodzących z użyciem interfejsu BAPI aplikacja kliencka wysyła żądanie do serwera systemu SAP. W przypadku prostych interfejsów BAPI można zażądać, aby przetwarzanie było obsługiwane synchronicznie lub asynchronicznie (aplikacja kliencka nie czeka na odpowiedź serwera systemu SAP).

Podczas konfiguracji użytkownik wybiera typ zdalnego wywołania RFC, które chce wykonać.

### **Synchroniczne wywołanie RFC**

W przypadku wybrania opcji **Synchroniczne wywołanie RFC** (wartość domyślna) podczas konfigurowania prostej funkcji BAPI wykonywane są następujące kroki przetwarzania:

- 1. Adapter odbiera od aplikacji klienckiej żądanie w postaci obiektu biznesowego interfejsu BAPI.
- 2. Adapter przekształca obiekt biznesowy interfejsu BAPI w wywołanie funkcji SAP JCo.
- 3. Adapter używa interfejsu RFC (Remote Function Call) do przetwarzania wywołania funkcji RFC lub BAPI w aplikacji systemu SAP.
- 4. Po przekazaniu danych do serwera systemu SAP adapter obsługuje odpowiedź systemu SAP i przekształca ją z powrotem w format obiektu biznesowego wymagany przez aplikację kliencką.
- 5. Następnie adapter wysyła odpowiedź z powrotem do aplikacji klienckiej.

### **Asynchroniczne transakcyjne wywołanie RFC**

Jeśli podczas konfiguracji wybrano opcję **Asynchroniczne transakcyjne wywołanie RFC**, wykonywane są następujące kroki przetwarzania:

- 1. Adapter odbiera od aplikacji klienckiej żądanie w postaci obiektu biznesowego interfejsu BAPI.
- 2. Adapter sprawdza obiekt biznesowy w celu stwierdzenia, czy atrybut SAPTransactionID ma przypisaną wartość.
	- v Jeśli atrybut SAPTransactionID ma wartość, adapter używa jej podczas przetwarzania.
	- v Jeśli atrybut nie ma wartości, adapter wywołuje serwer systemu SAP i pobiera identyfikator transakcji z serwera systemu SAP.
- 3. Adapter przekształca obiekt biznesowy interfejsu BAPI w wywołanie funkcji SAP JCo.
- 4. Przy użyciu protokołu tRFC (Transactional Remote Function Call) adapter wywołuje serwer systemu SAP.

Adapter nie czeka na odpowiedź serwera systemu SAP.

- 5. Po przekazaniu danych funkcji do aplikacji SAP sterowanie powraca do adaptera.
	- v Jeśli wywołanie serwera systemu SAP nie powiedzie się, serwer systemu SAP zwraca wyjątek ABAPException.
	- v Jeśli wywołanie serwera systemu SAP powiedzie się, ale będzie zawierać niepoprawne dane, do adaptera nie zostanie zwrócony żaden wyjątek. Na przykład jeśli przez adapter zostanie wysłane żądanie zawierające niepoprawny numer klienta, adapter nie odpowie zwróceniem wyjątku wskazującego, że taki klient nie istnieje.
- 6. Adapter przekazuje informacje o TID do klienta.

## **Asynchroniczne kolejkowane wywołanie RFC**

Jeśli podczas konfiguracji wybrano opcję **Asynchroniczne kolejkowane wywołanie RFC**, wykonywane są następujące kroki przetwarzania:

1. Adapter odbiera od aplikacji klienckiej żądanie w postaci obiektu biznesowego interfejsu BAPI.

- <span id="page-19-0"></span>2. Adapter sprawdza obiekt biznesowy w celu stwierdzenia, czy atrybut SAPTransactionID ma przypisaną wartość.
	- v Jeśli atrybut SAPTransactionID ma wartość, adapter używa jej podczas przetwarzania.
	- v Jeśli atrybut nie ma wartości, adapter wywołuje serwer systemu SAP i pobiera identyfikator transakcji z serwera systemu SAP.
- 3. Adapter przekształca obiekt biznesowy interfejsu BAPI w wywołanie funkcji SAP JCo.
- 4. Przy użyciu protokołu tRFC adapter wywołuje konkretną kolejkę serwera systemu SAP . Adapter nie czeka na odpowiedź serwera systemu SAP.

5. Po przekazaniu danych funkcji do aplikacji SAP sterowanie powraca do adaptera.

- v Jeśli wywołanie serwera systemu SAP nie powiedzie się, serwer systemu SAP zwraca wyjątek ABAPException.
- v Jeśli wywołanie serwera systemu SAP powiedzie się, ale będzie zawierać niepoprawne dane, do adaptera nie zostanie zwrócony żaden wyjątek. Na przykład jeśli przez adapter zostanie wysłane żądanie zawierające niepoprawny numer klienta, adapter nie odpowie zwróceniem wyjątku wskazującego, że taki klient nie istnieje.
- 6. Adapter przekazuje informacje o TID do klienta.

## **Przetwarzanie danych przychodzących z użyciem interfejsu BAPI**

Adapter obsługuje przetwarzanie danych przychodzących (z serwera systemu SAP do adaptera) z użyciem interfejsów BAPI. Aplikacja kliencka serwera systemu SAP wywołuje funkcję za pośrednictwem adaptera do punktu końcowego.

### **Synchroniczne i asynchroniczne wywołanie RFC**

W przypadku przetwarzania danych przychodzących interfejsu BAPI można określić, czy przetwarzanie ma być obsługiwane synchronicznie (w tym przypadku aplikacja i adapter muszą być dostępne podczas przetwarzania) , czy asynchronicznie (w tym przypadku adapter nie musi być dostępny podczas wywołania funkcji przez aplikację kliencką). W przypadku przetwarzania synchronicznego aplikacja kliencka czeka na odpowiedź adaptera. W przypadku przetwarzania asynchronicznego aplikacja kliencka nie czeka na odpowiedź.

Interfejs BAPI ma dwa zestawy właściwości specyfikacji aktywowania (jeden na potrzeby synchronicznego wywołania RFC, a drugi na potrzeby asynchronicznego wywołania RFC), które służą do konfigurowania przetwarzania danych przychodzących. Wartości właściwości określane są w kreatorze usług zewnętrznych lub za pomocą Konsoli administracyjnej.

Sekwencja akcji przetwarzania będąca wynikiem żądania danych przychodzących jest różna w zależności od ustawienia wybranego podczas konfiguracji z listy **Typ wywołania RFC w systemie SAP**.

### **Synchroniczne wywołanie RFC**

Jeśli podczas konfiguracji wybrano opcję **Synchroniczne wywołanie RFC**, wykonywane są następujące kroki przetwarzania:

- 1. Adapter uruchamia obiekty nasłuchiwania zdarzeń, które nasłuchują zdarzeń funkcji z włączoną obsługą RFC (co zostało określone za pomocą właściwości RFCProgramID) w serwerze systemu SAP.
- 2. Zdarzenie funkcji z obsługą RFC jest wysyłane do adaptera przez obiekty nasłuchiwania zdarzeń.
- 3. Adapter rozstrzyga operację i nazwę obiektu biznesowego, używając otrzymanej nazwy funkcji z obsługą RFC.
- 4. Adapter wysyła obiekt biznesowy do punktu końcowego w sposób synchroniczny.
- 5. Adapter otrzymuje obiekt biznesowy odpowiedzi z punktu końcowego.
- 6. Adapter odwzorowuje obiekt biznesowy odpowiedzi na funkcję z obsługą RFC i zwraca go do serwera systemu SAP.

Adapter nie nasłuchuje w poszukiwaniu zdarzeń do momentu, gdy punkt końcowy stanie się aktywny i dostępny.

### **Asynchroniczne transakcyjne wywołanie RFC**

Jeśli podczas konfiguracji wybrano opcję **Asynchroniczne transakcyjne/kolejkowane wywołanie RFC**, wykonywane są następujące kroki przetwarzania:

1. Klient w serwerze systemu SAP inicjuje wywołanie funkcji z obsługą RFC na adapterze.

**Uwaga:** Aby wysłać funkcje z obsługą RFC z kolejki serwera systemu SAP, program kliencki w serwerze systemu SAP dostarcza zdarzenia do zdefiniowanej przez użytkownika kolejki danych wychodzących.

Z wywołaniem jest powiązany identyfikator transakcji.

Program wywołujący w serwerze systemu SAP nie czeka na sprawdzenie, czy wywołanie adaptera zakończyło się powodzeniem, i żadne dane nie są zwracane do programu wywołującego.

- 2. Wywołanie funkcji z obsługą RFC jest umieszczane na liście funkcji do dostarczenia. Listę zdarzeń można wyświetlić, wprowadzając kod transakcji SM58 w serwerze systemu SAP
- 3. Funkcja z obsługą RFC jest wywoływana w adapterze. Jeśli adapter jest niedostępny, wywołanie pozostaje na liście w serwerze systemu SAP i jest powtarzane w regularnych odstępach czasu, dopóki nie będzie mogło zostać przetworzone przez adapter.

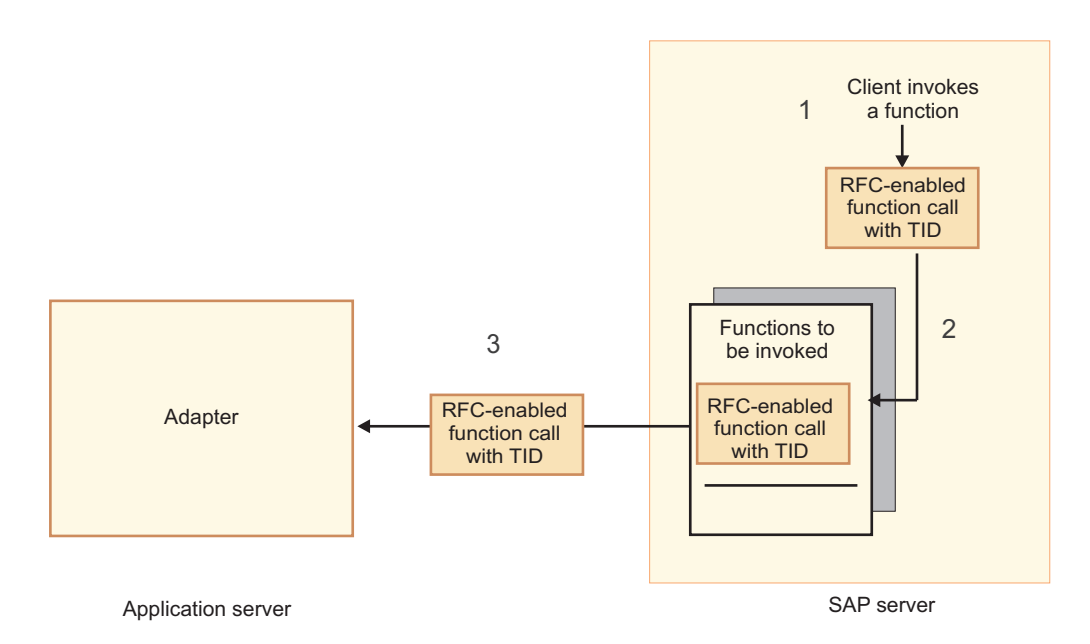

*Rysunek 12. Funkcja z obsługą RFC jest wywoływana w adapterze.*

Kiedy serwer systemu SAP pomyślnie dostarczy zdarzenie wywołania, usuwa funkcję z listy.

4. Jeśli wybrano opcję **Gwarantowane dostarczenie jednorazowe zdarzeń**, adapter ustawia identyfikator transakcji w trwałej tabeli zdarzeń.

Ma to na celu zapewnienie, że zdarzenie nie będzie przetwarzane więcej niż raz.

- 5. Adapter rozstrzyga operację i nazwę obiektu biznesowego, używając otrzymanej nazwy funkcji z obsługą RFC.
- 6. Adapter wysyła obiekt biznesowy do punktu końcowego.

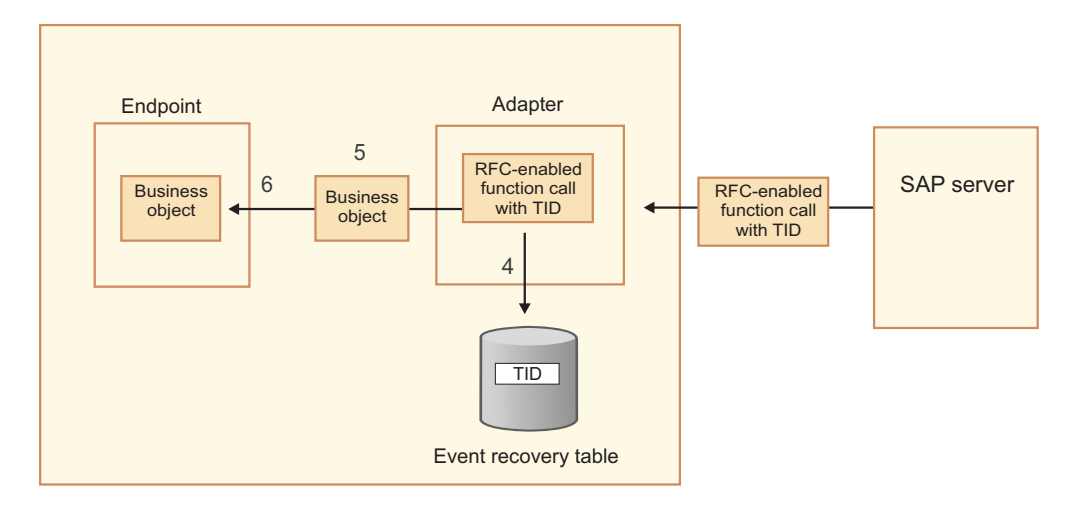

Application server

*Rysunek 13. Adapter zapisuje informacje o TID, przekształca funkcję w obiekt biznesowy i dostarcza obiekt biznesowy do punktu końcowego.*

W przypadku wysyłania funkcji z kolejki serwera systemu SAP zdefiniowanej przez użytkownika funkcje są dostarczane w porządku, w jakim istnieją w kolejce. Treść kolejki można przejrzeć, wprowadzając kod transakcji SMQ1 w serwerze systemu SAP.

#### 7. Jeśli dostarczenie powiedzie się, a wybrano opcję **Gwarantowane dostarczenie jednorazowe zdarzeń**, adapter usuwa identyfikator transakcji z trwałej tabeli zdarzeń.

W razie niepowodzenia próby dostarczenia obiektu biznesowego przez adapter identyfikator transakcji pozostaje w tabeli zdarzeń. Podczas odbierania innego zdarzenia z serwera systemu SAP wykonywane są następujące kroki przetwarzania:

- a. Adapter sprawdza identyfikator transakcji.
- b. Jeśli zdarzenie jest zgodne z identyfikatorem w tabeli, adapter przetwarza zdarzenie zakończone niepowodzeniem jeden raz.

Oznacza to, że nie wysyła zdarzenia z duplikatem identyfikatora, dzięki czemu zdarzenie jest przetwarzane tylko raz.

#### **Odtwarzanie zdarzeń**

Adapter można skonfigurować na potrzeby przetwarzania danych przychodzących z użyciem interfejsu BAPI, tak aby obsługiwał odtwarzanie zdarzeń w przypadku wystąpienia niepowodzenia podczas dostarczania zdarzenia z adaptera do punktu końcowego. Jeśli określono odtwarzanie zdarzeń, adapter utrwala stan zdarzenia w tabeli odtwarzania zdarzeń rezydującej w źródle danych.

Odtwarzanie zdarzeń nie jest domyślnie określone. Należy je określić, włączając dostarczanie jednorazowe zdarzeń podczas konfigurowania adaptera. Przed utworzeniem tabeli odtwarzania zdarzeń należy także skonfigurować źródło danych.

### **Źródło danych**

Odtwarzanie zdarzeń dla przetwarzania danych przychodzących z użyciem interfejsu BAPI wymaga skonfigurowania źródła danych JDBC. Źródło danych należy skonfigurować przy użyciu Konsoli administracyjnej. Należy wybrać dostawcę JDBC (na przykład Derby), a następnie utworzyć nowe źródło danych.

### <span id="page-22-0"></span>**Tabela odtwarzania zdarzeń**

Tabelę odtwarzania zdarzeń można utworzyć ręcznie lub może ona zostać utworzona przez adapter. Wartość właściwości konfiguracyjnej EP\_CreateTable służy do określania, czy tabela odtwarzania zdarzeń jest tworzona automatycznie. Wartością domyślną tej właściwości jest True (automatyczne tworzenie tabeli).

Aby utworzyć tabelę ręcznie, należy wykorzystać informacje zawarte w poniższej tabeli.

*Tabela 1. Pola tabeli odtwarzania zdarzeń*

| Nazwa pola tabeli | <b>Type</b>    | Opis                                                                                                    |
|-------------------|----------------|----------------------------------------------------------------------------------------------------|
| <b>EVNTID</b>     | VARCHAR(255)   | Identyfikator transakcji dla protokołu tRFC<br>(Transactional Remote Function Call).<br>Protokół tRFC znacząco zwiększa niezawodność<br>procesu przesyłania danych, ale nie zapewnia<br>zachowania kolejności transakcji interfejsu BAPI<br>określonej w aplikacji. Na kolejność zdarzeń ma<br>również wpływ liczba funkcji nasłuchiwania zdarzeń.<br>Jednak w pewnym momencie zostaną przesłane<br>wszystkie transakcje BAPI.                                                                                                    |
| <b>EVNTSTAT</b>   | <b>INTEGER</b> | Status przetwarzania zdarzenia. Możliwe wartości:<br>0 (Utworzone)<br>1 (Wykonane)<br>$3$ (W toku)<br>-1 (Wycofanie zmian)                                                                                                    |
| <b>XID</b>        | VARCHAR(255)   | Zasób XA śledzi identyfikatory transakcji (XID) w<br>tabeli odtwarzania zdarzeń. Adapter wysyła zapytania<br>dotyczące pola XID i aktualizuje jego zawartość.<br>Podczas odtwarzania produkt WebSphere Application<br>Server wywołuje adapter zasobów, wykonując<br>względem niego zapytanie dotyczące zasobów XA, a<br>następnie wykonuje operację odtwarzania transakcji<br>na tych zasobach.<br>Uwaga: Zasób XA umożliwia zagwarantowanie<br>dostarczenia jednorazowego. Należy upewnić się, że<br>właściwość specyfikacji aktywowania Gwarantowane<br>dostarczenie jednorazowe jest ustawiona na wartość<br>true. |
| <b>BOTOTAL</b>    | <b>INTEGER</b> | Nieużywane w przypadku przetwarzania danych<br>przychodzących interfejsu BAPI.                                                                                                    |
| <b>BQPROC</b>     | <b>INTEGER</b> | Nieużywane w przypadku przetwarzania danych<br>przychodzących interfejsu BAPI.                                                                                                    |
| <b>EVNTDATA</b>   | VARCHAR(255)   | Nieużywane.                                                                                                    |

## **Struktura obiektu biznesowego prostej funkcji BAPI**

Obiekt biznesowy służący do wywoływania prostej funkcji BAPI odzwierciedla metodę lub wywołanie funkcji BAPI w systemie SAP. Każda właściwość obiektu biznesowego odzwierciedla konkretny parametr funkcji BAPI. Metadane każdej właściwości obiektu biznesowego wskazują odpowiedni parametr funkcji BAPI. Metadane operacji określają odpowiednią funkcję BAPI do wywołania.

W przypadku prostej funkcji BAPI, która wykonuje operacje Create (tworzenie), Update (aktualizowanie), Retrieve (pobieranie) i Delete (usuwanie), każda operacja jest reprezentowana przez obiekt biznesowy, a grupa obiektów biznesowych jest umieszczana w opakowaniu.

**Uwaga:** Opakowanie obiektu biznesowego może być powiązane z wieloma operacjami, ale w przypadku prostego interfejsu BAPI każdy obiekt biznesowy jest powiązany tylko z jedną operacją. Na przykład chociaż obiekt biznesowy opakowania może zawierać interfejsy BAPI dla operacji Create i Delete, interfejs BAPI\_CUSTOMER\_CREATE jest powiązany z operacją Create, a nie z operacją Delete.

Obiekty biznesowe funkcji BAPI są elementami podrzędnymi opakowania obiektów biznesowych. W celu wykonania wywołania prostej funkcji BAPI w czasie wykonywania wystarczy wypełnić tylko jeden obiekt podrzędny z tego opakowania (w zależności od operacji, która ma zostać przetworzona). W danym momencie jest wywoływana tylko jedna funkcja BAPI (ta, która jest powiązana z operacją do wykonania).

Przykładowe opakowanie obiektu biznesowego interfejsu BAPI przedstawiono na poniższej ilustracji. Opakowanie zawiera obiekt biznesowy interfejsu BAPI.

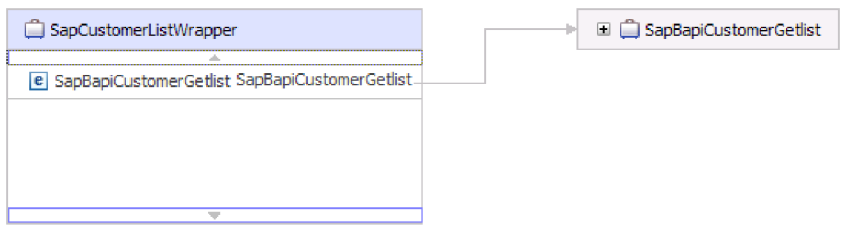

*Rysunek 14. Przykład obiektu biznesowego opakowania interfejsu BAPI*

W przypadku wybrania opcji **Asynchroniczne transakcyjne wywołanie RFC** (dla przetwarzania danych przychodzących lub wychodzących) lub **Asynchroniczne kolejkowane wywołanie RFC** (dla przetwarzania danych wychodzących) obiekt biznesowy opakowania interfejsu BAPI zawiera również identyfikator transakcji. Identyfikator transakcji jest używany do ponownego przesyłania wywołania BAPI, jeśli system odbierający jest niedostępny podczas wstępnego wywołania.

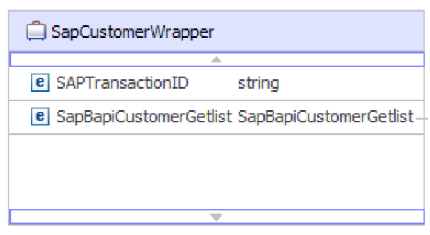

*Rysunek 15. Przykład obiektu biznesowego opakowania interfejsu BAPI z identyfikatorem transakcji*

Poniższa ilustracja przedstawia przykład obiektu biznesowego interfejsu BAPI. Ten obiekt reprezentuje funkcję BAPI CustomerGetList.

<span id="page-24-0"></span>

| SapBapiCustomerGetlist                            |                    |
|---------------------------------------------------|--------------------|
| e ControlIndicatorReadOneTimeCustomersOnly string |                    |
| e MaximumNumberOfCustomers                        | int                |
| e SapReturn                                       | SapReturn          |
| <b>e</b> SapAddressdata                           | SapAddressdata []  |
| <b>e</b> SapIdrange                               | SapIdrange [1      |
| e SapSpecialdata                                  | SapSpecialdata [1] |
|                                                   |                    |
|                                                   |                    |
|                                                   |                    |

*Rysunek 16. Przykład obiektu biznesowego prostej funkcji BAPI*

Należy zwrócić uwagę na obiekt biznesowy SapReturn przedstawiony na poprzedniej ilustracji. Ten obiekt zawierający wyniki operacji BAPI, ma nazwę zgodną z następującą konwencją: Sap + *Nazwa struktury*. Jeśli moduł zawiera więcej niż jeden obiekt biznesowy SapReturn, do nazw obiektów biznesowych dodawany jest unikalny numer, tak aby ich nazwy były unikalne (na przykład SapReturn619647890).

Dodatkowe informacje na temat obiektu biznesowego można znaleźć w specyficznych dla aplikacji informacjach obiektu biznesowego. Na przykład specyficzne dla aplikacji informacje obiektu najwyższego poziomu zawierają informacje o typie funkcji BAPI i operacji.

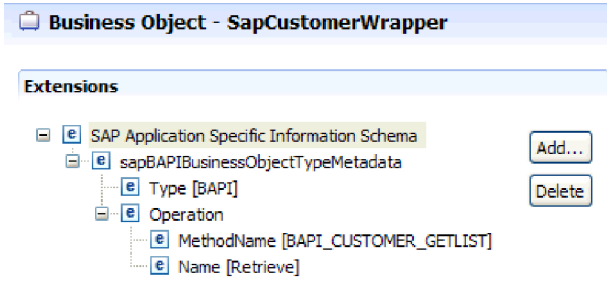

*Rysunek 17. Informacje specyficzne dla aplikacji dotyczące obiektu najwyższego poziomu*

## **Struktura obiektu biznesowego zagnieżdżonej funkcji BAPI**

Obiekt biznesowy zagnieżdżonej funkcji BAPI zawiera parametry strukturalne, których komponentami mogą być inne struktury.

Następna ilustracja przedstawia przykład obiektu biznesowego interfejsu BAPI, który zawiera parametry proste (na przykład LanguageOfTheTexts) i parametry strukturalne (na przykład SapLinesDescr).

<span id="page-25-0"></span>

| SapDdifFieldinfoGet                                           |                    |
|---------------------------------------------------------------|--------------------|
| ∸                                                             |                    |
| <b>e</b> UseParameterLfieldnameInstead                        | string             |
| <b>e</b> TakeNamedIncludesIntoConsideration                   | string             |
| e LanguageOfTheTexts                                          | string             |
| e IfFilledOnlyFieldWithThisLongName                           | string             |
| e NameOfTheTableOfTheTypeForWhichInformationIsRequired string |                    |
| e UnicodeLengthWithWhichRuntimeObjectWasGenerated             | hexBinary          |
| e KindOfType                                                  | string             |
| e SapDfiesWa                                                  | SapDfiesWa         |
| e SapLinesDescr                                               | SapLinesDescr [1]  |
| e SapX030lWa                                                  | SapX030lWa         |
| e SapDfiesTab                                                 | SapDfiesTab [ ]    |
| e SapFixedValues                                              | SapFixedValues [1] |
|                                                               |                    |
| $\overline{\phantom{a}}$                                      |                    |

*Rysunek 18. Obiekt biznesowy SapDdifFieldInfoGet*

Obiekt biznesowy SapLinesDescr zawiera parametry proste i obiekt biznesowy.

| SapLinesDescr                        | SapFields<br>E.                |        |
|--------------------------------------|--------------------------------|--------|
|                                      | a.                             |        |
| <b>e</b> NameOfDictionaryType string | <b>e</b> TableName             | string |
| e KindOfType<br>string               | e FieldName                    | string |
| SapFields<br>e SapFields             | e LanguageKey                  | string |
|                                      | e PositionOfTheFieldInTheTable | string |
|                                      |                                |        |

*Rysunek 19. Obiekt biznesowy SapLinesDescr*

**Uwaga:** Adapter przetwarza również typy tabel na potrzeby parametrów importu i eksportu.

## **Interfejs jednostki pracy BAPI**

Produkt WebSphere Adapter for SAP Software obsługuje przetwarzanie danych wychodzących jednostek pracy BAPI. Jednostka pracy BAPI składa się z zestawu funkcji BAPI, które są przetwarzane w odpowiedniej kolejności, aby wykonać zadanie.

Aby na przykład zaktualizować rekord pracownika w systemie SAP, należy go najpierw zablokować. W tym celu konieczne jest wywołanie sekwencji trzech funkcji BAPI w ramach tej samej jednostki pracy. Poniższa sekwencja trzech funkcji BAPI jest przykładem takiej jednostki pracy:

- v BAPI\_ADDRESSEMP\_REQUEST
- v BAPI\_ADDRESSEMP\_CHANGE
- BAPI ADDRESSEMP APPROVE

Pierwsza funkcja BAPI blokuje rekord pracownika, druga go aktualizuje, a trzecia zatwierdza aktualizację. Zaletą używania jednostki pracy BAPI jest możliwość żądania przez aplikację kliencką zmiany rekordu pracownika w pojedynczym wywołaniu, mimo że jednostka pracy składa się z trzech oddzielnych funkcji. Ponadto, jeśli system SAP w celu poprawnego zakończenia przepływu biznesowego wymaga przetwarzania funkcji BAPI w konkretnej kolejności, jednostka pracy obsługuje tę kolejność.

## <span id="page-26-0"></span>**Przetwarzanie danych wychodzących z użyciem interfejsu jednostki pracy BAPI**

Podczas przetwarzania danych wychodzących z użyciem jednostki pracy BAPI aplikacja kliencka wysyła żądanie do serwera systemu SAP. Przetwarzanie jest obsługiwane synchronicznie (aplikacja kliencka czeka na odpowiedź serwera systemu SAP).

W przypadku jednostek pracy BAPI wykonywane są następujące kroki przetwarzania:

- 1. Adapter odbiera od aplikacji klienckiej żądanie w postaci obiektu biznesowego interfejsu BAPI.
- 2. Adapter przekształca obiekt biznesowy interfejsu BAPI w wywołanie funkcji SAP JCo.
- 3. Adapter używa interfejsu RFC (Remote Function Call) do przetwarzania wywołania funkcji RFC lub BAPI w aplikacji systemu SAP.
- 4. Po przekazaniu danych do serwera systemu SAP adapter obsługuje odpowiedź systemu SAP i przekształca ją z powrotem w format obiektu biznesowego wymagany przez aplikację kliencką.
- 5. Następnie adapter wysyła odpowiedź z powrotem do aplikacji klienckiej.

## **Struktura obiektu biznesowego jednostki pracy BAPI**

Obiekt biznesowy reprezentujący jednostkę pracy BAPI (nazywaną również transakcją BAPI) to w rzeczywistości obiekt opakowania zawierający wiele podrzędnych obiektów interfejsu BAPI. Każdy podrzędny obiekt interfejsu BAPI zawarty w obiekcie opakowującym reprezentuje prostą funkcję BAPI.

Adapter obsługuje jednostkę pracy BAPI przy użyciu obiektu biznesowego opakowania najwyższego poziomu składającego się z wielu podrzędnych obiektów interfejsu BAPI, z których każdy reprezentuje prosty interfejs BAPI w sekwencji. Obiekt opakowania interfejsu BAPI reprezentuje pełną jednostkę pracy, podczas gdy podrzędne obiekty interfejsu BAPI zawarte w obiekcie opakowania interfejsu BAPI reprezentują poszczególne operacje składające się na jednostkę pracy.

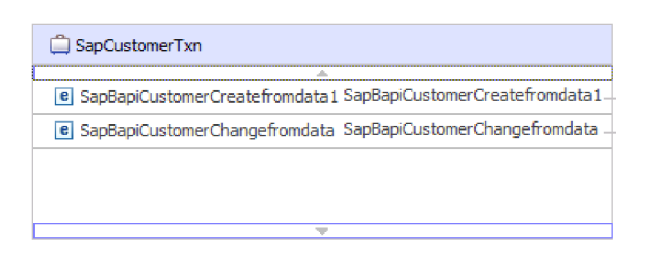

*Rysunek 20. Przykład obiektu opakowania najwyższego poziomu jednostki pracy BAPI*

Adapter używa sekwencji operacji, która jest określona w metadanych operacji, na potrzeby przetwarzania interfejsów BAPI w jednostce pracy zgodnie z tym, co opisano w sekcji [Rys. 21 na stronie 22.](#page-27-0)

Każdy podrzędny obiekt biznesowy drugiego poziomu reprezentuje parametr struktury lub parametr tabeli metody. Proste atrybuty odpowiadają prostym parametrom metody.

Dodatkowe informacje na temat obiektu biznesowego można znaleźć w specyficznych dla aplikacji informacjach obiektu biznesowego. Na przykład informacje specyficzne dla aplikacji dotyczące jednostki pracy BAPI zawierają listę typów interfejsu BAPI i operacji składających się na jednostkę pracy.

<span id="page-27-0"></span>

| <b>Business Object - SapCustomerCreateTxn</b>                                                                                                    |               |
|----------------------------------------------------------------------------------------------------|---------------|
|                                                                                                    |               |
|                                                                                                    |               |
| <b>Extensions</b>                                                                                                    |               |
| SAP Application Specific Information Schema<br> e <br>⊟<br>E-e sapBAPIBusinessObjectTypeMetadata<br>$\blacksquare$ <b>E</b> Type [BAPITXN]<br>e Operation<br>- e MethodName BAPI CUSTOMER CHANGEFROMDATA<br><b>E MethodName BAPI CUSTOMER CREATEFROMDATA1</b><br>e MethodName [COMMIT] | Add<br>Delete |

*Rysunek 21. Informacje specyficzne dla aplikacji dotyczące jednostki pracy BAPI*

**Uwaga:** Adapter nie udostępnia zautomatyzowanego mechanizmu wycofywania zmian na potrzeby jednostek pracy BAPI. Jednostkę pracy BAPI można wycofać w jeden z następujących sposobów:

- v Nie wprowadzaj jawnie wywołań COMMIT do sekwencji informacji specyficznych dla aplikacji. Jeśli wystąpi błąd w jednej z funkcji BAPI, sekwencja wywołań funkcji BAPI zostanie zatrzymana i zostanie wywołana funkcja BAPI\_TRANSACTION\_ROLLBACK. Jeśli funkcja COMMIT nie jest wbudowana w żadną z już wywołanych funkcji BAPI, nie są wymagane żadne dalsze kroki. Funkcja COMMIT nie jest wbudowana w większość funkcji BAPI.
- v Wywołaj inną funkcję BAPI, która może zrekompensować już zatwierdzoną pracę, tak jak w przypadku funkcji BAPI z wbudowaną funkcją COMMIT.

## **Interfejs tabeli wynikowej BAPI**

Produkt WebSphere Adapter for SAP Software obsługuje przetwarzanie danych wychodzących tabel wynikowych BAPI. W przypadku przetwarzania danych wychodzących aplikacje klienckie wywołują funkcje BAPI i inne funkcje z obsługą RFC w serwerze systemu SAP.

## **Interfejs tabeli wynikowej BAPI**

Za pomocą funkcji GetList i GetDetail tabele wynikowe BAPI pobierają tablicę danych z serwera systemu SAP. Informacje zwrócone przez funkcję GetList używane są jako dane wejściowe dla funkcji GetDetail.

Na przykład jeśli mają zostać pobrane informacje na temat zestawu klientów, należy użyć wywołania BAPI\_CUSTOMER\_GETLIST, które działa jako interfejs BAPI dla zapytania, oraz wywołania BAPI\_CUSTOMER\_GETDETAIL, które działa jako interfejs BAPI dla wyniku. Interfejsy BAPI wykonują następujące operacje:

- 1. Wywołanie BAPI\_CUSTOMER\_GETLIST zwraca listę kluczy (na przykład CustomerNumber).
- 2. Każdy klucz jest dynamicznie odwzorowywany na obiekcie biznesowym dla wywołania BAPI\_CUSTOMER\_GETDETAIL.
- 3. Wywołanie BAPI\_CUSTOMER\_GETDETAIL jest przetwarzane wielokrotnie, aby została zwrócona tablica informacji o klientach.

Aby wykryć funkcje BAPI\_CUSTOMER\_GETLIST oraz BAPI\_CUSTOMER\_GETDETAIL i zbudować relację klucza między dwoma interfejsami BAPI, należy użyć kreatora usług zewnętrznych. Następnie kreator generuje dla tych interfejsów BAPI definicje obiektu biznesowego wraz z innymi artefaktami usługi SCA. W czasie wykonywania aplikacja kliencka ustawia wartości w obiekcie biznesowym BAPI\_CUSTOMER\_GETLIST, a adapter

zwraca odpowiedni zestaw rekordów ze szczegółami dotyczącymi klienta z serwera systemu SAP.

## <span id="page-28-0"></span>**Przetwarzanie danych wychodzących z użyciem interfejsu tabeli wynikowej BAPI**

Podczas przetwarzania danych wychodzących z użyciem tabeli wynikowej BAPI aplikacja kliencka wysyła żądanie do serwera systemu SAP. Przetwarzanie jest obsługiwane synchronicznie (aplikacja kliencka czeka na odpowiedź serwera systemu SAP).

W przypadku tabel wynikowych BAPI wykonywane są następujące kroki przetwarzania:

- 1. Adapter odbiera od aplikacji klienckiej żądanie w postaci obiektu biznesowego interfejsu BAPI.
- 2. Adapter przekształca obiekt biznesowy interfejsu BAPI w wywołanie funkcji SAP JCo.
- 3. Adapter używa interfejsu RFC (Remote Function Call) do przetwarzania wywołania funkcji RFC lub BAPI w aplikacji systemu SAP.
- 4. Po przekazaniu danych do serwera systemu SAP adapter obsługuje odpowiedź systemu SAP i przekształca ją z powrotem w format obiektu biznesowego wymagany przez aplikację kliencką.
- 5. Następnie adapter wysyła odpowiedź z powrotem do aplikacji klienckiej.

## **Struktura obiektu biznesowego tabeli wynikowej BAPI**

Obiekt biznesowy najwyższego poziomu dla tabeli wynikowej to opakowanie zawierające obiekt biznesowy GetDetail. Obiekt biznesowy GetDetail zawiera wyniki zapytania o dane systemu SAP. Obiekt biznesowy GetDetail zawiera również (jako obiekt podrzędny) obiekt biznesowy zapytania. Obiekt biznesowy zapytania reprezentuje funkcję BAPI GetList. Te dwie funkcje BAPI współpracują przy pobieraniu informacji z serwera systemu SAP.

Przykład obiektu biznesowego tabeli wynikowej BAPI przedstawiono na poniższej ilustracji. Jest to obiekt opakowujący, który zawiera obiekt biznesowy metody wynikowej.

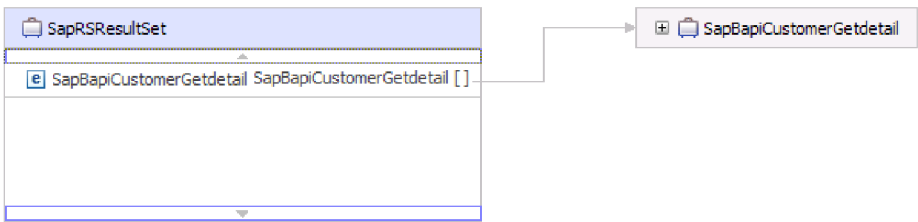

*Rysunek 22. Przykład obiektu biznesowego tabeli wynikowej BAPI*

Poniższa ilustracja przedstawia przykład obiektu biznesowego SapBapiCustomerGetdetail:

| SapBapiCustomerGetdetail            |                     |  |       | □ □ SapPeAddress |
|-------------------------------------|---------------------|--|-------|------------------|
| A.<br>e CustomerToBeRequired string |                     |  |       |                  |
|                                     | string              |  | $\pm$ | OueryBO          |
| e DistributionChannel               |                     |  |       |                  |
| e Division                          | string              |  |       |                  |
| <b>e</b> PassBuffer                 | string              |  |       |                  |
| <b>e</b> SalesOrganization          | string              |  |       |                  |
| <b>e</b> SapPeAddress               | <b>SapPeAddress</b> |  |       |                  |
| e SapReturn                         | SapReturn           |  |       |                  |
| e QueryBO                           | QueryBO             |  |       |                  |
|                                     |                     |  |       |                  |

*Rysunek 23. Przykład obiektu biznesowego GetDetail*

Należy zauważyć, że ostatnia właściwość jest obiektem biznesowym zapytania.

Poniższa ilustracja przedstawia przykład obiektu biznesowego zapytania (SapBapiCustomerGetList).

| OueryBO                                           |                    |  |  |  |
|---------------------------------------------------|--------------------|--|--|--|
| e ControlIndicatorReadOneTimeCustomersOnly string |                    |  |  |  |
| e MaximumNumberOfCustomers                        | int                |  |  |  |
| e SapReturn                                       | SapReturn          |  |  |  |
| e SapAddressdata                                  | SapAddressdata [1] |  |  |  |
| e SapIdrange                                      | SapIdrange []      |  |  |  |
| e SapSpecialdata                                  | SapSpecialdata [1] |  |  |  |
|                                                   |                    |  |  |  |
|                                                   |                    |  |  |  |

*Rysunek 24. Przykład obiektu biznesowego zapytania*

Dodatkowe informacje na temat obiektu biznesowego można znaleźć w specyficznych dla aplikacji informacjach obiektu biznesowego. Na przykład specyficzne dla aplikacji informacje obiektu SapBapiCustomerGetdetail zawierają informacje o typie funkcji BAPI i operacji.

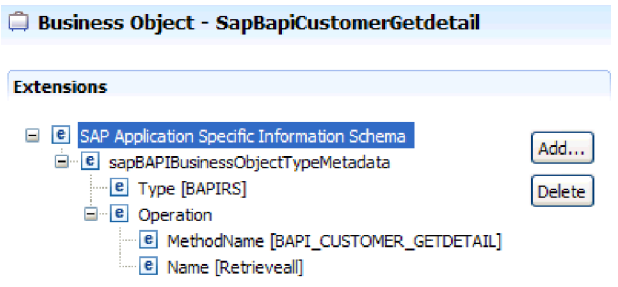

*Rysunek 25. Informacje specyficzne dla aplikacji dotyczące obiektu SapBapiCustomerGetdetail*

## <span id="page-30-0"></span>**Interfejsy ALE**

Interfejs ALE systemu SAP umożliwia integrację procesów biznesowych i asynchroniczną komunikację danych między dwoma lub większą liczbą systemów SAP albo między systemem SAP i systemami zewnętrznymi. Dane są wymieniane w postaci obiektów IDoc (Intermediate Documents — dokumenty pośrednie).

Adapter obsługuje przetwarzanie danych wychodzących i przychodzących, umożliwiając wymianę danych w postaci obiektów biznesowych.

- v W przypadku przetwarzania danych przychodzących system SAP przesyła dane w obiektach IDoc do adaptera SAP. Adapter przekształca obiekty IDoc w obiekty biznesowe i dostarcza je do punktu końcowego.
- v W przypadku przetwarzania danych wychodzących adapter SAP przekształca obiekt biznesowy w obiekt IDoc i dostarcza go do systemu SAP.

Aby możliwe było używanie interfejsu ALE na potrzeby przetwarzania danych przychodzących, należy upewnić się, że poprawnie skonfigurowano serwer systemu SAP (na przykład aby rozpocząć nasłuchiwanie w poszukiwaniu zdarzeń, należy skonfigurować profil partnera i zarejestrować identyfikator programu).

Systemy aplikacji są luźno powiązane w zintegrowanym systemie interfejsu ALE, a dane są wymieniane asynchronicznie.

### **obiekty IDoc**

Obiekty IDoc są kontenerami umożliwiającymi wymianę danych w predefiniowanym formacie (ustrukturyzowany kod ASCII) między systemami. Typ obiektu IDoc wskazuje format SAP, w którym dane będą przesyłane. Typ obiektu IDoc pozwala na przesyłanie kilku typów komunikatów (komunikatów logicznych odpowiadających różnym procesom biznesowym). Obiekty IDoc są używane na potrzeby przetwarzania danych wychodzących i przychodzących.

Na przykład aby otrzymywać powiadomienia o utworzeniu zamówienia sprzedaży w serwerze systemu SAP, twórca aplikacji uruchamia kreator usług zewnętrznych w celu wykrywania obiektu IDoc ORDERS05 w serwerze systemu SAP. Kreator następnie generuje definicję obiektu biznesowego dla obiektu ORDERS05. Kreator generuje także inne artefakty, takie jak komponent eksportowania systemu EIS i interfejsy SCA. Te artefakty są zapisywane w module integracji. Twórca aplikacji używa następnie tego modułu przetwarzania danych przychodzących systemu SAP w celu zbudowania aplikacji.

Obiekty IDoc są wymieniane na potrzeby zdarzeń przychodzących i wychodzących. Można je wymieniać zarówno jako pojedyncze dokumenty, jak i w pakietach.

W przypadku przetwarzania zdarzeń wychodzących adapter używa obiektu biznesowego IDoc w celu wypełnienia odpowiedniego wywołania funkcji z włączoną obsługą RFC wysyłanego do serwera systemu SAP.

Na potrzeby przetwarzania danych przychodzących obiekty IDoc mogą być wysyłane z serwera systemu SAP jako dokumenty przeanalizowane lub nieprzeanalizowane.

- v W przypadku dokumentów analizowanych adapter analizuje obiekt IDoc i tworzy obiekt biznesowy, który odzwierciedla wewnętrzną strukturę obiektu IDoc.
- v W przypadku dokumentów nieprzeanalizowanych adapter przetwarza obiekt IDoc, ale nie przekształca fragmentu danych obiektu IDoc.

## <span id="page-31-0"></span>**Przetwarzanie transakcyjnego wywołania RFC**

Adapter korzysta z protokołu tRFC (transactional RFC), aby zagwarantować dostarczenie i upewnić się, że każdy obiekt IDoc wymieniany jest z systemem SAP tylko jeden raz. Komponent tRFC umożliwia zapisanie wywołanej funkcji RFC razem z unikalnym identyfikatorem transakcji (TID) w bazie danych systemu SAP.

Najczęstszą przyczyną korzystania z funkcji obsługi identyfikatora transakcji jest konieczność zapewnienia jednokrotnego dostarczenia danych. Aby zapewnić używanie tej funkcji, należy wybrać plik RAR transakcji (CWYAP\_SAPAdapter\_Tx.rar) podczas konfigurowania adaptera.

**Uwaga:** Właściwość identyfikatora transakcji systemu SAP zawsze jest generowana przez kreator usług zewnętrznych. Gdy jednak używana jest wersja CWYAP\_SAPAdapter\_Tx.rar adaptera, ta właściwość jest obsługiwana tylko dla operacji wychodzących.

Aplikacja kliencka musi określić, w jaki sposób ma być przechowywany identyfikator transakcji systemu SAP i w jaki sposób ma on być powiązany z danymi wysyłanymi do adaptera. W przypadku zdarzeń zakończonych pomyślnie aplikacja kliencka nie powinna ponownie przesyłać zdarzenia skojarzonego z tym identyfikatorem TID, aby zapobiec przetwarzaniu zduplikowanych zdarzeń.

- v Jeśli aplikacja kliencka nie wyśle identyfikatora transakcji systemu SAP z obiektem biznesowym, adapter zwróci go po przetworzeniu transakcji.
- v Jeśli aplikacja kliencka ma identyfikator transakcji systemu SAP, przed wykonaniem transakcji konieczne jest wypełnienie właściwości identyfikatora transakcji systemu SAP tą wartością.

Identyfikatora transakcji systemu SAP można użyć w celu utworzenia odwołania do unikalnego identyfikatora globalnego, który jest tworzony dla zdarzenia wychodzącego. Unikalny identyfikator globalny można utworzyć na potrzeby zarządzania scenariuszami integracji.

### **Przetwarzanie kolejkowanego wywołania RFC**

Adapter używa protokołu qRFC (queued transactional RFC) w celu zagwarantowania sekwencyjnego dostarczania obiektów IDoc do kolejki w serwerze systemu SAP lub sekwencyjnego odbierania obiektów IDoc z serwera systemu SAP.

## **Przetwarzanie danych wychodzących z użyciem interfejsów ALE**

Adapter obsługuje przetwarzanie danych wychodzących (z adaptera do serwera systemu SAP) z użyciem interfejsu ALE. Interfejs ALE używa obiektów IDoc do wymiany danych, natomiast adapter posługuje się obiektami biznesowymi do reprezentowania obiektów IDoc.

Poniższa lista określa kolejność działań przetwarzania będących wynikiem żądania wychodzącego używającego interfejsu ALE.

**Uwaga:** Aplikacja kliencka zgłaszająca żądanie używa informacji interfejsu wygenerowanych przez kreator usług zewnętrznych.

- 1. Adapter odbiera od aplikacji klienckiej żądanie zawierające obiekt biznesowy IDoc.
- 2. Adapter używa obiektu biznesowego IDoc w celu wypełnienia odpowiedniego wywołania funkcji z włączoną obsługą RFC używanej przez interfejs ALE.
- <span id="page-32-0"></span>3. Adapter nawiązuje połączenie RFC z interfejsem ALE i przekazuje dane obiektu IDoc do systemu SAP. Jeśli użytkownik używa protokołu qRFC, adapter przekazuje dane obiektu IDoc w kolejności określonej w opakowującym obiekcie biznesowym do określonej kolejki na serwerze systemu SAP.
- 4. Po przekazaniu danych do systemu SAP adapter wykonuje jeden z następujących kroków:
	- v Jeśli wywołanie nie jest zarządzane przez transakcję lokalną J2C, adapter zwalnia połączenie z systemem SAP i nie zwraca żadnych danych do obiektu wywołującego. Jeśli nie zostaną zgłoszone żadne wyjątki, transakcja wychodząca jest uznawana za pomyślną. Można sprawdzić, czy dane zostały włączone do aplikacji systemu SAP, przeprowadzając inspekcję obiektów IDoc, które zostały wygenerowane w systemie SAP.
	- v Jeśli wywołanie nie jest zarządzane przez transakcję lokalną J2C, adapter zwraca identyfikator transakcji.

Do obsługi transakcji lokalnych J2C adapter używa protokołu tRFC.

Jeśli tworzony jest moduł używający przetwarzania transakcyjnego (tRFC) lub kolejkowanego przetwarzania transakcyjnego (qRFC), należy zaimportować wersję CWYAP\_SAPAdapter\_Tx.rar adaptera.

## **Przetwarzanie danych przychodzących z użyciem interfejsów ALE**

Adapter obsługuje przetwarzanie danych przychodzących (z serwera systemu SAP do adaptera) z użyciem interfejsu ALE.

Podczas konfigurowania modułu na potrzeby interfejsu ALE można określić, czy obiekty IDoc są wysyłane jako pakiet. Ponadto istnieje możliwość określenia, czy obiekty IDoc są wysyłane jako zanalizowane lub niezanalizowane. Wybór tych ustawień jest dokonywany w oknie Właściwości konfiguracji kreatora usług zewnętrznych. Wybrane ustawienia są odzwierciedlane w specyficznych dla aplikacji informacjach obiektu biznesowego IDoc.

Poniższa lista określa kolejność działań przetwarzania będących wynikiem żądania przychodzącego używającego interfejsu ALE.

- 1. Adapter uruchamia obiekty nasłuchiwania zdarzeń dla serwera systemu SAP.
- 2. W momencie wystąpienia zdarzenia w systemie SAP jest ono wysyłane do adaptera przez obiekty nasłuchiwania zdarzeń.
- 3. Adapter przekształca zdarzenie w obiekt biznesowy, zanim wyśle je do punktu końcowego.

Adapter używa mechanizmu odtwarzania zdarzeń do śledzenia i odtwarzania zdarzeń, które zostały niespodziewanie zakończone. Mechanizm odtwarzania zdarzeń używa źródła danych do utrwalania stanu zdarzenia.

Adapter może nasłuchiwać zdarzeń i dostarczać je z wielu systemów SAP.

Adapter może również dostarczać zdarzenia do wielu punktów końcowych. Funkcję dostarczania zdarzeń do wielu punktów końcowych można włączyć, konfigurując wiele specyfikacji aktywowania.

- v Jeśli punkty końcowe subskrybują te same zdarzenia z tego samego systemu SAP, wszystkie właściwości w poszczególnych specyfikacjach aktywowania muszą być identyczne.
- v Punkty końcowe, które subskrybują różne specyfikacje aktywowania, odbierają zdarzenia zgodne z kryteriami specyfikacji aktywowania.

Należy zdefiniować osobną specyfikację aktywowania dla każdego punktu końcowego, do którego muszą zostać dostarczone zdarzenia. Wyjątkiem jest sytuacja, gdy adapter dostarcza zdarzenia tylko do aktywnych punktów końcowych.

**Uwaga:** Jeśli wiele punktów końcowych subskrybuje te same zdarzenia z tej samej składnicy zdarzeń, adapter dostarcza zdarzenia tylko do aktywnych punktów końcowych. Nieaktywne punkty końcowe nie otrzymują zdarzeń. Jeśli spośród wielu punktów końcowych jeden jest nieaktywny, jest on pomijany podczas wysyłania komunikatu. Adapter dostarcza zdarzenia tylko do aktywnych punktów końcowych. Jeśli wszystkie punkty końcowe są nieaktywne, zdarzenie zostaje wycofane i musi zostać ponownie wysłane z punktu SAP.

Poniższa tabela zawiera przegląd różnic między interfejsem ALE a interfejsem ALE obiektu IDoc z tranzytem na potrzeby przetwarzania danych przychodzących.

| <b>Interfejs</b>                             | Wykorzystanie                                                                                                    | $SplitIDoc = true$                                                                                                    | $SplitIDoc = false$                                                                                                    | Parsed IDoc =<br>true                                                                                                    |
|----------------------------------------------|----------------------------------------------------------------------------------------------------|----------------------------------------------------------------------------------------------------|----------------------------------------------------------------------------------------------------|----------------------------------------------------------------------------------------------------|
| dane przychodzące<br>interfejsu ALE          | Ten interfeis<br>przekształca<br>surowe<br>przychodzące<br>obiekty IDoc w<br>obiekty biznesowe,<br>które są łatwe do<br>użycia przez<br>klienta w punkcie<br>końcowym.                                                                       | Po odebraniu<br>pakietu obiektów<br>IDoc z systemu<br>SAP adapter<br>przekształca<br>poszczególne IDoc<br>w obiekty<br>biznesowe przed<br>wysłaniem<br>każdego z nich do<br>punktu<br>końcowego.           | Po odebraniu<br>pakietu obiektów<br>IDoc z systemu<br>SAP adapter<br>przekształca<br>wszystkie obiekty<br><b>IDoc</b> zawarte w<br>pakiecie w jeden<br>obiekt biznesowy<br>przed wysłaniem<br>go do punktu<br>końcowego. | Przychodzący<br>obiekt IDoc jest<br>tylko częściowo<br>analizowany<br>(rekord sterowania<br>obiektu IDoc jest<br>analizowany, ale<br>rekord danych<br>nie). Klient w<br>punkcie<br>końcowym<br>odpowiada za<br>analizowanie<br>rekordu danych. |
| Interfejs ALE<br>obiektu IDoc z<br>tranzytem | Ten interfejs<br>opakowuje surowy<br>przychodzący<br>objekt IDoc w<br>obiekt biznesowy<br>przed<br>dostarczeniem go<br>do klienta w<br>punkcie<br>końcowym. Klient<br>odpowiada za<br>analizowanie<br>surowego obiektu<br>ID <sub>oc</sub> . | Po odebraniu<br>pakietu obiektów<br>IDoc z systemu<br>SAP adapter<br>opakowuje każdy<br>surowy obiekt<br><b>IDoc</b> w objekt<br>biznesowy przed<br>wysłaniem<br>każdego z nich do<br>punktu<br>końcowego. | Po odebraniu<br>pakietu obiektów<br>IDoc z systemu<br>SAP adapter<br>opakowuje pakiet<br>surowych<br>objektów IDoc w<br>jeden objekt<br>biznesowy przed<br>wysłaniem do do<br>punktu<br>końcowego.                       | Ten atrybut nie ma<br>zastosowania dla<br>interfejsu ALE<br>objektu IDoc z<br>tranzytem. Rekord<br>sterowania ani<br>rekord danych<br>obiektu IDoc nie<br>są analizowane.                                                                      |

*Tabela 2.*

### **Obsługa błędów zdarzeń**

WebSphere Adapter for SAP Software udostępnia obsługę błędów dla przychodzących zdarzeń interfejsu ALE polegającą na rejestrowaniu błędów i podejmowaniu prób restartowania obiektu nasłuchiwania zdarzeń.

Gdy adapter wykryje warunek błędu, wykonuje następujące działania:

1. Adapter rejestruje informacje o błędzie w dzienniku zdarzeń lub pliku śledzenia.

Pliki dziennika i śledzenia znajdują się w folderze o ścieżce /profiles/*nazwa\_profilu*/logs/ *nazwa\_serwera*, w którym jest zainstalowany produkt WebSphere Process Server lub WebSphere Enterprise Service Bus.

- 2. Adapter podejmuje próbę zrestartowania istniejących obiektów nasłuchiwania zdarzeń. Używa on wartości specyfikacji aktywowania dla właściwości RetryLimit (Limit ponownych prób) i RetryInterval (Odstęp czasu ponawiania).
	- v Jeśli aplikacja SAP nie jest aktywna, adapter podejmuje tyle prób zrestartowania obiektów nasłuchiwania, na ile wskazuje wartość właściwości RetryLimit (Limit ponownych prób).
	- v Przed podjęciem próby zrestartowania obiektów nasłuchiwania adapter oczekuje przez okres czasu określony w parametrze RetryInterval (Odstęp czasu ponawiania).
- 3. Jeśli próba zrestartowania obiektów nasłuchiwania nie powiedzie się, adapter wykonuje następujące działania:
	- a. Rejestruje warunek błędu w dzienniku zdarzeń lub pliku śledzenia.
	- b. Czyści istniejące obiekty nasłuchiwania zdarzeń interfejsu ALE.
	- c. Uruchamia nowe obiekty nasłuchiwania zdarzeń.

**Uwaga:** Adapter używa wartości właściwości RetryLimit (Limit ponownych prób) i RetryInterval (Odstęp czasu ponawiania) podczas uruchamiania nowych obiektów nasłuchiwania zdarzeń.

4. Jeśli wszystkie ponowne próby zakończą się niepowodzeniem, adapter zarejestruje odpowiedni komunikat i zdarzenia CEI oraz zakończy próby odtwarzania obiektów nasłuchiwania zdarzeń interfejsu ALE.

**Uwaga:** W takim przypadku należy zrestartować adapter lub aplikację SCA.

### **Odtwarzanie zdarzeń**

Adapter można skonfigurować na potrzeby przetwarzania danych przychodzących z użyciem interfejsu ALE tak, aby obsługiwał odtwarzanie zdarzeń w przypadku nagłego zakończenia. Jeśli określono odtwarzanie zdarzeń, adapter utrwala stan zdarzenia w tabeli odtwarzania zdarzeń rezydującej w źródle danych. Odtwarzanie zdarzeń nie jest domyślnie określone. Należy je określić, włączając dostarczanie jednorazowe zdarzeń podczas konfigurowania adaptera.

### **Źródło danych**

Odtwarzanie zdarzeń dla przetwarzania danych przychodzących z użyciem interfejsu ALE wymaga skonfigurowania źródła danych JDBC. Źródło danych można skonfigurować przy użyciu Konsoli administracyjnej. Należy wybrać dostawcę JDBC (na przykład Derby), a następnie utworzyć nowe źródło danych.

### **Tabela odtwarzania zdarzeń**

Tabelę odtwarzania zdarzeń można utworzyć ręcznie lub może ona zostać utworzona przez adapter. Wartość właściwości konfiguracyjnej EP\_CreateTable służy do określania, czy tabela odtwarzania zdarzeń jest tworzona automatycznie. Wartością domyślną tej właściwości jest True (automatyczne tworzenie tabeli).

Aby utworzyć tabelę ręcznie, należy wykorzystać informacje zawarte w poniższej tabeli.

*Tabela 3. Pola tabeli odtwarzania zdarzeń*

| Nazwa pola tabeli | <b>Type</b>    | Opis                                                                                                    |
|-------------------|----------------|----------------------------------------------------------------------------------------------------|
| <b>EVNTID</b>     | VARCHAR(255)   | Identyfikator transakcji dla protokołu tRFC<br>(Transactional Remote Function Call).<br>Protokół tRFC znacząco zwiększa niezawodność<br>procesu przesyłania danych, ale nie zapewnia<br>zachowania kolejności transakcji interfejsu ALE<br>określonej w aplikacji. Na kolejność zdarzeń ma<br>również wpływ liczba funkcji nasłuchiwania zdarzeń.<br>Jednak w pewnym momencie zostaną przesłane<br>wszystkie transakcje ALE.                                                                                                    |
| <b>EVNTSTAT</b>   | <b>INTEGER</b> | Status przetwarzania zdarzenia. Możliwe wartości:<br>0 (Utworzone)<br>1 (Wykonane)<br>$\bullet$<br>3 (W toku)<br>• -1 (Wycofanie zmian)                                                                                                    |
| <b>XID</b>        | VARCHAR(255)   | Zasób XA śledzi identyfikatory transakcji (XID) w<br>tabeli odtwarzania zdarzeń. Adapter wysyła zapytania<br>dotyczące pola XID i aktualizuje jego zawartość.<br>Podczas odtwarzania produkt WebSphere Application<br>Server wywołuje adapter zasobów, wykonując<br>względem niego zapytanie dotyczące zasobów XA, a<br>następnie wykonuje operację odtwarzania transakcji<br>na tych zasobach.<br>Uwaga: Zasób XA umożliwia zagwarantowanie<br>dostarczenia jednorazowego. Należy upewnić się, że<br>właściwość specyfikacji aktywowania Gwarantowane<br>dostarczenie jednorazowe jest ustawiona na wartość<br>true. |
| <b>BQTOTAL</b>    | <b>INTEGER</b> | Łączna liczba obiektów IDoc w pakiecie.                                                                                                    |
| <b>BQPROC</b>     | <b>INTEGER</b> | Numer kolejny obiektu IDoc w pakiecie, który jest<br>aktualnie przetwarzany przez adapter.                                                                                                    |
| <b>EVNTDATA</b>   | VARCHAR(255)   | Nieużywane.                                                                                                    |

Aby można było używać odtwarzania zdarzeń w przypadku wielu punktów końcowych, należy skonfigurować oddzielną tabelę odtwarzania zdarzeń dla każdego punktu końcowego. Można jednak używać tego samego źródła danych (na przykład Derby) w celu obsługi wszystkich tabel odtwarzania zdarzeń.

### **Przetwarzanie zdarzeń dla analizowanych obiektów IDoc**

Zdarzenie przychodzące może zawierać pojedynczy obiekt IDoc lub wiele obiektów IDoc, przy czym każdy z tych obiektów IDoc odpowiada pojedynczemu obiektowi biznesowemu. Grupa obiektów IDoc jest wysyłana przez serwer systemu SAP do adaptera w postaci pakietu obiektów IDoc. W trakcie konfiguracji adaptera użytkownik może określić, czy pakiet może być dzielony na pojedyncze obiekty IDoc, czy też musi zostać wysłany jako jeden obiekt (niepodzielony).

Przetwarzanie zdarzeń rozpoczyna się w momencie, gdy serwer systemu SAP wysyła identyfikator transakcji do adaptera. Jest wykonywana poniższa sekwencja działań.

1. Adapter sprawdza status zdarzenia i wykonuje jedno z następujących działań:
- v Jeśli jest to nowe zdarzenie, adapter zapisuje identyfikator EVNTID (który odpowiada identyfikatorowi transakcji) ze statusem 0 (Utworzone) w tabeli odtwarzania zdarzeń.
- v Jeśli zdarzenie ma status -1 (Wycofanie zmian), adapter aktualizuje status do wartości 0 (Utworzone).
- v Jeśli zdarzenie ma status 1 (Wykonano), adapter zwraca do systemu SAP komunikat wskazujący na powodzenie.
- 2. System SAP wysyła obiekt IDoc do adaptera.
- 3. Adapter przekształca obiekt IDoc w obiekt biznesowy i wysyła go do punktu końcowego.

**Uwaga:** W przypadku pojedynczych i niepodzielonych pakietów obiektów IDoc, adapter może dostarczać obiekty do punktów końcowych obsługujących transakcje, jak również do tych punktów końcowych, które nie obsługują transakcji.

v W przypadku punktów końcowych, które obsługują transakcje, adapter dostarcza obiekt jako część unikalnej transakcji XA sterowanej przez produkt WebSphere Application Server. Gdy punkt końcowy przetworzy zdarzenie i transakcja zostanie zatwierdzona, status zdarzenia zostanie zaktualizowany do wartości 1 (Wykonane).

**Uwaga:** Punkt końcowy musi być skonfigurowany do obsługi transakcji XA.

- v W przypadku punktów końcowych, które nie obsługują transakcji, adapter dostarcza obiekt do punktu końcowego i aktualizuje status zdarzenia do wartości 1 (Wykonane). Adapter dostarcza obiekt biznesowy bez jakości usługi (QOS) gwarantującej jednorazowe dostarczenie.
- 4. Tylko w przypadku podzielonych pakietów, adapter wykonuje następujące zadania:
	- a. Adapter aktualizuje wartość w kolumnie (lub polu tabeli) BQTOTAL w tabeli odtwarzania zdarzeń do liczby obiektów IDoc w pakiecie. Ta liczba jest używana na potrzeby kontroli i odtwarzania.
	- b. Adapter wysyła obiekty biznesowe do punktu końcowego komunikatu jeden po drugim i aktualizuje właściwość BQPROC, przypisując jej kolejny numer przetwarzanego obiektu IDoc. Adapter dostarcza obiekty do odpowiedniego punktu końcowego jako część unikalnej transakcji XA (dwufazowe zatwierdzenie transakcji) sterowanej przez serwer aplikacji.
	- c. Gdy punkt końcowy odbiera zdarzenie i transakcja zostaje zatwierdzona, adapter zwiększa wartość właściwości BQPROC.

**Uwaga:** Punkt końcowy komunikatu musi być skonfigurowany pod kątem obsługiwania transakcji XA.

Jeśli podczas przetwarzania podzielonego pakietu obiektów IDoc adapter napotka błąd, może on zachować się na jeden z dwóch sposobów, w zależności od wartości właściwości konfiguracyjnej IgnoreIDocPacketErrors (Ignoruj błędy pakietów IDoc):

- v Jeśli właściwość IgnoreIDocPacketErrors (Ignoruj błędy pakietów IDoc) jest ustawiona na wartość false, adapter nie będzie przetwarzał następnych obiektów IDoc w pakiecie i zgłosi błędy do systemu SAP.
- v Jeśli właściwość IgnoreIDocPacketErrors (Ignoruj błędy pakietów IDoc) jest ustawiona na wartość true, adapter zarejestruje błąd i będzie kontynuował przetwarzanie pozostałych obiektów IDoc w pakiecie. Status transakcji zostanie oznaczony jako 3 (W toku). W takim przypadku w dzienniku adaptera zostaną zapisane numery obiektów IDoc, dla których przetwarzanie nie powiodło się. Te pojedyncze obiekty IDoc należy osobno wysłać ponownie. Należy także ręcznie poprawić te rekordy w tabeli odtwarzania zdarzeń.

Ta właściwość nie jest używana dla pojedynczych obiektów IDoc i niepodzielonych pakietów obiektów IDoc.

d. System SAP wysyła do adaptera wywołanie COMMIT.

- e. Po dostarczeniu przez adapter wszystkich obiektów biznesowych z pakietu obiektów IDoc do punktu końcowego komunikatu adapter aktualizuje status zdarzenia do wartości 1 (Wykonane).
- f. W przypadku nagłego przerwania podczas przetwarzania pakietu obiektów IDoc adapter wznowi przetwarzanie obiektów IDoc, poczynając od bieżącego numeru kolejnego. Adapter będzie kontynuował aktualizowanie właściwości BQPROC nawet w przypadku, gdy właściwość IgnoreIDocPacketErrors (Ignoruj błędy pakietów IDoc) jest ustawiona na wartość true. Adapter kontynuuje przetwarzania w przypadku ręcznego zakończenia działania adaptera, jeśli adapter właśnie przetwarzał pakiet obiektów IDoc.
- 5. Jeśli podczas przetwarzania zdarzenia przez adapter wystąpi wyjątek lub jeśli punkt końcowy wygeneruje wyjątek, status zdarzenia zostanie zaktualizowany do wartości -1 (Wycofanie zmian).
- 6. Jeśli nie wystąpią wyjątki, serwer systemu SAP wysyła wywołanie CONFIRM do adaptera.
- 7. Adapter usuwa rekordy ze statusem 1 (Wykonane) i rejestruje zdarzenie infrastruktury CEI (Common Event Infrastructure), którego można użyć na potrzeby śledzenia i kontroli.

#### **Przetwarzanie zdarzeń dla nieanalizowanych obiektów IDoc**

Nieanalizowane obiekty IDoc są przesyłane bez konwersji danych (oznacza to, że adapter nie analizuje części obiektu IDoc zawierającej dane). Bezpośrednia wymiana obiektów IDoc w adapterze umożliwia bardzo wydajną, asynchroniczną interakcję z systemem SAP, ponieważ analizowanie i przekształcanie obiektu IDoc do postaci szeregowej odbywa się poza adapterem. Konsument obiektu IDoc analizuje obiekt IDoc.

Adapter przetwarza dane w zależności od tego, czy pakiet obiektów IDoc jest podzielony, oraz czy dane wymagają analizy.

v Adapter może przetwarzać pakiet obiektów IDoc jako pakiet lub jako poszczególne obiekty IDoc. Gdy adapter odbierze z systemu SAP obiekty IDoc w postaci pakietu obiektów IDoc, dzieli pakiet i przetwarza poszczególne obiekty IDoc lub przetwarza od razu cały pakiet. Wartość metadanych SplitIDocPacket (Podział pakietów IDoc) na poziomie obiektu biznesowego określa sposób przetwarzania obiektu IDoc.

W przypadku dzielenia pakietu na obiekty IDoc, opakowanie zawiera tylko jeden nieanalizowany obiekt IDoc.

v Metadane Type (Typ) określają, czy dane mają być analizowane. W przypadku nieanalizowanych obiektów IDoc ta wartość jest równa UNPARSEDIDOC; w przypadku analizowanych obiektów IDoc ta wartość jest równa IDOC. Ta wartość jest ustawiana przez kreator usług zewnętrznych.

#### **Format nieanalizowanych danych**

W formacie o stałej szerokości nieanalizowanego obiektu IDoc dane segmentu obiektu IDoc są ustawiane w polu IDocData obiektu biznesowego. Jest to tablica bajtów o stałej długości danych.

Cała długość segmentu nie musi być wykorzystana. Adapter dodaje spacje do pól zawierających dane; reszta pól jest ignorowana i ustawiany jest koniec segmentu. Koniec segmentu jest oznaczany wartością NULL.

Na poniższej ilustracji pokazano segment z polami oddzielonymi za pomocą symbolu '|'.

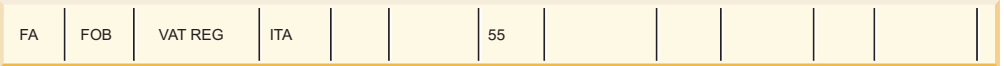

#### *Rysunek 26. Przykład segmentu przed przetworzeniem*

Gdy adapter przetwarza ten segment na nieanalizowane dane, uwzględnia tylko pola zawierające dane. Długość każdego pola segmentu jest zachowywana. Gdy adapter znajdzie ostatnie pole zawierające dane, dołącza do niego wartość null w celu oznaczenia końca segmentu.

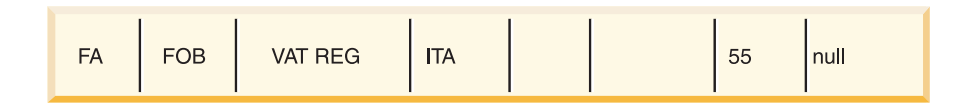

*Rysunek 27. Przykład segmentu po przetworzeniu*

Następny segment danych przetwarzanych jako dane nieanalizowane zostanie dołączony po wartości NULL.

#### **Ograniczenia**

Funkcja zdarzenia nieanalizowanego wprowadza w aplikacji przedsiębiorstwa pewne ograniczenia dotyczące określonego typu obiektów IDoc.

- v Aplikacja przedsiębiorstwa obsługuje format analizowanych lub nieanalizowanych obiektów biznesowych dla danego typu obiektów IDoc lub komunikatów.
- v Jeśli dla danego typu przychodzących obiektów IDoc zostanie wybrany format nieanalizowanych obiektów biznesowych, w jednym pliku EAR nie będą mogły znajdować się interfejsy przychodzący i wychodzący, ponieważ interfejs wychodzący jest oparty na analizowanych obiektach biznesowych.
- v Funkcja DummyKey nie jest obsługiwana w przypadku nieanalizowanych obiektów IDoc.

#### **Aktualizacje statusu obiektu IDoc**

Na potrzeby monitorowania przetwarzania obiektu IDoc można tak skonfigurować adapter, aby aktualizował on status obiektu IDoc. Gdy właściwość konfiguracyjna adaptera ALEUpdateStatus (Status aktualizacji ALE) jest ustawiona na wartość true (wskazuje ona wówczas, że zapis kontrolny jest wymagany dla wszystkich typów komunikatów), adapter aktualizuje status obiektu IDoc dla obiektów biznesowych interfejsu ALE pobieranych z serwera systemu SAP. Po wysłaniu zdarzenia do punktu końcowego komunikatu adapter aktualizuje status obiektu IDoc w systemie SAP w celu wskazania niepowodzenia lub powodzenia przetwarzania. Monitorowanie obiektów IDoc ma zastosowanie tylko w przypadku przetwarzania danych przychodzących (gdy obiekt IDoc jest wysyłany z serwera systemu SAP do adaptera).

Adapter aktualizuje status obiektu IDoc (ALEAUD) i wysyła go do serwera systemu SAP.

Obiekt IDoc, który nie został pomyślnie wysłany do punktu końcowego, jest traktowany jako błędny, a status obiektu IDoc jest aktualizowany przez adapter. Podobnie obiekt IDoc, który dotrze do punktu końcowego, jest traktowany jako przetworzony pomyślnie, a status tego obiektu IDoc jest aktualizowany.

Kody statusu i powiązane z nimi teksty są konfigurowalnymi właściwościami adaptera. Wymieniono je we właściwościach specyfikacji aktywowania i na poniższej liście.

- Kod powodzenia ALE
- Kod niepowodzenia ALE
- Tekst powodzenia ALE
- Tekst niepowodzenia ALE

Aby upewnić się, że adapter aktualizuje standardowy kod statusu systemu SAP po pobraniu obiektu IDoc, wykonaj następujące czynności:

- v Ustaw właściwość konfiguracyjną AleUpdateStatus (Status aktualizacji ALE) na wartość true, a także ustaw wartości właściwości konfiguracyjnych AleSuccessCode (Kod powodzenia ALE) i AleFailureCode (Kod niepowodzenia ALE).
- v Skonfiguruj parametry operacji przychodzących profilu partnera systemu logicznego w systemie SAP, aby pobrać typ komunikatu ALEAUD. Ustaw następujące właściwości na określone wartości:

| Właściwość systemu SAP  | Wartość                  |
|-------------------------|--------------------------|
| Typ podstawowy          | ALEAUD01                 |
| Logiczny typ komunikatu | <b>ALEAUD</b>            |
| Moduł funkcji           | <b>IDOC INPUT ALEAUD</b> |
| Kod procesu             | AUD1                     |

*Tabela 4. Właściwości przychodzące profilu partnera systemu logicznego*

## **Struktura obiektu biznesowego interfejsu ALE**

W trakcie przetwarzania danych z użyciem interfejsu ALE adapter wymienia obiekty biznesowe z aplikacją systemu SAP. Obiekt biznesowy reprezentuje pojedynczy obiekt IDoc lub pakiet takich obiektów. Obiekt biznesowy jest obiektem opakowującym najwyższego poziomu, który zawiera jeden lub kilka elementów podrzędnych IDoc. Każdy z tych elementów podrzędnych odpowiada jednemu obiektowi IDoc. Ten sam format obiektu biznesowego jest używany na potrzeby przetwarzania danych przychodzących i wychodzących.

### **Obiekt biznesowy opakowania**

Obiekt biznesowy opakowania zawiera identyfikator transakcji, nazwę kolejki oraz co najmniej jeden obiekt biznesowy IDoc. Identyfikator transakcji (SAPTransactionID) zapewnia gwarantowane dostarczenie jednorazowe obiektów biznesowych, a nazwa kolejki (qRFCQueueName) określa nazwę kolejki serwera systemu SAP, do której powinny zostać dostarczone obiekty IDoc. Jeśli użytkownik nie używa identyfikatorów transakcji ani kolejek, te właściwości powinny pozostać puste.

W przypadku pojedynczych obiektów IDoc opakowujący obiekt biznesowy zawiera tylko jedną instancję obiektu biznesowego IDoc. W przypadku pakietów obiektów IDoc opakowujący obiekt biznesowy zawiera wiele instancji obiektów biznesowych IDoc.

Poniższa ilustracja przedstawia opakowujący obiekt biznesowy, który - w tym przykładzie zawiera jeden obiekt biznesowy IDoc.

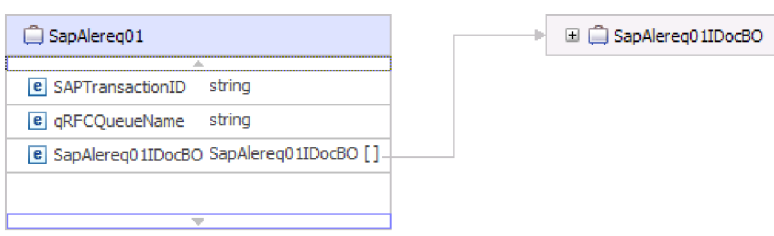

*Rysunek 28. Przykład opakowującego obiektu biznesowego interfejsu ALE*

Należy zauważyć, że atrybuty, takie jak identyfikator transakcji i nazwa kolejki, są obecne w obiekcie biznesowym, nawet jeśli nie jest używany protokół tRFC lub nie są używane opcje protokołu qRFC.

## **Obiekt biznesowy IDoc**

Obiekt biznesowy IDoc (w tym przykładzie SapAlereq01IDocBO) ma strukturę taką jak ta przedstawiona na poniższej ilustracji.

Obiekt biznesowy IDoc zawiera następujące obiekty.

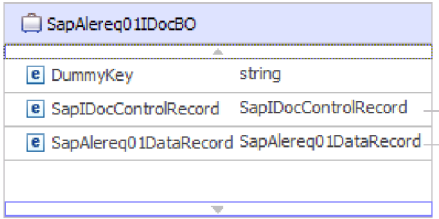

*Rysunek 29. Przykład struktury obiektu biznesowego IDoc*

## **Rekord sterowania**

Obiekt biznesowy rekordu sterowania zawierający metadane wymagane przez adapter do przetwarzania obiektu biznesowego.

| SapIDocControlRecord          |        |
|-------------------------------|--------|
| e PartnerTypeOfSender         | string |
| e PartnerFunctionOfSender     | strina |
| e TestFlag                    | string |
| e LogicalMessageCode          | strina |
| e NameOfBasicType             | string |
| e PartnerNumberOfSender       | string |
| e EdiStandard                 | string |
| e EdiArchiveKey               | string |
| e IdocCreationTime            | string |
| e IdocType                    | string |
| <b>e</b> NameOfTableStructure | string |
| e IdocCreationDate            | string |
| e ReferenceToMessageGroup     | strina |
|                               |        |

*Rysunek 30. Przykład struktury obiektu biznesowego rekordu sterowania*

## **Rekord danych**

Obiekt biznesowy rekordu danych zawierający rzeczywiste dane obiektu biznesowego, które mają zostać przetworzone przez aplikację SAP, oraz metadane wymagane przez adapter, które mają zostać przekształcone w strukturę obiektu IDoc na potrzeby wywołania RFC.

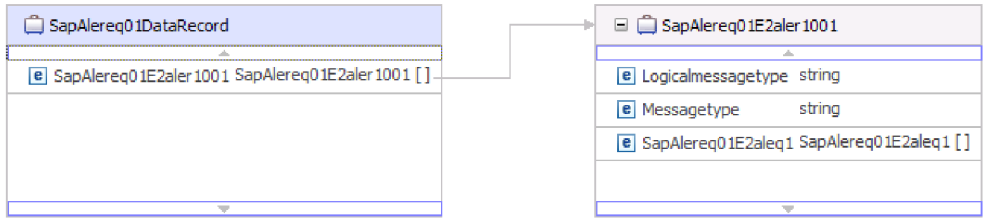

*Rysunek 31. Przykład struktury obiektu biznesowego rekordu danych*

### **Nieanalizowane obiekty IDoc**

W przypadku nieanalizowanego obiektu IDoc, którego część danych nie jest analizowana przez adapter, obiekt biznesowy IDoc zawiera klucz fikcyjny, rekord sterowania oraz dane obiektu IDoc. Na poniższym rysunku przedstawiono obiekt biznesowy opakowania dla nieanalizowanego obiektu IDoc i powiązanego obiektu biznesowego IDoc.

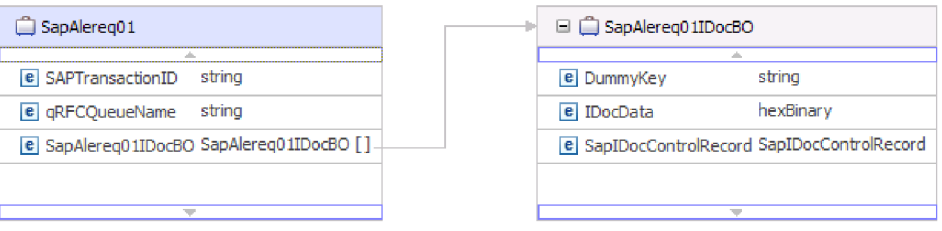

*Rysunek 32. Przykład obiektu biznesowego opakowania interfejsu ALE dla nieanalizowanego obiektu IDoc*

### **Informacje specyficzne dla aplikacji**

Dodatkowe informacje na temat obiektu biznesowego można znaleźć w specyficznych dla aplikacji informacjach obiektu biznesowego. Na przykład specyficzne dla aplikacji informacje obiektu SapAleReq01 informują, czy pakiet obiektów IDoc jest podzielony i udostępnia dane tej operacji.

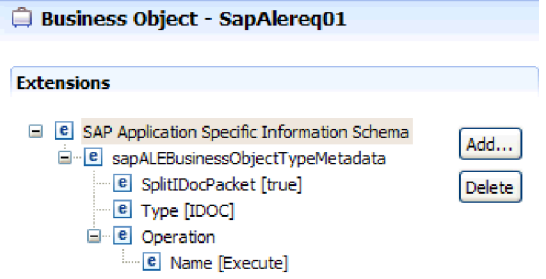

*Rysunek 33. Informacje specyficzne dla aplikacji dotyczące obiektu biznesowego*

## **Klucze fikcyjne**

Klucze fikcyjne służą do odwzorowywania pola kluczowego z elementu sterującego obiektu IDoc lub obiektu biznesowego rekordu danych na właściwość dummyKey (klucz fikcyjny) obiektu biznesowego najwyższego poziomu. Właściwość dummyKey jest używana do sterowania przepływem, a także na potrzeby logiki procesów biznesowych. Właściwości dummyKey (klucz fikcyjny) można użyć w sytuacji, gdy obiekt biznesowy najwyższego poziomu ma uczestniczyć w relacji.

Adapter obsługuje odwzorowania kluczy fikcyjnych w następujący sposób:

v Należy skonfigurować informacje specyficzne dla aplikacji na poziomie właściwości dla właściwości dummyKey jako ścieżkę do właściwości, której wartość ma zostać ustawiona. Na przykład: dataRecord/SapOrders05e2edk01005/idocDocumentNumber

Poniższa ilustracja przedstawia przykład specyficznych dla aplikacji informacji (na poziomie właściwości) zawierającej pole DummyKey.

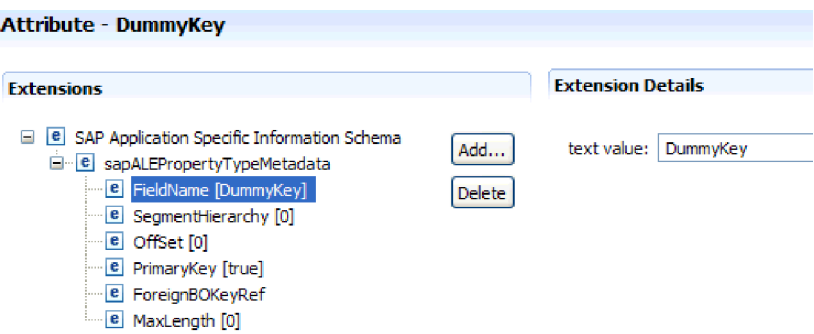

*Rysunek 34. Specyficzne dla aplikacji informacje na poziomie właściwości dla właściwości DummyKey*

- v Obiekty liczności wielokrotnej nie są obsługiwane. Jeśli ścieżka zawiera obiekt liczności wielokrotnej, wartość jest ignorowana i stosowany jest domyślny pierwszy indeks.
- v Jeśli informacje specyficzne dla aplikacji są niepoprawne lub jeśli odwzorowana wartość właściwości jest pusta, przetwarzanie zdarzenia przez adapter nie powiedzie się. Niepowodzeniem zakończy się również sytuacja, gdy informacje specyficzne dla aplikacji skonfigurowano w taki sposób, aby wartość typu obiektu była ustawiana jako właściwość dummyKey.

**Uwaga:** Należy pamiętać, że właściwość dummyKey może zawierać tylko typ prosty.

Przetwarzanie klucza fikcyjnego nie jest obsługiwane w przypadku nieanalizowanych obiektów IDoc.

## **Interfejs ALE obiektu IDoc z tranzytem**

Interfejs ALE obiektu IDoc z tranzytem umożliwia integrację procesów biznesowych i asynchroniczną komunikację danych między dwoma lub większą liczbą systemów SAP albo między systemem SAP i systemami zewnętrznymi. Dane są wymieniane w postaci obiektów IDoc (Intermediate Documents — dokumenty pośrednie).

Adapter obsługuje przetwarzanie danych wychodzących i przychodzących, umożliwiając wymianę danych w postaci obiektów biznesowych.

- v W przypadku przetwarzania danych przychodzących system SAP przesyła dane w obiektach IDoc do adaptera SAP. Adapter przekształca obiekty IDoc w obiekty biznesowe i dostarcza je do punktu końcowego.
- v W przypadku przetwarzania danych wychodzących adapter SAP przekształca obiekt biznesowy w obiekt IDoc i dostarcza go do systemu SAP.

Aby możliwe było używanie interfejsu ALE obiektu IDoc z tranzytem na potrzeby przetwarzania danych przychodzących, należy upewnić się, że poprawnie skonfigurowano serwer systemu SAP (na przykład aby rozpocząć nasłuchiwanie w poszukiwaniu zdarzeń, należy skonfigurować profil partnera i zarejestrować identyfikator programu).

Systemy aplikacji są luźno powiązane w zintegrowanym systemie interfejsu ALE, a dane są wymieniane asynchronicznie.

#### **obiekty IDoc**

Obiekty IDoc są kontenerami umożliwiającymi wymianę danych w predefiniowanym formacie (ustrukturyzowany kod ASCII) między systemami. Typ obiektu IDoc wskazuje format SAP, w którym dane będą przesyłane. Typ obiektu IDoc pozwala na przesyłanie kilku typów komunikatów (komunikatów logicznych odpowiadających różnym procesom biznesowym). Obiekty IDoc są używane na potrzeby przetwarzania danych wychodzących i przychodzących.

Obiekty IDoc są wymieniane na potrzeby zdarzeń przychodzących i wychodzących. Można je wymieniać zarówno jako pojedyncze dokumenty, jak i w pakietach. Zarówno w przypadku przetwarzania danych wychodzących, jak i przychodzących, adapter nie przekształca obiektu IDoc. Jest to przydatne, gdy klient chce przeprowadzić analizę obiektu IDoc.

### **Przetwarzanie transakcyjnego wywołania RFC**

Adapter korzysta z protokołu tRFC (transactional RFC), aby zagwarantować dostarczenie i upewnić się, że każdy obiekt IDoc wymieniany jest z systemem SAP tylko jeden raz. Komponent tRFC umożliwia zapisanie wywołanej funkcji RFC razem z unikalnym identyfikatorem transakcji (TID) w bazie danych systemu SAP.

Najczęstszą przyczyną korzystania z funkcji obsługi identyfikatora transakcji jest konieczność zapewnienia jednokrotnego dostarczenia danych. Aby zapewnić używanie tej funkcji, należy wybrać plik RAR transakcji (CWYAP\_SAPAdapter\_Tx.rar) podczas konfigurowania adaptera.

**Uwaga:** Właściwość identyfikatora transakcji systemu SAP zawsze jest generowana przez kreator usług zewnętrznych. Gdy jednak używana jest wersja CWYAP\_SAPAdapter\_Tx.rar adaptera, ta właściwość jest obsługiwana tylko dla operacji wychodzących.

Aplikacja kliencka musi określić, w jaki sposób ma być przechowywany identyfikator transakcji systemu SAP i w jaki sposób ma on być powiązany z danymi wysyłanymi do adaptera. W przypadku zdarzeń zakończonych pomyślnie aplikacja kliencka nie powinna ponownie przesyłać zdarzenia skojarzonego z tym identyfikatorem TID, aby zapobiec przetwarzaniu zduplikowanych zdarzeń.

- v Jeśli aplikacja kliencka nie wyśle identyfikatora transakcji systemu SAP z obiektem biznesowym, adapter zwróci go po przetworzeniu transakcji.
- v Jeśli aplikacja kliencka ma identyfikator transakcji systemu SAP, przed wykonaniem transakcji konieczne jest wypełnienie właściwości identyfikatora transakcji systemu SAP tą wartością.

Identyfikatora transakcji systemu SAP można użyć w celu utworzenia odwołania do unikalnego identyfikatora globalnego, który jest tworzony dla zdarzenia wychodzącego. Unikalny identyfikator globalny można utworzyć na potrzeby zarządzania scenariuszami integracji.

### **Przetwarzanie kolejkowanego wywołania RFC**

Adapter używa protokołu qRFC (queued transactional RFC) w celu zagwarantowania sekwencyjnego dostarczania obiektów IDoc do kolejki w serwerze systemu SAP lub sekwencyjnego odbierania obiektów IDoc z serwera systemu SAP.

## **Przetwarzanie danych wychodzących z użyciem interfejsu ALE obiektu IDoc z tranzytem**

Adapter obsługuje przetwarzanie danych wychodzących (z adaptera do serwera systemu SAP) z użyciem interfejsu ALE obiektu IDoc z tranzytem. Interfejs ALE używa obiektów IDoc do wymiany danych, natomiast adapter posługuje się obiektami biznesowymi do reprezentowania obiektów IDoc.

Poniższa lista określa kolejność działań przetwarzania będących wynikiem żądania wychodzącego używającego interfejsu ALE obiektu IDoc z tranzytem.

**Uwaga:** Aplikacja kliencka zgłaszająca żądanie używa informacji interfejsu wygenerowanych przez kreator usług zewnętrznych.

1. Adapter odbiera od aplikacji klienckiej żądanie zawierające obiekt biznesowy opakowania.

**Uwaga:** Obiekt biznesowy opakowania zawiera strumień danych reprezentujący obiekt IDoc. Nie istnieje oddzielny obiekt biznesowy IDoc dla obiektów IDoc z tranzytem.

- 2. Adapter używa opakowującego obiektu biznesowego IDoc w celu wypełnienia odpowiedniego wywołania funkcji z włączoną obsługą RFC używanej przez interfejs ALE.
- 3. Adapter nawiązuje połączenie RFC z interfejsem ALE i przekazuje dane obiektu IDoc do systemu SAP. Jeśli użytkownik używa protokołu qRFC, adapter przekazuje dane obiektu IDoc w kolejności określonej w opakowującym obiekcie biznesowym do określonej kolejki na serwerze systemu SAP.
- 4. Po przekazaniu danych do systemu SAP adapter wykonuje jeden z następujących kroków:
	- v Jeśli wywołanie nie jest zarządzane przez transakcję lokalną J2C, adapter zwalnia połączenie z systemem SAP i nie zwraca żadnych danych do obiektu wywołującego. Jeśli nie zostaną zgłoszone żadne wyjątki, transakcja wychodząca jest uznawana za pomyślną. Można sprawdzić, czy dane zostały włączone do aplikacji systemu SAP, przeprowadzając inspekcję obiektów IDoc, które zostały wygenerowane w systemie SAP.
	- v Jeśli wywołanie nie jest zarządzane przez transakcję lokalną J2C, adapter zwraca identyfikator transakcji.

Do obsługi transakcji lokalnych J2C adapter używa protokołu tRFC.

Jeśli tworzony jest moduł używający przetwarzania transakcyjnego (tRFC) lub kolejkowanego przetwarzania transakcyjnego (qRFC), należy zaimportować wersję CWYAP\_SAPAdapter\_Tx.rar adaptera.

# **Przetwarzanie danych przychodzących z użyciem interfejsu ALE obiektu IDoc z tranzytem**

Adapter obsługuje przetwarzanie danych przychodzących (z serwera systemu SAP do adaptera) z użyciem interfejsu ALE obiektu IDoc z tranzytem.

Podczas konfigurowania modułu na potrzeby interfejsu ALE z tranzytem można określić, czy obiekty IDoc są wysyłane jako pakiet. Wybór tych ustawień jest dokonywany w oknie Właściwości konfiguracji kreatora usług zewnętrznych. Wybrane ustawienie jest odzwierciedlane w specyficznych dla aplikacji informacjach opakowującego obiektu biznesowego IDoc.

**Uwaga:** Gdy używany jest interfejs ALE obiektu IDoc z tranzytem, obiekt biznesowy opakowania zawiera strumień danych reprezentujący obiekt IDoc. Nie istnieje oddzielny obiekt biznesowy IDoc dla obiektów IDoc z tranzytem.

Poniższa lista określa kolejność działań przetwarzania będących wynikiem żądania przychodzącego używającego interfejsu ALE.

- 1. Adapter uruchamia obiekty nasłuchiwania zdarzeń dla serwera systemu SAP.
- 2. W momencie wystąpienia zdarzenia w systemie SAP jest ono wysyłane do adaptera przez obiekty nasłuchiwania zdarzeń.
- 3. Adapter przekształca zdarzenie w obiekt biznesowy, zanim wyśle je do punktu końcowego.

Adapter używa mechanizmu odtwarzania zdarzeń do śledzenia i odtwarzania zdarzeń, które zostały niespodziewanie zakończone. Mechanizm odtwarzania zdarzeń używa źródła danych do utrwalania stanu zdarzenia.

Adapter może nasłuchiwać zdarzeń i dostarczać je z wielu systemów SAP.

Adapter może również dostarczać zdarzenia do wielu punktów końcowych. Funkcję dostarczania zdarzeń do wielu punktów końcowych można włączyć, konfigurując wiele specyfikacji aktywowania w tym samym module.

- v Jeśli punkty końcowe subskrybują te same zdarzenia z tego samego systemu SAP, wszystkie właściwości w poszczególnych specyfikacjach aktywowania muszą być identyczne.
- v Punkty końcowe, które subskrybują różne specyfikacje aktywowania, odbierają zdarzenia zgodne z kryteriami specyfikacji aktywowania.

Należy zdefiniować osobną specyfikację aktywowania dla każdego punktu końcowego, do którego muszą zostać dostarczone zdarzenia. Wyjątkiem jest sytuacja, gdy adapter dostarcza zdarzenia tylko do aktywnych punktów końcowych.

**Uwaga:** Jeśli wiele punktów końcowych subskrybuje te same zdarzenia z tej samej składnicy zdarzeń, adapter dostarcza zdarzenia tylko do aktywnych punktów końcowych. Nieaktywne punkty końcowe nie otrzymują zdarzeń. Jeśli spośród wielu punktów końcowych jeden jest nieaktywny, jest on pomijany podczas wysyłania komunikatu. Adapter dostarcza zdarzenia tylko do aktywnych punktów końcowych. Jeśli wszystkie punkty końcowe są nieaktywne, zdarzenie zostaje wycofane i musi zostać ponownie wysłane z punktu SAP.

Poniższa tabela zawiera przegląd różnic między interfejsem ALE a interfejsem ALE obiektu IDoc z tranzytem na potrzeby przetwarzania danych przychodzących.

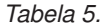

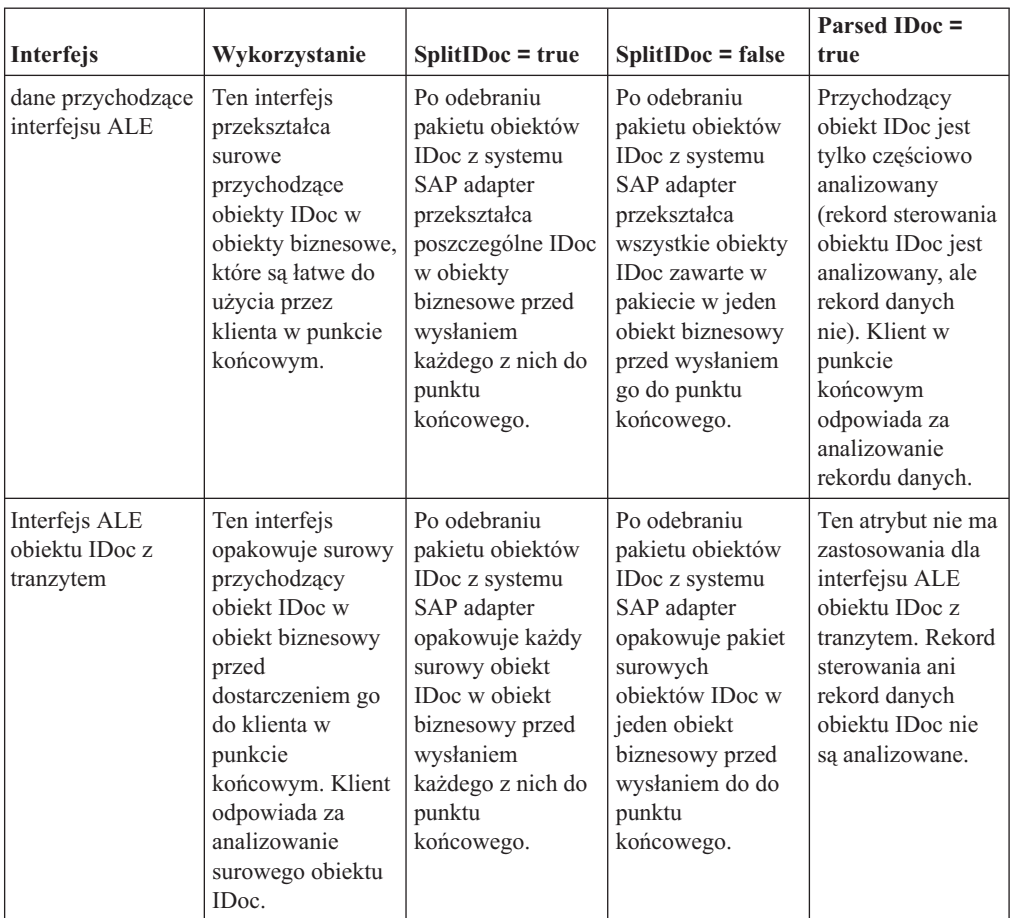

### **Obsługa błędów zdarzeń**

WebSphere Adapter for SAP Software udostępnia obsługę błędów dla przychodzących zdarzeń interfejsu ALE polegającą na rejestrowaniu błędów i podejmowaniu prób restartowania obiektu nasłuchiwania zdarzeń.

Gdy adapter wykryje warunek błędu, wykonuje następujące działania:

- 1. Adapter rejestruje informacje o błędzie w dzienniku zdarzeń lub pliku śledzenia.
	- Pliki dziennika i śledzenia znajdują się w folderze o ścieżce /profiles/*nazwa\_profilu*/logs/ *nazwa\_serwera*, w którym jest zainstalowany produkt WebSphere Process Server lub WebSphere Enterprise Service Bus.
- 2. Adapter podejmuje próbę zrestartowania istniejących obiektów nasłuchiwania zdarzeń.

Używa on wartości specyfikacji aktywowania dla właściwości RetryLimit (Limit ponownych prób) i RetryInterval (Odstęp czasu ponawiania).

- v Jeśli aplikacja SAP nie jest aktywna, adapter podejmuje tyle prób zrestartowania obiektów nasłuchiwania, na ile wskazuje wartość właściwości RetryLimit (Limit ponownych prób).
- v Przed podjęciem próby zrestartowania obiektów nasłuchiwania adapter oczekuje przez okres czasu określony w parametrze RetryInterval (Odstęp czasu ponawiania).
- 3. Jeśli próba zrestartowania obiektów nasłuchiwania nie powiedzie się, adapter wykonuje następujące działania:
	- a. Rejestruje warunek błędu w dzienniku zdarzeń lub pliku śledzenia.
	- b. Czyści istniejące obiekty nasłuchiwania zdarzeń interfejsu ALE.

c. Uruchamia nowe obiekty nasłuchiwania zdarzeń.

**Uwaga:** Adapter używa wartości właściwości RetryLimit (Limit ponownych prób) i RetryInterval (Odstęp czasu ponawiania) podczas uruchamiania nowych obiektów nasłuchiwania zdarzeń.

4. Jeśli wszystkie ponowne próby zakończą się niepowodzeniem, adapter zarejestruje odpowiedni komunikat i zdarzenia CEI oraz zakończy próby odtwarzania obiektów nasłuchiwania zdarzeń interfejsu ALE.

**Uwaga:** W takim przypadku należy zrestartować adapter lub aplikację SCA.

#### **Odtwarzanie zdarzeń**

Adapter można skonfigurować na potrzeby przetwarzania danych przychodzących z użyciem interfejsu ALE tak, aby obsługiwał odtwarzanie zdarzeń w przypadku nagłego zakończenia. Jeśli określono odtwarzanie zdarzeń, adapter utrwala stan zdarzenia w tabeli odtwarzania zdarzeń rezydującej w źródle danych. Odtwarzanie zdarzeń nie jest domyślnie określone. Należy je określić, włączając dostarczanie jednorazowe zdarzeń podczas konfigurowania adaptera.

### **Źródło danych**

Odtwarzanie zdarzeń dla przetwarzania danych przychodzących z użyciem interfejsu ALE wymaga skonfigurowania źródła danych JDBC. Źródło danych można skonfigurować przy użyciu Konsoli administracyjnej. Należy wybrać dostawcę JDBC (na przykład Derby), a następnie utworzyć nowe źródło danych.

#### **Tabela odtwarzania zdarzeń**

Tabelę odtwarzania zdarzeń można utworzyć ręcznie lub może ona zostać utworzona przez adapter. Wartość właściwości konfiguracyjnej EP\_CreateTable służy do określania, czy tabela odtwarzania zdarzeń jest tworzona automatycznie. Wartością domyślną tej właściwości jest True (automatyczne tworzenie tabeli).

Aby utworzyć tabelę ręcznie, należy wykorzystać informacje zawarte w poniższej tabeli.

| Nazwa pola tabeli | <b>Type</b>    | Opis                                                                                                    |
|-------------------|----------------|----------------------------------------------------------------------------------------------------|
| <b>EVNTID</b>     | VARCHAR(255)   | Identyfikator transakcji dla protokołu tRFC<br>(Transactional Remote Function Call).<br>Protokół tRFC znacząco zwiększa niezawodność<br>procesu przesyłania danych, ale nie zapewnia<br>zachowania kolejności transakcji interfejsu ALE<br>określonej w aplikacji. Na kolejność zdarzeń ma |
|                   |                | również wpływ liczba funkcji nasłuchiwania zdarzeń.<br>Jednak w pewnym momencie zostaną przesłane<br>wszystkie transakcje ALE.                                                                                                    |
| <b>EVNTSTAT</b>   | <b>INTEGER</b> | Status przetwarzania zdarzenia. Możliwe wartości:<br>$0$ (Utworzone)<br>1 (Wykonane)                                                                                                    |
|                   |                | 3 (W toku)<br>-1 (Wycofanie zmian)                                                                                                    |

*Tabela 6. Pola tabeli odtwarzania zdarzeń*

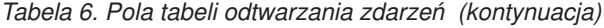

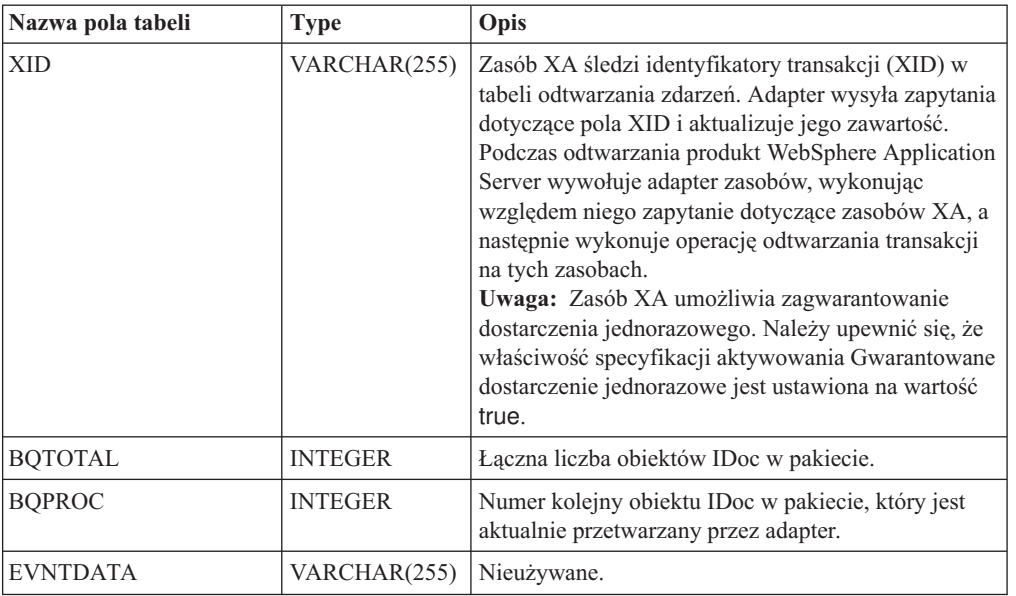

Aby można było używać odtwarzania zdarzeń w przypadku wielu punktów końcowych, należy skonfigurować oddzielną tabelę odtwarzania zdarzeń dla każdego punktu końcowego. Można jednak używać tego samego źródła danych (na przykład Derby) w celu obsługi wszystkich tabel odtwarzania zdarzeń.

#### **Aktualizacje statusu obiektu IDoc**

Na potrzeby monitorowania przetwarzania obiektu IDoc można tak skonfigurować adapter, aby aktualizował on status obiektu IDoc. Gdy właściwość konfiguracyjna adaptera ALEUpdateStatus (Status aktualizacji ALE) jest ustawiona na wartość true (wskazuje ona wówczas, że zapis kontrolny jest wymagany dla wszystkich typów komunikatów), adapter aktualizuje status obiektu IDoc dla obiektów biznesowych interfejsu ALE pobieranych z serwera systemu SAP. Po wysłaniu zdarzenia do punktu końcowego komunikatu adapter aktualizuje status obiektu IDoc w systemie SAP w celu wskazania niepowodzenia lub powodzenia przetwarzania. Monitorowanie obiektów IDoc ma zastosowanie tylko w przypadku przetwarzania danych przychodzących (gdy obiekt IDoc jest wysyłany z serwera systemu SAP do adaptera).

Adapter aktualizuje status obiektu IDoc (ALEAUD) i wysyła go do serwera systemu SAP.

Obiekt IDoc, który nie został pomyślnie wysłany do punktu końcowego, jest traktowany jako błędny, a status obiektu IDoc jest aktualizowany przez adapter. Podobnie obiekt IDoc, który dotrze do punktu końcowego, jest traktowany jako przetworzony pomyślnie, a status tego obiektu IDoc jest aktualizowany.

Kody statusu i powiązane z nimi teksty są konfigurowalnymi właściwościami adaptera. Wymieniono je we właściwościach specyfikacji aktywowania i na poniższej liście.

- Kod powodzenia ALE
- Kod niepowodzenia ALE
- Tekst powodzenia ALE
- Tekst niepowodzenia ALE

Aby upewnić się, że adapter aktualizuje standardowy kod statusu systemu SAP po pobraniu obiektu IDoc, wykonaj następujące czynności:

- v Ustaw właściwość konfiguracyjną AleUpdateStatus (Status aktualizacji ALE) na wartość true, a także ustaw wartości właściwości konfiguracyjnych AleSuccessCode (Kod powodzenia ALE) i AleFailureCode (Kod niepowodzenia ALE).
- v Skonfiguruj parametry operacji przychodzących profilu partnera systemu logicznego w systemie SAP, aby pobrać typ komunikatu ALEAUD. Ustaw następujące właściwości na określone wartości:

| Właściwość systemu SAP  | Wartość                  |
|-------------------------|--------------------------|
| Typ podstawowy          | ALEAUD01                 |
| Logiczny typ komunikatu | ALEAUD                   |
| Moduł funkcji           | <b>IDOC_INPUT_ALEAUD</b> |
| Kod procesu             | AUD1                     |

*Tabela 7. Właściwości przychodzące profilu partnera systemu logicznego*

## **Struktura obiektu biznesowego interfejsu ALE obiektu IDoc z tranzytem**

W trakcie przetwarzania danych z użyciem interfejsu ALE adapter wymienia obiekty biznesowe z aplikacją systemu SAP. Obiekt biznesowy reprezentuje pojedynczy obiekt IDoc lub pakiet takich obiektów. W przypadku obiektów IDoc z tranzytem obiekt biznesowy zawiera strumień IDoc zamiast potomnego obiektu biznesowego. Ten sam format obiektu biznesowego jest używany na potrzeby przetwarzania danych przychodzących i wychodzących interfejsu ALE obiektu IDoc z tranzytem.

Obiekt biznesowy zawiera identyfikator transakcji, nazwę kolejki, dane strumieniowe oraz typ obiektu IDoc. Identyfikator transakcji (SAPTransactionID) zapewnia gwarantowane dostarczenie jednorazowe obiektów biznesowych, a nazwa kolejki (qRFCQueueName) określa nazwę kolejki serwera systemu SAP, do której powinny zostać dostarczone obiekty IDoc. Jeśli użytkownik nie używa identyfikatorów transakcji ani kolejek, te właściwości powinny pozostać puste.

Na poniższym rysunku pokazano obiekt biznesowy reprezentujący konkretny obiekt IDoc (Alereq01):

| SapAlereg01                       |        |
|-----------------------------------|--------|
|                                   |        |
| e SAPTransactionID string         |        |
| e gRFCQueueName string            |        |
| <b>e</b> IDocStreamData hexBinary |        |
| e IDocType                        | string |
|                                   |        |

*Rysunek 35. Przykład obiektu biznesowego interfejsu ALE z tranzytem*

Na poniższym rysunku przedstawiono obiekt biznesowy dla ogólnego obiektu IDoc.

| SapGenericIDocObiect      |           |  |
|---------------------------|-----------|--|
|                           |           |  |
| e SAPTransactionID string |           |  |
| e gRFCQueueName string    |           |  |
| e IDocStreamData          | hexBinary |  |
| e IDocType                | string    |  |
|                           |           |  |

*Rysunek 36. Przykład ogólnego obiektu biznesowego IDoc interfejsu ALE z tranzytem*

Dodatkowe informacje na temat obiektu biznesowego można znaleźć w specyficznych dla aplikacji informacjach obiektu biznesowego. Na przykład specyficzne dla aplikacji informacje obiektu SapAleReq01 informują, czy pakiet obiektów IDoc jest podzielony, oraz zawierają informacje o typie obiektu, który w przypadku obiektów biznesowych IDoc z tranzytem ma zawsze wartość PASSTHROUGHIDOC.

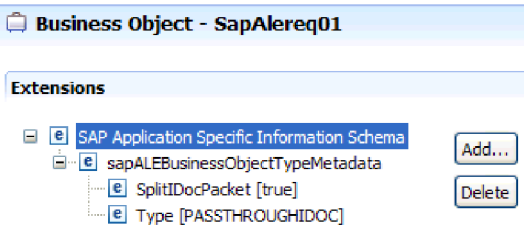

*Rysunek 37. Informacje specyficzne dla aplikacji dotyczące obiektu biznesowego IDoc interfejsu ALE z tranzytem*

## **Interfejs zapytań dla oprogramowania SAP**

Interfejs zapytań dla oprogramowania SAP umożliwia pobieranie danych z tabel aplikacji w serwerze systemu SAP oraz wysyłanie zapytań do tabel aplikacji systemu SAP w celu sprawdzenia, czy istnieją konkretne dane. Adapter może wykonywać operacje pobierania danych hierarchicznych z tabel aplikacji SAP.

Interfejs zapytań dla oprogramowania SAP obsługuje tylko interakcje wychodzące dla operacji odczytu (RetrieveAll i Exists). Tego interfejsu można używać w transakcjach lokalnych w celu wyszukiwania rekordów przed wykonaniem operacji zapisu (Create, Update lub Delete). Na przykład przed utworzeniem zamówienia zakupu można użyć interfejsu jako części transakcji lokalnej w celu sprawdzenia, czy klient istnieje. Tego interfejsu można także użyć w scenariuszach bez transakcji.

Interfejs zapytań dla oprogramowania SAP obsługuje operacje pobierania danych z tabel aplikacji SAP, w tym pobieranie danych hierarchicznych z wielu tabel. Interfejs obsługuje zarówno statyczną, jak i dynamiczną specyfikację klauzul where dla zapytań.

Kreator usług zewnętrznych wyszukuje tabele danych aplikacji w systemie SAP, interpretuje relacje hierarchiczne między tabelami i tworzy reprezentację tabel oraz relacji między nimi w postaci obiektu biznesowego. Za pomocą kreatora można także zbudować domyślną klauzulę where dla zapytania.

Za pomocą właściwości maxRow i rowsSkip użytkownik może sterować głębokością pobierania danych oraz ilością informacji.

Interfejs zapytań dla oprogramowania SAP (QISS) obsługuje operacje pobierania danych hierarchicznych z tabel aplikacji SAP. Za pomocą tego interfejsu adapter może sprawdzić, czy w tabelach aplikacji SAP istnieją dane, oraz pobrać wszystkie dane z tych tabel. Jeśli na przykład trzeba sprawdzić, czy klient o określonym imieniu istnieje w systemie SAP, należy w tym celu uruchomić kreator usług zewnętrznych, aby wykryć tabelę KNA1 aplikacji SAP. Następnie kreator generuje dla tabeli KNA1 obiekt biznesowy wraz z innymi artefaktami usługi SCA. W czasie wykonywania klient przekazuje obiekt biznesowy KNA1 do adaptera w celu wywołania interfejsu QISS, z kolei adapter pobiera dane tabeli z systemu SAP i zwraca wynik do wywołującego klienta.

## **Przetwarzanie danych wychodzących z użyciem interfejsu zapytań dla oprogramowania SAP**

Interfejs zapytań dla oprogramowania SAP służy tylko do przetwarzania danych wychodzących.

**Uwaga:** Aplikacja kliencka zgłaszająca żądanie używa informacji interfejsu wygenerowanych przez kreator usług zewnętrznych.

Poniższa lista określa kolejność działań przetwarzania będących wynikiem żądania wychodzącego używającego interfejsu zapytań dla oprogramowania SAP.

1. Adapter odbiera od aplikacji klienckiej żądanie zawierające obiekt tabeli.

Obiekt biznesowy zapytania może być zawarty w kontenerze grafu biznesowego (tylko w przypadku produktu WebSphere Process Server lub WebSphere Enterprise Service Bus) lub w obiekcie biznesowym kontenera albo może zostać odebrany jako obiekt biznesowy tabeli.

- 2. Adapter na podstawie obiektu tabeli wysłanego w zapytaniu określa nazwę tabeli, która ma zostać sprawdzona.
- 3. Adapter wyznacza kolumny do pobrania lub sprawdzenia.
- 4. Adapter wyznacza wiersze do pobrania lub sprawdzenia.
- 5. Adapter odpowiada.
	- v W przypadku operacji RetreiveAll (pobieranie wszystkiego) adapter zwraca tabelę wynikową w postaci kontenera obiektów biznesowych zapytania, które reprezentują dane poszczególnych wierszy pobranych z tabeli. Jeśli zapytanie jest odbierane jako obiekt biznesowy tabeli (nie wewnątrz kontenera), wiersze są zwracane pojedynczo, tak jak zostały pobrane.
	- v W przypadku operacji Exists (sprawdzanie istnienia) adapter zwraca informacje o tym, czy w tabeli SAP istnieją odpowiednie dane.
	- v Jeśli dane nie istnieją, adapter generuje wyjątek.

## **Obiekty biznesowe interfejsu zapytań dla oprogramowania SAP**

Dane wejściowe są wprowadzane do interfejsu zapytań dla oprogramowania SAP w postaci obiektu biznesowego tabeli. Obiekt biznesowy tabeli reprezentuje kolumny w tabeli serwera systemu SAP. Adapter używa obiektu biznesowego tabeli, aby uzyskać dane z tabel serwera systemu SAP.

#### **Struktura obiektu biznesowego**

Obiekt biznesowy tabeli może być częścią kontenera. Przykład kontenera powiązanego z obiektem biznesowym tabeli pokazano na poniższej ilustracji.

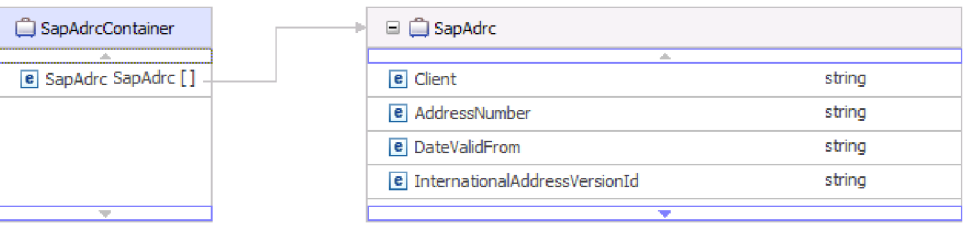

*Rysunek 38. Przykład kontenera interfejsu zapytań dla oprogramowania SAP*

Obiekt biznesowy tabeli zawiera kolumny wybrane z określonej tabeli systemu SAP. Przykład obiektu biznesowego tabeli (reprezentującego tabelę KNA1) pokazano na poniższej ilustracji.

| SapKna1                                       |        |
|-----------------------------------------------|--------|
|                                               | strina |
| e CustomerNumber 1                            |        |
| e CountryKey                                  | string |
| e Name1                                       | string |
| e Name2                                       | strina |
| e City                                        | string |
| e PostalCode                                  | string |
| e RegionStateProvinceCounty                   | string |
| e SortField                                   | string |
| <b>e</b> HouseNumberAndStreet                 | string |
| e FirstTelephoneNumber                        | string |
| e FaxNumber                                   | string |
| <b>e</b> IndicatorIsTheAccountAOneTimeAccount | string |
| e Address                                     | string |
| e SearchTermForMatchcodeSearch                | string |
| e SearchTermForMatchcodeSearch73185191        | strina |
|                                               |        |

*Rysunek 39. Przykład obiektu biznesowego tabeli interfejsu zapytań dla oprogramowania SAP*

Oprócz informacji z kolumn obiekt biznesowy tabeli zawiera także, jako ostatni parametr, obiekt biznesowy zapytania.

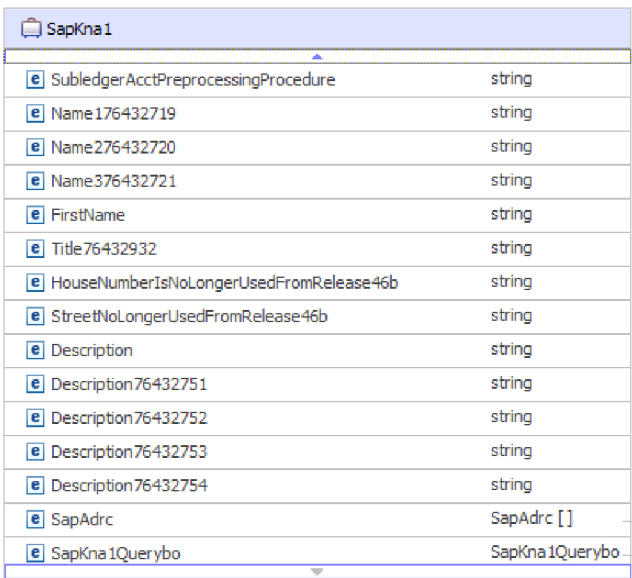

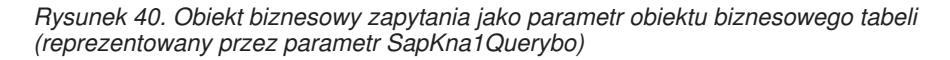

Obiekt biznesowy zapytania wygląda następująco:

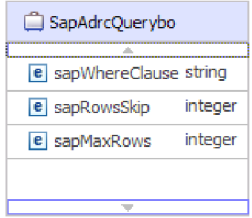

*Rysunek 41. Przykład obiektu biznesowego zapytania interfejsu zapytań dla oprogramowania SAP*

Właściwościami obiektu biznesowego zapytania są sapWhereClause, sapRowsSkip i sapMaxRows:

- v Właściwość sapWhereClause służy do pobierania informacje z tabel systemu SAP. Wartość domyślną wypełnia kreator usług zewnętrznych. Znak spacji służy jako separator podczas analizy właściwości sapWhereClause.
- v Właściwość sapMaxRows służy do określania maksymalnej liczby zwracanych wierszy. Wartość domyślna to 100.
- v Właściwość sapRowsSkip służy do określania liczby wierszy, które należy pominąć przed pobraniem danych. Wartość domyślna to 0.

Tabele można modelować jako hierarchiczne obiekty biznesowe. Użytkownik określa relację tabel typu element nadrzędny - element podrzędny w kreatorze usług zewnętrznych.

Tabele są łączone za pomocą klucza obcego i tworzą relacje typu element nadrzędny element podrzędny. Podrzędny obiekt biznesowy tabeli ma klucz obcy odwołujący się do właściwości w nadrzędnym obiekcie biznesowym zapytania.

W obiekcie biznesowym KNA1 należy zwrócić uwagę na odwołanie do podrzędnego obiektu biznesowego SapAdrc. Obiekt tabeli SapAdrc pokazany na poniższej ilustracji zawiera

kolumnę o nazwie AddressNumber. Ta kolumna ma skojarzoną właściwość (ForeignKey), która zawiera odwołanie do nadrzędnego obiektu biznesowego.

| SapAdrc                                      |        |
|----------------------------------------------|--------|
| alla<br>e Client                             | string |
| e AddressNumber                              | strina |
| <b>e</b> DateValidFrom                       | string |
| <b>e</b> InternationalAddressVersionId       | string |
| e ValidToDate                                | string |
| e FormOfAddressKey                           | string |
| e Name1                                      | string |
| e Name2                                      | string |
| e Name3                                      | string |
| e Name4                                      | string |
| <b>e</b> ConvertedNameFieldWithFormOfAddress | string |
| e COName                                     | string |
| e City                                       | string |
| e District                                   | string |
| e CityCodeForCityStreetFile                  | string |
| ÷                                            |        |

*Rysunek 42. Przykład podrzędnego obiektu tabeli*

Tę właściwość można zobaczyć, klikając pozycję **AddressNumber** i przeglądając kartę Właściwości.

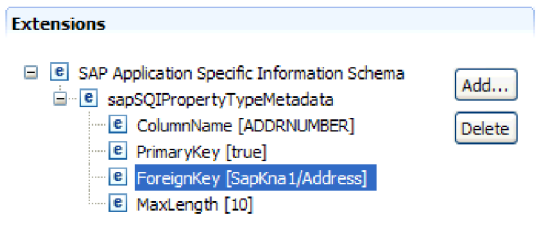

*Rysunek 43. Przykład metadanych właściwości łączącej obiekt podrzędny z obiektem nadrzędnym*

Właściwość ForeignKey zawiera odwołanie do kolumny Address obiektu tabeli SapKna1.

Obiektem zwracanym w wyniku wywołania interfejsu zapytań dla oprogramowania SAP w przypadku operacji RetrieveAll jest kontener grafów biznesowych lub kontener obiektów tabeli.

Przykład grafu biznesowego powiązanego z obiektem biznesowym tabeli pokazano na poniższej ilustracji.

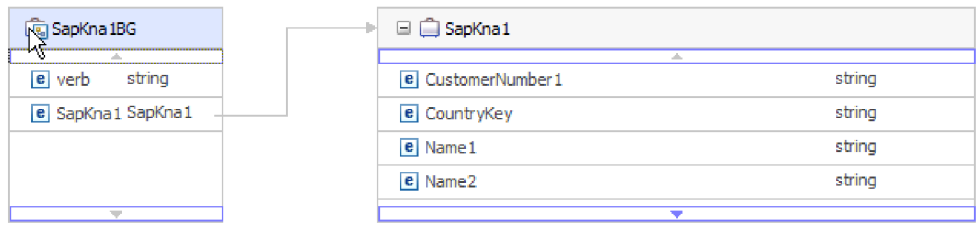

*Rysunek 44. Przykład grafu biznesowego interfejsu zapytań dla oprogramowania SAP*

## **Interfejs zaawansowanego przetwarzania zdarzeń**

Interfejs zaawansowanego przetwarzania zdarzeń produktu WebSphere Adapter for SAP Software używany jest do przetwarzania danych zarówno przychodzących, jak i wychodzących. Podczas przetwarzania danych przychodzących wykonywane jest odpytywanie w poszukiwaniu zdarzeń w systemie SAP, zdarzenia te są przekształcane w obiekty biznesowe, a następnie dane zdarzeń są wysyłane jako obiekty biznesowe do produktu WebSphere Process Server lub WebSphere Enterprise Service Bus. Podczas przetwarzania danych wychodzących adapter przetwarza zdarzenia wysłane z aplikacji w celu pobrania danych z serwera systemu SAP lub ich zaktualizowania.

Zdarzenia przychodzące można monitorować przy użyciu narzędzia WebSphere BI Station.

Interfejs zaawansowanego przetwarzania zdarzeń obsługuje przetwarzanie danych zarówno przychodzących, jak i wychodzących. Na potrzeby przetwarzania danych przychodzących adapter odpytuje system SAP w poszukiwaniu zdarzeń i dostarcza zdarzenia do punktu końcowego. W przypadku tego interfejsu użytkownik musi utworzyć niestandardową procedurę obsługi ABAP w systemie SAP. Procedura obsługi ABAP jest wywoływana przez adapter podczas uruchomienia. Jest to najbardziej złożony z używanych interfejsów. Programiści aplikacji korzystają z tego interfejsu w przypadku, gdy inne interfejsy nie mogą zapewnić możliwości potrzebnych dla tworzonej aplikacji.

**Uwaga:** Podczas konfigurowania adaptera, który ma korzystać z interfejsu zaawansowanego przetwarzania zdarzeń należy wybrać plik RAR bez transakcji, tj. plik CWYAP\_SAPAdapter.rar.

# **Przetwarzanie danych wychodzących dla interfejsu zaawansowanego przetwarzania zdarzeń**

Podczas przetwarzania danych wychodzących dane obiektu biznesowego są przekształcane w funkcję procedury obsługi ABAP, która jest wywoływana w serwerze systemu SAP. Gdy dane są zwracane przez funkcję procedury obsługi ABAP, dane są przekształcane w obiekt biznesowy, który następnie jest zwracany jako odpowiedź.

Na poniższej liście opisano kolejność działań przetwarzania będących wynikiem żądania wychodzącego używającego interfejsu zaawansowanego przetwarzania zdarzeń.

- 1. Adapter odbiera obiekt biznesowy zaawansowanego przetwarzania zdarzeń zawierający dane biznesowe oraz metadane.
- 2. Interfejs zaawansowanego przetwarzania zdarzeń adaptera używa metadanych obiektu biznesowego w celu uzyskania typu określonego obiektu IDoc i ponownego sformatowania danych obiektu biznesowego na strukturę tego obiektu IDoc.
- 3. Po ponownym sformatowaniu danych, adapter przekazuje dane obiektu biznesowego do specyficznej dla obiektu procedury obsługi ABAP (opartej na operacji), która obsługuje integrację z rodzimym interfejsem API systemu SAP.
- 4. Po zakończeniu przetwarzania danych obiektu biznesowego przez procedurę obsługi ABAP specyficzną dla obiektu zwraca ona dane odpowiedzi w formacie obiektu IDoc do adaptera, który przekształca dane w obiekt biznesowy.
- 5. Adapter zwraca wyniki do programu wywołującego.

## **Przegląd procedury obsługi ABAP**

Procedura obsługi ABAP jest modułem funkcji wprowadzającym dane do bazy danych aplikacji SAP i pobierającym je z niej. Dla każdej definicji obiektu biznesowego opracowanej przez użytkownika musi zostać utworzona niestandardowa procedura obsługi ABAP.

Procedury obsługi ABAP rezydują w aplikacji SAP jako moduły funkcji ABAP. Procedury obsługi ABAP są odpowiedzialne za dodawanie danych obiektu biznesowego do bazy danych aplikacji SAP (w przypadku operacji Create, Update i Delete) oraz używanie danych obiektu biznesowego jako kluczy na potrzeby pobierania danych z bazy danych aplikacji SAP (w przypadku operacji Retrieve).

Użytkownik musi opracować procedury obsługi ABAP specyficzne dla operacji na potrzeby każdego hierarchicznego obiektu biznesowego, który ma być obsługiwany. Jeśli definicja obiektu biznesowego zostanie zmieniona, należy także zmienić procedurę obsługi ABAP.

Procedura obsługi ABAP może na potrzeby obsługi danych używać dowolnej z rodzimych funkcji API SAP. Niektóre z rodzimych funkcji API są wymienione poniżej.

• Transakcja wywoływania (Call)

Transakcja wywoływania (Call) to dostarczana wraz z systemem SAP funkcja służąca do wprowadzenia danych do systemu SAP. Transakcja wywoływania gwarantuje, że dane będą zgodne z modelem danych SAP, dzięki użyciu tych samych ekranów, które użytkownik w trybie z połączeniem widzi w transakcji. Ten proces polega na pobieraniu danych z ekranu (tzw. *screen scraping*, czyli "zeskrobywanie" danych z ekranu).

v Wsadowe przesyłanie danych (Batch Data Communication, BDC)

Wsadowe przesyłanie danych (Batch Data Communication, BDC) to zestaw instrukcji, które system SAP może wykonywać bez udziału użytkownika w celu przetworzenia transakcji. Instrukcje określają, w jakiej kolejności ekrany z transakcji są przetwarzane oraz które pola są wypełniane danymi na poszczególnych ekranach. Wszystkie elementy transakcji SAP dostępne dla użytkownika w trybie z połączeniem mają identyfikatory, które mogą być użyte w BDC.

• Język ABAP SQL

Język ABAP SQL jest własną i prawnie zastrzeżoną przez SAP wersją języka SQL. Jest niezależna od bazy danych i platformy, więc dowolny kod SQL napisany przez użytkownika może być wykonywany na wszystkich obsługiwanych przez system SAP kombinacjach baz danych i platform. Język ABAP SQL ma podobną składnię jak inne wersje języka SQL i obsługuje wszystkie podstawowe komendy tabeli bazy danych: wstawianie, modyfikowanie, wybieranie i usuwanie. Pełny opis języka ABAP SQL można znaleźć w dokumentacji systemu SAP.

Jeśli jest używany język ABAP SQL, procedura obsługi ABAP może modyfikować tabele bazy danych SAP przy użyciu danych obiektu biznesowego za pomocą operacji tworzenia, aktualizowania i usuwania. Może również używać danych obiektu biznesowego jako kluczy w klauzuli where instrukcji ABAP select.

**Uwaga:** Używanie języka ABAP SQL do modyfikowania tabel systemu SAP nie jest zalecane, ponieważ może to spowodować uszkodzenie integralności bazy danych. Języka ABAP SQL należy używać tylko do pobierania danych.

• Procedury i moduły funkcji ABAP

Przy użyciu procedury obsługi ABAP można wywoływać moduły funkcji ABAP lub procedury implementujące wymaganą funkcję.

Adapter udostępnia następujące narzędzia ułatwiające programowanie:

- v Adapter udostępnia kreator rejestratora wywoływania transakcji, który ułatwia tworzenie procedur obsługi ABAP używających transakcji wywoływania lub sesji BDC.
- kreator usług zewnętrznych generuje wymagane obiekty biznesowe oraz inne artefakty na potrzeby zaawansowanego przetwarzania zdarzeń. Obiekty biznesowe są oparte na obiektach IDoc, które mogą być standardowe lub niestandardowe.
- v Adapter udostępnia przykłady umożliwiające zrozumienie implementacji interfejsu zaawansowanego przetwarzania zdarzeń.

### **Tworzenie procedury obsługi ABAP**

Niestandardowa procedura obsługi ABAP musi zostać utworzona dla każdej projektowanej definicji obiektu IDoc.

W przypadku interfejsu zaawansowanego przetwarzania zdarzeń mogą być używane standardowe lub niestandardowe obiekty IDoc. Po zdefiniowaniu niestandardowego obiektu IDoc dla scenariusza integracji należy utworzyć procedurę obsługi ABAP (moduł funkcji) dla każdej operacji obiektu biznesowego, która ma być obsługiwana.

Aby adapter mógł wywołać funkcję, musi ona mieć następujący interfejs:

```
*" IMPORTING
*" VALUE(OBJECT_KEY_IN) LIKE /CWLD/LOG_HEADER-OBJ_KEY OPTIONAL
*" VALUE(INPUT_METHOD) LIKE BDWFAP_PAR-INPUTMETHD OPTIONAL
*" VALUE(LOG_NUMBER) LIKE /CWLD/LOG_HEADER-LOG_NR OPTIONAL
*" EXPORTING
*" VALUE(OBJECT_KEY_OUT) LIKE /CWLD/LOG_HEADER-OBJ_KEY
*" VALUE(RETURN_CODE) LIKE /CWLD/RFCRC_STRU-RFCRC
*" VALUE(RETURN_TEXT) LIKE /CWLD/LOG_HEADER-OBJ_KEY
*" TABLES
*" IDOC_DATA STRUCTURE EDID4
*" LOG_INFO STRUCTURE /CWLD/EVENT_INFO
```
W poniższej tabeli zawarto informacje dotyczące parametrów:

*Tabela 8. Parametry interfejsu*

| Parametr       | Opis                                                                                                    |
|----------------|----------------------------------------------------------------------------------------------------|
| OBJECT KEY IN  | Dla tego parametru nie powinna istnieć wartość.                                                                                       |
| INPUT_METHOD   | Służy do wskazania, czy obiekt IDoc ma być przetwarzany w<br>oknie dialogowym (czyli przy użyciu transakcji wywoływania<br>$-$ Call). |
|                | Możliwe wartości:                                                                                                    |
|                | " " - tło (brak okna dialogowego)                                                                                                    |
|                | "A" - wyświetlane są wszystkie ekrany                                                                                                 |
|                | "E" - okno dialogowe jest otwierane na ekranie, na którym<br>wystąpił błąd                                                            |
|                | "N" - wartość domyślna                                                                                                    |
| LOG NUMBER     | Numer dziennika.                                                                                                    |
| OBJECT KEY OUT | Identyfikator klienta zwrócony z transakcji wywoływania.                                                                              |

| Parametr           | Opis                                                                                                    |  |
|--------------------|----------------------------------------------------------------------------------------------------|--|
| <b>RETURN CODE</b> | 0 - powodzenie                                                                                                    |  |
|                    | 1 - nie powiodło się pobranie                                                                                                    |  |
|                    | 2 - nie powiodło się utworzenie, zaktualizowanie lub<br>usuniecie.                                                                                 |  |
| RETURN_TEXT        | Komunikat opisujący kod powrotu.                                                                                                    |  |
| <b>IDOC DATA</b>   | Tabela zawierająca jeden wpis dla każdego segmentu danych<br>obiektu IDoc.                                                                         |  |
|                    | Następujące pola dotyczą modułu funkcji przychodzącej:                                                                                             |  |
|                    | Docnum - numer objektu IDoc                                                                                                    |  |
|                    | Segnam - nazwa segmentu                                                                                                    |  |
|                    | Sdata - dane segmentu                                                                                                    |  |
| LOG INFO           | Tabela zawierająca szczegóły dotyczące przetworzonych<br>zdarzeń, w przypadku których zgłoszono komunikat o<br>powodzeniu lub komunikat o błędzie. |  |

*Tabela 8. Parametry interfejsu (kontynuacja)*

## **Kreator rejestratora wywoływania transakcji**

Adapter udostępnia kreator rejestratora wywoływania transakcji, który ułatwia tworzenie procedur obsługi ABAP korzystających z transakcji wywoływania lub sesji BDC.

Kreator rejestratora wywoływania transakcji umożliwia generowanie przykładowego kodu transakcji wywoływania w celu ułatwienia programowania. Generuje on przykładowy kod pośredniczący dla każdego ekranu, który jest modyfikowany w trakcie fazy rejestrowania.

Aby uzyskać dostęp do tego kreatora, należy wprowadzić transakcję /CWLD/HOME\_AEP przy użyciu interfejsu GUI systemu SAP.

Oto przykładowy kod wygenerowany przez kreator. Ten kod można zaadaptować w procedurze obsługi ABAP.

```
* Customer master: request screen chnge/displ cent.
perform dynpro new using 'SAPMF02D' '0101' .
```
\* Customer account number perform dynpro set using 'RF02D-KUNNR' '1' .

\* Function Command perform dynpro set using 'BDC OKCODE' '/00' .

\* Function Command perform dynpro\_set using 'BDC\_OKCODE' '/00' .

\* Customer master: General data, CAM address, communication perform dynpro new using 'SAPMF02D' '0111' .

\* Title perform dynpro set using 'SZA1 D0100-TITLE MEDI' 'Mr.' .

\* Function Command perform dynpro\_set using 'BDC\_OKCODE' '=UPDA' .

```
* Call Transaction
Call Transaction 'XD02' using bdcdata
   mode input_mode
  update 'S'
  messages into bdc_messages.
```
Kreator nie generuje wymaganego obiektu biznesowego. W celu wygenerowania obiektu biznesowego należy użyć kreatora usług zewnętrznych.

# **Przetwarzanie danych przychodzących dla interfejsu zaawansowanego przetwarzania zdarzeń**

Adapter używa interfejsu zaawansowanego przetwarzania zdarzeń na potrzeby odpytywania w poszukiwaniu zdarzeń w ramach serwera systemu SAP, w celu przetworzenia zdarzeń i wysłania ich do punktu końcowego.

Na poniższej liście opisano kolejność działań przetwarzania będących wynikiem żądania przychodzącego używającego interfejsu zaawansowanego przetwarzania zdarzeń.

- 1. Wyzwolone zdarzenie jest wstawiane do tabeli zdarzeń z początkowym statusem oczekiwania na kolejkowanie.
- 2. Gdy adapter odpytuje w poszukiwaniu zdarzeń, status zdarzenia zmienia się z Oczekuje na kolejkowanie na W kolejce, pod warunkiem że w bazie danych nie ma blokad dla kombinacji użytkownika, który wywołał zdarzenie, i klucza zdarzenia.
- 3. Po pobraniu zdarzenia z tabeli zdarzeń status zdarzenia jest aktualizowany na W toku. Jeśli istnieją blokady, zdarzenie otrzymuje status Zablokowane i jest ponownie umieszczane w kolejce. Każde zdarzenie o statusie Oczekuje na kolejkowanie lub Zablokowane jest aktualizowane przy każdym odpytywaniu. Częstotliwość odpytywania można skonfigurować przy użyciu właściwości Częstotliwość odpytywania.
- 4. Po wstępnym przetworzeniu wszystkich zdarzeń oczekujących na kolejkowanie, adapter wybiera zdarzenia.

Właściwość Liczba odpytywań określa maksymalną liczbę zdarzeń zwracanych po pojedynczym wywołaniu odpytywania.

5. W przypadku każdego zdarzenia adapter używa zdalnej funkcji, określonej dla operacji pobierania (Retrieve), do pobierania danych i wysyłania ich do punktu końcowego.

Jeśli właściwość AssuredOnceDelivery jest ustawiona na wartość true, wartość identyfikatora XID jest ustawiona dla każdego zdarzenia w składnicy zdarzeń. Po wybraniu zdarzenia do przetworzenia wartość identyfikatora XID tego zdarzenia jest aktualizowana w tabeli zdarzeń.

Jeśli zanim zdarzenie dostarczono do punktu końcowego, zostało zerwane połączenie z systemem SAP lub została zatrzymana aplikacja, a zdarzenie nie zostało całkowicie przetworzone, kolumna XID gwarantuje ponowne przetworzenie zdarzenia i wysłanie go do punktu końcowego. Po ponownym nawiązaniu połączenia z systemem SAP lub po ponownym uruchomieniu adaptera najpierw w tabeli zdarzeń szukane są zdarzenia, które mają wartość w kolumnie XID. Adapter przetwarza te zdarzenia w pierwszej kolejności, a następnie odpytuje w poszukiwaniu innych zdarzeń podczas cykli odpytywania.

6. Każde zdarzenie po przetworzeniu jest aktualizowane lub archiwizowane w aplikacji SAP.

Jeśli udaje się z powodzeniem zakończyć przetwarzanie zdarzenia, jest ono archiwizowane, a następnie jest usuwane z tabeli zdarzeń.

Adapter może przefiltrować zdarzenia, które mają zostać przetworzone, według typu obiektu biznesowego. Filtr jest ustawiany we właściwości Typ filtru zdarzeń. Właściwość ta ma rozdzielaną przecinkami listę typów obiektów biznesowych i tylko typy określone w tej właściwości są wybierane do przetwarzania. Jeśli dla właściwości nie określono żadnej wartości, nie jest stosowany żaden filtr i wszystkie zdarzenia są pobierane do przetworzenia.

### **Wykrywanie zdarzeń**

Wykrywanie zdarzeń to zbiór procesów powiadamiających adapter o zdarzeniach obiektów aplikacji SAP. Powiadomienie zawiera m.in. typ zdarzenia (obiekt i operacja) oraz klucz danych niezbędny do pobrania powiązanych danych przez zewnętrzny system.

Wykrywanie zdarzeń to proces polegający na identyfikowaniu wygenerowania zdarzenia w aplikacji SAP. Adaptery zwykle wykrywają zdarzenia przy użyciu wyzwalaczy bazy danych. Jednak ponieważ aplikacja SAP jest ściśle zintegrowana z bazą danych SAP, system SAP pozwala na bardzo ograniczony dostęp na potrzeby bezpośredniego modyfikowania jego bazy danych. Oznacza to, że mechanizmy wykrywania zdarzeń są implementowane w warstwie transakcji aplikacji znajdującej się nad bazą danych.

### **Mechanizmy wykrywania zdarzeń obsługiwane przez adapter**

Obsługiwane przez adapter cztery mechanizmy wykrywania zdarzeń są opisane na poniższej liście:

- v Niestandardowe wyzwalacze, które są implementowane na potrzeby procesu biznesowego (zazwyczaj dla pojedynczej transakcji systemu SAP) poprzez wstawienie kodu wykrywania zdarzenia w odpowiednim punkcie wewnątrz transakcji systemu SAP.
- v Programy wsadowe wymagające utworzenia programu ABAP zawierającego kryteria wykrywania zdarzenia.
- v Biznesowe przepływy pracy wykorzystujące obiektowe możliwości wykrywania zdarzeń w systemie SAP.
- v Wskaźniki zmian, czyli odmiana biznesowych przepływów pracy używająca dokumentów zmian do wykrywania zmian w procesie biznesowym.

Wszystkie te mechanizmy wykrywania zdarzeń obsługują wyzwalanie i pobieranie obiektów w czasie rzeczywistym. Ponadto wyzwalacze niestandardowe i programy wsadowe pozwalają na opóźnianie pobierania zdarzeń. Zdarzenie, którego pobranie zostało opóźnione, jest nazywane przyszłym zdarzeniem.

**Uwaga:** Każdy mechanizm wykrywania zdarzeń ma swoje wady i zalety, które należy wziąć pod uwagę, projektując i programując wyzwalacz obiektu biznesowego. Należy pamiętać, że jest to zaledwie kilka przykładowych mechanizmów wykrywania zdarzeń. Zdarzenia można wykrywać na wiele sposobów.

Po wybraniu procesu biznesowego, który ma być obsługiwany (na przykład oferowana cena sprzedaży lub zamówienie sprzedaży), i określeniu preferowanego mechanizmu wykrywania zdarzeń, należy zaimplementować ten mechanizm na potrzeby procesu biznesowego.

**Uwaga:** Podczas implementowania mechanizmu wykrywania zdarzeń zaleca się zapewnienie obsługi wszystkich funkcji procesu biznesowego w danym mechanizmie. Ogranicza to wpływ na aplikację SAP i ułatwia zarządzanie wykrywaniem zdarzeń.

Więcej informacji zawierają tematy pokrewne dotyczące implementowania mechanizmów wykrywania zdarzeń w sekcji *Wykonywanie wstępnie wymaganych czynności w przypadku interfejsu*.

### **Tabela zdarzeń**

Wykryte zdarzenia są zapisywane w tabeli aplikacji SAP. Ta tabela zdarzeń jest dostarczana jako część komponentu ABAP. Struktura tabeli zdarzeń wygląda następująco.

*Tabela 9. Pola tabeli zdarzeń*

| <b>Nazwa</b>    | <b>Type</b>   | Opis                                                                                                    |
|-----------------|---------------|----------------------------------------------------------------------------------------------------|
| event id        | <b>NUMBER</b> | Unikalny identyfikator zdarzenia, który jest kluczem<br>podstawowym tabeli.                             |
| object_name     | <b>STRING</b> | Nazwa wykresu biznesowego lub nazwa obiektu<br>biznesowego.                                             |
| object key      | <b>STRING</b> | Rozdzielany separatorami łańcuch, który zawiera<br>klucze dla obiektu biznesowego.                      |
| object function | <b>STRING</b> | Operacja odpowiadająca zdarzeniu (usuwanie,<br>tworzenie lub aktualizowanie).                           |
| event priority  | <b>NUMBER</b> | Dowolna dodatnia liczba całkowita określająca<br>priorytet zdarzenia.                                   |
| event time      | <b>DATE</b>   | Data i godzina wygenerowania zdarzenia.                                                                 |
| event status    | <b>NUMBER</b> | Status przetwarzania zdarzenia. Możliwe wartości:                                                       |
|                 |               | 0 - gotowe do odpytywania                                                                               |
|                 |               | 1 - zdarzenie dostarczone                                                                               |
|                 |               | 2 - zdarzenie oczekujące na kolejkowanie                                                                |
|                 |               | 3 - zdarzenie w toku                                                                                    |
|                 |               | 4 - zdarzenie zablokowane                                                                               |
|                 |               | -1 - zdarzenie zakończone niepowodzeniem                                                                |
| Xid             | <b>STRING</b> | Unikalny identyfikator XID (identyfikator transakcji)<br>dla gwarantowanego dostarczenia jednorazowego. |
| event user      | <b>STRING</b> | Użytkownik, który utworzył zdarzenie.                                                                   |
| event comment   | <b>STRING</b> | Opis zdarzenia.                                                                                         |

### **Wyzwalacze zdarzeń**

Po zidentyfikowaniu zdarzenia przez jeden z mechanizmów wykrywania zdarzeń, zdarzenie jest wyzwalane przez jeden z wyzwalaczy zdarzeń dostarczanych razem z adapterem. Wyzwalacze zdarzeń mogą powodować natychmiastowe przetwarzanie zdarzeń lub przetwarzanie ich w przyszłości.

Moduły funkcji wyzwalające zdarzenia są opisane na poniższej liście.

• /CWLD/ADD\_TO\_QUEUE\_AEP

Ten moduł funkcji wyzwala zdarzenia do tabeli bieżących zdarzeń w celu ich natychmiastowego przetworzenia.

v /CWLD/ADD\_TO\_QUEUE\_IN\_FUTURE\_AEP

Ten moduł funkcji wyzwala zdarzenia do tabeli przyszłych zdarzeń w celu ich późniejszego przetworzenia.

**Uwaga:** Obie funkcje służą do wyzwalania w czasie rzeczywistym.

#### **Tabela bieżących zdarzeń**

Jeśli wyzwalanie zdarzenia ma nastąpić w czasie rzeczywistym, moduł /CWLD/ADD\_TO\_QUEUE\_AEP zatwierdza zdarzenie w tabeli bieżących zdarzeń (/CWLD/EVT\_CUR\_AEP). Dokładniej mówiąc, dodaje wiersz danych dla nazwy obiektu, komendy i klucza reprezentującego zdarzenie.

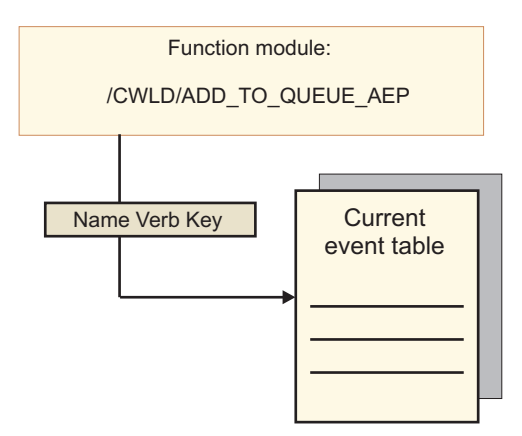

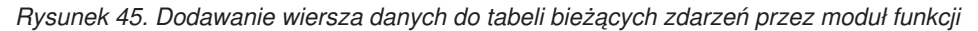

#### **Tabela przyszłych zdarzeń**

Jeśli zdarzenie ma zostać przetworzone w terminie późniejszym, wystąpi przetwarzanie opisane na poniższej liście i przedstawione na ilustracji Rys. 46.

- 1. Niestandardowa procedura obsługi ABAP wywołuje moduł /CWLD/ ADD\_TO\_QUEUE\_IN\_FUTURE\_AEP ze zdarzeniem.
- 2. Moduł /CWLD/ADD\_TO\_QUEUE\_IN\_FUTURE\_AEP zatwierdza to zdarzenie w tabeli przyszłych zdarzeń (/CWLD/EVT\_FUT\_AEP). Dokładniej mówiąc, dodaje wiersz danych dla nazwy obiektu, komendy i klucza reprezentującego zdarzenie. Ponadto dodawany jest wiersz Data.
- 3. Program wsadowy dostarczany z adapterem /CWLD/ SUBMIT\_FUTURE\_EVENTS\_AEP odczytuje tabelę przyszłych zdarzeń.
- 4. Program wsadowy pobiera zdarzenia z tabeli przyszłych zdarzeń, jeśli zostało to zaplanowane.
- 5. Po pobraniu zdarzenia program wsadowy wywołuje moduł /CWLD/ ADD\_TO\_QUEUE\_AEP.
- 6. Moduł /CWLD/ADD\_TO\_QUEUE\_AEP wyzwala zdarzenie do tabeli bieżących zdarzeń.

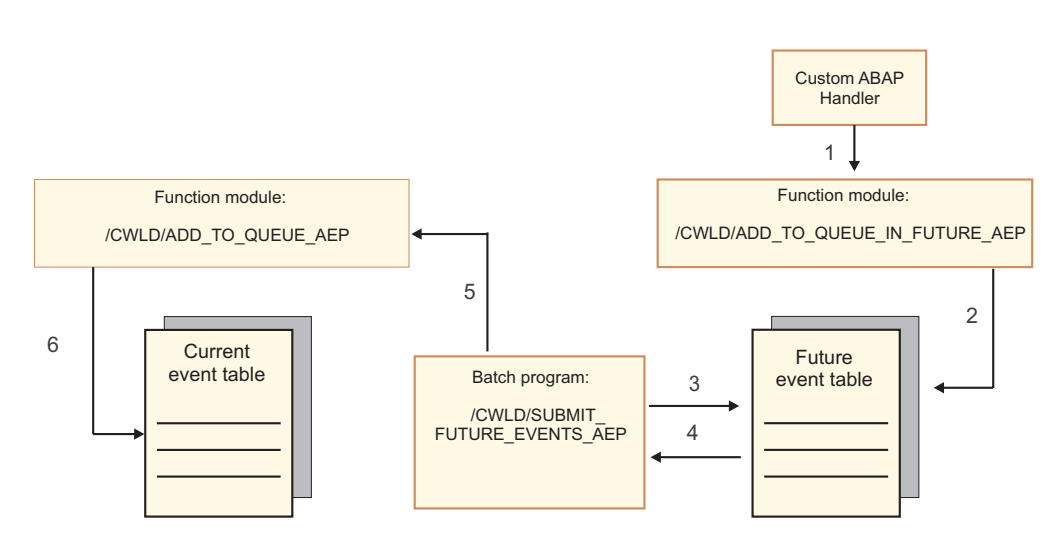

*Rysunek 46. Sposób dodawania zdarzenia do tabeli przyszłych zdarzeń, pobierania go z tej tabeli i dodawania do tabeli bieżących zdarzeń*

Moduł /CWLD/ADD\_TO\_QUEUE\_IN\_FUTURE\_AEP używa daty systemowej jako bieżącej daty podczas zapełniania wiersza Data tabeli przyszłych zdarzeń.

## **Ograniczanie zdarzeń**

Ograniczanie zdarzeń służy do filtrowania zdarzeń, które nie mają zostać dodane do tabeli zdarzeń. Adapter udostępnia program dołączany ABAP (TRIGGERING\_RESTRICTIONS\_USER), który może zostać zmodyfikowany na potrzeby filtrowania zdarzeń.

Program TRIGGERING\_RESTRICTIONS\_USER jest wywoływany w wyzwalaczu zdarzenia /CWLD/ADD\_TO\_QUEUE\_AEP w celu włączenia dodatkowego filtrowania zdarzeń.

**Uwaga:** Ponieważ kod musi zostać zrekompilowany, dokonywanie zmian wymaga uprawnień programisty.

Aby wyświetlić lub zmodyfikować program dołączany TRIGGERING\_RESTRICTIONS\_USER, wykonaj poniższe czynności:

- 1. Jeśli narzędzie IBM WebSphere BI Station nie jest wyświetlone, wprowadź transakcję /n/CWLD/HOME\_AEP.
- 2. Kliknij kartę **Configuration** (Konfiguracja).
- 3. Kliknij opcję **Event Restriction** (Ograniczanie zdarzenia).

Aby zaktualizować procedurę obsługi ABAP udostępnioną przez adapter z danej wersji systemu SAP R/3 do innej, należy sprawdzić, czy w programie TRIGGERING\_RESTRICTIONS\_USER wprowadzono zmiany. Ten program może być modyfikowany przez klientów. W przypadku wprowadzenia zmian można uniknąć konfliktów, pobierając niestandardową pracę w postaci plików tekstowych (zamiast plików transportu) do użycia w celach referencyjnych.

Cały kod ABAP pochodzący ze starego programu ograniczania zdarzeń należy zaktualizować do nowego programu ograniczania zdarzeń.

## **Obiekty biznesowe interfejsu zaawansowanego przetwarzania zdarzeń**

W trakcie przetwarzania danych z użyciem zaawansowanego przetwarzania zdarzeń adapter wymienia obiekty biznesowe z aplikacją systemu SAP. Obiekt biznesowy reprezentuje niestandardowy obiekt IDoc, standardowy obiekt IDoc lub obiekt IDoc rozszerzenia dostępny w serwerze systemu SAP

## **Struktura obiektu biznesowego**

**Uwaga:** W przypadku interfejsów niestandardowych, które mają być obsługiwane, pierwszym krokiem powinno być zdefiniowanie niestandardowego obiektu IDoc w systemie SAP. Następnie w celu wykrycia zdefiniowanego niestandardowego obiektu IDoc i zbudowania wymaganych artefaktów, w tym definicji obiektu biznesowego, można użyć kreatora usług zewnętrznych.

Poniższa ilustracja przedstawia opakowujący obiekt biznesowy, który - w tym przykładzie zawiera jeden obiekt biznesowy IDoc.

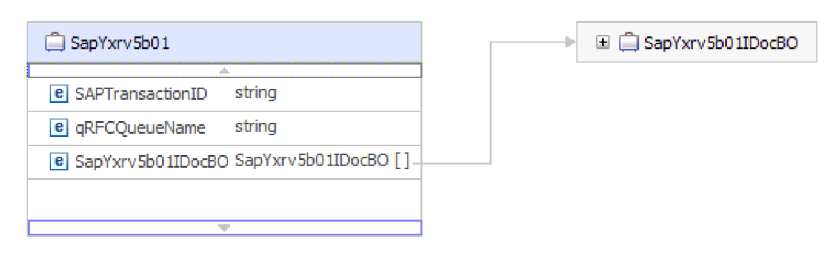

*Rysunek 47. Przykład obiektu biznesowego opakowania zaawansowanego przetwarzania zdarzeń*

Należy zauważyć, że atrybuty, takie jak identyfikator transakcji i nazwa kolejki, są obecne w obiekcie biznesowym, nawet jeśli nie jest używany protokół tRFC lub nie są używane opcje protokołu qRFC.

Obiekt biznesowy IDoc ma strukturę przedstawioną na następującym rysunku.

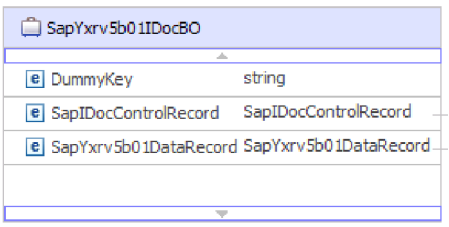

*Rysunek 48. Przykład struktury obiektu biznesowego IDoc*

Obiekt biznesowy IDoc zawiera następujące obiekty:

v Obiekt biznesowy rekordu sterowania zawierający metadane wymagane przez adapter do przetwarzania obiektu biznesowego.

| SapIDocControlRecord           |        |
|--------------------------------|--------|
| <b>e</b> ReceiverPort          | strina |
| e PartnerTypeOfSender          | strina |
| e PartnerFunctionOfSender      | strina |
| e TestFlag                     | string |
| e LogicalMessageCode           | string |
| e NameOfBasicType              | string |
| <b>e</b> PartnerNumberOfSender | string |
|                                |        |

*Rysunek 49. Przykład struktury rekordu sterowania*

v Obiekt biznesowy rekordu danych zawierający rzeczywiste dane obiektu biznesowego, które mają zostać przetworzone przez aplikację SAP, oraz metadane wymagane przez adapter, które mają zostać przekształcone w strukturę obiektu IDoc na potrzeby wywołania RFC.

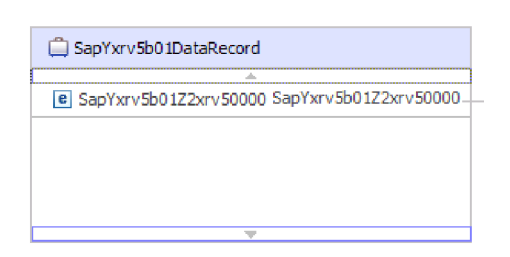

*Rysunek 50. Przykład struktury rekordu danych*

v Dane obiektu biznesowego (które są wskazywane przez rekord danych) mają następującą strukturę:

| SapYxrv5b01Z2xrv50000                 |        |
|---------------------------------------|--------|
| ab.                                   |        |
| e Function                            | string |
| e Customernumber 1                    | string |
| e Title                               | string |
| <b>e</b> Centralorderblockforcustomer | string |
|                                       |        |

*Rysunek 51. Przykład danych obiektu biznesowego*

Dodatkowe informacje na temat obiektu biznesowego można znaleźć w specyficznych dla aplikacji informacjach obiektu biznesowego. Na przykład informacje specyficzne dla aplikacji wskazują, czy pakiet obiektów IDoc został podzielony i zawierają dane dotyczące operacji.

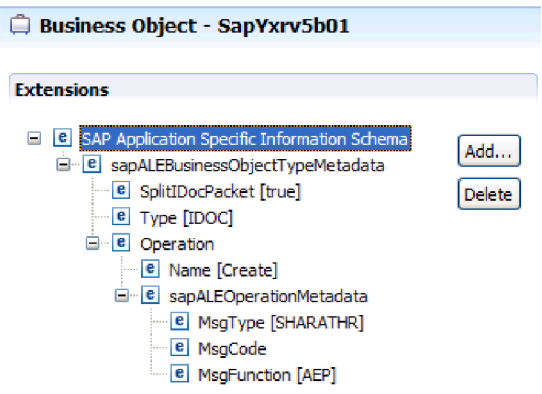

*Rysunek 52. Informacje specyficzne dla aplikacji dotyczące obiektu biznesowego*

# **Rozdział 2. Planowanie implementacji adaptera**

Przed skonfigurowaniem produktu WebSphere Adapter for SAP Software należy zdecydować, czy adaptery będą konfigurowane w środowisku klastrowym, w którym obciążenie serwera jest rozłożone na wiele komputerów. Oprócz tego, w przypadku przeprowadzania migracji z wcześniejszej wersji produktu WebSphere Adapter for SAP Software, należy wykonać wszystkie czynności związane z migracją.

## **Przed rozpoczęciem**

Przed rozpoczęciem konfigurowania i używania adaptera należy gruntownie zapoznać się z pojęciami integracji biznesowej, możliwościami i wymaganiami narzędzi programistycznych do integracji i środowiska wykonawczego, które będzie używane, oraz środowiskiem produktu serwer systemu SAP, w którym dane rozwiązanie zostanie zbudowane i będzie używane.

Aby skonfigurować produkt WebSphere Adapter for SAP Software i rozpocząć jego używanie, należy poznać następujące pojęcia, narzędzia oraz czynności i zdobyć doświadczenie w zakresie ich stosowania:

- v Wymagania biznesowe budowanego rozwiązania.
- v Pojęcia i modele integracji biznesowej, w tym model programistyczny architektury Service Component Architecture (SCA).
- v Możliwości udostępniane przez narzędzia programistyczne integracji, które będą używane do budowania rozwiązania. Użytkownik powinien umieć używać tych narzędzi do tworzenia modułów, testowania komponentów i wykonywania innych czynności integracyjnych.
- v Możliwości i wymagania środowiska wykonawczego, które będzie używane w przypadku rozwiązania integracji. Użytkownik powinien umieć konfigurować serwer hosta i administrować nim oraz korzystać z Konsoli administracyjnej w celu ustawiania i modyfikowania definicji właściwości, konfigurowania połączeń i zarządzania zdarzeniami.
- Środowisko serwer systemu SAP, w którym pracuje użytkownik. Dotyczy to również szczegółowej znajomości interfejsu GUI systemu SAP, funkcji z obsługą wywołań RFC (takich jak funkcje BAPI) i obiektów IDoc interfejsu ALE.

## **Zabezpieczenia**

Adapter używa wpisu danych uwierzytelniania J2C lub aliasu uwierzytelniania (funkcji zabezpieczeń Java 2) w celu zapewnienia bezpiecznego uwierzytelniania nazwy i hasła użytkownika. Więcej informacji na temat funkcji zabezpieczeń można znaleźć w dokumentacji produktu WebSphere Process Server lub WebSphere Enterprise Service Bus. Adapter obsługuje również bezpieczne połączenia sieciowe w przypadku przetwarzania danych zarówno wychodzących, jak i przychodzących.

# **Obsługa zabezpieczania poufnych danych użytkownika w plikach dziennika i śledzenia**

Adapter umożliwia zapobieganie wyświetlaniu danych poufnych znajdujących się w plikach dziennika i śledzenia osobom, które nie mają do tego autoryzacji.

Pliki dzienników i pliki śledzenia dla adaptera mogą zawierać dane z serwera systemu SAP użytkownika, na którym mogą się znajdować poufne informacje. W niektórych przypadkach te pliki muszą zostać udostępnione osobom, którzy nie mają autoryzacji do wyświetlania danych poufnych. Przykładem takiej sytuacji jest konieczność użycia plików dziennika i plików śledzenia przez specjalistę w celu rozwiązania danego problemu.

Aby zabezpieczyć dane w tego rodzaju sytuacjach, w adapterze można określić, czy poufne dane użytkownika mają być wyświetlane w plikach dziennika i śledzenia adaptera. Tę opcję można wybrać w kreatorze usług zewnętrznych. Można także zmienić właściwość HideConfidentialTrace. Jeśli ta właściwość jest włączona, adapter zastępuje poufne dane znakami XXX.

Więcej informacji dotyczących tej opcjonalnej właściwości można znaleźć w sekcji ["Właściwości fabryki połączeń zarządzanych" na stronie 298](#page-303-0) .

Następujące typy informacji są uważane za potencjalnie poufne dane i są ukrywane:

- v Treść obiektu biznesowego
- v Treść klucza obiektu rekordu zdarzenia
- v Nazwa użytkownika, hasło, środowisko i rola
- v Adres URL używany do łączenia z serwerem systemu SAP
- v Dane obiektu biznesowego w formularzu pośrednim, takie jak pola w obiekcie BAPI

Następujące typy informacji nie są uważane za dane użytkownika i nie są ukrywane:

- v Treść rekordu zdarzenia, która nie jest częścią klucza obiektu rekordu zdarzenia, to na przykład identyfikator XID, identyfikator zdarzenia, nazwa obiektu biznesowego i status zdarzenia
- Schematy obiektu biznesowego
- Identyfikatory transakcji
- Sekwencje wywołań

## **Uwierzytelnianie użytkownika**

Adapter obsługuje kilka metod dostarczania nazwy użytkownika i hasła wymaganych do połączenia z serwerem systemu SAP. Należy zrozumieć funkcje i ograniczenia poszczególnych metod, aby wybrać metodę gwarantującą odpowiedni poziom bezpieczeństwa i wygody dla danej aplikacji.

Aby zintegrować adapter z aplikacją, nazwa użytkownika i hasło są potrzebne w następujących sytuacjach:

- v Gdy kreator usług zewnętrznych łączy się z serwerem systemu SAP w celu wyodrębnienia lub *odkrycia* informacji o obiektach i usługach, do których możliwy jest dostęp za pomocą adaptera.
- v W czasie wykonywania w produkcie WebSphere Process Server lub WebSphere Enterprise Service Bus, gdy adapter łączy się z serwerem systemu SAP w celu przetworzenia żądań wychodzących i zdarzeń przychodzących.

#### **Uwierzytelnianie w kreatorze**

W kreatorze usług zewnętrznych zostanie wyświetlone pytanie o informacje o połączeniu dla procesu wykrywania, które następnie zostaną użyte jako wartości domyślne właściwości adaptera określające informacje o połączeniu używane w czasie wykonywania. Uruchamiając kreator, można użyć nazwy użytkownika i hasła innego niż podczas wdrażania aplikacji na serwerze. Istnieje nawet możliwość nawiązania połączenia z innym serwerem systemu SAP, ale nazwa schematu znajdująca się w obu bazach danych musi być taka sama. Na przykład podczas projektowania i integrowania aplikacji, która używa produktu Adapter for SAP

Software można nie używać produkcyjnej bazy danych. Użycie testowej bazy danych o tym samym formacie danych, ale zawierającej mniejszą liczbę symulowanych rekordów umożliwia projektowanie i integrację aplikacji bez wpływu na wydajność produkcyjnej bazy danych i napotykania ograniczeń spowodowanych przez wymagania dotyczące prywatności danych klientów.

Kreator korzysta z nazwy użytkownika i hasła podanego dla procesu wykrywania wyłącznie podczas tego procesu. Po zakończeniu pracy kreatora dostęp do nich nie jest możliwy.

## **Uwierzytelnianie w czasie wykonywania**

W czasie wykonywania adapter musi podać nazwę użytkownika i hasło, aby nawiązać połączenie z serwerem systemu SAP. Aby nawiązać połączenie bez interwencji użytkownika, adapter musi uzyskać dostęp do zapisanej kopii informacji o użytkowniku. W środowisku serwerowym istnieje kilka metod zapisywania informacji o użytkowniku. kreator usług zewnętrznych umożliwia skonfigurowanie adaptera w celu uzyskiwania informacji o użytkowniku przy użyciu jednej z następujących metod:

- Właściwości adaptera
- v Alias uwierzytelniania J2C

Zapisanie nazwy użytkownika i hasła we właściwościach adaptera stanowi bezpośredni sposób dostarczenia tych informacji w czasie wykonywania. Nazwę użytkownika i hasło należy podać podczas konfigurowania modułu za pomocą kreatora usług zewnętrznych. Bezpośrednie określenie nazwy użytkownika i hasła wydaje się być najprostszą metodą, wiążą się z nią jednak istotne ograniczenia. Właściwości adaptera nie są zaszyfrowane. Hasło jest zapisane jako jawny tekst w polach, które są dostępne dla innych użytkowników serwera. Ponadto w przypadku zmiany hasła należy je zaktualizować we wszystkich instancjach adaptera uzyskujących dostęp do serwera systemu SAP, w tym do adapterów osadzonych w plikach EAR aplikacji, a także do adapterów zainstalowanych osobno na serwerze.

Użycie pozycji danych (lub aliasu) uwierzytelniania J2C utworzonego za pomocą funkcji JAAS (Java Authentication and Authorization Service) zabezpieczeń Java 2 stanowi stabilny i bezpieczny sposób wdrażania aplikacji. Administrator tworzy alias uwierzytelniania, który jest używany przez jedną lub większą liczbę aplikacji wymagających uzyskania dostępu do systemu. Nazwa użytkownika i hasło mogą być znane tylko temu administratorowi, który może zmienić hasło w pojedynczym miejscu, jeśli zmiana jest wymagana.

## **Opcje wdrażania**

Istnieją dwa sposoby wdrażania adaptera. Można go osadzić jako część wdrażanej aplikacji lub wdrożyć jako autonomiczny plik RAR. Wymagania związane ze środowiskiem wpływają na wybierany typ wdrażania.

Opcje wdrażania zostały opisane poniżej:

- v **Z modułem do użycia przez pojedynczą aplikację**. Gdy pliki adaptera są osadzone w module, można wdrażać moduł na dowolnym serwerze aplikacji. Adaptera osadzonego należy użyć w przypadku pojedynczego modułu używającego adaptera lub w przypadku, gdy dla wielu modułów konieczne jest uruchamianie różnych wersji adaptera. Używanie adaptera osadzonego umożliwia aktualizowanie adaptera w pojedynczym module bez ryzyka destabilizacji innych modułów przez zmianę wersji ich adaptera.
- v **Na serwerze do użycia przez wiele aplikacji**. Jeśli plików adaptera nie ma w module, należy je zainstalować jako adapter autonomiczny na każdym serwerze aplikacji, na którym ma działać moduł. Adaptera autonomicznego należy użyć, jeśli z tej samej wersji danego adaptera może korzystać wiele modułów, a administrowanie adapterem ma odbywać się z centralnego położenia. Zastosowanie adaptera autonomicznego może

również przyczynić się do zredukowania wymaganych zasobów ze względu na uruchomienie pojedynczej instancji adaptera dla wielu modułów.

Adapter osadzony jest spakowany w pliku archiwum aplikacji korporacyjnej (Enterprise Application Archive - EAR) i dostępny tylko dla aplikacji, z którą został spakowany i wdrożony.

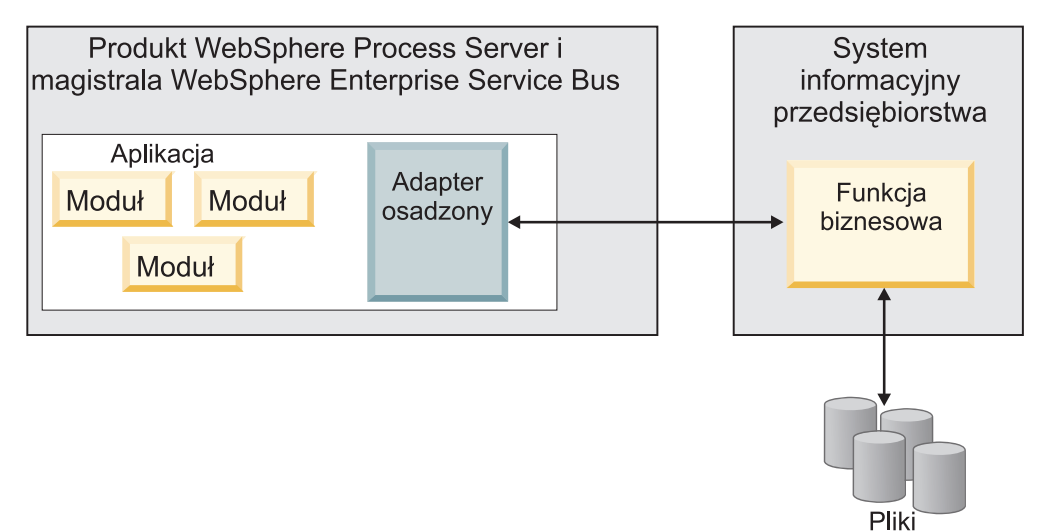

Adapter autonomiczny jest reprezentowany przez autonomiczny plik archiwum adaptera zasobów (Resource Adapter Archive - RAR), a po wdrożeniu staje się dostępny dla wszystkich aplikacji wdrożonych w instancji serwera.

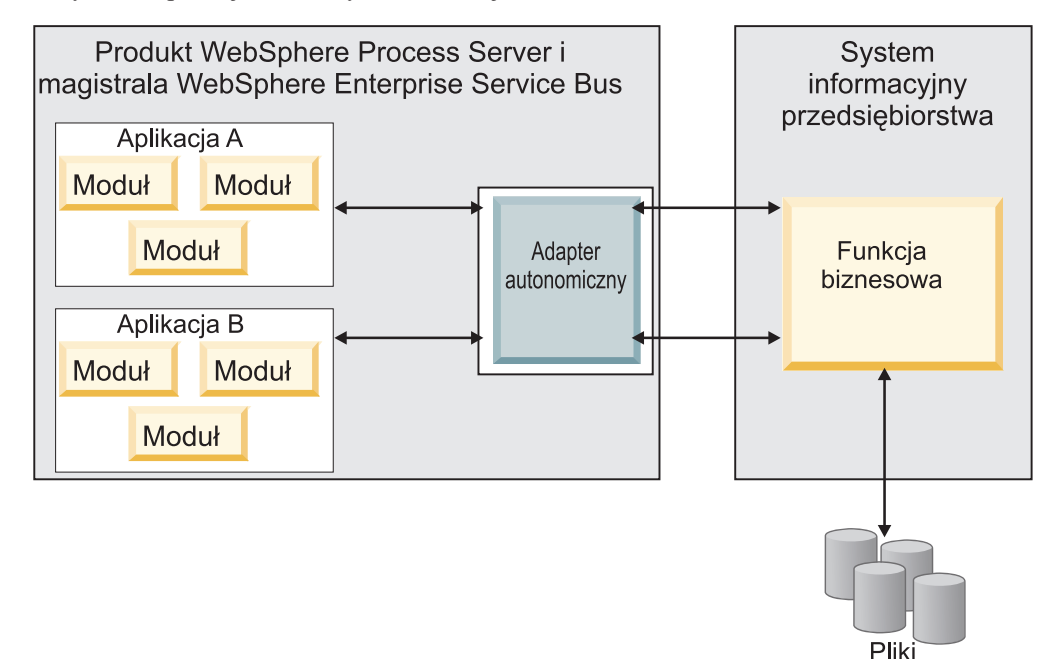

Podczas tworzenia projektu dla aplikacji przy użyciu produktu WebSphere Integration Developer można wybrać sposób pakowania adaptera (w pliku EAR lub jako autonomiczny plik RAR). Od dokonanego wyboru zależy sposób używania adaptera w środowisku wykonawczym oraz sposób wyświetlania jego właściwości w Konsoli administracyjnej.

Wybór opcji osadzenia adaptera w aplikacji lub wdrożenia go jako modułu autonomicznego zależy od tego, w jaki sposób adapter ma być administrowany. Jeśli wymagana jest

pojedyncza kopia adaptera, a przestoje w działaniu wielu aplikacji podczas aktualizowania adaptera nie stanowią istotnej przeszkody, można wdrożyć adapter jako moduł autonomiczny.

Jeśli planowane jest uruchomienie wielu wersji, a użytkownikowi zależy na uniknięciu potencjalnych przestojów podczas aktualizacji adaptera, preferowanym rozwiązaniem jest osadzenie adaptera w aplikacji. Osadzenie adaptera w aplikacji pozwala powiązać wersję adaptera z wersją aplikacji i administrować nimi jak pojedynczym modułem.

## **Zagadnienia związane z osadzaniem adaptera w aplikacji**

Jeśli planowane jest osadzenie adaptera w aplikacji, należy uwzględnić następujące zagadnienia:

v Osadzonego adaptera dotyczy izolacja programu ładującego klasy.

Program ładujący klasy wpływa na tworzenie pakietów aplikacji i zachowanie pakietów aplikacji wdrożonych w środowiskach wykonawczych. *Izolacja programu ładującego klasy* oznacza, że adapter nie może ładować klas z innej aplikacji lub innego modułu. Izolacja programu ładującego klasy zapobiega konfliktom dwóch klas o podobnych nazwach, które znajdują się w różnych aplikacjach.

v Każda aplikacja zawierająca osadzony adapter musi być administrowana oddzielnie.

### **Zagadnienia związane z używaniem adaptera autonomicznego**

Jeśli planowane jest używanie adaptera autonomicznego, należy uwzględnić następujące zagadnienia:

v Adapterów autonomicznych nie dotyczy izolacja programu ładującego klasy.

Ponieważ adapterów autonomicznych nie dotyczy izolacja programu ładującego klasy, uruchamiana jest tylko jedna wersja danego artefaktu Java, która wraz z sekwencją tego artefaktu jest nieokreślona. Na przykład gdy używany jest adapter autonomiczny, istnieje tylko *jedna* wersja adaptera zasobów, *jedna* wersja klasy AFC (Adapter Foundation Class) lub *jedna* wersja pliku JAR innej firmy. Wszystkie adaptery wdrożone jako adaptery autonomiczne współużytkują pojedynczą wersję klasy AFC, a wszystkie instancje danego adaptera współużytkują tę samą wersję kodu. Wszystkie instancje adaptera używające danej biblioteki innej firmy muszą współużytkować tę bibliotekę.

- v Jeśli którykolwiek ze współużytkowanych artefaktów zostanie zaktualizowany, będzie to miało wpływ na wszystkie aplikacje używające tych artefaktów. Jeśli na przykład adapter działa z serwerem w wersji X, a aplikacja kliencka zostanie zaktualizowana do wersji Y, oryginalna aplikacja może przestać działać.
- v Klasa AFC (Adapter Foundation Classes) jest zgodna z wcześniejszymi wersjami, ale każdy plik RAR, który został wdrożony jako plik autonomiczny, musi zawierać najnowszą wersję klasy AFC.

Jeśli w ścieżce klasy adaptera autonomicznego znajduje się więcej niż jedna kopia dowolnego pliku JAR, używana jest kopia wybrana losowo. Oznacza to, że wszystkie kopie muszą być plikami w najnowszej wersji.

## **Adaptery WebSphere Adapters w środowiskach klastrowych**

Wydajność i dostępność adaptera można zwiększyć, wdrażając moduł w środowisku klastra serwerów. Moduł jest replikowany na wszystkich serwerach w klastrze, niezależnie od tego, czy moduł jest wdrażany przy użyciu adaptera autonomicznego, czy osadzonego.

Środowiska klastrowe są obsługiwane przez produkty WebSphere Process Server lub WebSphere Enterprise Service Bus, WebSphere Application Server Network Deployment oraz WebSphere Extended Deployment. Klastry to grupy serwerów, które są zarządzane wspólnie w celu zrównoważenia obciążenia oraz zwiększenia dostępności i skalowalności. Podczas konfigurowania klastra serwerów tworzony jest profil menedżera wdrażania. Menedżer wysokiej dostępności (podkomponent menedżera wdrażania) powiadamia kontener Java 2 Platform, Enterprise Edition (J2EE) Connector Architecture (JCA) o konieczności aktywowania instancji adaptera. Kontener JCA udostępnia środowisko wykonawcze dla instancji adaptera. Informacje dotyczące tworzenia środowisk klastrowych można uzyskać, przechodząc zgodnie z następującym odsyłaczem: [http://publib.boulder.ibm.com/infocenter/](http://publib.boulder.ibm.com/infocenter/wasinfo/v6r1/index.jsp?topic=/com.ibm.websphere.nd.doc/info/ae/ae/trun_wlm_cluster_v61.html) [wasinfo/v6r1/index.jsp?topic=/com.ibm.websphere.nd.doc/info/ae/ae/](http://publib.boulder.ibm.com/infocenter/wasinfo/v6r1/index.jsp?topic=/com.ibm.websphere.nd.doc/info/ae/ae/trun_wlm_cluster_v61.html) [trun\\_wlm\\_cluster\\_v61.html.](http://publib.boulder.ibm.com/infocenter/wasinfo/v6r1/index.jsp?topic=/com.ibm.websphere.nd.doc/info/ae/ae/trun_wlm_cluster_v61.html)

Przy użyciu produktu WebSphere Extended Deployment można opcjonalnie zwiększyć wydajność instancji adaptera w środowisku klastrowym. Produkt WebSphere Extended Deployment rozszerza możliwości produktu WebSphere Application Server Network Deployment, używając dynamicznego menedżera obciążenia zamiast statycznego menedżera obciążenia używanego w produkcie WebSphere Application Server Network Deployment. Dynamiczny menedżer obciążenia może zoptymalizować wydajność instancji adaptera w klastrze, dynamicznie równoważąc obciążenie powodowane przez żądania. Oznacza to, że instancje serwera aplikacji mogą być automatycznie zatrzymywane i uruchamiane przy zmianach obciążenia, umożliwiając zrównoważoną obsługę zmian obciążenia przez komputery o różnych mocach obliczeniowych i konfiguracjach. Informacje o zaletach produktu WebSphere Extended Deployment można uzyskać, przechodząc zgodnie z następującym odsyłaczem: [http://publib.boulder.ibm.com/infocenter/wxdinfo/v6r1/index.jsp.](http://publib.boulder.ibm.com/infocenter/wxdinfo/v6r1/index.jsp)

W środowiskach klastrowych instancje adaptera mogą obsługiwać zarówno procesy przychodzące, jak i wychodzące.

### **Wysoka dostępność dla procesów przychodzących**

Procesy przychodzące są oparte na zdarzeniach wyzwalanych w wyniku aktualizacji danych w serwerowi systemu SAP. WebSphere Adapter for SAP Software jest skonfigurowany pod kątem wykrywania aktualizacji przy użyciu obiektów nasłuchiwania zdarzeń lub przez odpytywanie tabeli zdarzeń. Następnie adapter publikuje zdarzenie w swoim punkcie końcowym.

Podczas wdrażania modułu w klastrze kontener JCA sprawdza właściwość adaptera zasobów enableHASupport. Jeśli wartością właściwości enableHASupport jest true, czyli ustawienie domyślne, wszystkie instancje adaptera zostaną zarejestrowane za pomocą menedżera wysokiej dostępności przy użyciu strategii 1 z N. Ta strategia oznacza, że tylko jedna z instancji adaptera rozpoczyna odpytywanie lub nasłuchiwanie zdarzeń. Pomimo że inne instancje adaptera w klastrze są uruchomione, pozostają one uśpione względem aktywnego zdarzenia aż do momentu, gdy aktywna instancja adaptera zakończy przetwarzanie tego zdarzenia. Jeśli serwer, na którym uruchomiono wątek odpytywania, został z jakiejś przyczyny wyłączony, jest aktywowana instancja adaptera działająca na jednym z serwerów zapasowych.

**Ważne:** Nie należy zmieniać ustawienia właściwości enableHASupport.

### **Wysoka dostępność dla procesów wychodzących**

W środowiskach klastrowych dostępnych jest wiele instancji adaptera wykonujących żądania procesów wychodzących. Dlatego jeśli w środowisku jest wiele aplikacji współpracujących z produktem WebSphere Adapter for SAP Software na potrzeby obsługi żądań wychodzących, można zwiększyć wydajność, wdrażając moduł w środowisku klastrowym. W środowisku klastrowym wiele żądań wychodzących może być przetwarzanych jednocześnie, jeśli nie podejmują one próby przetwarzania tego samego rekordu.
W przypadku podjęcia przez wiele żądań wychodzących próby przetwarzania tego samego rekordu, na przykład adresu klienta, funkcja zarządzania obciążeniem produktu WebSphere Application Server Network Deployment rozdziela żądania między dostępnymi instancjami adaptera w kolejności ich otrzymywania. W wyniku zastosowania tej funkcji żądania wychodzące tego typu wykonywane w środowisku klastrowym są przetwarzane podobnie, jak w środowisku z pojedynczym serwerem: jedna instancja adaptera przetwarza w danym momencie tylko jedno żądanie wychodzące. Dodatkowe informacje dotyczące zarządzania obciążeniem można uzyskać, przechodząc zgodnie z następującym odsyłaczem: [http://publib.boulder.ibm.com/infocenter/wasinfo/v6r1/index.jsp?topic=/](http://publib.boulder.ibm.com/infocenter/wasinfo/v6r1/index.jsp?topic=/com.ibm.websphere.nd.doc/info/ae/ae/trun_wlm.html) [com.ibm.websphere.nd.doc/info/ae/ae/trun\\_wlm.html.](http://publib.boulder.ibm.com/infocenter/wasinfo/v6r1/index.jsp?topic=/com.ibm.websphere.nd.doc/info/ae/ae/trun_wlm.html)

# **Migrowanie do wersji 6.2**

Podczas przeprowadzania migracji do wersji 6.2 produktu WebSphere Adapter for SAP Software wykonywana jest automatyczna aktualizacja z poprzedniej wersji adaptera. Ponadto możliwe jest przeprowadzenie migracji aplikacji, w których osadzono wcześniejszą wersję adaptera, aby mogły one korzystać z funkcji i możliwości dostępnych w wersji 6.2.

# **Uwagi dotyczące migracji**

Produkt WebSphere Adapter for SAP Software 6.2 zawiera aktualizacje, które mogą mieć wpływ na istniejące aplikacje adaptera. Przed rozpoczęciem migrowania aplikacji, które będą używać produktu WebSphere Adapter for SAP Software, należy rozważyć pewne czynniki, które mogą wywierać wpływ na istniejące aplikacje.

## **Zgodność z wcześniejszymi wersjami**

Produkt WebSphere Adapter for SAP Software 6.2 jest w pełni zgodny z wersjami 6.0.2.x oraz 6.1.x adaptera i może działać z niestandardowymi obiektami biznesowymi (pliki XSD) oraz powiązaniami danych.

Ponieważ wersja 6.2 produktu WebSphere Adapter for SAP Software jest w pełni zgodna z wersjami 6.0.2.x i 6.1.x, wszystkie aplikacje korzystające z wersji 6.0.2.x lub 6.1.0.x produktu WebSphere Adapter for SAP Software będą działały w ten sam sposób po aktualizacji do wersji 6.2. Aby jednak aplikacje mogły korzystać z opcji i funkcji dostępnych w wersji 6.2 adaptera, należy uruchomić kreator migracji.

Za pomocą kreatora migracji wersje 6.0.2.x i 6.1.x adaptera zostaną zastąpione (zaktualizowane) wersją 6.2, dzięki czemu aplikacje użytkownika będą mogły korzystać z opcji i funkcji dostępnych w wersji 6.2.

**Uwaga:** Kreator migracji nie tworzy komponentów ani nie modyfikuje istniejących komponentów, takich jak programy odwzorowujące lub mediatory, w celu umożliwienia współpracy z wersją 6.2 adapterów. W przypadku przeprowadzania aktualizacji do wersji 6.2, gdy w dowolnej z aplikacji jest osadzony adapter w wersji 6.1.x lub wcześniejszej, udostępnienie aplikacjom opcji i funkcji wersji 6.2 może wymagać wprowadzenia zmian w tych aplikacjach.

Jeśli w obrębie pojedynczego modułu artefakty są niespójne w związku z kontrolą wersji, ten moduł w całości jest oznaczany jako niespójny nie można go wybrać do migracji. Niespójności wersji są rejestrowane w dzienniku obszaru roboczego, ponieważ mogą wskazywać na uszkodzenie projektu.

Jeśli wersja produktu WebSphere Integration Developer jest niezgodna z wersją produktu WebSphere Adapter for SAP Software, nie można uruchomić tych produktów wspólnie.

Nie można uruchomić kreatora usługi zewnętrznej w przypadku użycia następujących kombinacji produktów:

*Tabela 10. Nieobsługiwane kombinacje produktów*

| <b>WebSphere Integration Developer</b> | <b>WebSphere Adapter for SAP Software</b> |
|----------------------------------------|-------------------------------------------|
| 6.2                                    | 6.1.x                                     |
| 6.1.x                                  | 6.0.2.x                                   |
| 6.0.2.x                                | 6.2                                       |
| 6.0.2.x                                | 6.1.x                                     |

## **Podejmowanie decyzji o aktualizacji lub o aktualizacji i migracji**

Domyślnie kreator migracji aktualizuje adapter i migruje artefakty aplikacji w celu zapewnienia aplikacjom możliwości korzystania z opcji i funkcji wersji 6.2 adaptera. Po wybraniu projektu, dla którego adapter ma zostać zaktualizowany, kreator automatycznie wybiera powiązane z nim artefakty, które zostaną zmigrowane.

Jeśli aktualizacja adaptera z wersji 6.0.2.x lub 6.1.x do wersji 6.2 ma zostać przeprowadzona bez migracji artefaktów adaptera, można to zrobić, anulując wybór artefaktów w odpowiednim obszarze kreatora migracji.

Jeśli kreator migracji zostanie uruchomiony bez wybranych artefaktów adaptera, adapter zostanie zainstalowany i zaktualizowany, ale artefakty nie zostaną zmigrowane i aplikacje nie będą mogły korzystać z funkcji i możliwości istniejących w wersji 6.2 adaptera.

## **Uruchamianie kreatora migracji najpierw w środowisku testowym**

Ponieważ migracja adaptera może wymagać wprowadzenia zmian w aplikacjach, które będą korzystały z wersji 6.2 produktu WebSphere Adapter for SAP Software, należy zawsze najpierw przeprowadzić migrację w środowisku programistycznym i przetestować aplikacje przed ich wdrożeniem w środowisku produkcyjnym.

Kreator migracji jest w pełni zintegrowany ze środowiskiem programistycznym.

## **Nieaktualne funkcje**

Jeśli w systemie jest już zainstalowana wersja 6.0.2.x lub 6.1.x adaptera, przed jego zaktualizowaniem należy sprawdzić nieaktualne funkcje i zwrócić uwagę, czy między wersjami nie występują konflikty zgodności.

Nieaktualna funkcja to taka, która jest obsługiwana, ale nie jest już zalecana i może być przestarzała. Funkcje z wcześniejszych wersji produktu WebSphere Adapter for SAP Software, które są nieaktualne w wersji 6.1.x i 6.2, oraz mogą wymagać wprowadzenia zmian w aplikacjach:

- v Właściwość IgnoreBAPIReturn nie jest już właściwością fabryki połączeń zarządzanych. Jest teraz częścią specyfikacji interakcji.
- v Właściwość DataDelimiter została usunięta ze specyficznych dla aplikacji informacji dotyczących obiektów biznesowych interfejsu Query Interface for SAP Software.

# **Przeprowadzanie migracji**

Migrację projektu lub pliku EAR do wersji 6.2 można przeprowadzić przy użyciu kreatora migracji adaptera. Po zakończeniu działania narzędzia migracja zostanie zakończona i będzie można pracować z projektem lub wdrożyć moduł.

#### **Przed rozpoczęciem**

Należy zapoznać się z informacjami w temacie *Uwagi dotyczące migracji*.

#### **Informacje o zadaniu**

Aby przeprowadzić migrację w produkcie WebSphere Integration Developer, wykonaj następujące kroki.

**Uwaga:** Po zakończeniu migracji moduł nie będzie już zgodny z poprzednimi wersjami produktu WebSphere Process Server lub WebSphere Enterprise Service Bus lub WebSphere Integration Developer.

**Uwaga:** W poniższych krokach opisano sposób uruchamiania kreatora migracji adaptera z poziomu menu kontekstowego projektu konektora w perspektywie Java EE produktu WebSphere Integration Developer.

#### **Procedura**

- 1. Do obszaru roboczego zaimportuj plik wymiany projektu dla istniejącego projektu lub plik EAR dla wdrożonej aplikacji.
- 2. Przejdź do perspektywy Java EE.
- 3. Kliknij moduł prawym przyciskiem myszy i wybierz opcję **Aktualizuj** → **Aktualizuj projekt konektora**.

**Uwaga:** Dodatkowo kreator migracji adaptera można uruchomić w następujący sposób:

- v Kliknij prawym przyciskiem myszy projekt w perspektywie Java EE i wybierz opcję **Aktualizuj** → **Migruj artefakty adaptera**.
- v W widoku Problemy kliknij prawym przyciskiem myszy komunikat specyficzny dla migracji i wybierz opcję **Szybka poprawka** w celu naprawienia problemu.

Po uruchomieniu kreatora migracji z poziomu menu kontekstowego projektu konektora w perspektywie Java EE domyślnie będą zaznaczone wszystkie zależne projekty artefaktów. Jeśli zaznaczenie zależnego projektu artefaktu zostanie usunięte, projekt ten nie będzie migrowany. W późniejszym czasie możliwe będzie przeprowadzenie migracji dowolnego projektu, którego wybór został usunięty. Nie można przeprowadzić migracji projektów poddanych migracji wcześniej, projektów w bieżącej wersji ani projektów zawierających błędy i nie są one wybrane.

- 4. Zapoznaj się z czynnościami i ostrzeżeniami przedstawionymi na stronie powitania, a następnie kliknij przycisk **Dalej**.
- 5. Zostanie otwarte okno ostrzeżenia z następującym komunikatem: Właściwości, które nie są obsługiwane w wersji adaptera docelowego, zostaną usunięte podczas migracji. Kliknij przycisk **OK**, aby przejść do następnego kroku.
- 6. Odpowiedz na pytania wyświetlone w kreatorze.
- 7. W oknie Przegląd zmian, klikając znak +, możliwe jest przeglądanie zmian, którą w trakcie migracji zostaną wprowadzone we wszystkich migrowanych artefaktach.
- 8. Kliknij przycisk **Zakończ**, aby przeprowadzić migrację.

Przed rozpoczęciem procesu migracji w kreatorze tworzona jest kopia zapasowa wszystkich projektów, których dotyczy migracja. Kopie zapasowe projektów są zapisywane w folderze tymczasowym znajdującym się w obszarze roboczym. Jeśli proces migracji nie powiedzie z jakiegoś powodu lub jeśli użytkownik przerwie migrację przed jej zakończeniem, to kreator usunie zmodyfikowane projekty i zastąpi jest projektami zapisanymi w folderze tymczasowym.

Jeśli migracja zostanie zakończona pomyślnie, to wszystkie kopie zapasowe projektów zostaną usunięte.

- 9. Sprawdź, czy widok Problemy nie zawiera komunikatów kreatora migracji, które rozpoczynają się od łańcucha CWPAD.
- 10. Jeśli jest przeprowadzana migracja pliku EAR, opcjonalnie utwórz nowy plik EAR zawierający migrowany adapter i migrowane artefakty, a następnie wdróż go w produkcie WebSphere Process Server lub WebSphere Enterprise Service Bus. Więcej informacji na temat eksportowania i wdrażania pliku EAR zawierają tematy poświęcone tym zagadnieniom w tej dokumentacji.

#### **Wyniki**

Projekt lub plik EAR zostanie migrowany do wersji 6.2. Po zakończeniu działania kreatora migracji adaptera nie trzeba uruchamiać kreatora usług zewnętrznych.

# **Aktualizowanie projektu w wersji 6.0.2.x lub 6.1.x bez migrowania**

Adapter w wersji 6.0.2.x lub 6.1.x można zaktualizować do wersji 6.2 bez przeprowadzania migracji artefaktów projektu adaptera.

#### **Informacje o zadaniu**

Ponieważ wewnętrzna nazwa adaptera została zmieniona w wersji 6.2, artefakty projektu w wersji 6.0.2.x lub 6.1.x muszą zostać zaktualizowane, aby używały nowej nazwy, zanim będzie można użyć kreatora adaptera w produkcie WebSphere Integration Developer 6.2. W celu zaktualizowania projektu w wersji 6.0.2.x lub 6.1.x należy użyć kreatora migracji. Następnie należy użyć funkcji Szybka poprawka produktu WebSphere Integration Developer, aby zmienić nazwę adaptera w artefaktach projektu.

#### **Procedura**

- 1. Zaimportuj plik wymiany projektu (PI) do obszaru roboczego.
- 2. W perspektywie Java EE kliknij prawym przyciskiem myszy nazwę projektu i kliknij opcję **Aktualizuj** → **Aktualizuj projekt konektora**. Zostanie otwarty kreator migracji adaptera.
- 3. Na stronie powitania kliknij przycisk **Dalej**.
- 4. W oknie Wybór projektów anuluj wybór zależnych projektów artefaktów, a następnie kliknij przycisk **Zakończ**.
- 5. Zostanie otwarte okno ostrzeżenia z następującym komunikatem: Właściwości, które nie są obsługiwane w wersji adaptera docelowego, zostaną usunięte podczas migracji. Kliknij przycisk **OK**, aby przejść do następnego kroku.
- 6. W widoku Problemy kliknij prawym przyciskiem myszy komunikat o błędzie CWPADL77A1: Nazwa adaptera IBM SAP Adapter musi zostać zmieniona, a następnie kliknij opcję **Szybka poprawka**.
- 7. W oknie Szybka poprawka upewnij się, że została wybrana poprawka **Zmień nazwę przywoływanego adaptera**, a następnie kliknij przycisk **OK**.
- 8. Jeśli błąd jest nadal wyświetlany, kliknij opcję **Projekt** → **Wyczyść**, wybierz zaktualizowany projekt, a następnie kliknij przycisk **OK**.

#### **Wyniki**

Projekt może być teraz używany z produktem WebSphere Adapter for SAP Software 6.2.

# **Migrowanie aplikacji produktu WebSphere Business Integration do używania z produktem WebSphere Adapters w wersji 6.2**

Migrowanie aplikacji produktu WebSphere Business Integration do używania z wersją 6.2 adaptera WebSphere Adapter jest procesem składającym się z kilku kroków. Pierwszym krokiem jest migracja i przekształcanie artefaktów z serwera WebSphere InterChange Server, a następnie tworzenie projektu artefaktów w produkcie WebSphere Integration Developer. W pozostałych krokach migrowane są artefakty specyficzne dla aplikacji i kończone jest przekształcanie artefaktów w format zgodny z architekturą JCA, który jest obsługiwany w wersji 6.2 adaptera.

Na poniższym diagramie przedstawiono kreator używany do przeprowadzania migracji rozwiązań produktu WebSphere Business Integration z serwera WebSphere InterChange Server, co umożliwia używanie tych aplikacji z wersją 6.2 adaptera.

#### Migrowanie rozwiązań produktu WebSphere Business Integration

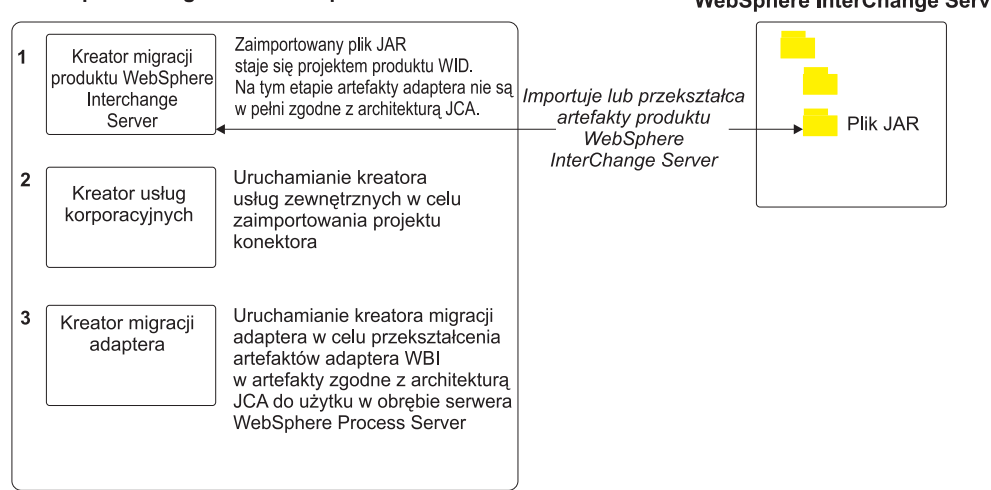

**WebSphere Integration Developer** 

Katalog instalacyjny produktu **WebSphere InterChange Server** 

# **Przewodnik przejścia dotyczący migrowania aplikacji z serwera WebSphere InterChange Server**

Aby móc używać wersji 6.2 produktu WebSphere Adapter for SAP Software z aplikacjami serwera WebSphere InterChange Server, należy przeprowadzić migrację artefaktów aplikacji i przekształcić je w taki sposób, aby mogły one zostać wdrożone i uruchomione na serwerze WebSphere Process Server lub WebSphere Enterprise Service Bus. Zapoznanie się z ogólnymi informacjami na temat tej czynności jest pomocne podczas wykonywania jej poszczególnych kroków.

Na poniższym rysunku przedstawiono przepływ zadania migracji. Kroki znajdujące się pod rysunkiem opisują wyłącznie ogólny opis tego zadania. Szczegółowe informacje na temat wykonywania wymaganych czynności można znaleźć w kolejnych sekcjach tego przewodnika przejścia.

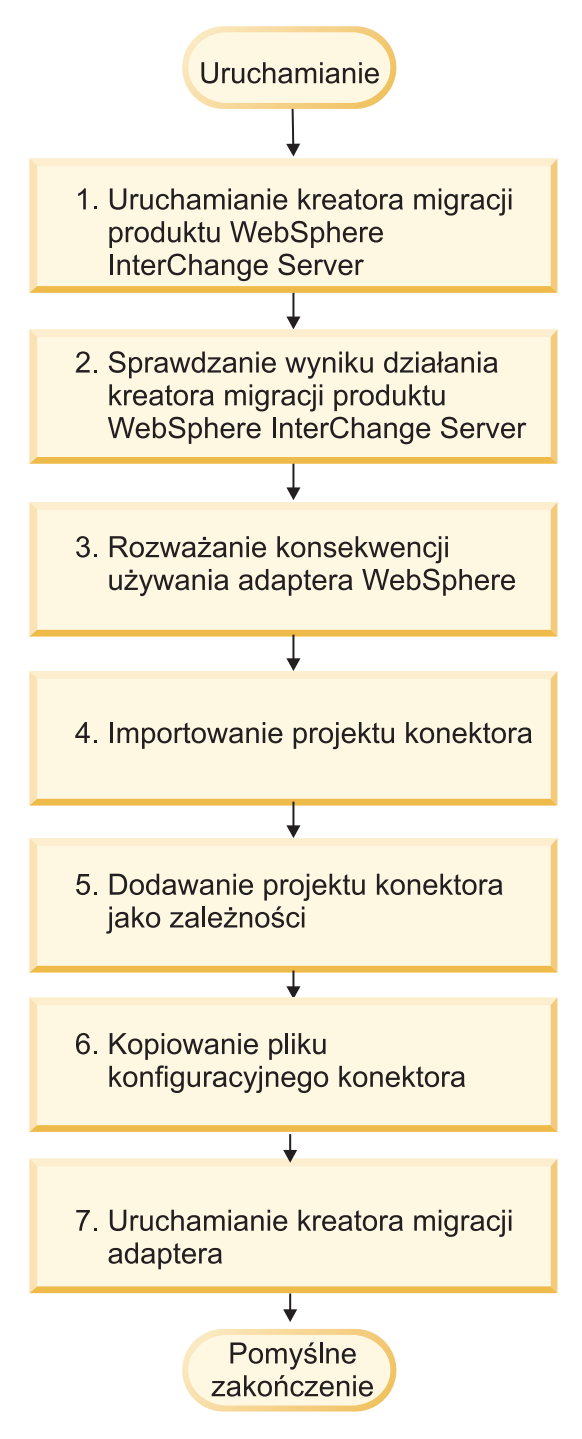

*Rysunek 53. Przewodnik przejścia dotyczący migrowania aplikacji z serwera WebSphere InterChange Server*

#### **Migrowanie aplikacji z serwera WebSphere InterChange Server**

To zadanie składa się następujących kroków:

1. Uruchomienie kreatora migracji serwera WebSphere InterChange Server.

Kreator migracji serwera WebSphere InterChange Server przenosi artefakty aplikacji do produktu WebSphere Integration Developer. Zmigrowane artefakty adaptera nie są w pełni zgodne z architekturą JCA po ukończeniu tego zadania.

2. Sprawdzenie, że proces migracji serwera WebSphere InterChange Server zakończył się pomyślnie.

Należy przejrzeć wszystkie komunikaty znajdujące się w oknie Wyniki migracji i, jeśli to konieczne, podjąć wymagane kroki.

3. Uwzględnienie konsekwencji użycia wersji 6.2 produktu WebSphere Adapter for SAP Software.

Oprócz zapoznania się z uwagami dotyczącymi migracji aplikacji serwera WebSphere InterChange Server należy rozważyć, w jaki sposób wersja 6.2 produktu WebSphere Adapter for SAP Software będzie pracować z migrowanymi aplikacjami. Niektóre operacje adaptera obsługiwane przez aplikacje serwera WebSphere InterChange Server mogą być obsługiwane i implementowane w inny sposób w wersji 6.2 adaptera.

4. Uruchomienie kreatora migracji adaptera.

Należy uruchomić kreator migracji adaptera w celu zaktualizowania artefaktów specyficznych dla adaptera, takich jak pliki schematów i definicji usług (.import, .export oraz .wsdl), które będą używane z wersją 6.2 adaptera.

# **Uwagi dotyczące migracji w produkcie WebSphere Business Integration Adapters**

Po przeprowadzeniu migracji zostanie utworzony adapter zgodny z architekturą Java 2 Platform, Enterprise Edition (J2EE) Connector Architecture (JCA) i zaprojektowany specjalnie na potrzeby architektury zorientowanej na usługi.

## **Ograniczenia**

Migracja produktu WebSphere Business Integration Adapter for mySAP w celu używania z wersją 6.2 produktu WebSphere Adapter for SAP Software obsługuje następujące interfejsy API systemu SAP:

- Interfejs BAPI
- Transakcja BAPI

**Uwaga:** Jeśli migrowana aplikacja produktu WebSphere Business Integration używa więcej niż jednego interfejsu API systemu SAP, należy kolejno migrować te interfejsy API, ponieważ nie jest możliwe migrowanie wielu interfejsów API jednocześnie.

## **Uruchamianie kreatora migracji produktu WebSphere Interchange Server przed uruchomieniem kreatora migracji**

Przed uruchomieniem kreatora migracji adaptera należy użyć kreatora migracji produktu WebSphere Interchange Server do wygenerowania artefaktów aplikacji dla produktu WebSphere Business Integration Adapter (obiektów biznesowych, odwzorowań i współpracy). Następnie można uruchomić kreator migracji adaptera w celu zaktualizowania artefaktów specyficznych dla adaptera, takich jak pliki schematów i definicji usług (.import, .export oraz .wsdl), aby zostały one odpowiednio przekształcone w format zgodny z architekturą JCA.

# **Uruchamianie kreatora migracji w środowisku testowym**

Ponieważ migracja z produktu WebSphere Business Integration Adapter do produktu WebSphere Adapter for SAP Software może wymagać wprowadzenia zmian w aplikacjach, które korzystają z wersji 6.2 produktu WebSphere Adapter for SAP Software, należy zawsze najpierw przeprowadzić migrację w środowisku programistycznym i przetestować aplikacje przed ich wdrożeniem w środowisku produkcyjnym.

**Uwaga:** Po przeprowadzeniu migracji adapterów WebSphere Business Integration Adapter w celu zapewnienia ich zgodności z architekturą JCA (J2EE Connector Architecture) nie będzie można dodawać nowej właściwości informacji specyficznej dla aplikacji do obiektu biznesowego w edytorze obiektów biznesowych. Aby dodać nową właściwość informacji specyficznej dla aplikacji, należy otworzyć obiekt biznesowy przy użyciu edytora tekstu i dodać ręcznie tę właściwość.

# **Migrowanie artefaktów aplikacji z serwera WebSphere InterChange Server**

Aby przeprowadzić migrację artefaktów aplikacji do produktu WebSphere Integration Developer, należy uruchomić kreator migracji serwera WebSphere InterChange Server. Za pomocą kreatora są importowane artefakty, a następnie ich większość jest przekształcana w format zgodny z produktem WebSphere Process Server lub WebSphere Enterprise Service Bus.

#### **Przed rozpoczęciem**

Należy uruchomić kreator migracji serwera WebSphere InterChange Server z poziomu produktu WebSphere Integration Developer w celu przeprowadzenia migracji artefaktów aplikacji z formatu serwera WebSphere InterChange Server do artefaktów zgodnych z produktem WebSphere Process Server lub WebSphere Enterprise Service Bus.

#### **Informacje o zadaniu**

Informacje dotyczące sposobu przygotowania się do migracji artefaktów z serwera WebSphere InterChange Server oraz szczegółowe instrukcje związane z przeprowadzaniem migracji i sprawdzaniem, czy zakończyła się ona pomyślnie, można znaleźć w Centrum informacyjnym produktu IBM WebSphere Business Process Management w temacie [Migrowanie do produktu WebSphere Process Server lub WebSphere Enterprise Service Bus z](http://publib.boulder.ibm.com/infocenter/dmndhelp/v6r1mx/topic/com.ibm.wbit.610.help.migration.ui.doc/topics/twics.html) [serwera WebSphere InterChange Server.](http://publib.boulder.ibm.com/infocenter/dmndhelp/v6r1mx/topic/com.ibm.wbit.610.help.migration.ui.doc/topics/twics.html)

Istnieje możliwość, że za pomocą kreatora migracji serwera WebSphere InterChange Server nie wszystkie artefakty specyficzne dla adaptera (takie jak deskryptory usług, definicje usług i obiekty biznesowe) zostaną w pełni przekształcone w format artefaktów zgodnych z serwerem WebSphere Process Server lub WebSphere Enterprise Service Bus. Aby zakończyć migrację artefaktów specyficznych dla adaptera, należy uruchomić kreator migracji adaptera po pomyślnym uruchomieniu kreatora migracji serwera WebSphere InterChange Server.

## **Wyniki**

Artefakty projektu i aplikacji są migrowane i przekształcane w artefakty zgodne z serwerem WebSphere Process Server.

#### **Następne czynności do wykonania**

Aby przeprowadzić migrację artefaktów specyficznych dla adaptera, należy uruchomić kreator migracji adaptera.

# **Przeprowadzanie migracji artefaktów specyficznych dla adaptera**

Migrację projektu można przeprowadzić przy użyciu kreatora migracji adaptera. Za pomocą kreatora migracji adaptera aktualizowane są artefakty specyficzne dla adaptera, takie jak pliki schematów i definicji usług (.import, .export oraz .wsdl), które będą używane z wersją 6.2

adaptera. Po zakończeniu działania kreatora migracji adaptera migracja zostanie zakończona i będzie można pracować z projektem lub wdrożyć moduł.

#### **Przed rozpoczęciem**

Przed uruchomieniem kreatora migracji adaptera:

- v Należy zapoznać się z informacjami znajdującymi się w temacie Uwagi dotyczące migracji.
- v Należy uruchomić kreator migracji produktu WebSphere InterChange Server w celu przeprowadzenia migracji projektu i przekształcenia obiektów danych tak, aby można było ich używać w produkcie WebSphere Process Server lub WebSphere Enterprise Service Bus.

### **Informacje o zadaniu**

**Uwaga:** Po zakończeniu migracji moduł będzie mógł pracować tylko z wersją 6.2 adaptera.

Aby przeprowadzić migrację w produkcie WebSphere Integration Developer, wykonaj następujące kroki.

### **Procedura**

1. W perspektywie Java EE kliknij prawym przyciskiem myszy projekt konektora i wybierz opcję **Aktualizuj** → **Aktualizuj projekt konektora**.

**Uwaga:** Dodatkowo kreator migracji adaptera można uruchomić, klikając prawym przyciskiem myszy projekt modułu w perspektywie Java EE i wybierając opcję **Aktualizuj** → **Migruj artefakty adaptera**.

Na poniższym rysunku opisano obszary funkcjonalne kreatora.

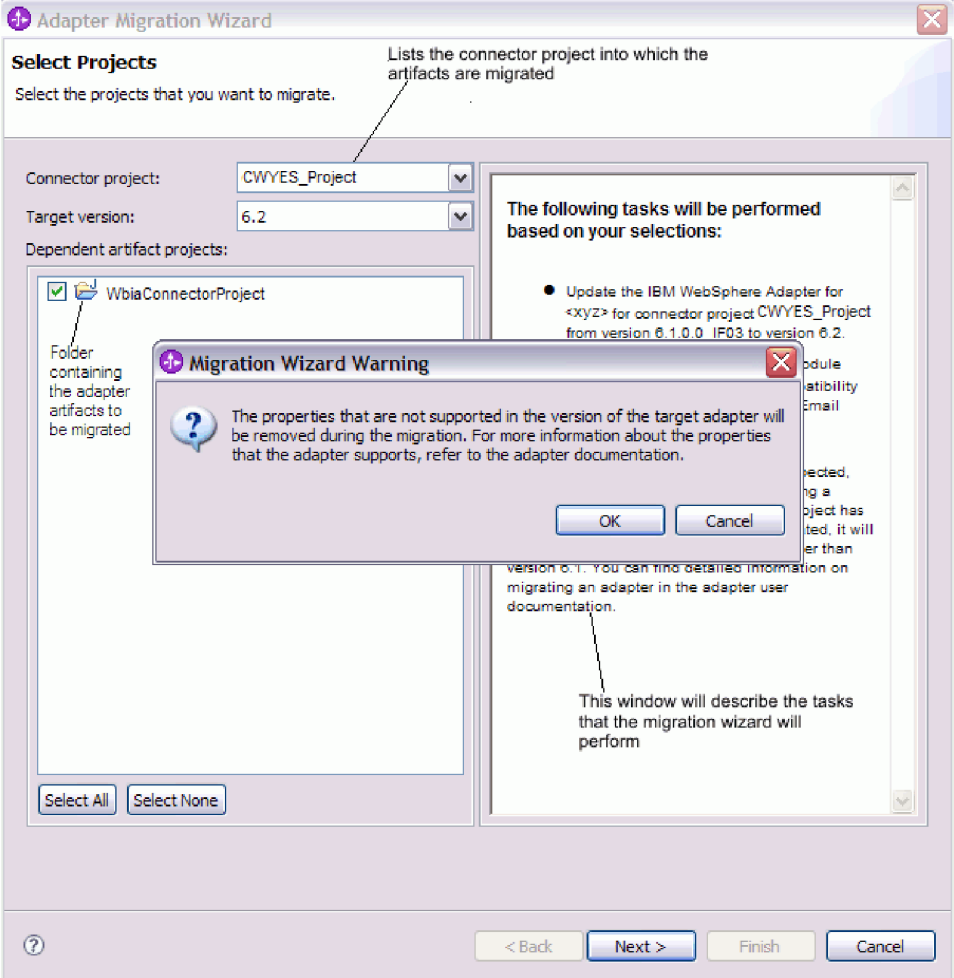

Po uruchomieniu kreatora migracji z poziomu menu kontekstowego projektu konektora w perspektywie Java EE domyślnie będą zaznaczone wszystkie zależne projekty artefaktów. Jeśli zaznaczenie zależnego projektu artefaktu zostanie usunięte, projekt ten nie będzie migrowany.

2. W oknie Przegląd zmian, klikając znak +, możliwe jest przeglądanie zmian, którą w trakcie migracji zostaną wprowadzone we wszystkich migrowanych artefaktach.

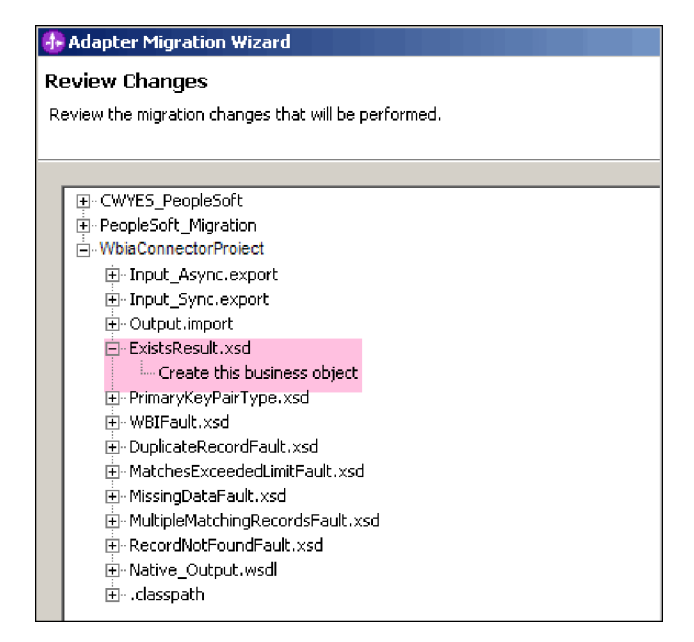

3. Kliknij przycisk **Zakończ**, aby przeprowadzić migrację.

Przed przeprowadzeniem procesu migracji w kreatorze tworzona jest kopia zapasowa wszystkich projektów, których dotyczy migracja. Kopie zapasowe projektów są zapisywane w folderze tymczasowym znajdującym się w obszarze roboczym. Jeśli proces migracji nie powiedzie z jakiegoś powodu lub jeśli użytkownik przerwie migrację przed jej zakończeniem, to kreator usunie zmodyfikowane projekty i zastąpi jest projektami zapisanymi w folderze tymczasowym.

4. Aby zmiany zostały wprowadzone, wybierz opcję **Projekt > Wyczyść** w celu odświeżenia i odbudowania obszaru roboczego.

**Uwaga:** Właściwość gatewayHost w produkcie WebSphere Adapter for SAP Software nie ma odpowiednika w produkcie WebSphere Business Integration Adapter for mySAP. Należy ręcznie określić wartość właściwości gatewayHost po uruchomieniu kreatora migracji.

5. Jeśli jest przeprowadzana migracja pliku EAR, utwórz nowy plik EAR zawierający migrowany adapter i migrowane artefakty, a następnie wdróż go w produkcie WebSphere Process Server lub WebSphere Enterprise Service Bus. Więcej informacji na temat eksportowania i wdrażania pliku EAR zawiera sekcja ["Wdrażanie modułu na potrzeby](#page-229-0) [produkcji" na stronie 224.](#page-229-0)

## **Wyniki**

Projekt jest migrowany do wersji 6.2. Po zakończeniu działania kreatora migracji adaptera nie trzeba uruchamiać kreatora usług zewnętrznych.

# **Importowanie, eksportowanie i zmienianie plików WSDL po migracji**

Kreator migracji serwera WebSphere InterChange Server przenosi artefakty aplikacji do produktu WebSphere Integration Developer. Zmigrowane artefakty adaptera nie są w pełni zgodne z architekturą JCA po ukończeniu tego zadania. Możliwe jest przeprowadzenie migracji artefaktów specyficznych dla adaptera (takich jak deskryptory usług, definicje usług i obiekty biznesowe) do formatu zgodnego z architekturą JCA, uruchamiając kreator migracji adaptera. Zmiany wprowadzane przez kreator migracji są odzwierciedlane w plikach definicji usług (.import, .export i .wsdl).

# **Zmiany w pliku importowania po przeprowadzeniu migracji**

Podczas migracji określone artefakty modułów są migrowane do pliku importowania. Istniejąca właściwość powiązania JMS jest przed migracją zmieniania w pliku importowania na właściwość powiązania EIS. Inne informacje dotyczące szczegółów właściwości dodawane w pliku importowania zawierają informacje o konfiguracji powiązania danych, zmianach w informacjach o połączeniu we właściwościach fabryki połączeń zarządzanych i kilku nowych powiązaniach metod.

# **Zmiany w pliku eksportowania po przeprowadzeniu migracji**

Podczas migracji określone artefakty modułów są migrowane do pliku eksportowania. Istniejąca właściwość powiązania JMS jest przed migracją zmieniania w pliku eksportowania na właściwość powiązania EIS. Inne informacje dotyczące szczegółów właściwości dodawane w pliku eksportowania zawierają informacje o konfiguracji powiązania danych, zmianach w informacjach o połączeniu we właściwościach fabryki połączeń zarządzanych i kilku nowych powiązaniach metod.

## **Zmiany w pliku WSDL po przeprowadzeniu migracji**

Podczas migracji określone artefakty modułu są migrowane do odpowiednich plików WSDL zawierających określone artefakty WSDL opisu usługi: SAP. Pliki opisu usługi staną się zgodne z architekturą JCA. Pliki WSDL będą miały typ danych wejściowych i typ danych wyjściowych dla każdej operacji. Zarówno operacje przychodzące, jak i wychodzące, pracują na swoich określonych typach danych wejściowych, dzięki czemu po uruchomieniu operacji zostaną wygenerowane odpowiednie typy danych wyjściowych.

### **Uwaga:**

- v Po przeprowadzeniu migracji artefaktów adaptera w plikach importowania i eksportowania należy ręcznie ustawić właściwość języka na wartości wymagane w danym środowisku. W przeciwnym razie adapter nie będzie mógł nawiązać połączenia z serwerem SAP.
- v Jeśli w projekcie migrowanych jest wiele przychodzących obiektów biznesowych najwyższego poziomu, tylko funkcja przychodząca pierwszego obiektu biznesowego najwyższego poziomu będzie działać poprawnie. Aby dane wejściowe innych obiektów biznesowych najwyższego poziomu działały poprawnie, należy ręcznie zmodyfikować metodę emit + [nazwa komendy] + afterimage + [nazwa obiektu biznesowego] w klasie Input\_Processing.java i Input\_Async\_Processing.java w celu wywoływania poprawnych usług docelowych.
- v Podczas przetwarzania danych przychodzących generowana jest metoda dynamiczna o nazwie emit. Do tej metody dodawana jest nazwa obiektu biznesowego w celu utworzenia bieżącej metody. Selektor funkcji określa nazwę obiektu biznesowego, który zostanie dodany do metody emit. Jeśli na przykład nazwa obiektu biznesowego to Klient, to bieżącą nazwę metody będzie emitKlient. Operacja emit jest jedyną operacją dostępną podczas przetwarzania danych przychodzących.
- v Niepoprawne lub nieobsługiwane przez produkt WebSphere Adapter for SAP Software właściwości produktu WebSphere Business Integration Adapter (na przykład *config*) są usuwane z migrowanych artefaktów.

# **Rozdział 3. Przykłady i kursy**

W serwisie WWW Kursy i przykłady zarządzania procesami biznesowymi udostępniono przykłady i kursy ułatwiające korzystanie z rodziny produktów WebSphere Adapters.

Do przykładów i kursów można uzyskać dostęp, korzystając z jednego z następujących sposobów:

- v Na stronie powitania, która jest otwierana po uruchomieniu produktu WebSphere Integration Developer. Aby wyświetlić przykłady i kursy dla produktu WebSphere Adapter for SAP Software, kliknij przycisk **Pobierz**. Następnie przejrzyj wyświetlone kategorie w celu dokonania wyboru.
- v Pod następującym adresem w sieci WWW: Kursy i przykłady zarządzania procesami biznesowymi [http://publib.boulder.ibm.com/bpcsamp/index.html.](http://publib.boulder.ibm.com/bpcsamp/index.html)

# **Rozdział 4. Konfigurowanie modułu do wdrożenia**

Aby skonfigurować adapter tak, aby można go było wdrożyć w produkcie WebSphere Process Server lub WebSphere Enterprise Service Bus, należy użyć produktu WebSphere Integration Developer w celu utworzenia modułu, który jest eksportowany jako plik EAR podczas wdrażania adaptera. Następnie należy określić obiekty biznesowe, które mają zostać wykryte, oraz system, w którym mają zostać wykryte.

# **Przewodnik przejścia dotyczący konfigurowania modułu**

Zanim będzie można używać produktu WebSphere Adapter for SAP Software w środowisku wykonawczym, należy skonfigurować moduł. Zapoznanie się z ogólnymi informacjami na temat tej czynności jest pomocne podczas wykonywania jej poszczególnych kroków.

Moduł do użycia przez adapter można skonfigurować za pomocą produktu WebSphere Integration Developer. Następujący rysunek ilustruje przepływ czynności konfigurowania, a kroki znajdujące się pod nim przedstawiają wyłącznie ogólne opisy tej czynności. Szczegółowe informacje na temat wykonywania wymaganych czynności można znaleźć w kolejnych sekcjach tego przewodnika przejścia.

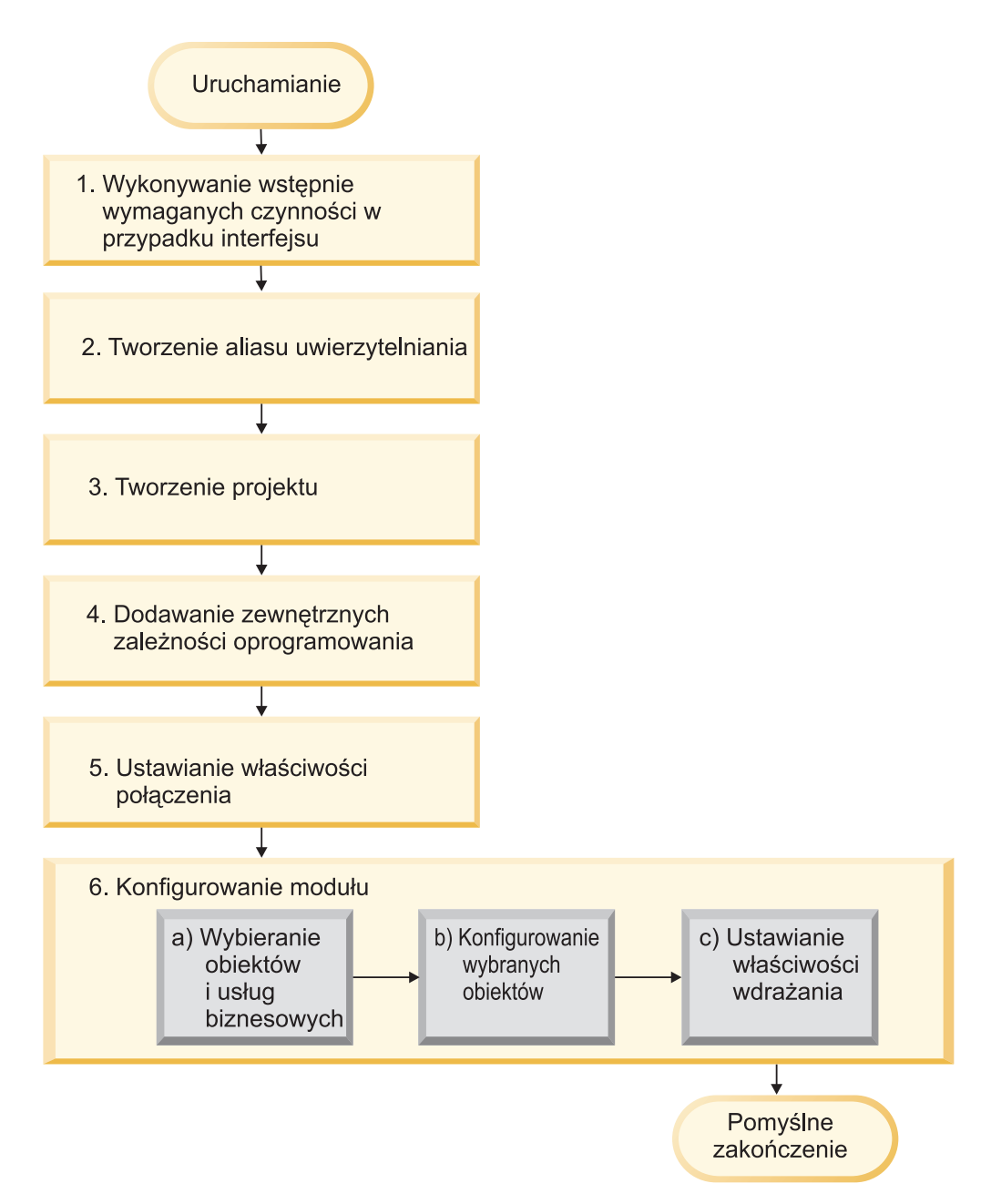

*Rysunek 54. Przewodnik przejścia dotyczący konfigurowania modułu*

### **Konfigurowanie modułu do wdrożenia**

Ta czynność składa się następujących kroków:

- 1. Wykonywanie czynności wstępnych wymaganych w przypadku interfejsu.
- 2. Tworzenie aliasu uwierzytelniania w celu uzyskania dostępu do serwera systemu SAP przy użyciu zaszyfrowanego hasła. Ten krok jest opcjonalny (w zależności od strategii dotyczącej obsługi haseł i identyfikatorów). Ten krok należy wykonać przy użyciu serwera.
- 3. Tworzenie projektu. Najpierw należy uruchomić kreator usług zewnętrznych w produkcie WebSphere Integration Developer w celu rozpoczęcia procesu tworzenia i wdrażania modułu. Kreator tworzy projekt służący do organizowania plików powiązanych z modułem.
- 4. Dodawanie do projektu zewnętrznych zależności oprogramowania wymaganych przez produkt WebSphere Adapter for SAP Software. Zależności są także wymagane podczas eksportowania modułu jako pliku EAR i jego wdrażania na serwerze.
- 5. Ustawianie właściwości połączenia wymaganych przez kreator usług zewnętrznych do nawiązywania połączenia z serwerem systemu SAP w celu wykrycia obiektów i usług.
- 6. Konfigurowanie modułu na potrzeby przetwarzania danych przychodzących lub wychodzących przy użyciu kreatora usług zewnętrznych w celu znalezienia i wybrania obiektów biznesowych i usług z serwera systemu SAP oraz wygenerowania definicji obiektów biznesowych i pokrewnych artefaktów.
	- a. Wybieranie obiektów biznesowych i usług na potrzeby przetwarzania danych przychodzących lub wychodzących z komponentów integracji biznesowej wykrytych przez kreator usług zewnętrznych.
	- b. Konfigurowanie wybranych obiektów przez określenie operacji oraz innych właściwości, które mają zastosowanie względem wszystkich obiektów biznesowych.
	- c. Ustawianie właściwości wdrażania używanych przez adapter do nawiązywania połączenia z serwerem systemu SAP w czasie wykonywania. Następnie generowanie usługi przy użyciu kreatora usług zewnętrznych w celu zapisania nowego modułu, który zawiera skonfigurowany obiekt biznesowy (lub obiekty), plik importu lub eksportu oraz interfejs usługi.

# **Wykonywanie zadań dotyczących wymagań wstępnych dla konkretnego interfejsu**

W zależności od interfejsu, który będzie używany, można wykonać niektóre zadania dotyczące wymagań wstępnych przed użyciem kreatora usług zewnętrznych w celu skonfigurowania modułu. Na przykład aby skonfigurować moduł do przetwarzania danych przychodzących przez interfejs ALE lub interfejs BAPI, należy zarejestrować identyfikator programu przy użyciu serwera systemu SAP. Jeśli ma być używany interfejs zaawansowanego przetwarzania zdarzeń, należy zainstalować pliki transportu w serwera systemu SAP.

# **Konfigurowanie systemu SAP do pracy z adapterem**

Przed skonfigurowaniem produktu WebSphere Adapter for SAP Software na potrzeby przetwarzania danych przychodzących przy użyciu interfejsu ALE lub na potrzeby przetwarzania danych przychodzących przy użyciu interfejsu BAPI należy zarejestrować miejsce docelowe RFC na serwerze SAP. W przypadku przetwarzania interfejsu ALE na serwerze SAP konieczne jest również skonfigurowanie portu odbiornika, systemu logicznego, modelu dystrybucji i profilu partnera. W przypadku wątpliwości, czy elementy te zostały skonfigurowane, należy skontaktować się z administratorem systemu.

## **Informacje o zadaniu**

Wykonaj następujące kroki na serwerze SAP przy użyciu interfejsu GUI systemu SAP. Należy pamiętać, że dla przetwarzania danych przychodzących przy użyciu interfejsu BAPI wymagana jest tylko pierwsza czynność.

## **Procedura**

- 1. Zarejestruj identyfikator programu RFC:
	- a. Otwórz transakcję **SM59** (Display and Maintain RFC Destinations).
	- b. Kliknij opcję **Utwórz**.
	- c. Wpisz nazwę miejsca docelowego RFC.
	- d. W polu **Typ połączenia** wybierz wartość **T**.
	- e. W polu **Typ aktywowania** wybierz wartość **Zarejestrowany program serwera**.

f. Wpisz identyfikator programu.

Ten identyfikator programu będzie używany podczas konfigurowania adaptera. Wartość ta wskazuje gatewayowi SAP, których funkcji z obsługą wywołań RFC nasłuchuje identyfikator programu.

- g. Zapisz wpis.
- 2. Skonfiguruj port odbiornika (tylko na potrzeby przetwarzania danych interfejsu ALE):
	- a. Otwórz transakcję **WE21** (Ports in IDoc processing).
	- b. Wybierz opcję **Transakcyjny protokół RFC**, kliknij opcję **Porty**, a następnie kliknij ikonę Utwórz.
	- c. Wpisz nazwę portu i kliknij przycisk **OK**.
	- d. Wpisz nazwę miejsca docelowego utworzonego w poprzedniej czynności (lub wybierz nazwę z listy).
	- e. Zapisz wpis.
- 3. Określ system logiczny (tylko na potrzeby przetwarzania danych interfejsu ALE):
	- a. Otwórz transakcję **BD54** (Change View Logical Systems).
	- b. Kliknij opcję **Nowe wpisy**.
	- c. Wpisz nazwę systemu logicznego i kliknij ikonę Zapisz.
	- d. Jeśli zostanie wyświetlone żądanie Zachęty dla środowiska roboczego, kliknij ikonę Nowe żądanie. Następnie wprowadź krótki opis i kliknij ikonę Zapisz.
	- e. Kliknij ikonę Kontynuuj.
- 4. Skonfiguruj model dystrybucji (tylko na potrzeby przetwarzania danych interfejsu ALE):
	- a. Otwórz transakcję **BD64** (Maintenance of Distribution Model).
	- b. Kliknij opcję **Model dystrybucji** → **Przełącz model przetwarzania**.
	- c. Kliknij opcję **Utwórz widok modelu**.
	- d. Wpisz nazwę widoku modelu i kliknij ikonę Kontynuuj.
	- e. Wybierz utworzony model dystrybucji i kliknij opcję **Dodaj typ komunikatu**.
	- f. W przypadku przetwarzania danych wychodzących wpisz nazwę systemu logicznego utworzonego w poprzedniej czynności w polu **Nadawca**, a nazwę logiczną serwera SAP w polu **Odbiorca**. Następnie wybierz typ komunikatu (na przykład **MATMAS**) i kliknij ikonę Kontynuuj.
	- g. Ponownie wybierz model dystrybucji i kliknij opcję **Dodaj typ komunikatu**.
	- h. W przypadku przetwarzania danych przychodzących wpisz nazwę logiczną serwera SAP w polu **Nadawca**, a nazwę systemu logicznego utworzonego w poprzedniej czynności w polu **Odbiorca**. Następnie wybierz typ komunikatu (na przykład **MATMAS**) i kliknij ikonę Kontynuuj.
	- i. Zapisz wpis.
- 5. Skonfiguruj profil partnera (tylko na potrzeby przetwarzania danych interfejsu ALE):
	- a. Otwórz transakcję **WE20** (Partner Profiles).
	- b. Kliknij ikonę Utwórz.
	- c. Wpisz nazwę systemu logicznego utworzonego w poprzedniej czynności i w polu **Typ partnera** wybierz wartość **LS**.
	- d. W polu **Przetwarzanie końcowe: dozwolony agent** wpisz wartość US oraz swój ID użytkownika.
	- e. Kliknij ikonę Zapisz.
	- f. W sekcji Parametry wychodzące kliknij ikonę Utwórz parametr wychodzący.
	- g. W oknie Parametry wychodzące wpisz typ komunikatu (na przykład MATMAS05), wybierz port odbiornika utworzony we wcześniejszej czynności i wybierz opcję **Przekaż obiekt IDoc natychmiast**.
- h. Kliknij ikonę Zapisz.
- i. Naciśnij klawisz F3, aby powrócić do widoku Profile partnerów.
- j. W sekcji Parametry przychodzące kliknij ikonę Utwórz parametr przychodzący.
- k. W oknie Parametry przychodzące wpisz typ komunikatu (na przykład MATMAS) i kod procesu (na przykład MATM).
- l. Kliknij ikonę Zapisz.
- m. Naciśnij klawisz F3, aby powrócić do widoku Profile partnerów.
- n. W sekcji Parametry przychodzące kliknij ikonę Utwórz parametr przychodzący.
- o. W oknie Parametry przychodzące wpisz następujące wartości: ALEAUD w polu **Typ komunikatu** oraz AUD1 w polu **Kod procesu**.
- p. Kliknij ikonę Zapisz.
- q. Naciśnij klawisz F3, aby powrócić do widoku Profile partnerów.
- r. Kliknij ikonę Zapisz.

### **Wyniki**

Wykonano zadania (w serwerze systemu SAP) wymagane w celu używania interfejsu danych przychodzących BAPI lub interfejsu ALE.

#### **Następne czynności do wykonania**

Należy skonfigurować adapter dla interfejsu.

# **Tworzenie źródła danych**

Aby utworzyć źródło danych używane do śledzenia i odtwarzania zdarzeń podczas przetwarzania danych przychodzących przez interfejs ALE, należy użyć Konsoli administracyjnej. Najpierw należy wybrać dostawcę JDBC, a następnie należy utworzyć w nim źródło danych. Po skonfigurowaniu źródła danych należy użyć przycisku Testuj połączenie w Konsoli administracyjnej w celu przetestowania połączenia z bazą danych.

#### **Przed rozpoczęciem**

Przed skonfigurowaniem źródła danych należy upewnić się, że baza danych została już utworzona, a następnie przy użyciu tej bazy danych skonfigurować źródło danych.

#### **Informacje o zadaniu**

Aby skonfigurować tablicę odtwarzania zdarzeń w celu przechowywania zdarzeń przychodzących (aby zapewnić jednorazowe dostarczanie zdarzeń), wymagany jest tylko dostawca JDBC.

#### **Procedura**

- 1. W Konsoli administracyjnej wybierz dostawcę JDBC.
	- a. Kliknij opcję **Zasoby** → **JDBC** → **Dostawcy JDBC**.
	- b. Wybierz dostawcę JDBC.
		- W przykładach przedstawionych w sekcjach [Rys. 55 na stronie 86](#page-91-0) i [Rys. 56 na](#page-91-0) [stronie 86](#page-91-0) używany jest dostawca JDBC bazy danych Derby.
- 2. Wybierz opcję **Źródła danych**.

#### <span id="page-91-0"></span>JDBC providers > Derby JDBC Provider

Use this page to edit properties of a JDBC provider. The JDBC provider object encapsulates the<br>specific JDBC driver implementation class for access to the specific vendor database of your environment.

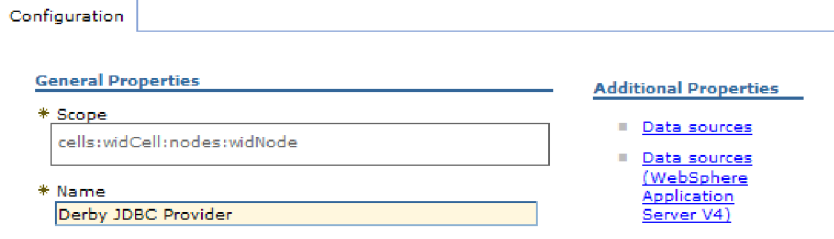

*Rysunek 55. Karta Konfiguracja dostawcy JDBC bazy danych Derby*

- 3. Utwórz nowe źródło danych, klikając przycisk **Nowy**.
- 4. Wpisz wartości w wymaganych polach.
	- a. W polu **Nazwa źródła danych** wpisz nazwę tabeli zdarzeń.

Podana jest wartość domyślna. Na przykład w przypadku dostawcy JDBC bazy danych Derby wartością domyślną jest **Źródło danych sterownika JDBC bazy danych Derby**. Tę wartość domyślną można zmienić.

Przykładowa nazwa źródła danych: EventRecoveryDS

- b. W polu **Nazwa JNDI** wpisz nazwę JNDI źródła danych. Przykład: jdbc/EventRecovery.
- 5. Opcjonalnie można wybrać dla dostawcy JDBC alias uwierzytelniania z listy **Alias uwierzytelniania zarządzanego przez komponent i alias uwierzytelniania dla odtwarzania XA**.
- 6. Kliknij przycisk **Dalej**.
- 7. W oknie Tworzenie źródła danych wskaż bazę danych, z którą łączy się źródło danych, wpisując wartość w polu **Nazwa bazy danych**.
- 8. Przejrzyj informacje w tabeli Podsumowanie, aby upewnić się, że są dokładne, a następnie kliknij przycisk **Zakończ**.
- 9. Zapisz konfigurację.
- 10. Na liście źródeł danych zaznacz pole wyboru obok źródła danych utworzonego w poprzednich krokach.

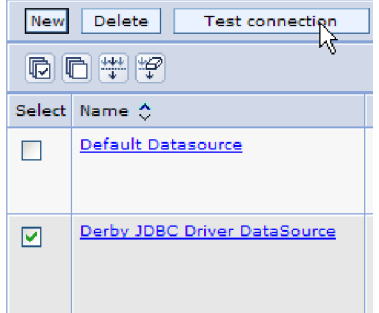

*Rysunek 56. Przycisk Testuj połączenie*

#### 11. Kliknij przycisk **Testuj połączenie**.

Zostanie wyświetlony komunikat o powodzeniu testu.

**Uwaga:** Jeśli test zostanie zakończony niepowodzeniem, należy upewnić się, że sterowniki bazy danych są dostępne w katalogu lib\ext. Należy również sprawdzić poprawność nazwy i portu bazy danych.

#### **Wyniki**

Zostało utworzone nowe źródło danych.

#### **Następne czynności do wykonania**

Należy skonfigurować adapter na potrzeby przetwarzania danych przychodzących przez interfejs ALE. Aby utworzyć tabelę odtwarzania, należy użyć utworzonej w tym temacie nazwy JNDI bazy danych i właściwości Automatycznie twórz tabelę zdarzeń.

# **Tworzenie pliku definicji obiektu IDoc**

Podczas konfigurowania adaptera dla przetwarzania w interfejsie ALE zazwyczaj kreator usług zewnętrznych tworzy definicję obiektu biznesowego na podstawie obiektu IDoc lub grupy obiektów IDoc znalezionych w systemie SAP. Kreator usług zewnętrznych może również wygenerować definicję obiektu biznesowego na podstawie utworzonego przez użytkownika pliku definicji obiektu IDoc.

#### **Informacje o zadaniu**

Poniższa ogólna procedura pozwala utworzyć plik definicji obiektu IDoc. Należy pamiętać, że kroki dotyczące generowania tych definicji mogą różnić się w zależności od wersji systemu. Na przykład w niektórych wersjach serwera systemu SAP może być konieczne usunięcie zaznaczenia pola wyboru **Typy rekordów IDoc**, jeśli jest ono zaznaczone.

**Uwaga:** Zgodnie z tą procedurą należy postępować tylko w przypadku, gdy w kreatora usług zewnętrznych ma zostać użyta opcja **Wykryj obiekt IDoc z pliku**. Jeśli ma zostać użyta opcja **Wykryj obiekt IDoc z systemu**, nie ma potrzeby tworzenia pliku definicji obiektu IDoc.

#### **Procedura**

- 1. W interfejsie użytkownika systemu SAP wybierz transakcję WE63, wpisując /oWE63.
- 2. W polu **Typ podstawowy** wprowadź podstawowy typ obiektu IDoc (na przykład ALEREQ01) lub wybierz go z listy typów podstawowych.
- 3. Kliknij opcję **Dokumentacja** → **Analizator składni** lub kliknij ikonę Analizator składni. Definicja obiektu IDoc zostanie wyświetlona na ekranie.
- 4. Zapisz definicję w katalogu lokalnego systemu plików, klikając opcję **System** → **Lista** → **Zapisz** → **Plik lokalny**.
- 5. W oknie Zapisywanie listy w pliku wybierz opcję **nieprzekształcone** i kliknij ikonę sprawdzania.

Należy pamiętać, że **nieprzekształcone** jest jedynym obsługiwanym formatem.

6. Wprowadź lub wskaż położenie, w którym plik ma zostać zapisany i kliknij opcję **Generuj**.

#### **Wyniki**

Plik definicji obiektu IDoc zostanie zapisany w lokalnym systemie plików.

### **Następne czynności do wykonania**

Należy skonfigurować adapter na potrzeby przetwarzania danych wychodzących i przychodzących przez interfejs ALE.

# **Dodawanie plików transportu do serwera SAP**

Aby korzystać z interfejsu zaawansowanego przetwarzania zdarzeń, należy najpierw dodać dostarczane przez adapter pliki transportu do serwera systemu SAP.

#### **Informacje o zadaniu**

**Uwaga:** Ta procedura dotyczy tylko interfejsu zaawansowanego przetwarzania zdarzeń. Jeśli interfejs zaawansowanego interfejsu przetwarzania zdarzeń nie jest używany, można pominąć tę procedurę.

Pliki transportu dla produktu WebSphere Adapter for SAP Software zawierają różne obiekty, takie jak struktury tabel, funkcje i dane. Te obiekty programistyczne należy zaimportować do serwera systemu SAP, zanim możliwe będzie korzystanie z interfejsu zaawansowanego przetwarzania zdarzeń.

Pliki transportu są dostarczane jako pliki .zip w katalogu instalacyjnym produktu WebSphere Integration Developer. Ścieżka do plików w katalogu ma postać ResourceAdapters\ SAP  $6.1.0.0$   $xx$  \transports.

Na poziomie katalogu transports pliki są umieszczane w jednym z następujących katalogów:

- transports  $40\,45\,46$ , który jest używany w systemie SAP w wersjach  $4.0$ ,  $4.5$  lub  $4.6$
- v transports\_47\_erp, który jest używany w systemie SAP w wersji 4.7 lub nowszej

#### **Procedura**

- 1. Przed zainstalowaniem plików transportu utwórz przestrzeń nazw dla adaptera. Podaj następującą nazwę dla przestrzeni nazw: /CWLD/
- 2. Zaimportuj pliki transportu do serwera systemu SAP w następującej kolejności:
	- a. CWYAP\_SAPAdapter\_AEPTransport\_Infrastructure.zip
	- b. CWYAP\_SAPAdapter\_AEPTransport\_Primary.zip

### **Wyniki**

Pliki wymagane do korzystania z zaawansowanego przetwarzania zdarzeń są zainstalowane w serwerze systemu SAP.

#### **Następne czynności do wykonania**

Należy skonfigurować adapter na potrzeby zaawansowanego przetwarzania danych.

# **Implementowanie mechanizmów wykrywania zdarzeń**

W przypadku używania interfejsu zaawansowanego przetwarzania zdarzeń w celu przetwarzania zdarzeń przychodzących należy określić mechanizm wykrywania zdarzeń dla używanego procesu biznesowego. Następnie należy zaimplementować ten proces.

#### **Informacje o zadaniu**

**Uwaga:** Te procedury dotyczą tylko interfejsu zaawansowanego przetwarzania zdarzeń. Jeśli interfejs zaawansowanego przetwarzania zdarzeń nie będzie używany, można pominąć te procedury.

Podczas implementowania mechanizmu wykrywania zdarzeń pomocne będą podane przykłady i kod przykładowy.

## **Implementowanie wyzwalaczy niestandardowych**

Wyzwalacze niestandardowe wymagają obudowania fragmentu kodu programu ABAP przy użyciu niestandardowego modułu funkcji. Kod wykrywający zdarzenia jest pisany jako moduł funkcji, aby zapewnić przetwarzanie niezależne od transakcji. Wszelkie tabele lub zmienne użyte w transakcji muszą zostać przekazane do modułu funkcji jako wartość, a nie jako odwołanie.

#### **Informacje o zadaniu**

**Uwaga:** Ta procedura dotyczy tylko interfejsu zaawansowanego przetwarzania zdarzeń. Jeśli interfejs zaawansowanego interfejsu przetwarzania zdarzeń nie jest używany, można pominąć tę procedurę.

Aby zminimalizować efekt blokowania obiektu biznesowego w trakcie pobierania zdarzenia, moduł funkcji jest zazwyczaj wykonywany w trybie zadania aktualizacji. Aby uniknąć niespójności, nie należy używać zadania aktualizacji, jeśli moduł funkcji został już wywołany w procesie w trybie zadania aktualizacji.

Aby zminimalizować wpływ na transakcję, należy umieścić moduł funkcji w innym programie zewnętrznym. Użycie programu zewnętrznego umożliwia wprowadzenie zmian w niestandardowym kodzie zamiast w kodzie systemu SAP.

Kod wykrywający zdarzenia zawiera logikę identyfikującą obiekt dla zdarzenia. Na przykład transakcja zamówienia zakupu obsługuje wiele typów zamówień, ale wymagany jest tylko jeden typ. Ta logika znajduje się w kodzie wykrywającym zdarzenia. Ogólna strategia umieszczania kodu wykrywającego zdarzenia polega na umieszczeniu go w takim miejscu, żeby został wykonany przez zatwierdzeniem danych w bazie danych. Moduł funkcji zawierający kod wykrywający zdarzenia jest zazwyczaj tworzony jako część grupy funkcji dla obiektu biznesowego.

Aby zaimplementować niestandardowy wyzwalacz w celu wykrywania zdarzeń, wykonaj następujące czynności:

#### **Procedura**

- 1. Określ obsługiwane komendy: Create, Update lub Delete. To pomaga zdefiniować poszukiwane transakcje.
- 2. Określ klucz obiektu biznesowego dla transakcji. Ten klucz musi być unikalny, aby adapter mógł pobrać obiekt biznesowy z bazy danych.

Jeśli wymagany jest klucz złożony, w momencie wyzwalania można określić każdy atrybut klucza i odpowiadającą mu wartość jako parę nazwa-wartość. Jeśli obiekt biznesowy jest tworzony w czasie odpytywania, adapter automatycznie zapełnia atrybuty wartościami.

3. Sprawdź, czy procedura zewnętrzna dostarczona przez system SAP w transakcji zawiera wszystkie informacje niezbędne do wykrycia zdarzenia.

Na przykład procedura zewnętrzna nie będzie mogła zaimplementować komendy Delete, ponieważ dany obiekt biznesowy został wcześniej usunięty z bazy danych.

4. Jeśli nie można użyć procedury zewnętrznej, określ odpowiednie miejsce dla kodu wykrywającego zdarzenia, a następnie dodaj ten kod, modyfikując system SAP. Wybierz miejsce z prawem dostępu do klucza obiektu biznesowego i innych zmiennych używanych podczas podejmowania decyzji. W przypadku implementowania możliwości obsługi przyszłych zdarzeń dodaj kod do wykrywania przyszłych zdarzeń i skontaktuj się z podstawowym administratorem w celu ustalenia harmonogramu dla dostarczonego z adapterem programu wsadowego /CWLD/SUBMIT\_FUTURE\_EVENTS, aby był uruchamiany raz dziennie.

- 5. Przeszukaj proces biznesowy pod kątem występowania zwrotu "commit work statement" w kodzie wykonanym przez transakcję dla tego procesu biznesowego. W celu sprawdzenia wartości różnych atrybutów można użyć debuggera programu ABAP.
- 6. Określ kryteria dla wykrywania zdarzenia.
- 7. Utwórz moduł funkcji zawierający kod wykrywający zdarzenia.
- 8. Utwórz program zewnętrzny, a następnie dodaj go do kodu transakcji.
- 9. Przetestuj wszystkie scenariusze zaprojektowane w celu wykrycia zdarzenia.

### **Przykład**

W poniższych krokach opisano proces tworzenia przykładowych podstawowych danych klienta systemu SAP za pomocą mechanizmu wykrywania zdarzeń przy użyciu niestandardowego wyzwalacza. Poniższy kod jest wynikiem tego procesu.

- 1. Po przeanalizowaniu transakcji podstawowych danych klienta systemu SAP znaleziono transakcję XD01 obsługująca żądany proces biznesowy tworzenia podstawowych danych klienta.
- 2. Numer klienta został określony jako klucz unikalny. Numer klienta jest przechowywany w tabeli/polu KNA1-KUNNR.

**Uwaga:** Ponieważ w tym zdarzeniu jest używany pojedynczy klucz unikalny, w przykładowym kodzie użyto parametru OBJKEY w celu przekazania wartości klucza.

- 3. Transakcja XD01 zawiera w przepływie transakcji procedurę zewnętrzną jako część procesu zapisywania dokumentu (formularz Userexit\_save\_document). W tym miejscu transakcji numer klienta jest dostępny po wykonaniu procedury zewnętrznej.
- 4. Do procedury zewnętrznej zostaje dodana dyrektywa include wskazująca program zewnętrzny.
- 5. W tym momencie należy utworzyć program zewnętrzny i moduł funkcji.

Poniższy fragment kodu przedstawia wywołanie funkcji wyzwalacza zdarzeń /CWLD/ADD\_TO\_QUEUE\_AEP (przy użyciu wartości pojedynczego klucza).

```
CASE HEADER_CHANGE_IND.
WHEN 'I'.
* Obsługiwaną komendą zawsze będzie Create, jeśli zostaną
wprowadzone dane KNA1.
 IF KNA1_CREATE = 'X'.
 HEADER EVENT = C CREATE EVENT.
ELSE.
* Sprawdź, czy tabela config zawiera pozycję dla przekształcenia komendy
* Create. Jeśli
nie zostanie znaleziona żadna pozycja, domyślnym działaniem jest
 * przekształcenie rozszerzenia obszaru sprzedaży
 * lub kodu firmy w komendę Update.
SELECT SINGLE * FROM / CWLD/CONF VAL
 WHERE CONF_NAME = C CONVERT CREATE
 AND CONF VALUE = C FALSE WORD.
IF SY-SUBRC = 0.
 HEADER EVENT = C CREATE EVENT.
 ELSE.
 HEADER EVENT = C UPDATE EVENT.
ENDIF.
ENDIF.
WHEN 'U'.
```

```
HEADER EVENT = C_UPDATE_EVENT.
 WHEN 'E' OR 'D'.
 HEADER EVENT = C DELETE EVENT.
ENDCASE.
 * Sprawdź, czy ta firma jest stałym klientem.
 SELECT SINGLE * FROM / CWLD/CONF VAL
 WHERE CONF_NAME = C_AGCUSTMASTER
 AND CONF VALUE = KNA1-KTOKD.
 * Wyczyść wartość temp_obj_type.
 CLEAR TEMP_OBJ_NAME.
 IF SY-SUBRC = \overline{0}.
 * temp_obj_type = 'YXR_V51'.
 TEMP_OBJ_NAME = C_OBJ_CUSTOMERMASTER.
 ELSE.
* Jeśli ta firma nie jest stałym klientem, sprawdź, czy jest innym typem firmy
współpracującej.
 SELECT SINGLE * FROM / CWLD/CONF VAL
  WHERE CONF_NAME = C_AGCUSTPARTNER
 AND CONF VALUE = KNA1-KTOKD.
 ENDIF.
CALL FUNCTION '/CWLD/ADD_TO_QUEUE_AEP'
 EXPORTING
 OBJ_NAME = TEMP_OBJ_NAME
 OBJKEY = OBJKEY
 EVENT = HEADER_EVENT
* IDOC_NUMBER =
 GENERIC RECTYPE = GENERIC RECTYPE
 IMPORTING
 RECTYPE = RECTYPE
 TABLES
 EVENT CONTAINER = EVENT CONTAINER
 EXCEPTIONS
 OTHERS = 1.
Poniższy fragment kodu przedstawia wywołanie funkcji wyzwalacza zdarzeń
/CWLD/ADD_TO_QUEUE_IN_FUT_AEP (przy użyciu wartości pojedynczego klucza).
DATA: DATE IN FUTURE LIKE SY DATUM.
CALL FUNCTION ' /CWLD/ADD_TO_QUEUE_IN_FUT_AEP'
 EXPORTING
```

```
OBJ_NAME = TEMP_OBJ_NAME
 OBJKEY = OBJKEYEVENT = HEADER_EVENT
VALID DATE = \overline{DATE} IN_FUTURE
IMPORTING
RECTYPE = RECTYPE
TABLES
EVENT_CONTAINER = EVENT_CONTAINER
EXCEPTIONS
OTHERS = 1.
```
#### **Następne czynności do wykonania**

Należy skonfigurować adapter na potrzeby zaawansowanego przetwarzania danych.

## **Implementowanie programów wsadowych**

Aby zaimplementować program wsadowy jako mechanizm wykrywania zdarzeń, należy napisać program ABAP oceniający informacje o bazie danych. Jeśli w trakcie wykonywania programu kryteria programu ABAP zostaną spełnione, zdarzenie zostanie wyzwolone.

## **Informacje o zadaniu**

**Uwaga:** Ta procedura dotyczy tylko interfejsu zaawansowanego przetwarzania zdarzeń. Jeśli interfejs zaawansowanego interfejsu przetwarzania zdarzeń nie jest używany, można pominąć tę procedurę.

Aby zaimplementować program wsadowy w celu wykrywania zdarzeń, wykonaj następujące czynności:

#### **Procedura**

- 1. Określ obsługiwaną komendę: Create, Update lub Delete.
- 2. Określ klucz obiektu biznesowego dla transakcji.

Aby obiekt biznesowy mógł zostać pobrany z bazy danych jego klucz musi być unikalny. Może być wymagany klucz złożony.

3. Określ kryteria dla wykrywania zdarzenia.

Niezbędna jest wiedza na temat tabel bazy danych powiązanych z obiektem biznesowym.

- 4. Utwórz program ABAP zawierający kryteria dla generowania zdarzenia.
- 5. W przypadku implementowania możliwości obsługi przyszłych zdarzeń dodaj kod do wykrywania przyszłych zdarzeń i skontaktuj się z podstawowym administratorem w celu ustalenia harmonogramu dla dostarczonego z adapterem programu wsadowego /CWLD/SUBMIT\_FUTURE\_EVENTS, aby był uruchamiany raz dziennie.
- 6. Określ, czy zadanie w tle ma automatyzować działanie programu wsadowego.

Zadanie w tle jest pomocne, jeśli działanie programu wsadowego ma wpływ na zasoby systemowe i konieczne jest uruchamianie programu wsadowego poza godzinami szczytu.

#### **Przykład**

W poniższych krokach opisano proces tworzenia programu wsadowego wykrywającego zdarzenia dla wszystkich ofert sprzedaży utworzonych danego dnia. Poniższy kod jest wynikiem tego procesu.

- 1. Obsługiwana jest komenda Create.
- 2. Numer oferty jest unikalnym kluczem służącym do pobierania zdarzeń.
- 3. Data utworzenia (VBAK-ERDAT) i kategoria dokumentu (VBAK-VBTYP) muszą zostać sprawdzone.

Poniższy kod przykładowy obsługuje oferty sprzedaży w systemie SAP jako program wsadowy:

```
REPORT ZSALESORDERBATCH.
tables: vbak.
parameter: d_date like sy-datum default sy-datum.
data: tmp key like /CWLD/LOG HEADER-OBJ KEY,
   tmp_event_container like swcont occurs 0.
" pobierz wszystkie oferty sprzedaży z danego dnia
" typ vbtyp ofert sprzedaży = B
select * from vbak where erdat = d date and vbtyp = 'B'.tmp_key = vbak-vbeln.
CALL FUNCTION '/CWLD/ADD_TO_QUEUE_AEP'
 EXPORTING
 OBJ_NAME = 'SAP4_SalesQuote'
```

```
OBJKEY = tmp_key
 EVENT = 'Create'
 GENERIC_RECTYPE = ''
IMPORTING
 RECTYPE = r_rectype
TABLES
 EVENT CONTAINER = tmp_event_container.
write: / vbak-vbeln.
```
endselect.

#### **Następne czynności do wykonania**

Należy skonfigurować adapter na potrzeby zaawansowanego przetwarzania danych.

## **Implementowanie biznesowych przepływów pracy**

Biznesowy przepływ pracy to zbiór lub sekwencja logicznie powiązanych operacji biznesowych. Logika przetwarzania zawarta w przepływie pracy wykrywa zdarzenia. Mechanizm wykrywania zdarzeń na podstawie biznesowego przepływu pracy jest oparty na repozytorium obiektów biznesowych systemu SAP (BOR) zawierającym katalog obiektów z pokrewnymi atrybutami, metodami i zdarzeniami.

#### **Informacje o zadaniu**

**Uwaga:** Ta procedura dotyczy tylko interfejsu zaawansowanego przetwarzania zdarzeń. Jeśli interfejs zaawansowanego interfejsu przetwarzania zdarzeń nie jest używany, można pominąć tę procedurę.

Aby zaimplementować biznesowy przepływ pracy w celu wykrywania zdarzeń, wykonaj następujące czynności:

#### **Procedura**

1. Określ obiekt biznesowy systemu SAP reprezentujący wymaganą funkcjonalność. Sprawdź, czy wyzwalacz zdarzeń rozpoczyna lub kończy przepływ pracy.

W celu wyszukania odpowiedniego obiektu biznesowego można użyć programu budującego obiekty biznesowe (transakcja SWO1).

2. Utwórz podtyp danego obiektu biznesowego systemu SAP.

Podtyp dziedziczy właściwości nadtypu i może być dostosowywany w celu użycia.

3. Aktywuj zdarzenia (takie jak CREATED, CHANGED i DELETED) dla obiektu biznesowego, dostosowując podtyp.

#### **Przykład**

Poniższy przykład oferty sprzedaży z systemu SAP może służyć do zaimplementowania wyzwalacza zdarzeń przy użyciu biznesowego przepływu pracy:

- 1. Wyszukaj w repozytorium BOR odpowiedniego obiektu biznesowego ofert sprzedaży. Wyszukiwanie można przeprowadzić, wpisując łańcuch '\*quot\*' w polu krótkiego opisu. Jako jeden z obiektów biznesowych zostaje zwrócony obiekt BUS2031 (Zapytania ofertowe klientów).
- 2. Po dalszej analizie obiektu BUS2031 określono pole klucza CustomerQuotation.SalesDocument (VBAK-VBELN).
- 3. Podtyp obiektu BUS2031 jest tworzony przy użyciu następujących pozycji:
	- Typ obiektu—ZMYQUOTE
	- Zdarzenie—SAP4\_SalesQuote
- Nazwa-SAP4 Oferta sprzedaży
- Opis—Przykład podtypu oferty sprzedaży SAP 4
- Program-ZMYSALESQUOTE
- Aplikacja—V
- 4. Mechanizm wykrywania zdarzeń jest aktywowany przez dodanie pozycji w tabeli Event Linkage (transakcja SWE3). Zdarzenie tworzenia jest aktywowane przy użyciu następujących pozycji:
	- Typ obiektu—ZMYOUOTE
	- Zdarzenie-SAP4 SalesQuote
	- Moduł funkcji odbiornika-/CWLD/ADD\_TO\_OUEUE\_DUMMY\_AEP
	- Moduł funkcji typu odbiornika—/CWLD/ADD\_TO\_QUEUE\_WF\_AEP

**Uwaga:** Moduły funkcji odbiornika i typu odbiornika wskazują funkcję /CWLD/ADD\_TO\_QUEUE\_AEP. Użyto modułu funkcji DUMMY ponieważ czasami aplikacja systemu SAP wymaga zapełnienia obu pól. Moduł funkcji WF przekształca standardowy interfejs systemu SAP w jeden z używanych przez funkcję /CWLD/ADD\_TO\_QUEUE\_AEP.

Mechanizm wykrywania zdarzeń oparty na biznesowym przepływie pracy został utworzony i aktywowany. Został skonfigurowany w taki sposób, aby wykrywać wszystkie tworzone zapytania ofertowe klientów w systemie SAP.

#### **Następne czynności do wykonania**

Należy skonfigurować adapter na potrzeby zaawansowanego przetwarzania danych.

## **Implementowanie wskaźników zmian**

Wskaźnik zmiany korzysta z dokumentów zmian i jest jednym z mechanizmów wykrywania zdarzeń, które najtrudniej zaimplementować. Repozytorium obiektów biznesowych systemu SAP (BOR) jest używane również jako technologia interfejsu Application Link Enabled (ALE). Dokument zmian zawsze odwołuje się do obiektu dokumentu biznesowego, do którego przypisana jest co najmniej jedna tabela bazy danych. Jeśli element danych w tabeli jest oznaczony jako wymagający dokumentu zmiany i ta tabela jest przypisana do obiektu dokumentu biznesowego, zmiana wartości w polu zdefiniowanym przez ten element danych powoduje wygenerowanie dokumentu zmiany. Zmiany są przechwytywane do tabel CDHDR i CDPOS, następnie używane na potrzeby wykrywania zdarzeń.

#### **Informacje o zadaniu**

**Uwaga:** Ta procedura dotyczy tylko interfejsu zaawansowanego przetwarzania zdarzeń. Jeśli interfejs zaawansowanego interfejsu przetwarzania zdarzeń nie jest używany, można pominąć tę procedurę.

Aby zaimplementować wskaźnik zmian w celu wykrywania zdarzeń, wykonaj następujące czynności:

#### **Procedura**

- 1. Aktywuj globalną flagę wskaźników zmian w transakcji BD61.
- 2. Zmień moduł funkcji SAP CHANGE\_POINTERS\_CREATE, aby zawierał wywołanie modułu funkcji /CWLD/EVENT\_FROM\_CHANGE\_POINTR.
- 3. Określ obsługiwane komendy: Create, Update lub Delete.
- 4. Sprawdź, czy proces biznesowy systemu SAP (transakcja) używa dokumentów zmian:
- v Czy w menu Environment (Środowisko) dla transakcji istnieje funkcja Change (Zmień)? Co się dzieje po kliknięciu opcji Go To (Przejdź do), a następnie Statistics (Statystyki)?
- v Czy zmiana danych w transakcji powoduje utworzenie nowej pozycji w tabeli CDHDR odpowiadającej tej zmianie?
- v Czy jakikolwiek element danych w tabelach bazy danych powiązanych z transakcją ma ustawioną flagę Change Document (Dokument zmiany)?
- 5. Jeśli odpowiedź na dowolne z powyższych pytań jest twierdząca, dana transakcja używa dokumentów zmian.
	- a. Określ, czy elementy danych z ustawioną flagą Change Document (Dokument zmian) przechwytują wszystkie informacje potrzebne do wykrycia zdarzenia. Zmiana flagi Change Document (Dokument zmian) nie jest zalecana, ponieważ powoduje zmianę obiektu dostarczanego z systemu SAP.
	- b. Określ klucz obiektu biznesowego dla transakcji. Aby obiekt biznesowy mógł zostać pobrany z bazy danych jego klucz musi być unikalny. Może być wymagany klucz złożony. Zazwyczaj jest to tablica/pole CDHDR-OBJECTID.
	- c. Określ kryteria dla wykrywania zdarzenia. Użyj tablicy/pola CDHDR-OBJECTCLAS jako głównego elementu wyróżniającego. Do wykrywania zdarzeń może również służyć tablica CDPOS-TABNAME.
	- d. Zaktualizuj moduł funkcji /CWLD/EVENT\_FROM\_CHANGE\_POINTR przy użyciu logiki służącej do wykrywania zdarzeń.

### **Przykład**

Poniższy przykład oferty sprzedaży z systemu SAP może służyć do zaimplementowania wyzwalacza zdarzeń przy użyciu wskaźnika zmian:

- 1. Obsługiwana jest komenda Update. Analiza transakcji tworzenia oferty sprzedaży wykazała, że komenda Create nie została wykryta przez ten mechanizm.
- 2. Podczas sprawdzania obiektu biznesowego oferty sprzedaży:
	- v Funkcja Change (Zmień) jest dostępna w menu Environment (Środowisko) transakcji VA22.
	- v Zmiana w ofercie sprzedaży powoduje utworzenie nowego wpisu w tabeli CDHDR.
	- v W tabeli VBAP pole ZMENG ma ustawioną flagę Change Document (Dokument zmian).
- 3. W tym przykładzie nie przeprowadzono oceny elementów danych.
- 4. Określony numer oferty sprzedaży jest unikalnym kluczem w tabeli CDHDR-OBJECTID.
- 5. Tabela/pole CDHDR-OBJECTCLAS ma wartość VERKBELEG, która jest głównym elementem wyróżniającym. Powinny zostać pobrane tylko oferty sprzedaży. Kod sprawdza pole TCODE w nagłówku tabeli, ale powinien sprawdzać tabelę VBAK.

Poniższy kod przykładowy zostanie dodany do modułu funkcji /CWLD/ EVENT\_FROM\_CHANGE\_POINTR:

```
when 'VERKBELEG'.
data: skey like /cwld/log header-obj key,
s event like swetypecou-event,
r_genrectype like swetypecou-rectype,
r rectype like swetypecou-rectype,
t event container like swcont occurs 1 with header line.
" Szybkie sprawdzenie. Czy tabela VBAK zawiera kategorie dokumentu VBTYP?
check header-tcode = 'VA22'.
" Uruchomiono wykrywanie zdarzeń
```
perform log\_create using c\_log\_normal c\_blank c\_event\_from\_change\_pointer c\_blank.

```
" Ustaw klucz podstawowy
skey = header-objectid.
" Ustaw komendę
s event = c update event.
" Rejestruj dodawanie zdarzenia do kolejki
perform log_update using c_information_log text-i44
 'SAP4_SalesQuote' s_event skey.
" Zakończono wykrywanie zdarzeń.
perform log update using c finished log c blank
c_blank c_blank c_blank.
call function '/CWLD/ADD_TO_QUEUE_AEP'
exporting
 obj_name = 'SAP4_SalesQuote'
 objkey = skey
 event = s_event
 generic rectype = r genrectype
importing
 rectype = r rectype
tables
 event container = t event container
exceptions
 others = 1.
```
#### **Następne czynności do wykonania**

Należy skonfigurować adapter na potrzeby zaawansowanego przetwarzania danych.

# **Tworzenie aliasu uwierzytelniania**

Alias uwierzytelniania to funkcja szyfrująca hasło używane przez adapter w celu uzyskania dostępu do serwera systemu SAP. Adapter może przy jego użyciu połączyć się z serwerem systemu SAP, zamiast korzystać z identyfikatora użytkownika i hasła przechowywanych we właściwości adaptera.

#### **Przed rozpoczęciem**

Aby utworzyć alias uwierzytelniania, należy posiadać dostęp do Konsoli administracyjnej. W poniższej procedurze przedstawiono, w jaki sposób uzyskać dostęp do Konsoli administracyjnej w produkcie WebSphere Integration Developer. W przypadku bezpośredniego używania konsoli administracyjnej (bez pośrednictwa produktu WebSphere Integration Developer), należy zalogować się w konsoli administracyjnej i przejść do kroku [2](#page-102-0) [na stronie 97.](#page-102-0)

#### **Informacje o zadaniu**

Użycie aliasu uwierzytelniania eliminuje konieczność zapisywania hasła w postaci jawnego tekstu we właściwości konfiguracyjnej adaptera, w której może być ono widoczne dla innych osób.

Aby utworzyć alias uwierzytelniania, należy wykonać poniższą procedurę.

#### **Procedura**

1. Uruchom Konsolę administracyjną.

Aby uruchomić Konsolę administracyjną w produkcie WebSphere Integration Developer, wykonaj następujące kroki:

- <span id="page-102-0"></span>a. W perspektywie integracji biznesowej produktu WebSphere Integration Developer kliknij kartę **Serwery**.
- b. Jeśli dla serwera nie jest wyświetlany status **Uruchomiony**, kliknij prawym przyciskiem myszy nazwę tego serwera (na przykład **WebSphere Process Server** ), a następnie kliknij opcję **Start**.
- c. Kliknij prawym przyciskiem myszy nazwę serwera, a następnie kliknij opcję **Uruchom Konsolę administracyjną**.
- d. Zaloguj się w Konsoli administracyjnej. Jeśli Konsola administracyjna wymaga podania ID użytkownika i hasła, wpisz je, a następnie kliknij opcję **Zaloguj**. Jeśli ID użytkownika i hasło nie są wymagane, kliknij opcję **Zaloguj**.
- 2. W Konsoli administracyjnej kliknij opcję **Zabezpieczenia** → **Bezpieczne administrowanie, aplikacje i infrastruktura**.
- 3. W obszarze **Uwierzytelnianie** kliknij opcję **Usługa JAAS** → **Dane uwierzytelniania J2C**.
- 4. Utwórz alias uwierzytelniania.
	- a. Na wyświetlonej liście aliasów uwierzytelniania J2C kliknij opcję **Nowy**.
	- b. Na karcie **Konfiguracja** w polu **Alias** wpisz nazwę aliasu uwierzytelniania.
	- c. Wpisz ID użytkownika i hasło wymagane do ustanowienia połączenia z serwerem SAP.
	- d. Można również wpisać opis aliasu.
	- e. Kliknij przycisk **OK**.

Zostanie wyświetlony nowo utworzony alias.

Pełna nazwa aliasu zawiera nazwę węzła i podany alias uwierzytelniania. Jeśli na przykład w węźle widNode utworzono alias o nazwie ProductionServerAlias, to pełna nazwa będzie następująca: widNode/ProductionServerAlias. Pełna nazwa będzie używana w kolejnych oknach konfiguracji.

f. Kliknij przycisk **Zapisz**, a następnie ponownie kliknij przycisk **Zapisz**.

#### **Wyniki**

Utworzono alias uwierzytelniania, którego można używać podczas konfigurowania właściwości adaptera.

# **Tworzenie projektu**

Aby rozpocząć proces tworzenia i wdrażania modułu, należy uruchomić kreator usług zewnętrznych w produkcie WebSphere Integration Developer. Kreator tworzy projekt służący do organizowania plików powiązanych z modułem.

#### **Przed rozpoczęciem**

Należy upewnić się, że zebrano wszystkie informacje niezbędne do ustanowienia połączenia z serwerem systemu SAP. Wymagana jest na przykład nazwa (lub adres IP) serwera systemu SAP oraz ID użytkownika i hasło konieczne do uzyskania dostępu do serwera systemu SAP.

#### **Informacje o zadaniu**

Należy uruchomić kreator usług zewnętrznych w celu utworzenia projektu dla adaptera w produkcie WebSphere Integration Developer. Jeśli istnieje już gotowy projekt, można go wybrać zamiast tworzyć nowy przy użyciu kreatora.

Aby uruchomić kreator usług zewnętrznych i utworzyć projekt, wykonaj następujące czynności:

## **Procedura**

- 1. Aby uruchomić kreator usług zewnętrznych, przejdź do perspektywy integracji biznesowej produktu WebSphere Integration Developer, a następnie kliknij opcję **Plik** → **Nowy** → **Usługa zewnętrzna**.
- 2. W oknie Nowa usługa zewnętrzna rozwiń węzeł **Adaptery**. Sprawdź, czy jest wybrana opcja **SAP**, i kliknij przycisk **Dalej**.

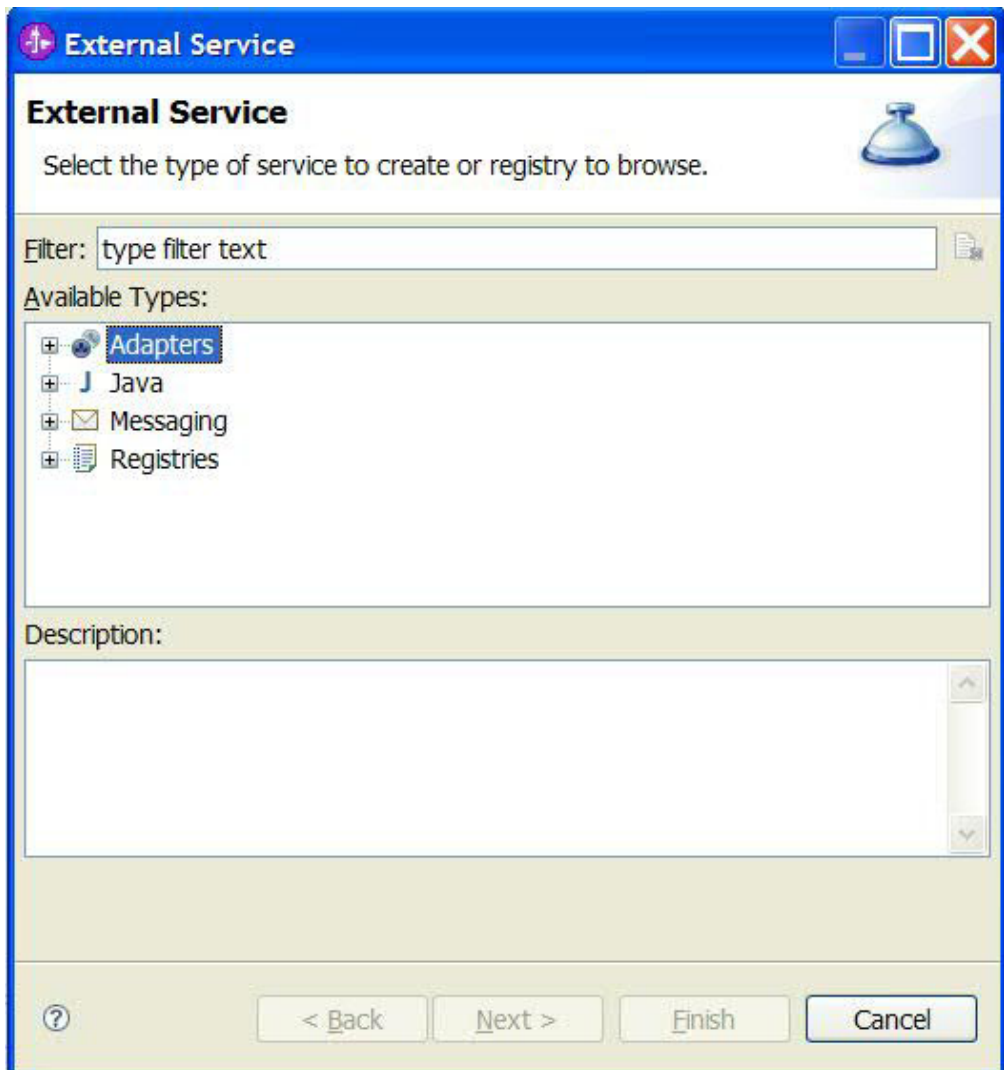

*Rysunek 57. Okno Nowa usługa zewnętrzna*

- 3. W oknie Wybór adaptera utwórz projekt lub wybierz istniejący projekt.
	- Aby utworzyć projekt, wykonaj następujące kroki:
		- a. Wybierz opcję **IBM WebSphere Adapter for SAP Software** lub **IBM WebSphere Adapter for SAP Software z obsługą transakcji**, a następnie kliknij przycisk **Dalej**.
		- b. W oknie Import adaptera podaj inną nazwę dla projektu (jeśli nazwa ma być inna niż **CWYAP\_SAPAdapter** lub **CWYAP\_SAPAdapter\_Tx**), wybierz serwer (na przykład **WebSphere Process Server 6.1**) i kliknij przycisk **Dalej**.
- v Aby wybrać istniejący projekt, wykonaj następujące kroki:
	- a. Rozwiń węzeł **IBM WebSphere Adapter for SAP Software** lub **IBM WebSphere Adapter for SAP Software z obsługą transakcji**.
	- b. Wybierz projekt.

Jeśli na przykład istnieje projekt o nazwie CWYAP\_SAPAdapter, można rozwinąć pozycję **IBM WebSphere Adapter for SAP Software** i wybrać projekt **CWYAP\_SAPAdapter**, jak pokazano na poniższym rysunku.

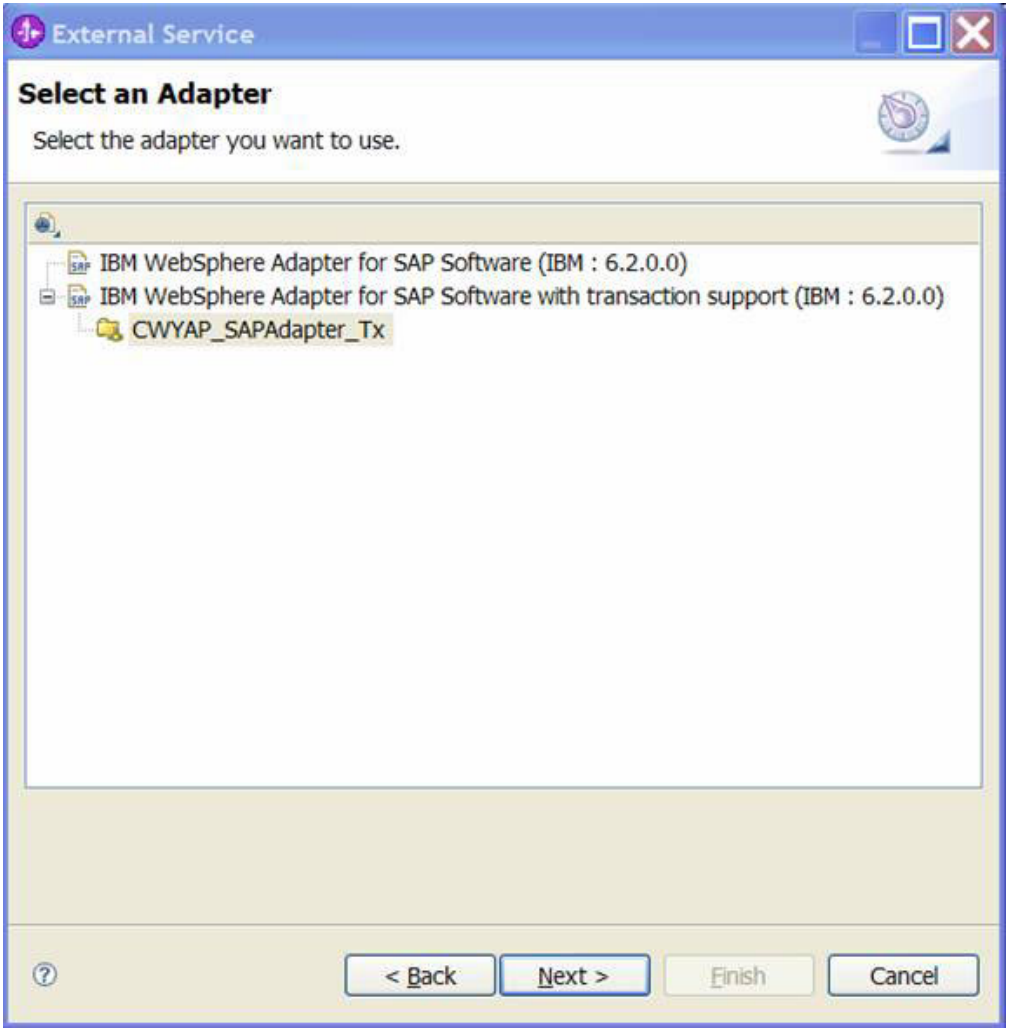

*Rysunek 58. Okno Wybór adaptera*

**Uwaga:** Ikona znajdująca się u góry okna Wybieranie adaptera może być używana w celu dodania adaptera, którego nie ma na liście. Po naciśnięciu tej ikony, należy wprowadzić ścieżkę do pliku RAR reprezentującego adapter.

c. Kliknij przycisk **Zakończ**.

## **Wyniki**

Zostaje utworzony nowy projekt, który jest następnie wyświetlany w oknie Integracja biznesowa.

### **Następne czynności do wykonania**

Należy podać położenie pliku sapjco.jar i innych wymaganych plików.

# **Dodawanie zewnętrznych zależności oprogramowania dla kreatora usług zewnętrznych**

W trakcie generowania usługi kreator usług zewnętrznych wyświetla prośbę o określenie miejsca wymaganego pliku sapjco.jar i plików pokrewnych.

#### **Informacje o zadaniu**

Aby uzyskać wymagane pliki i określić ich położenie, wykonaj poniższą procedurę.

#### **Procedura**

1. Od administratora systemu SAP lub z serwisu WWW systemu SAP uzyskaj plik sapjco.jar i powiązane z nim pliki dla swojego systemu operacyjnego. Pliki zostały wymienione w poniższej tabeli.

*Tabela 11. Pliki zewnętrznych zależności oprogramowania wymagane przez oprogramowanie SAP*

| <b>System operacyjny</b>                                | Pliki do skopiowania                                                                                        |
|---------------------------------------------------------|----------------------------------------------------------------------------------------------------|
| Windows i i5/OS                                         | Plik sapjeo.jar i wszystkie pliki *.dll pobrane razem z pakietem<br>SAP JCo z serwisu WWW systemu SAP       |
| System UNIX (w tym usługi systemu UNIX w systemie z/OS) | Plik sapjeo.jar oraz wszystkie pliki .so i .o pobrane razem z<br>pakietem SAP JCo z serwisu WWW systemu SAP |

- 2. Pakiet SAP JCo wymaga w środowisku Windows pliku msvcp71.dll i msvcr71.dll. Te pliki dll można znaleźć w katalogu system32 w większości systemów Windows. W przypadku ich braku skopiuj te pliki dll do środowiska Windows.
- 3. W oknie Wymagane pliki i biblioteki określ położenie plików:
	- a. Dla każdego pliku kliknij przycisk **Przeglądaj** i wybierz miejsce pliku.

Na poniższym rysunku przedstawiono przykładowe wartości dla plików. Należy pamiętać, że prośba o podanie położenia plików msvcp71.dll i msvcr71.dll zostanie wyświetlona tylko w przypadku, gdy nie znajdują się one jeszcze w ścieżce systemu Windows.

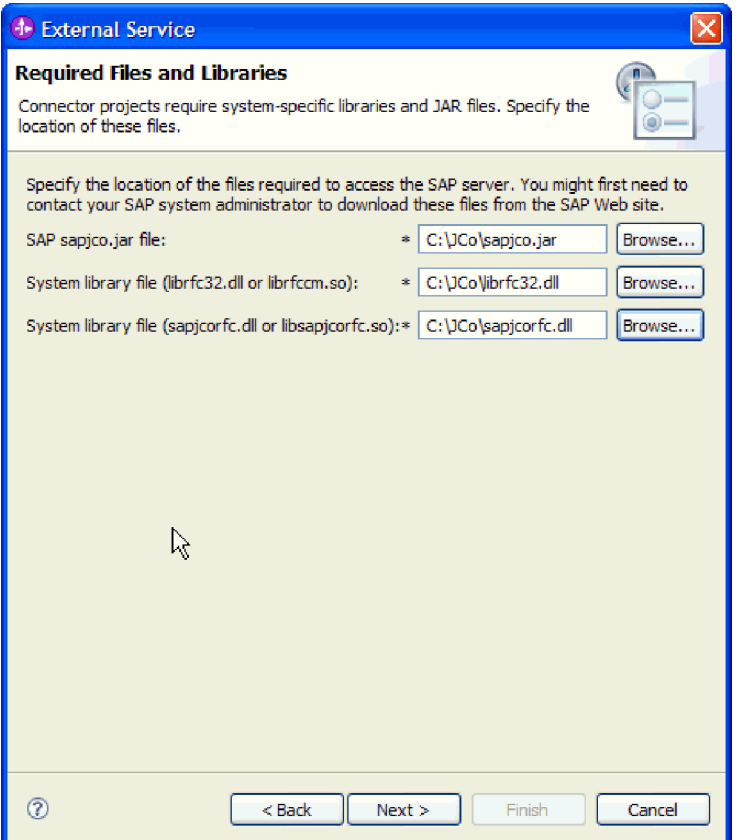

*Rysunek 59. Okno Wymagane pliki i biblioteki*

b. Kliknij przycisk **Dalej**.

#### **Wyniki**

Plik sapjco.jar i powiązane z nim pliki są teraz częścią projektu.

Należy skonfigurować adapter. Pierwszym krokiem procesu konfigurowania adaptera jest podanie informacji na temat serwera systemu SAP, aby umożliwić kreatorowi usług zewnętrznych nawiązanie połączenia z serwerem.

# **Ustawianie właściwości połączenia dla kreatora usług zewnętrznych**

Aby ustawić właściwości połączenia dla kreatora usług zewnętrznych w celu umożliwienia mu dostępu do serwera systemu SAP, należy podać informacje, takie jak nazwa użytkownika i hasło używane podczas uzyskiwania dostępu do serwera, a także nazwę lub adres IP serwera.

#### **Przed rozpoczęciem**

Należy upewnić się, że pomyślnie dodano zewnętrzne pliki zależności (sapjco.jar i pliki powiązane).

#### **Informacje o zadaniu**

Należy określić właściwości połączenia, przy użyciu których kreator usług zewnętrznych ustanawia połączenie z serwerem systemu SAP i wykrywa funkcje lub dane.

Aby określić właściwości połączenia, postępuj zgodnie z następującą procedurą.

## **Procedura**

- 1. W oknie Kierunek przetwarzania wykonaj następujące kroki:
	- a. Wybierz opcję **Przychodzące** (jeśli dane będą przesyłane z serwera systemu SAP) lub **Wychodzące** (jeśli dane będą przesyłane do serwera systemu SAP).
	- b. Kliknij przycisk **Dalej**.
- 2. W oknie Konfiguracja wykrywania podaj właściwości konfiguracji:
	- a. W polu **Nazwa hosta** wpisz nazwę lub adres IP serwera systemu SAP.
	- b. Opcjonalnie zmień wartość domyślną w polu **Numer systemu**.
	- c. Wpisz identyfikator klienta (lub użyj wartości domyślnej, jeśli identyfikator klienta to 100).
	- d. W razie konieczności zmień domyślne ustawienie w polu **Kod języka**, klikając opcję **Wybierz** i wybierając wartość z listy.

Wartość domyślna w polu **Strona kodowa** jest powiązana z wartością w polu **Kod języka**. Jeśli na przykład kod języka to EN (angielski), numerem strony kodowej jest 1100. Jeśli kod języka zostanie zmieniony na TH (tajski), to numer strony kodowej zmieni się na 8600.

- e. Wpisz nazwę i hasło używane do uzyskania dostępu do serwera systemu SAP. W haśle rozróżniana jest wielkość liter.
- f. Wybierz interfejs z listy **Nazwa interfejsu SAP**.

Poniższy rysunek przedstawia przykład okna Konfiguracja wykrywania z wybranym interfejsem BAPI.
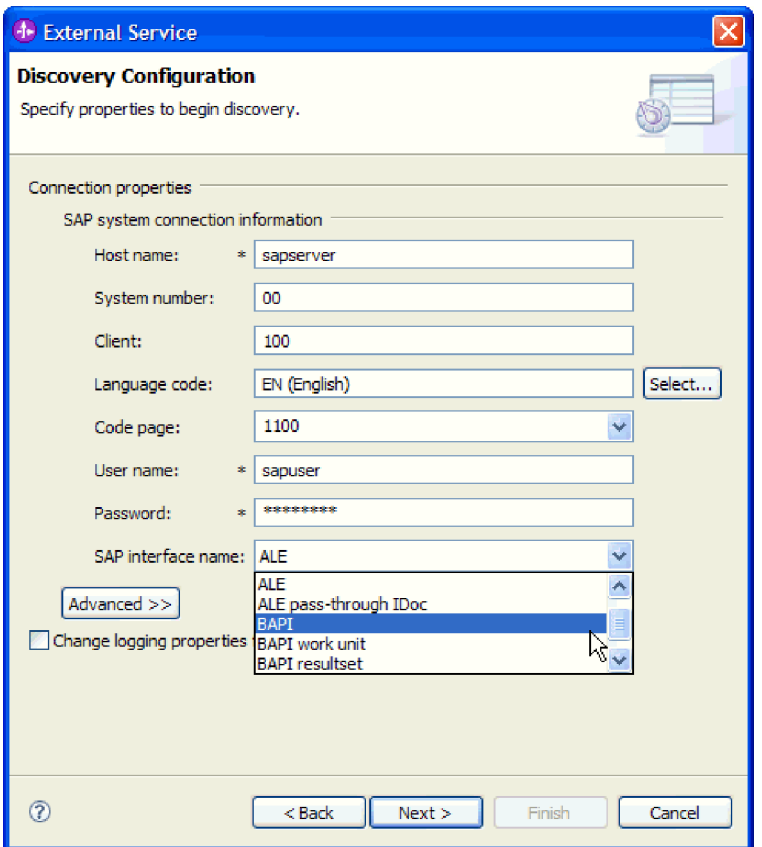

*Rysunek 60. Okno Konfiguracja wykrywania*

3. Aby ustawić dodatkowe właściwości zaawansowane (właściwości dwukierunkowe lub właściwości śledzenia RFC), kliknij opcję **Zaawansowane**.

Po wybraniu opcji **Zaawansowane** zostaną wyświetlone następujące właściwości.

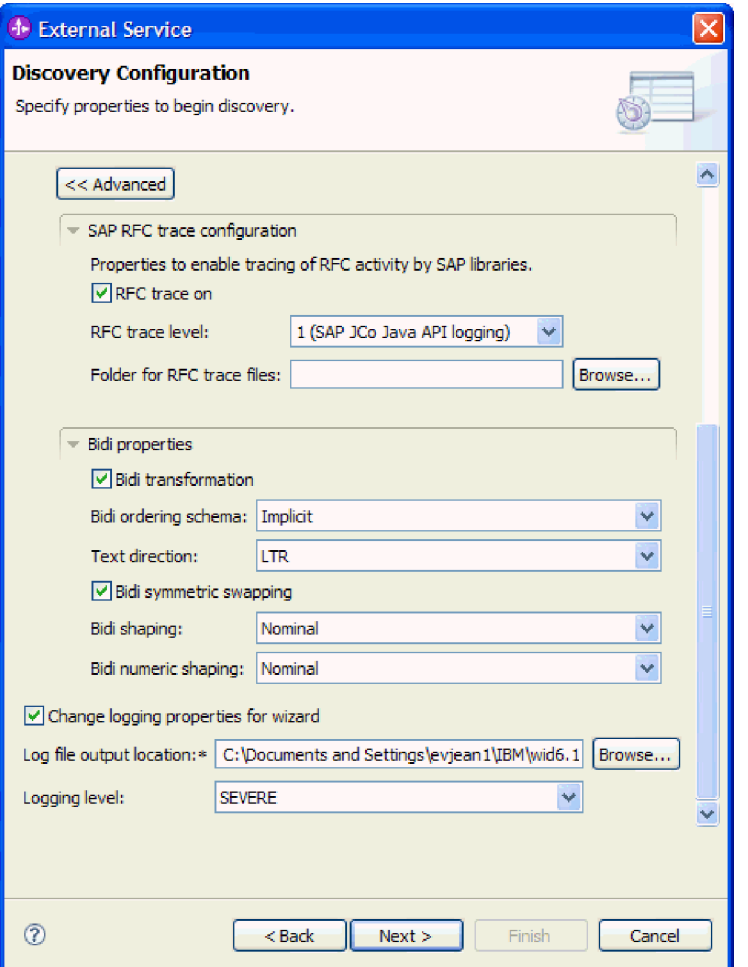

*Rysunek 61. Okno Konfiguracja wykrywania po kliknięciu przycisku Zaawansowane*

- 4. Aby ustawić właściwości śledzenia RFC, wykonaj następujące czynności:
	- a. Rozwiń pozycję **Konfiguracja śledzenia RFC SAP** i wybierz opcję **Śledzenie RFC**.
	- b. Wybierz poziom śledzenia z listy **Poziom śledzenia RFC**.
	- c. Kliknij przycisk **Przeglądaj** i wybierz położenie, w którym mają być zapisywane pliki śledzenia RFC.
- 5. Jeśli zachodzi konieczność ustawienia właściwości dwukierunkowych, wykonaj następujące kroki:
	- a. Rozwiń węzeł **Właściwości Bidi** i wybierz opcję **Transformacja Bidi**.
	- b. Ustaw właściwości środowiska. Więcej informacji na temat tych właściwości można znaleźć w sekcji ["Właściwości połączenia dla kreatora" na stronie 286.](#page-291-0)
- 6. Aby ustawić właściwości rejestrowania dla kreatora usług zewnętrznych, wykonaj następujące czynności:
	- a. Wybierz opcje **Zmień właściwości rejestrowania na potrzeby kreatora**.
	- b. Zmień położenie wyjściowe pliku dziennika, klikając przycisk **Przeglądaj** i wybierając inne położenie.
	- c. Ustaw opcję **Logging Level** (Poziom rejestrowania).

W środowisku testowym wybierz opcję **NAJDOKŁADNIEJ**, która zapewnia najwyższy poziom śledzenia, lub opcję **WSZYSTKO**, która zapewnia najwyższy poziom rejestrowania. W środowisku produkcyjnym wybierz poziom niższy niż **NAJDOKŁADNIEJ** lub **WSZYSTKO**, aby zoptymalizować proces śledzenia lub rejestrowania.

**Uwaga:** Ten dziennik odnosi się tylko do kreatora usług zewnętrznych, a nie do działania adaptera.

Więcej informacji na temat poziomów śledzenia i rejestrowania zawiera sekcja ["Właściwości połączenia dla kreatora" na stronie 286.](#page-291-0)

7. Kliknij przycisk **Dalej**.

#### **Wyniki**

Kreator usług zewnętrznych nawiązuje kontakt z serwerem systemu SAP, korzystając z podanych informacji (takich jak nazwa użytkownika i hasło) do zalogowania. Zostaje wyświetlone okno Wykrywanie i wybór obiektu.

Należy podać kryteria wyszukiwania, przy użyciu których kreator usług zewnętrznych wykryje funkcje lub dane w serwerze systemu SAP.

# **Konfigurowanie modułu pod kątem przetwarzania danych wychodzących**

Aby skonfigurować moduł w celu użycia adaptera do przetwarzania danych wychodzących, należy użyć kreator usług zewnętrznych w produkcie WebSphere Integration Developer do znalezienia i wybrania obiektów biznesowych i usług z serwera systemu SAP oraz wygenerowania definicji obiektów biznesowych i pokrewnych artefaktów.

# **Konfigurowanie modułu na potrzeby interfejsu BAPI**

Aby skonfigurować moduł w celu używania adaptera na potrzeby przetwarzania danych wychodzących przez interfejs BAPI, należy użyć kreatora usług zewnętrznych w produkcie WebSphere Integration Developer w celu znalezienia obiektu BAPI lub zestawu obiektów BAPI. Następnie należy skonfigurować wygenerowane obiekty biznesowe i utworzyć moduł, który można wdrożyć.

# **Wybieranie obiektów biznesowych i usług dla przetwarzania zdarzeń wychodzących w interfejsie BAPI**

Aby określić, która funkcja lub funkcje BAPI mają zostać wywołane oraz które dane mają zostać przetworzone, należy wprowadzić informacje w kreatorze usług zewnętrznych.

# **Przed rozpoczęciem**

Należy upewnić się, że zostały ustawione właściwości połączenia kreatora usług zewnętrznych.

# **Informacje o zadaniu**

Należy podać kryteria wyszukiwania, przy użyciu których kreator usług zewnętrznych wykryje funkcje BAPI w serwerze systemu SAP. Kreator usług zewnętrznych zwraca listę funkcji BAPI, które spełniają kryteria wyszukiwania.

Aby określić kryteria wyszukiwania i wybrać jeden lub wiele interfejsów BAPI, należy wykonać poniższą procedurę.

### **Procedura**

- 1. W oknie Wykrywanie i wybór obiektu wskaż obiekt BAPI lub zestaw obiektów BAPI, które mają być używane.
	- a. Kliknij opcję **RFC**, aby aktywować przycisk filtru.

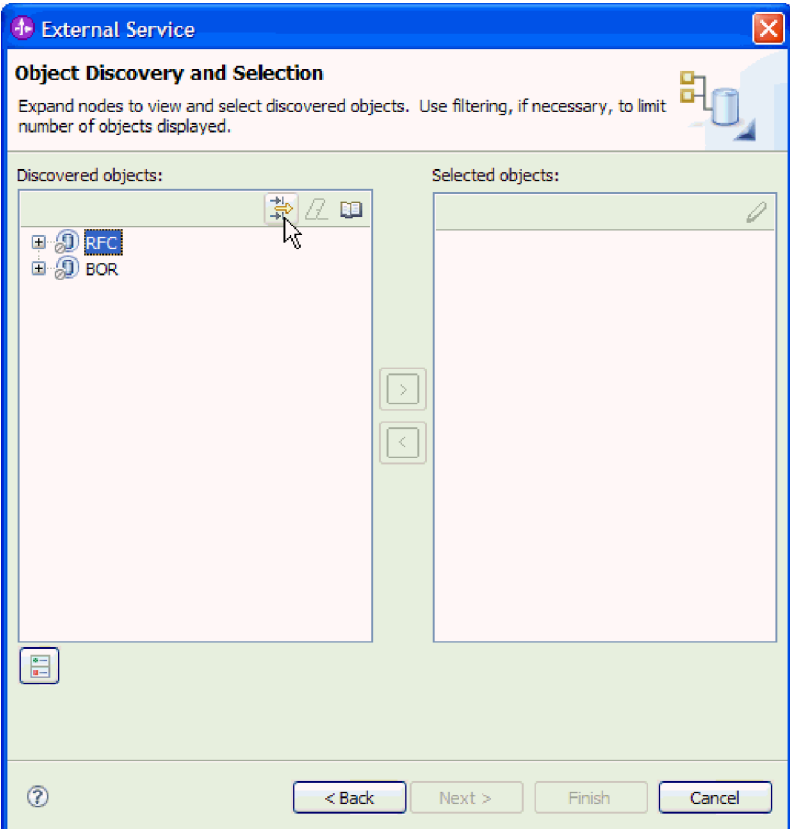

*Rysunek 62. Okno Wykrywanie i wybór obiektu*

b. Kliknij przycisk filtru.

**Uwaga:** Zamiast korzystania z możliwości filtru, można rozwinąć pozycję **RFC** i wybrać funkcję z listy lub rozwinąć pozycję **BOR**, rozwinąć grupę funkcjonalną (na przykład **Komponenty dla wielu aplikacji**) i wybrać obiekt BAPI. Należy wówczas przejść od razu do kroku [4 na stronie 107.](#page-112-0)

- 2. W oknie Właściwości filtru podaj informacje na temat obiektu lub obiektów BAPI, które mają być wykryte:
	- a. Z listy **Atrybut obiektu na potrzeby wykrywania** wybierz opcję **Wykrywaj obiekty według nazwy** lub **Wykrywaj obiekty według opisu**.
	- b. Wpisz łańcuch wyszukiwania (na przykład BAPI\_CUSTOMER\*) reprezentujący interfejs BAPI, który ma zostać wywołany.

Jest to nazwa interfejsu BAPI w systemie SAP ze znakiem zastępczym (symbolem gwiazdki), która oznacza, że mają być pokazane wszystkie komponenty aplikacji systemu SAP zaczynające się łańcuchem BAPI\_CUSTOMER.

<span id="page-112-0"></span>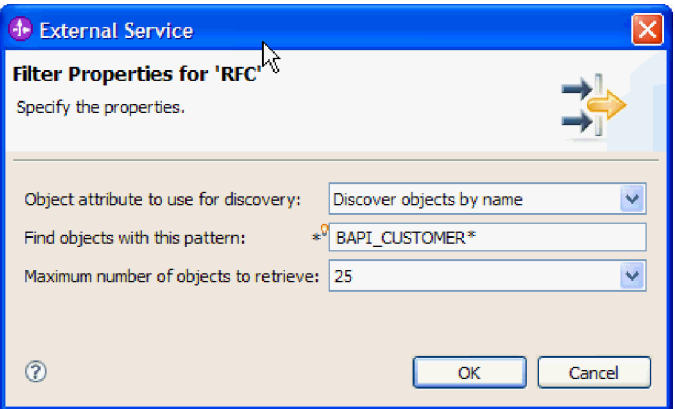

*Rysunek 63. Okno Właściwości filtru dla wywołań RFC*

- c. Wskaż liczbę funkcji, które mają zostać zwrócone, zmieniając wartość w polu **Maksymalna liczba obiektów do pobrania** lub akceptując wartość domyślną.
- d. Kliknij przycisk **OK**.
- 3. Wybierz co najmniej jeden obiekt BAPI.
	- a. Rozwiń węzeł **RFC (przefiltrowane)**.
	- b. Kliknij interfejs BAPI, który ma zostać użyty. Jeśli pracujesz z wieloma interfejsami BAPI, kliknij nazwy wszystkich interfejsów BAPI.

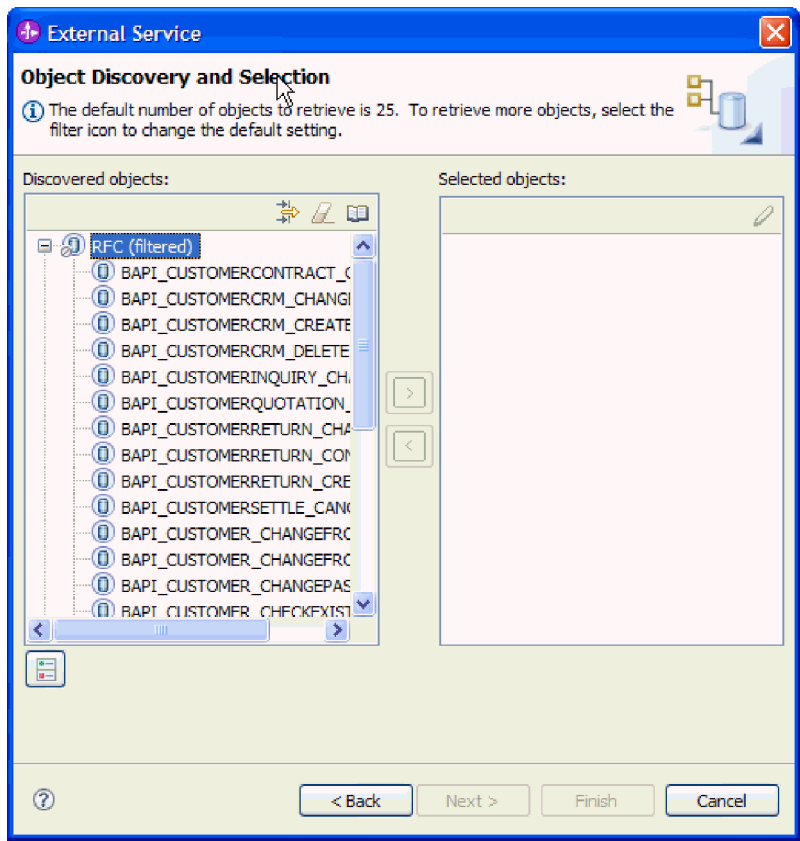

*Rysunek 64. Lista wykrytych obiektów w oknie Wykrywanie i wybór obiektu*

4. Kliknij przycisk strzałki, aby dodać obiekt lub obiekty BAPI do listy **Wybrane obiekty**.

- 5. W oknie Właściwości konfiguracji w przypadku każdego interfejsu BAPI wykonaj następujące czynności, aby dodać go do listy obiektów biznesowych przeznaczonych do zaimportowania:
	- a. Opcjonalnie można zaznaczyć pole wyboru **Użyj nazw pól produktu SAP w celu wygenerowania nazw atrybutów**. Domyślnie (gdy pole wyboru nie jest zaznaczone) do generowania właściwości używane są opisy pól.
	- b. Jeśli z interfejsem BAPI powiązane są opcjonalne parametry, rozwiń pozycję **Parametry opcjonalne**, a następnie wybierz typ parametrów (importu, eksportu lub tabeli) do pracy.

Domyślnie kreator usług zewnętrznych generuje wszystkie parametry wymagane dla wybranego interfejsu BAPI, dlatego należy zaznaczyć to pole wyboru, a następnie usunąć zaznaczenie pól wyboru dla każdego parametru, który nie ma być włączony do obiektu biznesowego.

Jeśli na przykład dodawany jest interfejs BAPI ChangeFromData, użytkownik ma możliwość dodania następujących parametrów:

PI\_DIVISION

PI\_DISTR\_CHAN

Lista oraz opis parametrów opcjonalnych znajduje się w dokumentacji systemu SAP.

c. Kliknij przycisk **OK**, aby dodać interfejs BAPI do listy obiektów biznesowych, które mają zostać zaimportowane.

Jeśli obiekt ma zostać usunięty z listy, należy wybrać jego nazwę i kliknąć strzałkę w lewo.

6. Kliknij przycisk **Dalej**.

#### **Wyniki**

Kreator usług zewnętrznych zwrócił funkcję lub funkcje, które są zgodne z kryteriami wyszukiwania, a użytkownik wybrał co najmniej jedną funkcję, z którą ma zamiar pracować. Zostanie wyświetlone okno Konfiguracja właściwości złożonych.

#### **Następne czynności do wykonania**

Należy podać informacje o obiekcie biznesowym, takie jak nazwa obiektu najwyższego poziomu i powiązana operacja.

# **Konfigurowanie obiektów prostego interfejsu BAPI**

Aby skonfigurować obiekty prostego interfejsu BAPI, należy podać informacje o obiekcie, takie jak nazwa obiektu i operacja z nim powiązana. Jeśli jest używana wersja adaptera z obsługą transakcji, należy również wybrać typ wywołania funkcji zdalnej, które ma być wykonywane (spośród opcji **Synchroniczne wywołanie RFC**, **Asynchroniczne transakcyjne wywołanie RFC** i **Asynchroniczne kolejkowane wywołanie RFC**).

#### **Przed rozpoczęciem**

Jeśli ma być użyta opcja **Asynchroniczne transakcyjne wywołanie RFC** lub **Asynchroniczne kolejkowane wywołanie RFC**, musi być zainstalowany adapter IBM WebSphere Adapter for SAP Software z obsługą transakcji (CWYAP\_SAPAdapter\_Tx).

Jeśli wywołanie funkcji jest wysyłane do kolejki serwera systemu SAP (aby aplikacje serwera systemu SAP mogły przetwarzać funkcje BAPI serwera systemu SAP w kolejności), należy się upewnić, że została skonfigurowana kolejka serwera systemu SAP.

#### **Informacje o zadaniu**

Aby skonfigurować obiekt biznesowy, należy wykonać poniższą procedurę.

# **Procedura**

- 1. W oknie Konfiguracja właściwości złożonych wybierz nazwę obiektu biznesowego najwyższego poziomu.
- 2. Wykonaj jeden z następujących zestawów czynności:
	- v Jeśli pracujesz z pojedynczą funkcją BAPI, kliknij opcję **Dodaj**, wybierz operację (na przykład **Retrieve**) i kliknij przycisk **OK**.
		- Dla funkcji BAPI można wybrać tylko jedną operację.
	- v Jeśli pracujesz z wieloma funkcjami BAPI, dla każdej operacji wybierz funkcję BAPI, która ma być z nią powiązana, wykonując poniższe kroki:
		- a. Kliknij opcję **Dodaj**, wybierz z listy operację (na przykład **Create**) i kliknij przycisk **OK**.
		- b. Z listy **Funkcja RFC dla wybranej operacji** wybierz funkcję BAPI, która zostanie powiązana z operacją wybraną w poprzednim kroku.
		- c. Dla drugiej funkcji BAPI kliknij przycisk **Dodaj**, wybierz z listy operację (na przykład **Retrieve**) i kliknij przycisk **OK**.
		- d. Z listy **Funkcja RFC dla wybranej operacji** wybierz funkcję BAPI, która zostanie powiązana z operacją wybraną w poprzednim kroku.
		- e. Powtórz dwa poprzednie kroki dla wszystkich kolejnych funkcji BAPI.

Można wybrać tylko jedną operację dla każdej funkcji BAPI.

3. W polu **Przestrzeń nazw obiektu biznesowego** pozostaw wartość domyślną (http://www.ibm.com/xmlns/prod/websphere/j2ca/sap) z wyjątkiem opisanej poniżej sytuacji. Jeśli obiekt biznesowy jest dodawany do istniejącego modułu, który już zawiera ten obiekt biznesowy (dzięki wcześniejszemu uruchomieniu kreatora usług zewnętrznych), zmień wartość przestrzeni nazw.

Na przykład można zmienić przestrzeń nazw na wartość http://www.ibm.com/xmlns/prod/ websphere/j2ca/sap1.

- 4. Aby wskazać położenie, w którym informacje o obiekcie biznesowym mają być zapisywane, wpisz odpowiednią ścieżkę w polu **Folder**. Ten krok jest opcjonalny.
- 5. Jeśli obiekt lub obiekty BAPI mają być zawarte w wykresie biznesowym, pozostaw zaznaczenie pola **Generuj wykres biznesowy dla każdego obiektu biznesowego**. W przeciwnym razie usuń zaznaczenie z tego pola.
- 6. Jeśli jest używana wersja adaptera z obsługą transakcji, można wybrać typ wywołania funkcji zdalnej, które ma być wykonywane.

**Uwaga:** Jeśli jest używana wersja adaptera bez obsługi transakcji (CWYAP\_SAPAdapter), ten krok nie ma zastosowania. Obiekt BAPI lub obiekty BAPI są wysyłane synchronicznie. Należy przejść od razu do kroku [7 na stronie 110](#page-115-0)

Jeśli jest używana wersja adaptera z obsługą transakcji (CWYAP\_SAPAdapter\_Tx), jednak nie wybrano typu wywołania funkcji zdalnej, zostanie użyta wartość domyślna (**Synchroniczne wywołanie RFC**). W przypadku synchronicznego wywołania RFC adapter wywołuje funkcję BAPI, a następnie czeka na odpowiedź serwera systemu SAP.

- a. Wybierz strzałkę obok listy **Typ wywołania RFC w systemie SAP**.
- b. Wybierz jeden z typów wywołania RFC:
	- v Wybierz opcję **Synchroniczne wywołanie RFC** (domyślne), jeśli obiekt BAPI ma być wysłany synchronicznie (adapter wywołuje funkcję BAPI, a następnie czeka na odpowiedź serwera systemu SAP). Należy zauważyć, że system odbierający musi być dostępny, kiedy jest używane **synchroniczne wywołanie RFC**.
- <span id="page-115-0"></span>v Wybierz opcję **Asynchroniczne transakcyjne wywołanie RFC**, jeśli wywołanie ma nastąpić niezależnie od tego, czy system odbierający (serwer systemu SAP) jest dostępny.
	- Jeśli zdarzenie zakończy się powodzeniem, adapter wysyła do klienta identyfikator transakcji.
	- Jeśli zdarzenie zakończy się niepowodzeniem, adapter zwraca do adaptera klienta wyjątek AbapException wraz z identyfikatorem transakcji. Klient adaptera może użyć później tego identyfikatora transakcji w celu ponownego wykonania wywołania w późniejszym czasie.

**Uwaga:** Jeśli jest używane **asynchroniczne transakcyjne wywołanie RFC**, z adaptera do klienta nie są zwracane żadne dane.

v Wybierz opcję **Asynchroniczne kolejkowane wywołanie RFC**, jeśli obiekt BAPI lub obiekty BAPI mają być dostarczane do predefiniowanej kolejki w serwerze systemu SAP. Po wybraniu opcji **Asynchroniczne kolejkowane wywołanie RFC** wybierz z listy konkretną kolejkę serwera systemu SAP, która będzie celem dostarczania obiektu BAPI lub obiektów BAPI.

Jeśli w serwerze systemu SAP nie istnieją żadne kolejki, można wpisać nazwę kolejki. Następnie należy utworzyć kolejkę serwera systemu SAP po zakończeniu konfiguracji.

**Uwaga:** Jeśli kolejka nie zostanie wybrana, adapter skonfiguruje obiekt tak, aby używanym przez niego typem wywołania było **asynchroniczne transakcyjne wywołanie RFC**.

7. Jeśli przetwarzanie obiektu BAPI ma być kontynuowane nawet w przypadku błędów w obiekcie BAPI Return, zaznacz pole wyboru **Ignoruj błędy w obiekcie BAPI Return**.

**Uwaga:** Jeśli została wybrana opcja **Asynchroniczne transakcyjne wywołanie RFC** lub **Asynchroniczne kolejkowane wywołanie RFC**, to pole wyboru jest niedostępne.

8. Kliknij przycisk **Zakończ**.

# **Wyniki**

Określono nazwę dla obiektu biznesowego najwyższego poziomu, wybrano operację dla co najmniej jednej funkcji BAPI i określono typ wywołania funkcji zdalnej. Zostanie wyświetlone okno Generowanie usługi i konfiguracja wdrożenia.

# **Następne czynności do wykonania**

Należy wygenerować moduł (zawierający adapter i obiekty biznesowe), który można wdrożyć.

# **Ustawianie właściwości wdrażania i generowanie usługi**

Aby wygenerować moduł będący artefaktem wdrażanym w produkcie WebSphere Process Server lub WebSphere Enterprise Service Bus, należy utworzyć ten moduł, powiązać z nim adapter i określić alias używany do uwierzytelniania programu wywołującego dla serwera systemu SAP.

#### **Przed rozpoczęciem**

Należy upewnić się, że obiekt biznesowy jest skonfigurowany. Powinno być wyświetlone okno Generowanie usługi i konfiguracja wdrożenia.

#### **Informacje o zadaniu**

Należy wygenerować moduł, który zawiera adapter i skonfigurowany obiekt biznesowy. Moduł to artefakt, który jest wdrażany na serwerze.

Aby wygenerować moduł, należy wykonać poniższą procedurę.

#### **Procedura**

- 1. Opcjonalnie wybierz opcję **Edytuj operacje**, aby zmienić domyślną nazwę operacji. Następnie w oknie Edycja nazw operacji wpisz nową nazwę oraz opcjonalny opis i kliknij przycisk **OK**.
- 2. Określ, czy podczas nawiązywania połączenia z serwerem systemu SAP będzie używany alias uwierzytelniania (zamiast wpisywania identyfikatora użytkownika i hasła):
	- v Aby określić alias uwierzytelniania, pozostaw opcję **Określ referencję zabezpieczeń aliasu usługi autoryzacji i uwierzytelniania Java (JAAS)** zaznaczoną. Następnie w polu **Wpis danych uwierzytelniania J2C** wprowadź nazwę określoną w sekcji Zabezpieczenia znajdującej się w Konsoli administracyjnej.
	- v Jeśli alias uwierzytelniania nie będzie używany, usuń zaznaczenie opcji **Określ referencję zabezpieczeń aliasu usługi autoryzacji i uwierzytelniania Java (JAAS)**.
- 3. Wybierz opcję **Z modułem do użycia przez pojedynczą aplikację**, aby osadzić pliki adaptera w module wdrożonym w serwerze aplikacji, lub wybierz opcję **Na serwerze do użycia przez wiele aplikacji**, aby zainstalować pliki adaptera na adapterze autonomicznym.
	- **Z modułem do użycia przez pojedynczą aplikację**. Gdy pliki adaptera są osadzone w module, można wdrażać moduł na dowolnym serwerze aplikacji. Adaptera osadzonego należy użyć w przypadku pojedynczego modułu używającego adaptera lub w przypadku, gdy dla wielu modułów konieczne jest uruchamianie różnych wersji adaptera. Używanie adaptera osadzonego umożliwia aktualizowanie adaptera w pojedynczym module bez ryzyka destabilizacji innych modułów przez zmianę wersji ich adaptera.
	- v **Na serwerze do użycia przez wiele aplikacji**. Jeśli plików adaptera nie ma w module, należy je zainstalować jako adapter autonomiczny na każdym serwerze aplikacji, na którym ma działać moduł. Adaptera autonomicznego należy użyć, jeśli z tej samej wersji danego adaptera może korzystać wiele modułów, a administrowanie adapterem ma odbywać się z centralnego położenia. Zastosowanie adaptera autonomicznego może również przyczynić się do zredukowania wymaganych zasobów ze względu na uruchomienie pojedynczej instancji adaptera dla wielu modułów.
- 4. Po wybraniu opcji **Na serwerze do użycia przez wiele aplikacji** w poprzednim kroku lista **Właściwości połączenia** staje się aktywna. Wykonaj jedną z poniższych czynności:
	- v Wybierz opcję **Określ właściwości połączenia**, aby podać informacje o konfiguracji w danym momencie. Następnie kontynuuj czynności od kroku [5 na stronie 112.](#page-117-0)
	- v Wybierz opcję **Użyj predefiniowanych właściwości połączenia**, aby użyć istniejącej konfiguracji fabryki połączeń.

W przypadku decyzji o użyciu predefiniowanych właściwości połączenia upewnij się, że nazwa adaptera zasobów jest zgodna z nazwą zainstalowanego adaptera, ponieważ w ten sposób instancja adaptera jest powiązana z właściwościami. Aby zmienić nazwę adaptera zasobów dla importu lub eksportu, użyj edytora składania w produkcie WebSphere Integration Developer w celu zmiany wartości dla operacji importu lub eksportu.

Po wybraniu opcji **Użyj predefiniowanych właściwości połączenia** w miejscu właściwości zostanie wyświetlone pole **Nazwa wyszukiwania JNDI**.

- a. Wpisz wartość w polu **Nazwa wyszukiwania JNDI**.
- b. Kliknij przycisk **Dalej**.
- c. Przejdź do kroku [7 na stronie 114.](#page-119-0)
- <span id="page-117-0"></span>5. W sekcji Właściwości połączenia ustaw lub zmień dowolne właściwości połączenia odnoszące się do danej konfiguracji.

Należy zauważyć, że niektóre wartości są już wprowadzone. Na przykład pola wartości zastosowanych w oknie Konfiguracja wykrywania (np. **Nazwa hosta**) są wypełnione.

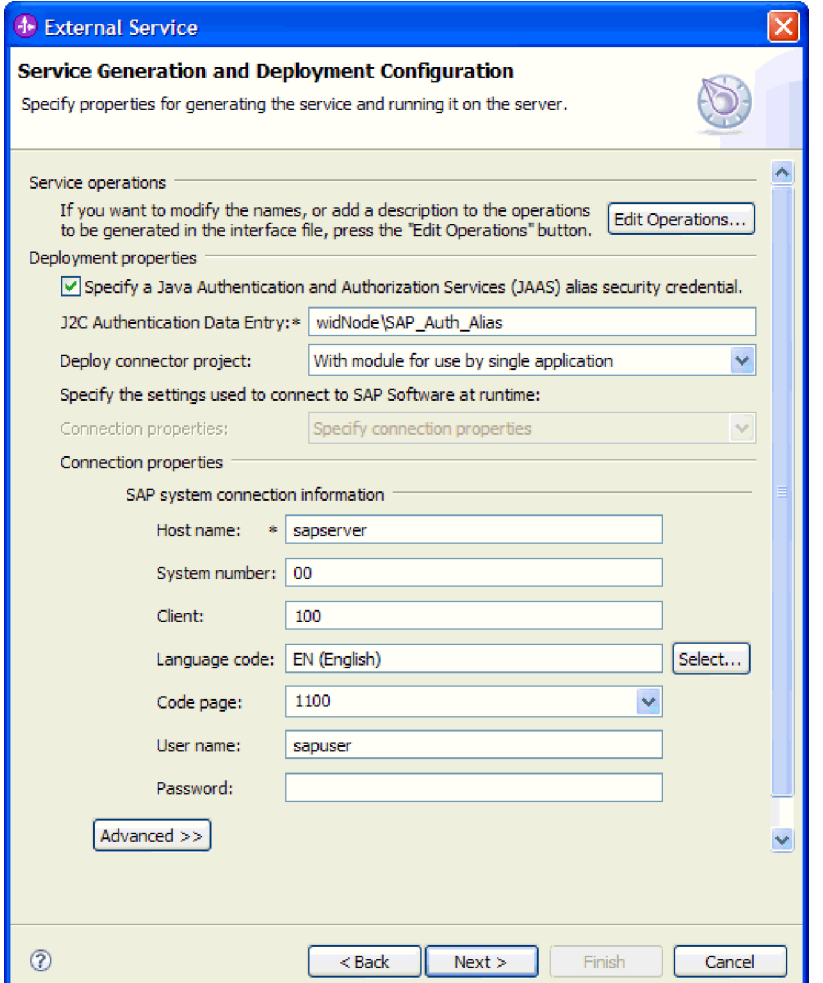

*Rysunek 65. Właściwości połączenia*

Więcej informacji na temat tych właściwości można znaleźć w sekcji ["Właściwości](#page-303-0) [fabryki połączeń zarządzanych" na stronie 298.](#page-303-0)

Właściwości oznaczone symbolem gwiazdki (\*) są wymagane.

6. Aby ustawić dodatkowe właściwości, kliknij opcję **Zaawansowane**.

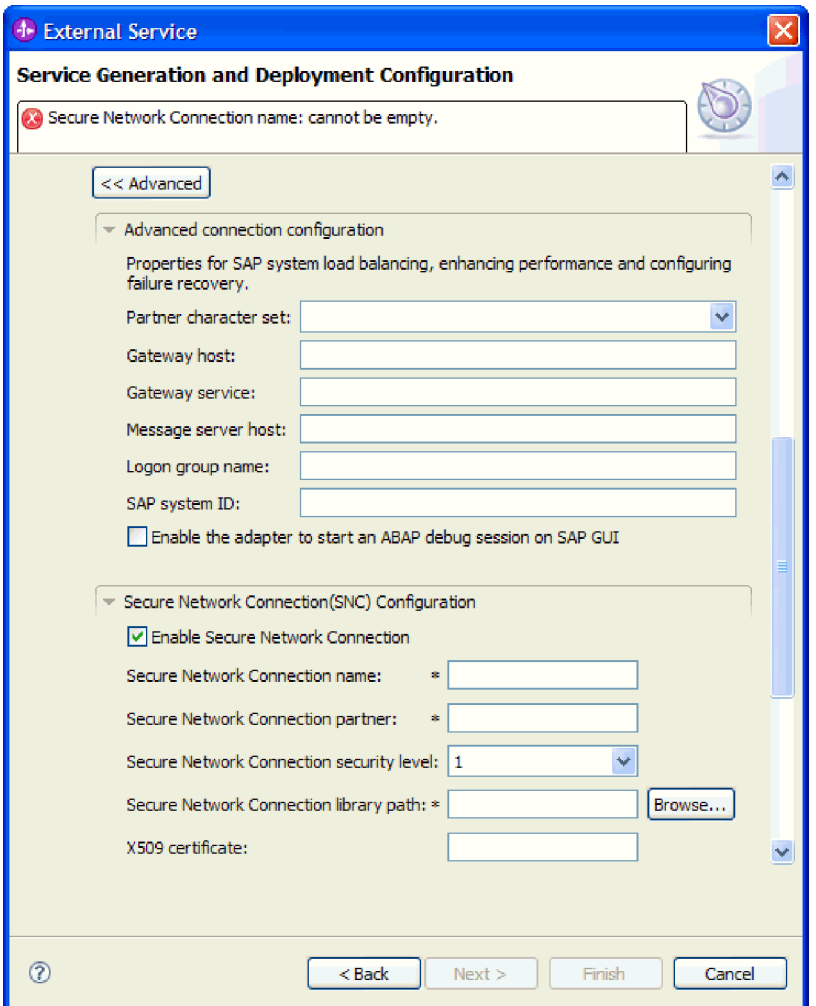

*Rysunek 66. Sekcje właściwości Zaawansowana konfiguracja połączenia i Konfiguracja bezpiecznego połączenia sieciowego (SNC)*

- a. Opcjonalnie można rozwinąć pozycję **Zaawansowana konfiguracja połączenia** i wprowadzić wartości (lub zmienić wartości domyślne) w polach tej sekcji okna. Jeśli na przykład w używanej konfiguracji systemu SAP stosowane jest równoważenie obciążenia, wprowadź wartości w polach **Host serwera komunikatów** lub **Nazwa grupy logowania**.
- b. Jeśli używasz bezpiecznego połączenia sieciowego, rozwiń węzeł **Konfiguracja bezpiecznego połączenia sieciowego (SNC)** i wybierz opcję **Włącz bezpieczne połączenie sieciowe**. Następnie wprowadź informacje w powiązanych polach (nazwa, partner, poziom zabezpieczeń i ścieżka biblioteki). Opcjonalnie wpisz nazwę certyfikatu X509.
- c. Opcjonalnie można rozwinąć pozycję **Konfiguracja śledzenia RFC SAP** i wybrać opcję **Śledzenie RFC**, aby określić poziom śledzenia i położenie plików śledzenia RFC.
- d. Opcjonalnie rozwiń pozycję **Rejestrowanie i śledzenie** i podaj następujące informacje:
	- v Jeśli istnieje kilka instancji adaptera, ustaw właściwość **Identyfikator adaptera** na wartość unikalną dla tej instancji.
	- v Jeśli poufne informacje w plikach śledzenia i dziennika mają być ukryte (na przykład, aby informacje na temat klientów były w tych plikach niedostępne),

wybierz opcję **Ukryj dane użytkownika za pomocą znaków XXX w plikach śledzenia i dziennika**.

<span id="page-119-0"></span>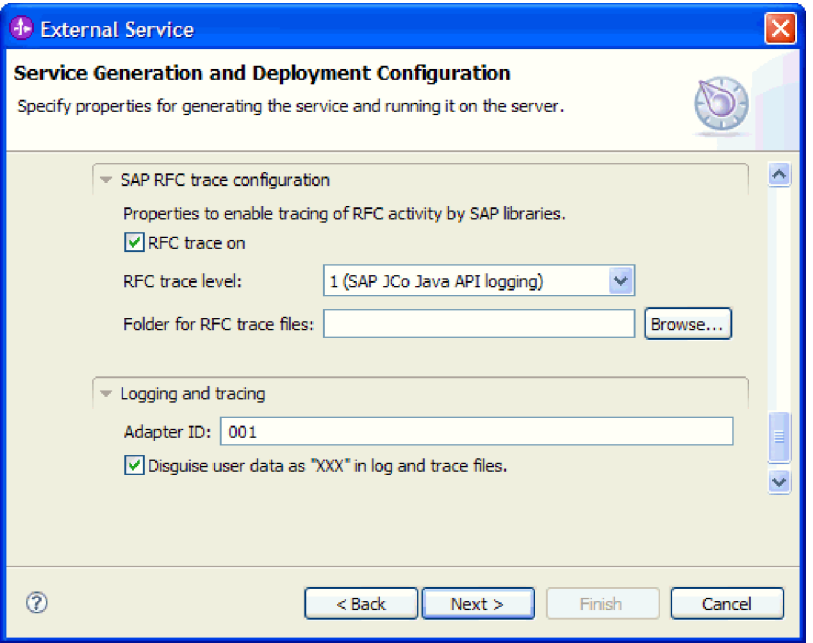

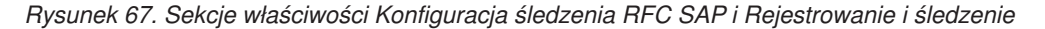

Więcej informacji o tych opcjonalnych właściwościach zawiera sekcja ["Właściwości](#page-303-0) [fabryki połączeń zarządzanych" na stronie 298.](#page-303-0)

- 7. Kliknij przycisk **Dalej**. Zostanie otwarte okno Właściwości położenia usługi.
- 8. Utwórz moduł.
	- a. W oknie Właściwości położenia usługi w polu **Moduł** kliknij opcję **Nowy**.
	- b. W oknie Projekt integracji kliknij opcję **Utwórz projekt modułu** lub **Utwórz projekt modułu mediacji** i kliknij przycisk **Dalej**.
- 9. W oknie Moduł wykonaj następujące czynności:
	- a. Wpisz nazwę modułu.

Po wpisaniu nazwy jest ona dodawana do obszaru roboczego określonego w polu **Miejsce**.

Jest to położenie domyślne. Aby podać inne położenie, usuń zaznaczenie pola wyboru **Użyj położenia domyślnego** i wpisz nowe położenie lub kliknij przycisk **Przeglądaj** w celu jego wskazania.

- b. Określ, czy otworzyć moduł w diagramie składania (dla projektów modułów), czy utworzyć komponent przepływu mediacji (dla projektów modułu mediacji). Domyślnie opcje te są wybrane.
- c. Kliknij przycisk **Zakończ**.
- 10. W oknie Właściwości położenia usługi wykonaj następujące czynności:
	- a. Aby zmienić domyślną przestrzeń nazw, usuń zaznaczenie pola wyboru **Użyj domyślnej przestrzeni nazw** i wpisz nową ścieżkę w polu **Przestrzeń nazw**.
	- b. Określ folder w module, w którym ma zostać zapisany opis usługi, wpisując nazwę w polu **Folder** lub wskazując ten folder. Ten krok jest opcjonalny.
	- c. Opcjonalnie można zmienić nazwę interfejsu.

Domyślną nazwą jest SAPOutboundInterface. Można zmienić ją na nazwę bardziej opisową.

- d. Jeśli obiekty biznesowe mają zostać zapisane w celu użycia przez inną aplikację, wybierz opcję **Zapisz obiekty biznesowe w bibliotece**, a następnie wybierz z listy bibliotekę lub kliknij opcję **Nowy**, aby utworzyć nową bibliotekę.
- e. Opcjonalnie wpisz opis modułu.
- 11. Kliknij przycisk **Zakończ**.

# **Wyniki**

Nowy moduł został dodany do perspektywy Integracja biznesowa.

# **Następne czynności do wykonania**

Należy wyeksportować moduł jako plik EAR w celu jego wdrożenia.

# **Konfigurowanie modułu na potrzeby interfejsu jednostki pracy BAPI**

Aby skonfigurować moduł w celu używania adaptera na potrzeby przetwarzania jednostki pracy BAPI, należy użyć kreatora usług zewnętrznych w produkcie WebSphere Integration Developer w celu znalezienia zestawu obiektów BAPI. Następnie należy skonfigurować wygenerowane obiekty biznesowe i utworzyć moduł, który można wdrożyć.

# **Wybieranie obiektów biznesowych i usług dla przetwarzania jednostek pracy BAPI**

Aby określić, które funkcje BAPI mają zostać wywołane oraz które dane mają zostać przetworzone, należy wprowadzić informacje w kreatorze usług zewnętrznych.

# **Przed rozpoczęciem**

Należy upewnić się, że zostały ustawione właściwości połączenia kreatora usług zewnętrznych.

# **Informacje o zadaniu**

Należy podać kryteria wyszukiwania, przy użyciu których kreator usług zewnętrznych wykryje funkcje BAPI w serwerze systemu SAP. Kreator usług zewnętrznych zwraca listę funkcji BAPI, które spełniają kryteria wyszukiwania.

Aby określić kryteria wyszukiwania i wybrać funkcje BAPI dla jednostki pracy, wykonaj następujące czynności:

# **Procedura**

- 1. W oknie Wykrywanie i wybór obiektu wskaż obiekt BAPI, który ma być używany.
	- a. Kliknij opcję **RFC**, aby aktywować przycisk filtru.

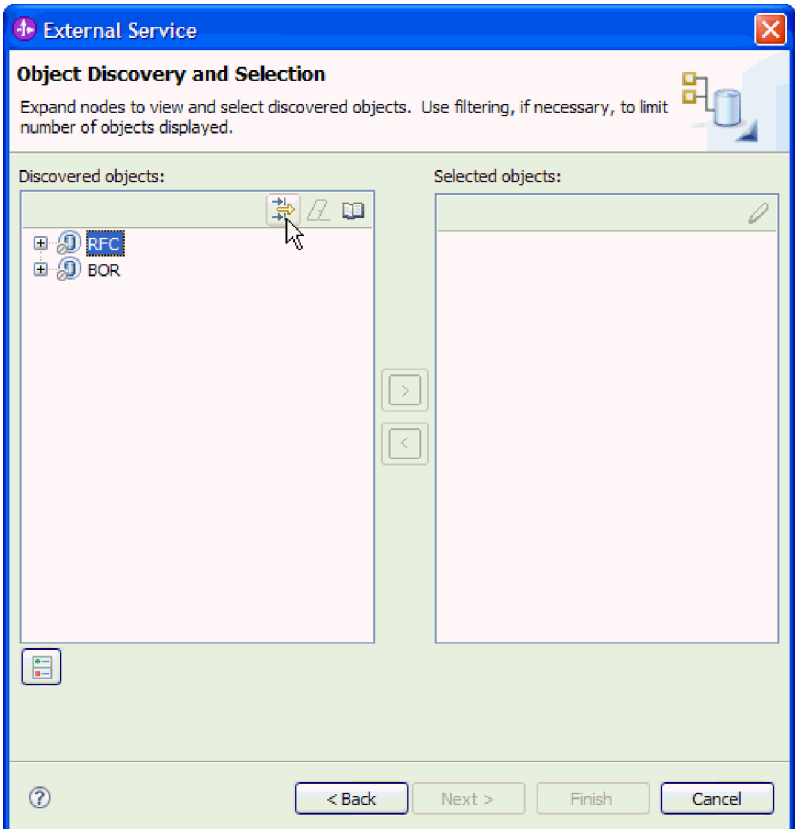

*Rysunek 68. Okno Wykrywanie i wybór obiektu*

b. Kliknij przycisk filtru.

**Uwaga:** Zamiast korzystania z możliwości filtru, można rozwinąć pozycję **RFC** i wybrać funkcję z listy lub rozwinąć pozycję **BOR**, rozwinąć grupę funkcjonalną (na przykład **Komponenty dla wielu aplikacji**) i wybrać obiekt BAPI. Należy wówczas przejść od razu do kroku [4 na stronie 117.](#page-122-0)

- 2. W oknie Właściwości filtru podaj informacje na temat obiektów BAPI, które mają zostać wykryte:
	- a. Z listy **Atrybut obiektu na potrzeby wykrywania** wybierz opcję **Wykrywaj obiekty według nazwy** lub **Wykrywaj obiekty według opisu**.
	- b. Wpisz łańcuch wyszukiwania (na przykład BAPI\_CUSTOMER\*) reprezentujący interfejs BAPI, który ma zostać wywołany.

Jest to nazwa interfejsu BAPI w systemie SAP ze znakiem zastępczym (symbolem gwiazdki), która oznacza, że mają być pokazane wszystkie komponenty aplikacji systemu SAP zaczynające się łańcuchem BAPI\_CUSTOMER.

<span id="page-122-0"></span>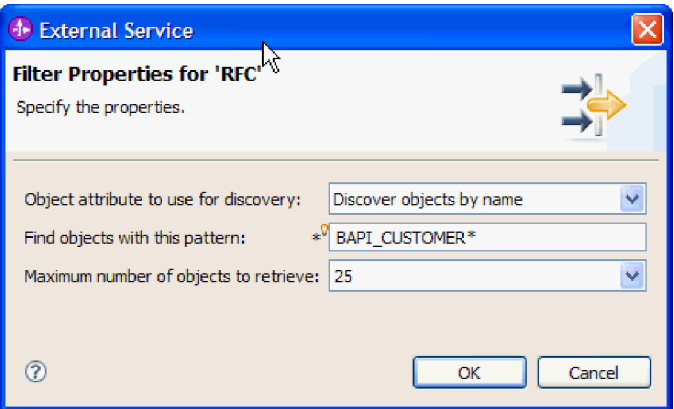

*Rysunek 69. Okno Właściwości filtru dla wywołań RFC*

- c. Wskaż liczbę funkcji, które mają zostać zwrócone, zmieniając wartość w polu **Maksymalna liczba obiektów do pobrania** lub akceptując wartość domyślną.
- d. Kliknij przycisk **OK**.
- 3. Wybierz interfejsy BAPI.
	- a. Rozwiń węzeł **RFC (przefiltrowane)**.
	- b. Kliknij obiekty BAPI, które mają zostać częścią jednostki pracy.

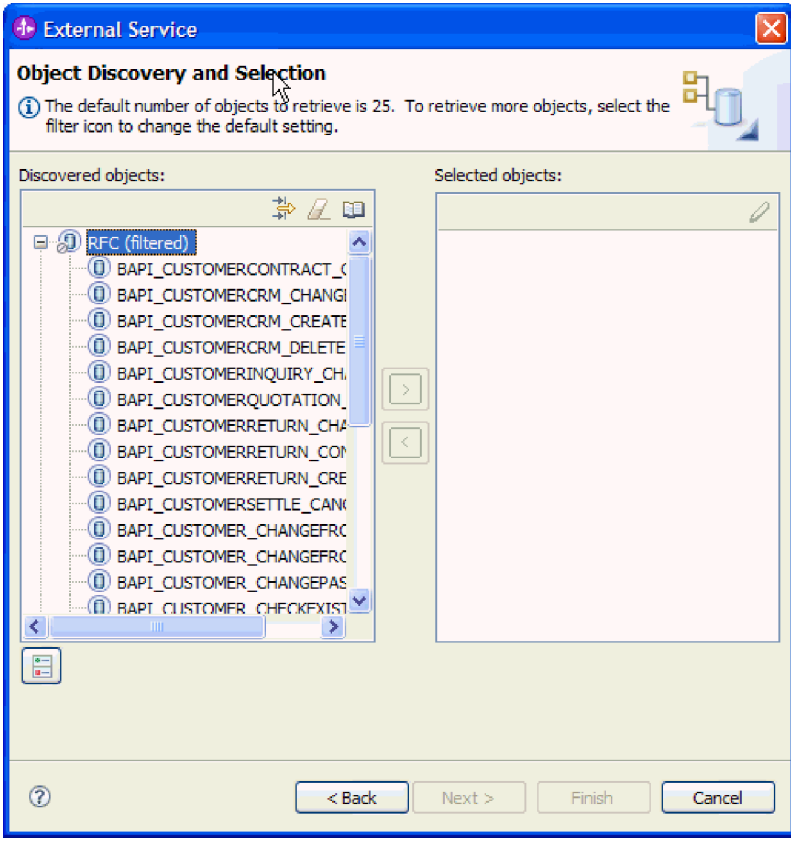

*Rysunek 70. Lista wykrytych obiektów w oknie Wykrywanie i wybór obiektu*

4. Kliknij przycisk strzałki, aby dodać interfejsy BAPI do listy **Wybrane obiekty**.

- 5. W oknie Właściwości konfiguracji w przypadku każdego interfejsu BAPI wykonaj następujące czynności, aby dodać go do listy obiektów biznesowych przeznaczonych do zaimportowania:
	- a. Opcjonalnie można zaznaczyć pole wyboru **Użyj nazw pól produktu SAP w celu wygenerowania nazw atrybutów**. Domyślnie (gdy pole wyboru nie jest zaznaczone) do generowania właściwości używane są opisy pól.
	- b. Jeśli z interfejsem BAPI powiązane są opcjonalne parametry, zaznacz pole wyboru **Wybierz parametry opcjonalne w celu uwzględnienia ich jako obiektów podrzędnych**, rozwiń pozycję **Parametry opcjonalne**, a następnie wybierz typ parametrów (importu, eksportu lub tabeli) do pracy.

Domyślnie kreator usług zewnętrznych generuje wszystkie parametry wymagane dla wybranego interfejsu BAPI, dlatego należy zaznaczyć to pole wyboru, a następnie usunąć zaznaczenie pól wyboru dla każdego parametru, który nie ma być włączony do obiektu biznesowego.

Jeśli na przykład dodawany jest interfejs BAPI ChangeFromData, użytkownik ma możliwość dodania następujących parametrów:

PI\_DIVISION

PI\_DISTR\_CHAN

Lista oraz opis parametrów opcjonalnych znajduje się w dokumentacji systemu SAP.

c. Kliknij przycisk **OK**, aby dodać interfejs BAPI do listy obiektów biznesowych, które mają zostać zaimportowane.

Jeśli obiekt ma zostać usunięty z listy, należy wybrać jego nazwę i kliknąć strzałkę w lewo.

6. Kliknij przycisk **Dalej**.

# **Wyniki**

Kreator usług zewnętrznych zwrócił funkcje, które są zgodne z kryteriami wyszukiwania, a użytkownik wybrał co najmniej jedną funkcję, z którą ma zamiar pracować. Zostanie wyświetlone okno Konfiguracja właściwości złożonych.

# **Następne czynności do wykonania**

Należy podać informacje o obiektach biznesowych, takie jak nazwa obiektu najwyższego poziomu i powiązana operacja.

# **Konfigurowanie obiektów jednostki pracy BAPI**

Aby skonfigurować obiekt biznesowy jednostki pracy BAPI, należy podać informacje o obiekcie, takie jak nazwa obiektu, operacje powiązane z funkcjami BAPI w jednostce pracy oraz kolejność, w jakiej mają być przetwarzane funkcje BAPI.

# **Przed rozpoczęciem**

Należy upewnić się, że wybrano i zaimportowano funkcje BAPI.

# **Informacje o zadaniu**

Aby skonfigurować obiekt biznesowy, należy wykonać poniższą procedurę.

# **Procedura**

1. W oknie Konfiguracja właściwości złożonych wybierz nazwę obiektu biznesowego najwyższego poziomu.

- 2. Powiąż operacje ze wszystkimi funkcjami BAPI i określ kolejność, w jakiej mają być przetwarzane funkcje BAPI:
	- a. Kliknij opcję **Dodaj**, wybierz operację (na przykład **Create**) i kliknij przycisk **OK**.
	- b. W sekcji **Sekwencja funkcji RFC dla wybranej operacji** określ kolejność przetwarzania funkcji BAPI, klikając przycisk **Dodaj**, wybierając funkcję BAPI, która ma zostać przetworzona jako pierwsza i klikając przycisk **OK**.
	- c. Dla każdej kolejnej funkcji BAPI w transakcji kliknij opcję **Dodaj**, wybierz funkcję BAPI i kliknij przycisk **OK**.
	- d. Po dodaniu wszystkich funkcji BAPI kliknij opcję **Dodaj**, wybierz opcję **COMMIT** i kliknij przycisk **OK**.

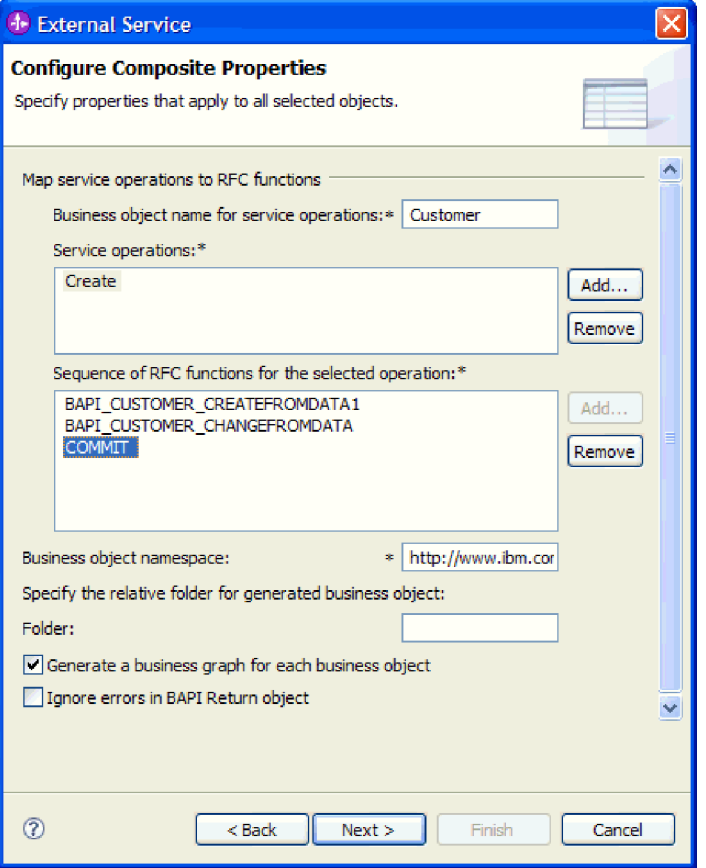

*Rysunek 71. Okno Konfiguracja właściwości złożonych po wybraniu funkcji BAPI oraz operacji COMMIT*

3. W polu **Przestrzeń nazw obiektu biznesowego** pozostaw wartość domyślną (http://www.ibm.com/xmlns/prod/websphere/j2ca/sap) z wyjątkiem opisanej poniżej sytuacji. Jeśli obiekt biznesowy jest dodawany do istniejącego modułu, który już zawiera ten obiekt biznesowy (dzięki wcześniejszemu uruchomieniu kreatora usług zewnętrznych), zmień wartość przestrzeni nazw.

Na przykład można zmienić przestrzeń nazw na wartość http://www.ibm.com/xmlns/prod/ websphere/j2ca/sap1.

- 4. Aby wskazać położenie, w którym informacje o obiekcie biznesowym mają być zapisywane, wpisz odpowiednią ścieżkę w polu **Folder**. Ten krok jest opcjonalny.
- 5. Jeśli obiekt lub obiekty BAPI mają być zawarte w wykresie biznesowym, pozostaw zaznaczenie pola **Generuj wykres biznesowy dla każdego obiektu biznesowego**. W przeciwnym razie usuń zaznaczenie z tego pola.
- 6. Jeśli przetwarzanie obiektu BAPI ma być kontynuowane nawet w przypadku błędów w obiekcie BAPI Return, zaznacz pole wyboru **Ignoruj błędy w obiekcie BAPI Return**.
- 7. Kliknij przycisk **Zakończ**.

# **Wyniki**

Określono nazwę dla obiektu biznesowego najwyższego poziomu i wybrano operację dla funkcji BAPI. Ustalono także kolejność przetwarzania funkcji BAPI. Zostanie wyświetlone okno Generowanie usługi i konfiguracja wdrożenia.

### **Następne czynności do wykonania**

Należy wygenerować moduł (zawierający adapter i obiekty biznesowe), który można wdrożyć.

# **Ustawianie właściwości wdrażania i generowanie usługi**

Aby wygenerować moduł będący artefaktem wdrażanym w produkcie WebSphere Process Server lub WebSphere Enterprise Service Bus, należy utworzyć ten moduł, powiązać z nim adapter i określić alias używany do uwierzytelniania programu wywołującego dla serwera systemu SAP.

### **Przed rozpoczęciem**

Należy upewnić się, że obiekt biznesowy jest skonfigurowany. Powinno być wyświetlone okno Generowanie usługi i konfiguracja wdrożenia.

# **Informacje o zadaniu**

Należy wygenerować moduł, który zawiera adapter i skonfigurowany obiekt biznesowy. Moduł to artefakt, który jest wdrażany na serwerze.

Aby wygenerować moduł, należy wykonać poniższą procedurę.

#### **Procedura**

- 1. Opcjonalnie wybierz opcję **Edytuj operacje**, aby zmienić domyślną nazwę operacji. Następnie w oknie Edycja nazw operacji wpisz nową nazwę oraz opcjonalny opis i kliknij przycisk **OK**.
- 2. Określ, czy podczas nawiązywania połączenia z serwerem systemu SAP będzie używany alias uwierzytelniania (zamiast wpisywania identyfikatora użytkownika i hasła):
	- v Aby określić alias uwierzytelniania, pozostaw opcję **Określ referencję zabezpieczeń aliasu usługi autoryzacji i uwierzytelniania Java (JAAS)** zaznaczoną. Następnie w polu **Wpis danych uwierzytelniania J2C** wprowadź nazwę określoną w sekcji Zabezpieczenia znajdującej się w Konsoli administracyjnej.
	- v Jeśli alias uwierzytelniania nie będzie używany, usuń zaznaczenie opcji **Określ referencję zabezpieczeń aliasu usługi autoryzacji i uwierzytelniania Java (JAAS)**.
- 3. Wybierz opcję **Z modułem do użycia przez pojedynczą aplikację**, aby osadzić pliki adaptera w module wdrożonym w serwerze aplikacji, lub wybierz opcję **Na serwerze do użycia przez wiele aplikacji**, aby zainstalować pliki adaptera na adapterze autonomicznym.
	- v **Z modułem do użycia przez pojedynczą aplikację**. Gdy pliki adaptera są osadzone w module, można wdrażać moduł na dowolnym serwerze aplikacji. Adaptera osadzonego należy użyć w przypadku pojedynczego modułu używającego adaptera lub w przypadku, gdy dla wielu modułów konieczne jest uruchamianie różnych wersji

adaptera. Używanie adaptera osadzonego umożliwia aktualizowanie adaptera w pojedynczym module bez ryzyka destabilizacji innych modułów przez zmianę wersji ich adaptera.

- v **Na serwerze do użycia przez wiele aplikacji**. Jeśli plików adaptera nie ma w module, należy je zainstalować jako adapter autonomiczny na każdym serwerze aplikacji, na którym ma działać moduł. Adaptera autonomicznego należy użyć, jeśli z tej samej wersji danego adaptera może korzystać wiele modułów, a administrowanie adapterem ma odbywać się z centralnego położenia. Zastosowanie adaptera autonomicznego może również przyczynić się do zredukowania wymaganych zasobów ze względu na uruchomienie pojedynczej instancji adaptera dla wielu modułów.
- 4. Po wybraniu opcji **Na serwerze do użycia przez wiele aplikacji** w poprzednim kroku lista **Właściwości połączenia** staje się aktywna. Wykonaj jedną z poniższych czynności:
	- v Wybierz opcję **Określ właściwości połączenia**, aby podać informacje o konfiguracji w danym momencie. Następnie kontynuuj czynności od kroku 5.
	- v Wybierz opcję **Użyj predefiniowanych właściwości połączenia**, aby użyć istniejącej konfiguracji fabryki połączeń.

W przypadku decyzji o użyciu predefiniowanych właściwości połączenia upewnij się, że nazwa adaptera zasobów jest zgodna z nazwą zainstalowanego adaptera, ponieważ w ten sposób instancja adaptera jest powiązana z właściwościami. Aby zmienić nazwę adaptera zasobów dla importu lub eksportu, użyj edytora składania w produkcie WebSphere Integration Developer w celu zmiany wartości dla operacji importu lub eksportu.

Po wybraniu opcji **Użyj predefiniowanych właściwości połączenia** w miejscu właściwości zostanie wyświetlone pole **Nazwa wyszukiwania JNDI**.

- a. Wpisz wartość w polu **Nazwa wyszukiwania JNDI**.
- b. Kliknij przycisk **Dalej**.
- c. Przejdź do kroku [7 na stronie 124.](#page-129-0)
- 5. W sekcji Właściwości połączenia ustaw lub zmień dowolne właściwości połączenia odnoszące się do danej konfiguracji.

Należy zauważyć, że niektóre wartości są już wprowadzone. Na przykład pola wartości zastosowanych w oknie Konfiguracja wykrywania (np. **Nazwa hosta**) są wypełnione.

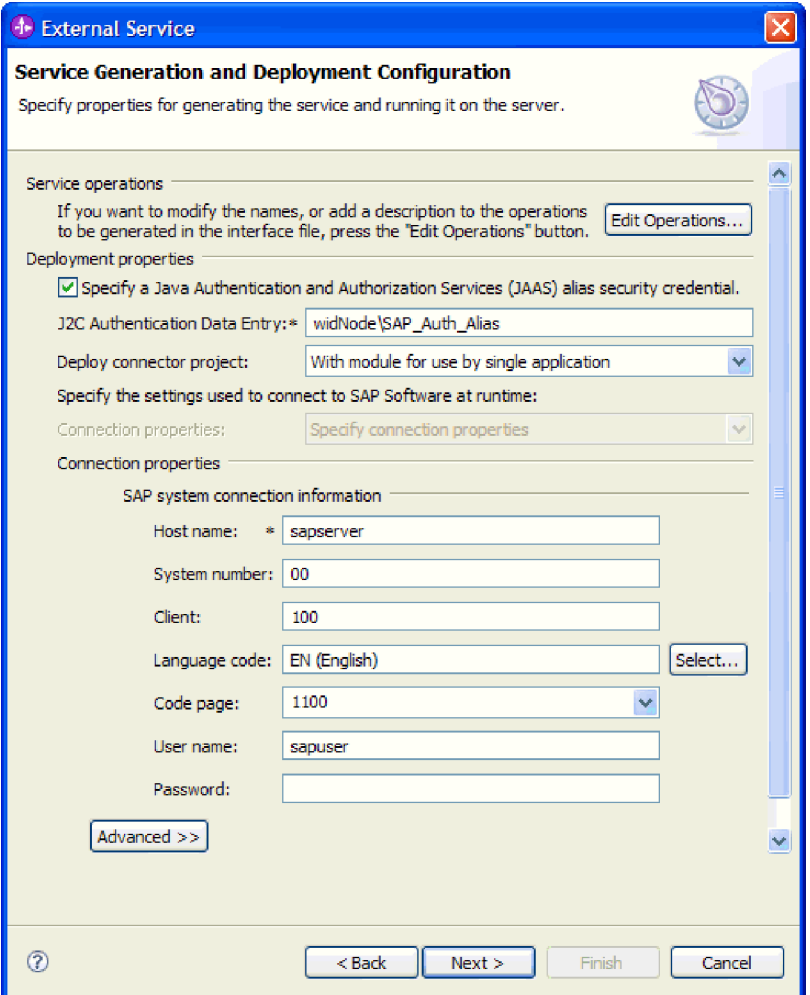

*Rysunek 72. Właściwości połączenia*

Więcej informacji na temat tych właściwości można znaleźć w sekcji ["Właściwości](#page-303-0) [fabryki połączeń zarządzanych" na stronie 298.](#page-303-0)

Właściwości oznaczone symbolem gwiazdki (\*) są wymagane.

6. Aby ustawić dodatkowe właściwości, kliknij opcję **Zaawansowane**.

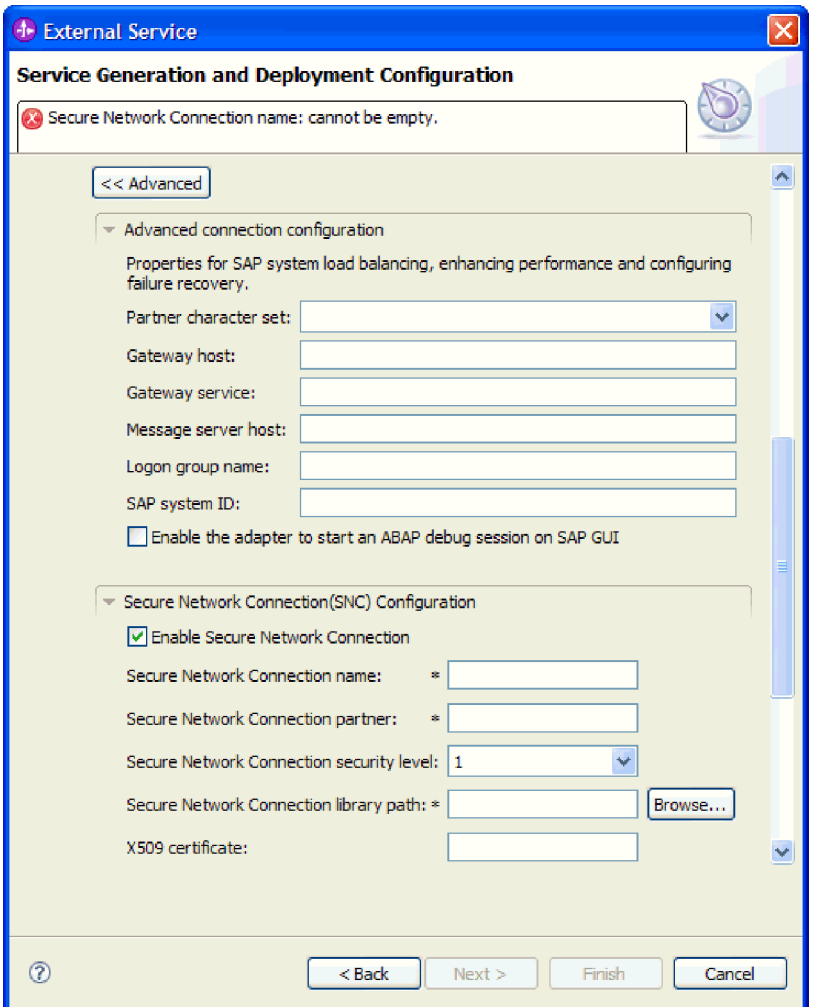

*Rysunek 73. Sekcje właściwości Zaawansowana konfiguracja połączenia i Konfiguracja bezpiecznego połączenia sieciowego (SNC)*

- a. Opcjonalnie można rozwinąć pozycję **Zaawansowana konfiguracja połączenia** i wprowadzić wartości (lub zmienić wartości domyślne) w polach tej sekcji okna. Jeśli na przykład w używanej konfiguracji systemu SAP stosowane jest równoważenie obciążenia, wprowadź wartości w polach **Host serwera komunikatów** lub **Nazwa grupy logowania**.
- b. Jeśli używasz bezpiecznego połączenia sieciowego, rozwiń węzeł **Konfiguracja bezpiecznego połączenia sieciowego (SNC)** i wybierz opcję **Włącz bezpieczne połączenie sieciowe**. Następnie wprowadź informacje w powiązanych polach (nazwa, partner, poziom zabezpieczeń i ścieżka biblioteki). Opcjonalnie wpisz nazwę certyfikatu X509.
- c. Opcjonalnie można rozwinąć pozycję **Konfiguracja śledzenia RFC SAP** i wybrać opcję **Śledzenie RFC**, aby określić poziom śledzenia i położenie plików śledzenia RFC.
- d. Opcjonalnie rozwiń pozycję **Rejestrowanie i śledzenie** i podaj następujące informacje:
	- v Jeśli istnieje kilka instancji adaptera, ustaw właściwość **Identyfikator adaptera** na wartość unikalną dla tej instancji.
	- v Jeśli poufne informacje w plikach śledzenia i dziennika mają być ukryte (na przykład, aby informacje na temat klientów były w tych plikach niedostępne),

wybierz opcję **Ukryj dane użytkownika za pomocą znaków XXX w plikach śledzenia i dziennika**.

<span id="page-129-0"></span>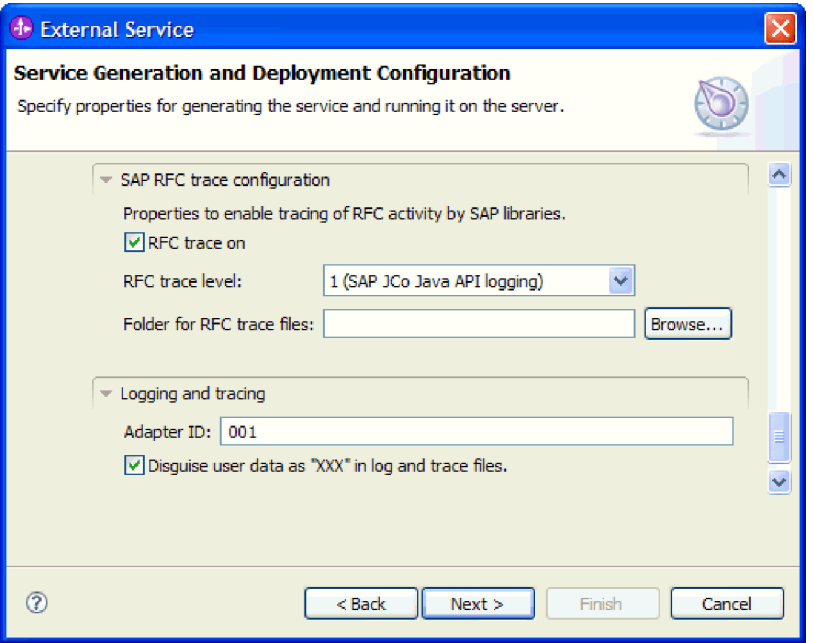

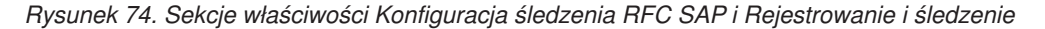

Więcej informacji o tych opcjonalnych właściwościach zawiera sekcja ["Właściwości](#page-303-0) [fabryki połączeń zarządzanych" na stronie 298.](#page-303-0)

- 7. Kliknij przycisk **Dalej**. Zostanie otwarte okno Właściwości położenia usługi.
- 8. Utwórz moduł.
	- a. W oknie Właściwości położenia usługi w polu **Moduł** kliknij opcję **Nowy**.
	- b. W oknie Projekt integracji kliknij opcję **Utwórz projekt modułu** lub **Utwórz projekt modułu mediacji** i kliknij przycisk **Dalej**.
- 9. W oknie Moduł wykonaj następujące czynności:
	- a. Wpisz nazwę modułu.

Po wpisaniu nazwy jest ona dodawana do obszaru roboczego określonego w polu **Miejsce**.

Jest to położenie domyślne. Aby podać inne położenie, usuń zaznaczenie pola wyboru **Użyj położenia domyślnego** i wpisz nowe położenie lub kliknij przycisk **Przeglądaj** w celu jego wskazania.

- b. Określ, czy otworzyć moduł w diagramie składania (dla projektów modułów), czy utworzyć komponent przepływu mediacji (dla projektów modułu mediacji). Domyślnie opcje te są wybrane.
- c. Kliknij przycisk **Zakończ**.
- 10. W oknie Właściwości położenia usługi wykonaj następujące czynności:
	- a. Aby zmienić domyślną przestrzeń nazw, usuń zaznaczenie pola wyboru **Użyj domyślnej przestrzeni nazw** i wpisz nową ścieżkę w polu **Przestrzeń nazw**.
	- b. Określ folder w module, w którym ma zostać zapisany opis usługi, wpisując nazwę w polu **Folder** lub wskazując ten folder. Ten krok jest opcjonalny.
	- c. Opcjonalnie można zmienić nazwę interfejsu.

Domyślną nazwą jest SAPOutboundInterface. Można zmienić ją na nazwę bardziej opisową.

- d. Jeśli obiekty biznesowe mają zostać zapisane w celu użycia przez inną aplikację, wybierz opcję **Zapisz obiekty biznesowe w bibliotece**, a następnie wybierz z listy bibliotekę lub kliknij opcję **Nowy**, aby utworzyć nową bibliotekę.
- e. Opcjonalnie wpisz opis modułu.
- 11. Kliknij przycisk **Zakończ**.

# **Wyniki**

Nowy moduł został dodany do perspektywy Integracja biznesowa.

# **Następne czynności do wykonania**

Należy wyeksportować moduł jako plik EAR w celu jego wdrożenia.

# **Konfigurowanie modułu na potrzeby interfejsu tabeli wynikowej BAPI**

Aby skonfigurować moduł w celu używania adaptera na potrzeby przetwarzania tabeli wynikowej BAPI, należy użyć kreatora usług zewnętrznych w produkcie WebSphere Integration Developer w celu znalezienia obiektów BAPI użytych do utworzenia tabeli wynikowej. Następnie należy skonfigurować wygenerowane obiekty biznesowe i utworzyć moduł, który można wdrożyć.

# **Wybieranie obiektów biznesowych i usług dla przetwarzania tabeli wynikowej BAPI**

Aby określić, które funkcje BAPI mają zostać użyte oraz które dane mają zostać przetworzone, należy wprowadzić informacje w kreatorze usług zewnętrznych.

# **Przed rozpoczęciem**

Należy upewnić się, że zostały ustawione właściwości połączenia kreatora usług zewnętrznych.

# **Informacje o zadaniu**

Należy podać kryteria wyszukiwania, przy użyciu których kreator usług zewnętrznych wykryje funkcje BAPI w serwerze systemu SAP. Kreator usług zewnętrznych zwraca listę funkcji BAPI, które spełniają kryteria wyszukiwania.

Aby określić kryteria wyszukiwania i wybrać funkcje BAPI, postępuj zgodnie z następującą procedurą.

# **Procedura**

- 1. W oknie Wykrywanie i wybór obiektu wskaż interfejsy BAPI, z którymi chcesz pracować.
	- a. Kliknij opcję **RFC**, aby aktywować przycisk filtru.

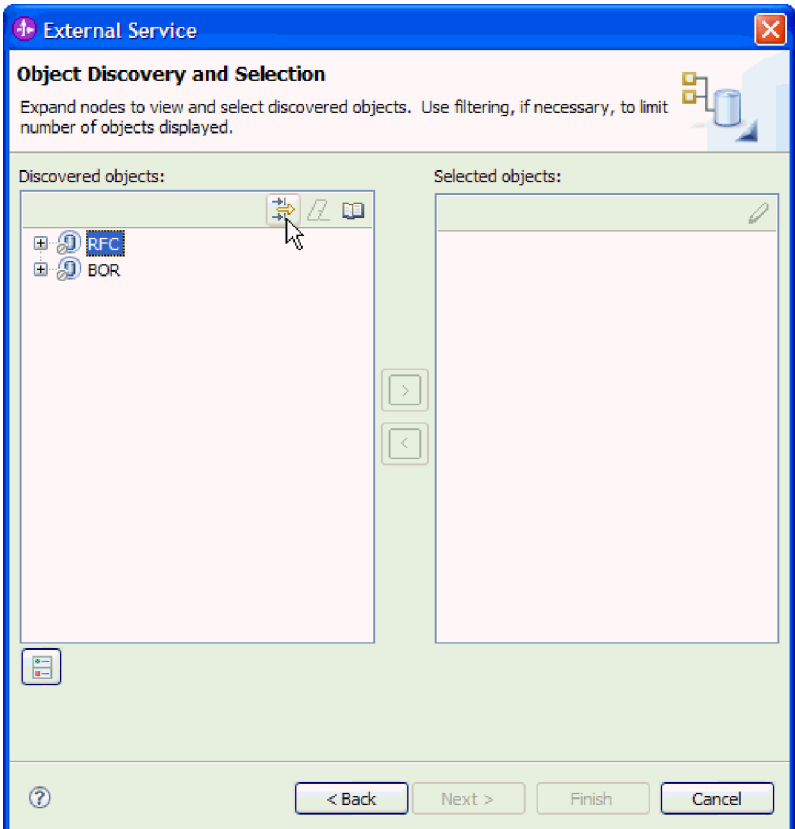

*Rysunek 75. Okno Wykrywanie i wybór obiektu*

b. Kliknij przycisk filtru.

**Uwaga:** Zamiast korzystania z możliwości filtru, można rozwinąć pozycję **RFC** i wybrać funkcję z listy lub rozwinąć pozycję **BOR**, rozwinąć grupę funkcjonalną (na przykład **Komponenty dla wielu aplikacji**) i wybrać obiekt BAPI. Należy wówczas przejść od razu do kroku [4 na stronie 128.](#page-133-0)

- 2. W oknie Właściwości filtru podaj informacje na temat interfejsów BAPI:
	- a. Z listy **Atrybut obiektu na potrzeby wykrywania** wybierz opcję **Wykrywaj obiekty według nazwy** lub **Wykrywaj obiekty według opisu**.
	- b. Wpisz łańcuch wyszukiwania (na przykład BAPI\_CUSTOMER\*) reprezentujący interfejs BAPI, który ma zostać wywołany.

Jest to nazwa interfejsu BAPI w systemie SAP ze znakiem zastępczym (symbolem gwiazdki), która oznacza, że mają być pokazane wszystkie komponenty aplikacji systemu SAP zaczynające się łańcuchem BAPI\_CUSTOMER.

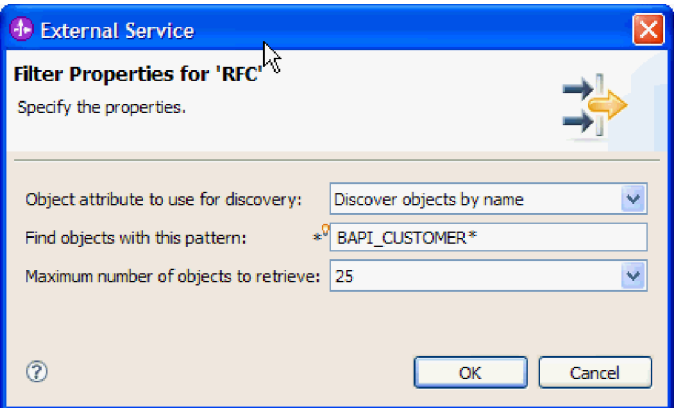

*Rysunek 76. Okno Właściwości filtru dla wywołań RFC*

- c. Wskaż liczbę funkcji, które mają zostać zwrócone, zmieniając wartość w polu **Maksymalna liczba obiektów do pobrania** lub akceptując wartość domyślną.
- d. Kliknij przycisk **OK**.
- 3. Wybierz interfejsy BAPI.
	- a. Rozwiń węzeł **RFC (przefiltrowane)**.
	- b. Wybierz dwa interfejsy BAPI: GetList i GetDetail. Jeden z nich reprezentuje zapytanie, a drugi - wyniki. Na poniższym rysunku przedstawiono listę **Wykryte obiekty** po wpisaniu filtru BAPI\_CUSTOMER\_GET\*:

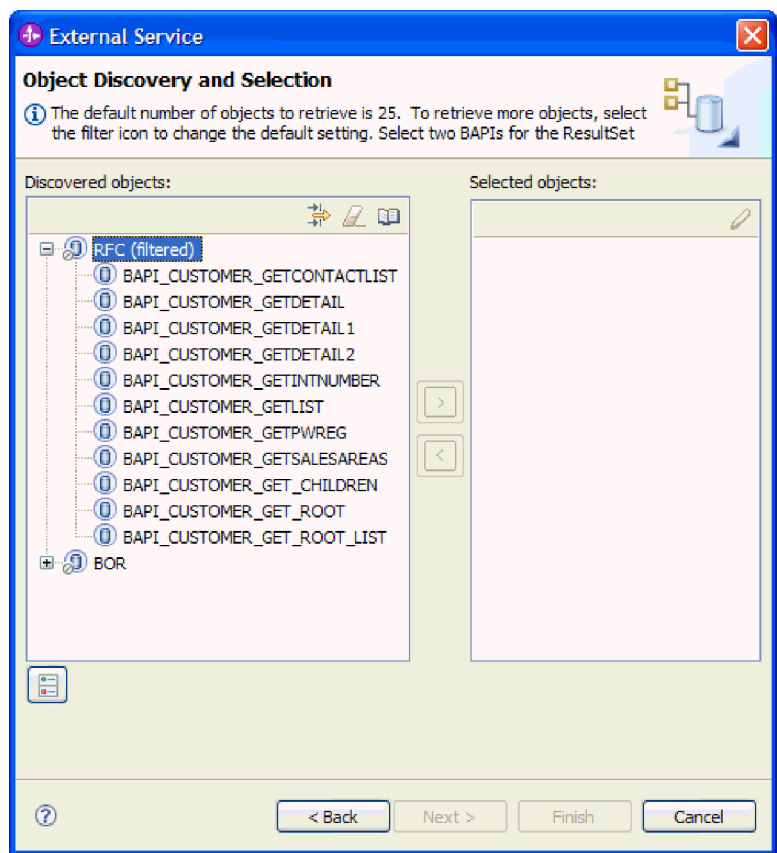

*Rysunek 77. Lista wykrytych obiektów dla tabeli wynikowej*

- <span id="page-133-0"></span>4. Kliknij przycisk strzałki, aby dodać interfejsy BAPI do listy **Wybrane obiekty**.
- 5. W oknie Właściwości konfiguracji w przypadku każdego interfejsu BAPI wykonaj następujące czynności, aby dodać go do listy obiektów biznesowych przeznaczonych do zaimportowania:
	- a. Opcjonalnie można zaznaczyć pole wyboru **Użyj nazw pól produktu SAP w celu wygenerowania nazw atrybutów**. Domyślnie (gdy pole wyboru nie jest zaznaczone) do generowania właściwości używane są opisy pól.
	- b. Jeśli z interfejsem BAPI powiązane są opcjonalne parametry, zaznacz pole wyboru **Wybierz parametry opcjonalne w celu uwzględnienia ich jako obiektów podrzędnych**, rozwiń pozycję **Parametry opcjonalne**, a następnie wybierz typ parametrów (importu, eksportu lub tabeli) do pracy.

Domyślnie kreator usług zewnętrznych generuje wszystkie parametry wymagane dla wybranego interfejsu BAPI, dlatego należy zaznaczyć to pole wyboru, a następnie usunąć zaznaczenie pól wyboru dla każdego parametru, który nie ma być włączony do obiektu biznesowego.

Jeśli na przykład dodawany jest interfejs BAPI ChangeFromData, użytkownik ma możliwość dodania następujących parametrów:

PI\_DIVISION

PI\_DISTR\_CHAN

Lista oraz opis parametrów opcjonalnych znajduje się w dokumentacji systemu SAP.

c. Kliknij przycisk **OK**, aby dodać interfejs BAPI do listy obiektów biznesowych, które mają zostać zaimportowane.

Jeśli obiekt ma zostać usunięty z listy, należy wybrać jego nazwę i kliknąć strzałkę w lewo.

6. Kliknij przycisk **Dalej**.

# **Wyniki**

Kreator usług zewnętrznych zwrócił funkcje, które są zgodne z kryteriami wyszukiwania, a użytkownik wybrał co najmniej jedną funkcję, z którą ma zamiar pracować. Zostanie wyświetlone okno Konfiguracja właściwości złożonych.

# **Następne czynności do wykonania**

Należy podać informacje o obiekcie biznesowym, takie jak nazwa obiektu najwyższego poziomu i powiązana operacja.

# **Konfigurowanie wybranych obiektów tabeli wynikowej BAPI**

Aby skonfigurować obiekt biznesowy tabeli wynikowej BAPI, należy podać informacje o obiekcie, takie jak nazwa obiektu, oraz określić, która funkcja BAPI jest używana jako zapytanie.

### **Przed rozpoczęciem**

Należy upewnić się, że wybrano i zaimportowano funkcje BAPI.

#### **Informacje o zadaniu**

Aby skonfigurować obiekt biznesowy, należy wykonać poniższą procedurę.

#### **Procedura**

1. W oknie Konfiguracja właściwości złożonych wybierz nazwę obiektu biznesowego najwyższego poziomu.

- 2. Określ, która funkcja BAPI jest używana jako zapytanie, i wybierz właściwość tworzącą relację typu nadrzędna-podrzędna między funkcjami BAPI:
	- a. Upewnij się, że w polu **Interfejs BAPI dla zapytania** znajduje się poprawna funkcja BAPI. Jeśli wybór jest niepoprawny, wybierz inną funkcję BAPI z listy.
	- b. Kliknij przycisk **Dodaj**.
	- c. Aby wyświetlić wszystkie właściwości powiązane z pierwszą funkcją BAPI, kliknij opcję **Wybierz**.
	- d. Wybierz właściwość, która ma zostać użyta do utworzenia relacji typu nadrzędna-podrzędna, i kliknij przycisk **OK**.

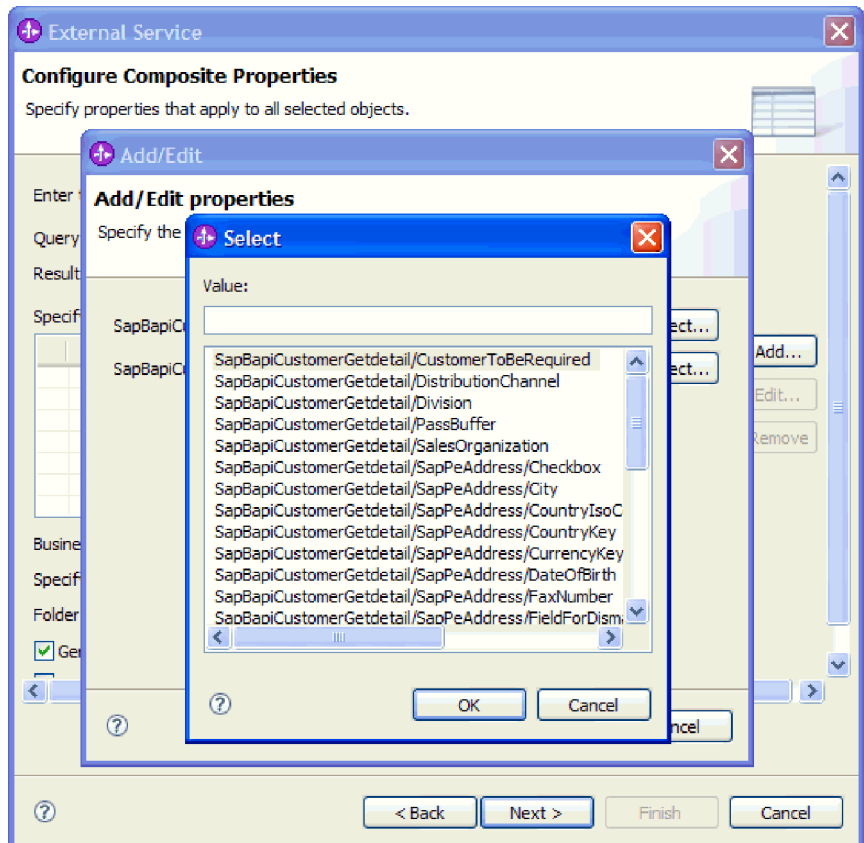

*Rysunek 78. Lista właściwości wybranej funkcji BAPI*

- e. Aby wyświetlić wszystkie właściwości powiązane z drugą funkcją BAPI, kliknij opcję **Wybierz**.
- f. Wybierz właściwość, która ma zostać użyta do utworzenia relacji typu nadrzędna-podrzędna, i kliknij przycisk **OK**.
- 3. W polu **Przestrzeń nazw obiektu biznesowego** pozostaw wartość domyślną (http://www.ibm.com/xmlns/prod/websphere/j2ca/sap) z wyjątkiem opisanej poniżej sytuacji. Jeśli obiekt biznesowy jest dodawany do istniejącego modułu, który już zawiera ten obiekt biznesowy (dzięki wcześniejszemu uruchomieniu kreatora usług zewnętrznych), zmień wartość przestrzeni nazw.

Na przykład można zmienić przestrzeń nazw na wartość http://www.ibm.com/xmlns/prod/ websphere/j2ca/sap1.

4. Aby wskazać położenie, w którym informacje o obiekcie biznesowym mają być zapisywane, wpisz odpowiednią ścieżkę w polu **Folder**. Ten krok jest opcjonalny.

- 5. Jeśli obiekt lub obiekty BAPI mają być zawarte w wykresie biznesowym, pozostaw zaznaczenie pola **Generuj wykres biznesowy dla każdego obiektu biznesowego**. W przeciwnym razie usuń zaznaczenie z tego pola.
- 6. Jeśli przetwarzanie obiektu BAPI ma być kontynuowane nawet w przypadku błędów w obiekcie BAPI Return, zaznacz pole wyboru **Ignoruj błędy w obiekcie BAPI Return**.
- 7. Kliknij przycisk **Zakończ**.

# **Wyniki**

Określono nazwę dla obiektu biznesowego najwyższego poziomu i ustanowiono relację między funkcjami BAPI. Zostanie wyświetlone okno Generowanie usługi i konfiguracja wdrożenia.

# **Następne czynności do wykonania**

Należy wygenerować moduł (zawierający adapter i obiekty biznesowe), który można wdrożyć.

# **Ustawianie właściwości wdrażania i generowanie usługi**

Aby wygenerować moduł będący artefaktem wdrażanym w produkcie WebSphere Process Server lub WebSphere Enterprise Service Bus, należy utworzyć ten moduł, powiązać z nim adapter i określić alias używany do uwierzytelniania programu wywołującego dla serwera systemu SAP.

# **Przed rozpoczęciem**

Należy upewnić się, że obiekt biznesowy jest skonfigurowany. Powinno być wyświetlone okno Generowanie usługi i konfiguracja wdrożenia.

# **Informacje o zadaniu**

Należy wygenerować moduł, który zawiera adapter i skonfigurowany obiekt biznesowy. Moduł to artefakt, który jest wdrażany na serwerze.

Aby wygenerować moduł, należy wykonać poniższą procedurę.

# **Procedura**

- 1. Opcjonalnie wybierz opcję **Edytuj operacje**, aby zmienić domyślną nazwę operacji. Następnie w oknie Edycja nazw operacji wpisz nową nazwę oraz opcjonalny opis i kliknij przycisk **OK**.
- 2. Określ, czy podczas nawiązywania połączenia z serwerem systemu SAP będzie używany alias uwierzytelniania (zamiast wpisywania identyfikatora użytkownika i hasła):
	- v Aby określić alias uwierzytelniania, pozostaw opcję **Określ referencję zabezpieczeń aliasu usługi autoryzacji i uwierzytelniania Java (JAAS)** zaznaczoną. Następnie w polu **Wpis danych uwierzytelniania J2C** wprowadź nazwę określoną w sekcji Zabezpieczenia znajdującej się w Konsoli administracyjnej.
	- v Jeśli alias uwierzytelniania nie będzie używany, usuń zaznaczenie opcji **Określ referencję zabezpieczeń aliasu usługi autoryzacji i uwierzytelniania Java (JAAS)**.
- 3. Wybierz opcję **Z modułem do użycia przez pojedynczą aplikację**, aby osadzić pliki adaptera w module wdrożonym w serwerze aplikacji, lub wybierz opcję **Na serwerze do użycia przez wiele aplikacji**, aby zainstalować pliki adaptera na adapterze autonomicznym.
	- v **Z modułem do użycia przez pojedynczą aplikację**. Gdy pliki adaptera są osadzone w module, można wdrażać moduł na dowolnym serwerze aplikacji. Adaptera

osadzonego należy użyć w przypadku pojedynczego modułu używającego adaptera lub w przypadku, gdy dla wielu modułów konieczne jest uruchamianie różnych wersji adaptera. Używanie adaptera osadzonego umożliwia aktualizowanie adaptera w pojedynczym module bez ryzyka destabilizacji innych modułów przez zmianę wersji ich adaptera.

- v **Na serwerze do użycia przez wiele aplikacji**. Jeśli plików adaptera nie ma w module, należy je zainstalować jako adapter autonomiczny na każdym serwerze aplikacji, na którym ma działać moduł. Adaptera autonomicznego należy użyć, jeśli z tej samej wersji danego adaptera może korzystać wiele modułów, a administrowanie adapterem ma odbywać się z centralnego położenia. Zastosowanie adaptera autonomicznego może również przyczynić się do zredukowania wymaganych zasobów ze względu na uruchomienie pojedynczej instancji adaptera dla wielu modułów.
- 4. Po wybraniu opcji **Na serwerze do użycia przez wiele aplikacji** w poprzednim kroku lista **Właściwości połączenia** staje się aktywna. Wykonaj jedną z poniższych czynności:
	- v Wybierz opcję **Określ właściwości połączenia**, aby podać informacje o konfiguracji w danym momencie. Następnie kontynuuj czynności od kroku 5.
	- v Wybierz opcję **Użyj predefiniowanych właściwości połączenia**, aby użyć istniejącej konfiguracji fabryki połączeń.

W przypadku decyzji o użyciu predefiniowanych właściwości połączenia upewnij się, że nazwa adaptera zasobów jest zgodna z nazwą zainstalowanego adaptera, ponieważ w ten sposób instancja adaptera jest powiązana z właściwościami. Aby zmienić nazwę adaptera zasobów dla importu lub eksportu, użyj edytora składania w produkcie WebSphere Integration Developer w celu zmiany wartości dla operacji importu lub eksportu.

Po wybraniu opcji **Użyj predefiniowanych właściwości połączenia** w miejscu właściwości zostanie wyświetlone pole **Nazwa wyszukiwania JNDI**.

- a. Wpisz wartość w polu **Nazwa wyszukiwania JNDI**.
- b. Kliknij przycisk **Dalej**.
- c. Przejdź do kroku [7 na stronie 134.](#page-139-0)
- 5. W sekcji Właściwości połączenia ustaw lub zmień dowolne właściwości połączenia odnoszące się do danej konfiguracji.

Należy zauważyć, że niektóre wartości są już wprowadzone. Na przykład pola wartości zastosowanych w oknie Konfiguracja wykrywania (np. **Nazwa hosta**) są wypełnione.

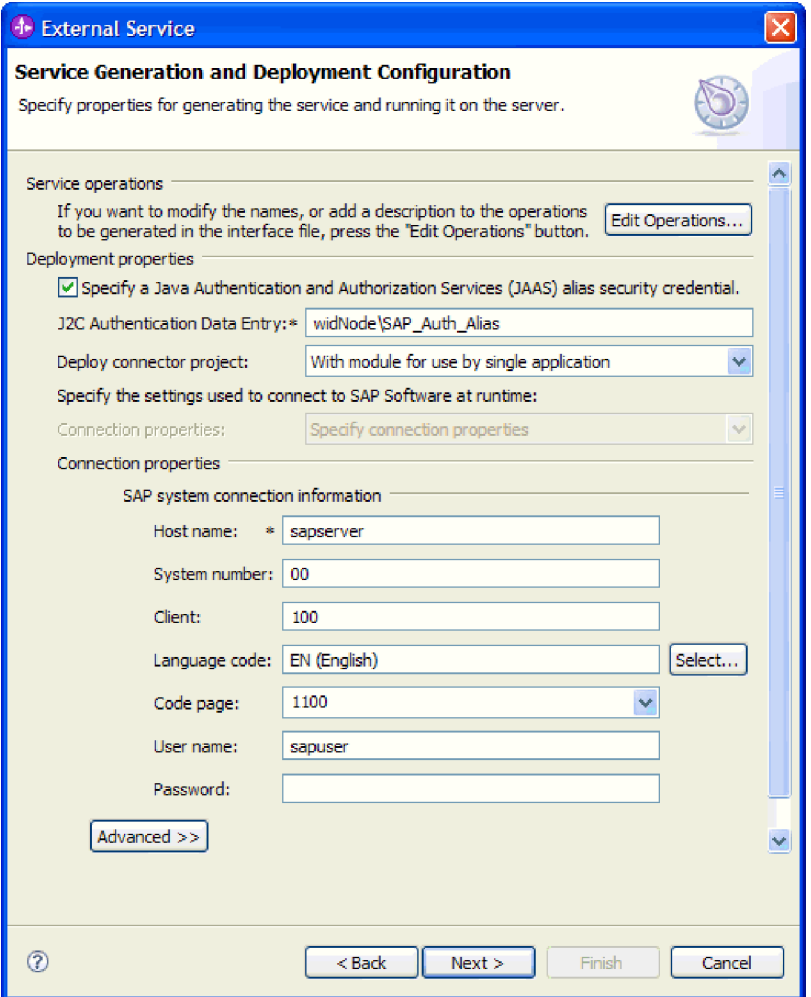

*Rysunek 79. Właściwości połączenia*

Więcej informacji na temat tych właściwości można znaleźć w sekcji ["Właściwości](#page-303-0) [fabryki połączeń zarządzanych" na stronie 298.](#page-303-0)

Właściwości oznaczone symbolem gwiazdki (\*) są wymagane.

6. Aby ustawić dodatkowe właściwości, kliknij opcję **Zaawansowane**.

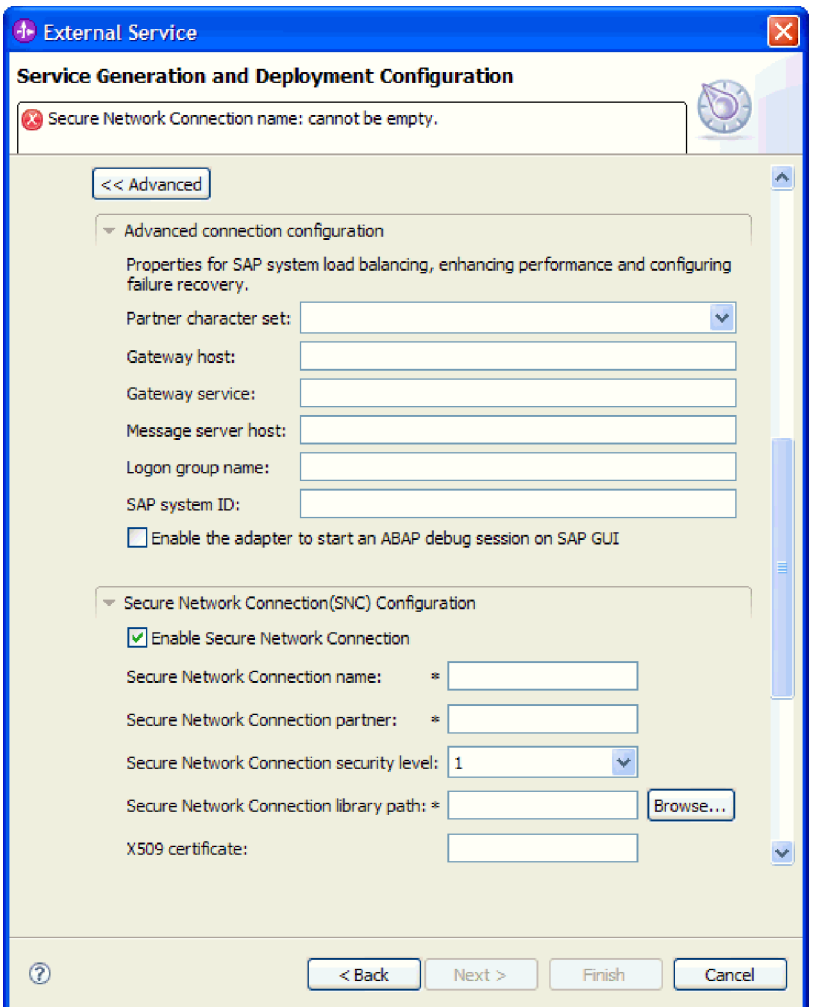

*Rysunek 80. Sekcje właściwości Zaawansowana konfiguracja połączenia i Konfiguracja bezpiecznego połączenia sieciowego (SNC)*

- a. Opcjonalnie można rozwinąć pozycję **Zaawansowana konfiguracja połączenia** i wprowadzić wartości (lub zmienić wartości domyślne) w polach tej sekcji okna. Jeśli na przykład w używanej konfiguracji systemu SAP stosowane jest równoważenie obciążenia, wprowadź wartości w polach **Host serwera komunikatów** lub **Nazwa grupy logowania**.
- b. Jeśli używasz bezpiecznego połączenia sieciowego, rozwiń węzeł **Konfiguracja bezpiecznego połączenia sieciowego (SNC)** i wybierz opcję **Włącz bezpieczne połączenie sieciowe**. Następnie wprowadź informacje w powiązanych polach (nazwa, partner, poziom zabezpieczeń i ścieżka biblioteki). Opcjonalnie wpisz nazwę certyfikatu X509.
- c. Opcjonalnie można rozwinąć pozycję **Konfiguracja śledzenia RFC SAP** i wybrać opcję **Śledzenie RFC**, aby określić poziom śledzenia i położenie plików śledzenia RFC.
- d. Opcjonalnie rozwiń pozycję **Rejestrowanie i śledzenie** i podaj następujące informacje:
	- v Jeśli istnieje kilka instancji adaptera, ustaw właściwość **Identyfikator adaptera** na wartość unikalną dla tej instancji.
	- v Jeśli poufne informacje w plikach śledzenia i dziennika mają być ukryte (na przykład, aby informacje na temat klientów były w tych plikach niedostępne),

wybierz opcję **Ukryj dane użytkownika za pomocą znaków XXX w plikach śledzenia i dziennika**.

<span id="page-139-0"></span>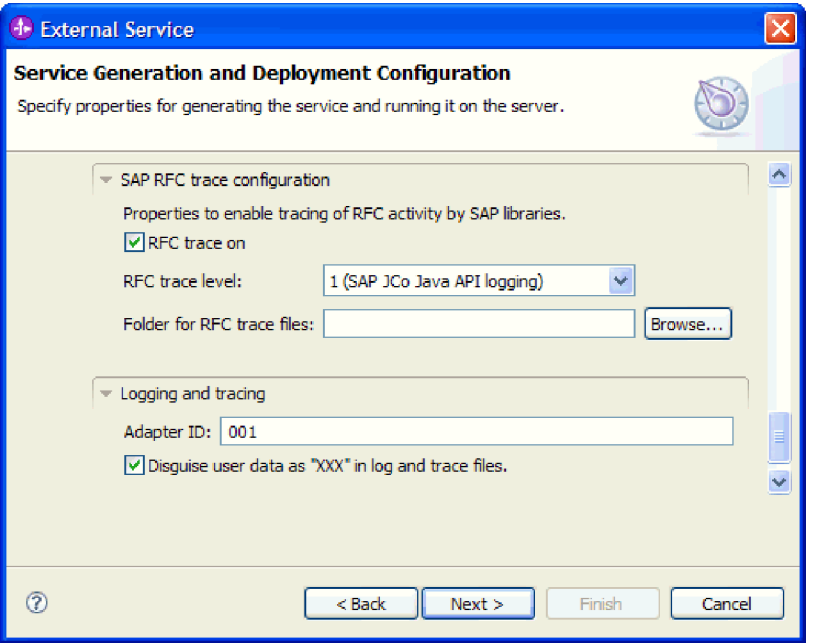

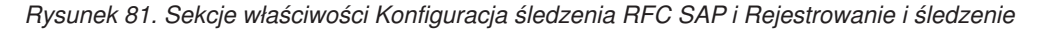

Więcej informacji o tych opcjonalnych właściwościach zawiera sekcja ["Właściwości](#page-303-0) [fabryki połączeń zarządzanych" na stronie 298.](#page-303-0)

- 7. Kliknij przycisk **Dalej**. Zostanie otwarte okno Właściwości położenia usługi.
- 8. Utwórz moduł.
	- a. W oknie Właściwości położenia usługi w polu **Moduł** kliknij opcję **Nowy**.
	- b. W oknie Projekt integracji kliknij opcję **Utwórz projekt modułu** lub **Utwórz projekt modułu mediacji** i kliknij przycisk **Dalej**.
- 9. W oknie Moduł wykonaj następujące czynności:
	- a. Wpisz nazwę modułu.

Po wpisaniu nazwy jest ona dodawana do obszaru roboczego określonego w polu **Miejsce**.

Jest to położenie domyślne. Aby podać inne położenie, usuń zaznaczenie pola wyboru **Użyj położenia domyślnego** i wpisz nowe położenie lub kliknij przycisk **Przeglądaj** w celu jego wskazania.

- b. Określ, czy otworzyć moduł w diagramie składania (dla projektów modułów), czy utworzyć komponent przepływu mediacji (dla projektów modułu mediacji). Domyślnie opcje te są wybrane.
- c. Kliknij przycisk **Zakończ**.
- 10. W oknie Właściwości położenia usługi wykonaj następujące czynności:
	- a. Aby zmienić domyślną przestrzeń nazw, usuń zaznaczenie pola wyboru **Użyj domyślnej przestrzeni nazw** i wpisz nową ścieżkę w polu **Przestrzeń nazw**.
	- b. Określ folder w module, w którym ma zostać zapisany opis usługi, wpisując nazwę w polu **Folder** lub wskazując ten folder. Ten krok jest opcjonalny.
	- c. Opcjonalnie można zmienić nazwę interfejsu.

Domyślną nazwą jest SAPOutboundInterface. Można zmienić ją na nazwę bardziej opisową.

- d. Jeśli obiekty biznesowe mają zostać zapisane w celu użycia przez inną aplikację, wybierz opcję **Zapisz obiekty biznesowe w bibliotece**, a następnie wybierz z listy bibliotekę lub kliknij opcję **Nowy**, aby utworzyć nową bibliotekę.
- e. Opcjonalnie wpisz opis modułu.
- 11. Kliknij przycisk **Zakończ**.

# **Wyniki**

Nowy moduł został dodany do perspektywy Integracja biznesowa.

# **Następne czynności do wykonania**

Należy wyeksportować moduł jako plik EAR w celu jego wdrożenia.

# **Konfigurowanie modułu na potrzeby przetwarzania operacji wychodzących przez interfejs ALE**

Aby skonfigurować moduł w celu używania adaptera na potrzeby przetwarzania danych wychodzących przez interfejs ALE, należy użyć kreatora usług zewnętrznych w produkcie WebSphere Integration Developer w celu znalezienia obiektu IDoc lub zestawu obiektów IDoc. Następnie należy skonfigurować wygenerowane obiekty biznesowe i utworzyć moduł, który można wdrożyć.

# **Wybieranie obiektów biznesowych i usług dla przetwarzania zdarzeń wychodzących w interfejsie ALE**

Aby określić, który obiekt IDoc ma zostać przetworzony, należy podać odpowiednie informacje w kreatorze usług zewnętrznych.

# **Informacje o zadaniu**

W przypadku interfejsu ALE wyboru obiektów IDoc można dokonać na dwa sposoby:

- v Określić obiekt lub zestaw obiektów IDoc, wprowadzając kryteria wyszukiwania (takie jak nazwa obiektu IDoc), aby kreator usług zewnętrznych przeszukał system SAP.
- v Wprowadzić nazwę pliku definicji obiektu IDoc wraz z pełną ścieżką do jego położenia w systemie plików.

W przypadku wybrania opcji wykrywania obiektów IDoc z pliku należy wcześniej skonfigurować ten plik. Jest on generowany na podstawie informacji serwera systemu SAP i zapisywany w lokalnym systemie plików.

Niezależnie od wybranej metody można też określić kolejkę serwerze systemu SAP, do której obiekty IDoc mają zostać dostarczone.

# **Wykrywanie obiektów IDoc w systemie:**

Opcja **Wykryj obiekt IDoc z systemu** służy do wyszukiwania obiektów IDoc za pomocą kreatora usług zewnętrznych na podstawie podanych kryteriów.

# **Przed rozpoczęciem**

Należy upewnić się, że zostały ustawione właściwości połączenia kreatora usług zewnętrznych.

# **Informacje o zadaniu**

Należy podać kryteria wyszukiwania, przy użyciu których kreator usług zewnętrznych wykryje obiekty IDoc w serwerze systemu SAP.

**Uwaga:** Opcja **Wykryj obiekt IDoc z systemu** ma zastosowanie zarówno do interfejsu ALE, jak i do interfejsu ALE obiektu IDoc z tranzytem.

#### **Procedura**

- 1. W oknie Wykrywanie i wybór obiektu wskaż obiekt IDoc, który ma być używany.
	- a. Rozwiń pozycję **ALE**.
	- b. Kliknij opcję **Wykryj obiekt IDoc w systemie**, aby aktywować przycisk filtru. Rys. 82 przedstawia okno Wykrywanie i wybór obiektu wyświetlone w interfejsie ALE.

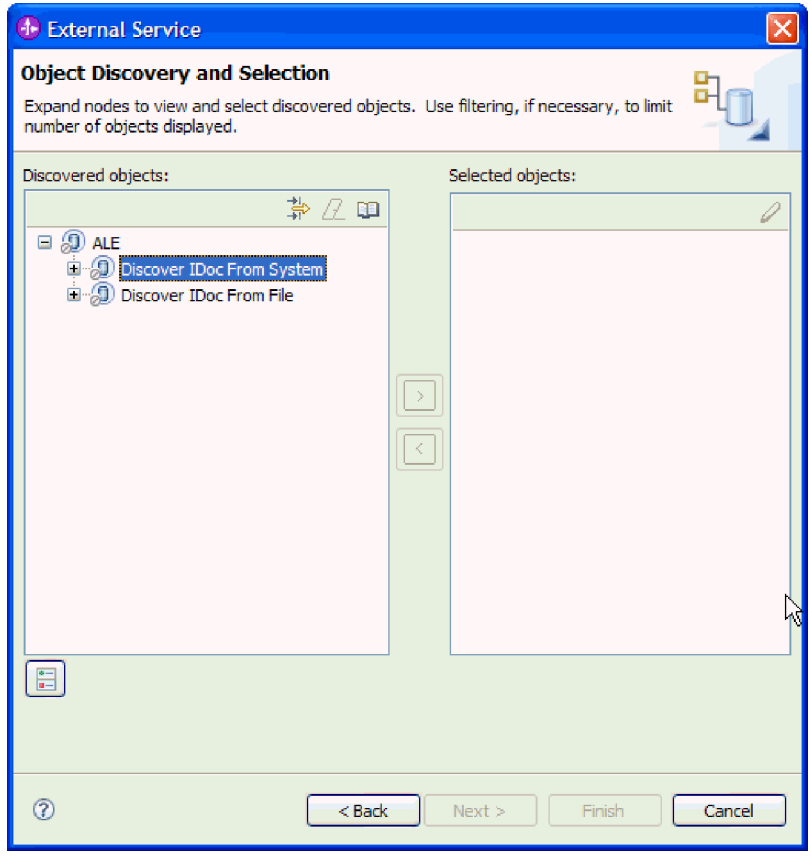

*Rysunek 82. Okno Wykrywanie i wybór obiektu*

c. Kliknij przycisk filtru.

**Uwaga:** Zamiast korzystania z przycisku filtru, można rozwinąć pozycję **Wykryj obiekt IDoc w systemie** i wybrać z listy obiekt IDoc. Należy wówczas przejść od razu do kroku [4 na stronie 138.](#page-143-0)

- 2. W oknie Właściwości filtru podaj informacje na temat obiektu lub obiektów IDoc:
	- a. Z listy **Atrybut obiektu na potrzeby wykrywania** wybierz opcję **Wykrywaj obiekty według nazwy** lub **Wykrywaj obiekty według opisu**.
	- b. Wpisz łańcuch wyszukiwania (na przykład ALEREQ\*) reprezentujący obiekt IDoc, który ma zostać wywołany.

Jest to nazwa obiektu IDoc w produkcie SAP z dodanym znakiem wieloznacznym w postaci gwiazdki wskazującym, że wyświetlona ma być lista wszystkich obiektów IDoc, których nazwy zaczynają się od łańcucha ALEREQ.

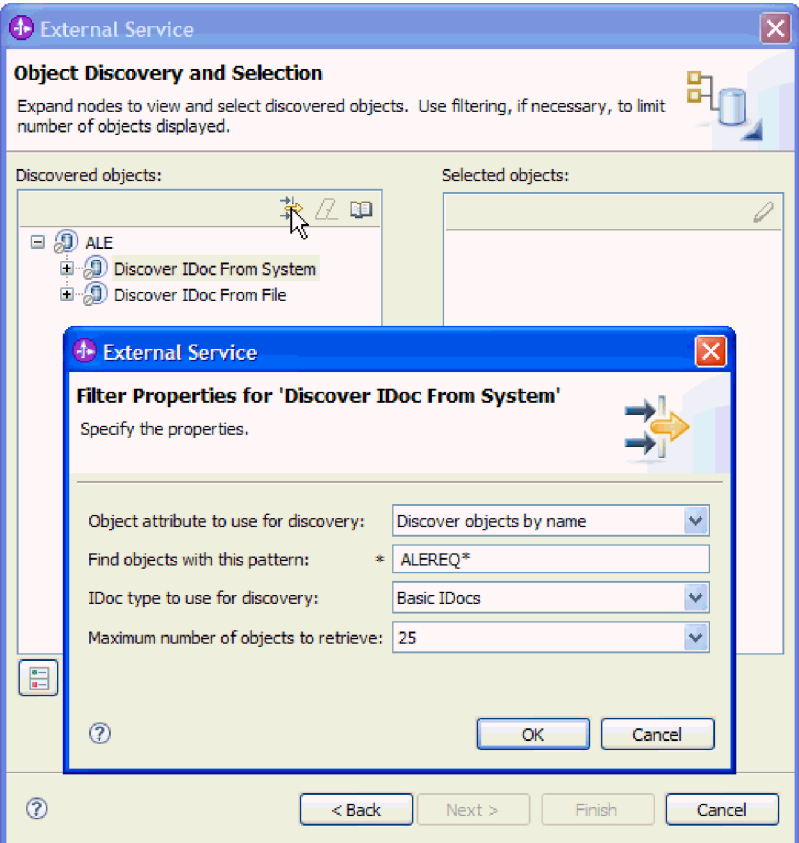

*Rysunek 83. Okno Właściwości filtru dla wykrywania obiektu IDoc w systemie*

- c. W polu **Typ obiektu IDoc na potrzeby wykrywania** wybierz opcję **Podstawowe obiekty IDoc** lub **Obiekty IDoc rozszerzenia**.
- d. Wskaż liczbę funkcji, które mają zostać zwrócone, zmieniając wartość w polu **Maksymalna liczba obiektów do pobrania** lub akceptując wartość domyślną.
- e. Kliknij przycisk **OK**.
- 3. Wybierz co najmniej jeden obiekt IDoc.
	- a. Rozwiń pozycję **Wykryj obiekt IDoc w systemie (przefiltrowane)**.
	- b. Kliknij obiekt IDoc, który ma zostać użyty. Jeśli użytkownik pracuje nad wieloma obiektami IDoc, należy kliknąć nazwy wszystkich potrzebnych obiektów IDoc.

<span id="page-143-0"></span>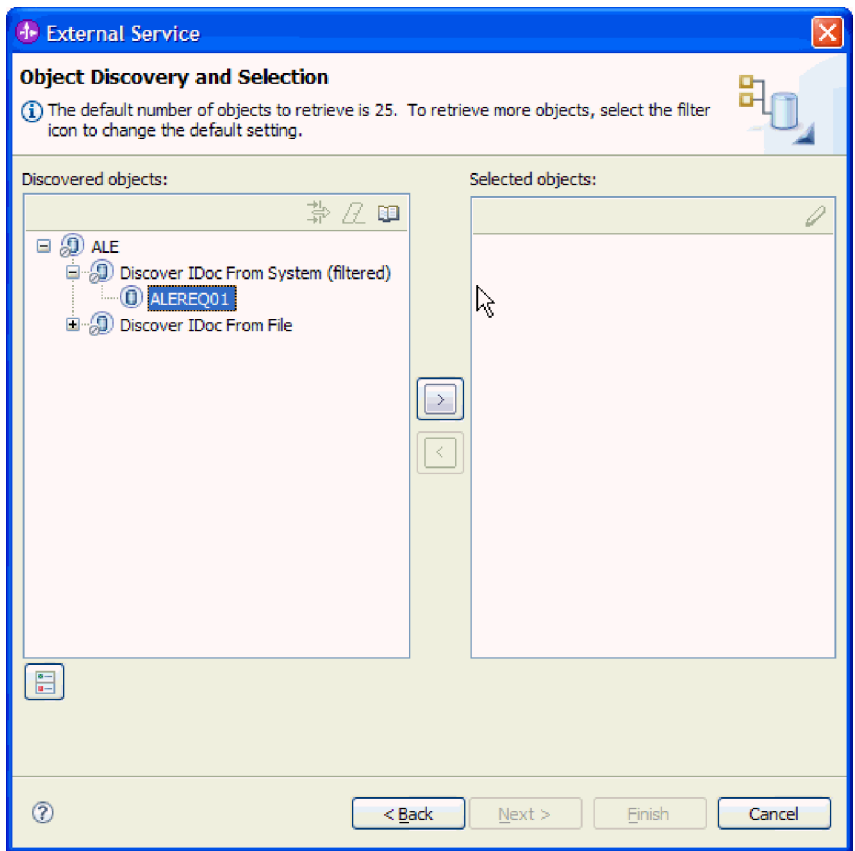

*Rysunek 84. Okno Wykrywanie i wybór obiektu*

- 4. Kliknij przycisk strzałki, aby dodać obiekt lub obiekty IDoc do listy **Wybrane obiekty**.
- 5. Aby dodać obiekt IDoc do listy obiektów biznesowych, które mają zostać zaimportowane, w oknie Parametry konfiguracyjne wykonaj poniższe czynności.
	- a. Opcjonalnie można zaznaczyć pole wyboru **Użyj nazw pól produktu SAP w celu wygenerowania nazw atrybutów**. Domyślnie (gdy pole wyboru nie jest zaznaczone) do generowania właściwości używane są opisy pól.
	- b. Jeśli obiekty IDoc mają zostać przesłane do kolejki serwera systemu SAP, kliknij opcję **Użyj qRFC w celu przekształcenia danych wychodzących do postaci szeregowej za pomocą kolejki**, a następnie wybierz kolejkę z listy **Wybierz nazwę kolejki**.
	- c. W polu **Wersja obiektu IDoc** podaj numer wersji systemu SAP, aby zidentyfikować typ obiektu IDoc, który ma być używany przez kreator usług zewnętrznych do tworzenia obiektów biznesowych.
	- d. Kliknij przycisk **OK**.
- 6. Kliknij przycisk **Dalej**.

# **Wyniki**

Kreator usług zewnętrznych zwrócił obiekt lub listę obiektów IDoc, a użytkownik wybrał obiekty, z którymi ma zamiar pracować. Zostanie wyświetlone okno Konfiguracja właściwości złożonych.

#### **Następne czynności do wykonania**
Opcjonalnie można podać przestrzeń nazw i katalog, w którym wygenerowane obiekty biznesowe mają być zapisywane, i określić, czy ma być generowany wykres biznesowy.

# **Wykrywanie obiektów IDoc na podstawie pliku:**

Aby wybrać obiekty IDoc z pliku, należy najpierw skonfigurować plik definicji obiektu IDoc na podstawie informacji serwera systemu SAP. Następnie w kreatorze usług zewnętrznych należy określić ścieżkę do pliku w systemie lokalnym.

## **Przed rozpoczęciem**

Należy wcześniej utworzyć plik definicji obiektu IDoc.

**Uwaga:** W przypadku użycia opcji **Wykryj obiekt IDoc z systemu** nie należy wykonywać poniższych kroków. Plik definicji obiektu IDoc jest wymagany tylko wtedy, gdy używana jest opcja **Wykryj obiekt IDoc z pliku**.

#### **Informacje o zadaniu**

Należy określić plik definicji obiektu IDoc, przy użyciu którego kreator usług zewnętrznych wykrywa dany obiekt IDoc.

#### **Procedura**

- 1. W oknie Wykrywanie i wybór obiektu wskaż obiekt IDoc, który ma być używany.
	- a. Rozwiń pozycję **ALE**.
	- b. Kliknij opcję **Wykryj obiekt IDoc na podstawie pliku**, aby aktywować przycisk filtru.

[Rys. 85 na stronie 140](#page-145-0) przedstawia okno Wykrywanie i wybór obiektu wyświetlone w interfejsie ALE.

<span id="page-145-0"></span>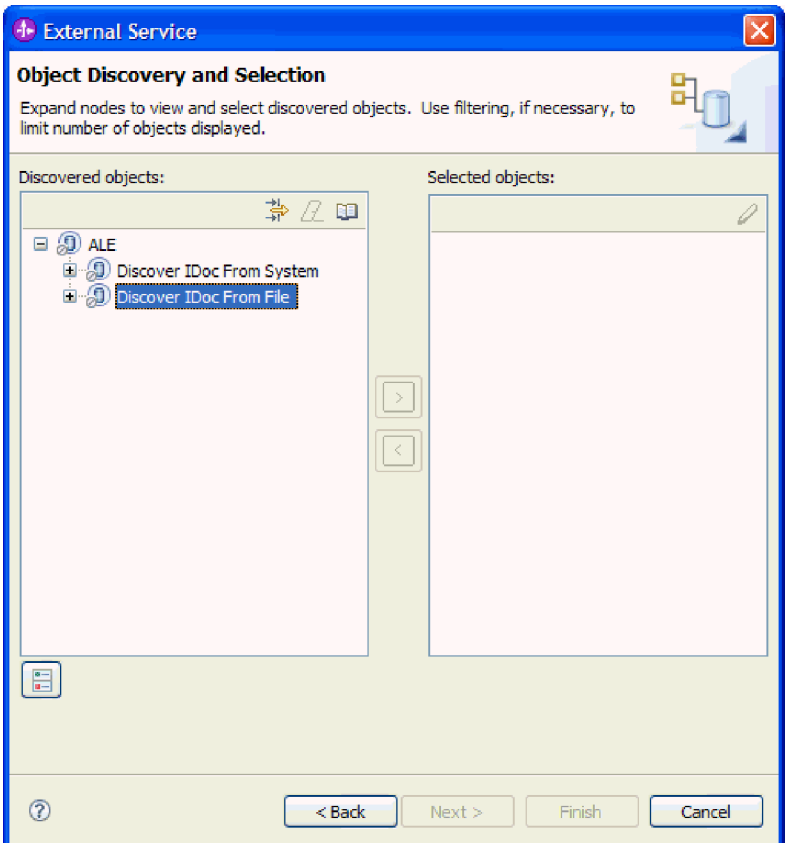

*Rysunek 85. Okno Wykrywanie i wybór obiektu*

c. Kliknij przycisk filtru.

**Uwaga:** Zamiast korzystania z przycisku filtru można rozwinąć pozycję **Wykryj obiekt IDoc na podstawie pliku** i wybrać plik definicji obiektu IDoc. Należy wówczas przejść od razu do kroku [4 na stronie 142.](#page-147-0)

- 2. W oknie Właściwości filtru określ położenie pliku definicji obiektu IDoc.
	- a. Kliknij przycisk **Przeglądaj**, aby przejść do pliku definicji obiektu IDoc, lub wpisz ścieżkę do tego pliku.

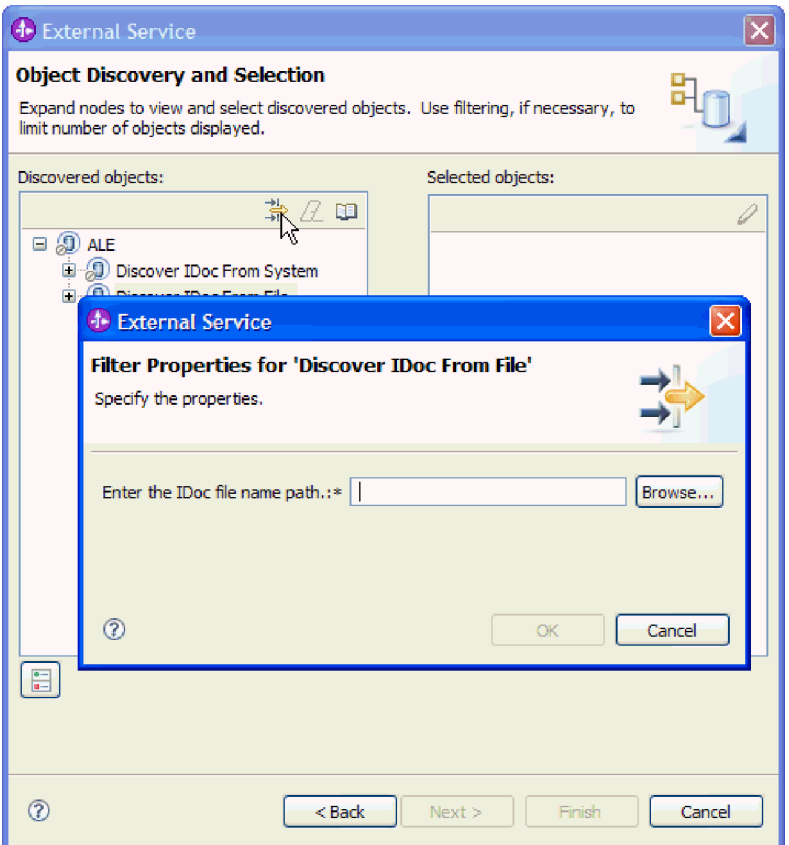

*Rysunek 86. Okno Właściwości filtru dla wykrywania obiektu IDoc na podstawie pliku*

- b. Po wpisaniu lub wybraniu pliku kliknij przycisk **OK**.
- 3. Wybierz co najmniej jeden obiekt IDoc.
	- a. Rozwiń pozycję **Wykryj obiekt IDoc na podstawie pliku (przefiltrowane)**. Zostanie wyświetlony plik definicji obiektu IDoc.
	- b. Kliknij plik definicji obiektu IDoc.

<span id="page-147-0"></span>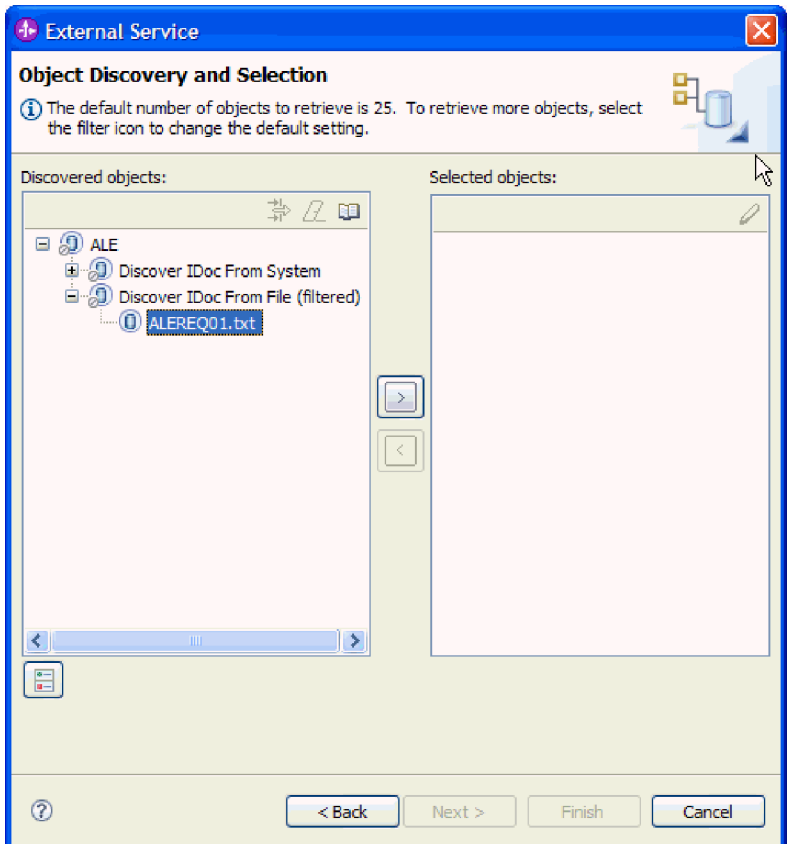

*Rysunek 87. Okno Wykrywanie i wybór obiektu*

- 4. Kliknij przycisk strzałki, aby dodać go do listy **Wybrane obiekty**.
- 5. W oknie Parametry konfiguracji wykonaj następujące czynności:
	- a. Opcjonalnie można zaznaczyć pole wyboru **Użyj nazw pól produktu SAP w celu wygenerowania nazw atrybutów**. Domyślnie (gdy pole wyboru nie jest zaznaczone) do generowania właściwości używane są opisy pól.
	- b. Jeśli obiekty IDoc mają zostać przesłane do kolejki serwera systemu SAP, kliknij opcję **Użyj qRFC w celu przekształcenia danych wychodzących do postaci szeregowej za pomocą kolejki**, a następnie wybierz kolejkę z listy **Wybierz nazwę kolejki**.
	- c. W polu **Wersja obiektu IDoc** podaj numer wersji systemu SAP, aby zidentyfikować typ obiektu IDoc, który ma być używany przez kreator usług zewnętrznych do tworzenia obiektów biznesowych.
	- d. Kliknij przycisk **OK**.
- 6. Kliknij przycisk **Dalej**.

## **Wyniki**

Kreator usług zewnętrznych zwróci obiekt IDoc lub listę obiektów IDoc powiązanych z plikiem definicji obiektu IDoc. Zostanie wyświetlone okno Konfiguracja właściwości złożonych.

## **Następne czynności do wykonania**

Opcjonalnie można podać przestrzeń nazw i katalog, w którym wygenerowane obiekty biznesowe mają być zapisywane, i określić, czy ma być generowany wykres biznesowy.

# **Konfigurowanie wybranych obiektów**

Aby skonfigurować obiekt biznesowy, należy podać informacje dotyczące tego obiektu (takie jak nazwa folderu, w którym obiekt zostanie zapisany).

# **Przed rozpoczęciem**

Należy upewnić się, że wybrano i zaimportowano obiekt IDoc interfejsu ALE.

# **Informacje o zadaniu**

**Uwaga:** To zadanie nie ma zastosowania do obiektów biznesowych wygenerowanych za pomocą interfejsu ALE obiektu IDoc z tranzytem.

Aby skonfigurować obiekt biznesowy, należy wykonać poniższą procedurę.

# **Procedura**

1. W polu **Przestrzeń nazw obiektu biznesowego** pozostaw wartość domyślną (http://www.ibm.com/xmlns/prod/websphere/j2ca/sap) z wyjątkiem opisanej poniżej sytuacji. Jeśli obiekt biznesowy jest dodawany do istniejącego modułu, który już zawiera ten obiekt biznesowy (dzięki wcześniejszemu uruchomieniu kreatora usług zewnętrznych), zmień wartość przestrzeni nazw.

Na przykład można zmienić przestrzeń nazw na wartość http://www.ibm.com/xmlns/prod/ websphere/j2ca/sap1.

- 2. Aby wskazać położenie, w którym informacje o obiekcie biznesowym mają być zapisywane, wpisz odpowiednią ścieżkę w polu **Folder**. Ten krok jest opcjonalny.
- 3. Jeśli obiekt lub obiekty IDoc mają być zawarte w wykresie biznesowym, pozostaw zaznaczenie pola **Generuj wykres biznesowy dla każdego obiektu biznesowego**. W przeciwnym razie usuń zaznaczenie z tego pola.
- 4. Kliknij przycisk **Dalej**.

# **Wyniki**

Opcjonalnie określono położenie, w którym obiekt jest przechowywany, i zmieniono przestrzeń nazw. Zostanie wyświetlone okno Generowanie usługi i konfiguracja wdrożenia.

## **Następne czynności do wykonania**

Należy wygenerować moduł (zawierający adapter i obiekty biznesowe), który można wdrożyć.

# **Ustawianie właściwości wdrażania i generowanie usługi**

Aby wygenerować moduł będący artefaktem wdrażanym w produkcie WebSphere Process Server lub WebSphere Enterprise Service Bus, należy utworzyć ten moduł, włączyć do niego adapter i określić alias używany do uwierzytelniania programu wywołującego dla serwera systemu SAP.

# **Przed rozpoczęciem**

Należy upewnić się, że obiekt biznesowy jest skonfigurowany. Powinno być wyświetlone okno Generowanie usługi i konfiguracja wdrożenia.

## **Informacje o zadaniu**

Należy wygenerować moduł, który zawiera adapter i skonfigurowany obiekt biznesowy. Moduł to artefakt, który jest wdrażany na serwerze.

Aby wygenerować moduł, należy wykonać poniższą procedurę.

# **Procedura**

- 1. Opcjonalnie wybierz opcję **Edytuj operacje**, aby zmienić domyślną nazwę operacji. Następnie w oknie Edycja nazw operacji wpisz nową nazwę oraz opcjonalny opis i kliknij przycisk **OK**.
- 2. Określ, czy podczas nawiązywania połączenia z serwerem systemu SAP będzie używany alias uwierzytelniania (zamiast wpisywania identyfikatora użytkownika i hasła):
	- v Aby określić alias uwierzytelniania, pozostaw opcję **Określ referencję zabezpieczeń aliasu usługi autoryzacji i uwierzytelniania Java (JAAS)** zaznaczoną. Następnie w polu **Wpis danych uwierzytelniania J2C** wprowadź nazwę określoną w sekcji Zabezpieczenia znajdującej się w Konsoli administracyjnej.
	- v Jeśli alias uwierzytelniania nie będzie używany, usuń zaznaczenie opcji **Określ referencję zabezpieczeń aliasu usługi autoryzacji i uwierzytelniania Java (JAAS)**.
- 3. Wybierz opcję **Z modułem do użycia przez pojedynczą aplikację**, aby osadzić pliki adaptera w module wdrożonym w serwerze aplikacji, lub wybierz opcję **Na serwerze do użycia przez wiele aplikacji**, aby zainstalować pliki adaptera na adapterze autonomicznym.
	- v **Z modułem do użycia przez pojedynczą aplikację**. Gdy pliki adaptera są osadzone w module, można wdrażać moduł na dowolnym serwerze aplikacji. Adaptera osadzonego należy użyć w przypadku pojedynczego modułu używającego adaptera lub w przypadku, gdy dla wielu modułów konieczne jest uruchamianie różnych wersji adaptera. Używanie adaptera osadzonego umożliwia aktualizowanie adaptera w pojedynczym module bez ryzyka destabilizacji innych modułów przez zmianę wersji ich adaptera.
	- v **Na serwerze do użycia przez wiele aplikacji**. Jeśli plików adaptera nie ma w module, należy je zainstalować jako adapter autonomiczny na każdym serwerze aplikacji, na którym ma działać moduł. Adaptera autonomicznego należy użyć, jeśli z tej samej wersji danego adaptera może korzystać wiele modułów, a administrowanie adapterem ma odbywać się z centralnego położenia. Zastosowanie adaptera autonomicznego może również przyczynić się do zredukowania wymaganych zasobów ze względu na uruchomienie pojedynczej instancji adaptera dla wielu modułów.
- 4. Po wybraniu opcji **Na serwerze do użycia przez wiele aplikacji** w poprzednim kroku lista **Właściwości połączenia** staje się aktywna. Wykonaj jedną z poniższych czynności:
	- v Wybierz opcję **Określ właściwości połączenia**, aby podać informacje o konfiguracji w danym momencie. Następnie kontynuuj czynności od kroku 5.
	- v Wybierz opcję **Użyj predefiniowanych właściwości połączenia**, aby użyć istniejącej konfiguracji fabryki połączeń.

W przypadku decyzji o użyciu predefiniowanych właściwości połączenia upewnij się, że nazwa adaptera zasobów jest zgodna z nazwą zainstalowanego adaptera, ponieważ w ten sposób instancja adaptera jest powiązana z właściwościami. Aby zmienić nazwę adaptera zasobów dla importu lub eksportu, użyj edytora składania w produkcie WebSphere Integration Developer w celu zmiany wartości dla operacji importu lub eksportu.

Po wybraniu opcji **Użyj predefiniowanych właściwości połączenia** w miejscu właściwości zostanie wyświetlone pole **Nazwa wyszukiwania JNDI**.

- a. Wpisz wartość w polu **Nazwa wyszukiwania JNDI**.
- b. Kliknij przycisk **Dalej**.
- c. Przejdź do kroku [8 na stronie 147.](#page-152-0)
- 5. W sekcji Właściwości połączenia ustaw lub zmień dowolne właściwości połączenia odnoszące się do danej konfiguracji.

Należy zauważyć, że niektóre wartości są już wprowadzone. Na przykład pola wartości zastosowanych w oknie Konfiguracja wykrywania (np. **Nazwa hosta**) są wypełnione.

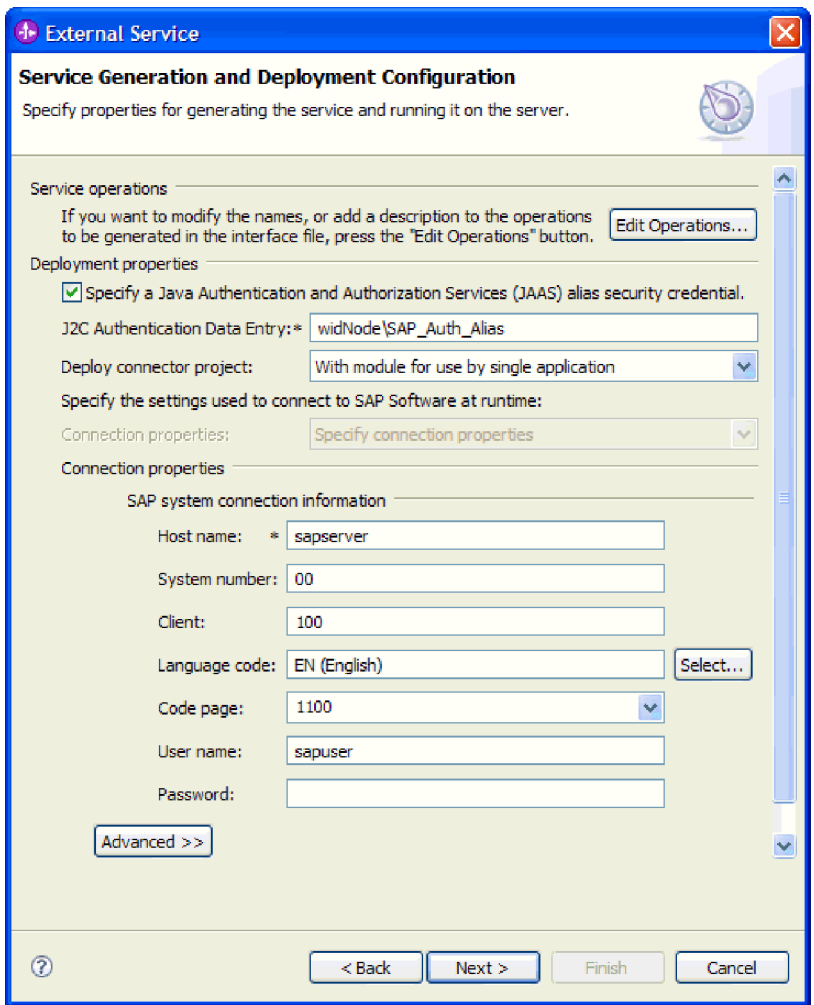

*Rysunek 88. Właściwości połączenia*

Więcej informacji na temat tych właściwości można znaleźć w sekcji ["Właściwości](#page-303-0) [fabryki połączeń zarządzanych" na stronie 298.](#page-303-0)

Właściwości oznaczone symbolem gwiazdki (\*) są wymagane.

6. Aby ustawić dodatkowe właściwości, kliknij opcję **Zaawansowane**.

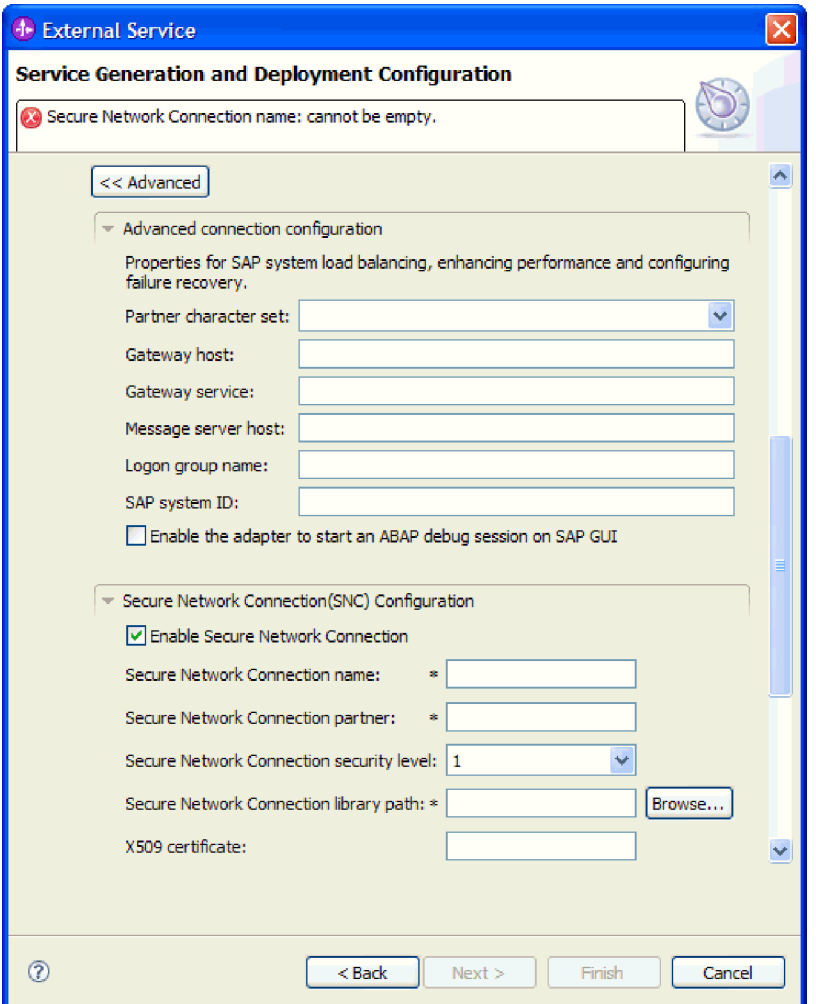

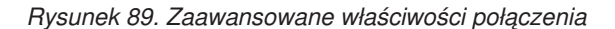

- a. Opcjonalnie można rozwinąć pozycję **Zaawansowana konfiguracja połączenia** i wprowadzić wartości (lub zmienić wartości domyślne) w polach tej sekcji okna. Jeśli na przykład w używanej konfiguracji systemu SAP stosowane jest równoważenie obciążenia, wprowadź wartości w polach **Host serwera komunikatów** lub **Nazwa grupy logowania**.
- b. Jeśli używasz bezpiecznego połączenia sieciowego, rozwiń węzeł **Konfiguracja bezpiecznego połączenia sieciowego (SNC)** i wybierz opcję **Włącz bezpieczne połączenie sieciowe**. Następnie wprowadź informacje w powiązanych polach (nazwa, partner, poziom zabezpieczeń i ścieżka biblioteki). Opcjonalnie wpisz nazwę certyfikatu X509.
- c. Opcjonalnie można rozwinąć pozycję **Konfiguracja śledzenia RFC SAP** i wybrać opcję **Śledzenie RFC**, aby określić poziom śledzenia i położenie plików śledzenia RFC.
- d. Opcjonalnie rozwiń pozycję **Rejestrowanie i śledzenie** i podaj następujące informacje:
	- v Jeśli istnieje kilka instancji adaptera, ustaw właściwość **Identyfikator adaptera** na wartość unikalną dla tej instancji.

<span id="page-152-0"></span>v Jeśli poufne informacje w plikach śledzenia i dziennika mają być ukryte (na przykład, aby informacje na temat klientów były w tych plikach niedostępne), wybierz opcję **Ukryj dane użytkownika za pomocą znaków XXX w plikach śledzenia i dziennika**.

Więcej informacji o tych opcjonalnych właściwościach zawiera sekcja ["Właściwości](#page-303-0) [fabryki połączeń zarządzanych" na stronie 298.](#page-303-0)

- 7. Kliknij przycisk **Dalej**. Zostanie otwarte okno Właściwości położenia usługi.
- 8. Utwórz moduł.
	- a. W oknie Właściwości położenia usługi w polu **Moduł** kliknij opcję **Nowy**.
	- b. W oknie Projekt integracji kliknij opcję **Utwórz projekt modułu** lub **Utwórz projekt modułu mediacji** i kliknij przycisk **Dalej**.
- 9. W oknie Nowy moduł wykonaj następujące czynności:
	- a. Wpisz nazwę modułu.

Po wpisaniu nazwy jest ona dodawana do obszaru roboczego określonego w polu **Miejsce**.

Jest to położenie domyślne. Aby podać inne położenie, usuń zaznaczenie pola wyboru **Użyj położenia domyślnego** i wpisz nowe położenie lub kliknij przycisk **Przeglądaj** w celu jego wskazania.

- b. Określ, czy otworzyć moduł w diagramie składania (dla projektów modułów), czy utworzyć komponent przepływu mediacji (dla projektów modułu mediacji). Domyślnie opcje te są wybrane.
- c. Kliknij przycisk **Zakończ**.
- 10. W oknie Właściwości położenia usługi wykonaj następujące czynności:
	- a. Aby zmienić domyślną przestrzeń nazw, usuń zaznaczenie pola wyboru **Użyj domyślnej przestrzeni nazw** i wpisz nową ścieżkę w polu **Przestrzeń nazw**.
	- b. Określ folder w module, w którym ma zostać zapisany opis usługi, wpisując nazwę w polu **Folder** lub wskazując ten folder. Ten krok jest opcjonalny.
	- c. Opcjonalnie można zmienić nazwę interfejsu.
		- Domyślna nazwa to SAPOutboundInterface. Można zmienić ją na nazwę bardziej opisową.
	- d. Jeśli obiekty biznesowe mają zostać zapisane w celu użycia przez inną aplikację, kliknij opcję **Zapisz obiekty biznesowe w bibliotece**, a następnie wybierz z listy bibliotekę lub kliknij opcję **Nowy**, aby utworzyć nową bibliotekę.
	- e. Opcjonalnie wpisz opis modułu.
- 11. Kliknij przycisk **Zakończ**.

# **Wyniki**

Nowy moduł został dodany do perspektywy Integracja biznesowa.

# **Następne czynności do wykonania**

Należy wyeksportować moduł jako plik EAR w celu jego wdrożenia.

# **Konfigurowanie modułu na potrzeby przetwarzania operacji wychodzących przez interfejs ALE obiektu IDoc z tranzytem**

Aby skonfigurować moduł w celu używania adaptera na potrzeby przetwarzania danych wychodzących przez interfejs ALE, należy użyć kreatora usług zewnętrznych w produkcie WebSphere Integration Developer w celu znalezienia obiektu IDoc lub zestawu obiektów IDoc. Następnie należy skonfigurować wygenerowane obiekty biznesowe i utworzyć moduł, który można wdrożyć.

# **Wybieranie obiektów biznesowych i usług dla przetwarzania zdarzeń wychodzących w interfejsie ALE obiektu IDoc z tranzytem**

Aby określić, który obiekt IDoc ma zostać przetworzony, należy podać odpowiednie informacje w kreatorze usług zewnętrznych.

## **Informacje o zadaniu**

W przypadku interfejsu ALE można określić obiekty IDoc z systemu lub z pliku, jednak najbardziej prawdopodobną przyczyną używania interfejsu obiektu IDoc z tranzytem jest potrzeba użycia ogólnego obiektu IDoc.

- v W sytuacji, gdy wybrano ogólny obiekt IDoc, zostaje utworzona definicja obiektu biznesowego, którą w czasie wykonywania można zastosować do dowolnego obiektu IDoc. Wybór ogólnego obiektu IDoc jest użyteczny, jeśli przetwarzanie obejmuje wiele obiektów IDoc, a tworzenie oddzielnej definicji dla każdego z nich jest niepożądane.
- v Jeśli określono obiekt IDoc z systemu lub pliku, podczas konfiguracji należy wybrać konkretny obiekt IDoc (na przykład ORDERS05). Jednak kiedy żądanie jest wysyłane do serwera systemu SAP, można użyć innego obiektu IDoc.

Niezależnie od wybranej metody można też określić kolejkę serwerze systemu SAP, do której obiekty IDoc mają zostać dostarczone.

#### **Procedura**

- 1. W oknie Wykrywanie i wybór obiektu wskaż, że ma zostać wybrany ogólny obiekt IDoc.
	- a. Rozwiń pozycję **ALE**.
	- b. Kliknij opcję **Ogólny obiekt IDoc**.

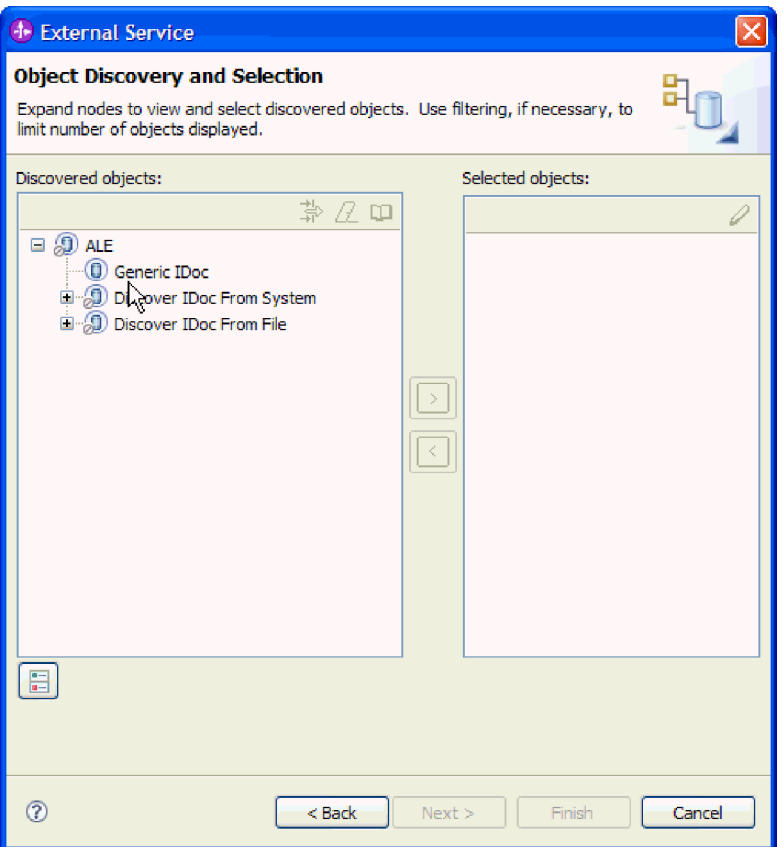

*Rysunek 90. Okno Wykrywanie i wybór obiektu*

- 2. Kliknij przycisk strzałki, aby dodać ogólny obiekt IDoc do listy **Wybrane obiekty**.
- 3. Kiedy zostanie wyświetlone okno Parametry konfiguracji, określ, czy obiekty IDoc mają być wysyłane do kolejki serwera systemu SAP:
	- v Aby nie wysyłać obiektów IDoc do kolejki, kliknij przycisk **Anuluj**.
	- v Jeśli obiekty IDoc mają być wysyłane do kolejki, wykonaj następujące kroki:
		- a. Kliknij opcję **Użyj qRFC w celu przekształcenia danych wychodzących do postaci szeregowej za pomocą kolejki**.
		- b. Wybierz kolejkę z listy **Wybierz nazwę kolejki**.
		- c. Kliknij przycisk **OK**.
- 4. Kliknij przycisk **Dalej**.

## **Wyniki**

Został wybrany ogólny obiekt IDoc.

## **Następne czynności do wykonania**

Należy ustawić właściwości wdrażania i wygenerować moduł.

# **Ustawianie właściwości wdrażania i generowanie usługi**

Aby wygenerować moduł będący artefaktem wdrażanym w produkcie WebSphere Process Server lub WebSphere Enterprise Service Bus, należy utworzyć ten moduł, włączyć do niego adapter i określić alias używany do uwierzytelniania programu wywołującego dla serwera systemu SAP.

## **Przed rozpoczęciem**

Należy upewnić się, że obiekt biznesowy jest skonfigurowany. Powinno być wyświetlone okno Generowanie usługi i konfiguracja wdrożenia.

## **Informacje o zadaniu**

Należy wygenerować moduł, który zawiera adapter i skonfigurowany obiekt biznesowy. Moduł to artefakt, który jest wdrażany na serwerze.

Aby wygenerować moduł, należy wykonać poniższą procedurę.

#### **Procedura**

- 1. Opcjonalnie wybierz opcję **Edytuj operacje**, aby zmienić domyślną nazwę operacji. Następnie w oknie Edycja nazw operacji wpisz nową nazwę oraz opcjonalny opis i kliknij przycisk **OK**.
- 2. Określ, czy podczas nawiązywania połączenia z serwerem systemu SAP będzie używany alias uwierzytelniania (zamiast wpisywania identyfikatora użytkownika i hasła):
	- v Aby określić alias uwierzytelniania, pozostaw opcję **Określ referencję zabezpieczeń aliasu usługi autoryzacji i uwierzytelniania Java (JAAS)** zaznaczoną. Następnie w polu **Wpis danych uwierzytelniania J2C** wprowadź nazwę określoną w sekcji Zabezpieczenia znajdującej się w Konsoli administracyjnej.
	- v Jeśli alias uwierzytelniania nie będzie używany, usuń zaznaczenie opcji **Określ referencję zabezpieczeń aliasu usługi autoryzacji i uwierzytelniania Java (JAAS)**.
- 3. Wybierz opcję **Z modułem do użycia przez pojedynczą aplikację**, aby osadzić pliki adaptera w module wdrożonym w serwerze aplikacji, lub wybierz opcję **Na serwerze do użycia przez wiele aplikacji**, aby zainstalować pliki adaptera na adapterze autonomicznym.
	- v **Z modułem do użycia przez pojedynczą aplikację**. Gdy pliki adaptera są osadzone w module, można wdrażać moduł na dowolnym serwerze aplikacji. Adaptera osadzonego należy użyć w przypadku pojedynczego modułu używającego adaptera lub w przypadku, gdy dla wielu modułów konieczne jest uruchamianie różnych wersji adaptera. Używanie adaptera osadzonego umożliwia aktualizowanie adaptera w pojedynczym module bez ryzyka destabilizacji innych modułów przez zmianę wersji ich adaptera.
	- v **Na serwerze do użycia przez wiele aplikacji**. Jeśli plików adaptera nie ma w module, należy je zainstalować jako adapter autonomiczny na każdym serwerze aplikacji, na którym ma działać moduł. Adaptera autonomicznego należy użyć, jeśli z tej samej wersji danego adaptera może korzystać wiele modułów, a administrowanie adapterem ma odbywać się z centralnego położenia. Zastosowanie adaptera autonomicznego może również przyczynić się do zredukowania wymaganych zasobów ze względu na uruchomienie pojedynczej instancji adaptera dla wielu modułów.
- 4. Po wybraniu opcji **Na serwerze do użycia przez wiele aplikacji** w poprzednim kroku lista **Właściwości połączenia** staje się aktywna. Wykonaj jedną z poniższych czynności:
	- v Wybierz opcję **Określ właściwości połączenia**, aby podać informacje o konfiguracji w danym momencie. Następnie kontynuuj czynności od kroku [5 na stronie 151.](#page-156-0)
	- v Wybierz opcję **Użyj predefiniowanych właściwości połączenia**, aby użyć istniejącej konfiguracji fabryki połączeń.

W przypadku decyzji o użyciu predefiniowanych właściwości połączenia upewnij się, że nazwa adaptera zasobów jest zgodna z nazwą zainstalowanego adaptera, ponieważ w ten sposób instancja adaptera jest powiązana z właściwościami. Aby zmienić

<span id="page-156-0"></span>nazwę adaptera zasobów dla importu lub eksportu, użyj edytora składania w produkcie WebSphere Integration Developer w celu zmiany wartości dla operacji importu lub eksportu.

Po wybraniu opcji **Użyj predefiniowanych właściwości połączenia** w miejscu właściwości zostanie wyświetlone pole **Nazwa wyszukiwania JNDI**.

- a. Wpisz wartość w polu **Nazwa wyszukiwania JNDI**.
- b. Kliknij przycisk **Dalej**.
- c. Przejdź do kroku [8 na stronie 153.](#page-158-0)
- 5. W sekcji Właściwości połączenia ustaw lub zmień dowolne właściwości połączenia odnoszące się do danej konfiguracji.

Należy zauważyć, że niektóre wartości są już wprowadzone. Na przykład pola wartości zastosowanych w oknie Konfiguracja wykrywania (np. **Nazwa hosta**) są wypełnione.

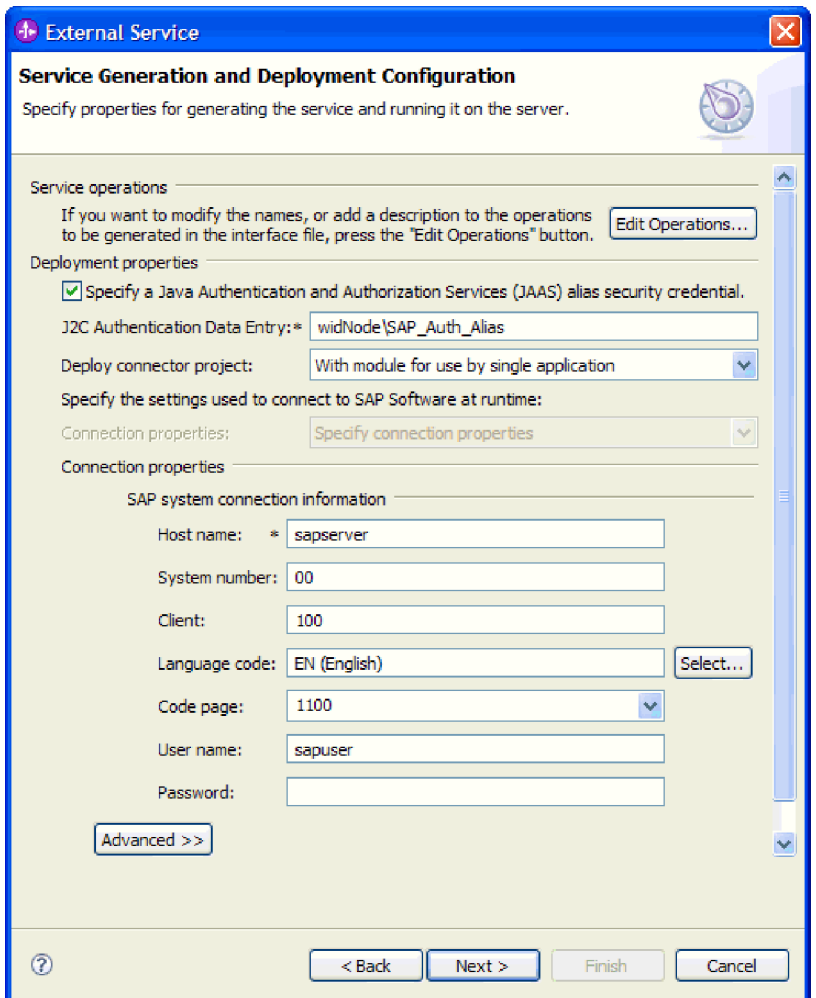

*Rysunek 91. Właściwości połączenia*

Więcej informacji na temat tych właściwości można znaleźć w sekcji ["Właściwości](#page-303-0) [fabryki połączeń zarządzanych" na stronie 298.](#page-303-0)

Właściwości oznaczone symbolem gwiazdki (\*) są wymagane.

6. Aby ustawić dodatkowe właściwości, kliknij opcję **Zaawansowane**.

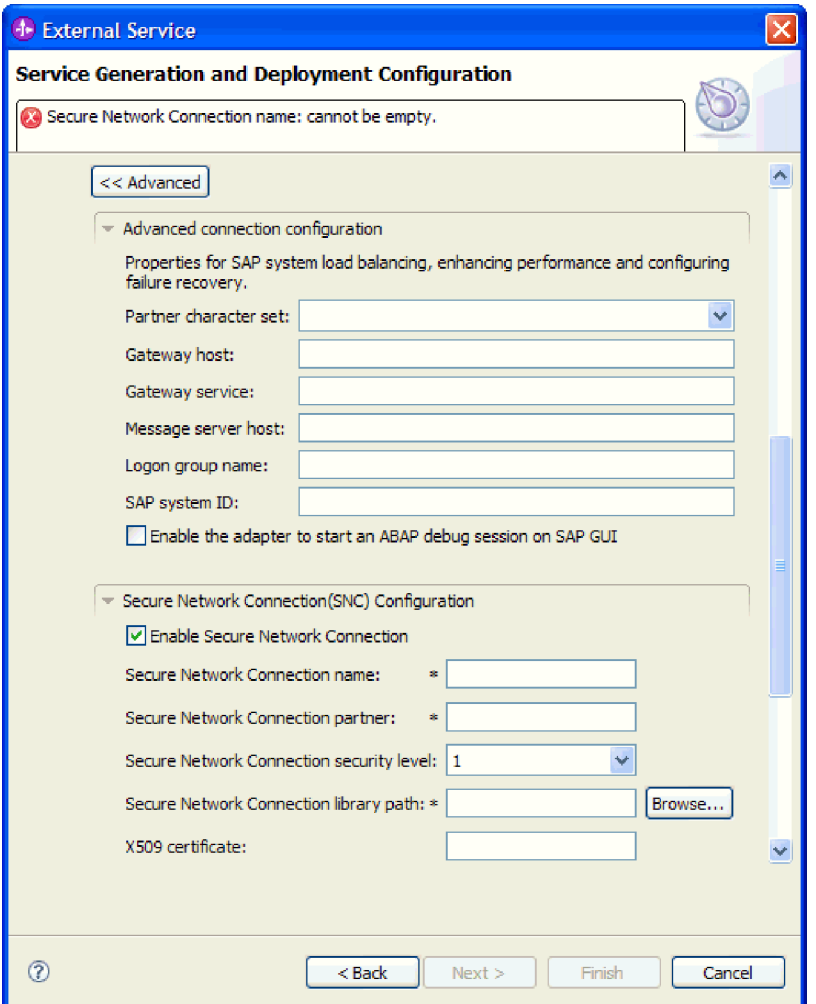

*Rysunek 92. Zaawansowane właściwości połączenia*

- a. Opcjonalnie można rozwinąć pozycję **Zaawansowana konfiguracja połączenia** i wprowadzić wartości (lub zmienić wartości domyślne) w polach tej sekcji okna. Jeśli na przykład w używanej konfiguracji systemu SAP stosowane jest równoważenie obciążenia, wprowadź wartości w polach **Host serwera komunikatów** lub **Nazwa grupy logowania**.
- b. Jeśli używasz bezpiecznego połączenia sieciowego, rozwiń węzeł **Konfiguracja bezpiecznego połączenia sieciowego (SNC)** i wybierz opcję **Włącz bezpieczne połączenie sieciowe**. Następnie wprowadź informacje w powiązanych polach (nazwa, partner, poziom zabezpieczeń i ścieżka biblioteki). Opcjonalnie wpisz nazwę certyfikatu X509.
- c. Opcjonalnie można rozwinąć pozycję **Konfiguracja śledzenia RFC SAP** i wybrać opcję **Śledzenie RFC**, aby określić poziom śledzenia i położenie plików śledzenia RFC.
- d. Opcjonalnie rozwiń pozycję **Rejestrowanie i śledzenie** i podaj następujące informacje:
	- v Jeśli istnieje kilka instancji adaptera, ustaw właściwość **Identyfikator adaptera** na wartość unikalną dla tej instancji.

<span id="page-158-0"></span>v Jeśli poufne informacje w plikach śledzenia i dziennika mają być ukryte (na przykład, aby informacje na temat klientów były w tych plikach niedostępne), wybierz opcję **Ukryj dane użytkownika za pomocą znaków XXX w plikach śledzenia i dziennika**.

Więcej informacji o tych opcjonalnych właściwościach zawiera sekcja ["Właściwości](#page-303-0) [fabryki połączeń zarządzanych" na stronie 298.](#page-303-0)

- 7. Kliknij przycisk **Dalej**. Zostanie otwarte okno Właściwości położenia usługi.
- 8. Utwórz moduł.
	- a. W oknie Właściwości położenia usługi w polu **Moduł** kliknij opcję **Nowy**.
	- b. W oknie Projekt integracji kliknij opcję **Utwórz projekt modułu** lub **Utwórz projekt modułu mediacji** i kliknij przycisk **Dalej**.
- 9. W oknie Nowy moduł wykonaj następujące czynności:
	- a. Wpisz nazwę modułu.

Po wpisaniu nazwy jest ona dodawana do obszaru roboczego określonego w polu **Miejsce**.

Jest to położenie domyślne. Aby podać inne położenie, usuń zaznaczenie pola wyboru **Użyj położenia domyślnego** i wpisz nowe położenie lub kliknij przycisk **Przeglądaj** w celu jego wskazania.

- b. Określ, czy otworzyć moduł w diagramie składania (dla projektów modułów), czy utworzyć komponent przepływu mediacji (dla projektów modułu mediacji). Domyślnie opcje te są wybrane.
- c. Kliknij przycisk **Zakończ**.
- 10. W oknie Właściwości położenia usługi wykonaj następujące czynności:
	- a. Aby zmienić domyślną przestrzeń nazw, usuń zaznaczenie pola wyboru **Użyj domyślnej przestrzeni nazw** i wpisz nową ścieżkę w polu **Przestrzeń nazw**.
	- b. Określ folder w module, w którym ma zostać zapisany opis usługi, wpisując nazwę w polu **Folder** lub wskazując ten folder. Ten krok jest opcjonalny.
	- c. Opcjonalnie można zmienić nazwę interfejsu.
		- Domyślna nazwa to SAPOutboundInterface. Można zmienić ją na nazwę bardziej opisową.
	- d. Jeśli obiekty biznesowe mają zostać zapisane w celu użycia przez inną aplikację, kliknij opcję **Zapisz obiekty biznesowe w bibliotece**, a następnie wybierz z listy bibliotekę lub kliknij opcję **Nowy**, aby utworzyć nową bibliotekę.
	- e. Opcjonalnie wpisz opis modułu.
- 11. Kliknij przycisk **Zakończ**.

# **Wyniki**

Nowy moduł został dodany do perspektywy Integracja biznesowa.

## **Następne czynności do wykonania**

Należy wyeksportować moduł jako plik EAR w celu jego wdrożenia.

# **Konfigurowanie modułu na potrzeby przetwarzania interfejsu zapytań dla oprogramowania SAP**

Aby skonfigurować moduł do używania adaptera na potrzeby przetwarzania danych wychodzących interfejsu zapytań dla oprogramowania SAP, należy użyć kreatora usług zewnętrznych w produkcie WebSphere Integration Developer w celu znalezienia danych w tabeli SAP lub w zestawie tabel SAP. Następnie należy skonfigurować wygenerowane obiekty biznesowe i utworzyć moduł, który można wdrożyć.

# **Wybieranie obiektów i usług biznesowych**

Aby określić dane, których ma dotyczyć zapytanie, należy podać odpowiednie informacje w kreatorze usług zewnętrznych.

#### **Przed rozpoczęciem**

Należy upewnić się, że zostały ustawione właściwości połączenia kreatora usług zewnętrznych.

#### **Informacje o zadaniu**

Należy podać kryteria wyszukiwania, przy użyciu których kreator usług zewnętrznych wykona zapytanie o dane na serwerze systemu SAP. Kreator usług zewnętrznych zwraca dane zgodne z kryteriami wyszukiwania.

Wykrytych tabel można używać do generowania pojedynczych obiektów (obiektów, między którymi nie ma relacji) lub do generowania obiektów o strukturze hierarchicznej.

- v W przypadku generowania pojedynczych obiektów można zaimportować jeden lub więcej obiektów z listy wykrytych tabel jednocześnie.
- v W przypadku generowania obiektów hierarchicznych najpierw należy zaimportować tabele nadrzędne, a później tabele podrzędne.

W przypadku konfigurowania tabel podrzędnych na potrzeby importowania jako tabelę nadrzędną można określić zaimportowaną wcześniej tabelę nadrzędną. Powtarzaj ten proces w celu dodania kolejnych tabel do struktury hierarchicznej. Na przykład obiekt hierarchiczny mający trzy poziomy wymaga trzech oddzielnych importów w celu ustanowienia relacji nadrzędny-podrzędny.

Aby określić kryteria wyszukiwania, postępuj zgodnie z następującą procedurą.

## **Procedura**

- 1. W oknie Wykrywanie i wybór obiektu wskaż co najmniej jedną tabelę, która ma być używana.
	- a. Kliknij opcję **QISS**, aby aktywować przycisk filtru.

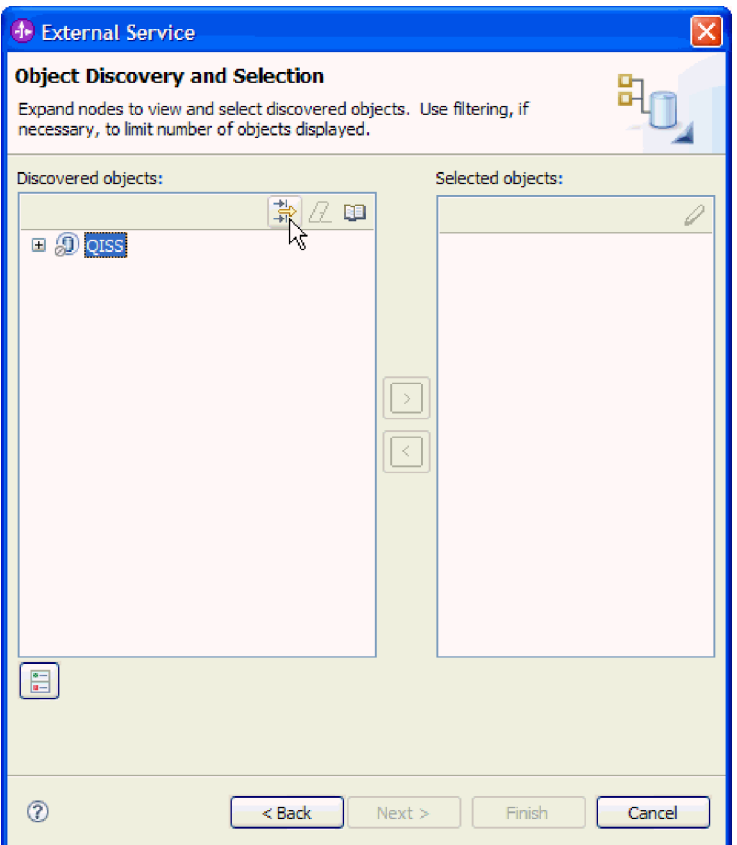

*Rysunek 93. Okno Wykrywanie i wybór obiektu*

b. Kliknij przycisk filtru.

**Uwaga:** Zamiast korzystania z przycisku filtru, można rozwinąć pozycję **QISS** i wybrać tabelę z listy. Należy wówczas przejść od razu do kroku [4 na stronie 156.](#page-161-0)

- 2. W oknie Właściwości filtru podaj informacje na temat tabeli.
	- a. Z listy **Atrybut obiektu na potrzeby wykrywania** wybierz opcję **Wykrywaj obiekty według nazwy** lub **Wykrywaj obiekty według opisu**.
	- b. Wpisz łańcuch wyszukiwania (na przykład KN\*) reprezentujący tabelę.

Jest to nazwa tabeli w produkcie SAP z dodanym znakiem wieloznacznym w postaci gwiazdki wskazującym, że wyświetlona ma być lista wszystkich komponentów aplikacji SAP, których nazwa zaczyna się od KN.

<span id="page-161-0"></span>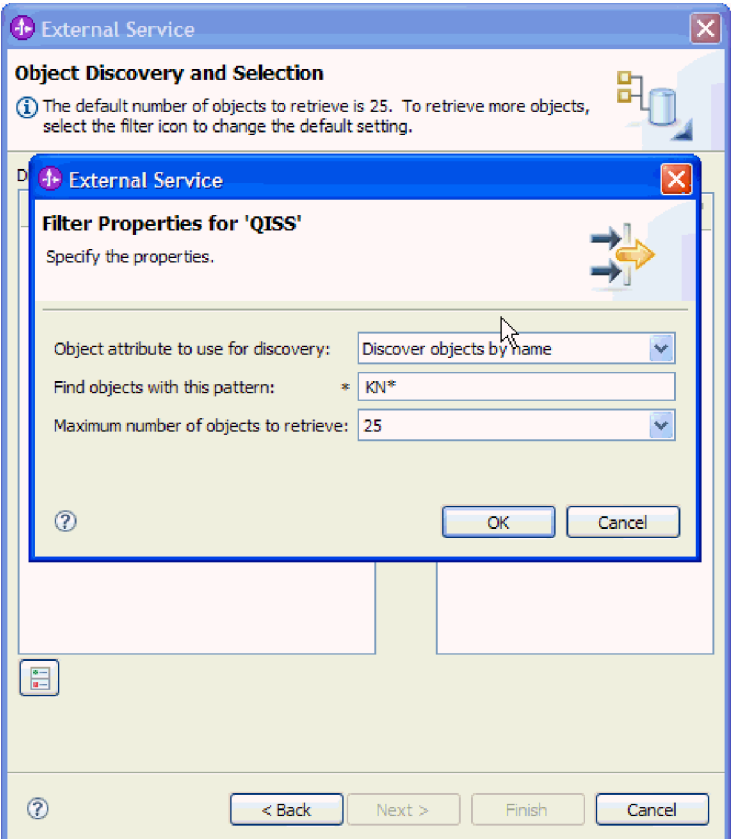

*Rysunek 94. Okno Właściwości filtru dla interfejsu QISS*

- c. Wskaż liczbę obiektów, które mają zostać zwrócone, zmieniając wartość w polu **Maksymalna liczba obiektów do pobrania** lub akceptując wartość domyślną.
- d. Kliknij przycisk **OK**.
- 3. Wybierz obiekty tabeli.
	- a. Rozwiń węzeł **QISS (przefiltrowane)**.
	- b. Kliknij obiekt tabeli, który ma zostać użyty.
- 4. Kliknij przycisk strzałki, aby dodać obiekt tabeli do listy **Wybrane obiekty**.
- 5. W oknie Właściwości konfiguracji *tabeli* podaj informacje na temat tabeli:
	- a. Pole **Dodaj klauzulę WHERE** określa klucz podstawowy tabeli. Podana jest wartość domyślna. Jeśli ma zostać użyty inny klucz podstawowy, zmień tę wartość.

W przykładzie dotyczącym tabeli KNA1, przedstawionym na poniższym rysunku, wartość domyślna to KUNNR = /CustomerNumber1. Pole KUNNR to jeden z kluczy podstawowych w tabeli KNA1. Zapytanie WHERE zwróci informacje na podstawie numeru klienta podanego w zapytaniu.

- b. Opcjonalnie można zaznaczyć pole wyboru **Użyj nazw pól produktu SAP w celu wygenerowania nazw atrybutów**. Domyślnie (gdy pole wyboru nie jest zaznaczone) do generowania właściwości używane są opisy pól.
- c. Wskaż kolumny, które mają zostać uwzględnione w zapytaniu.

Należy zauważyć, że w przykładzie dotyczącym tabeli KNA1, przedstawionym na poniższym rysunku, występuje wiele kolumn i wszystkie te kolumny są domyślnie zaznaczone. Można usunąć zaznaczenie tych kolumn, które nie mają być uwzględnione. Jeśli mają być wybrane tylko niektóre kolumny, można użyć pola wyboru **Wybierz lub anuluj wybór wszystkich kolumn**.

Jeśli na przykład użytkownik chce zaznaczyć tylko dwie kolumny, może usunąć zaznaczenie pola wyboru **Wybierz lub anuluj wybór wszystkich kolumn**, aby anulować wybór wszystkich kolumn, a następnie wybrać dwie żądane kolumny.

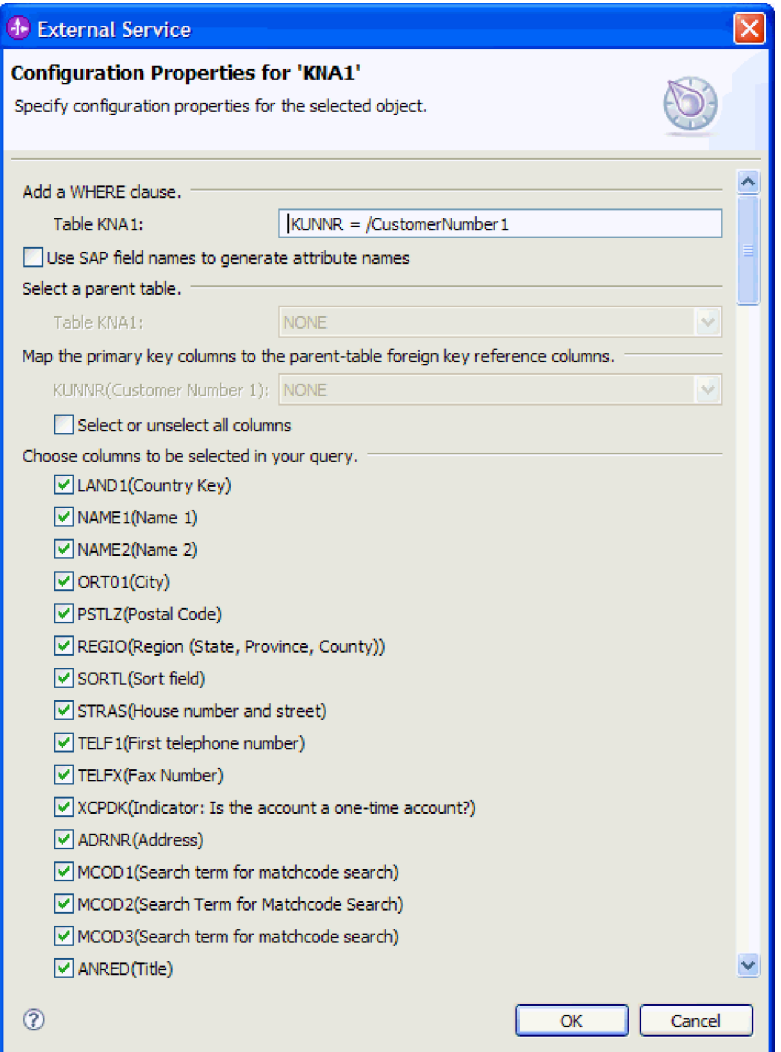

*Rysunek 95. Okno Właściwości konfiguracji KNA1*

- d. Kliknij przycisk **OK**
- 6. Aby włączyć inną tabelę do zapytania, wykonaj następujące czynności:
	- a. Kliknij opcję **QISS**, aby aktywować przycisk filtru.
	- b. Kliknij przycisk filtru.

**Uwaga:** Zamiast korzystania z przycisku filtru, można rozwinąć pozycję **QISS** i wybrać tabelę z listy.

- 7. W oknie Właściwości filtru podaj informacje na temat tabeli.
	- a. Z listy **Atrybut obiektu na potrzeby wykrywania** wybierz opcję **Wykrywaj obiekty według nazwy** lub **Wykrywaj obiekty według opisu**.
	- b. Wpisz łańcuch wyszukiwania (na przykład ADRC) reprezentujący tabelę.
	- c. Wskaż liczbę funkcji, które mają zostać zwrócone, zmieniając wartość w polu **Maksymalna liczba obiektów do pobrania** lub akceptując wartość domyślną.
	- d. Kliknij przycisk **OK**.
- 8. Wybierz obiekty tabeli.
	- a. Rozwiń węzeł **QISS (przefiltrowane)**.
	- b. Kliknij drugi obiekt tabeli.
	- c. Kliknij przycisk strzałki, aby dodać obiekt tabeli do listy **Wybrane obiekty**.
- 9. W oknie Właściwości konfiguracji *tabeli* podaj informacje na temat tabeli:
	- a. Pole **Dodaj klauzulę WHERE** określa klucz podstawowy tabeli. Podana jest wartość domyślna. Jeśli ma zostać użyty inny klucz podstawowy, zmień tę wartość.
	- b. Opcjonalnie można zaznaczyć pole wyboru **Użyj nazw pól produktu SAP w celu wygenerowania nazw atrybutów**. Domyślnie (gdy pole wyboru nie jest zaznaczone) do generowania właściwości używane są opisy pól.
	- c. Powiąż tę tabelę z tabelą dodaną poprzednio (w tym przykładzie KNA1), wybierając tę tabelę z sekcji **Wybierz tabelę nadrzędną** okna.
	- d. W obszarze **Odwzoruj kolumny klucza podstawowego na kolumny odwołań do klucza obcego tabeli nadrzędnej** wybierz wartość łączącą tabele. Dla **ADDRNUMBER** można na przykład wybrać wartość **ADRNR**.

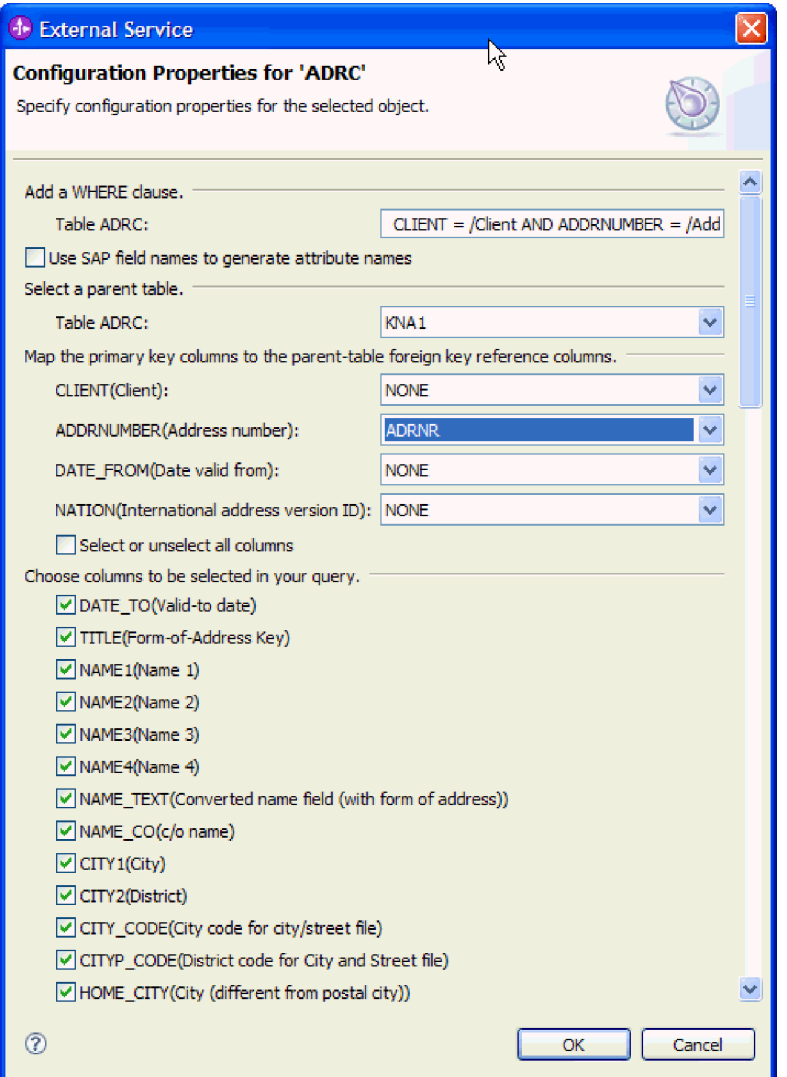

*Rysunek 96. Okno Właściwości konfiguracji ADRC*

e. Wskaż kolumny, które mają zostać uwzględnione w zapytaniu.

f. Kliknij przycisk **OK**

# 10. Kliknij przycisk **Dalej**.

# **Wyniki**

Kreator usług zewnętrznych zwraca dane zgodne z kryteriami wyszukiwania.

# **Następne czynności do wykonania**

W oknie Konfiguracja właściwości złożonych można opcjonalnie podać przestrzeń nazw i katalog, w którym zapisany ma być wygenerowany obiekt biznesowy, i wskazać, czy ma być generowany wykres biznesowy.

# **Konfigurowanie wybranych obiektów**

Aby skonfigurować obiekt, należy podać informacje o miejscu, w którym obiekt ten ma być zapisany.

# **Przed rozpoczęciem**

Należy upewnić się, że wybrano i zaimportowano obiekt biznesowy.

## **Informacje o zadaniu**

Aby skonfigurować obiekt biznesowy, należy wykonać poniższą procedurę.

# **Procedura**

1. W polu **Przestrzeń nazw obiektu biznesowego** pozostaw wartość domyślną (http://www.ibm.com/xmlns/prod/websphere/j2ca/sap) z wyjątkiem opisanej poniżej sytuacji. Jeśli obiekt biznesowy jest dodawany do istniejącego modułu, który już zawiera ten obiekt biznesowy (dzięki wcześniejszemu uruchomieniu kreatora usług zewnętrznych), zmień wartość przestrzeni nazw.

Na przykład można zmienić przestrzeń nazw na wartość http://www.ibm.com/xmlns/prod/ websphere/j2ca/sap1.

- 2. Aby wskazać położenie, w którym informacje o obiekcie biznesowym mają być zapisywane, wpisz odpowiednią ścieżkę w polu **Folder**. Ten krok jest opcjonalny.
- 3. Jeśli obiekt biznesowy ma być zawarty w wykresie biznesowym, pozostaw zaznaczenie pola **Generuj wykres biznesowy dla każdego obiektu biznesowego**. W przeciwnym razie usuń zaznaczenie z tego pola.
- 4. Kliknij przycisk **Dalej**, aby przejść do okna Generowanie usługi i konfiguracja wdrożenia, o ile nie występują następujące okoliczności:

Jeśli w serwerze systemu SAP został utworzony niestandardowy moduł funkcji (zgodnie z notą SAP Note 758278), aby uniknąć wyjątku Błąd w instrukcji ASSIGN w programie SAPLSDTX, wskaż nazwę modułu:

- a. Kliknij opcję **Zaawansowane**.
- b. W polu **Nazwa niestandardowej funkcji pobierania** wpisz nazwę funkcji.
- c. Kliknij przycisk **Dalej**.

## **Wyniki**

Zostały wprowadzone zmiany w ustawieniach domyślnych (na przykład zmieniono przestrzeń nazw) albo zostały zaakceptowane wszystkie ustawienia domyślne. Zostanie wyświetlone okno Generowanie usługi i konfiguracja wdrożenia.

## **Następne czynności do wykonania**

Należy wygenerować moduł (zawierający adapter i obiekty biznesowe), który można wdrożyć.

# **Ustawianie właściwości wdrażania i generowanie usługi**

Aby wygenerować moduł będący artefaktem wdrażanym w produkcie WebSphere Process Server lub WebSphere Enterprise Service Bus, należy utworzyć ten moduł, powiązać z nim adapter i określić alias używany do uwierzytelniania programu wywołującego dla serwera systemu SAP.

## **Przed rozpoczęciem**

Należy upewnić się, że obiekt biznesowy jest skonfigurowany. Powinno być wyświetlone okno Generowanie usługi i konfiguracja wdrożenia.

#### **Informacje o zadaniu**

Należy wygenerować moduł, który zawiera adapter i skonfigurowany obiekt biznesowy. Moduł to artefakt, który jest wdrażany na serwerze.

Aby wygenerować moduł, należy wykonać poniższą procedurę.

#### **Procedura**

- 1. Opcjonalnie wybierz opcję **Edytuj operacje**, aby zmienić domyślną nazwę operacji. Następnie w oknie Edycja nazw operacji wpisz nową nazwę oraz opcjonalny opis i kliknij przycisk **OK**.
- 2. Określ, czy podczas nawiązywania połączenia z serwerem systemu SAP będzie używany alias uwierzytelniania (zamiast wpisywania identyfikatora użytkownika i hasła):
	- v Aby określić alias uwierzytelniania, pozostaw opcję **Określ referencję zabezpieczeń aliasu usługi autoryzacji i uwierzytelniania Java (JAAS)** zaznaczoną. Następnie w polu **Wpis danych uwierzytelniania J2C** wprowadź nazwę określoną w sekcji Zabezpieczenia znajdującej się w Konsoli administracyjnej.
	- v Jeśli alias uwierzytelniania nie będzie używany, usuń zaznaczenie opcji **Określ referencję zabezpieczeń aliasu usługi autoryzacji i uwierzytelniania Java (JAAS)**.
- 3. Wybierz opcję **Z modułem do użycia przez pojedynczą aplikację**, aby osadzić pliki adaptera w module wdrożonym w serwerze aplikacji, lub wybierz opcję **Na serwerze do użycia przez wiele aplikacji**, aby zainstalować pliki adaptera na adapterze autonomicznym.
	- v **Z modułem do użycia przez pojedynczą aplikację**. Gdy pliki adaptera są osadzone w module, można wdrażać moduł na dowolnym serwerze aplikacji. Adaptera osadzonego należy użyć w przypadku pojedynczego modułu używającego adaptera lub w przypadku, gdy dla wielu modułów konieczne jest uruchamianie różnych wersji adaptera. Używanie adaptera osadzonego umożliwia aktualizowanie adaptera w pojedynczym module bez ryzyka destabilizacji innych modułów przez zmianę wersji ich adaptera.
	- v **Na serwerze do użycia przez wiele aplikacji**. Jeśli plików adaptera nie ma w module, należy je zainstalować jako adapter autonomiczny na każdym serwerze aplikacji, na którym ma działać moduł. Adaptera autonomicznego należy użyć, jeśli z tej samej wersji danego adaptera może korzystać wiele modułów, a administrowanie adapterem ma odbywać się z centralnego położenia. Zastosowanie adaptera autonomicznego może również przyczynić się do zredukowania wymaganych zasobów ze względu na uruchomienie pojedynczej instancji adaptera dla wielu modułów.
- 4. Po wybraniu opcji **Na serwerze do użycia przez wiele aplikacji** w poprzednim kroku lista **Właściwości połączenia** staje się aktywna. Wykonaj jedną z poniższych czynności:
- v Wybierz opcję **Określ właściwości połączenia**, aby podać informacje o konfiguracji w danym momencie. Następnie kontynuuj czynności od kroku 5.
- v Wybierz opcję **Użyj predefiniowanych właściwości połączenia**, aby użyć istniejącej konfiguracji fabryki połączeń.

W przypadku decyzji o użyciu predefiniowanych właściwości połączenia upewnij się, że nazwa adaptera zasobów jest zgodna z nazwą zainstalowanego adaptera, ponieważ w ten sposób instancja adaptera jest powiązana z właściwościami. Aby zmienić nazwę adaptera zasobów dla importu lub eksportu, użyj edytora składania w produkcie WebSphere Integration Developer w celu zmiany wartości dla operacji importu lub eksportu.

Po wybraniu opcji **Użyj predefiniowanych właściwości połączenia** w miejscu właściwości zostanie wyświetlone pole **Nazwa wyszukiwania JNDI**.

- a. Wpisz wartość w polu **Nazwa wyszukiwania JNDI**.
- b. Kliknij przycisk **Dalej**.
- c. Przejdź do kroku [8 na stronie 163.](#page-168-0)
- 5. W sekcji Właściwości połączenia ustaw lub zmień dowolne właściwości połączenia odnoszące się do danej konfiguracji.

Należy zauważyć, że niektóre wartości są już wprowadzone. Na przykład pola wartości zastosowanych w oknie Konfiguracja wykrywania (np. **Nazwa hosta**) są wypełnione.

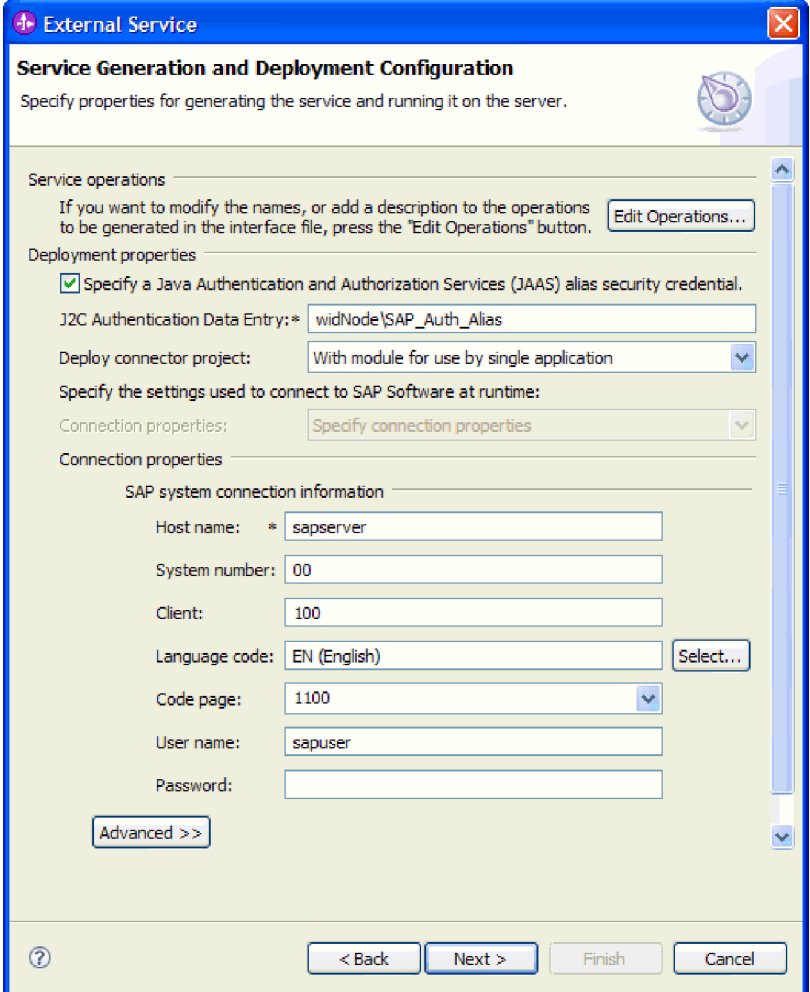

*Rysunek 97. Właściwości połączenia*

Więcej informacji na temat tych właściwości można znaleźć w sekcji ["Właściwości](#page-303-0) [fabryki połączeń zarządzanych" na stronie 298.](#page-303-0)

Właściwości oznaczone symbolem gwiazdki (\*) są wymagane.

6. Aby ustawić dodatkowe właściwości, kliknij opcję **Zaawansowane**.

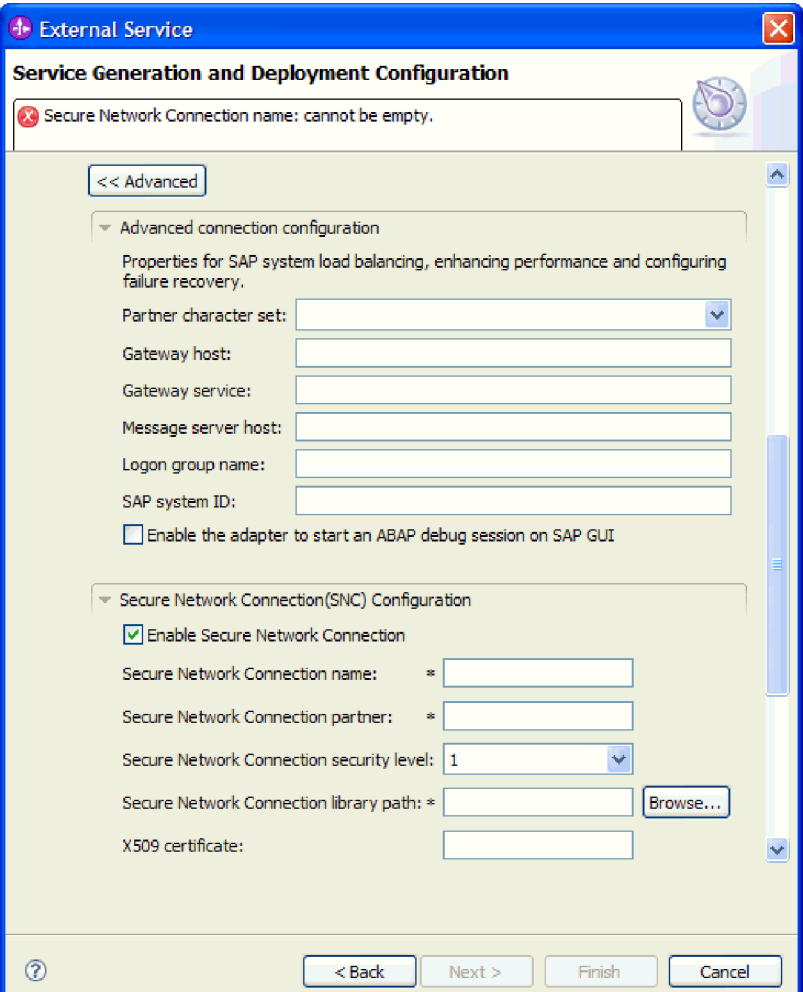

*Rysunek 98. Zaawansowane właściwości połączenia*

- a. Opcjonalnie można rozwinąć pozycję **Zaawansowana konfiguracja połączenia** i wprowadzić wartości (lub zmienić wartości domyślne) w polach tej sekcji okna. Jeśli na przykład w używanej konfiguracji systemu SAP stosowane jest równoważenie obciążenia, wprowadź wartości w polach **Host serwera komunikatów** lub **Nazwa grupy logowania**.
- b. Jeśli używasz bezpiecznego połączenia sieciowego, rozwiń węzeł **Konfiguracja bezpiecznego połączenia sieciowego (SNC)** i wybierz opcję **Włącz bezpieczne połączenie sieciowe**. Następnie wprowadź informacje w powiązanych polach (nazwa, partner, poziom zabezpieczeń i ścieżka biblioteki). Opcjonalnie wpisz nazwę certyfikatu X509.
- c. Opcjonalnie można rozwinąć pozycję **Konfiguracja śledzenia RFC SAP** i wybrać opcję **Śledzenie RFC**, aby określić poziom śledzenia i położenie plików śledzenia RFC.
- d. Opcjonalnie rozwiń pozycję **Rejestrowanie i śledzenie** i podaj następujące informacje:
- <span id="page-168-0"></span>v Jeśli istnieje kilka instancji adaptera, ustaw właściwość **Identyfikator adaptera** na wartość unikalną dla tej instancji.
- v Jeśli poufne informacje w plikach śledzenia i dziennika mają być ukryte (na przykład, aby informacje na temat klientów były w tych plikach niedostępne), wybierz opcję **Ukryj dane użytkownika za pomocą znaków XXX w plikach śledzenia i dziennika**.

Informacje na temat tych opcjonalnych właściwości można znaleźć w sekcji ["Właściwości fabryki połączeń zarządzanych" na stronie 298.](#page-303-0)

- 7. Kliknij przycisk **Dalej**. Zostanie otwarte okno Właściwości położenia usługi.
- 8. Utwórz moduł.
	- a. W oknie Właściwości położenia usługi w polu **Moduł** kliknij opcję **Nowy**.
	- b. W oknie Projekt integracji kliknij opcję **Utwórz projekt modułu** lub **Utwórz projekt modułu mediacji** i kliknij przycisk **Dalej**.
- 9. W oknie Nowy moduł wykonaj następujące czynności:
	- a. Wpisz nazwę modułu.

Po wpisaniu nazwy jest ona dodawana do obszaru roboczego określonego w polu **Miejsce**.

Jest to położenie domyślne. Aby podać inne położenie, usuń zaznaczenie pola wyboru **Użyj położenia domyślnego** i wpisz nowe położenie lub kliknij przycisk **Przeglądaj** w celu jego wskazania.

- b. Określ, czy otworzyć moduł w diagramie składania (dla projektów modułów), czy utworzyć komponent przepływu mediacji (dla projektów modułu mediacji). Domyślnie opcje te są wybrane.
- c. Kliknij przycisk **Zakończ**.
- 10. W oknie Właściwości położenia usługi wykonaj następujące czynności:
	- a. Aby zmienić domyślną przestrzeń nazw, usuń zaznaczenie pola wyboru **Użyj domyślnej przestrzeni nazw** i wpisz nową ścieżkę w polu **Przestrzeń nazw**.
	- b. Określ folder w module, w którym ma zostać zapisany opis usługi, wpisując nazwę w polu **Folder** lub wskazując ten folder. Ten krok jest opcjonalny.
	- c. Opcjonalnie można zmienić nazwę interfejsu.

Domyślna nazwa to SAPOutboundInterface. Można zmienić ją na nazwę bardziej opisową.

- d. Jeśli obiekty biznesowe mają zostać zapisane w celu użycia przez inną aplikację, kliknij opcję **Zapisz obiekty biznesowe w bibliotece**, a następnie wybierz z listy bibliotekę lub kliknij opcję **Nowy**, aby utworzyć nową bibliotekę.
- e. Opcjonalnie wpisz opis modułu.
- 11. Kliknij przycisk **Zakończ**.

## **Wyniki**

Nowy moduł został dodany do perspektywy Integracja biznesowa.

# **Następne czynności do wykonania**

Należy wyeksportować moduł jako plik EAR w celu jego wdrożenia.

# **Konfigurowanie modułu na potrzeby zaawansowanego przetwarzania zdarzeń wychodzących**

Aby skonfigurować moduł do używania adaptera na potrzeby zaawansowanego przetwarzania zdarzeń, należy użyć kreatora usług zewnętrznych w produkcie WebSphere Integration

Developer w celu wykrycia obiektów IDoc serwera systemu SAP. Następnie należy skonfigurować wygenerowane obiekty biznesowe i utworzyć moduł, który można wdrożyć. Aby korzystać z interfejsu zaawansowanego przetwarzania zdarzeń, należy najpierw dodać dostarczane przez adapter pliki transportu do serwera systemu SAP.

# **Wybieranie obiektów biznesowych i usług dla zaawansowanego przetwarzania zdarzeń wychodzących**

Aby określić, która funkcja ma zostać przetworzona, należy podać odpowiednie informacje w kreatorze usług zewnętrznych.

#### **Przed rozpoczęciem**

Należy upewnić się, że zostały ustawione właściwości połączenia kreatora usług zewnętrznych.

## **Informacje o zadaniu**

Należy podać kryteria wyszukiwania, przy użyciu których kreator usług zewnętrznych wykryje funkcje na serwerze SAP. Kreator usług zewnętrznych zwraca listę funkcji, które spełniają kryteria wyszukiwania.

Aby określić kryteria wyszukiwania i wybrać jedną lub większą liczbę funkcji, należy postępować zgodnie z następującą procedurą.

#### **Procedura**

- 1. W oknie Wykrywanie i wybór obiektu wskaż obiekt IDoc, który ma być używany.
	- a. Rozwiń pozycję **AEP**.
	- b. Kliknij opcję **Wykryj obiekt IDoc w systemie**, aby aktywować przycisk filtru.

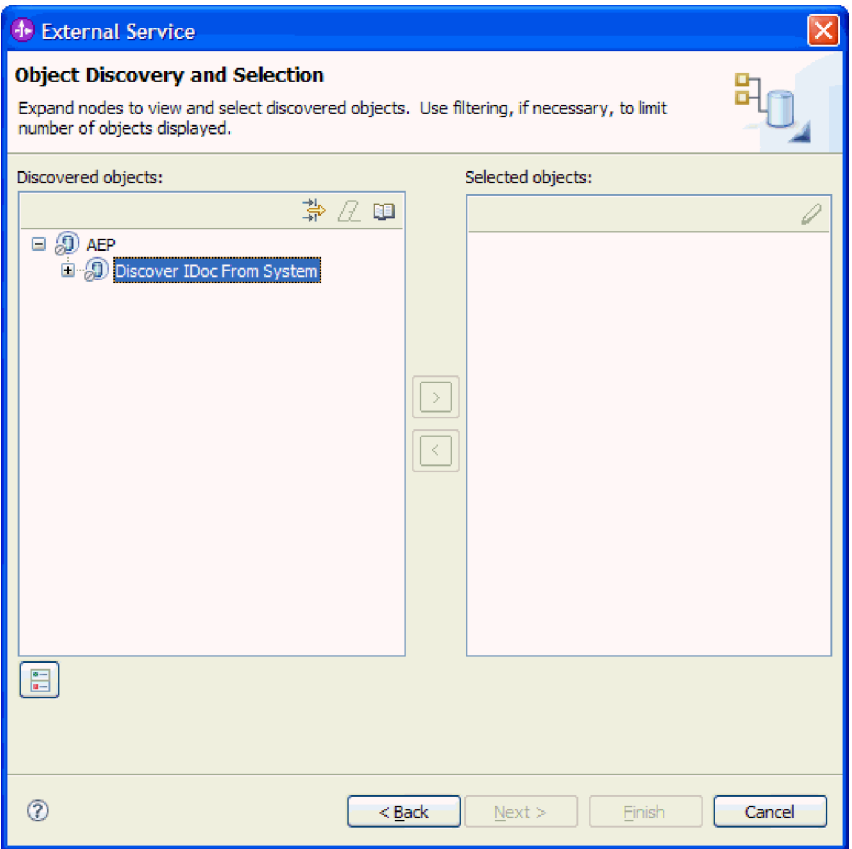

*Rysunek 99. Okno Wykrywanie i wybieranie obiektu z wybraną opcją Wykryj obiekt IDoc z systemu*

c. Kliknij przycisk filtru.

**Uwaga:** Zamiast korzystania z przycisku filtru, można rozwinąć pozycję **Wykryj obiekt IDoc w systemie** i wybrać z listy obiekt IDoc. Należy wówczas przejść od razu do kroku 4.

- 2. W oknie Właściwości filtru podaj informacje na temat obiektu lub obiektów IDoc:
	- a. Z listy **Atrybut obiektu na potrzeby wykrywania** wybierz opcję **Wykrywaj obiekty według nazwy** lub **Wykrywaj obiekty według opisu**.
	- b. Wpisz łańcuch wyszukiwania odpowiadający obiektowi IDoc, który ma być wywołany.
	- c. W polu **Typ obiektu IDoc na potrzeby wykrywania** wybierz opcję **Podstawowe obiekty IDoc** lub **Obiekty IDoc rozszerzenia**.
	- d. Wskaż liczbę funkcji, które mają zostać zwrócone, zmieniając wartość w polu **Maksymalna liczba obiektów do pobrania** lub akceptując wartość domyślną.
	- e. Kliknij przycisk **OK**.
- 3. Wybierz co najmniej jeden obiekt IDoc.
	- a. Rozwiń pozycję **Wykryj obiekt IDoc w systemie (przefiltrowane)**.
	- b. Kliknij obiekt IDoc, który ma zostać użyty. Jeśli użytkownik pracuje nad wieloma obiektami IDoc, należy kliknąć nazwy wszystkich potrzebnych obiektów IDoc.
- 4. Kliknij przycisk strzałki, aby dodać obiekt lub obiekty IDoc do listy **Wybrane obiekty**.
- 5. W oknie Parametry konfiguracyjne wykonaj następujące kroki, aby dodać obiekt IDoc do listy obiektów biznesowych do zaimportowania.
- a. Opcjonalnie można zaznaczyć pole wyboru **Użyj nazw pól produktu SAP w celu wygenerowania nazw atrybutów**. Domyślnie (gdy pole wyboru nie jest zaznaczone) do generowania właściwości używane są opisy pól.
- b. W polu **Wersja obiektu IDoc** podaj numer wersji systemu SAP, aby zidentyfikować typ obiektu IDoc, który ma być używany przez kreator usług zewnętrznych do tworzenia obiektów biznesowych.
- c. Rozwiń nazwę obiektu IDoc i wybierz jeden lub większą liczbę węzłów, które będą używane jako klucz podstawowy, lub pozostaw wybrane wartości domyślne.
- d. Kliknij przycisk **OK**.
- 6. Kliknij przycisk **Dalej**.

# **Wyniki**

Kreator usług zewnętrznych zwrócił funkcję lub listę funkcji, które są zgodne z kryteriami wyszukiwania, a użytkownik wybrał co najmniej jedną funkcję, z którą ma zamiar pracować.

# **Następne czynności do wykonania**

W oknie Konfiguracja właściwości złożonych należy wybrać operację dla obiektu IDoc oraz moduł funkcji ABAP dla tej operacji. Opcjonalnie można podać przestrzeń nazw i katalog, w którym wygenerowane obiekty biznesowe mają być zapisywane, i określić, czy ma być generowany wykres biznesowy.

# **Konfigurowanie wybranych obiektów**

Aby skonfigurować dany obiekt, należy powiązać operację z obiektem IDoc i moduł funkcji ABAP z wybraną operacją.

# **Przed rozpoczęciem**

Należy upewnić się, że wybrano i zaimportowano funkcję.

# **Informacje o zadaniu**

Aby skonfigurować obiekt biznesowy, należy wykonać poniższą procedurę.

# **Procedura**

1. W oknie Konfiguracja właściwości złożonych kliknij obiekt IDoc z listy **Obiekt IDoc do konfiguracji**.

W przypadku konfigurowania tylko jednego obiektu IDoc ten krok nie jest konieczny.

- 2. Kliknij opcję **Dodaj** w sekcji Operacje usługi dla wybranego obiektu IDoc tego okna.
- 3. Wybierz operację (na przykład **Retrieve**) i kliknij przycisk **OK**.
- 4. W polu **Nazwa modułu funkcji ABAP dla wybranej operacji** wpisz nazwę modułu funkcji ABAP, który ma zostać powiązany z operacją.

**Uwaga:** Wcześniej należy utworzyć moduł funkcji ABAP i umieścić go w serwerze systemu SAP.

- 5. W przypadku pracy z wieloma obiektami IDoc powtórz cztery poprzednie kroki dla każdego obiektu IDoc.
- 6. W polu **Przestrzeń nazw obiektu biznesowego** pozostaw wartość domyślną (http://www.ibm.com/xmlns/prod/websphere/j2ca/sap) z wyjątkiem opisanej poniżej sytuacji. Jeśli obiekt biznesowy jest dodawany do istniejącego modułu, który już zawiera ten obiekt biznesowy (dzięki wcześniejszemu uruchomieniu kreatora usług zewnętrznych), zmień wartość przestrzeni nazw.

Na przykład można zmienić przestrzeń nazw na wartość http://www.ibm.com/xmlns/prod/ websphere/j2ca/sap1.

- 7. Aby wskazać położenie, w którym informacje o obiekcie biznesowym mają być zapisywane, wpisz odpowiednią ścieżkę w polu **Folder**. Ten krok jest opcjonalny.
- 8. Jeśli obiekt lub obiekty IDoc mają być zawarte w wykresie biznesowym, pozostaw zaznaczenie pola **Generuj wykres biznesowy dla każdego obiektu biznesowego**. W przeciwnym razie usuń zaznaczenie z tego pola.
- 9. Kliknij przycisk **Zakończ**.

#### **Wyniki**

Powiązano operację z każdym obiektem IDoc oraz moduł funkcji ABAP z każdą operacją. Zostanie wyświetlone okno Generowanie usługi i konfiguracja wdrożenia.

#### **Następne czynności do wykonania**

Należy wygenerować moduł (zawierający adapter i obiekty biznesowe), który można wdrożyć.

# **Ustawianie właściwości wdrażania i generowanie usługi**

Aby wygenerować moduł będący artefaktem wdrażanym w produkcie WebSphere Process Server lub WebSphere Enterprise Service Bus, należy utworzyć ten moduł, włączyć do niego adapter i określić alias używany do uwierzytelniania programu wywołującego dla serwera systemu SAP.

#### **Przed rozpoczęciem**

Należy upewnić się, że obiekt biznesowy jest skonfigurowany. Powinno być wyświetlone okno Generowanie usługi i konfiguracja wdrożenia.

#### **Informacje o zadaniu**

Należy wygenerować moduł, który zawiera adapter i skonfigurowany obiekt biznesowy. Moduł to artefakt, który jest wdrażany na serwerze.

Aby wygenerować moduł, należy wykonać poniższą procedurę.

#### **Procedura**

- 1. Opcjonalnie wybierz opcję **Edytuj operacje**, aby zmienić domyślną nazwę operacji. Następnie w oknie Edycja nazw operacji wpisz nową nazwę oraz opcjonalny opis i kliknij przycisk **OK**.
- 2. Określ, czy podczas nawiązywania połączenia z serwerem systemu SAP będzie używany alias uwierzytelniania (zamiast wpisywania identyfikatora użytkownika i hasła):
	- v Aby określić alias uwierzytelniania, pozostaw opcję **Określ referencję zabezpieczeń aliasu usługi autoryzacji i uwierzytelniania Java (JAAS)** zaznaczoną. Następnie w polu **Wpis danych uwierzytelniania J2C** wprowadź nazwę określoną w sekcji Zabezpieczenia znajdującej się w Konsoli administracyjnej.
	- v Jeśli alias uwierzytelniania nie będzie używany, usuń zaznaczenie opcji **Określ referencję zabezpieczeń aliasu usługi autoryzacji i uwierzytelniania Java (JAAS)**.
- 3. Wybierz opcję **Z modułem do użycia przez pojedynczą aplikację**, aby osadzić pliki adaptera w module wdrożonym w serwerze aplikacji, lub wybierz opcję **Na serwerze do użycia przez wiele aplikacji**, aby zainstalować pliki adaptera na adapterze autonomicznym.
- v **Z modułem do użycia przez pojedynczą aplikację**. Gdy pliki adaptera są osadzone w module, można wdrażać moduł na dowolnym serwerze aplikacji. Adaptera osadzonego należy użyć w przypadku pojedynczego modułu używającego adaptera lub w przypadku, gdy dla wielu modułów konieczne jest uruchamianie różnych wersji adaptera. Używanie adaptera osadzonego umożliwia aktualizowanie adaptera w pojedynczym module bez ryzyka destabilizacji innych modułów przez zmianę wersji ich adaptera.
- v **Na serwerze do użycia przez wiele aplikacji**. Jeśli plików adaptera nie ma w module, należy je zainstalować jako adapter autonomiczny na każdym serwerze aplikacji, na którym ma działać moduł. Adaptera autonomicznego należy użyć, jeśli z tej samej wersji danego adaptera może korzystać wiele modułów, a administrowanie adapterem ma odbywać się z centralnego położenia. Zastosowanie adaptera autonomicznego może również przyczynić się do zredukowania wymaganych zasobów ze względu na uruchomienie pojedynczej instancji adaptera dla wielu modułów.
- 4. Po wybraniu opcji **Na serwerze do użycia przez wiele aplikacji** w poprzednim kroku lista **Właściwości połączenia** staje się aktywna. Wykonaj jedną z poniższych czynności:
	- v Wybierz opcję **Określ właściwości połączenia**, aby podać informacje o konfiguracji w danym momencie. Następnie kontynuuj czynności od kroku 5.
	- v Wybierz opcję **Użyj predefiniowanych właściwości połączenia**, aby użyć istniejącej konfiguracji fabryki połączeń.

W przypadku decyzji o użyciu predefiniowanych właściwości połączenia upewnij się, że nazwa adaptera zasobów jest zgodna z nazwą zainstalowanego adaptera, ponieważ w ten sposób instancja adaptera jest powiązana z właściwościami. Aby zmienić nazwę adaptera zasobów dla importu lub eksportu, użyj edytora składania w produkcie WebSphere Integration Developer w celu zmiany wartości dla operacji importu lub eksportu.

Po wybraniu opcji **Użyj predefiniowanych właściwości połączenia** w miejscu właściwości zostanie wyświetlone pole **Nazwa wyszukiwania JNDI**.

- a. Wpisz wartość w polu **Nazwa wyszukiwania JNDI**.
- b. Kliknij przycisk **Dalej**.
- c. Przejdź do kroku [8 na stronie 171.](#page-176-0)
- 5. W sekcji Właściwości połączenia ustaw lub zmień dowolne właściwości połączenia odnoszące się do danej konfiguracji.

Należy zauważyć, że niektóre wartości są już wprowadzone. Na przykład pola wartości zastosowanych w oknie Konfiguracja wykrywania (np. **Nazwa hosta**) są wypełnione.

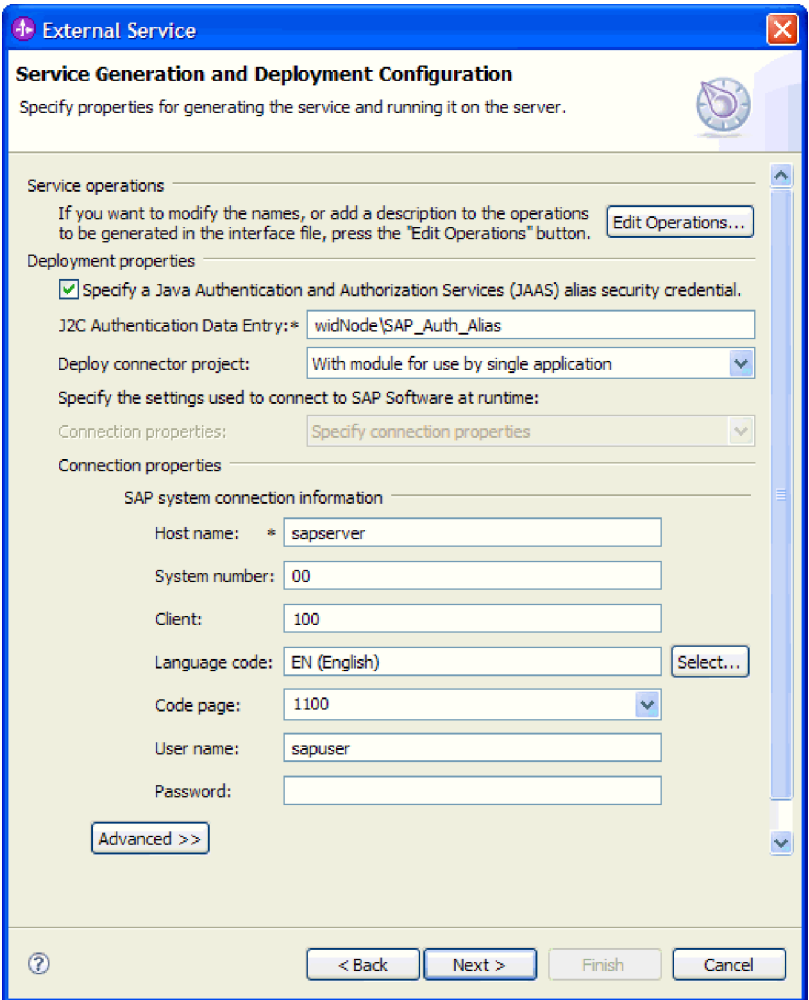

*Rysunek 100. Właściwości połączenia*

Więcej informacji na temat tych właściwości można znaleźć w sekcji ["Właściwości](#page-303-0) [fabryki połączeń zarządzanych" na stronie 298.](#page-303-0)

Właściwości oznaczone symbolem gwiazdki (\*) są wymagane.

6. Aby ustawić dodatkowe właściwości, kliknij opcję **Zaawansowane**.

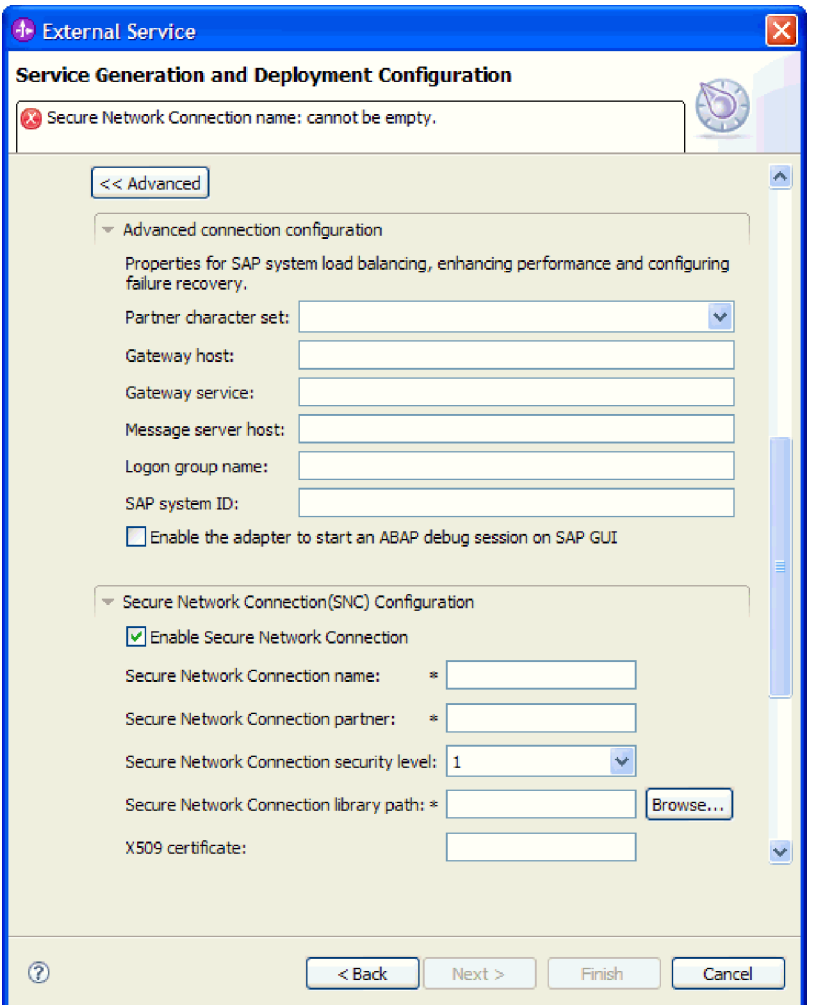

*Rysunek 101. Zaawansowane właściwości połączenia*

- a. Opcjonalnie można rozwinąć pozycję **Zaawansowana konfiguracja połączenia** i wprowadzić wartości (lub zmienić wartości domyślne) w polach tej sekcji okna. Jeśli na przykład w używanej konfiguracji systemu SAP stosowane jest równoważenie obciążenia, wprowadź wartości w polach **Host serwera komunikatów** lub **Nazwa grupy logowania**.
- b. Jeśli używasz bezpiecznego połączenia sieciowego, rozwiń węzeł **Konfiguracja bezpiecznego połączenia sieciowego (SNC)** i wybierz opcję **Włącz bezpieczne połączenie sieciowe**. Następnie wprowadź informacje w powiązanych polach (nazwa, partner, poziom zabezpieczeń i ścieżka biblioteki). Opcjonalnie wpisz nazwę certyfikatu X509.
- c. Opcjonalnie można rozwinąć pozycję **Konfiguracja śledzenia RFC SAP** i wybrać opcję **Śledzenie RFC**, aby określić poziom śledzenia i położenie plików śledzenia RFC.
- d. Opcjonalnie rozwiń pozycję **Rejestrowanie i śledzenie** i podaj następujące informacje:
	- v Jeśli istnieje kilka instancji adaptera, ustaw właściwość **Identyfikator adaptera** na wartość unikalną dla tej instancji.

<span id="page-176-0"></span>v Jeśli poufne informacje w plikach śledzenia i dziennika mają być ukryte (na przykład, aby informacje na temat klientów były w tych plikach niedostępne), wybierz opcję **Ukryj dane użytkownika za pomocą znaków XXX w plikach śledzenia i dziennika**.

Więcej informacji o tych opcjonalnych właściwościach zawiera sekcja ["Właściwości](#page-303-0) [fabryki połączeń zarządzanych" na stronie 298.](#page-303-0)

- 7. Kliknij przycisk **Dalej**. Zostanie otwarte okno Właściwości położenia usługi.
- 8. Utwórz moduł.
	- a. W oknie Właściwości położenia usługi w polu **Moduł** kliknij opcję **Nowy**.
	- b. W oknie Projekt integracji kliknij opcję **Utwórz projekt modułu** lub **Utwórz projekt modułu mediacji** i kliknij przycisk **Dalej**.
- 9. W oknie Nowy moduł wykonaj następujące czynności:
	- a. Wpisz nazwę modułu.

Po wpisaniu nazwy jest ona dodawana do obszaru roboczego określonego w polu **Miejsce**.

Jest to położenie domyślne. Aby podać inne położenie, usuń zaznaczenie pola wyboru **Użyj położenia domyślnego** i wpisz nowe położenie lub kliknij przycisk **Przeglądaj** w celu jego wskazania.

- b. Określ, czy otworzyć moduł w diagramie składania (dla projektów modułów), czy utworzyć komponent przepływu mediacji (dla projektów modułu mediacji). Domyślnie opcje te są wybrane.
- c. Kliknij przycisk **Zakończ**.
- 10. W oknie Właściwości położenia usługi wykonaj następujące czynności:
	- a. Aby zmienić domyślną przestrzeń nazw, usuń zaznaczenie pola wyboru **Użyj domyślnej przestrzeni nazw** i wpisz nową ścieżkę w polu **Przestrzeń nazw**.
	- b. Określ folder w module, w którym ma zostać zapisany opis usługi, wpisując nazwę w polu **Folder** lub wskazując ten folder. Ten krok jest opcjonalny.
	- c. Opcjonalnie można zmienić nazwę interfejsu.
		- Domyślna nazwa to SAPOutboundInterface. Można zmienić ją na nazwę bardziej opisową.
	- d. Jeśli obiekty biznesowe mają zostać zapisane w celu użycia przez inną aplikację, kliknij opcję **Zapisz obiekty biznesowe w bibliotece**, a następnie wybierz z listy bibliotekę lub kliknij opcję **Nowy**, aby utworzyć nową bibliotekę.
	- e. Opcjonalnie wpisz opis modułu.
- 11. Kliknij przycisk **Zakończ**.

## **Wyniki**

Nowy moduł został dodany do perspektywy Integracja biznesowa.

## **Następne czynności do wykonania**

Należy wyeksportować moduł jako plik EAR w celu jego wdrożenia.

# **Konfigurowanie modułu pod kątem przetwarzania danych przychodzących**

Aby skonfigurować moduł w celu użycia adaptera do przetwarzania danych przychodzących, należy użyć kreator usług zewnętrznych w produkcie WebSphere Integration Developer do znalezienia i wybrania obiektów biznesowych i usług z serwera systemu SAP oraz wygenerowania definicji obiektów biznesowych i pokrewnych artefaktów.

# **Konfigurowanie modułu na potrzeby przetwarzania danych przychodzących przez interfejs BAPI**

Aby skonfigurować moduł w celu używania adaptera na potrzeby przetwarzania danych przychodzących przez interfejs BAPI, należy użyć kreatora usług zewnętrznych w produkcie WebSphere Integration Developer w celu znalezienia funkcji z obsługą wywołań RFC. Następnie należy skonfigurować wygenerowane obiekty biznesowe i utworzyć moduł, który można wdrożyć.

# **Wybieranie obiektów biznesowych i usług dla przetwarzania zdarzeń przychodzących w interfejsie BAPI**

Aby określić, która funkcja ma zostać przetworzona, należy podać odpowiednie informacje w kreatorze usług zewnętrznych.

# **Przed rozpoczęciem**

Należy upewnić się, że zostały ustawione właściwości połączenia kreatora usług zewnętrznych.

## **Informacje o zadaniu**

Należy podać kryteria wyszukiwania, przy użyciu których kreator usług zewnętrznych wykryje funkcje w serwerze systemu SAP. Kreator usług zewnętrznych zwraca listę funkcji, które spełniają kryteria wyszukiwania.

Aby określić kryteria wyszukiwania i wybrać jedną lub większą liczbę funkcji, należy postępować zgodnie z następującą procedurą.

# **Procedura**

- 1. W oknie Wykrywanie i wybór obiektu wskaż obiekt BAPI lub zestaw obiektów BAPI, które mają być używane.
	- a. Kliknij opcję **RFC**, aby aktywować przycisk filtru.

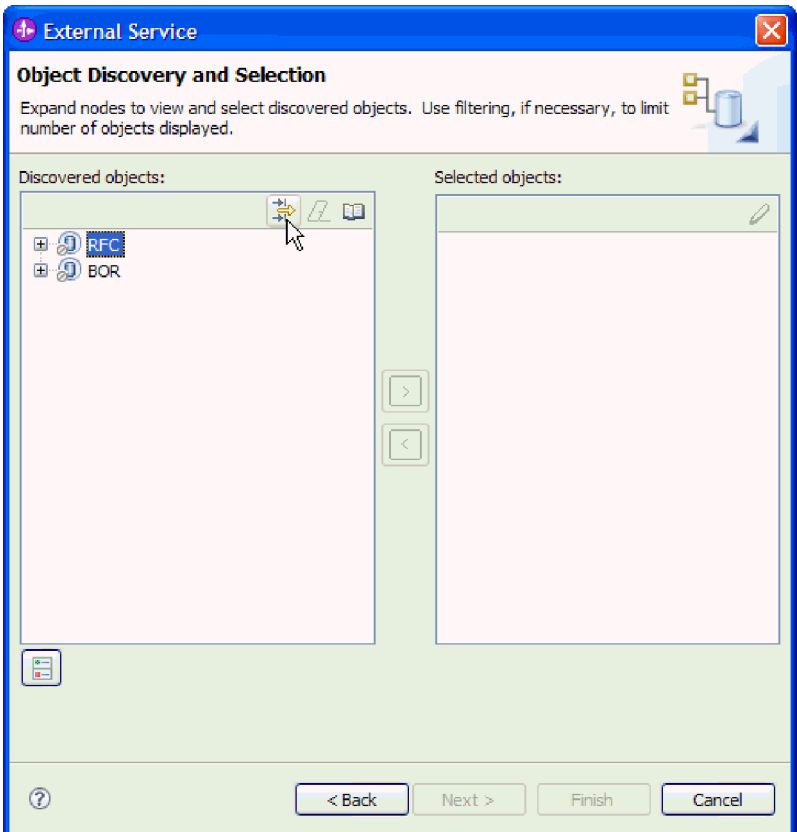

*Rysunek 102. Okno Wykrywanie i wybór obiektu*

b. Kliknij przycisk filtru.

**Uwaga:** Zamiast korzystania z możliwości filtru, można rozwinąć pozycję **RFC** i wybrać funkcję z listy lub rozwinąć pozycję **BOR**, rozwinąć grupę funkcjonalną (na przykład **Komponenty dla wielu aplikacji**) i wybrać obiekt BAPI. Należy wówczas przejść od razu do kroku [4 na stronie 174.](#page-179-0)

- 2. W oknie Właściwości filtru podaj informacje na temat obiektu lub obiektów BAPI, które mają być wykryte:
	- a. Z listy **Atrybut obiektu na potrzeby wykrywania** wybierz opcję **Wykrywaj obiekty według nazwy** lub **Wykrywaj obiekty według opisu**.
	- b. Wpisz łańcuch wyszukiwania (na przykład BAPI\_CUSTOMER\*) reprezentujący interfejs BAPI, który ma zostać wywołany.

Jest to nazwa interfejsu BAPI w systemie SAP ze znakiem zastępczym (symbolem gwiazdki), która oznacza, że mają być pokazane wszystkie komponenty aplikacji systemu SAP zaczynające się łańcuchem BAPI\_CUSTOMER.

<span id="page-179-0"></span>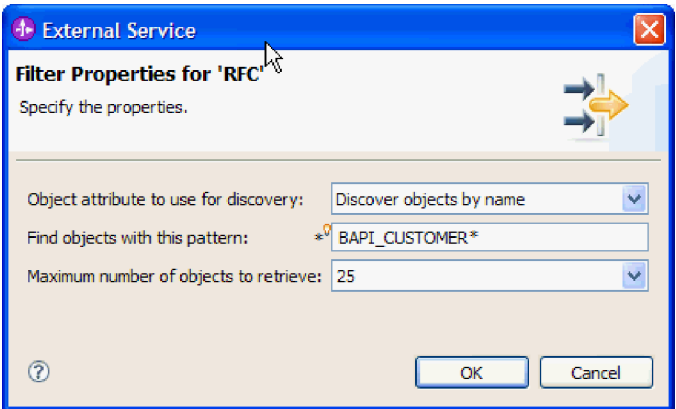

*Rysunek 103. Okno Właściwości filtru dla wywołań RFC*

- c. Wskaż liczbę funkcji, które mają zostać zwrócone, zmieniając wartość w polu **Maksymalna liczba obiektów do pobrania** lub akceptując wartość domyślną.
- d. Kliknij przycisk **OK**.
- 3. Wybierz co najmniej jeden obiekt BAPI.
	- a. Rozwiń węzeł **RFC (przefiltrowane)**.
	- b. Kliknij interfejs BAPI, który ma zostać użyty. Jeśli pracujesz z wieloma interfejsami BAPI, kliknij nazwy wszystkich interfejsów BAPI.

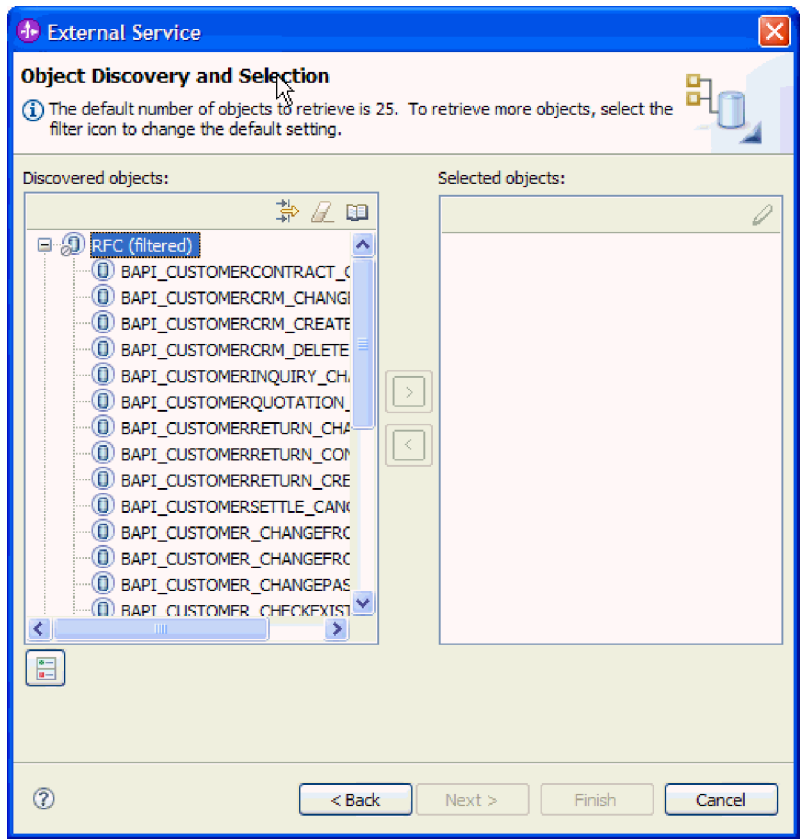

*Rysunek 104. Lista wykrytych obiektów w oknie Wykrywanie i wybór obiektu*

4. Kliknij przycisk strzałki, aby dodać obiekt lub obiekty BAPI do listy **Wybrane obiekty**.
- 5. W oknie Parametry konfiguracji w przypadku każdego interfejsu BAPI wykonaj następujące czynności, aby dodać go do listy obiektów biznesowych przeznaczonych do zaimportowania:
	- a. Opcjonalnie można zaznaczyć pole wyboru **Użyj nazw pól produktu SAP w celu wygenerowania nazw atrybutów**. Domyślnie (gdy pole wyboru nie jest zaznaczone) do generowania właściwości używane są opisy pól.
	- b. Jeśli z interfejsem BAPI powiązane są opcjonalne parametry, zaznacz pole wyboru **Wybierz parametry opcjonalne w celu uwzględnienia ich jako obiektów podrzędnych**, rozwiń pozycję **Parametry opcjonalne**, a następnie wybierz typ parametrów (importu, eksportu lub tabeli) do pracy.

Domyślnie kreator usług zewnętrznych generuje wszystkie parametry wymagane dla wybranego interfejsu BAPI, dlatego należy zaznaczyć to pole wyboru, a następnie usunąć zaznaczenie pól wyboru dla każdego parametru, który nie ma być włączony do obiektu biznesowego.

Jeśli na przykład dodawany jest interfejs BAPI ChangeFromData, użytkownik ma możliwość dodania następujących parametrów:

# PI\_DIVISION

PI\_DISTR\_CHAN

Lista oraz opis parametrów opcjonalnych znajduje się w dokumentacji systemu SAP.

c. Kliknij przycisk **OK**, aby dodać interfejs BAPI do listy obiektów biznesowych, które mają zostać zaimportowane.

Jeśli obiekt ma zostać usunięty z listy, należy wybrać jego nazwę i kliknąć strzałkę w lewo.

6. Kliknij przycisk **Dalej**.

# **Wyniki**

Kreator usług zewnętrznych zwrócił funkcję lub listę funkcji, które są zgodne z kryteriami wyszukiwania, a użytkownik wybrał co najmniej jedną funkcję, z którą ma zamiar pracować. Zostanie wyświetlone okno Konfiguracja właściwości złożonych.

# **Następne czynności do wykonania**

Należy podać informacje o obiekcie biznesowym (takie jak powiązana z nim operacja oraz typ wywołania funkcji zdalnej SAP).

# **Konfigurowanie wybranych obiektów**

Aby skonfigurować obiekt, należy podać informacje o tym obiekcie (takie jak powiązana z nim operacja oraz typ wywołania funkcji zdalnej).

### **Przed rozpoczęciem**

Jeśli wywołanie funkcji jest wysyłane z kolejki serwera systemu SAP (co zapewnia zachowanie kolejności, w jakiej były dostarczane obiekty BAPI), należy się upewnić, że została skonfigurowana kolejka zdarzeń wychodzących serwera systemu SAP. W serwerze systemu SAP wymagany jest również program ABAP, który będzie dostarczał zdarzenia BAPI do kolejki zdarzeń wychodzących.

#### **Informacje o zadaniu**

Podczas konfigurowania obiektu należy wybrać typ wywołania funkcji zdalnej, które ma być wykonywane. Dostępne są opcje **Synchroniczne wywołanie RFC** (domyślnie) lub **Asynchroniczne transakcyjne/kolejkowane wywołanie RFC**.

- v Opcji **Synchroniczne wywołanie RFC** należy użyć, jeśli jest wymagane oczekiwanie na odpowiedź z punktu końcowego. Punkt końcowy musi być dostępny, kiedy wywołanie funkcji jest wysyłane z serwera systemu SAP do adaptera.
- v Opcji **Asynchroniczne transakcyjne/kolejkowane wywołanie RFC** należy użyć w następujących okolicznościach:
	- Kiedy wywołanie funkcji jest wysyłane z kolejki serwera systemu SAP do adaptera.
	- Kiedy wywołanie funkcji ma nastąpić niezależnie od tego, czy punkt końcowy jest dostępny w czasie wykonywania wywołania.

Aby skonfigurować obiekt biznesowy, należy wykonać poniższą procedurę.

#### **Procedura**

- 1. W oknie Konfiguracja właściwości złożonych wybierz operację dla każdego interfejsu BAPI wybranego w poprzednim zadaniu.
	- v W przypadku pracy z jednym interfejsem BAPI, wybierz operację dla tego interfejsu z listy **Operacje**.
	- v W przypadku pracy z wieloma interfejsami BAPI, wybierz operację dla każdego interfejsu z listy obok nazwy danego interfejsu. Upewnij się, że dla każdego interfejsu BAPI wybrano jedną operację.
- 2. W polu **Przestrzeń nazw obiektu biznesowego** pozostaw wartość domyślną (http://www.ibm.com/xmlns/prod/websphere/j2ca/sap) z wyjątkiem opisanej poniżej sytuacji. Jeśli obiekt biznesowy jest dodawany do istniejącego modułu, który już zawiera ten obiekt biznesowy (dzięki wcześniejszemu uruchomieniu kreatora usług zewnętrznych), zmień wartość przestrzeni nazw.

Na przykład można zmienić przestrzeń nazw na wartość http://www.ibm.com/xmlns/prod/ websphere/j2ca/sap1.

- 3. Aby wskazać położenie, w którym informacje o obiekcie biznesowym mają być zapisywane, wpisz odpowiednią ścieżkę w polu **Folder**. Ten krok jest opcjonalny.
- 4. Jeśli obiekt lub obiekty BAPI mają być zawarte w wykresie biznesowym, pozostaw zaznaczenie pola **Generuj wykres biznesowy dla każdego obiektu biznesowego**. W przeciwnym razie usuń zaznaczenie z tego pola.
- 5. Wybierz typ wywołania funkcji zdalnej, które ma być wykonywane.

**Uwaga:** Jeśli typ wywołania funkcji zdalnej nie zostanie wybrany, będzie użyta wartość domyślna (**Synchroniczne wywołanie RFC**). W przypadku synchronicznego wywołania RFC serwer systemu SAP wysyła obiekt BAPI, a następnie oczekuje na odpowiedź z punktu końcowego.

a. Wybierz strzałkę obok listy **Typ wywołania RFC w systemie SAP**.

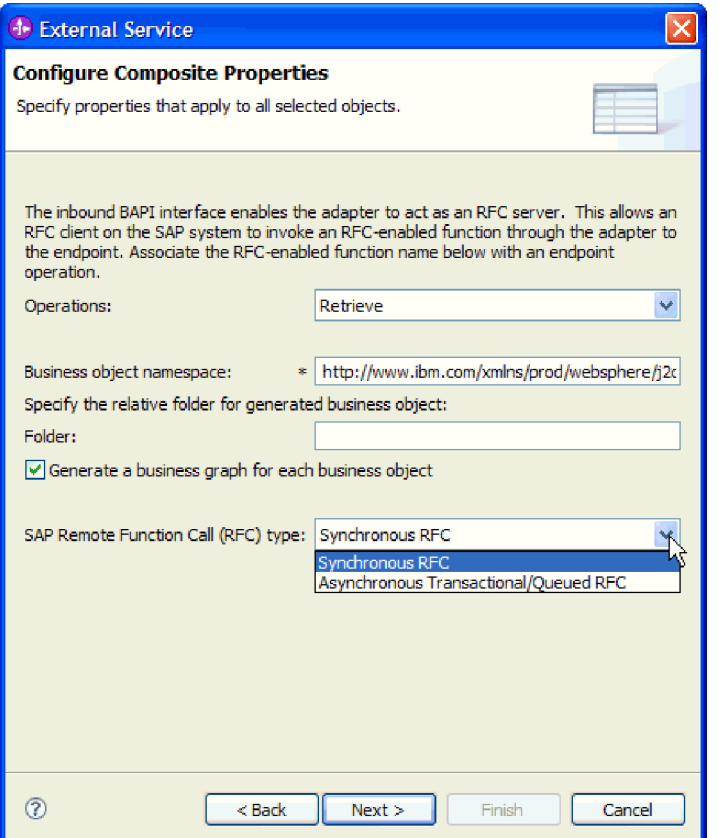

*Rysunek 105. Lista typów wywołań RFC w systemie SAP*

- b. Wybierz jeden z typów wywołania RFC:
	- v Wybierz opcję **Asynchroniczne transakcyjne/kolejkowane wywołanie RFC** , jeśli wywołanie funkcji jest wysyłane z kolejki serwera systemu SAP lub jeśli wywołanie ma nastąpić niezależnie od tego, czy system odbierający (punkt końcowy) jest dostępny.
		- Jeśli adapter jest dostępny, wywołanie nastąpi.
		- Jeśli adapter jest niedostępny, serwer systemu SAP kontynuuje próby wywołania, dopóki adapter nie zostanie udostępniony. System SAP zapewnia, że wywołanie następuje tylko raz. Z obiektem BAPI zostaje powiązany identyfikator transakcji (Transaction ID - TID).
	- v Wybierz opcję **Synchroniczne wywołanie RFC** (domyślne), jeśli obiekt BAPI ma być wysłany synchronicznie (serwer systemu SAP wysyła obiekt BAPI, a następnie czeka na odpowiedź z punktu końcowego). Należy zauważyć, że punkt końcowy musi być dostępny, kiedy jest używane **synchroniczne wywołanie RFC**.
- 6. Kliknij przycisk **Dalej**.

# **Wyniki**

Została wybrana operacja dla każdego interfejsu BAPI. Zostanie wyświetlone okno Generowanie usługi i konfiguracja wdrożenia.

#### **Następne czynności do wykonania**

Należy wygenerować moduł (zawierający adapter i obiekt biznesowy), który można wdrożyć.

# **Ustawianie właściwości wdrażania i generowanie usługi**

Aby wygenerować moduł będący artefaktem wdrażanym w produkcie WebSphere Process Server lub WebSphere Enterprise Service Bus, należy utworzyć ten moduł, włączyć do niego adapter i określić alias używany do uwierzytelniania programu wywołującego dla serwera systemu SAP.

## **Przed rozpoczęciem**

Należy upewnić się, że obiekt biznesowy jest skonfigurowany. Powinno być wyświetlone okno Generowanie usługi i konfiguracja wdrożenia.

#### **Informacje o zadaniu**

Należy wygenerować moduł, który zawiera adapter i skonfigurowany obiekt biznesowy. Moduł to artefakt, który jest wdrażany na serwerze.

Aby wygenerować moduł, należy wykonać poniższą procedurę.

#### **Procedura**

- 1. Opcjonalnie wybierz opcję **Edytuj operacje**, aby zmienić domyślną nazwę operacji. Następnie w oknie Edycja nazw operacji wpisz nową nazwę oraz opcjonalny opis i kliknij przycisk **OK**.
- 2. Określ, czy podczas nawiązywania połączenia z serwerem systemu SAP będzie używany alias uwierzytelniania (zamiast wpisywania identyfikatora użytkownika i hasła):
	- v Aby określić alias uwierzytelniania, pozostaw opcję **Określ referencję zabezpieczeń aliasu usługi autoryzacji i uwierzytelniania Java (JAAS)** zaznaczoną. Następnie w polu **Wpis danych uwierzytelniania J2C** wprowadź nazwę określoną w sekcji Zabezpieczenia znajdującej się w Konsoli administracyjnej.
	- v Jeśli alias uwierzytelniania nie będzie używany, usuń zaznaczenie opcji **Określ referencję zabezpieczeń aliasu usługi autoryzacji i uwierzytelniania Java (JAAS)**.
- 3. Wybierz opcję **Z modułem do użycia przez pojedynczą aplikację**, aby osadzić pliki adaptera w module wdrożonym w serwerze aplikacji, lub wybierz opcję **Na serwerze do użycia przez wiele aplikacji**, aby zainstalować pliki adaptera na adapterze autonomicznym.
	- v **Z modułem do użycia przez pojedynczą aplikację**. Gdy pliki adaptera są osadzone w module, można wdrażać moduł na dowolnym serwerze aplikacji. Adaptera osadzonego należy użyć w przypadku pojedynczego modułu używającego adaptera lub w przypadku, gdy dla wielu modułów konieczne jest uruchamianie różnych wersji adaptera. Używanie adaptera osadzonego umożliwia aktualizowanie adaptera w pojedynczym module bez ryzyka destabilizacji innych modułów przez zmianę wersji ich adaptera.
	- v **Na serwerze do użycia przez wiele aplikacji**. Jeśli plików adaptera nie ma w module, należy je zainstalować jako adapter autonomiczny na każdym serwerze aplikacji, na którym ma działać moduł. Adaptera autonomicznego należy użyć, jeśli z tej samej wersji danego adaptera może korzystać wiele modułów, a administrowanie adapterem ma odbywać się z centralnego położenia. Zastosowanie adaptera autonomicznego może również przyczynić się do zredukowania wymaganych zasobów ze względu na uruchomienie pojedynczej instancji adaptera dla wielu modułów.
- 4. Po wybraniu opcji **Na serwerze do użycia przez wiele aplikacji** w poprzednim kroku lista **Właściwości połączenia** staje się aktywna. Wykonaj jedną z poniższych czynności:
	- v Wybierz opcję **Określ właściwości połączenia**, aby podać informacje o konfiguracji w danym momencie. Następnie kontynuuj czynności od kroku [5 na stronie 179.](#page-184-0)

<span id="page-184-0"></span>v Wybierz opcję **Użyj predefiniowanych właściwości połączenia**, aby użyć istniejącej konfiguracji specyfikacji aktywowania.

W przypadku decyzji o użyciu predefiniowanych właściwości połączenia upewnij się, że nazwa adaptera zasobów jest zgodna z nazwą zainstalowanego adaptera, ponieważ w ten sposób instancja adaptera jest powiązana z właściwościami. Aby zmienić nazwę adaptera zasobów dla importu lub eksportu, użyj edytora składania w produkcie WebSphere Integration Developer w celu zmiany wartości dla operacji importu lub eksportu.

Po wybraniu opcji **Użyj predefiniowanych właściwości połączenia** w miejscu właściwości zostanie wyświetlone pole **Nazwa wyszukiwania JNDI**.

- a. Wpisz wartość w polu **Nazwa wyszukiwania JNDI**.
- b. Kliknij przycisk **Dalej**.
- c. Przejdź do kroku [7 na stronie 183.](#page-188-0)
- 5. W sekcji Właściwości połączenia ustaw lub zmień dowolne właściwości połączenia odnoszące się do danej konfiguracji.

Należy zauważyć, że niektóre wartości są już wprowadzone. Na przykład pola wartości zastosowanych w oknie Konfiguracja wykrywania (np. **Nazwa hosta**) są wypełnione.

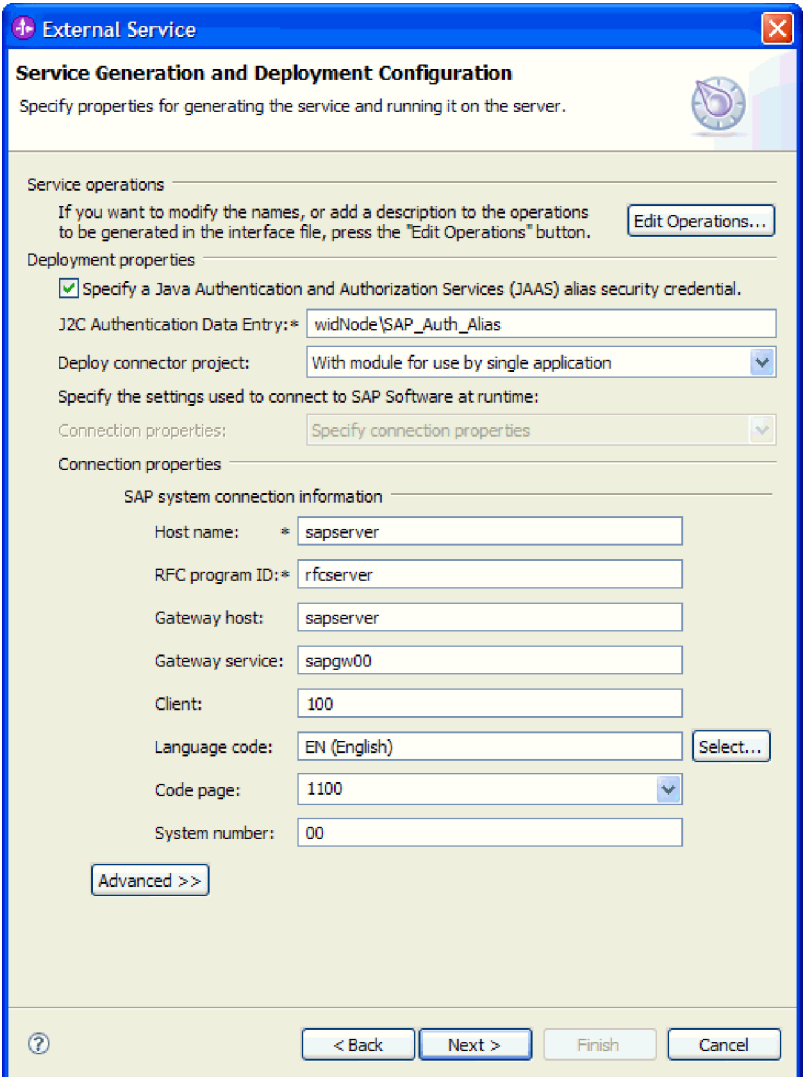

*Rysunek 106. Okno Generowanie usługi i konfiguracja wdrożenia*

- a. Zmień wartość pola **Nazwa hosta**, jeśli zdarzenia mają być przesyłane z innego serwera systemu SAP niż ten, którego użyto do tworzenia modułu adaptera.
- b. W polu **Identyfikator programu RFC** wpisz nazwę identyfikatora programu zarejestrowaną w serwerze systemu SAP.
- c. W polu **Host gatewaya** domyślnie wprowadzona jest wartość z pola **Nazwa hosta**.
- d. W polu **Usługa gatewaya** wprowadzona jest domyślna wartość **sapgw00**. Jeśli w konfiguracji systemu SAP znajduje się więcej niż jeden serwer gatewaya, zastąp wartość **sapgw00** odpowiednią wartością.
- e. Pozostałe wartości sekcji z informacjami o połączeniu z systemem SAP są zapełniane zgodnie z wartościami podanymi w oknie Konfiguracja wykrywania. W razie potrzeby zmień te wartości.

Więcej informacji na temat tych właściwości można znaleźć w sekcji ["Właściwości](#page-332-0) [specyfikacji aktywowania dla przetwarzania danych przychodzących z użyciem](#page-332-0) [interfejsu BAPI" na stronie 327.](#page-332-0)

Właściwości oznaczone symbolem gwiazdki (\*) są wymagane.

6. Aby ustawić dodatkowe właściwości, kliknij opcję **Zaawansowane**.

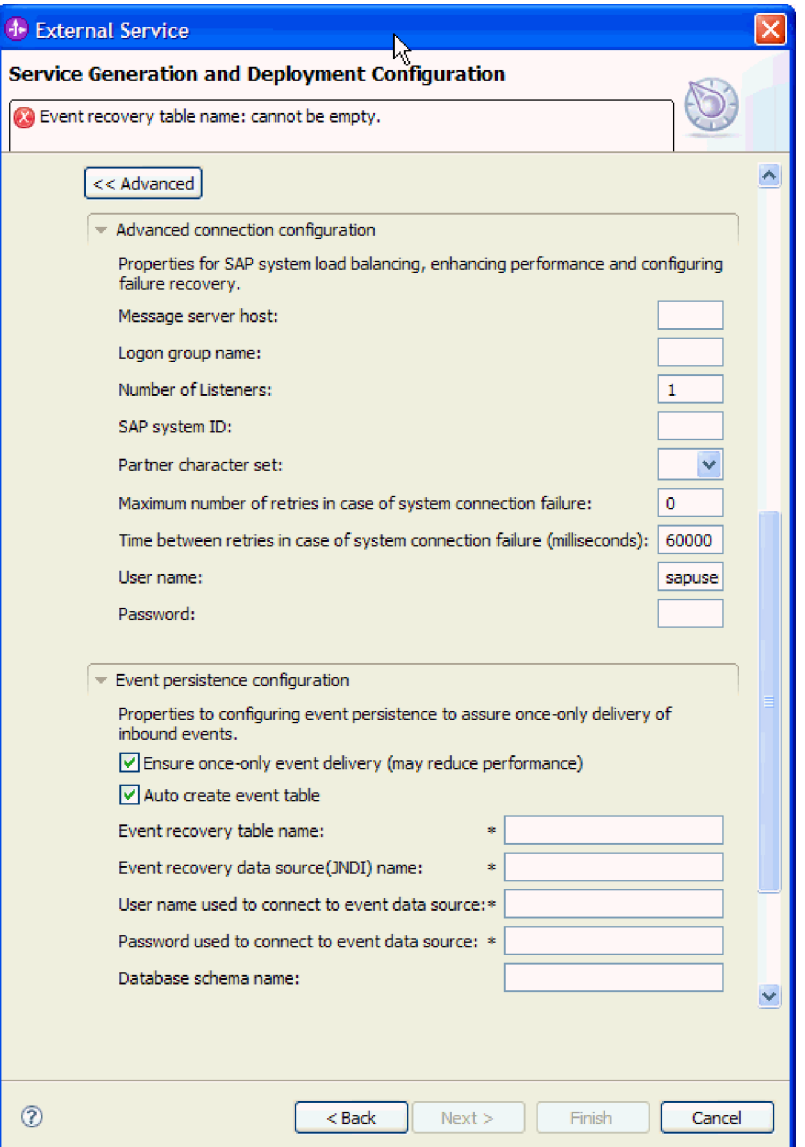

*Rysunek 107. Właściwości zaawansowanej konfiguracji połączenia i konfiguracji utrwalania zdarzeń*

Informacje na temat tych właściwości można znaleźć w sekcji ["Właściwości](#page-332-0) [specyfikacji aktywowania dla przetwarzania danych przychodzących z użyciem](#page-332-0) [interfejsu BAPI" na stronie 327.](#page-332-0)

Właściwości oznaczone symbolem gwiazdki (\*) są wymagane.

- a. Opcjonalnie można rozwinąć pozycję **Zaawansowana konfiguracja połączenia** i wprowadzić wartości (lub zmienić wartości domyślne) w polach tej sekcji okna. Jeśli na przykład w używanej konfiguracji systemu SAP stosowane jest równoważenie obciążenia, wprowadź wartości w polach **Host serwera komunikatów** lub **Nazwa grupy logowania**.
- b. Aby zapewnić, że zdarzenia nie zostaną utracone w przypadku nieoczekiwanego zakończenia, można je utrwalić w tabeli odtwarzania zdarzeń. Tabela odtwarzania zdarzeń jest przechowywana w źródle danych.

**Uwaga:** Pola sekcji **Konfiguracja utrwalania zdarzeń** są dostępne tylko wtedy, gdy w oknie Konfiguracja właściwości złożonych została wybrana opcja **Asynchroniczne transakcyjne/kolejkowane wywołanie RFC**.

Aby skonfigurować utrwalanie zdarzeń, wykonaj następujące kroki:

- 1) Rozwiń węzeł **Konfiguracja utrwalania zdarzeń**.
- 2) Wybierz opcję **Gwarantowane dostarczenie jednorazowe zdarzeń**, aby aktywować inne pola w tej sekcji.
- 3) Jeśli tabela odtwarzania zdarzeń jeszcze nie istnieje i ma zostać utworzona automatycznie w momencie uruchamiania, wybierz opcję **Automatycznie twórz tabelę zdarzeń**.

Jeśli tabela odtwarzania zdarzeń już istnieje (na przykład została utworzona podczas tworzenia źródła danych), nie wybieraj opcji **Automatycznie twórz tabelę zdarzeń**.

4) Wprowadź informacje w wymaganych polach.

Informacje o tabeli odtwarzania zdarzeń i źródle danych należy podać bez względu na to, czy tabela odtwarzania zdarzeń już istnieje, czy ma zostać utworzona automatycznie.

c. Jeśli używasz bezpiecznego połączenia sieciowego, rozwiń węzeł **Konfiguracja bezpiecznego połączenia sieciowego (SNC)** i wybierz opcję **Włącz bezpieczne połączenie sieciowe**. Następnie wprowadź informacje w powiązanych polach (nazwa, partner, poziom zabezpieczeń i ścieżka biblioteki). Opcjonalnie wpisz nazwę certyfikatu X509.

<span id="page-188-0"></span>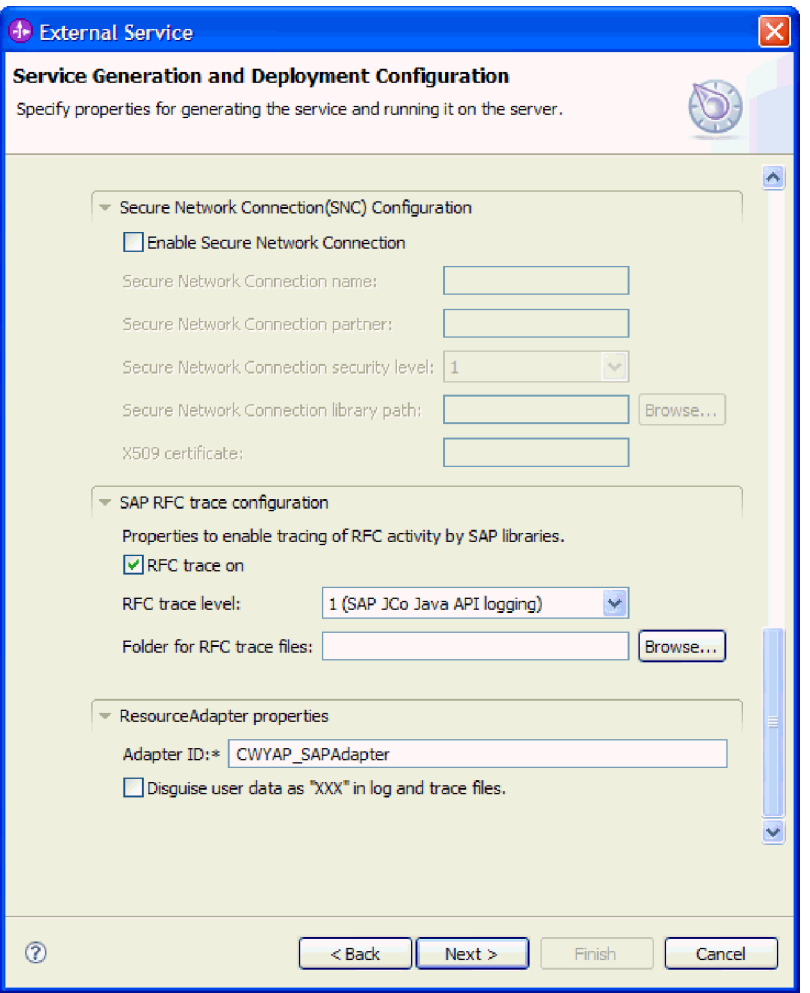

*Rysunek 108. Sekcje właściwości Konfiguracja bezpiecznego połączenia sieciowego (SNC), Konfiguracja śledzenia RFC SAP i Adapter zasobów*

- d. Opcjonalnie można rozwinąć pozycję **Konfiguracja śledzenia RFC SAP** i wybrać opcję **Śledzenie RFC**, aby określić poziom śledzenia i położenie plików śledzenia RFC.
- e. Opcjonalnie rozwiń pozycję **Rejestrowanie i śledzenie** i podaj następujące informacje:
	- v Jeśli istnieje kilka instancji adaptera, ustaw właściwość **Identyfikator adaptera** na wartość unikalną dla tej instancji.
	- v Jeśli poufne informacje w plikach śledzenia i dziennika mają być ukryte (na przykład, aby informacje na temat klientów były w tych plikach niedostępne), wybierz opcję **Ukryj dane użytkownika za pomocą znaków XXX w plikach śledzenia i dziennika**.
- 7. Utwórz moduł.
	- a. W oknie Właściwości położenia usługi w polu **Moduł** kliknij opcję **Nowy**.
	- b. W oknie Projekt integracji kliknij opcję **Utwórz projekt modułu** lub **Utwórz projekt modułu mediacji** i kliknij przycisk **Dalej**.
- 8. W oknie Nowy moduł wykonaj następujące czynności:
	- a. Wpisz nazwę modułu.

Po wpisaniu nazwy jest ona dodawana do obszaru roboczego określonego w polu **Miejsce**.

Jest to położenie domyślne. Aby podać inne położenie, usuń zaznaczenie pola wyboru **Użyj położenia domyślnego** i wpisz nowe położenie lub kliknij przycisk **Przeglądaj** w celu jego wskazania.

- b. Określ, czy otworzyć moduł w diagramie składania (dla projektów modułów), czy utworzyć komponent przepływu mediacji (dla projektów modułu mediacji). Domyślnie opcje te są wybrane.
- c. Kliknij przycisk **Zakończ**.
- 9. W oknie Właściwości położenia usługi wykonaj następujące czynności:
	- a. Aby zmienić domyślną przestrzeń nazw, usuń zaznaczenie pola wyboru **Użyj domyślnej przestrzeni nazw** i wpisz nową ścieżkę w polu **Przestrzeń nazw**.
	- b. Określ folder w module, w którym ma zostać zapisany opis usługi, wpisując nazwę w polu **Folder** lub wskazując ten folder. Ten krok jest opcjonalny.
	- c. Opcjonalnie można zmienić nazwę interfejsu.

Domyślna nazwa to SAPInboundInterface. Można zmienić ją na nazwę bardziej opisową.

- d. Jeśli obiekty biznesowe mają zostać zapisane w celu użycia przez inną aplikację, kliknij opcję **Zapisz obiekty biznesowe w bibliotece**, a następnie wybierz z listy bibliotekę lub kliknij opcję **Nowy**, aby utworzyć nową bibliotekę.
- e. Opcjonalnie wpisz opis modułu.
- 10. Kliknij przycisk **Zakończ**.

## **Wyniki**

Nowy moduł został dodany do perspektywy Integracja biznesowa.

### **Następne czynności do wykonania**

Należy wyeksportować moduł jako plik EAR w celu jego wdrożenia.

# **Konfigurowanie modułu na potrzeby przetwarzania operacji przychodzących przez interfejs ALE**

Aby skonfigurować moduł do używania adaptera na potrzeby przetwarzania operacji przychodzących przez interfejs ALE, przy użyciu kreatora usług zewnętrznych w produkcie WebSphere Integration Developer należy wyszukać obiekt IDoc lub zestaw obiektów IDoc, skonfigurować wygenerowane obiekty biznesowe i utworzyć moduł do wdrożenia. Aby skonfigurować tablicę odtwarzania zdarzeń w celu przechowywania zdarzeń przychodzących (aby zapewnić jednorazowe dostarczanie zdarzeń), należy również skonfigurować źródło danych.

# **Wybieranie obiektów biznesowych i usług dla przetwarzania zdarzeń przychodzących w interfejsie ALE**

Aby określić, który obiekt IDoc ma zostać przetworzony, należy podać odpowiednie informacje w kreatorze usług zewnętrznych.

#### **Informacje o zadaniu**

W przypadku interfejsu ALE wyboru obiektów IDoc można dokonać na dwa sposoby:

- v Określić obiekt lub zestaw obiektów IDoc, wprowadzając kryteria wyszukiwania (takie jak nazwa obiektu IDoc), aby kreator usług zewnętrznych przeszukał system SAP.
- v Wprowadzić nazwę pliku definicji obiektu IDoc wraz z pełną ścieżką do jego położenia w systemie plików.

W przypadku wybrania opcji wykrywania obiektów IDoc z pliku należy wcześniej skonfigurować ten plik. Jest on generowany na podstawie informacji serwera systemu SAP i zapisywany w lokalnym systemie plików.

W przypadku interfejsu ALE obiektu IDoc z tranzytem można określić obiekty IDoc z systemu lub z pliku zgodnie z opisem w poprzedniej sekcji. Ponadto można wybrać ogólny obiekt IDoc.

W sytuacji, gdy wybrano ogólny obiekt IDoc, zostaje utworzona definicja obiektu biznesowego, którą w czasie wykonywania można zastosować do dowolnego obiektu IDoc. Wybór ogólnego obiektu IDoc jest użyteczny, jeśli przetwarzanie obejmuje wiele obiektów IDoc, a tworzenie oddzielnej definicji dla każdego z nich jest niepożądane.

#### **Wykrywanie obiektów IDoc w systemie:**

Opcja **Wykryj obiekt IDoc z systemu** służy do wyszukiwania obiektów IDoc za pomocą kreatora usług zewnętrznych na podstawie podanych kryteriów.

#### **Przed rozpoczęciem**

Należy upewnić się, że zostały ustawione właściwości połączenia kreatora usług zewnętrznych.

#### **Informacje o zadaniu**

Należy podać kryteria wyszukiwania, przy użyciu których kreator usług zewnętrznych wykryje obiekty IDoc w serwerze systemu SAP.

**Uwaga:** Opcja **Wykryj obiekt IDoc z systemu** ma zastosowanie zarówno do interfejsu ALE, jak i do interfejsu ALE obiektu IDoc z tranzytem.

#### **Procedura**

- 1. W oknie Wykrywanie i wybór obiektu wskaż obiekt IDoc, który ma być używany.
	- a. Rozwiń pozycję **ALE**.
	- b. Kliknij opcję **Wykryj obiekt IDoc w systemie**, aby aktywować przycisk filtru. [Rys. 109 na stronie 186](#page-191-0) przedstawia okno Wykrywanie i wybór obiektu wyświetlone w interfejsie ALE. Jeśli jest używany interfejs ALE z tranzytem, zostaje również wyświetlona opcja **Ogólny obiekt IDoc**.

<span id="page-191-0"></span>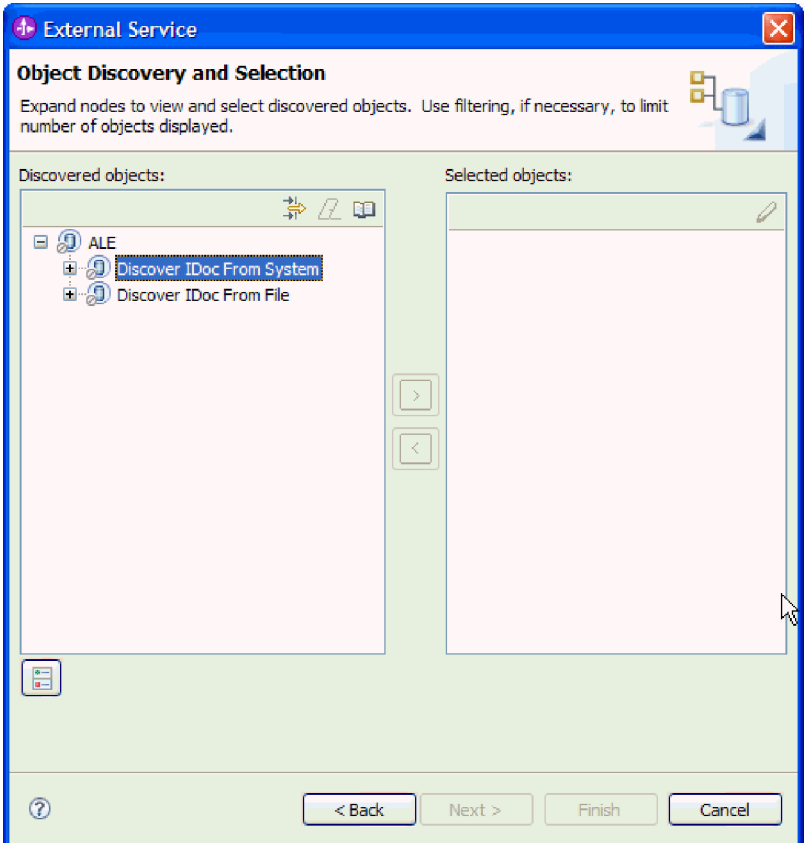

*Rysunek 109. Okno Wykrywanie i wybór obiektu*

c. Kliknij przycisk filtru.

**Uwaga:** Zamiast korzystania z przycisku filtru, można rozwinąć pozycję **Wykryj obiekt IDoc w systemie** i wybrać z listy obiekt IDoc. Należy wówczas przejść od razu do kroku [4 na stronie 188.](#page-193-0)

- 2. W oknie Właściwości filtru podaj informacje na temat obiektu lub obiektów IDoc:
	- a. Z listy **Atrybut obiektu na potrzeby wykrywania** wybierz opcję **Wykrywaj obiekty według nazwy** lub **Wykrywaj obiekty według opisu**.
	- b. Wpisz łańcuch wyszukiwania (na przykład ALEREQ\*) reprezentujący obiekt IDoc, który ma zostać wywołany.

Jest to nazwa obiektu IDoc w produkcie SAP z dodanym znakiem wieloznacznym w postaci gwiazdki wskazującym, że wyświetlona ma być lista wszystkich obiektów IDoc, których nazwy zaczynają się od łańcucha ALEREQ.

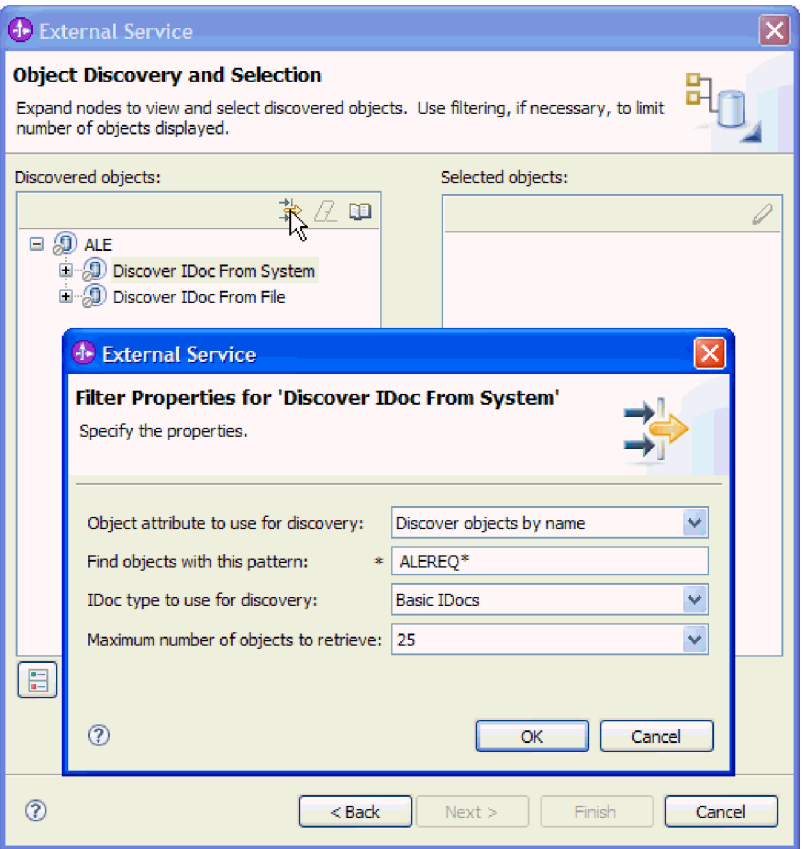

*Rysunek 110. Okno Właściwości filtru dla wykrywania obiektu IDoc w systemie*

- c. W polu **Typ obiektu IDoc na potrzeby wykrywania** wybierz opcję **Podstawowe obiekty IDoc** lub **Obiekty IDoc rozszerzenia**.
- d. Wskaż liczbę funkcji, które mają zostać zwrócone, zmieniając wartość w polu **Maksymalna liczba obiektów do pobrania** lub akceptując wartość domyślną.
- e. Kliknij przycisk **OK**.
- 3. Wybierz co najmniej jeden obiekt IDoc.
	- a. Rozwiń pozycję **Wykryj obiekt IDoc w systemie (przefiltrowane)**.
	- b. Kliknij obiekt IDoc, który ma zostać użyty. Jeśli użytkownik pracuje nad wieloma obiektami IDoc, należy kliknąć nazwy wszystkich potrzebnych obiektów IDoc.

<span id="page-193-0"></span>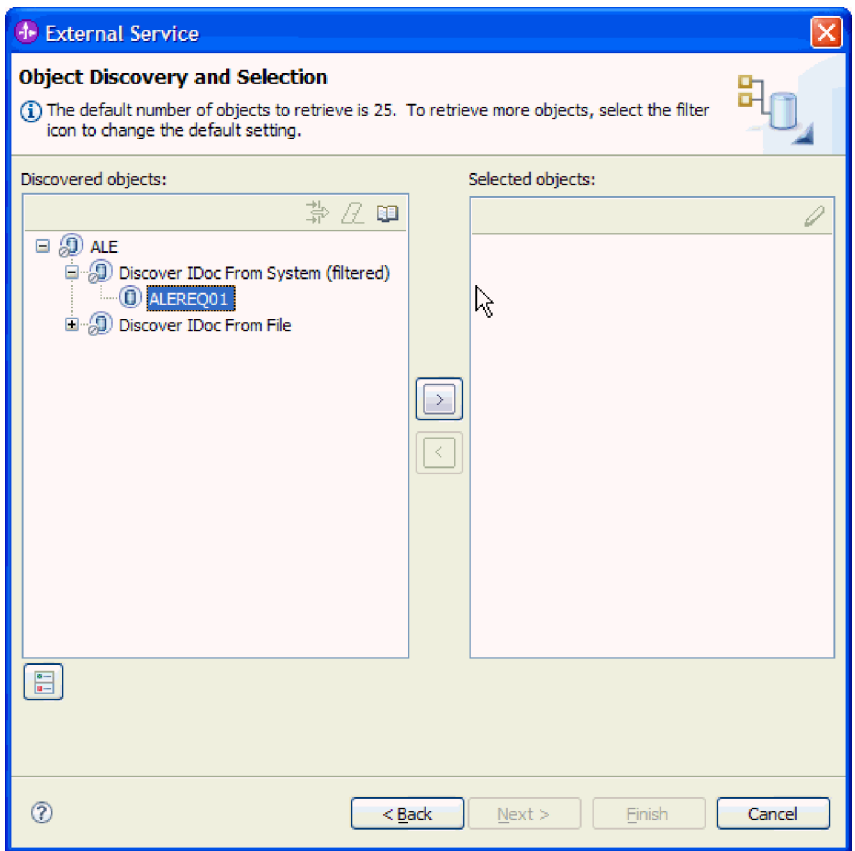

*Rysunek 111. Okno Wykrywanie i wybór obiektu*

- 4. Kliknij przycisk strzałki, aby dodać obiekt lub obiekty IDoc do listy **Wybrane obiekty**.
- 5. Aby dodać obiekt IDoc do listy obiektów biznesowych, które mają zostać zaimportowane, w oknie Parametry konfiguracyjne wykonaj poniższe czynności.

**Uwaga:** W przypadku używania interfejsu ALE obiektu IDoc z tranzytem dostępna jest tylko właściwość konfiguracji **Wyślij pakiet IDoc jako jeden obiekt biznesowy**.

- a. Opcjonalnie można zaznaczyć pole wyboru **Użyj nazw pól produktu SAP w celu wygenerowania nazw atrybutów**. Domyślnie (gdy pole wyboru nie jest zaznaczone) do generowania właściwości używane są opisy pól.
- b. W przypadku używania pakietu obiektów IDoc, który nie ma być dzielony, zaznacz pole wyboru **Wyślij pakiet IDoc jako jeden obiekt biznesowy**.
- c. Jeśli obiekt IDoc ma zostać wysłany w nieprzeanalizowanej formie (aby dane analizowała aplikacja kliencka, a nie adapter), zaznacz pole wyboru **Wyślij pakiet IDoc jako dane, które nie zostały przeanalizowane**.
- d. W polu **Wersja obiektu IDoc** podaj numer wersji systemu SAP, aby zidentyfikować typ obiektu IDoc, który ma być używany przez kreator usług zewnętrznych do tworzenia obiektów biznesowych.
- e. Kliknij przycisk **OK**.
- 6. Kliknij przycisk **Dalej**.

#### **Wyniki**

Kreator usług zewnętrznych zwrócił obiekt lub listę obiektów IDoc, a użytkownik wybrał obiekty, z którymi ma zamiar pracować. Zostanie wyświetlone okno Konfiguracja

właściwości złożonych (jeśli jest używany interfejs ALE) albo okno Generowanie usługi i konfiguracja wdrożenia (jeśli jest używany interfejs ALE obiektu IDoc z tranzytem).

#### **Następne czynności do wykonania**

- v Jeśli jest używany interfejs ALE, opcjonalnie można podać przestrzeń nazw i katalog, w którym wygenerowane obiekty biznesowe mają być zapisywane, i określić, czy ma być generowany wykres biznesowy (zgodnie z opisem w zamieszczonym w sekcji ["Konfigurowanie wybranych obiektów" na stronie 193\)](#page-198-0).
- v Jeśli jest używany interfejs ALE obiektu IDoc z tranzytem, należy wygenerować moduł (zawierający adapter i obiekt biznesowy), który można wdrożyć, zgodnie z opisem w zamieszczonym w sekcji ["Ustawianie właściwości wdrażania i generowanie usługi" na](#page-199-0) [stronie 194.](#page-199-0)

# **Wykrywanie obiektów IDoc na podstawie pliku:**

Aby wybrać obiekty IDoc z pliku, należy najpierw skonfigurować plik definicji obiektu IDoc na podstawie informacji serwera systemu SAP. Następnie w kreatorze usług zewnętrznych należy określić ścieżkę do pliku w systemie lokalnym.

#### **Przed rozpoczęciem**

Należy wcześniej utworzyć plik definicji obiektu IDoc.

**Uwaga:** W przypadku użycia opcji **Wykryj obiekt IDoc z systemu** nie należy wykonywać poniższych kroków. Plik definicji obiektu IDoc jest wymagany tylko wtedy, gdy używana jest opcja **Wykryj obiekt IDoc z pliku**.

# **Informacje o zadaniu**

Należy określić plik definicji obiektu IDoc, przy użyciu którego kreator usług zewnętrznych wykrywa dany obiekt IDoc.

**Uwaga:** Opcja **Wykryj obiekt IDoc z pliku** ma zastosowanie zarówno do interfejsu ALE, jak i do interfejsu ALE obiektu IDoc z tranzytem.

#### **Procedura**

- 1. W oknie Wykrywanie i wybór obiektu wskaż obiekt IDoc, który ma być używany.
	- a. Rozwiń pozycję **ALE**.
	- b. Kliknij opcję **Wykryj obiekt IDoc na podstawie pliku**, aby aktywować przycisk filtru.

[Rys. 112 na stronie 190](#page-195-0) przedstawia okno Wykrywanie i wybór obiektu wyświetlone w interfejsie ALE. Jeśli jest używany interfejs ALE z tranzytem, zostaje również wyświetlona opcja **Ogólny obiekt IDoc**.

<span id="page-195-0"></span>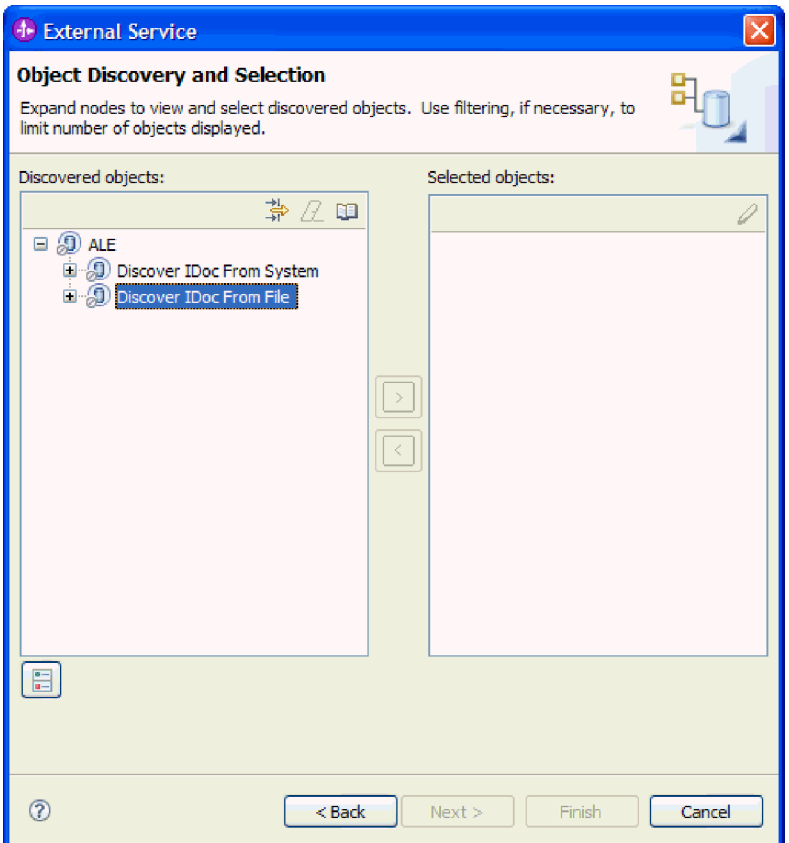

*Rysunek 112. Okno Wykrywanie i wybór obiektu*

c. Kliknij przycisk filtru.

**Uwaga:** Zamiast korzystania z przycisku filtru można rozwinąć pozycję **Wykryj obiekt IDoc na podstawie pliku** i wybrać plik definicji obiektu IDoc. Należy wówczas przejść od razu do kroku [4 na stronie 192.](#page-197-0)

- 2. W oknie Właściwości filtru określ położenie pliku definicji obiektu IDoc.
	- a. Kliknij przycisk **Przeglądaj**, aby przejść do pliku definicji obiektu IDoc, lub wpisz ścieżkę do tego pliku.

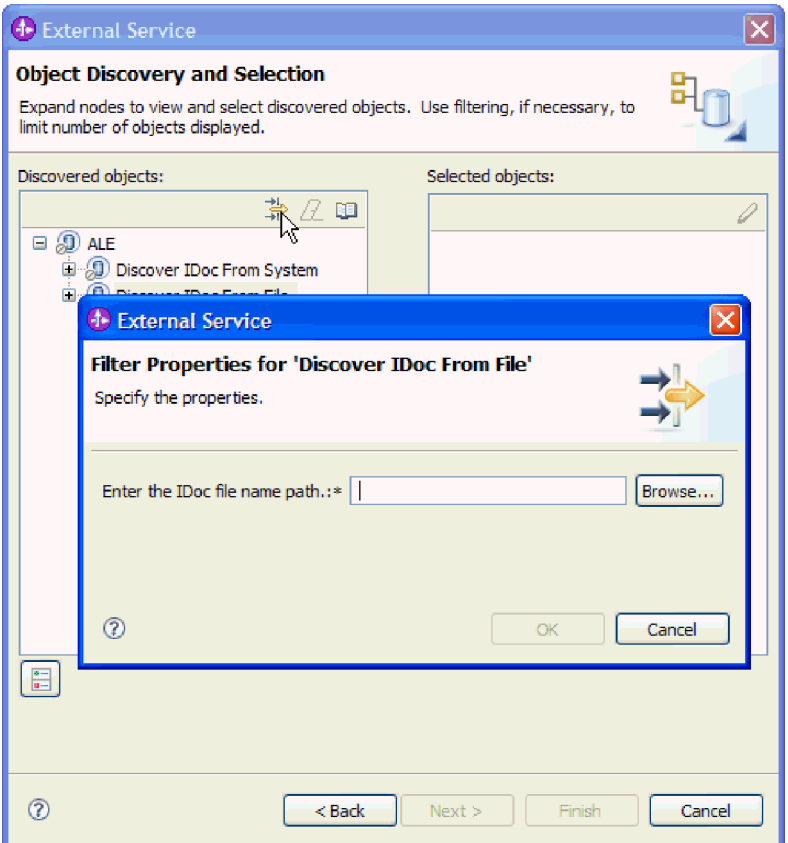

*Rysunek 113. Okno Właściwości filtru dla wykrywania obiektu IDoc na podstawie pliku*

- b. Po wpisaniu lub wybraniu pliku kliknij przycisk **OK**.
- 3. Wybierz co najmniej jeden obiekt IDoc.
	- a. Rozwiń pozycję **Wykryj obiekt IDoc na podstawie pliku (przefiltrowane)**. Zostanie wyświetlony plik definicji obiektu IDoc.
	- b. Kliknij plik definicji obiektu IDoc.

<span id="page-197-0"></span>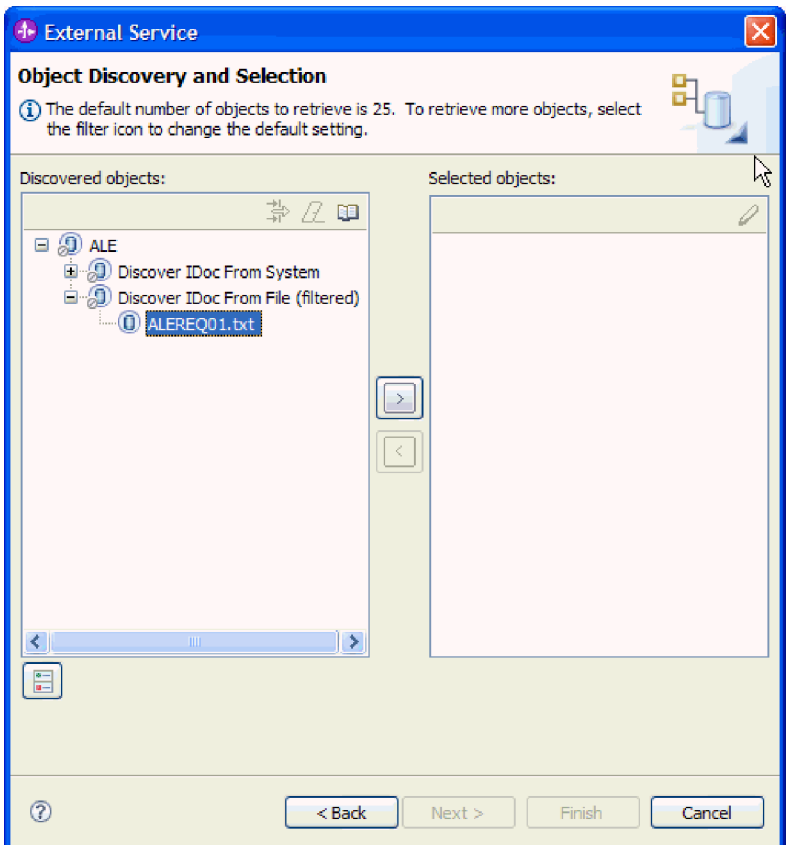

*Rysunek 114. Okno Wykrywanie i wybór obiektu*

- 4. Kliknij przycisk strzałki, aby dodać go do listy **Wybrane obiekty**.
- 5. W oknie Parametry konfiguracji wykonaj następujące czynności:

**Uwaga:** W przypadku używania interfejsu ALE obiektu IDoc z tranzytem dostępna jest tylko właściwość konfiguracji **Wyślij pakiet IDoc jako jeden obiekt biznesowy**.

- a. Opcjonalnie można zaznaczyć pole wyboru **Użyj nazw pól produktu SAP w celu wygenerowania nazw atrybutów**. Domyślnie (gdy pole wyboru nie jest zaznaczone) do generowania właściwości używane są opisy pól.
- b. W przypadku używania pakietu obiektów IDoc, który nie ma być dzielony, zaznacz pole wyboru **Wyślij pakiet IDoc jako jeden obiekt biznesowy**.
- c. Jeśli obiekt IDoc ma zostać wysłany w nieprzeanalizowanej formie (aby dane analizowała aplikacja kliencka, a nie adapter), zaznacz pole wyboru **Wyślij pakiet IDoc jako dane, które nie zostały przeanalizowane**.
- d. W polu **Wersja obiektu IDoc** podaj numer wersji systemu SAP, aby zidentyfikować typ obiektu IDoc, który ma być używany przez kreator usług zewnętrznych do tworzenia obiektów biznesowych.
- e. Kliknij przycisk **OK**.
- 6. Kliknij przycisk **Dalej**.

#### **Wyniki**

Kreator usług zewnętrznych zwróci obiekt IDoc lub listę obiektów IDoc powiązanych z plikiem definicji obiektu IDoc. Zostanie wyświetlone okno Konfiguracja właściwości złożonych (jeśli jest używany interfejs ALE) albo okno Generowanie usługi i konfiguracja wdrożenia (jeśli jest używany interfejs ALE obiektu IDoc z tranzytem).

#### <span id="page-198-0"></span>**Następne czynności do wykonania**

- v Jeśli jest używany interfejs ALE, opcjonalnie można podać przestrzeń nazw i katalog, w którym wygenerowane obiekty biznesowe mają być zapisywane, i określić, czy ma być generowany wykres biznesowy (zgodnie z opisem w zamieszczonym w sekcji ["Konfigurowanie wybranych obiektów" na stronie 143\)](#page-148-0).
- v Jeśli jest używany interfejs ALE obiektu IDoc z tranzytem, należy wygenerować moduł (zawierający adapter i obiekt biznesowy), który można wdrożyć, zgodnie z opisem w zamieszczonym w sekcji ["Ustawianie właściwości wdrażania i generowanie usługi" na](#page-148-0) [stronie 143.](#page-148-0)

# **Konfigurowanie wybranych obiektów**

Aby skonfigurować obiekt biznesowy, należy podać informacje dotyczące tego obiektu (takie jak powiązana z nim operacja).

# **Przed rozpoczęciem**

Należy upewnić się, że wybrano i zaimportowano obiekt IDoc interfejsu ALE.

## **Informacje o zadaniu**

**Uwaga:** To zadanie nie ma zastosowania do obiektów biznesowych wygenerowanych za pomocą interfejsu ALE obiektu IDoc z tranzytem.

Aby skonfigurować obiekt biznesowy, należy wykonać poniższą procedurę.

## **Procedura**

1. W oknie Konfiguracja właściwości złożonych kliknij obiekt IDoc z listy **Obiekt IDoc do konfiguracji**.

W przypadku konfigurowania tylko jednego obiektu IDoc ten krok nie jest konieczny.

- 2. Kliknij opcję **Dodaj** w sekcji Operacje usługi dla wybranego obiektu IDoc tego okna.
- 3. Wybierz operację (na przykład **Create**) i kliknij przycisk **OK**.
- 4. Z listy **Wartości obiektu IDoc służące do identyfikowania wybranej operacji** wybierz zestaw wartości, aby powiązać typ komunikatu IDoc, kod komunikatu i funkcję komunikatu z wybraną operacją usługi.

W czasie wykonywania adapter używa tych wartości w celu identyfikowania operacji usługi w punkcie końcowym na potrzeby wywołania.

Na liście znajdują się wszystkie możliwe kombinacje typu, kodu i funkcji komunikatu dla wybranego obiektu IDoc.

- 5. W przypadku pracy z wieloma obiektami IDoc powtórz cztery poprzednie kroki dla każdego obiektu IDoc.
- 6. W polu **Przestrzeń nazw obiektu biznesowego** pozostaw wartość domyślną (http://www.ibm.com/xmlns/prod/websphere/j2ca/sap) z wyjątkiem opisanej poniżej sytuacji. Jeśli obiekt biznesowy jest dodawany do istniejącego modułu, który już zawiera ten obiekt biznesowy (dzięki wcześniejszemu uruchomieniu kreatora usług zewnętrznych), zmień wartość przestrzeni nazw.

Na przykład można zmienić przestrzeń nazw na wartość http://www.ibm.com/xmlns/prod/ websphere/j2ca/sap1.

- 7. Aby wskazać położenie, w którym informacje o obiekcie biznesowym mają być zapisywane, wpisz odpowiednią ścieżkę w polu **Folder**. Ten krok jest opcjonalny.
- 8. Jeśli obiekt lub obiekty IDoc mają być zawarte w wykresie biznesowym, pozostaw zaznaczenie pola **Generuj wykres biznesowy dla każdego obiektu biznesowego**. W przeciwnym razie usuń zaznaczenie z tego pola.

# <span id="page-199-0"></span>9. Kliknij przycisk **Dalej**.

## **Wyniki**

Powiązano operację z każdym obiektem IDoc i wybrano kombinację typu, kodu i funkcji komunikatu. Zostanie wyświetlone okno Generowanie usługi i konfiguracja wdrożenia.

#### **Następne czynności do wykonania**

Należy wygenerować moduł (zawierający adapter i obiekt biznesowy), który można wdrożyć.

# **Ustawianie właściwości wdrażania i generowanie usługi**

Aby wygenerować moduł będący artefaktem wdrażanym w produkcie WebSphere Process Server lub WebSphere Enterprise Service Bus, należy utworzyć ten moduł, włączyć do niego adapter i określić alias używany do uwierzytelniania programu wywołującego dla serwera systemu SAP.

#### **Przed rozpoczęciem**

Należy upewnić się, że znane są wszystkie informacje potrzebne do uzupełnienia pól w oknie Generowanie usługi i konfigurowanie wdrażania oraz że wykonano wszystkie wstępnie wymagane zadania. Na przykład, że zarejestrowano identyfikator programu w serwerze systemu SAP. Aby zapewnić jednorazowe dostarczanie zdarzeń przychodzących przez ich utrwalenie w tabeli odtwarzania zdarzeń, należy upewnić się, że utworzono źródło danych do przechowywania tabeli.

### **Informacje o zadaniu**

Należy wygenerować moduł, który zawiera adapter i skonfigurowany obiekt biznesowy. Moduł to artefakt, który jest wdrażany na serwerze.

Aby wygenerować moduł, należy wykonać poniższą procedurę.

#### **Procedura**

- 1. Opcjonalnie wybierz opcję **Edytuj operacje**, aby zmienić domyślną nazwę operacji. Następnie w oknie Edycja nazw operacji wpisz nową nazwę oraz opcjonalny opis i kliknij przycisk **OK**.
- 2. Określ, czy podczas nawiązywania połączenia z serwerem systemu SAP będzie używany alias uwierzytelniania (zamiast wpisywania identyfikatora użytkownika i hasła):
	- v Aby określić alias uwierzytelniania, pozostaw opcję **Określ referencję zabezpieczeń aliasu usługi autoryzacji i uwierzytelniania Java (JAAS)** zaznaczoną. Następnie w polu **Wpis danych uwierzytelniania J2C** wprowadź nazwę określoną w sekcji Zabezpieczenia znajdującej się w Konsoli administracyjnej.
	- v Jeśli alias uwierzytelniania nie będzie używany, usuń zaznaczenie opcji **Określ referencję zabezpieczeń aliasu usługi autoryzacji i uwierzytelniania Java (JAAS)**.
- 3. Wybierz opcję **Z modułem do użycia przez pojedynczą aplikację**, aby osadzić pliki adaptera w module wdrożonym w serwerze aplikacji, lub wybierz opcję **Na serwerze do użycia przez wiele aplikacji**, aby zainstalować pliki adaptera na adapterze autonomicznym.
	- v **Z modułem do użycia przez pojedynczą aplikację**. Gdy pliki adaptera są osadzone w module, można wdrażać moduł na dowolnym serwerze aplikacji. Adaptera osadzonego należy użyć w przypadku pojedynczego modułu używającego adaptera lub w przypadku, gdy dla wielu modułów konieczne jest uruchamianie różnych wersji

adaptera. Używanie adaptera osadzonego umożliwia aktualizowanie adaptera w pojedynczym module bez ryzyka destabilizacji innych modułów przez zmianę wersji ich adaptera.

- v **Na serwerze do użycia przez wiele aplikacji**. Jeśli plików adaptera nie ma w module, należy je zainstalować jako adapter autonomiczny na każdym serwerze aplikacji, na którym ma działać moduł. Adaptera autonomicznego należy użyć, jeśli z tej samej wersji danego adaptera może korzystać wiele modułów, a administrowanie adapterem ma odbywać się z centralnego położenia. Zastosowanie adaptera autonomicznego może również przyczynić się do zredukowania wymaganych zasobów ze względu na uruchomienie pojedynczej instancji adaptera dla wielu modułów.
- 4. Po wybraniu opcji **Na serwerze do użycia przez wiele aplikacji** w poprzednim kroku lista **Właściwości połączenia** staje się aktywna. Wykonaj jedną z poniższych czynności:
	- v Wybierz opcję **Określ właściwości połączenia**, aby podać informacje o konfiguracji w danym momencie. Następnie kontynuuj czynności od kroku 5.
	- v Wybierz opcję **Użyj predefiniowanych właściwości połączenia**, aby użyć istniejącej konfiguracji specyfikacji aktywowania.

W przypadku decyzji o użyciu predefiniowanych właściwości połączenia upewnij się, że nazwa adaptera zasobów jest zgodna z nazwą zainstalowanego adaptera, ponieważ w ten sposób instancja adaptera jest powiązana z właściwościami. Aby zmienić nazwę adaptera zasobów dla importu lub eksportu, użyj edytora składania w produkcie WebSphere Integration Developer w celu zmiany wartości dla operacji importu lub eksportu.

Po wybraniu opcji **Użyj predefiniowanych właściwości połączenia** w miejscu właściwości zostanie wyświetlone pole **Nazwa wyszukiwania JNDI**.

- a. Wpisz wartość w polu **Nazwa wyszukiwania JNDI**.
- b. Kliknij przycisk **Dalej**.
- c. Przejdź do kroku [8 na stronie 199.](#page-204-0)
- 5. W sekcji Właściwości połączenia ustaw lub zmień dowolne właściwości połączenia odnoszące się do danej konfiguracji.

Należy zauważyć, że niektóre wartości są już wprowadzone. Na przykład pola wartości zastosowanych w oknie Konfiguracja wykrywania (np. **Nazwa hosta**) są wypełnione.

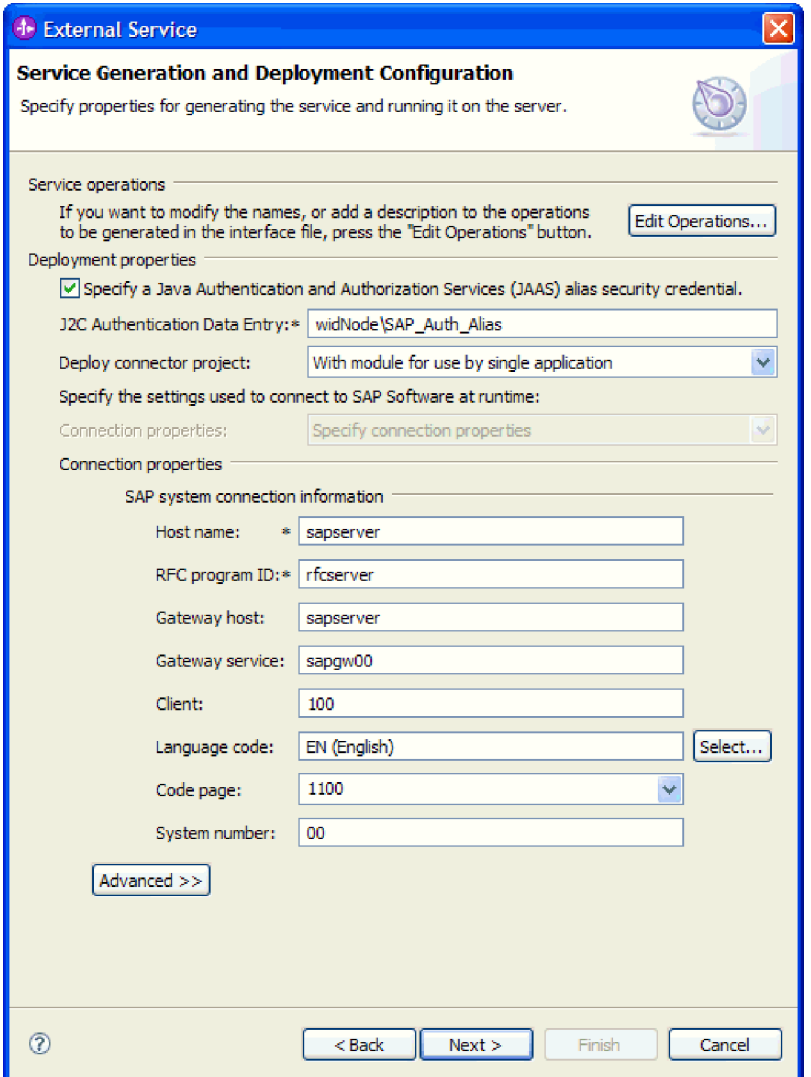

*Rysunek 115. Okno Generowanie usługi i konfiguracja wdrożenia*

- a. Zmień wartość pola **Nazwa hosta**, jeśli zdarzenia mają być przesyłane z innego serwera systemu SAP niż ten, którego użyto do tworzenia modułu adaptera.
- b. W polu **Identyfikator programu RFC** wpisz nazwę identyfikatora programu zarejestrowaną w serwerze systemu SAP.
- c. W polu **Host gatewaya** domyślnie wprowadzona jest wartość z pola **Nazwa hosta**.
- d. W polu **Usługa gatewaya** wprowadzona jest domyślna wartość **sapgw00**. Jeśli w konfiguracji systemu SAP znajduje się więcej niż jeden serwer gatewaya, zastąp wartość **sapgw00** odpowiednią wartością.
- e. Pozostałe wartości sekcji z informacjami o połączeniu z systemem SAP są zapełniane zgodnie z wartościami podanymi w oknie Konfiguracja wykrywania. W razie potrzeby zmień te wartości.

Więcej informacji na temat tych właściwości można znaleźć w sekcji ["Właściwości](#page-349-0) [specyfikacji aktywowania dla przetwarzania danych przychodzących z użyciem](#page-349-0) [interfejsu ALE" na stronie 344.](#page-349-0)

Właściwości oznaczone symbolem gwiazdki (\*) są wymagane.

6. Aby ustawić dodatkowe właściwości, kliknij opcję **Zaawansowane**.

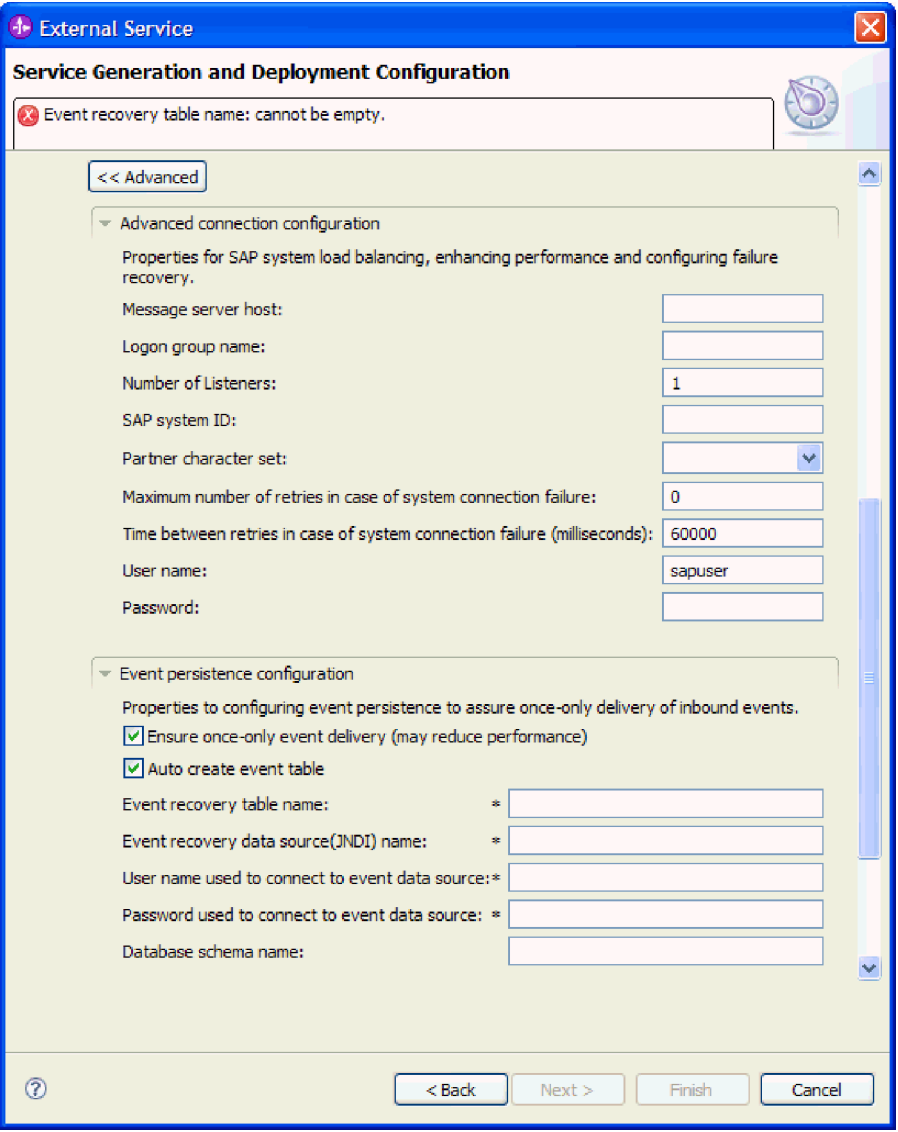

*Rysunek 116. Właściwości zaawansowanej konfiguracji połączenia i konfiguracji utrwalania zdarzeń*

- a. Opcjonalnie można rozwinąć pozycję **Zaawansowana konfiguracja połączenia** i wprowadzić wartości (lub zmienić wartości domyślne) w polach tej sekcji okna. Jeśli na przykład w używanej konfiguracji systemu SAP stosowane jest równoważenie obciążenia, wprowadź wartości w polach **Host serwera komunikatów** lub **Nazwa grupy logowania**.
- b. Aby zapewnić, że zdarzenia nie zostaną utracone w przypadku nieoczekiwanego zakończenia, można je utrwalić w tabeli odtwarzania zdarzeń. Tabela odtwarzania zdarzeń jest przechowywana w źródle danych. Aby skonfigurować utrwalanie zdarzeń, wykonaj następujące kroki:
	- 1) Rozwiń węzeł **Konfiguracja utrwalania zdarzeń**.
	- 2) Wybierz opcję **Gwarantowane dostarczenie jednorazowe zdarzeń**, aby aktywować inne pola w tej sekcji.
	- 3) Jeśli tabela odtwarzania zdarzeń jeszcze nie istnieje i ma zostać utworzona automatycznie w momencie uruchamiania, wybierz opcję **Automatycznie twórz tabelę zdarzeń**.

Jeśli tabela odtwarzania zdarzeń już istnieje (na przykład została utworzona podczas tworzenia źródła danych), nie wybieraj opcji **Automatycznie twórz tabelę zdarzeń**.

4) Wprowadź informacje w wymaganych polach.

Informacje o tabeli odtwarzania zdarzeń i źródle danych należy podać bez względu na to, czy tabela odtwarzania zdarzeń już istnieje, czy ma zostać utworzona automatycznie.

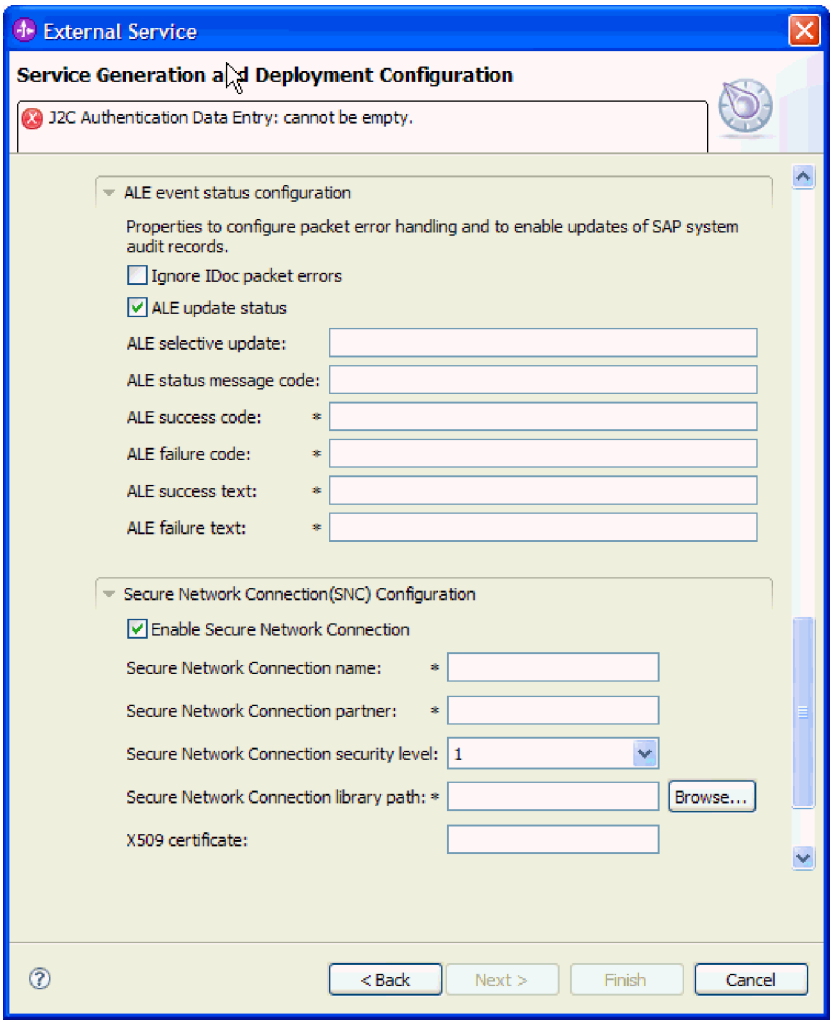

*Rysunek 117. Konfiguracja statusu zdarzenia ALE i właściwości bezpiecznego połączenia sieciowego*

Więcej informacji na temat tych właściwości można znaleźć w sekcji ["Właściwości](#page-349-0) [specyfikacji aktywowania dla przetwarzania danych przychodzących z użyciem](#page-349-0) [interfejsu ALE" na stronie 344.](#page-349-0)

- c. Opcjonalnie można rozwinąć pozycję **Konfiguracja statusu zdarzenia ALE** i wybrać opcję **Ignoruj błędy pakietów IDoc**, jeśli przetwarzanie obiektów IDoc ma być kontynuowane w przypadku wystąpienia błędów. Aby podać status aktualizacji przetwarzania interfejsu ALE, wybierz opcję **Status aktualizacji ALE** i wypełnij powiązane pola. Właściwości oznaczone symbolem gwiazdki (\*) są wymagane.
- d. Jeśli używasz bezpiecznego połączenia sieciowego, rozwiń węzeł **Konfiguracja bezpiecznego połączenia sieciowego (SNC)** i wybierz opcję **Włącz bezpieczne**

**połączenie sieciowe**. Następnie wprowadź informacje w powiązanych polach (nazwa, partner, poziom zabezpieczeń i ścieżka biblioteki). Opcjonalnie wpisz nazwę certyfikatu X509.

- <span id="page-204-0"></span>e. Opcjonalnie można rozwinąć pozycję **Konfiguracja śledzenia RFC SAP** i wybrać opcję **Śledzenie RFC**, aby określić poziom śledzenia i położenie plików śledzenia RFC.
- f. Opcjonalnie rozwiń pozycję **Rejestrowanie i śledzenie** i podaj następujące informacje:
	- v Jeśli istnieje kilka instancji adaptera, ustaw właściwość **Identyfikator adaptera** na wartość unikalną dla tej instancji.
	- v Jeśli poufne informacje w plikach śledzenia i dziennika mają być ukryte (na przykład, aby informacje na temat klientów były w tych plikach niedostępne), wybierz opcję **Ukryj dane użytkownika za pomocą znaków XXX w plikach śledzenia i dziennika**.

Więcej informacji na temat tych właściwości można znaleźć w sekcji ["Właściwości](#page-349-0) [specyfikacji aktywowania dla przetwarzania danych przychodzących z użyciem](#page-349-0) [interfejsu ALE" na stronie 344.](#page-349-0)

- 7. Kliknij przycisk **Dalej**.
- 8. Utwórz moduł.
	- a. W oknie Właściwości położenia usługi w polu **Moduł** kliknij opcję **Nowy**.
	- b. W oknie Projekt integracji kliknij opcję **Utwórz projekt modułu** lub **Utwórz projekt modułu mediacji** i kliknij przycisk **Dalej**.
- 9. W oknie Nowy moduł wykonaj następujące czynności:
	- a. Wpisz nazwę modułu.

Po wpisaniu nazwy jest ona dodawana do obszaru roboczego określonego w polu **Miejsce**.

Jest to położenie domyślne. Aby podać inne położenie, usuń zaznaczenie pola wyboru **Użyj położenia domyślnego** i wpisz nowe położenie lub kliknij przycisk **Przeglądaj** w celu jego wskazania.

- b. Określ, czy otworzyć moduł w diagramie składania (dla projektów modułów), czy utworzyć komponent przepływu mediacji (dla projektów modułu mediacji). Domyślnie opcje te są wybrane.
- c. Kliknij przycisk **Zakończ**.
- 10. W oknie Właściwości położenia usługi wykonaj następujące czynności:
	- a. Aby zmienić domyślną przestrzeń nazw, usuń zaznaczenie pola wyboru **Użyj domyślnej przestrzeni nazw** i wpisz nową ścieżkę w polu **Przestrzeń nazw**.
	- b. Określ folder w module, w którym ma zostać zapisany opis usługi, wpisując nazwę w polu **Folder** lub wskazując ten folder. Ten krok jest opcjonalny.
	- c. Opcjonalnie można zmienić nazwę interfejsu.
		- Domyślna nazwa to SAPInboundInterface. Można zmienić ją na nazwę bardziej opisową.
	- d. Jeśli obiekty biznesowe mają zostać zapisane w celu użycia przez inną aplikację, kliknij opcję **Zapisz obiekty biznesowe w bibliotece**, a następnie wybierz z listy bibliotekę lub kliknij opcję **Nowy**, aby utworzyć nową bibliotekę.
	- e. Opcjonalnie wpisz opis modułu.
- 11. Kliknij przycisk **Zakończ**.

# **Wyniki**

Nowy moduł został dodany do perspektywy Integracja biznesowa.

#### **Następne czynności do wykonania**

Należy wyeksportować moduł jako plik EAR w celu jego wdrożenia.

# **Konfigurowanie modułu na potrzeby przetwarzania operacji przychodzących przez interfejs ALE obiektu IDoc z tranzytem**

Aby skonfigurować moduł do używania adaptera na potrzeby przetwarzania operacji przychodzących przez interfejs ALE, przy użyciu kreatora usług zewnętrznych w produkcie WebSphere Integration Developer należy wyszukać obiekt IDoc lub zestaw obiektów IDoc, skonfigurować wygenerowane obiekty biznesowe i utworzyć moduł do wdrożenia. Aby skonfigurować tablicę odtwarzania zdarzeń w celu przechowywania zdarzeń przychodzących (aby zapewnić jednorazowe dostarczanie zdarzeń), należy również skonfigurować źródło danych.

# **Wybieranie obiektów biznesowych i usług dla przetwarzania zdarzeń przychodzących w interfejsie ALE obiektu IDoc z tranzytem**

Aby określić, który obiekt IDoc ma zostać przetworzony, należy podać odpowiednie informacje w kreatorze usług zewnętrznych.

#### **Informacje o zadaniu**

W przypadku interfejsu ALE można określić obiekty IDoc z systemu lub z pliku, jednak najbardziej prawdopodobną przyczyną używania interfejsu obiektu IDoc z tranzytem jest potrzeba użycia ogólnego obiektu IDoc.

W sytuacji, gdy wybrano ogólny obiekt IDoc, zostaje utworzona definicja obiektu biznesowego, którą w czasie wykonywania można zastosować do dowolnego obiektu IDoc. Wybór ogólnego obiektu IDoc jest użyteczny, jeśli przetwarzanie obejmuje wiele obiektów IDoc, a tworzenie oddzielnej definicji dla każdego z nich jest niepożądane.

**Uwaga:** Opcja **Ogólny obiekt IDoc** jest wyświetlana tylko wtedy, gdy w oknie Połączenie wykrywania jako interfejs został wybrany **Obiekt IDoc z tranzytem interfejsu ALE**.

#### **Procedura**

- 1. W oknie Wykrywanie i wybór obiektu wskaż, że ma zostać wybrany ogólny obiekt IDoc.
	- a. Rozwiń pozycję **ALE**.
	- b. Kliknij opcję **Ogólny obiekt IDoc**.

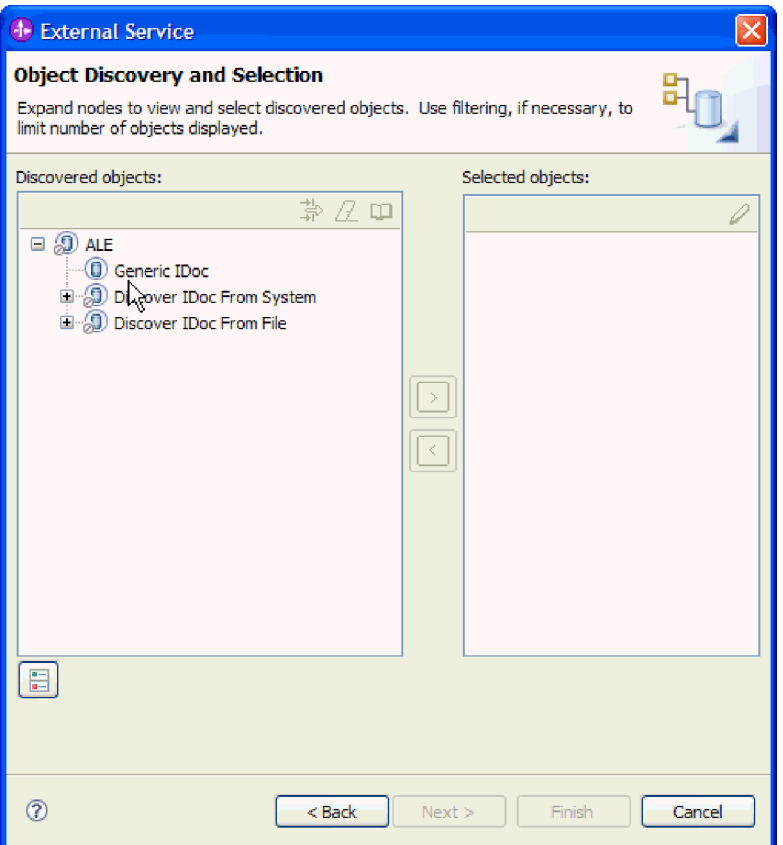

*Rysunek 118. Okno Wykrywanie i wybór obiektu*

- 2. Kliknij przycisk strzałki, aby dodać ogólny obiekt IDoc do listy **Wybrane obiekty**.
- 3. Kiedy zostanie wyświetlone okno Parametry konfiguracji, wybierz opcję wysyłania wielu obiektów IDoc w jednym pakiecie, a nie jako pojedynczych obiektów biznesowych.
	- v Aby nie wysyłać wielu obiektów IDoc w postaci pakietu, kliknij przycisk **Anuluj**.
	- v Aby wysyłać wiele obiektów IDoc w postaci pakietu, kliknij opcję **Wyślij pakiet IDoc jako jeden obiekt biznesowy** i kliknij przycisk **OK**.
- 4. Kliknij przycisk **Dalej**.

#### **Wyniki**

Został wybrany ogólny obiekt IDoc.

### **Następne czynności do wykonania**

Należy ustawić właściwości wdrażania i wygenerować moduł.

# **Ustawianie właściwości wdrażania i generowanie usługi**

Aby wygenerować moduł będący artefaktem wdrażanym w produkcie WebSphere Process Server lub WebSphere Enterprise Service Bus, należy utworzyć ten moduł, włączyć do niego adapter i określić alias używany do uwierzytelniania programu wywołującego dla serwera systemu SAP.

#### **Przed rozpoczęciem**

Należy upewnić się, że znane są wszystkie informacje potrzebne do uzupełnienia pól w oknie Generowanie usługi i konfigurowanie wdrażania oraz że wykonano wszystkie wstępnie wymagane zadania. Na przykład, że zarejestrowano identyfikator programu w serwerze systemu SAP. Aby zapewnić jednorazowe dostarczanie zdarzeń przychodzących przez ich utrwalenie w tabeli odtwarzania zdarzeń, należy upewnić się, że utworzono źródło danych do przechowywania tabeli.

#### **Informacje o zadaniu**

Należy wygenerować moduł, który zawiera adapter i skonfigurowany obiekt biznesowy. Moduł to artefakt, który jest wdrażany na serwerze.

Aby wygenerować moduł, należy wykonać poniższą procedurę.

#### **Procedura**

- 1. Opcjonalnie wybierz opcję **Edytuj operacje**, aby zmienić domyślną nazwę operacji. Następnie w oknie Edycja nazw operacji wpisz nową nazwę oraz opcjonalny opis i kliknij przycisk **OK**.
- 2. Określ, czy podczas nawiązywania połączenia z serwerem systemu SAP będzie używany alias uwierzytelniania (zamiast wpisywania identyfikatora użytkownika i hasła):
	- v Aby określić alias uwierzytelniania, pozostaw opcję **Określ referencję zabezpieczeń aliasu usługi autoryzacji i uwierzytelniania Java (JAAS)** zaznaczoną. Następnie w polu **Wpis danych uwierzytelniania J2C** wprowadź nazwę określoną w sekcji Zabezpieczenia znajdującej się w Konsoli administracyjnej.
	- v Jeśli alias uwierzytelniania nie będzie używany, usuń zaznaczenie opcji **Określ referencję zabezpieczeń aliasu usługi autoryzacji i uwierzytelniania Java (JAAS)**.
- 3. Wybierz opcję **Z modułem do użycia przez pojedynczą aplikację**, aby osadzić pliki adaptera w module wdrożonym w serwerze aplikacji, lub wybierz opcję **Na serwerze do użycia przez wiele aplikacji**, aby zainstalować pliki adaptera na adapterze autonomicznym.
	- v **Z modułem do użycia przez pojedynczą aplikację**. Gdy pliki adaptera są osadzone w module, można wdrażać moduł na dowolnym serwerze aplikacji. Adaptera osadzonego należy użyć w przypadku pojedynczego modułu używającego adaptera lub w przypadku, gdy dla wielu modułów konieczne jest uruchamianie różnych wersji adaptera. Używanie adaptera osadzonego umożliwia aktualizowanie adaptera w pojedynczym module bez ryzyka destabilizacji innych modułów przez zmianę wersji ich adaptera.
	- v **Na serwerze do użycia przez wiele aplikacji**. Jeśli plików adaptera nie ma w module, należy je zainstalować jako adapter autonomiczny na każdym serwerze aplikacji, na którym ma działać moduł. Adaptera autonomicznego należy użyć, jeśli z tej samej wersji danego adaptera może korzystać wiele modułów, a administrowanie adapterem ma odbywać się z centralnego położenia. Zastosowanie adaptera autonomicznego może również przyczynić się do zredukowania wymaganych zasobów ze względu na uruchomienie pojedynczej instancji adaptera dla wielu modułów.
- 4. Po wybraniu opcji **Na serwerze do użycia przez wiele aplikacji** w poprzednim kroku lista **Właściwości połączenia** staje się aktywna. Wykonaj jedną z poniższych czynności:
	- v Wybierz opcję **Określ właściwości połączenia**, aby podać informacje o konfiguracji w danym momencie. Następnie kontynuuj czynności od kroku [5 na stronie 203.](#page-208-0)
	- v Wybierz opcję **Użyj predefiniowanych właściwości połączenia**, aby użyć istniejącej konfiguracji specyfikacji aktywowania.

W przypadku decyzji o użyciu predefiniowanych właściwości połączenia upewnij się, że nazwa adaptera zasobów jest zgodna z nazwą zainstalowanego adaptera, ponieważ <span id="page-208-0"></span>w ten sposób instancja adaptera jest powiązana z właściwościami. Aby zmienić nazwę adaptera zasobów dla importu lub eksportu, użyj edytora składania w produkcie WebSphere Integration Developer w celu zmiany wartości dla operacji importu lub eksportu.

Po wybraniu opcji **Użyj predefiniowanych właściwości połączenia** w miejscu właściwości zostanie wyświetlone pole **Nazwa wyszukiwania JNDI**.

- a. Wpisz wartość w polu **Nazwa wyszukiwania JNDI**.
- b. Kliknij przycisk **Dalej**.
- c. Przejdź do kroku [8 na stronie 207.](#page-212-0)
- 5. W sekcji Właściwości połączenia ustaw lub zmień dowolne właściwości połączenia odnoszące się do danej konfiguracji.

Należy zauważyć, że niektóre wartości są już wprowadzone. Na przykład pola wartości zastosowanych w oknie Konfiguracja wykrywania (np. **Nazwa hosta**) są wypełnione.

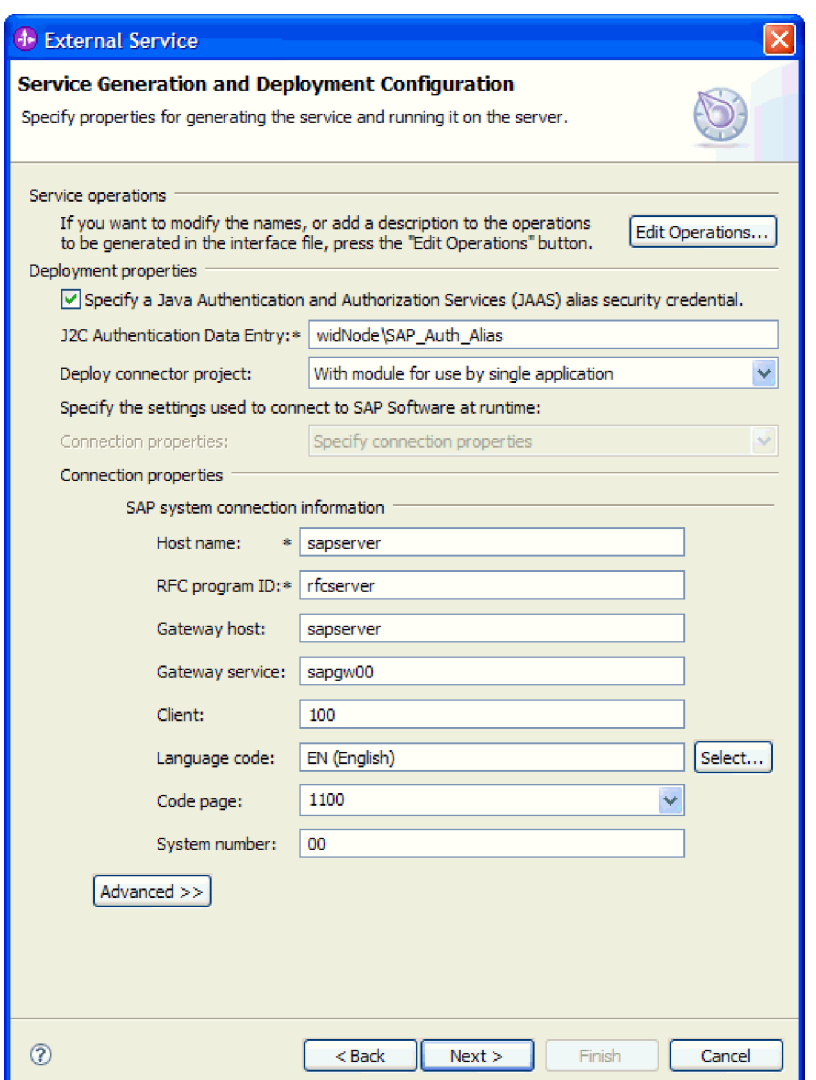

*Rysunek 119. Okno Generowanie usługi i konfiguracja wdrożenia*

a. Zmień wartość pola **Nazwa hosta**, jeśli zdarzenia mają być przesyłane z innego serwera systemu SAP niż ten, którego użyto do tworzenia modułu adaptera.

- b. W polu **Identyfikator programu RFC** wpisz nazwę identyfikatora programu zarejestrowaną w serwerze systemu SAP.
- c. W polu **Host gatewaya** domyślnie wprowadzona jest wartość z pola **Nazwa hosta**.
- d. W polu **Usługa gatewaya** wprowadzona jest domyślna wartość **sapgw00**. Jeśli w konfiguracji systemu SAP znajduje się więcej niż jeden serwer gatewaya, zastąp wartość **sapgw00** odpowiednią wartością.
- e. Pozostałe wartości sekcji z informacjami o połączeniu z systemem SAP są zapełniane zgodnie z wartościami podanymi w oknie Konfiguracja wykrywania. W razie potrzeby zmień te wartości.

Więcej informacji na temat tych właściwości można znaleźć w sekcji ["Właściwości](#page-349-0) [specyfikacji aktywowania dla przetwarzania danych przychodzących z użyciem](#page-349-0) [interfejsu ALE" na stronie 344.](#page-349-0)

Właściwości oznaczone symbolem gwiazdki (\*) są wymagane.

6. Aby ustawić dodatkowe właściwości, kliknij opcję **Zaawansowane**.

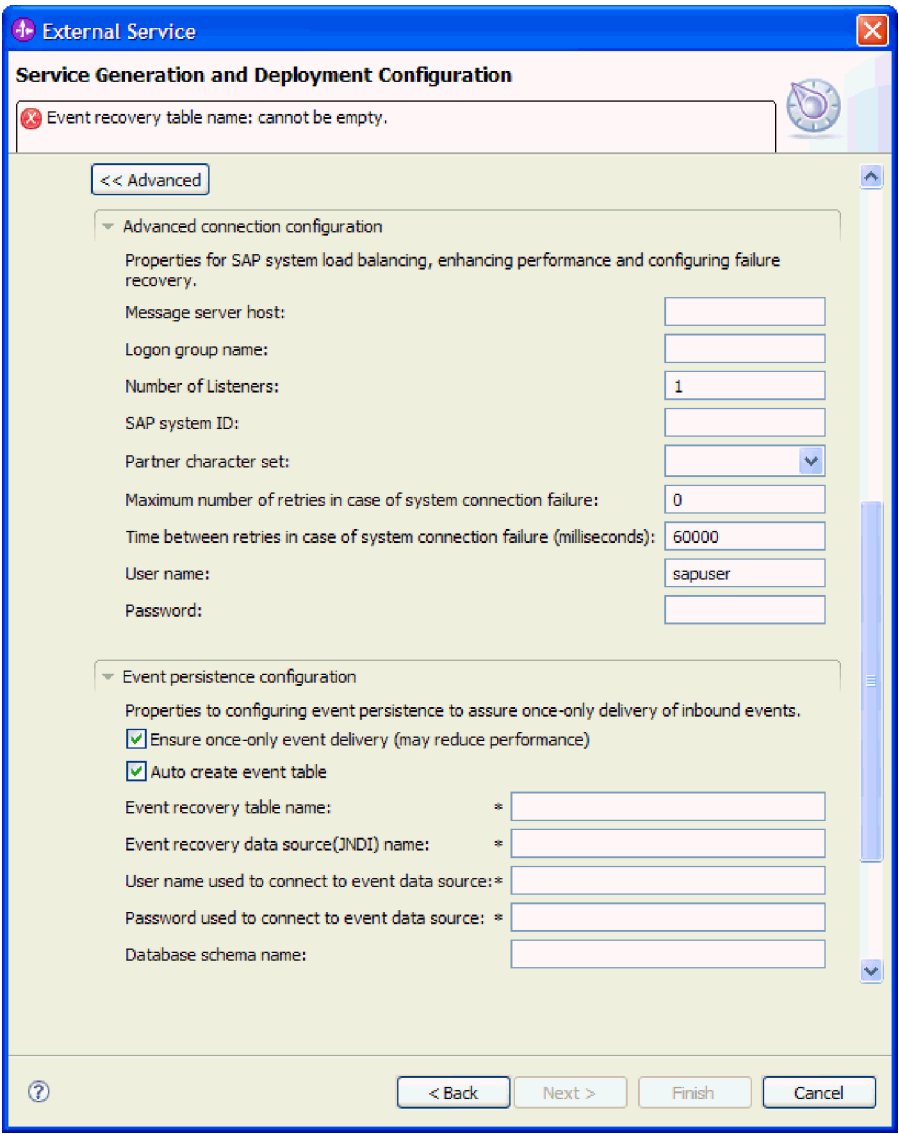

*Rysunek 120. Właściwości zaawansowanej konfiguracji połączenia i konfiguracji utrwalania zdarzeń*

- a. Opcjonalnie można rozwinąć pozycję **Zaawansowana konfiguracja połączenia** i wprowadzić wartości (lub zmienić wartości domyślne) w polach tej sekcji okna. Jeśli na przykład w używanej konfiguracji systemu SAP stosowane jest równoważenie obciążenia, wprowadź wartości w polach **Host serwera komunikatów** lub **Nazwa grupy logowania**.
- b. Aby zapewnić, że zdarzenia nie zostaną utracone w przypadku nieoczekiwanego zakończenia, można je utrwalić w tabeli odtwarzania zdarzeń. Tabela odtwarzania zdarzeń jest przechowywana w źródle danych. Aby skonfigurować utrwalanie zdarzeń, wykonaj następujące kroki:
	- 1) Rozwiń węzeł **Konfiguracja utrwalania zdarzeń**.
	- 2) Wybierz opcję **Gwarantowane dostarczenie jednorazowe zdarzeń**, aby aktywować inne pola w tej sekcji.
	- 3) Jeśli tabela odtwarzania zdarzeń jeszcze nie istnieje i ma zostać utworzona automatycznie w momencie uruchamiania, wybierz opcję **Automatycznie twórz tabelę zdarzeń**.

Jeśli tabela odtwarzania zdarzeń już istnieje (na przykład została utworzona podczas tworzenia źródła danych), nie wybieraj opcji **Automatycznie twórz tabelę zdarzeń**.

4) Wprowadź informacje w wymaganych polach.

Informacje o tabeli odtwarzania zdarzeń i źródle danych należy podać bez względu na to, czy tabela odtwarzania zdarzeń już istnieje, czy ma zostać utworzona automatycznie.

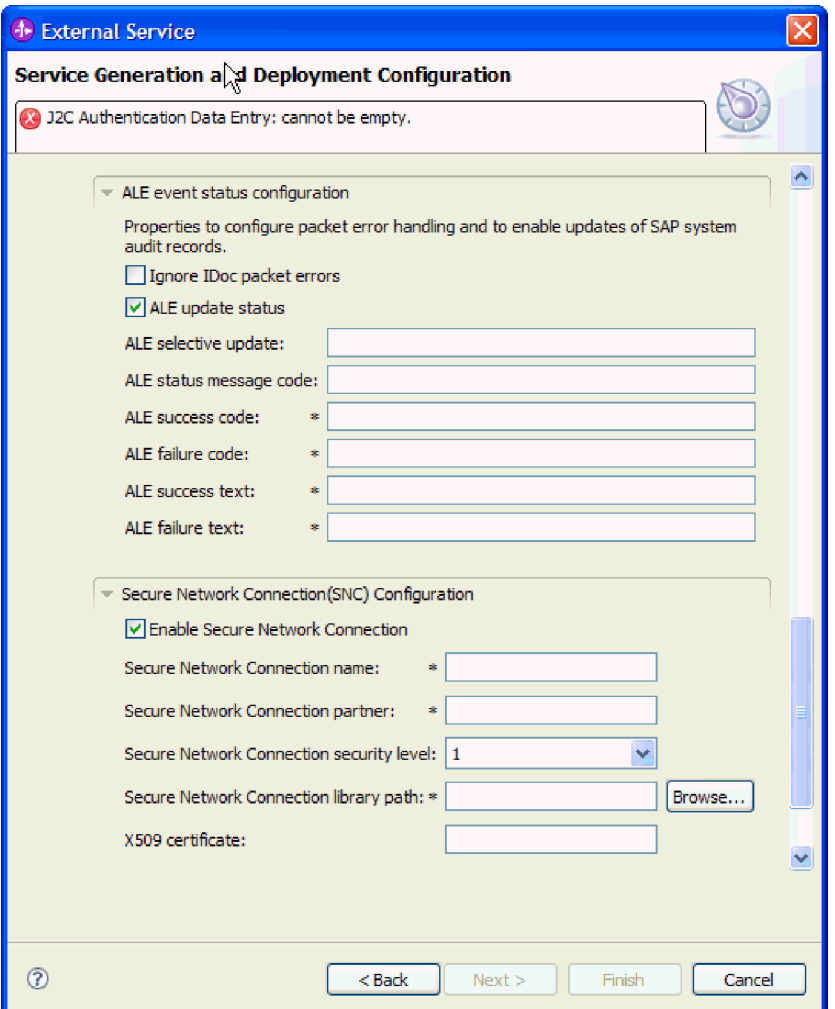

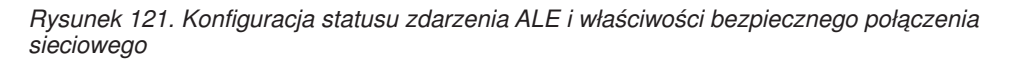

Więcej informacji na temat tych właściwości można znaleźć w sekcji ["Właściwości](#page-349-0) [specyfikacji aktywowania dla przetwarzania danych przychodzących z użyciem](#page-349-0) [interfejsu ALE" na stronie 344.](#page-349-0)

- c. Opcjonalnie można rozwinąć pozycję **Konfiguracja statusu zdarzenia ALE** i wybrać opcję **Ignoruj błędy pakietów IDoc**, jeśli przetwarzanie obiektów IDoc ma być kontynuowane w przypadku wystąpienia błędów. Aby podać status aktualizacji przetwarzania interfejsu ALE, wybierz opcję **Status aktualizacji ALE** i wypełnij powiązane pola. Właściwości oznaczone symbolem gwiazdki (\*) są wymagane.
- d. Jeśli używasz bezpiecznego połączenia sieciowego, rozwiń węzeł **Konfiguracja bezpiecznego połączenia sieciowego (SNC)** i wybierz opcję **Włącz bezpieczne połączenie sieciowe**. Następnie wprowadź informacje w powiązanych polach (nazwa, partner, poziom zabezpieczeń i ścieżka biblioteki). Opcjonalnie wpisz nazwę certyfikatu X509.
- e. Opcjonalnie można rozwinąć pozycję **Konfiguracja śledzenia RFC SAP** i wybrać opcję **Śledzenie RFC**, aby określić poziom śledzenia i położenie plików śledzenia RFC.
- f. Opcjonalnie rozwiń pozycję **Rejestrowanie i śledzenie** i podaj następujące informacje:
- <span id="page-212-0"></span>v Jeśli istnieje kilka instancji adaptera, ustaw właściwość **Identyfikator adaptera** na wartość unikalną dla tej instancji.
- v Jeśli poufne informacje w plikach śledzenia i dziennika mają być ukryte (na przykład, aby informacje na temat klientów były w tych plikach niedostępne), wybierz opcję **Ukryj dane użytkownika za pomocą znaków XXX w plikach śledzenia i dziennika**.

Więcej informacji na temat tych właściwości można znaleźć w sekcji ["Właściwości](#page-349-0) [specyfikacji aktywowania dla przetwarzania danych przychodzących z użyciem](#page-349-0) [interfejsu ALE" na stronie 344.](#page-349-0)

- 7. Kliknij przycisk **Dalej**.
- 8. Utwórz moduł.
	- a. W oknie Właściwości położenia usługi w polu **Moduł** kliknij opcję **Nowy**.
	- b. W oknie Projekt integracji kliknij opcję **Utwórz projekt modułu** lub **Utwórz projekt modułu mediacji** i kliknij przycisk **Dalej**.
- 9. W oknie Nowy moduł wykonaj następujące czynności:
	- a. Wpisz nazwę modułu.

Po wpisaniu nazwy jest ona dodawana do obszaru roboczego określonego w polu **Miejsce**.

Jest to położenie domyślne. Aby podać inne położenie, usuń zaznaczenie pola wyboru **Użyj położenia domyślnego** i wpisz nowe położenie lub kliknij przycisk **Przeglądaj** w celu jego wskazania.

- b. Określ, czy otworzyć moduł w diagramie składania (dla projektów modułów), czy utworzyć komponent przepływu mediacji (dla projektów modułu mediacji). Domyślnie opcje te są wybrane.
- c. Kliknij przycisk **Zakończ**.
- 10. W oknie Właściwości położenia usługi wykonaj następujące czynności:
	- a. Aby zmienić domyślną przestrzeń nazw, usuń zaznaczenie pola wyboru **Użyj domyślnej przestrzeni nazw** i wpisz nową ścieżkę w polu **Przestrzeń nazw**.
	- b. Określ folder w module, w którym ma zostać zapisany opis usługi, wpisując nazwę w polu **Folder** lub wskazując ten folder. Ten krok jest opcjonalny.
	- c. Opcjonalnie można zmienić nazwę interfejsu.

Domyślna nazwa to SAPInboundInterface. Można zmienić ją na nazwę bardziej opisową.

- d. Jeśli obiekty biznesowe mają zostać zapisane w celu użycia przez inną aplikację, kliknij opcję **Zapisz obiekty biznesowe w bibliotece**, a następnie wybierz z listy bibliotekę lub kliknij opcję **Nowy**, aby utworzyć nową bibliotekę.
- e. Opcjonalnie wpisz opis modułu.
- 11. Kliknij przycisk **Zakończ**.

## **Wyniki**

Nowy moduł został dodany do perspektywy Integracja biznesowa.

#### **Następne czynności do wykonania**

Należy wyeksportować moduł jako plik EAR w celu jego wdrożenia.

# **Konfigurowanie modułu na potrzeby zaawansowanego przetwarzania zdarzeń przychodzących**

Aby skonfigurować moduł do używania adaptera na potrzeby zaawansowanego przetwarzania zdarzeń, przy użyciu kreatora usług zewnętrznych w produkcie WebSphere Integration Developer należy wyszukać obiekt IDoc lub zestaw obiektów IDoc, skonfigurować wygenerowane obiekty biznesowe i utworzyć moduł do wdrożenia. Aby korzystać z interfejsu zaawansowanego przetwarzania zdarzeń, należy najpierw dodać dostarczane przez adapter pliki transportu do serwera systemu SAP.

# **Wybieranie obiektów biznesowych i usług dla zaawansowanego przetwarzania zdarzeń przychodzących**

Aby określić, która funkcja ma zostać przetworzona, należy podać odpowiednie informacje w kreatorze usług zewnętrznych.

# **Przed rozpoczęciem**

Należy upewnić się, że zostały ustawione właściwości połączenia kreatora usług zewnętrznych.

#### **Informacje o zadaniu**

Należy podać kryteria wyszukiwania, przy użyciu których kreator usług zewnętrznych wykryje funkcje w serwerze systemu SAP. Kreator usług zewnętrznych zwraca listę funkcji, które spełniają kryteria wyszukiwania.

Aby określić kryteria wyszukiwania i wybrać jedną lub większą liczbę funkcji, należy postępować zgodnie z następującą procedurą.

#### **Procedura**

- 1. W oknie Wykrywanie i wybór obiektu wskaż obiekt IDoc, który ma być używany.
	- a. Rozwiń pozycję **AEP**.
	- b. Kliknij opcję **Wykryj obiekt IDoc w systemie**, aby aktywować przycisk filtru.

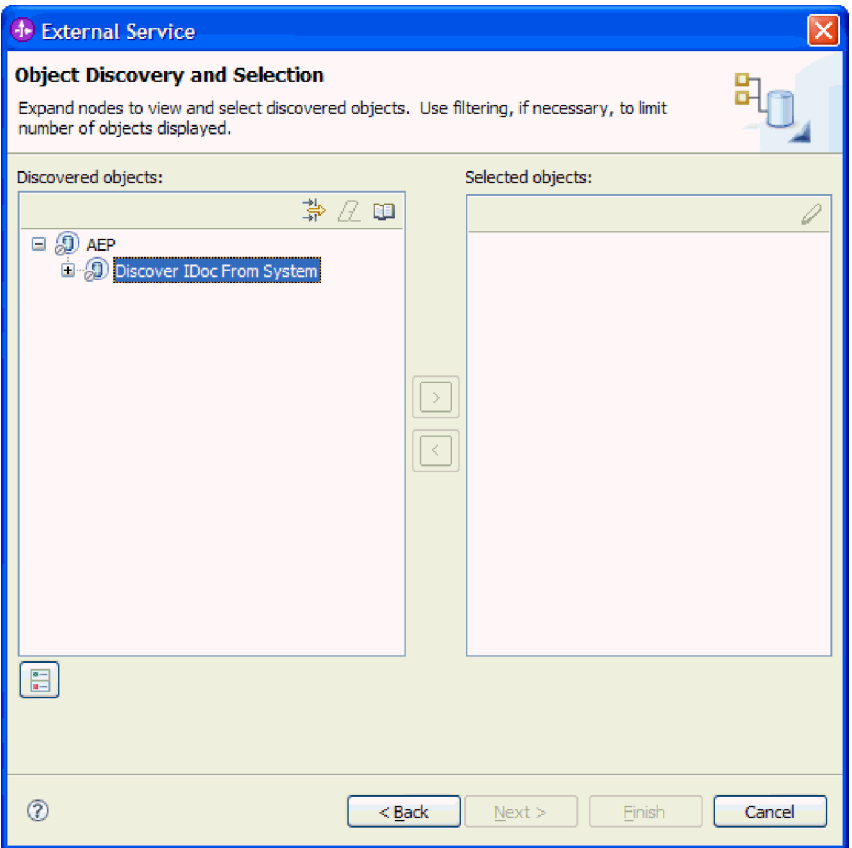

*Rysunek 122. Okno Wykrywanie i wybieranie obiektu z wybraną opcją Wykryj obiekt IDoc z systemu*

c. Kliknij przycisk filtru.

**Uwaga:** Zamiast korzystania z przycisku filtru, można rozwinąć pozycję **Wykryj obiekt IDoc w systemie** i wybrać z listy obiekt IDoc. Należy wówczas przejść od razu do kroku 4.

- 2. W oknie Właściwości filtru podaj informacje na temat obiektu lub obiektów IDoc:
	- a. Z listy **Atrybut obiektu na potrzeby wykrywania** wybierz opcję **Wykrywaj obiekty według nazwy** lub **Wykrywaj obiekty według opisu**.
	- b. Wpisz łańcuch wyszukiwania odpowiadający obiektowi IDoc, który ma być wywołany.
	- c. W polu **Typ obiektu IDoc na potrzeby wykrywania** wybierz opcję **Podstawowe obiekty IDoc** lub **Obiekty IDoc rozszerzenia**.
	- d. Wskaż liczbę funkcji, które mają zostać zwrócone, zmieniając wartość w polu **Maksymalna liczba obiektów do pobrania** lub akceptując wartość domyślną.
	- e. Kliknij przycisk **OK**.
- 3. Wybierz co najmniej jeden obiekt IDoc.
	- a. Rozwiń pozycję **Wykryj obiekt IDoc w systemie (przefiltrowane)**.
	- b. Kliknij obiekt IDoc, który ma zostać użyty. Jeśli użytkownik pracuje nad wieloma obiektami IDoc, należy kliknąć nazwy wszystkich potrzebnych obiektów IDoc.
- 4. Kliknij przycisk strzałki, aby dodać obiekt lub obiekty IDoc do listy **Wybrane obiekty**.
- 5. Aby dodać obiekt IDoc do listy obiektów biznesowych, które mają zostać zaimportowane, w oknie Parametry konfiguracyjne wykonaj poniższe czynności.
- a. Opcjonalnie można zaznaczyć pole wyboru **Użyj nazw pól produktu SAP w celu wygenerowania nazw atrybutów**. Domyślnie (gdy pole wyboru nie jest zaznaczone) do generowania właściwości używane są opisy pól.
- b. W polu **Wersja obiektu IDoc** podaj numer wersji systemu SAP, aby zidentyfikować typ obiektu IDoc, który ma być używany przez kreator usług zewnętrznych do tworzenia obiektów biznesowych.
- c. Rozwiń nazwę obiektu IDoc i wybierz jeden lub większą liczbę węzłów, które będą używane jako klucz podstawowy, lub pozostaw wybrane wartości domyślne.
- d. Kliknij przycisk **OK**.
- 6. Kliknij przycisk **Dalej**.

## **Wyniki**

Kreator usług zewnętrznych zwrócił listę funkcji, które są zgodne z kryteriami wyszukiwania, a użytkownik wybrał funkcję lub funkcje, z którymi ma zamiar pracować.

#### **Następne czynności do wykonania**

W oknie Konfiguracja właściwości złożonych należy powiązać operację z obiektem IDoc i określić moduł funkcji ABAP dla wybranej operacji.

# **Konfigurowanie wybranych obiektów**

Aby skonfigurować obiekt biznesowy, należy podać informacje dotyczące tego obiektu (takie jak powiązana z nim operacja).

### **Przed rozpoczęciem**

Należy upewnić się, że wybrano i zaimportowano obiekt IDoc.

#### **Informacje o zadaniu**

Aby skonfigurować obiekt biznesowy, należy wykonać poniższą procedurę.

#### **Procedura**

1. W oknie Konfiguracja właściwości złożonych kliknij obiekt IDoc z listy **Obiekt IDoc do konfiguracji**.

W przypadku konfigurowania tylko jednego obiektu IDoc ten krok nie jest konieczny.

- 2. Kliknij opcję **Dodaj** w sekcji Operacje usługi dla wybranego obiektu IDoc tego okna.
- 3. Wybierz operację (na przykład **Create**) i kliknij przycisk **OK**.
- 4. W polu **Nazwa modułu funkcji ABAP dla wybranej operacji** wpisz nazwę modułu funkcji ABAP, który ma być powiązany z operacją.
- 5. W przypadku pracy z wieloma obiektami IDoc powtórz cztery poprzednie kroki dla każdego obiektu IDoc.
- 6. W polu **Przestrzeń nazw obiektu biznesowego** pozostaw wartość domyślną (http://www.ibm.com/xmlns/prod/websphere/j2ca/sap) z wyjątkiem opisanej poniżej sytuacji. Jeśli obiekt biznesowy jest dodawany do istniejącego modułu, który już zawiera ten obiekt biznesowy (dzięki wcześniejszemu uruchomieniu kreatora usług zewnętrznych), zmień wartość przestrzeni nazw.

Na przykład można zmienić przestrzeń nazw na wartość http://www.ibm.com/xmlns/prod/ websphere/j2ca/sap1.

7. Aby wskazać położenie, w którym informacje o obiekcie biznesowym mają być zapisywane, wpisz odpowiednią ścieżkę w polu **Folder**. Ten krok jest opcjonalny.
- 8. Jeśli obiekt lub obiekty IDoc mają być zawarte w wykresie biznesowym, pozostaw zaznaczenie pola **Generuj wykres biznesowy dla każdego obiektu biznesowego**. W przeciwnym razie usuń zaznaczenie z tego pola.
- 9. Kliknij przycisk **Zakończ**.

## **Wyniki**

Powiązano operację z każdym obiektem IDoc oraz moduł funkcji ABAP z obiektem. Zostanie wyświetlone okno Generowanie usługi i konfiguracja wdrożenia.

## **Następne czynności do wykonania**

Należy wygenerować moduł (zawierający adapter i obiekt biznesowy), który można wdrożyć.

## **Ustawianie właściwości wdrażania i generowanie usługi**

Aby wygenerować moduł będący artefaktem wdrażanym w produkcie WebSphere Process Server lub WebSphere Enterprise Service Bus, należy utworzyć ten moduł, włączyć do niego adapter i określić alias używany do uwierzytelniania programu wywołującego dla serwera SAP.

## **Przed rozpoczęciem**

Należy upewnić się, że obiekt biznesowy jest skonfigurowany. Powinno być wyświetlone okno Generowanie usługi i konfiguracja wdrożenia.

## **Informacje o zadaniu**

Należy wygenerować moduł, który zawiera adapter i skonfigurowany obiekt biznesowy. Moduł to artefakt, który jest wdrażany na serwerze.

Aby wygenerować moduł, należy wykonać poniższą procedurę.

- 1. Opcjonalnie wybierz opcję **Edytuj operacje**, aby zmienić domyślną nazwę operacji. Następnie w oknie Edycja nazw operacji wpisz nową nazwę oraz opcjonalny opis i kliknij przycisk **OK**.
- 2. Określ, czy podczas nawiązywania połączenia z serwerem systemu SAP będzie używany alias uwierzytelniania (zamiast wpisywania identyfikatora użytkownika i hasła):
	- v Aby określić alias uwierzytelniania, pozostaw opcję **Określ referencję zabezpieczeń aliasu usługi autoryzacji i uwierzytelniania Java (JAAS)** zaznaczoną. Następnie w polu **Wpis danych uwierzytelniania J2C** wprowadź nazwę określoną w sekcji Zabezpieczenia znajdującej się w Konsoli administracyjnej.
	- v Jeśli alias uwierzytelniania nie będzie używany, usuń zaznaczenie opcji **Określ referencję zabezpieczeń aliasu usługi autoryzacji i uwierzytelniania Java (JAAS)**.
- 3. Wybierz opcję **Z modułem do użycia przez pojedynczą aplikację**, aby osadzić pliki adaptera w module wdrożonym w serwerze aplikacji, lub wybierz opcję **Na serwerze do użycia przez wiele aplikacji**, aby zainstalować pliki adaptera na adapterze autonomicznym.
	- v **Z modułem do użycia przez pojedynczą aplikację**. Gdy pliki adaptera są osadzone w module, można wdrażać moduł na dowolnym serwerze aplikacji. Adaptera osadzonego należy użyć w przypadku pojedynczego modułu używającego adaptera lub w przypadku, gdy dla wielu modułów konieczne jest uruchamianie różnych wersji

adaptera. Używanie adaptera osadzonego umożliwia aktualizowanie adaptera w pojedynczym module bez ryzyka destabilizacji innych modułów przez zmianę wersji ich adaptera.

- v **Na serwerze do użycia przez wiele aplikacji**. Jeśli plików adaptera nie ma w module, należy je zainstalować jako adapter autonomiczny na każdym serwerze aplikacji, na którym ma działać moduł. Adaptera autonomicznego należy użyć, jeśli z tej samej wersji danego adaptera może korzystać wiele modułów, a administrowanie adapterem ma odbywać się z centralnego położenia. Zastosowanie adaptera autonomicznego może również przyczynić się do zredukowania wymaganych zasobów ze względu na uruchomienie pojedynczej instancji adaptera dla wielu modułów.
- 4. Po wybraniu opcji **Na serwerze do użycia przez wiele aplikacji** w poprzednim kroku lista **Właściwości połączenia** staje się aktywna. Wykonaj jedną z poniższych czynności:
	- v Wybierz opcję **Określ właściwości połączenia**, aby podać informacje o konfiguracji w danym momencie. Następnie kontynuuj czynności od kroku 5.
	- v Wybierz opcję **Użyj predefiniowanych właściwości połączenia**, aby użyć istniejącej konfiguracji specyfikacji aktywowania.

W przypadku decyzji o użyciu predefiniowanych właściwości połączenia upewnij się, że nazwa adaptera zasobów jest zgodna z nazwą zainstalowanego adaptera, ponieważ w ten sposób instancja adaptera jest powiązana z właściwościami. Aby zmienić nazwę adaptera zasobów dla importu lub eksportu, użyj edytora składania w produkcie WebSphere Integration Developer w celu zmiany wartości dla operacji importu lub eksportu.

Po wybraniu opcji **Użyj predefiniowanych właściwości połączenia** w miejscu właściwości zostanie wyświetlone pole **Nazwa wyszukiwania JNDI**.

- a. Wpisz wartość w polu **Nazwa wyszukiwania JNDI**.
- b. Kliknij przycisk **Dalej**.
- c. Przejdź do kroku [7 na stronie 216.](#page-221-0)
- 5. W sekcji Właściwości połączenia ustaw lub zmień dowolne właściwości połączenia odnoszące się do danej konfiguracji.

Należy zauważyć, że niektóre wartości są już wprowadzone. Na przykład pola wartości zastosowanych w oknie Konfiguracja wykrywania (np. **Nazwa hosta**) są wypełnione.

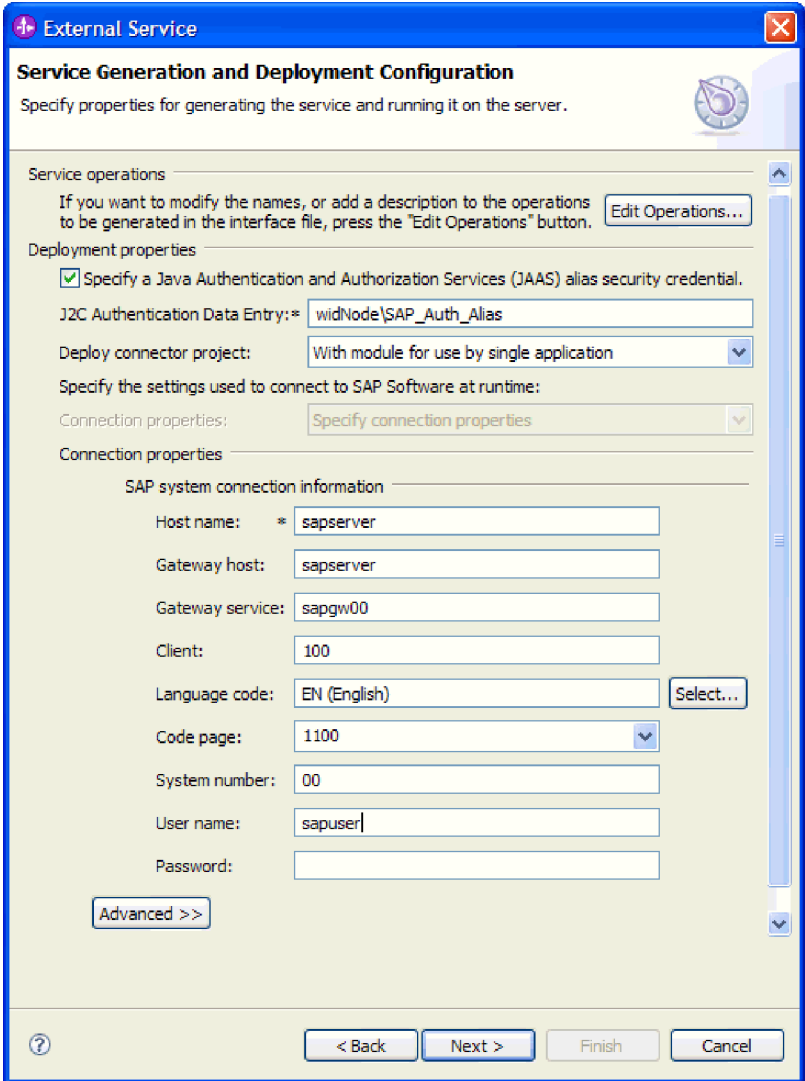

*Rysunek 123. Okno Generowanie usługi i konfiguracja wdrożenia*

6. Aby ustawić dodatkowe właściwości, kliknij opcję **Zaawansowane**.

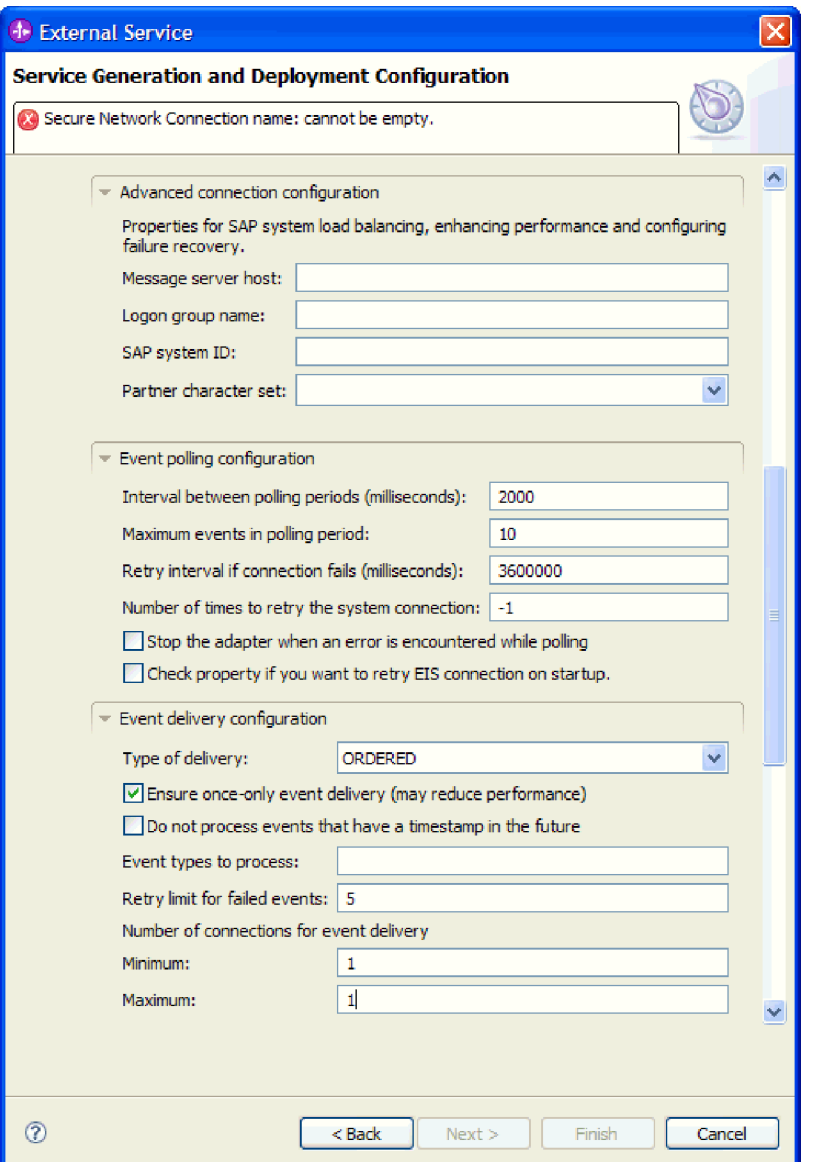

*Rysunek 124. Sekcje właściwości Zaawansowana konfiguracja połączenia, Konfiguracja odpytywania zdarzeń i Konfiguracja dostarczania zdarzeń*

- a. Pozycję **Zaawansowana konfiguracja połączenia** można rozwinąć i wprowadzić wartości (lub zmienić wartości domyślne) w polach tej sekcji okna. Jeśli na przykład w używanej konfiguracji systemu SAP stosowane jest równoważenie obciążenia, wprowadź wartości w polach **Host serwera komunikatów** lub **Nazwa grupy logowania**.
- b. Pozycję **Konfiguracja odpytywania zdarzeń** można rozwinąć i podać wartości określające sposób odpytywania zdarzeń w serwerze systemu SAP. Na przykład można w polu **Typy zdarzeń do przetworzenia** wprowadzić listę typów zdarzeń, jeśli trzeba ograniczyć zdarzenia, które mają być przetwarzane przez adapter. Jeśli podczas uruchamiania adapter ma ponawiać próbę nawiązania połączenia zakończonego niepowodzeniem, można wybrać opcję **Ponów połączenie z systemem EIS przy uruchamianiu**. Dodatkowe informacje zawiera temat ["Ponów](#page-380-0) [połączenie z systemem EIS przy uruchamianiu \(RetryConnectionOnStartup\)" na](#page-380-0) [stronie 375.](#page-380-0)

c. Jeśli wartości domyślne dotyczące sposobu dostarczania zdarzeń mają być zmienione, można w tym celu rozwinąć pozycję **Konfiguracja dostarczania zdarzeń**. Następnie należy wprowadzić wartość w co najmniej jednym polu (lub zmienić wartość domyślną). Na przykład można zmienić ilość prób dostarczenia zdarzenia podejmowanych przez serwer systemu SAP w przypadku niepowodzenia. Więcej informacji na temat tych właściwości można znaleźć w sekcji ["Właściwości](#page-370-0) [specyfikacji aktywowania dla zaawansowanego przetwarzania zdarzeń" na stronie](#page-370-0) [365.](#page-370-0)

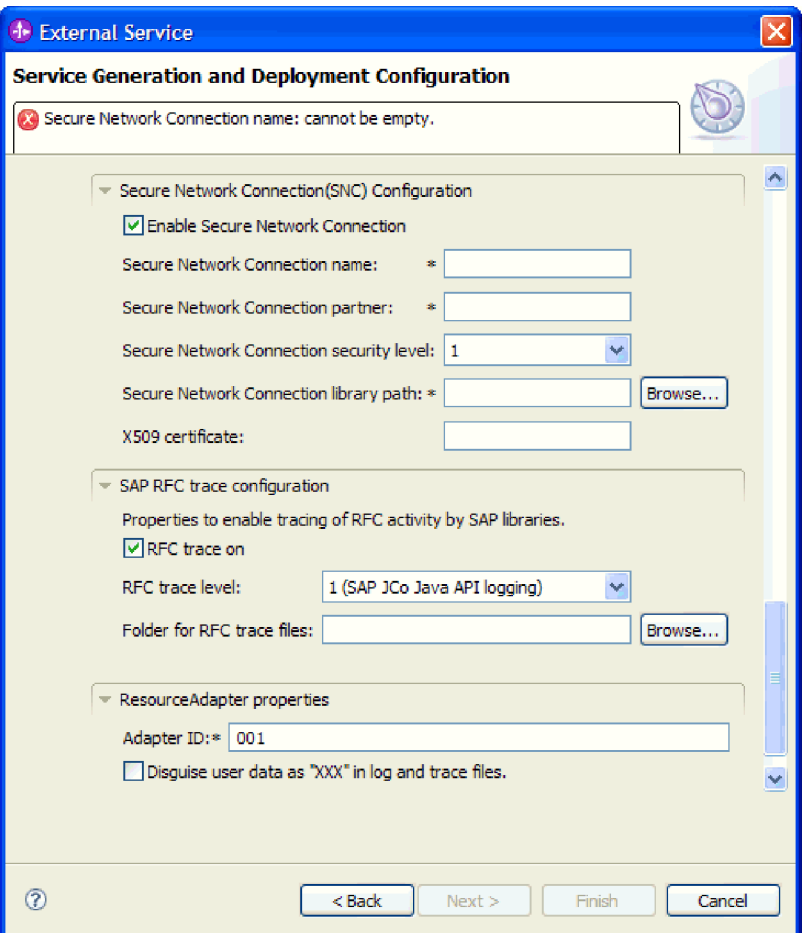

*Rysunek 125. Sekcje właściwości Konfiguracja dostarczania zdarzeń i Bezpieczne połączenie sieciowe*

- d. Jeśli używasz bezpiecznego połączenia sieciowego, rozwiń węzeł **Konfiguracja bezpiecznego połączenia sieciowego (SNC)** i wybierz opcję **Włącz bezpieczne połączenie sieciowe**. Następnie wprowadź informacje w powiązanych polach (nazwa, partner, poziom zabezpieczeń i ścieżka biblioteki). Opcjonalnie wpisz nazwę certyfikatu X509.
- e. Opcjonalnie można rozwinąć pozycję **Konfiguracja śledzenia RFC SAP** i wybrać opcję **Śledzenie RFC**, aby określić poziom śledzenia i położenie plików śledzenia RFC.
- f. Opcjonalnie rozwiń pozycję **Rejestrowanie i śledzenie** i podaj następujące informacje:
	- v Jeśli istnieje kilka instancji adaptera, ustaw właściwość **Identyfikator adaptera** na wartość unikalną dla tej instancji.

<span id="page-221-0"></span>v Jeśli poufne informacje w plikach śledzenia i dziennika mają być ukryte (na przykład, aby informacje na temat klientów były w tych plikach niedostępne), wybierz opcję **Ukryj dane użytkownika za pomocą znaków XXX w plikach śledzenia i dziennika**.

Więcej informacji na temat tych właściwości można znaleźć w sekcji ["Właściwości](#page-370-0) [specyfikacji aktywowania dla zaawansowanego przetwarzania zdarzeń" na stronie 365.](#page-370-0)

- 7. Utwórz moduł.
	- a. W oknie Właściwości położenia usługi w polu **Moduł** kliknij opcję **Nowy**.
	- b. W oknie Projekt integracji kliknij opcję **Utwórz projekt modułu** lub **Utwórz projekt modułu mediacji** i kliknij przycisk **Dalej**.
- 8. W oknie Nowy moduł wykonaj następujące czynności:
	- a. Wpisz nazwę modułu.

Po wpisaniu nazwy jest ona dodawana do obszaru roboczego określonego w polu **Miejsce**.

Jest to położenie domyślne. Aby podać inne położenie, usuń zaznaczenie pola wyboru **Użyj położenia domyślnego** i wpisz nowe położenie lub kliknij przycisk **Przeglądaj** w celu jego wskazania.

- b. Określ, czy otworzyć moduł w diagramie składania (dla projektów modułów), czy utworzyć komponent przepływu mediacji (dla projektów modułu mediacji). Domyślnie opcje te są wybrane.
- c. Kliknij przycisk **Zakończ**.
- 9. W oknie Właściwości położenia usługi wykonaj następujące czynności:
	- a. Aby zmienić domyślną przestrzeń nazw, usuń zaznaczenie pola wyboru **Użyj domyślnej przestrzeni nazw** i wpisz nową ścieżkę w polu **Przestrzeń nazw**.
	- b. Określ folder w module, w którym ma zostać zapisany opis usługi, wpisując nazwę w polu **Folder** lub wskazując ten folder. Ten krok jest opcjonalny.
	- c. Opcjonalnie można zmienić nazwę interfejsu.

Domyślna nazwa to SAPInboundInterface. Można zmienić ją na nazwę bardziej opisową.

- d. Jeśli obiekty biznesowe mają zostać zapisane w celu użycia przez inną aplikację, kliknij opcję **Zapisz obiekty biznesowe w bibliotece**, a następnie wybierz z listy bibliotekę lub kliknij opcję **Nowy**, aby utworzyć nową bibliotekę.
- e. Opcjonalnie wpisz opis modułu.
- 10. Kliknij przycisk **Zakończ**.

## **Wyniki**

Nowy moduł został dodany do perspektywy Integracja biznesowa.

## **Następne czynności do wykonania**

Należy wyeksportować moduł jako plik EAR w celu jego wdrożenia.

# **Rozdział 5. Zmiana właściwości specyfikacji interakcji przy użyciu edytora składania**

Aby po wygenerowaniu usługi zmienić właściwości specyfikacji interakcji dla modułu adaptera, należy użyć edytora składania w produkcie WebSphere Integration Developer.

## **Przed rozpoczęciem**

Przy użyciu kreatora usług zewnętrznych należy wygenerować usługę dla adaptera.

### **Informacje o zadaniu**

Po wygenerowaniu usługi dla adaptera może być konieczna zmiana właściwości specyfikacji interakcji. Właściwości specyfikacji interakcji, które są opcjonalne, ustawia się na poziomie metody dla konkretnej operacji na konkretnym obiekcie biznesowym. Określone przez użytkownika wartości zostaną wyświetlone jako wartości domyślne we wszystkich nadrzędnych obiektach biznesowych wygenerowanych przez kreator usług zewnętrznych. Właściwości te można zmienić przed wyeksportowaniem pliku EAR. Nie można ich zmienić po wdrożeniu aplikacji.

Aby zmienić właściwości specyfikacji interakcji, wykonaj poniższą procedurę.

### **Procedura**

- 1. W perspektywie Integracja biznesowa produktu WebSphere Integration Developer rozwiń nazwę modułu.
- 2. Rozwiń pozycję **Diagram składania**, a następnie dwukrotnie kliknij interfejs.
- 3. Kliknij interfejs w edytorze składania. Bez dodatkowego kliknięcia zostaną wyświetlone właściwości modułu.
- 4. Kliknij kartę **Właściwości**. Można także kliknąć prawym przyciskiem myszy interfejs na diagramie, a następnie kliknąć opcję **Pokaż we właściwościach**.
- 5. W obszarze **Powiązanie** kliknij opcję **Powiązania metody**. Zostaną wyświetlone metody dla interfejsu. Jedna dla każdej kombinacji obiektu biznesowego i operacji.
- 6. Wybierz metodę, której właściwość specyfikacji interakcji ma zostać zmieniona.
- 7. Zmień właściwość na karcie **Ogólne**. Powtórz ten krok dla każdej metody, której właściwość specyfikacji interakcji ma zostać zmieniona.

#### **Wyniki**

Właściwości specyfikacji interakcji powiązane z modułem adaptera zostaną zmienione.

#### **Następne czynności do wykonania**

Należy wdrożyć moduł.

# **Rozdział 6. Wdrażanie modułu**

Moduł należy wdrożyć w celu umieszczenia plików tworzących moduł i adapter w środowisku operacyjnym na potrzeby produkcji lub testowania. Zintegrowane środowisko testowe produktu WebSphere Integration Developer udostępnia obsługę środowiska wykonawczego produktu WebSphere Process Server lub WebSphere Enterprise Service Bus zależnie od profili środowiska testowego wybranych podczas instalacji.

# **Środowiska wdrażania**

Moduły i adaptery można wdrażać w środowiskach testowych oraz produkcyjnych.

Przy użyciu produktu WebSphere Integration Developer można wdrożyć moduły na jednym lub większej liczbie serwerów w środowisku testowym. Zwykle jest to najczęściej stosowana metoda uruchamiania i testowania modułów integracji biznesowej. Można także wyeksportować moduły w celu wdrożenia na serwerze w produkcie WebSphere Process Server lub WebSphere Enterprise Service Bus jako pliki EAR przy użyciu Konsoli administracyjnej lub narzędzi wiersza komend.

## **Wdrażanie modułu do testowania**

Przy użyciu produktu WebSphere Integration Developer można wdrożyć moduł zawierający adapter osadzony w środowisku testowym i pracować z narzędziami serwera, które umożliwiają wykonywanie takich czynności, jak edytowanie konfiguracji serwera, uruchamianie i zatrzymywanie serwerów oraz testowanie kodu modułu pod kątem błędów. Testowanie jest zazwyczaj wykonywane przy użyciu operacji interfejsu komponentów. Umożliwia to określanie, czy komponenty zostały poprawnie zaimplementowane, a odwołania poprawnie połączone.

## **Informacje o zadaniu**

## **Dodawanie zewnętrznych zależności**

Zależne pliki JAR należy dodać do katalogu bibliotek lub spakować do postaci plików EAR.

## **Informacje o zadaniu**

Pliki JAR są ustawione w ścieżce klasy i te zależne biblioteki należy udostępnić na czas wykonywania, gdy jest wdrażany moduł. Istnieją dwa sposoby udostępniania bibliotek zależnych: jeden na potrzeby autonomicznego lub osadzonego wdrażania i drugi wyłącznie na potrzeby wdrażania osadzonego.

## **Dodawanie zewnętrznych zależności oprogramowania do środowiska wykonawczego serwera**

Przed uruchomieniem aplikacji adaptera należy skopiować wymagany plik sapjco.jar i pliki pokrewne do środowiska wykonawczego. Z tej metody można korzystać zarówno w przypadku wdrażania autonomicznego, jak i osadzonego.

## **Informacje o zadaniu**

Aby uzyskać wymagane pliki i skopiować je do serwera WebSphere Process Server lub magistrali WebSphere Enterprise Service Bus, należy wykonać następującą procedurę.

1. Od administratora systemu SAP lub z serwisu WWW systemu SAP uzyskaj plik sapjco.jar i powiązane z nim pliki dla swojego systemu operacyjnego. Pliki zostały wymienione w poniższej tabeli.

**Uwaga:** Zależności oprogramowania różnią się w zależności od używanej wersji narzędzi produktu SAP Software.

*Tabela 12. Pliki zewnętrznych zależności oprogramowania wymagane przez oprogramowanie SAP*

| System operacyjny                                                                                                    | Pliki do skopiowania                                                                                  |
|----------------------------------------------------------------------------------------------------|----------------------------------------------------------------------------------------------------|
| Windows i i5/OS                                                                                                    | Plik sapjco.jar i wszystkie pliki *.dll pobrane razem z pakietem<br>SAP JCo z serwisu WWW systemu SAP |
| System UNIX (w tym usługi systemu UNIX w systemie z/OS)   Plik sapjco.jar oraz wszystkie pliki .so i .o pobrane razem z | pakietem SAP JCo z serwisu WWW systemu SAP                                                            |

- 2. Pakiet SAP JCo wymaga w środowisku Windows pliku msvcp71.dll i msvcr71.dll. Te pliki dll można znaleźć w katalogu system32 w większości systemów Windows. W przypadku ich braku skopiuj te pliki dll do środowiska Windows.
- 3. Skopiuj pliki na serwer.
	- v W środowisku testowym produktu WebSphere Integration Developer skopiuj pliki do katalogu \${WAS\_INSTALL\_ROOT}/runtimes/bi\_v62/lib/ext.
	- v W środowisku produkcyjnym skopiuj pliki do katalogu \${WAS\_INSTALL\_ROOT}/ lib/ext produktu WebSphere Process Server lub WebSphere Enterprise Service Bus.
	- v W przypadku systemu z/OS dodaj wymagane pliki do następujących miejsc:
		- a. Dodaj plik sapjco.jar do katalogu \${*WAS\_INSTALL\_ROOT*}/classes.
		- b. Dodaj pliki .so do katalogu \${*WAS\_INSTALL\_ROOT*}/lib.
	- v W przypadku systemów OS/400 lub i5/OS instalowanie i konfigurowanie plików pakietu SAP JCo należy przeprowadzić zgodnie z instrukcjami w dokumentacji produktu SAP JCo.
	- v W przypadku innych systemów operacyjnych dodaj wymagane pliki do następujących miejsc:
		- a. Dodaj interfejs SAP Java Connector (sapjco.jar) do podkatalogu lib serwera WebSphere Process Server lub katalogu instalacyjnego magistrali WebSphere Enterprise Service Bus.
		- b. Dodaj inne pliki z pakietu SAP JCo do podkatalogu bin serwera WebSphere Process Server lub katalogu instalacyjnego magistrali WebSphere Enterprise Service Bus.

Katalog instalacyjny znajduje się zazwyczaj w podkatalogu runtimes\bi\_v6 katalogu instalacyjnego produktu WebSphere Integration Developer.

## **Wyniki**

Plik sapjco.jar i powiązane z nim pliki są teraz częścią środowiska wykonawczego.

## **Dodawanie zewnętrznych zależności oprogramowania, gdy adapter jest spakowany**

Przed uruchomieniem aplikacji adaptera należy skopiować zależne pliki JAR do aplikacji EAR. Tej metody należy używać jedynie w przypadku wdrażania osadzonego.

## **Informacje o zadaniu**

Aby uzyskać wymagane pliki i skopiować je do aplikacji EAR, należy wykonać następującą procedurę:

## **Procedura**

- 1. W odpowiednim module przejdź do obszaru roboczego i skopiuj pliki JAR do katalogu. Jeśli na przykład nazwa modułu to ModuleName, przejdź do obszaru roboczego i skopiuj pliki JAR do katalogu ModuleNameApp/EarContent.
- 2. Zmodyfikuj plik manifestu pliku RAR adaptera, manifest.mf, przy użyciu listy plików JAR wymaganych przez adapter. Dodaj pliki JAR w następującym formacie: Class-Path: dependantjar1.jar, dependantjar2.jar
- 3. Skopiuj biblioteki macierzyste do katalogu czasu wykonywania bin i wdróż aplikację.

## **Wyniki**

Biblioteki innych firm będą teraz stanowić część środowiska wykonawczego.

# **Generowanie i łączenie komponentu docelowego na potrzeby testowania przetwarzania danych przychodzących**

Zanim moduł zawierający adapter służący do przetwarzania danych przychodzących zostanie wdrożony w środowisku testowym, należy najpierw wygenerować i połączyć komponent docelowy. Komponent docelowy pełni rolę *miejsca docelowego*, do którego adapter wysyła dane.

## **Przed rozpoczęciem**

Należy wygenerować moduł eksportu przy użyciu kreatora usług zewnętrznych.

### **Informacje o zadaniu**

Generowanie i łączenie komponentu docelowego na potrzeby przetwarzania danych przychodzących jest wymagane tylko w środowisku testowym. Nie jest to konieczne podczas wdrażania adaptera w środowisku produkcyjnym.

Komponent docelowy odbiera zdarzenia. Eksport jest *łączony* z komponentem docelowym (jest tworzone połączenie między dwoma komponentami) przy użyciu edytora składania w produkcie WebSphere Integration Developer. Adapter używa łącznika do przesyłania danych zdarzenia (z eksportu do komponentu docelowego).

### **Procedura**

- 1. Utwórz komponent docelowy.
	- a. W perspektywie Integracja biznesowa produktu WebSphere Integration Developer rozwiń pozycję **Diagram składania** i kliknij dwukrotnie komponent eksportu. Jeśli wartość domyślna nie została zmieniona, nazwą komponentu eksportu jest nazwa adaptera z dodanym łańcuchem **InboundInterface**.

Interfejs określa operacje, które mogą być wywoływane, oraz przekazywane dane, takie jak argumenty wejściowe, wartości zwracane i wyjątki. Interfejs **InboundInterface** zawiera operacje wymagane przez adapter do obsługi przetwarzania danych przychodzących i jest tworzony po uruchomieniu kreatora usług zewnętrznych.

- b. Utwórz nowy komponent, rozwijając pozycję **Komponenty**, wybierając opcję **Komponent beztypowy**, a następnie przeciągając komponent na diagram składania. Kursor zostanie zmieniony w ikonę umieszczania.
- c. Kliknij komponent, aby wyświetlić go w diagramie składania.
- 2. Połącz komponenty.
- a. Kliknij i przeciągnij komponent eksportu do nowego komponentu. Zostanie narysowany łącznik z komponentu eksportu do nowego komponentu tak, jak przedstawiono na poniższym rysunku:
- b. Zapisz diagram składania. Należy kliknąć opcję **Plik** → **Zapisz**.
- 3. Wygeneruj implementację dla nowego komponentu.
	- a. Kliknij prawym przyciskiem myszy nowy komponent i wybierz opcję **Generuj implementację**.

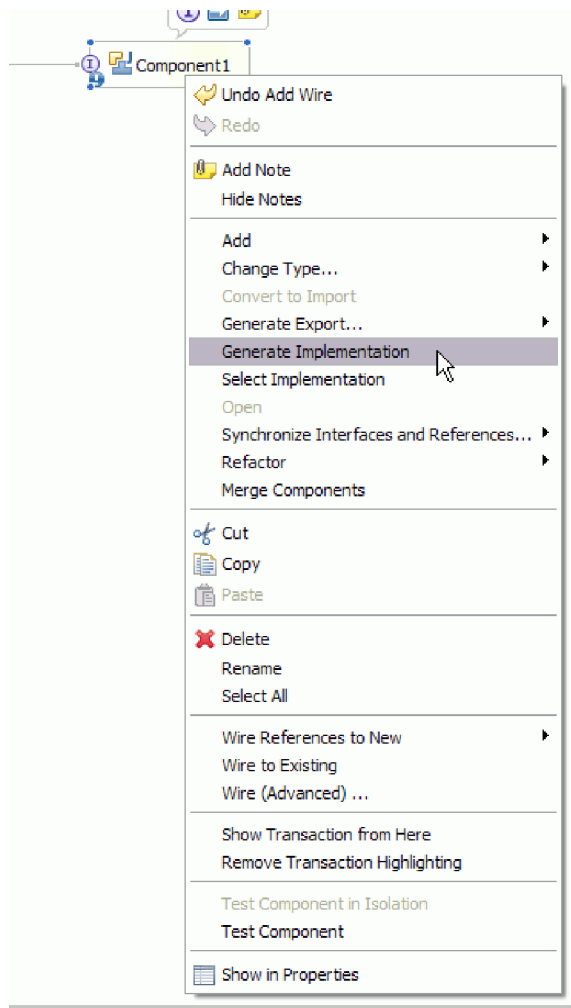

*Rysunek 126. Generowanie implementacji Java*

- b. Wybierz opcję **(pakiet domyślny)**, a następnie kliknij przycisk **OK**. Spowoduje to utworzenie punktu końcowego na potrzeby modułu danych przychodzących. Implementacja Java zostanie wyświetlona na osobnej karcie.
- c. **Opcjonalnie:** Dodaj instrukcje print, aby wyświetlić obiekt danych odebrany w punkcie końcowym dla każdej z metod punktu końcowego.
- d. Kliknij opcję **Plik** → **Zapisz**, aby zapisać zmiany.

## **Następne czynności do wykonania**

Należy kontynuować wdrażanie modułu na potrzeby testowania.

## **Dodawanie modułu do serwera**

Przy użyciu produktu WebSphere Integration Developer można dodawać moduły do jednego lub większej liczby serwerów w środowisku testowym.

## **Przed rozpoczęciem**

Jeśli testowany moduł używa adaptera do przetwarzania danych przychodzących, należy wygenerować i połączyć *komponent docelowy*, do którego adapter będzie wysyłał zdarzenia.

## **Informacje o zadaniu**

Aby przetestować moduł oraz sposób, w jaki używa on adaptera, należy dodać moduł do serwera.

### **Procedura**

- 1. *Warunkowo:* Jeśli widok **Serwery** nie zawiera żadnych serwerów, dodaj i zdefiniuj nowy serwer, wykonując następujące czynności:
	- a. Umieść kursor w widoku **Serwery**, kliknij prawym przyciskiem myszy i wybierz opcję **Nowy** → **Serwer**.
	- b. W oknie Definiowanie nowego serwera wybierz typ serwera.
	- c. Skonfiguruj ustawienia serwera.
	- d. Kliknij przycisk **Zakończ**, aby opublikować serwer.
- 2. Dodaj moduł do serwera.
	- a. Przejdź do widoku serwerów. W produkcie WebSphere Integration Developer należy wybrać opcję **Okna** → **Pokaż widok** → **Serwery**.
	- a. Uruchom serwer. Na karcie Serwery w prawym dolnym panelu ekranu produktu WebSphere Integration Developer należy kliknąć serwer prawym przyciskiem myszy, a następnie wybrać opcję **Uruchom**.
- 3. Jeśli status serwera to *Uruchomiony*, kliknij go prawym przyciskiem myszy, a następnie wybierz opcję **Dodaj i usuń projekty**.
- 4. Na ekranie Dodawanie i usuwanie projektów wybierz projekt i kliknij opcję **Dodaj**. Projekt zostanie przeniesiony z listy **Dostępne projekty** na listę **Skonfigurowane projekty**.
- 5. Kliknij przycisk **Zakończ**. Spowoduje to wdrożenie modułu na serwerze. Podczas dodawania modułu do serwera na karcie Konsola w prawym dolnym panelu wyświetlany jest dziennik.

#### **Następne czynności do wykonania**

Należy przetestować działanie modułu i adaptera.

## **Testowanie modułu na potrzeby przetwarzania danych wychodzących przy użyciu klienta testowego**

Złożony moduł oraz adapter służący do przetwarzania danych wychodzących można przetestować przy użyciu testowego klienta integracji produktu WebSphere Integration Developer.

### **Przed rozpoczęciem**

Moduł należy najpierw dodać do serwera.

### **Informacje o zadaniu**

Testowanie modułu jest zazwyczaj wykonywane przy użyciu operacji interfejsu komponentów. Umożliwia to określanie, czy komponenty zostały poprawnie zaimplementowane, a odwołania poprawnie połączone.

## **Procedura**

- 1. Wybierz moduł, który ma zostać przetestowany, kliknij go prawym przyciskiem myszy i wybierz opcję **Testuj** → **Testuj moduł**.
- 2. Informacje na temat testowania modułu przy użyciu klienta testowego zawiera temat *Testowanie modułów i komponentów* w Centrum informacyjnym produktu WebSphere Integration Developer.

## **Następne czynności do wykonania**

Jeśli wyniki testowania modułu i adaptera są zadowalające, można wdrożyć moduł i adapter w środowisku produkcyjnym.

# **Wdrażanie modułu na potrzeby produkcji**

Proces wdrażania modułu utworzonego przy użyciu kreatora usług zewnętrznych w produkcie WebSphere Process Server lub WebSphere Enterprise Service Bus w środowisku produkcyjnym składa się z dwóch etapów. Najpierw moduł jest eksportowany w produkcie WebSphere Integration Developer jako plik archiwum korporacyjnego (EAR). Następnie plik EAR jest wdrażany za pomocą Konsoli administracyjnej produktu WebSphere Process Server lub WebSphere Enterprise Service Bus.

## **Informacje o zadaniu**

## **Dodawanie zewnętrznych zależności oprogramowania do środowiska wykonawczego serwera**

Przed uruchomieniem aplikacji adaptera należy skopiować wymagany plik sapjco.jar i pliki pokrewne do środowiska wykonawczego. Z tej metody można korzystać zarówno w przypadku wdrażania autonomicznego, jak i osadzonego.

## **Informacje o zadaniu**

Aby uzyskać wymagane pliki i skopiować je do serwera WebSphere Process Server lub magistrali WebSphere Enterprise Service Bus, należy wykonać następującą procedurę.

#### **Procedura**

1. Od administratora systemu SAP lub z serwisu WWW systemu SAP uzyskaj plik sapjco.jar i powiązane z nim pliki dla swojego systemu operacyjnego. Pliki zostały wymienione w poniższej tabeli.

**Uwaga:** Zależności oprogramowania różnią się w zależności od używanej wersji narzędzi produktu SAP Software.

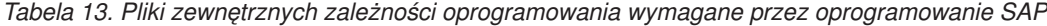

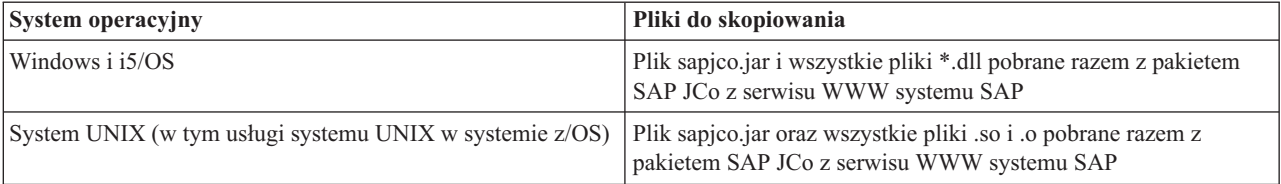

- 2. Pakiet SAP JCo wymaga w środowisku Windows pliku msvcp71.dll i msvcr71.dll. Te pliki dll można znaleźć w katalogu system32 w większości systemów Windows. W przypadku ich braku skopiuj te pliki dll do środowiska Windows.
- 3. Skopiuj pliki na serwer.
	- v W środowisku testowym produktu WebSphere Integration Developer skopiuj pliki do katalogu \${WAS\_INSTALL\_ROOT}/runtimes/bi\_v62/lib/ext.
	- v W środowisku produkcyjnym skopiuj pliki do katalogu \${WAS\_INSTALL\_ROOT}/ lib/ext produktu WebSphere Process Server lub WebSphere Enterprise Service Bus.
	- v W przypadku systemu z/OS dodaj wymagane pliki do następujących miejsc:
		- a. Dodaj plik sapjco.jar do katalogu \${*WAS\_INSTALL\_ROOT*}/classes.
		- b. Dodaj pliki .so do katalogu \${*WAS\_INSTALL\_ROOT*}/lib.
	- v W przypadku systemów OS/400 lub i5/OS instalowanie i konfigurowanie plików pakietu SAP JCo należy przeprowadzić zgodnie z instrukcjami w dokumentacji produktu SAP JCo.
	- v W przypadku innych systemów operacyjnych dodaj wymagane pliki do następujących miejsc:
		- a. Dodaj interfejs SAP Java Connector (sapjco.jar) do podkatalogu lib serwera WebSphere Process Server lub katalogu instalacyjnego magistrali WebSphere Enterprise Service Bus.
		- b. Dodaj inne pliki z pakietu SAP JCo do podkatalogu bin serwera WebSphere Process Server lub katalogu instalacyjnego magistrali WebSphere Enterprise Service Bus.

Katalog instalacyjny znajduje się zazwyczaj w podkatalogu runtimes\bi\_v6 katalogu instalacyjnego produktu WebSphere Integration Developer.

## **Wyniki**

Plik sapjco.jar i powiązane z nim pliki są teraz częścią środowiska wykonawczego.

## **Instalowanie pliku RAR (dotyczy tylko modułów używających adapterów autonomicznych)**

Jeśli adapter ma nie być osadzony w module, ale ma być dostępny dla wszystkich aplikacji wdrożonych w instancji serwera, na serwerze aplikacji należy zainstalować adapter w postaci pliku RAR. Plik RAR jest plikiem archiwum Java (JAR) używanym do pakowania adaptera zasobów na potrzeby architektury J2C (Java 2 Connector).

## **Przed rozpoczęciem**

W oknie Konfiguracja wdrażania i generowania usług kreatora usług zewnętrznych dla opcji **Wdróż projekt konektora** należy ustawić wartość **Na serwerze do użycia przez wiele aplikacji**.

## **Informacje o zadaniu**

Zainstalowanie adaptera w postaci pliku RAR spowoduje, że będzie on dostępny dla wszystkich komponentów aplikacji J2EE uruchomionych w środowisku wykonawczym serwera.

- 1. Uruchom Konsolę administracyjną.
- 2. Kliknij opcję **Zasoby** → **Adaptery zasobów** → **Adaptery zasobów**.

3. Na stronie Adaptery zasobów kliknij przycisk **Zainstaluj plik RAR**.

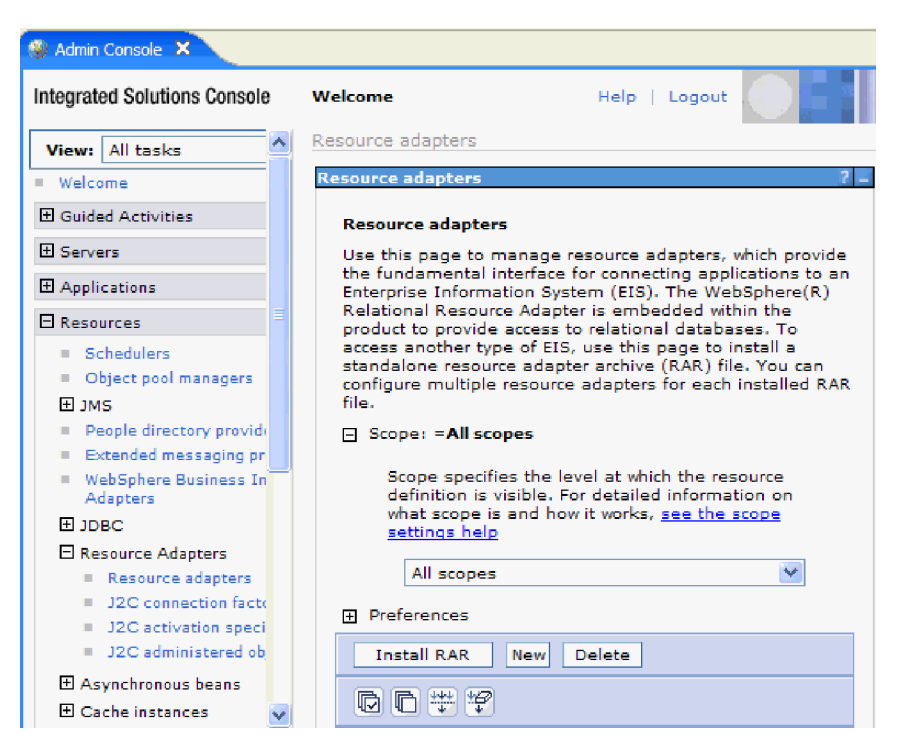

*Rysunek 127. Przycisk Zainstaluj plik RAR na stronie Adaptery zasobów*

4. Na stronie Instalowanie pliku RAR kliknij przycisk **Przeglądaj** i wskaż plik RAR adaptera.

Pliki RAR są zazwyczaj instalowane w następującej ścieżce: *katalog\_instalacyjny\_produktu\_WID*/ResourceAdapters/*nazwa\_adaptera*/deploy/ *adapter*.rar

- 5. Kliknij przycisk **Dalej**.
- 6. Na stronie Adaptery zasobów opcjonalnie zmień nazwę adaptera i dodaj opis.
- 7. Kliknij przycisk **OK**.
- 8. Kliknij przycisk **Zapisz** w polu **Komunikaty** u góry strony.

## **Następne czynności do wykonania**

Następnym krokiem jest wyeksportowanie modułu jako pliku EAR, który można wdrożyć na serwerze.

## **Eksportowanie modułu jako pliku EAR**

Za pomocą produktu WebSphere Integration Developer należy wyeksportować moduł jako plik EAR. Podczas tworzenia pliku EAR jest przechwytywana cała treść modułu w formacie, który można łatwo wdrożyć w produkcie WebSphere Process Server lub WebSphere Enterprise Service Bus.

#### **Przed rozpoczęciem**

Przed wyeksportowaniem modułu jako pliku EAR należy utworzyć moduł służący do komunikowania się z usługą. Moduł ten powinien być wyświetlany w perspektywie Integracja biznesowa produktu WebSphere Integration Developer.

## **Informacje o zadaniu**

Aby wyeksportować moduł jako plik EAR, należy wykonać poniższą procedurę.

## **Procedura**

- 1. Kliknij moduł prawym przyciskiem myszy i wybierz opcję **Eksportuj**.
- 2. W oknie Wybór rozwiń pozycję **Java EE**.
- 3. Wybierz **plik EAR** i kliknij przycisk **Dalej**.
- 4. Opcjonalne: Wybierz odpowiednią aplikację EAR. Nazwa aplikacji EAR jest taka sama, jak nazwa modułu użytkownika, z dodanym na końcu łańcuchem "App".
- 5. Kliknij przycisk **Przeglądaj**, aby w lokalnym systemie plików wyszukać folder, w którym zostanie zapisany plik EAR.
- 6. Opcjonalnie, jeśli pliki źródłowe mają zostać wyeksportowane, wybierz opcję **Eksportuj pliki źródłowe**. Ta opcja została udostępniona na wypadek konieczności wyeksportowania plików źródłowych oprócz pliku EAR. Pliki źródłowe obejmują pliki powiązane z komponentami Java, odwzorowaniami danych i tak dalej.
- 7. Aby zastąpić istniejący plik, kliknij opcję **Zastąp istniejący plik**.
- 8. Kliknij przycisk **Zakończ**.

## **Wyniki**

Treść modułu zostanie wyeksportowana jako plik EAR.

Następnie można zainstalować moduł w Konsoli administracyjnej. Spowoduje to wdrożenie modułu w produkcie WebSphere Process Server lub WebSphere Enterprise Service Bus.

## **Instalowanie pliku EAR**

Instalowanie pliku EAR jest ostatnim krokiem procesu wdrażania. Po zainstalowaniu pliku EAR na serwerze i jego uruchomieniu adapter osadzony jako część pliku EAR działa w ramach zainstalowanej aplikacji.

## **Przed rozpoczęciem**

Moduł należy wyeksportować jako plik EAR, zanim będzie można go zainstalować na serwerze WebSphere Process Server lub WebSphere Enterprise Service Bus.

## **Informacje o zadaniu**

Aby zainstalować plik EAR, wykonaj poniższą procedurę. Więcej informacji na temat łączenia aplikacji modułu adaptera w klastry można znaleźć pod adresem [http://www.ibm.com/software/webservers/appserv/was/library/.](http://www.ibm.com/software/webservers/appserv/was/library/)

- 1. Otwórz Konsolę administracyjną produktu WebSphere Process Server lub WebSphere Enterprise Service Bus, klikając prawym przyciskiem myszy instancję serwera i wybierając opcję **Uruchom Konsolę administracyjną**.
- 2. W oknie Konsoli administracyjnej kliknij opcję **Aplikacje** → **Zainstaluj nowe aplikacje**.

|              | Melcome                                                           |
|--------------|-------------------------------------------------------------------|
| 田            | <b>Guided Activities</b>                                          |
| FFI.         | Servers                                                           |
|              | 日 Applications                                                    |
|              | Ajterprise<br>Ajterprise<br>$\blacksquare$<br><b>Applications</b> |
|              | Install New<br>$\mathbb{R}$<br>Application                        |
|              | <b>SCA Modules</b><br>m.                                          |
| F            | Resources                                                         |
|              | $\boxplus$ Security                                               |
| 曱            | Environment                                                       |
| $\mathbf{H}$ | <b>Integration Applications</b>                                   |
| 曱            | System administration                                             |
| 曱            | Monitoring and Tuning                                             |
| 曱            | Troubleshooting                                                   |
| Ħ            | Service integration                                               |
| 曱            | UDDI                                                              |

*Rysunek 128. Okno Przygotowanie do instalacji aplikacji*

- 3. Kliknij przycisk **Przeglądaj**, aby znaleźć plik EAR, a następnie kliknij przycisk **Dalej**. Nazwa pliku EAR to nazwa modułu z dodanym łańcuchem ″App″.
- 4. Opcjonalne: W przypadku wdrażania w środowisku klastrowym wykonaj następujące czynności.
	- a. W oknie **Krok 2: Odwzorowywanie modułów na serwery** wybierz moduł.
	- b. Wybierz nazwę klastra serwerów.
	- c. Kliknij przycisk **Zastosuj**.
- 5. Kliknij przycisk **Dalej**, aby otworzyć okno Podsumowanie. Sprawdź, czy wszystkie ustawienia są poprawne i kliknij przycisk **Zakończ**.
- 6. Opcjonalne: Jeśli używany jest alias uwierzytelniania, wykonaj następujące kroki:
	- a. Rozwiń węzeł **Zabezpieczenia** i wybierz opcję **Aliasy uwierzytelniania integracji biznesowej**.
	- b. Wybierz alias uwierzytelniania, który ma zostać skonfigurowany. Wprowadzanie zmian w konfiguracji aliasu uwierzytelniania wymaga posiadania uprawnień administratora lub operatora.
	- c. Opcjonalne: Wpisz wartość w polu **Nazwa użytkownika**, jeśli nazwa użytkownika nie została jeszcze podana.
	- d. Wpisz wartość w polu **Hasło**, jeśli nie została podana.
	- e. Wpisz hasło ponownie w polu **Potwierdź hasło**, jeśli nie zostało podane.
	- f. Kliknij przycisk **OK**.

### **Wyniki**

Projekt został wdrożony i zostało wyświetlone okno Aplikacje korporacyjne.

#### **Następne czynności do wykonania**

Aby ustawić lub zmienić ustawienia właściwości albo połączyć aplikacje projektu adaptera w klaster, należy wprowadzić te zmiany przy użyciu Konsoli administracyjnej przed skonfigurowaniem narzędzi do rozwiązywania problemów.

# **Rozdział 7. Administrowanie modułem adaptera**

Jeśli adapter pracuje jako wdrożony autonomicznie, Konsola administracyjna serwera umożliwia uruchamianie, zatrzymywanie, monitorowanie i rozwiązywanie problemów z modułem adaptera. W przypadku aplikacji używającej osadzonego adaptera moduł adaptera jest uruchamiany lub zatrzymywany wraz z aplikacją.

## **Zmiana właściwości konfiguracyjnych dla adapterów osadzonych**

Aby zmienić właściwości konfiguracyjne po wdrożeniu adaptera w ramach modułu, należy użyć Konsoli administracyjnej środowiska wykonawczego. Aktualizować można właściwości adaptera zasobów (używane podczas ogółu operacji adaptera), właściwości fabryki połączeń zarządzanych (używane na potrzeby przetwarzania danych wychodzących) oraz właściwości specyfikacji aktywowania (używane na potrzeby przetwarzania danych przychodzących).

# **Ustawianie właściwości adaptera zasobów dla adapterów osadzonych**

Aby ustawić właściwości adaptera zasobów dla adaptera po jego wdrożeniu jako części modułu, należy użyć Konsoli administracyjnej. W tym celu należy wybrać nazwę właściwości, która ma zostać skonfigurowana, a następnie zmienić wartość lub ją ustawić.

## **Przed rozpoczęciem**

Moduł adaptera musi być wdrożony w produkcie WebSphere Process Server lub WebSphere Enterprise Service Bus.

## **Informacje o zadaniu**

Właściwości niestandardowe to właściwości konfiguracji domyślnej współużytkowane przez wszystkie adaptery WebSphere.

Aby skonfigurować właściwości przy użyciu Konsoli administracyjnej, należy skorzystać z następującej procedury.

- 1. Uruchom Konsolę administracyjną.
- 2. W obszarze **Aplikacje** wybierz opcję **Aplikacje korporacyjne**.
- 3. Na liście **Aplikacje korporacyjne** kliknij nazwę modułu adaptera, którego właściwości mają zostać zmienione. Zostanie wyświetlona strona konfiguracji.

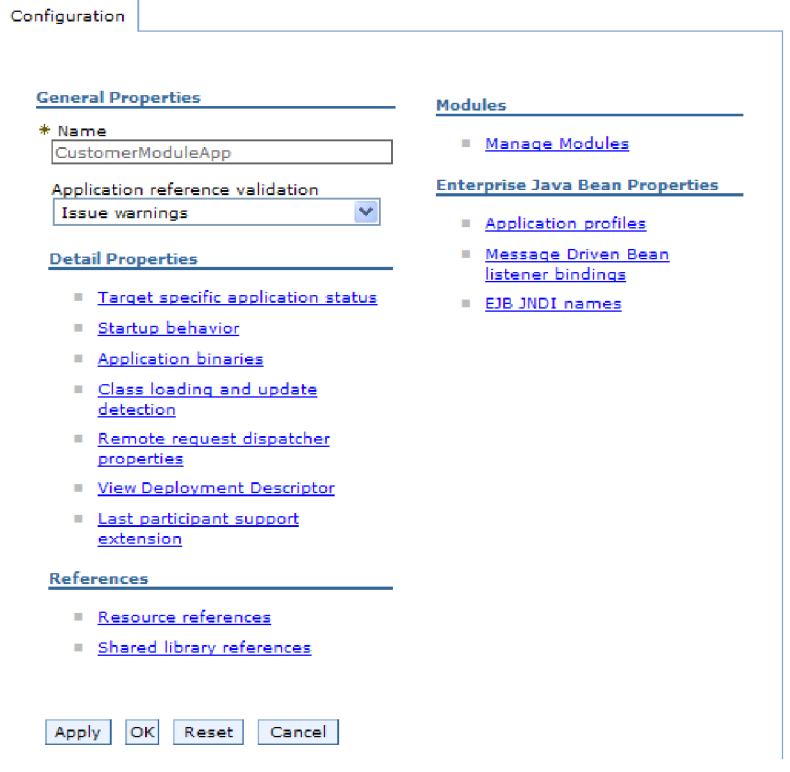

*Rysunek 129. Wybór opcji Zarządzaj modułami na karcie Konfiguracja*

- 4. W obszarze **Moduły** kliknij opcję **Zarządzaj modułami**.
- 5. Kliknij opcję **IBM WebSphere Adapter for SAP Software**.
- 6. Kliknij opcję **Adapter zasobów** na liście **Właściwości dodatkowe**.
- 7. Na następnej stronie kliknij opcję **Właściwości niestandardowe** znajdującą się na liście **Właściwości dodatkowe**.
- 8. Dla każdej właściwości, która ma zostać zmieniona, wykonaj następujące kroki.

**Uwaga:** Więcej informacji na temat tych właściwości można znaleźć w sekcji ["Właściwości adaptera zasobów" na stronie 296.](#page-301-0)

a. Kliknij nazwę właściwości. Zostanie wyświetlona strona **Konfiguracja** dla wybranej właściwości. Jeśli na przykład zostanie kliknięta właściwość **logNumberOfFiles**, zostanie wyświetlona strona przedstawiona na poniższym rysunku.

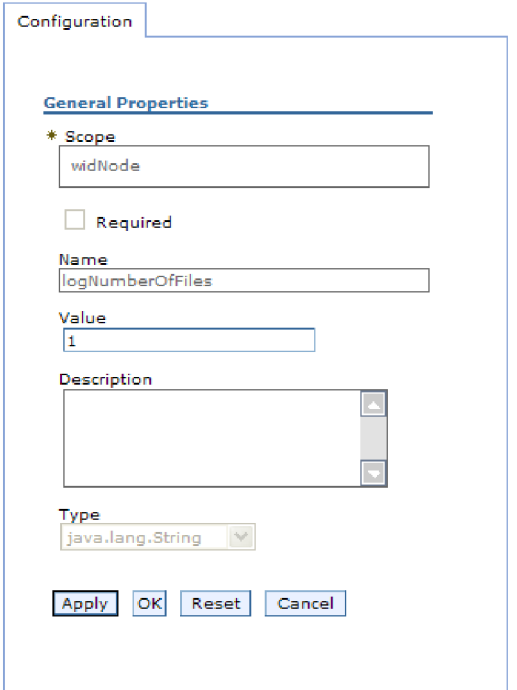

*Rysunek 130. Karta Konfiguracja dla właściwości logNumberOfFiles*

- b. Zmień zawartość pola **Wartość** lub wpisz wartość, jeśli pole jest puste. W polu **Wartość** można zmienić liczbę i dodać opis właściwości.
- c. Kliknij przycisk **OK**.
- 9. Kliknij odsyłacz **Zapisz** w obszarze **Komunikaty** (w górnej części okna).

## **Wyniki**

Właściwości adaptera zasobów powiązane z modułem adaptera zostaną zmienione.

## **Ustawianie właściwości fabryki połączeń zarządzanych (J2C) dla adapterów osadzonych**

Aby ustawić właściwości fabryki połączeń zarządzanych dla adaptera po jego wdrożeniu jako części modułu, należy użyć Konsoli administracyjnej. W tym celu należy wybrać nazwę właściwości, która ma zostać skonfigurowana, a następnie zmienić wartość lub ją ustawić.

## **Przed rozpoczęciem**

Moduł adaptera musi być wdrożony w produkcie WebSphere Process Server lub WebSphere Enterprise Service Bus.

## **Informacje o zadaniu**

Właściwości fabryki połączeń zarządzanych umożliwiają konfigurowanie docelowej instancji serwera systemu SAP.

**Uwaga:** W Konsoli administracyjnej właściwości te są nazywane właściwościami fabryki połączeń J2C.

Aby skonfigurować właściwości przy użyciu Konsoli administracyjnej, należy skorzystać z następującej procedury.

## **Procedura**

- 1. Uruchom Konsolę administracyjną.
- 2. W obszarze **Aplikacje** wybierz opcję **Aplikacje korporacyjne**.
- 3. Na liście **Aplikacje korporacyjne** kliknij nazwę modułu adaptera, którego właściwości mają zostać zmienione.
- 4. W obszarze **Moduły** kliknij opcję **Zarządzaj modułami**.

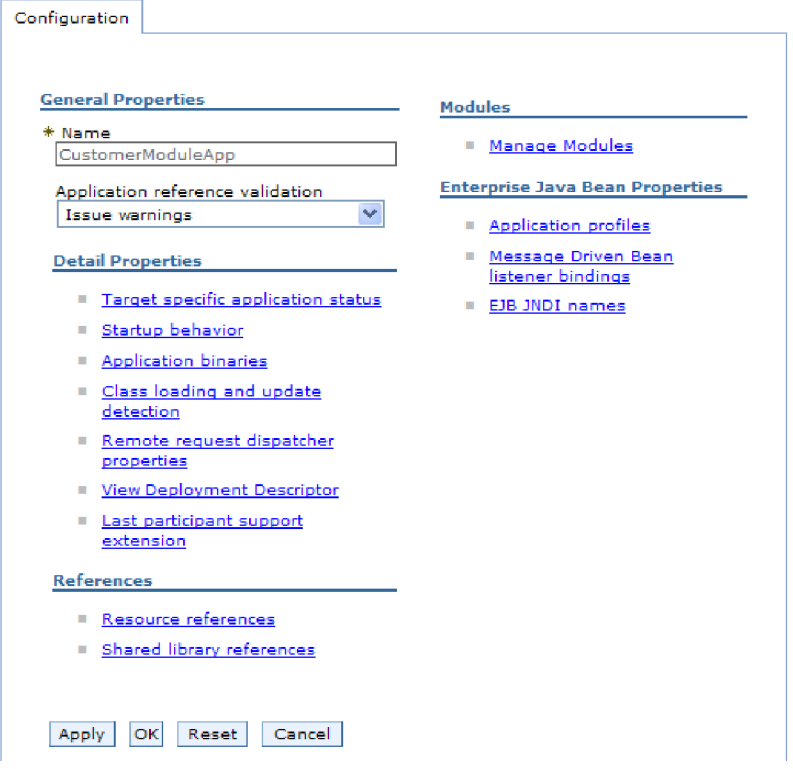

*Rysunek 131. Wybór opcji Zarządzaj modułami na karcie Konfiguracja*

- 5. Kliknij opcję **IBM WebSphere Adapter for SAP Software**.
- 6. Kliknij opcję **Adapter zasobów** na liście **Właściwości dodatkowe**.
- 7. Na następnej stronie kliknij opcję **Fabryki połączeń J2C** znajdującą się na liście **Właściwości dodatkowe**.
- 8. Kliknij nazwę fabryki połączeń powiązanej z modułem adaptera.
- 9. Na liście **Właściwości dodatkowe** kliknij opcję **Właściwości niestandardowe**.

Właściwości niestandardowe są właściwościami fabryki połączeń J2C unikalnymi dla produktu Adapter for SAP Software. Właściwości puli połączeń i zaawansowane właściwości fabryki połączeń to właściwości, które są konfigurowane w przypadku opracowywania własnego adaptera.

10. Dla każdej właściwości, która ma zostać zmieniona, wykonaj następujące kroki.

**Uwaga:** Więcej informacji na temat tych właściwości można znaleźć w sekcji ["Właściwości fabryki połączeń zarządzanych" na stronie 298.](#page-303-0)

- a. Kliknij nazwę właściwości.
- b. Zmień zawartość pola **Wartość** lub wpisz wartość, jeśli pole jest puste.
- c. Kliknij przycisk **OK**.
- 11. Kliknij odsyłacz **Zapisz** w obszarze **Komunikaty** (w górnej części okna).

## **Wyniki**

Właściwości fabryki połączeń zarządzanych powiązane z modułem adaptera zostaną zmienione.

# **Ustawianie właściwości specyfikacji aktywowania dla adapterów osadzonych**

Aby ustawić właściwości specyfikacji aktywowania dla adaptera po jego wdrożeniu jako części modułu, należy użyć Konsoli administracyjnej. W tym celu należy wybrać nazwę właściwości punktu końcowego komunikatu, która ma zostać skonfigurowana, a następnie zmienić wartość lub ją ustawić.

## **Przed rozpoczęciem**

Moduł adaptera musi być wdrożony w produkcie WebSphere Process Server lub WebSphere Enterprise Service Bus.

## **Informacje o zadaniu**

Właściwości specyfikacji aktywowania używa się do konfigurowania punktu końcowego na potrzeby przetwarzania danych przychodzących.

Aby skonfigurować właściwości przy użyciu Konsoli administracyjnej, należy skorzystać z następującej procedury.

- 1. Uruchom Konsolę administracyjną.
- 2. W obszarze **Aplikacje** wybierz opcję **Aplikacje korporacyjne**.
- 3. Na liście **Aplikacje korporacyjne** kliknij nazwę modułu adaptera, którego właściwości mają zostać zmienione.
- 4. W obszarze **Moduły** kliknij opcję **Zarządzaj modułami**.

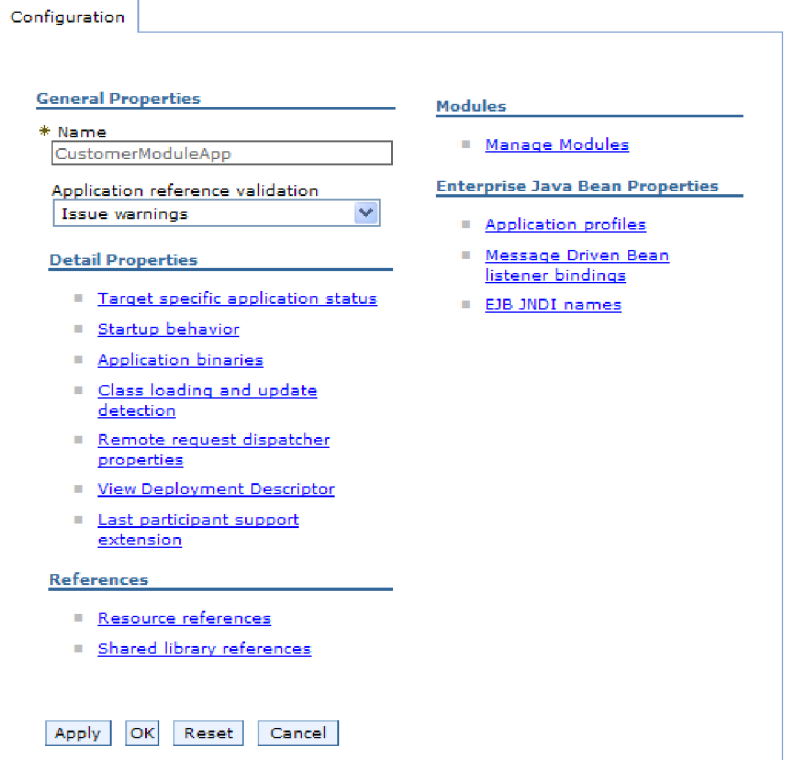

*Rysunek 132. Wybór opcji Zarządzaj modułami na karcie Konfiguracja*

- 5. Kliknij opcję **IBM WebSphere Adapter for SAP Software**.
- 6. Kliknij opcję **Adapter zasobów** na liście **Właściwości dodatkowe**.
- 7. Na następnej stronie kliknij pozycję **Specyfikacje aktywowania J2C** znajdującą się na liście **Właściwości dodatkowe**.
- 8. Kliknij nazwę specyfikacji aktywowania powiązanej z modułem adaptera.
- 9. Na liście **Właściwości dodatkowe** kliknij opcję **Niestandardowe właściwości specyfikacji aktywowania J2C**.
- 10. Dla każdej właściwości, która ma zostać zmieniona, wykonaj następujące kroki.

**Uwaga:** Więcej informacji o tych właściwościach można znaleźć w sekcji ["Właściwości specyfikacji aktywowania dla przetwarzania danych przychodzących z](#page-349-0) [użyciem interfejsu ALE" na stronie 344,](#page-349-0) ["Właściwości specyfikacji aktywowania dla](#page-332-0) [przetwarzania danych przychodzących z użyciem interfejsu BAPI" na stronie 327](#page-332-0) lub ["Właściwości specyfikacji aktywowania dla zaawansowanego przetwarzania zdarzeń"](#page-370-0) [na stronie 365.](#page-370-0)

- a. Kliknij nazwę właściwości.
- b. Zmień zawartość pola **Wartość** lub wpisz wartość, jeśli pole jest puste.
- c. Kliknij przycisk **OK**.
- 11. Kliknij odsyłacz **Zapisz** w obszarze **Komunikaty** (w górnej części okna).

## **Wyniki**

Właściwości specyfikacji aktywowania powiązane z modułem adaptera zostały zmienione.

# **Zmiana właściwości konfiguracyjnych dla adapterów autonomicznych**

Aby ustawić właściwości konfiguracyjne po zainstalowaniu adaptera autonomicznego, należy użyć Konsoli administracyjnej środowiska wykonawczego. Najpierw należy podać informacje ogólne dotyczące adaptera, a następnie ustawić właściwości adaptera zasobów (które są używane dla ogółu operacji adaptera). Jeśli adapter będzie używany na potrzeby operacji wychodzących, należy utworzyć fabrykę połączeń, a następnie ustawić dla niej właściwości. Jeśli adapter będzie używany na potrzeby operacji przychodzących, należy utworzyć specyfikację aktywowania, a następnie ustawić dla niej właściwości.

# **Ustawianie właściwości adaptera zasobów dla adapterów autonomicznych**

Aby ustawić właściwości adaptera zasobów dla adaptera autonomicznego po jego zainstalowaniu w produkcie WebSphere Process Server lub WebSphere Enterprise Service Bus, należy użyć Konsoli administracyjnej. W tym celu należy wybrać nazwę właściwości, która ma zostać skonfigurowana, a następnie zmienić wartość lub ją ustawić.

## **Przed rozpoczęciem**

Adapter musi być zainstalowany w produkcie WebSphere Process Server lub WebSphere Enterprise Service Bus.

## **Informacje o zadaniu**

Właściwości niestandardowe to właściwości konfiguracji domyślnej współużytkowane przez wszystkie adaptery WebSphere.

Aby skonfigurować właściwości przy użyciu Konsoli administracyjnej, należy skorzystać z następującej procedury.

## **Procedura**

- 1. Uruchom Konsolę administracyjną.
- 2. Kliknij opcję **Zasoby** → **Adaptery zasobów** → **Adaptery zasobów**.
- 3. Na stronie Adaptery zasobów kliknij opcję **IBM WebSphere Adapter for SAP Software**.
- 4. Na liście **Właściwości dodatkowe** kliknij opcję **Właściwości niestandardowe**.
- 5. Dla każdej właściwości, która ma zostać zmieniona, wykonaj następujące kroki.

**Uwaga:** Więcej informacji na temat tych właściwości można znaleźć w sekcji ["Właściwości adaptera zasobów" na stronie 296.](#page-301-0)

- a. Kliknij nazwę właściwości.
- b. Zmień zawartość pola **Wartość** lub wpisz wartość, jeśli pole jest puste.

Jeśli na przykład zostanie kliknięta właściwość **logNumberOfFiles**, zostanie wyświetlona poniższa strona:

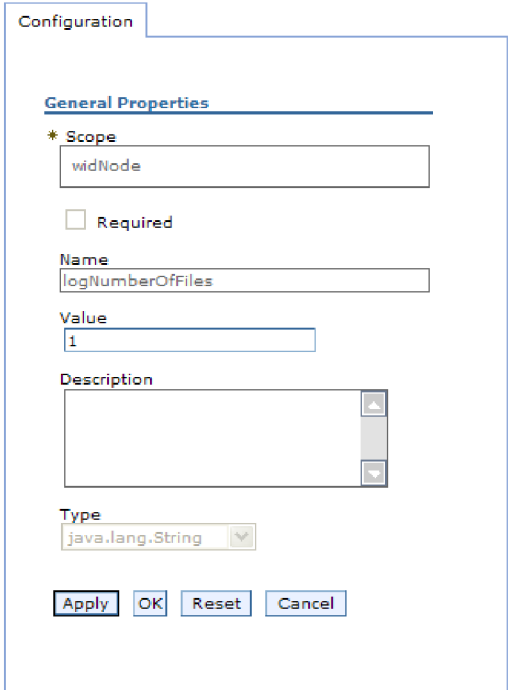

*Rysunek 133. Karta Konfiguracja dla właściwości logNumberOfFiles*

W polu **Wartość** można zmienić liczbę i dodać opis właściwości.

- c. Kliknij przycisk **OK**.
- 6. Kliknij przycisk **Zapisz** w polu **Komunikaty** u góry strony.

#### **Wyniki**

Właściwości adaptera zasobów powiązane z adapterem zostaną zmienione.

# **Ustawianie właściwości fabryki połączeń zarządzanych (J2C) dla adapterów autonomicznych**

Aby ustawić właściwości fabryki połączeń zarządzanych dla adaptera autonomicznego po jego zainstalowaniu w produkcie WebSphere Process Server lub WebSphere Enterprise Service Bus, należy użyć Konsoli administracyjnej. W tym celu należy wybrać nazwę właściwości, która ma zostać skonfigurowana, a następnie zmienić wartość lub ją ustawić.

## **Przed rozpoczęciem**

Adapter musi być zainstalowany w produkcie WebSphere Process Server lub WebSphere Enterprise Service Bus.

## **Informacje o zadaniu**

Właściwości fabryki połączeń zarządzanych umożliwiają konfigurowanie docelowej instancji serwera systemu SAP.

**Uwaga:** W Konsoli administracyjnej właściwości te są nazywane właściwościami fabryki połączeń J2C.

Aby skonfigurować właściwości przy użyciu Konsoli administracyjnej, należy skorzystać z następującej procedury.

## **Procedura**

- 1. Uruchom Konsolę administracyjną.
- 2. Kliknij opcję **Zasoby** → **Adaptery zasobów** → **Adaptery zasobów**.
- 3. Na stronie Adaptery zasobów kliknij opcję **IBM WebSphere Adapter for SAP Software**.
- 4. Kliknij pozycję **Fabryki połączeń J2C** znajdującą się na liście **Właściwości dodatkowe**.
- 5. Jeśli ma być używana istniejąca fabryka połączeń, przejdź do kroku wybierz z listy istniejących fabryk połączeń.

**Uwaga:** Jeśli podczas konfigurowania modułu adaptera przy użyciu kreatora usług zewnętrznych wybrano opcję **Użyj predefiniowanych właściwości połączenia**, utworzenie fabryki połączeń nie jest konieczne.

W przypadku tworzenia fabryki połączeń wykonaj następujące czynności:

- a. Kliknij przycisk **Nowy**.
- b. W sekcji **Właściwości ogólne** karty **Konfiguracja** wpisz nazwę fabryki połączeń. Na przykład można wpisać nazwę AdapterCF.
- c. Wpisz wartość w polu **Nazwa JNDI**. Na przykład można wpisać wartość com/eis/AdapterCF.
- d. Wybierz alias uwierzytelniania z listy **Alias uwierzytelniania zarządzanego przez komponent**.
- e. Kliknij przycisk **OK**.
- f. Kliknij przycisk **Zapisz** w polu **Komunikaty** u góry strony.

Zostanie wyświetlona nowo utworzona fabryka połączeń.

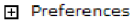

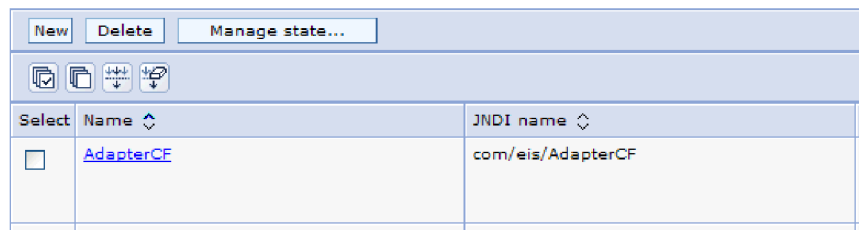

*Rysunek 134. Fabryki połączeń zdefiniowane przez użytkownika do używania z adapterem zasobów*

- 6. Na liście fabryk połączeń, kliknij tę, która ma być używana.
- 7. Na liście **Właściwości dodatkowe** kliknij opcję **Właściwości niestandardowe**.

Właściwości niestandardowe są właściwościami fabryki połączeń J2C unikalnymi dla produktu Adapter for SAP Software. Właściwości puli połączeń i zaawansowane właściwości fabryki połączeń to właściwości, które są konfigurowane w przypadku opracowywania własnego adaptera.

8. Dla każdej właściwości, która ma zostać zmieniona, wykonaj następujące kroki.

**Uwaga:** Więcej informacji na temat tych właściwości można znaleźć w sekcji ["Właściwości fabryki połączeń zarządzanych" na stronie 298.](#page-303-0)

a. Kliknij nazwę właściwości.

- b. Zmień zawartość pola **Wartość** lub wpisz wartość, jeśli pole jest puste.
- c. Kliknij przycisk **OK**.
- 9. Po zakończeniu ustawiania właściwości kliknij przycisk **Zastosuj**.
- 10. Kliknij przycisk **Zapisz** w polu **Komunikaty** u góry okna.

## **Wyniki**

Właściwości fabryki połączeń zarządzanych powiązane z adapterem zostaną ustawione.

## **Ustawianie właściwości specyfikacji aktywowania dla adapterów autonomicznych**

Aby ustawić właściwości specyfikacji aktywowania dla adaptera autonomicznego po jego zainstalowaniu w produkcie WebSphere Process Server lub WebSphere Enterprise Service Bus, należy użyć Konsoli administracyjnej. W tym celu należy wybrać nazwę właściwości punktu końcowego komunikatu, która ma zostać skonfigurowana, a następnie zmienić wartość lub ją ustawić.

### **Przed rozpoczęciem**

Adapter musi być zainstalowany w produkcie WebSphere Process Server lub WebSphere Enterprise Service Bus.

### **Informacje o zadaniu**

Właściwości specyfikacji aktywowania używa się do konfigurowania punktu końcowego na potrzeby przetwarzania danych przychodzących.

Aby skonfigurować właściwości przy użyciu Konsoli administracyjnej, należy skorzystać z następującej procedury.

## **Procedura**

- 1. Uruchom Konsolę administracyjną.
- 2. Kliknij opcję **Zasoby** → **Adaptery zasobów** → **Adaptery zasobów**.
- 3. Na stronie Adaptery zasobów kliknij opcję **IBM WebSphere Adapter for SAP Software**.
- 4. Kliknij pozycję **Specyfikacje aktywowania J2C** znajdującą się na liście **Właściwości dodatkowe**.
- 5. Jeśli ma być używana istniejąca specyfikacja aktywowania, przejdź do kroku [wybierz z](#page-244-0) [istniejącej listy specyfikacji aktywowania.](#page-244-0)

**Uwaga:** Jeśli podczas konfigurowania modułu adaptera przy użyciu kreatora usług zewnętrznych wybrano opcję **Użyj predefiniowanych właściwości połączenia**, utworzenie specyfikacji aktywowania nie jest konieczne.

W przypadku tworzenia specyfikacji aktywowania wykonaj następujące czynności:

- a. Kliknij przycisk **Nowy**.
- b. W sekcji **Właściwości ogólne** karty **Konfiguracja** wpisz nazwę specyfikacji aktywowania. Na przykład można wpisać wartość AdapterAS.
- c. Wpisz wartość w polu **Nazwa JNDI**. Na przykład można wpisać wartość com/eis/AdapterAS.
- d. Wybierz alias uwierzytelniania z listy **Alias uwierzytelniania**.
- e. Wybierz typ obiektu nasłuchiwania komunikatów. Dostępne typy obiektów nasłuchiwania odpowiadają następującym interfejsom:
- <span id="page-244-0"></span>• Interfejs ALE przetwarzania danych przychodzących
- v Interfejs ALE przetwarzania danych przychodzących z obsługą transakcji lokalnych
- v Interfejs BAPI przetwarzania danych przychodzących
- v Interfejs zaawansowanego przetwarzania zdarzeń przychodzących
- f. Kliknij przycisk **OK**.
- g. Kliknij przycisk **Zapisz** w polu **Komunikaty** u góry strony. Zostanie wyświetlona nowo utworzona specyfikacja aktywowania.
- 6. Na liście specyfikacji aktywowania kliknij tę, która ma być używana.
- 7. Na liście Właściwości dodatkowe kliknij opcję **Niestandardowe właściwości specyfikacji aktywowania J2C**.
- 8. Dla każdej właściwości, która ma zostać ustawiona, wykonaj następujące czynności.

**Uwaga:** Więcej informacji o tych właściwościach można znaleźć w sekcji ["Właściwości specyfikacji aktywowania dla przetwarzania danych przychodzących z](#page-349-0) [użyciem interfejsu ALE" na stronie 344,](#page-349-0) ["Właściwości specyfikacji aktywowania dla](#page-332-0) [przetwarzania danych przychodzących z użyciem interfejsu BAPI" na stronie 327](#page-332-0) lub ["Właściwości specyfikacji aktywowania dla zaawansowanego przetwarzania zdarzeń"](#page-370-0) [na stronie 365.](#page-370-0)

- a. Kliknij nazwę właściwości.
- b. Zmień zawartość pola **Wartość** lub wpisz wartość, jeśli pole jest puste.
- c. Kliknij przycisk **OK**.
- 9. Po zakończeniu ustawiania właściwości kliknij przycisk **Zastosuj**.
- 10. Kliknij przycisk **Zapisz** w polu **Komunikaty** u góry strony.

### **Wyniki**

Właściwości specyfikacji aktywowania powiązane z adapterem zostaną ustawione.

# **Uruchamianie aplikacji używającej adaptera**

Aby uruchomić aplikację używającą adaptera, należy użyć Konsoli administracyjnej serwera. Domyślnie aplikacja jest automatycznie uruchamiana wraz z serwerem.

## **Informacje o zadaniu**

Za pomocą tej procedury można uruchamiać aplikację używającą adaptera (osadzonego lub autonomicznego). W przypadku aplikacji używającej adaptera osadzonego jest on uruchamiany wraz z aplikacją. W przypadku aplikacji używającej adaptera autonomicznego jest on uruchamiany wraz z serwerem aplikacji.

## **Procedura**

1. W Konsoli administracyjnej kliknij opcję **Aplikacje** → **Aplikacje korporacyjne**.

**Uwaga:** Konsola administracyjna ma etykietę "Integrated Solutions Console" (Konsola rozwiązań zintegrowanych).

- 2. Zaznacz pole wyboru aplikacji, która ma zostać uruchomiona. Nazwą aplikacji jest nazwa zainstalowanego pliku EAR bez rozszerzenia .EAR.
- 3. Kliknij przycisk **Uruchom**.

### **Wyniki**

Status aplikacji zostanie zmieniony na Uruchomiona, a u góry Konsoli administracyjnej zostanie wyświetlony komunikat informujący o uruchomieniu aplikacji.

## **Zatrzymywanie aplikacji używającej adaptera**

Aby zatrzymać aplikację używającą adaptera, należy użyć Konsoli administracyjnej serwera. Domyślnie aplikacja jest automatycznie zatrzymywana wraz z serwerem.

#### **Informacje o zadaniu**

Za pomocą tej procedury można zatrzymywać aplikację używającą adaptera (osadzonego lub autonomicznego). W przypadku aplikacji używającej adaptera osadzonego jest on zatrzymywany wraz z aplikacją. W przypadku aplikacji używającej adaptera autonomicznego jest on zatrzymywany wraz z serwerem aplikacji.

#### **Procedura**

1. W Konsoli administracyjnej kliknij opcję **Aplikacje** → **Aplikacje korporacyjne**.

**Uwaga:** Konsola administracyjna ma etykietę "Integrated Solutions Console" (Konsola rozwiązań zintegrowanych).

- 2. Zaznacz pole wyboru aplikacji, która ma zostać zatrzymana. Nazwą aplikacji jest nazwa zainstalowanego pliku EAR bez rozszerzenia .EAR.
- 3. Kliknij przycisk **Zatrzymaj**.

#### **Wyniki**

Status aplikacji zostanie zmieniony na Zatrzymana, a u góry Konsoli administracyjnej zostanie wyświetlony komunikat informujący o zatrzymaniu aplikacji.

## **Zarządzanie zaawansowanym przetwarzaniem zdarzeń**

Aby zarządzać interfejsem zaawansowanego przetwarzania zdarzeń, należy użyć narzędzia IBM WebSphere BI Station. Umożliwia ono przeglądanie i obsługę zdarzeń w kolejce bieżących zdarzeń, kolejce przyszłych zdarzeń i kolejce zdarzeń zarchiwizowanych. Można też przeglądać i obsługiwać pliki dziennika adaptera. Oprócz tego możliwe jest obsługiwanie połączeń z usługą gatewaya systemu SAP.

## **Wyświetlanie kolejki bieżących zdarzeń**

Kolejkę bieżących zdarzeń wychodzących można wyświetlić, aby wyszukać zdarzenia, które nie zostały jeszcze pobrane przez produkt WebSphere Adapter for SAP Software.

## **Przed rozpoczęciem**

Należy upewnić się, że narzędzie IBM WebSphere BI Station zostało pomyślnie zainstalowane w serwerze systemu SAP.

## **Informacje o zadaniu**

Zdarzenia w kolejce bieżących zdarzeń oczekują na pobranie przez adapter. Tę kolejkę można wyświetlić, aby sprawdzić status zdarzeń.

Aby wyświetlić treść kolejki bieżących zdarzeń, należy wykonać następującą procedurę.

- 1. Jeśli narzędzie IBM WebSphere BI Station nie jest wyświetlone, wprowadź transakcję /n/CWLD/HOME\_AEP.
- 2. Aby wyświetlić stronę Zarządzanie, kliknij opcję **Zarządzanie**.
- 3. W obszarze **Kolejki zdarzeń** kliknij opcję **Bieżące zdarzenia**.
- 4. Wyświetl kolejkę bieżących zdarzeń, wykonując jeden z poniższych kroków na stronie Wybór bieżącego zdarzenia:
	- v Aby wyświetlić wszystkie zdarzenia w kolejce bieżących zdarzeń, kliknij opcję **Wykonaj**.
	- v Aby ograniczyć liczbę wyświetlanych zdarzeń, wprowadź wartości w jednym lub większej liczbie pól albo wybierz wartości pól za pomocą klawiszy strzałek i kliknij opcję **Wykonaj**.

Na przykład, aby wyświetlić tylko wpisy powiązane z określonym obiektem biznesowym, wprowadź nazwę tego obiektu biznesowego w polu **Nazwa obiektu** lub kliknij pole **Nazwa obiektu** i wybierz wartość z listy.

## **Wyniki**

Zostanie wyświetlona lista zdarzeń.

## **WebSphere BI: Current Events**

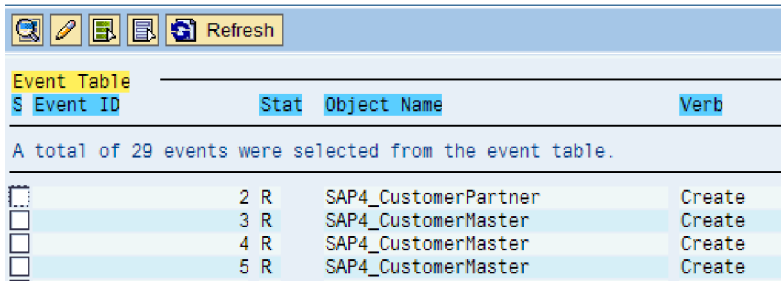

*Rysunek 135. Okno Bieżące zdarzenia*

## **Wyświetlanie kolejki przyszłych zdarzeń**

Kolejkę przyszłych zdarzeń można wyświetlić, aby wyszukać zdarzenia, które nie zostały jeszcze przesłane do kolejki bieżących zdarzeń.

## **Przed rozpoczęciem**

Należy upewnić się, że narzędzie IBM WebSphere BI Station zostało pomyślnie zainstalowane w serwerze systemu SAP.

## **Informacje o zadaniu**

Zdarzenia w kolejce przyszłych zdarzeń oczekują na przesłanie do kolejki bieżących zdarzeń. Tę kolejkę można wyświetlić, aby sprawdzić status zdarzeń.

Aby wyświetlić treść kolejki przyszłych zdarzeń, należy wykonać następującą procedurę.

- 1. Jeśli narzędzie IBM WebSphere BI Station nie jest wyświetlone, wprowadź transakcję /n/CWLD/HOME\_AEP.
- 2. Aby wyświetlić stronę Zarządzanie, kliknij opcję **Zarządzanie**.
- 3. W obszarze **Kolejki zdarzeń** kliknij opcję **Przyszłe zdarzenia**.
- 4. Wyświetl kolejkę przyszłych zdarzeń, wykonując jeden z poniższych kroków na stronie Wybór przyszłego zdarzenia:
	- v Aby wyświetlić wszystkie zdarzenia w kolejce przyszłych zdarzeń, kliknij opcję **Wykonaj**.
	- v Aby ograniczyć liczbę wyświetlanych zdarzeń, wprowadź wartości w jednym lub większej liczbie pól albo wybierz wartości pól za pomocą klawiszy strzałek i kliknij opcję **Wykonaj**.

Na przykład, aby wyświetlić tylko wpisy powiązane z określonym obiektem biznesowym, wprowadź nazwę tego obiektu biznesowego w polu **Nazwa obiektu** lub kliknij pole **Nazwa obiektu** i wybierz wartość z listy.

## **Wyniki**

Zostanie wyświetlona lista zdarzeń.

## **Konserwowanie tabeli archiwum**

Przy użyciu narzędzia IBM WebSphere BI Station można wyświetlać tabelę archiwum i określać status zarchiwizowanych zdarzeń. W tabeli tej można identyfikować zdarzenia, które mają być ponownie wprowadzone do odpytywania, gdy zostaną zasubskrybowane przez środowisko wykonawcze.

## **Przed rozpoczęciem**

Należy upewnić się, że narzędzie IBM WebSphere BI Station zostało pomyślnie zainstalowane w serwerze systemu SAP.

## **Informacje o zadaniu**

Po wyświetleniu zdarzeń w tabeli archiwum można ponownie wprowadzić zdarzenia do przetwarzania lub usunąć je z tabeli.

Aby obsługiwać tabelę archiwizowania wykonaj jeden lub kilka spośród następujących kroków.

## **Procedura**

- 1. Jeśli narzędzie IBM WebSphere BI Station nie jest wyświetlone, wprowadź transakcję /n/CWLD/HOME\_AEP.
- 2. Aby wyświetlić stronę Zarządzanie, kliknij opcję **Zarządzanie**.
- 3. W obszarze **Kolejki zdarzeń** kliknij opcję **Zarchiwizowane zdarzenia**.
- 4. Wyświetl kolejkę zdarzeń, wykonując jeden z poniższych kroków na stronie Wybór zarchiwizowanego zdarzenia:
	- a. Aby wyświetlić wszystkie zdarzenia, kliknij przycisk Wykonaj (F8).
	- b. Aby ograniczyć liczbę wyświetlanych zdarzeń, wprowadź wartości w jednym lub większej liczbie pól albo wybierz wartości pól za pomocą klawiszy strzałek.

Na przykład aby wyświetlić tylko wpisy powiązane z określonym obiektem biznesowym, wprowadź nazwę tego obiektu biznesowego w polu **Nazwa obiektu** lub kliknij pole **Nazwa obiektu**, kliknij przycisk strzałki (F4), a następnie wybierz nazwę z listy.

## **Wyniki**

Zostanie wyświetlona lista zdarzeń.

## **WebSphere BI: Archived Events**

| Archive Table<br>S Event ID | Object Name<br>Stat                                                                                                    | Verb                                 |  |  |
|-----------------------------|----------------------------------------------------------------------------------------------------|--------------------------------------|--|--|
| A                           | potal of 500 events were selected from the archive.                                                                                |                                      |  |  |
| O                           | SAP4 CustomerPartner<br>$1\,2$<br>SAP4 CustomerPartner<br>20<br>SAP4 CustomerMaster<br>3 <sub>0</sub><br>SAP4 CustomerMaster<br>40 | Update<br>Create<br>Create<br>Create |  |  |

*Rysunek 136. Tabela zarchiwizowanych zdarzeń*

### **Następne czynności do wykonania**

Jedno lub większą liczbę zdarzeń można ponownie wprowadzić w celu przetworzenia lub je usunąć.

## **Ponowne wprowadzanie zarchiwizowanych zdarzeń**

Jedno lub większą liczbę zdarzeń z tabeli archiwum można wprowadzić ponownie do kolejki zdarzeń w celu ponownego przetworzenia.

## **Przed rozpoczęciem**

Powinna zostać wyświetlona strona Zarchiwizowane zdarzenia.

### **Informacje o zadaniu**

Ponowne wprowadzenie zdarzeń powoduje przeniesienie tych zdarzeń z tabeli archiwum do tabeli zdarzeń, jednak zdarzenia te nie podlegają dystrybucji i ograniczaniu zdarzeń, ani nie mają przypisywanych priorytetów.

Aby wprowadzić ponownie jedno lub większą liczbę zdarzeń, należy wykonać poniższą procedurę.

## **Procedura**

- 1. Aby wybrać zdarzenie do ponownego wprowadzenia, zaznacz pole wyboru obok nazwy tego zdarzenia. Można wybrać wiele zdarzeń.
- 2. Kliknij opcję **Wprowadź ponownie**.

#### **Wyniki**

Zostanie wyświetlony status operacji.

## **Usuwanie zdarzeń z tabeli archiwum**

Z tabeli archiwum można usunąć jedno lub większą liczbę zdarzeń. Pliki można usuwać, korzystając ze strony Zarządzanie lub planując ich usunięcie.

## **Przed rozpoczęciem**

Powinna być wyświetlona strona Zarządzanie narzędzia IBM WebSphere BI Station.

### **Informacje o zadaniu**

Aby usunąć zdarzenia z tabeli archiwizowania, wykonaj następujące kroki:

## **Procedura**

- 1. Jeśli narzędzie IBM WebSphere BI Station nie jest wyświetlone, wprowadź transakcję /n/CWLD/HOME\_AEP.
- 2. Aby wyświetlić stronę Zarządzanie, kliknij opcję **Zarządzanie**.
- 3. W obszarze **Konserwacja** kliknij opcję **Usuń archiwum zdarzeń**.
- 4. Na stronie Usuwanie wpisów z tabeli archiwum zdarzeń integracji biznesowej WebSphere wprowadź wartości w jednym lub większej liczbie pól, aby ograniczyć zakres usuwanych zdarzeń.

Na przykład aby usunąć tylko wpisy powiązane z określonym obiektem biznesowym, wprowadź nazwę tego obiektu biznesowego w polu **Nazwa obiektu** lub kliknij pole **Nazwa obiektu**, kliknij przycisk strzałki (F4), a następnie wybierz nazwę z listy.

5. Kliknij przycisk Wykonaj (F8).

**Uwaga:** Aby zaplanować automatyczne usuwanie zdarzeń z archiwum, skontaktuj się z administratorem produktu bazowego i zaplanuj raport /CWLD/ TRUN\_EVENT\_ARCHIVE\_TAB.

#### **Wyniki**

Zdarzenia zostaną usunięte.

## **Zarządzanie plikiem dziennika adaptera**

Dziennik adaptera w aplikacji SAP zawiera uporządkowane w odwrotnej kolejności chronologicznej wszystkie zdarzenia i błędy dotyczące serwera systemu SAP, takie jak operacje tworzenia (Create) lub aktualizacji (Update), a także zdarzenia przychodzące do kolejki zdarzeń. W każdym wpisie pliku dziennika zawarta jest data, godzina i zdarzenie. Plik dziennika jest źródłem, od którego warto rozpoczynać rozwiązywanie problemów.

## **Ustawianie opcji rejestrowania**

Użytkownik może określić poziom szczegółów informacji rejestrowanych w pliku dziennika adaptera, a także liczbę wpisów i typ danych, które mają być wyświetlane.

## **Przed rozpoczęciem**

Należy upewnić się, że narzędzie IBM WebSphere BI Station zostało pomyślnie zainstalowane w serwerze systemu SAP.

#### **Informacje o zadaniu**

Aby ustawić opcje rejestrowania, należy wykonać poniższą procedurę.

### **Procedura**

- 1. Jeśli narzędzie IBM WebSphere BI Station nie jest wyświetlone, wprowadź transakcję /n/CWLD/HOME\_AEP.
- 2. Kliknij opcję **Konfiguracja**.
- 3. Aby ustawić poziom rejestrowania, wybierz jedną z wartości w obszarze **Poziom rejestrowania**. W poniższej tabeli przedstawiono dostępne cztery poziomy rejestrowania:

## *Tabela 14. Poziomy rejestrowania*

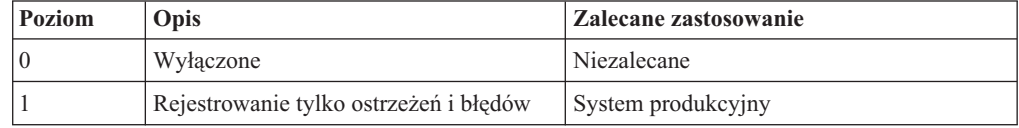

*Tabela 14. Poziomy rejestrowania (kontynuacja)*

| <b>Poziom</b> | Opis                                                                                                    | Zalecane zastosowanie                  |
|---------------|----------------------------------------------------------------------------------------------------|----------------------------------------|
|               | Rejestrowanie każdego zdarzenia wraz z<br>minimalną ilością informacji                                   |                                        |
|               | Rejestrowanie szczegółów każdego<br>zdarzenia, w tym wszystkich atrybutów<br>każdego obiektu biznesowego | System debugowania lub programistyczny |

- 4. Aby zmienić liczbę wyświetlanych zdarzeń, wpisz wartość w polu **Liczba wpisów wyświetlanych w dzienniku**.
- 5. Aby wyświetlać w dzienniku tylko błędy, wybierz opcję **Wyświetlaj tylko błędy**.
- 6. Aby wyświetlać tylko wpisy dla użytkownika określonego w polu **Nazwa użytkownika**, wybierz opcję **Wyświetlaj wpisy dla tego użytkownika**.
- 7. Aby określić szczegółowość informacji wyświetlanych w dzienniku, wybierz jedną z wartości w obszarze **Domyślny poziom szczegółów do wyświetlenia**.

## **Wyniki**

Wprowadzono ustawienia konfiguracji używane podczas wyświetlania dziennika.

## **Wyświetlanie dziennika adaptera**

Aby przeglądać ostatnio przetwarzane obiekty i powiązane z nimi szczegółowe informacje, należy wyświetlić dziennik adaptera.

## **Przed rozpoczęciem**

Należy upewnić się, że narzędzie IBM WebSphere BI Station zostało pomyślnie zainstalowane w serwerze systemu SAP.

## **Informacje o zadaniu**

Użytkownik może określić poziom szczegółowości wyświetlanych informacji oraz filtrować dane, aby wyświetlać tylko niektóre typy informacji.

Aby wyświetlić dziennik adaptera, należy wykonać następującą procedurę.

## **Procedura**

- 1. Jeśli narzędzie IBM WebSphere BI Station nie jest wyświetlone, wprowadź transakcję /n/CWLD/HOME\_AEP.
- 2. Aby wyświetlić stronę Zarządzanie, kliknij opcję **Zarządzanie**.
- 3. W obszarze **Działanie** kliknij opcję **Dziennik**.
- 4. Aby zmienić ilość wyświetlanych informacji, kliknij opcję **Mniej szczegółów** lub **Więcej szczegółów**.
- 5. Aby wyświetlać tylko określone informacje, kliknij opcję **Filtruj dane**, wprowadź wartości w polach, a następnie kliknij opcję **Filtruj**.

Istnieje możliwość wyświetlania wpisów dziennika powiązanych z określonym użytkownikiem lub wybranymi obiektami. Można wyświetlać wpisy z zakresu dat lub zakresu numerów. Możliwe jest też wskazanie liczby wyświetlanych wpisów i wyświetlanie tylko błędów i ostrzeżeń.

## **Wyniki**

Zostanie wyświetlony dziennik.

## **Ograniczanie wielkości dziennika adaptera**

Dziennik adaptera może po pewnym czasie zacząć zajmować znaczną ilość miejsca na dysku. Aby zaoszczędzić to miejsce, można ustawić automatyczne obcinanie dziennika. Jeśli automatyczne obcinanie zostanie ustawione, system SAP będzie domyślnie drukował obcinane wpisy przy użyciu domyślnej drukarki użytkownika, który skonfigurował to zadanie. Z tego powodu należy rozważyć też ustawienie odpowiednich opcji drukowania.

## **Przed rozpoczęciem**

Należy upewnić się, że narzędzie IBM WebSphere BI Station zostało pomyślnie zainstalowane w serwerze systemu SAP.

### **Informacje o zadaniu**

Aby ograniczyć wielkość dziennika adaptera, należy wykonać poniższą procedurę.

## **Procedura**

- 1. Jeśli narzędzie IBM WebSphere BI Station nie jest wyświetlone, wprowadź transakcję /n/CWLD/HOME\_AEP.
- 2. Aby wyświetlić stronę Zarządzanie, kliknij opcję **Zarządzanie**.
- 3. W obszarze **Konserwacja** kliknij opcję **Usuń dziennik**.
- 4. Na stronie WebSphere BI Usuwanie wpisów dziennika wprowadź wartości wskazujące, które wpisy dziennika mają zostać usunięte.

Usunąć można zakres wpisów lub wpisy powiązane z konkretnym obiektem. Można też usuwać wpisy powiązane z konkretnym użytkownikiem lub wpisy zarejestrowane w określonym czasie. Oprócz tego można zdefiniować usuwanie wpisów starszych niż określona liczba dni oraz liczbę ostatnich wpisów, które nie mają być usuwane.

Wpisy usuwane z dziennika są zapisywane w pliku określonym w polu **Zapisz obcięte dane w**.

5. Kliknij przycisk Wykonaj.

**Uwaga:** Aby zaplanować automatyczne obcinanie dziennika zdarzeń, należy skonfigurować opcje obcinania i skontaktować się z administratorem produktu bazowego, aby zaplanować raport /CWLD/DELETE\_LOG.

#### **Wyniki**

Określone wpisy dziennika zostaną usunięte.

## **Monitorowanie połączeń z gatewayem SAP**

Możliwe jest monitorowanie połączeń usługi gatewaya SAP istniejących między adapterem i aplikacją SAP. Każdy wpis zawiera informacje, takie jak nazwa hosta adaptera, nazwa użytkownika i status połączenia.

### **Przed rozpoczęciem**

Należy upewnić się, że narzędzie IBM WebSphere BI Station zostało pomyślnie zainstalowane w serwerze systemu SAP.

#### **Informacje o zadaniu**

Aby monitorować połączenia gatewaya, należy wykonać poniższą procedurę.
- 1. Jeśli narzędzie IBM WebSphere BI Station nie jest wyświetlone, wprowadź transakcję /n/CWLD/HOME\_AEP.
- 2. Aby wyświetlić stronę Zarządzanie, kliknij opcję **Zarządzanie**.
- 3. W obszarze **Działanie** kliknij opcję **Gateway**.
- 4. Kliknij nazwę serwera, aby wyświetlić więcej szczegółów.

#### **Wyniki**

Zostanie wyświetlona lista aktywnych połączeń.

# **Monitorowanie wydajności przy użyciu infrastruktury monitorowania wydajności (PMI)**

Infrastruktura monitorowania wydajności (PMI) jest funkcją Konsoli administracyjnej, która umożliwia dynamiczne monitorowanie wydajności komponentów w środowisku produkcyjnym, w tym produktu Adapter for SAP Software. Infrastruktura PMI zbiera dane dotyczące wydajności adaptera, takie jak średni czas odpowiedzi i łączna liczba żądań, z różnych komponentów serwera i organizuje je w strukturę drzewa. Dane można wyświetlać przy użyciu przeglądarki Tivoli Performance Viewer, graficznego narzędzia do monitorowania zintegrowanego z Konsolą administracyjną produktu WebSphere Process Server.

#### **Informacje o zadaniu**

Wydajność adaptera można monitorować, zbierając dane w następujących punktach za pomocą infrastruktury PMI:

- v Przy przetwarzaniu danych wychodzących w celu monitorowania żądań wychodzących
- v Przy pobieraniu zdarzeń przychodzących w celu monitorowania pobierania zdarzeń z tabeli zdarzeń
- v Przy dostarczaniu zdarzeń przychodzących w celu monitorowania dostarczania zdarzeń do punktów końcowych

Przed włączeniem i skonfigurowaniem infrastruktury PMI dla adaptera należy ustawić poziom szczegółowości śledzenia i uruchomić zdarzenia, z których mają być gromadzone dane dotyczące wydajności.

Aby uzyskać więcej informacji na temat zastosowania infrastruktury PMI do monitorowania i poprawiania ogólnej wydajności środowiska adaptera, należy wyszukać informacje dotyczące infrastruktury PMI w serwisie WWW produktu WebSphere Application Server dostępnym pod adresem [http://www.ibm.com/software/webservers/appserv/was/library/.](http://www.ibm.com/software/webservers/appserv/was/library/)

# **Konfigurowanie infrastruktury monitorowania wydajności (PMI)**

Infrastrukturę monitorowania wydajności (PMI) można skonfigurować w celu zbierania danych dotyczących wydajności adaptera, takich jak średni czas odpowiedzi i łączna liczba żądań. Po skonfigurowaniu infrastruktury PMI dla adaptera można monitorować jego wydajność przy użyciu przeglądarki Tivoli Performance Viewer.

### **Przed rozpoczęciem**

Przed skonfigurowaniem infrastruktury PMI dla adaptera należy ustawić poziom szczegółowości śledzenia i uruchomić zdarzenia, z których mają być gromadzone dane dotyczące wydajności.

1. Aby włączyć śledzenie i odebrać dane o zdarzeniach, należy ustawić poziom śledzenia na wartość fine, finer, finest lub all. Po wyrażeniu \*=info należy dodać dwukropek i łańcuch, na przykład:

```
*=info: WBILocationMonitor.CEI.ResourceAdapter.
*=finest: WBILocationMonitor.LOG.ResourceAdapter.*=finest:
```
Szczegółowe instrukcje dotyczące ustawiania poziomu śledzenia można znaleźć w temacie ["Włączanie śledzenia za pomocą infrastruktury Common Event Infrastructure](#page-255-0) [\(CEI\)" na stronie 250.](#page-255-0)

2. Aby utworzyć dane dotyczące wydajności, które można konfigurować, należy wygenerować co najmniej jedno żądanie wychodzącelub zdarzenie przychodzące.

### **Procedura**

- 1. Włącz infrastrukturę PMI dla adaptera.
	- a. W Konsoli administracyjnej rozwiń pozycję **Monitorowanie i strojenie**, a następnie wybierz opcję **Infrastruktura monitorowania wydajności (PMI)**.
	- b. Na liście serwerów kliknij nazwę odpowiedniego serwera.
	- c. Wybierz kartę Konfiguracja, a następnie zaznacz pole wyboru **Włącz monitorowanie wydajności (PMI)**.
	- d. Wybierz opcję **Niestandardowe**, aby selektywnie włączyć lub wyłączyć statystyki.

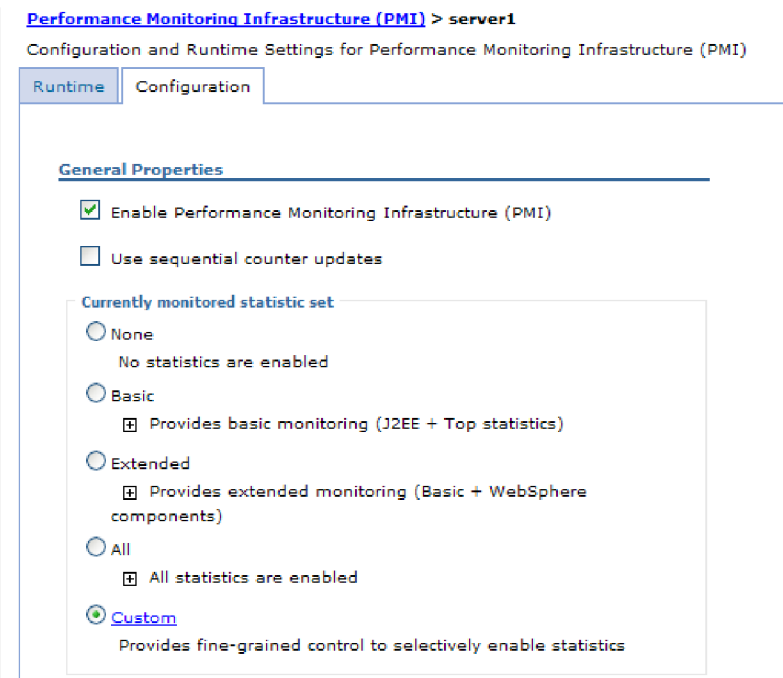

*Rysunek 137. Włączanie infrastruktury monitorowania wydajności*

- e. Kliknij przycisk **Zastosuj** lub **OK**.
- f. Kliknij przycisk **Zapisz**. Infrastruktura PMI została włączona.
- 2. Skonfiguruj infrastrukturę PMI dla adaptera.
	- a. W Konsoli administracyjnej rozwiń pozycję **Monitorowanie i strojenie**, a następnie wybierz opcję **Infrastruktura monitorowania wydajności (PMI)**.
	- b. Na liście serwerów kliknij nazwę odpowiedniego serwera.
	- c. Wybierz opcję **Niestandardowe**.

d. Wybierz kartę **Środowisko wykonawcze**. Na poniższym rysunku przedstawiono kartę Środowisko wykonawcze.

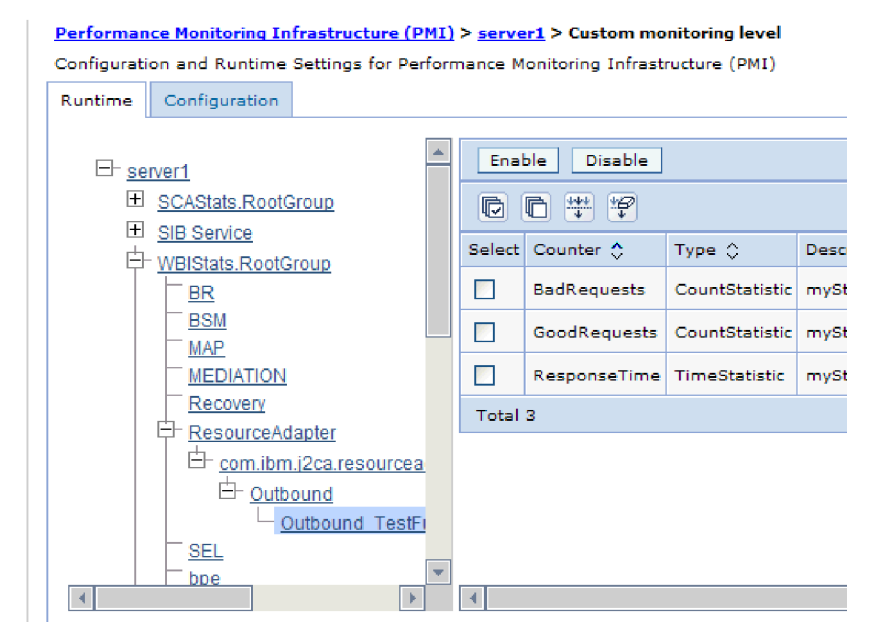

*Rysunek 138. Karta Środowisko wykonawcze używana do konfiguracji infrastruktury PMI*

- e. Kliknij opcję **WBIStats.RootGroup**. Jest to moduł podrzędny infrastruktury PMI dla danych zebranych w grupie root. W tym przykładzie dla grupy root użyto nazwy WBIStats.
- f. Kliknij opcję **ResourceAdapter**. Jest to moduł podrzędny dla danych zebranych w adapterach JCA.
- g. Kliknij nazwę adaptera i wybierz proces, który ma być monitorowany.
- h. Na prawym panelu zaznacz pola wyboru statystyk, które mają być zbierane, a następnie kliknij opcję **Włącz**.

### **Wyniki**

Dla adaptera skonfigurowano infrastrukturę PMI.

#### **Następne czynności do wykonania**

Dla adaptera można wyświetlać statystyki wydajności.

# **Wyświetlanie statystyk wydajności**

Dane dotyczące wydajności adaptera można wyświetlać przy użyciu graficznego narzędzia monitorowania, przeglądarki Tivoli Performance Viewer. Przeglądarka Tivoli Performance Viewer jest zintegrowana z Konsolą administracyjną produktu WebSphere Process Server.

#### **Przed rozpoczęciem**

Dla adaptera należy skonfigurować infrastrukturę monitorowania wydajności.

#### **Procedura**

1. W Konsoli administracyjnej rozwiń pozycję **Monitorowanie i strojenie**, rozwiń pozycję **Przeglądarka wydajności**, a następnie wybierz opcję **Bieżące działanie**.

- <span id="page-255-0"></span>2. Na liście serwerów kliknij nazwę serwera.
- 3. W obszarze nazwy serwera rozwiń pozycję **Moduły wydajności**.
- 4. Kliknij opcję **WBIStatsRootGroup**.
- 5. Kliknij opcję **ResourceAdapter** i nazwę swojego modułu adaptera.
- 6. Jeśli istnieje więcej niż jeden proces, zaznacz pola wyboru dla procesów, których statystyki mają zostać wyświetlone.

#### **Wyniki**

Statystyki są wyświetlane na prawym panelu. Można kliknąć opcję **Wyświetl wykres**, aby wyświetlić wykres danych, lub opcję **Wyświetl tabelę**, aby wyświetlić statystyki w formie tabeli. Na poniższym rysunku przedstawiono statystyki wydajności adaptera w formie wykresu.

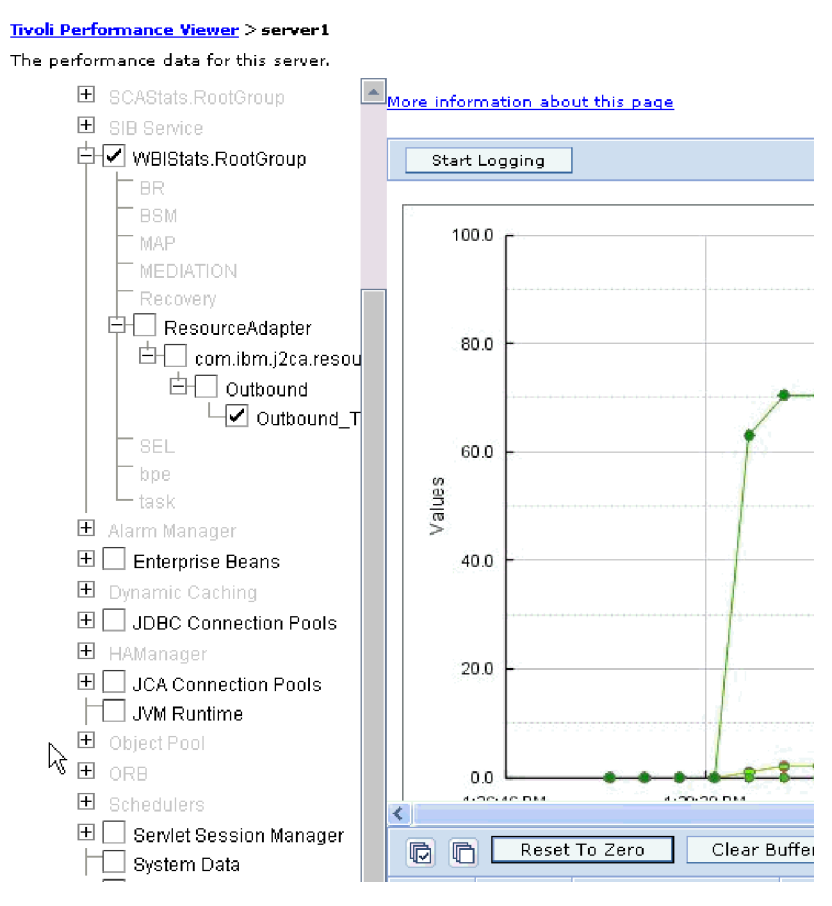

*Rysunek 139. Statystyki wydajności adaptera, użycie widoku wykresu*

# **Włączanie śledzenia za pomocą infrastruktury Common Event Infrastructure (CEI)**

Infrastruktura Common Event Infrastructure (CEI), komponent osadzony na serwerze, może być używana przez adapter do raportowania danych dotyczących newralgicznych zdarzeń biznesowych, takich jak uruchamianie lub zatrzymywanie cyklu odpytywania. Dane zdarzenia mogą być zapisywane w bazie danych lub pliku dzienniku śledzenia (zależnie od ustawień konfiguracji).

#### **Informacje o zadaniu**

### **Procedura**

- 1. W Konsoli administracyjnej kliknij opcję **Rozwiązywanie problemów**.
- 2. Kliknij opcję **Dzienniki i dane śledzenia**.
- 3. Na liście serwerów kliknij nazwę serwera.
- 4. W polu **Zmień poziomy szczegółowości dzienników** kliknij nazwę bazy danych infrastruktury CEI (na przykład WBIEventMonitor.CEI.ResourceAdapter.\*) lub plik dziennika śledzenia (na przykład WBIEventMonitor.LOG.ResourceAdapter.\*), w którym adapter ma zapisywać dane zdarzenia.
- 5. Wybierz poziom szczegółowości informacji o zdarzeniach biznesowych, które adapter ma zapisywać w bazie danych lub pliku dziennika śledzenia, a następnie (opcjonalnie) dostosuj granulację szczegółów powiązanych z komunikatami i danymi śledzenia.
	- v **Bez rejestrowania**. Rejestrowanie zdarzeń jest wyłączone.
	- v **Tylko komunikaty**. Adapter zgłasza zdarzenie.
	- v **Wszystkie komunikaty i dane śledzenia**. Adapter zgłasza szczegóły dotyczące zdarzenia.
	- v **Poziomy komunikatów i śledzenia**. Ustawienia dotyczące sterowania poziomem szczegółów, które adapter zgłasza o ładunku obiektu biznesowego powiązanego ze zdarzeniem. Aby dostosować poziom szczegółowości, należy wybrać jedną z następujących opcji:

**Dokładnie**. Adapter zgłasza zdarzenie, ale nie zgłasza ładunku obiektu biznesowego.

**Dokładniej**. Adapter zgłasza zdarzenie i opis ładunku obiektu biznesowego.

**Najdokładniej**. Adapter zgłasza zdarzenie i cały ładunek obiektu biznesowego.

6. Kliknij przycisk **OK**.

### **Wyniki**

Rejestrowanie zdarzeń zostanie włączone. Wpisy infrastruktury CEI można przeglądać w pliku dziennika śledzenia lub przy użyciu przeglądarki modelu Common Base Event dostępnej z poziomu Konsoli administracyjnej.

# **Rozdział 8. Rozwiązywanie problemów i wsparcie**

Typowe techniki rozwiązywania problemów i informacje samopomocy pozwalają identyfikować i szybko rozwiązywać problemy.

# **Obsługa produktu analizator dziennika i śledzenia**

Adapter tworzy pliki rejestrowania i śledzenia, które mogą być wyświetlane za pomocą produktu analizator dziennika i śledzenia.

Za pomocą produktu analizator dziennika i śledzenia możliwe jest filtrowanie plików rejestrowania i śledzenia w celu zlokalizowania komunikatów i informacji dotyczących śledzenia dla adaptera. Możliwe jest również podświetlanie komunikatów adaptera i informacji dotyczących śledzenia w przeglądarce dziennika.

Identyfikator komponentu adaptera dla filtrowania i podświetlania jest łańcuchem składającym się ze znaków SAPRA i wartości właściwości identyfikatora adaptera. Jeśli na przykład właściwość ID adaptera ma ustawioną wartość 001, identyfikator komponentu ma wartość SAPRA001.

W przypadku uruchamiania wielu instancji tego samego adaptera należy się upewnić, że pierwszych osiem znaków właściwości ID adaptera stanowi łańcuch unikalny dla każdej instancji, dzięki czemu będzie możliwe skorelowanie informacji dziennika i śledzenia z określoną instancją adaptera. Gdy właściwość ID adaptera rozpoczyna się od unikalnej kombinacji siedmiu znaków, identyfikator komponentu dla wielu instancji tego adaptera jest również unikalny, co pozwala na skorelowanie informacji dziennika i śledzenia z określoną instancją adaptera. Wpływ długości właściwości ID adaptera na filtrowanie plików dzienników i śledzenia ilustruje przykład, w którym dla dwóch instancji adaptera WebSphere Adapter for SAP Software są ustawiane wartości 001 oraz 002 właściwości ID adaptera. Identyfikatory komponentów dla tych instancji, SAPRA001 oraz SAPRA002, są wystarczająco krótkie, aby mogły być unikalne, co pozwala na ich rozróżnienie jako osobnych instancji adaptera. Instancje, których właściwości ID adaptera są dłuższe, nie mogą być jednak rozróżniane. Przykład: Przyjęto założenie, że dla właściwości ID adaptera dwóch instancji ustawiono wartości Instancja01 oraz Instancja02. W takiej sytuacji zapoznanie się z informacjami dziennika i śledzenia dla każdej instancji adaptera z osobna nie będzie możliwe, ponieważ identyfikator komponentu dla obu instancji jest obcięty do następującego łańcucha: SAPRAInstancj.

W przypadku przetwarzania danych wychodzących właściwość ID adaptera znajduje się zarówno w grupie właściwości adaptera zasobów, jak i w grupie właściwości fabryki połączeń zarządzanych. Gdy właściwość ID adaptera zostanie zaktualizowana po użyciu kreatora usług zewnętrznych w celu skonfigurowania adaptera pod kątem przetwarzania danych wychodzących, należy ustawić właściwości adaptera oraz fabryki połączeń zarządzanych w spójny sposób, aby uniknąć niespójnego oznaczania pozycji dziennika i śledzenia. W przypadku przetwarzania danych przychodzących właściwość ID adaptera znajduje się tylko we właściwościach adaptera zasobów, więc ta uwaga nie ma zastosowania.

Więcej informacji na temat właściwości identyfikatora adaptera ["Identyfikator adaptera](#page-302-0) [\(AdapterID\)" na stronie 297.](#page-302-0) Więcej informacji dotyczących produktu analizator dziennika i śledzenia można znaleźć w sekcji [http://publib.boulder.ibm.com/infocenter/wasinfo/v6r0/](http://publib.boulder.ibm.com/infocenter/wasinfo/v6r0/topic/org.eclipse.hyades.log.ui.doc.user/concepts/cltaviews.htm) [topic/org.eclipse.hyades.log.ui.doc.user/concepts/cltaviews.htm.](http://publib.boulder.ibm.com/infocenter/wasinfo/v6r0/topic/org.eclipse.hyades.log.ui.doc.user/concepts/cltaviews.htm)

# **Konfigurowanie rejestrowania i śledzenia**

Rejestrowanie i śledzenie można skonfigurować pod kątem swoich wymagań. Należy włączyć rejestrowanie dla adaptera w celu określania statusu przetwarzania zdarzeń. Nazwy pliku dziennika i pliku śledzenia adaptera należy zmienić, aby odróżnić je od innych plików dziennika i śledzenia.

### **Informacje o zadaniu**

# **Konfigurowanie właściwości rejestrowania**

Użycie Konsoli administracyjnej do włączenia rejestrowania i ustawienia właściwości wyjściowych dziennika, w tym położenia, poziomu szczegółowości i formatu wyjściowego dziennika.

#### **Informacje o zadaniu**

Zanim adaptery będą mogły rejestrować monitorowane zdarzenia, należy określić punkty zdarzeń komponentu usługi, które mają być monitorowane, poziom szczegółowości wymagany dla każdego zdarzenia i format danych wyjściowych używany do publikowania zdarzeń w dziennikach. Użyj Konsoli administracyjnej, aby wykonać następujące czynności:

- v Włącz lub wyłącz określony dziennik zdarzeń.
- v Określ poziom szczegółowości w dzienniku.
- v Określ miejsce składowania i liczbę składowanych plików dziennika.
- v Określ format dla danych wyjściowych dziennika.

Jeśli zostanie ustawiony format danych wyjściowych dla analizatora dziennika, można otworzyć dane wyjściowe śledzenia przy użyciu narzędzia Log Analyzer, które jest aplikacją dołączaną do serwera procesów. Jest to użyteczne podczas korelowania danych śledzenie z dwóch różnych procesów serwera, ponieważ umożliwia użycie funkcji scalania narzędzia Log Analyzer.

Więcej informacji na temat monitorowania na serwerze procesów, w tym komponentów usług i punktów zdarzeń, zawiera dokumentacja serwera procesów.

Konfigurację dziennika można zmieniać statycznie lub dynamicznie. Statyczna konfiguracja jest stosowana podczas uruchamiania lub restartowania serwera aplikacji. Zmiany konfiguracji dokonywane dynamicznie lub zmiany wprowadzone w czasie wykonywania są stosowane natychmiast.

Podczas tworzenia dziennika jego poziom szczegółowości jest ustawiany na podstawie danych konfiguracyjnych. Jeśli dla danej nazwy dziennika nie ma dostępnych danych konfiguracyjnych, poziom dla tego dziennika jest pobierany z nadrzędnego obiektu dziennika. Jeśli dla dziennika nadrzędnego nie istnieją żadne dane konfiguracyjne, sprawdzany jest jego obiekt nadrzędny i tak dalej w górę drzewa, aż znaleziony zostanie poziom o wartości innej niż NULL. Jeśli poziom dziennika zostanie zmieniony, zmiana ta jest propagowana do wszystkich elementów podrzędnych dziennika, które w razie potrzeby rekurencyjnie przekazują tę zmianę swoim elementom podrzędnym.

Aby włączyć rejestrowanie i ustawić właściwości danych wyjściowych dla dziennika, użyj poniższej procedury.

#### **Procedura**

- 1. Na panelu nawigacyjnym Konsoli administracyjnej kliknij opcję **Serwery** → **Serwery aplikacji**.
- 2. Kliknij nazwę serwera, z którym zamierzasz pracować.
- 3. W obszarze **Rozwiązywanie problemów** kliknij opcję **Dzienniki i dane śledzenia**.
- 4. Kliknij opcję **Zmień poziomy szczegółowości dzienników**.
- 5. Określ, kiedy zmiany mają nastąpić:
	- v W przypadku statycznej zmiany konfiguracji kliknij kartę **Konfiguracja**.
	- v W przypadku dynamicznej zmiany konfiguracji kliknij kartę **Środowisko wykonawcze**.
- 6. Kliknij nazwy pakietów, których poziom rejestrowania ma zostać zmieniony. Nazwy pakietów produktu WebSphere Adapters rozpoczynają się od **com.ibm.j2ca.\***:
	- v Dla komponentu podstawowego adaptera wybierz należy wybrać pakiet **com.ibm.j2ca.base.\***.
	- v Dla komponentu podstawowego adaptera i wszystkich wdrożonych adapterów należy wybrać pakiet **com.ibm.j2ca.\***.
	- v Wyłącznie dla produktu Adapter for SAP Software wybierz pakiet **com.ibm.j2ca.sap.\***.
- 7. Wybierz poziom rejestrowania.

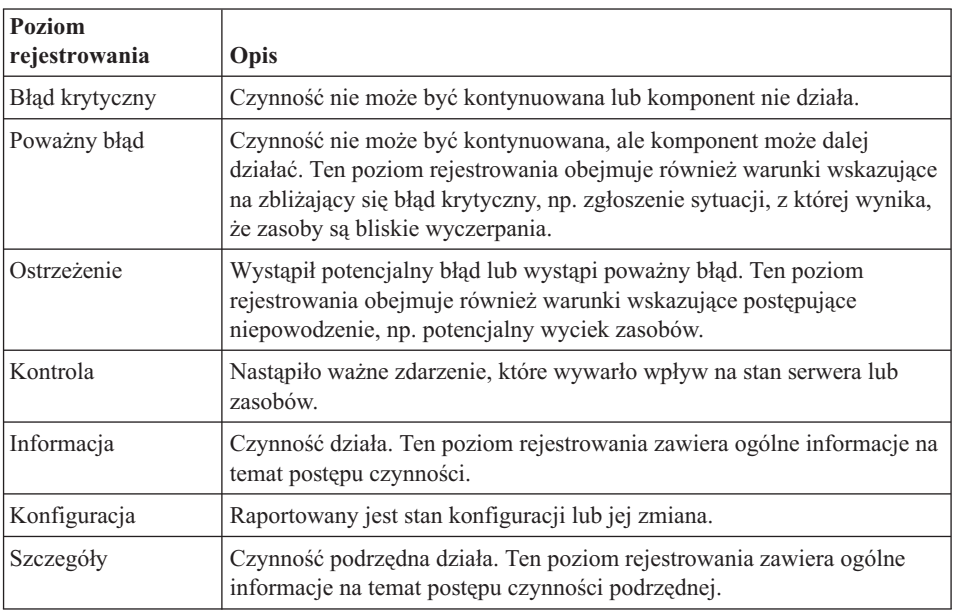

- 8. Kliknij przycisk **Zastosuj**.
- 9. Kliknij przycisk **OK**.
- 10. Aby zmiany statycznej konfiguracji zostały zastosowane, zatrzymaj, a następnie zrestartuj serwer procesów.

### **Wyniki**

Wpisy dziennika począwszy od tego punktu zawierają informacje odpowiedniego poziomu dla wybranych komponentów adaptera.

# **Zmiana nazw plików dziennika i śledzenia**

Aby przechowywać informacje dziennika i śledzenia adaptera niezależnie od innych procesów, należy użyć Konsoli administracyjnej do zmiany nazw plików. Domyślnie informacje dziennika i śledzenia dla wszystkich procesów i aplikacji na serwerze procesów są zapisywane odpowiednio do plików SystemOut.log i trace.log.

### **Przed rozpoczęciem**

Nazwy plików dziennika i śledzenia można zmienić w dowolnym momencie po wdrożeniu modułu adaptera na serwerze aplikacji.

#### **Informacje o zadaniu**

Nazwy plików dziennika i śledzenia można zmieniać statycznie lub dynamicznie. Zmiany statyczne zostają wprowadzone po uruchomieniu lub ponownym uruchomieniu serwera aplikacji. Zmiany dokonywane dynamicznie lub zmiany wprowadzane w czasie wykonywania są stosowane natychmiast.

Pliki dziennika i śledzenia znajdują się w folderze *instalacyjny\_katalog\_główny*/profiles/ *nazwa\_profilu*/logs/*nazwa\_serwera*.

Aby ustawić lub zmienić nazwy plików dziennika i śledzenia, skorzystaj z poniższej procedury.

#### **Procedura**

- 1. W panelu nawigacyjnym Konsoli administracyjnej wybierz opcję **Aplikacje>Aplikacje korporacyjne**.
- 2. Na liście Aplikacje korporacyjne kliknij nazwę aplikacji adaptera. Jest to nazwa pliku EAR adaptera, ale bez rozszerzenia .ear. Na przykład jeśli plik EAR ma nazwę Accounting\_OutboundApp.ear, należy kliknąć pozycję **Accounting\_OutboundApp**.
- 3. Na karcie Konfiguracja kliknij opcję **Zarządzaj modułami** znajdującą się na liście Moduły.
- 4. Na liście modułów kliknij opcję IBM WebSphere Adapter for SAP Software.
- 5. Na karcie Konfiguracja, w sekcji Właściwości dodatkowe, kliknij opcję **Adapter zasobów**.
- 6. Na karcie Konfiguracja, w sekcji Właściwości dodatkowe, kliknij opcję **Właściwości niestandardowe**.
- 7. W tabeli Właściwości niestandardowe zmień nazwy plików.
	- a. Kliknij opcję **logFilename**, aby zmienić nazwę pliku dziennika, lub opcję **traceFilename**, aby zmienić nazwę pliku śledzenia.
	- b. Na karcie Konfiguracja, w polu **Wartość**, wpisz nową nazwę. Domyślna nazwa pliku dziennika to SystemOut.log, a domyślna nazwa pliku śledzenia to trace.log.
	- c. Kliknij przycisk **Zastosuj** lub **OK**. Zmiany zostaną zapisane na komputerze lokalnym.
	- d. Aby zapisać zmiany w konfiguracji głównej na serwerze, wykonaj jedną z następujących procedur:
		- v **Zmiana statyczna**: Zatrzymaj i zrestartuj serwer. Ta metoda umożliwia wprowadzenie zmian, ale zmiany odnoszą skutek dopiero po zatrzymaniu i ponownym uruchomieniu serwera.
		- v **Zmiana dynamiczna**: Kliknij odsyłacz **Zapisz** w polu Komunikaty nad tabelą Właściwości niestandardowe. Po wyświetleniu zachęty ponownie kliknij odsyłacz **Zapisz**. Ta metoda umożliwia wprowadzenie zmian, które odnoszą skutek natychmiast.

# **Wykrywanie błędów podczas przetwarzania danych wychodzących**

Aby wykryć błędy, takie jak niepoprawne dane lub niepoprawny stan, które występują podczas przetwarzania danych wychodzących, należy skonfigurować specyficzne dla aplikacji dane obiektu biznesowego.

#### **Przed rozpoczęciem**

Należy upewnić się, że zostały określone błędy, które mają być wykrywane.

#### **Informacje o zadaniu**

Podczas przetwarzania danych wychodzących adapter może automatycznie wykrywać błędy generowane przez interfejs SAP JCo. Aby można było wykrywać inne typy błędów zwracanych przez interfejs RFC (np. sprawdzać poprawność zwracanych danych), należy zdefiniować wartości specyficznych dla aplikacji danych (metadanych) na poziomie obiektu biznesowego.

Aby skonfigurować metadane na poziomie obiektu biznesowego w celu wykrywania błędów, należy wykonać poniższą procedurę.

### **Procedura**

- 1. Zidentyfikuj parametry definiujące kody błędów RFC i ich możliwe wartości.
- 2. Wyświetl obiekt biznesowy w edytorze składania.
- 3. Na karcie Właściwości w sekcji Informacje o aplikacji rozwiń pozycję **Schemat informacji specyficznych dla aplikacji produktu SAP**.
- 4. Prawym przyciskiem myszy kliknij pozycję **sapBAPIBusinessObjectTypeMetadata**, wybierz opcję **Nowy**, a następnie właściwość **sapasi:ErrorConfiguration**, jak pokazano na poniższym rysunku.

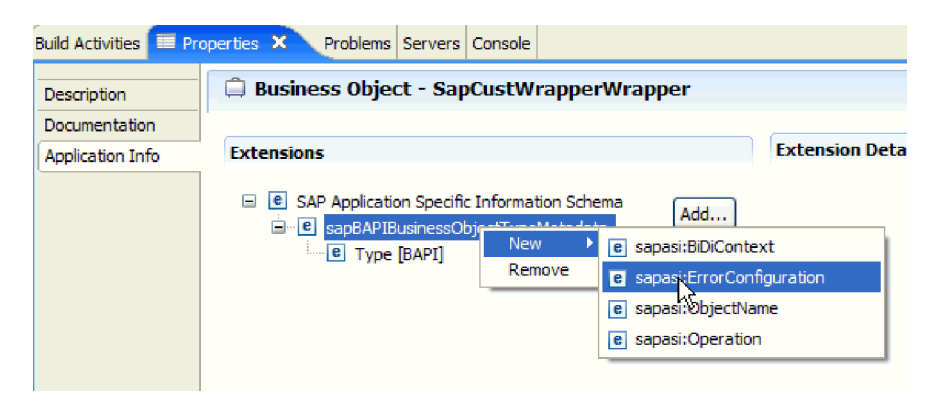

*Rysunek 140. Wybieranie właściwości ErrorConfiguration*

5. Do obiektu biznesowego dodaj informacje specyficzne dla aplikacji na potrzeby właściwości ErrorParameter, ErrorCode i ErrorDetail, klikając prawym przyciskiem myszy właściwość **sapasi:ErrorConfiguration**, wybierając opcję **Nowy**, a następnie właściwość **sapasi:ErrorParameter**, **sapasi:ErrorCode** i **sapasi:ErrorDetail**.

<span id="page-263-0"></span>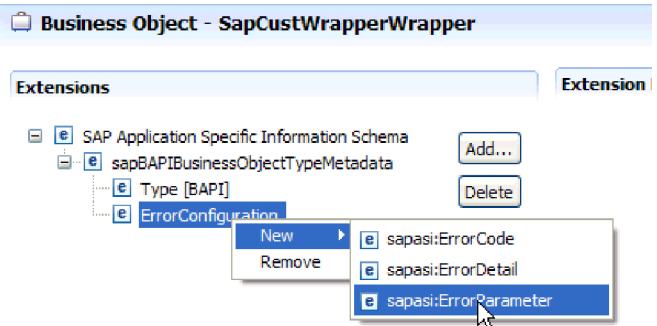

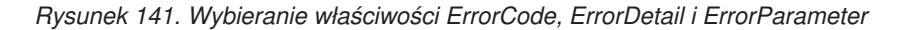

- v Właściwość ErrorParameter to wyrażenie XPATH wskazujące właściwość zwracającą kody błędów.
- v Właściwość ErrorCode zawiera wszystkie poprawne wartości (na przykład E, ERROR i NODATA) zwracane w ramach właściwości przywoływanej przez właściwość ErrorParameter.
- v Właściwość ErrorDetail to wyrażenie XPATH wskazujące właściwość zawierającą szczegóły błędu.

Jeśli wartości zdefiniowane we właściwości ErrorCode są zgodne z wartościami parametru błędu po wykonaniu wywołania przez interfejs RFC, generowany jest komunikat o błędzie zawierający szczegółowe informacje. Szczegóły pochodzą z właściwości ErrorDetail.

Informacje specyficzne dla aplikacji należy aktualizować ręcznie.

### **Wyniki**

Obiekt biznesowy najwyższego poziomu zawiera właściwości umożliwiające wykrywanie błędów RFC.

# **Poprawianie błędów podczas przetwarzania interfejsu zapytań dla oprogramowania SAP**

Jeśli podczas przetwarzania interfejsu zapytań dla oprogramowania SAP wygenerowany zostanie wyjątek Error in ASSIGN statement in the program SAPLSDTX (Błąd komendy ASSIGN w programie SAPLSDTX), należy zmienić funkcję używaną przez adapter do pobierania danych z tabel systemu SAP.

#### **Informacje o zadaniu**

W systemach nieużywających kodu Unicode domyślna funkcja używana do pobierania danych z tabel systemu SAP (RFC\_READ\_TABLE) może powodować wystąpienie wyjątku. Aby uniknąć tego problemu, na serwerze SAP należy utworzyć inną funkcję, a następnie podczas konfigurowania adaptera wskazać, że adapter ten powinien używać nowej funkcji do pobierania danych.

Aby utworzyć niestandardową funkcję pobierania i określić ją podczas konfiguracji, wykonaj następujące czynności:

### **Procedura**

1. Wykonaj czynności wymienione w nocie SAP Note 758278, aby utworzyć kopię tabeli RFC\_READ\_TABLE i zmodyfikować tę kopię zgodnie z powyższą notą.

2. Skonfiguruj moduł na potrzeby przetwarzania interfejsu zapytań dla oprogramowania SAP w kreatorze usług zewnętrznych. W oknie Konfiguracja właściwości złożonych kliknij przycisk **Zaawansowane** i podaj nazwę funkcji niestandardowej utworzonej w kroku [1 na stronie 258.](#page-263-0)

# **Rozwiązywanie problemów związanych z pamięcią**

W przypadku wystąpienia problemów związanych z pamięcią można zwiększyć limit pamięci produktu WebSphere Process Server lub WebSphere Enterprise Service Bus.

Limit pamięci należy zwiększyć w przypadku napotkania następującego problemu:

- v Błąd braku pamięci występuje podczas wysyłania bardzo dużego obiektu IDoc z serwera systemu SAP do produktu WebSphere Process Server lub WebSphere Enterprise Service Bus.
- v Wyświetlany jest komunikat o błędzie JCO Server could not unmarshall table (Serwer JCO nie może wykonać operacji demarszalingu tabel).

Aby zwiększyć limit pamięci, w komendzie uruchamiania serwera należy użyć argumentów maszyny JVM dotyczących wstępnej (ms) i maksymalnej (mx) wielkości (na przykład -mx512m -mx256m).

# **Obsługa przechwytywania danych pierwszego niepowodzenia (first-failure data capture, FFDC)**

Adapter obsługuje przechwytywanie danych pierwszego niepowodzenia (first-failure data capture - FFDC) udostępniające trwałe rekordy niepowodzeń i poważnych problemów z oprogramowaniem, które występują w czasie wykonywania w produkcie WebSphere Process Server lub WebSphere Enterprise Service Bus.

Funkcja FFDC działa w tle i gromadzi zdarzenia oraz błędy występujące w czasie wykonywania. Udostępnia ona sposób powiązania niepowodzeń, pozwalając oprogramowaniu na łączenie skutków niepowodzeń z ich przyczynami. Ułatwia to szybkie znalezienie podstawowej przyczyny niepowodzenia. Przechwycone dane mogą być używane do identyfikowania przetwarzania wyjątku, które przeprowadzono w czasie wykonywania adaptera.

W przypadku wystąpienia problemu adapter zapisuje komunikaty o wyjątkach i dane kontekstowe w pliku dziennika, który znajduje się w katalogu *katalog\_główny\_instalacji*/ profiles/*profil*/logs/ffdc.

Więcej informacji na temat przechwytywania danych pierwszego niepowodzenia (first-failure data capture - FFDC) zawiera dokumentacja produktu WebSphere Process Server lub WebSphere Enterprise Service Bus.

# **Niepowodzenia biznesowe**

Adapter obsługuje niepowodzenia biznesowe, czyli wyjątki, które są oczekiwane i deklarowane w opisie usługi wychodzącej lub importu. Niepowodzenia biznesowe występują w przewidywalnych punktach procesu biznesowego i są spowodowane naruszeniem reguły biznesowej lub reguły ograniczającej.

Mimo tego, że produkt WebSphere Process Server lub WebSphere Enterprise Service Bus obsługuje inne typy niepowodzeń, adapter generuje tylko niepowodzenia biznesowe, które w tej dokumentacji są nazywane *niepowodzeniami*. Nie wszystkie wyjątki stają się niepowodzeniami. Niepowodzenia są generowane dla błędów, które można obsłużyć przy

użyciu działania, czyli błędów z działaniem odtwarzania niewymagających zakończenia działania aplikacji. Adapter generuje niepowodzenie na przykład wtedy, gdy obiekt biznesowy odebrany w celu przetwarzania wychodzącego nie zawiera wymaganych danych lub gdy podczas przetwarzania wychodzącego zostaną napotkane pewne błędy.

## **Obiekty biznesowe niepowodzenia**

Kreator usług zewnętrznych tworzy obiekt biznesowy dla każdego niepowodzenia, które może zostać wygenerowane przez adapter. Ponadto kreator tworzy obiekt biznesowy nadzbioru WBIFault, który zawiera atrybuty message, errorCode i primarySetKey. Informacje te pokazano w sekcji Rys. 142.

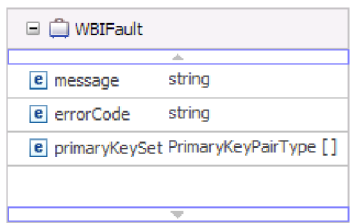

*Rysunek 142. Struktura obiektu biznesowego WBIFault*

Produkt WebSphere Adapter for SAP Software włącza niepowodzenia. Ręczna konfiguracja niepowodzeń nie jest wymagana. Adapter udostępnia następujące obiekty biznesowego niepowodzenia tworzone przez kreator:

v InvalidRequestFault

Adapter zgłasza to niepowodzenie, jeśli w przypadku danego scenariusza dotyczącego jednego z interfejsów wychodzących systemu SAP serwer systemu SAP nie może wykonać żądania i serwer systemu SAP zgłasza błędy. To niepowodzenie jest obsługiwane przez wszystkie interfejsy wychodzące.

• MissingDataFault

Adapter zgłasza to niepowodzenie, jeśli udostępniono niekompletne dane. Jeśli na przykład interfejs wychodzący ALE ma niekompletne dane potrzebne do wysłania obiektu IDoc do serwera systemu SAP, adapter zgłosi niepowodzenie MissingDataFault.

• RecordNotFoundFault

Adapter zgłasza to niepowodzenie, jeśli podczas wykonywania operacji Retrieve rekord dla określonych wartości wejściowych nie zostanie znaleziony w serwera systemu SAP. Adapter zgłasza to niepowodzenie, jeśli na przykład dla operacji Exists i RetrieveAll interfejsu zapytań dla oprogramowania SAP nie znaleziono rekordu udostępnionych danych wejściowych. To niepowodzenie jest obsługiwane w przypadku interfejsu zapytań.

W poniższej tabeli przedstawiono niepowodzenia powiązane z poszczególnymi interfejsami systemu SAP oraz opisano sytuacje, w których poszczególne niepowodzenia są generowane.

| <b>Interfejs</b>                            | Niepowodzenie       | <b>Przyczyna</b>                                                                                                    |
|---------------------------------------------|---------------------|----------------------------------------------------------------------------------------------------|
| Interfejs zapytań dla<br>oprogramowania SAP | RecordNotFoundFault | Adapter generuje niepowodzenie<br>RecordNotFoundFault, jeśli nie znajdzie dla<br>zapytania żadnych danych w systemie SAP. |
|                                             | InvalidRequestFault | Adapter generuje to niepowodzenie, jeśli<br>serwer systemu SAP zgłosi wyjątek JCo.                                        |

*Tabela 15. Interfejsy i powiązane niepowodzenia*

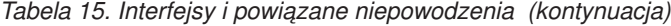

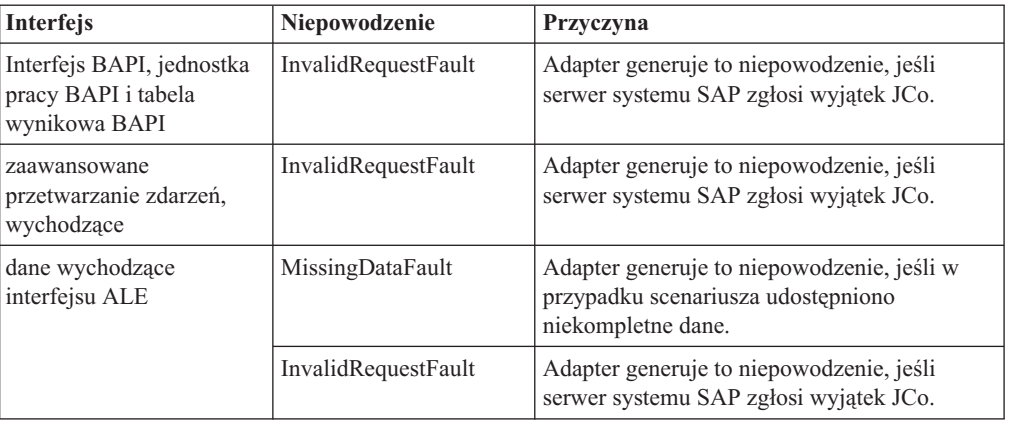

# **XAResourceNotAvailableException**

Jeśli dziennik serwera procesów zawiera powtarzające się raporty o wystąpieniu wyjątku com.ibm.ws.Transaction.XAResourceNotAvailableException, należy usunąć dzienniki transakcji, aby naprawić problem.

#### **Objaw:**

Podczas uruchamiania adaptera w pliku dziennika serwera procesów jest wielokrotnie rejestrowany poniższy wyjątek:

com.ibm.ws.Transaction.XAResourceNotAvailableException

#### **Problem:**

Zasób został usunięty podczas zatwierdzania lub wycofywania przez serwer procesów transakcji dla tego zasobu. Podczas uruchamiania adapter próbuje odtworzyć transakcję, ale jest to niemożliwe, ponieważ zasób został usunięty.

#### **Rozwiązanie:**

Aby naprawić ten problem, wykonaj poniższą procedurę:

- 1. Zatrzymaj serwer procesów.
- 2. Usuń plik dziennika transakcji zawierający daną transakcję. Użyj informacji o śledzeniu wyjątku, aby zidentyfikować transakcję. Zapobiegnie to próbie odzyskania tych transakcji przez serwer.

**Uwaga:** W środowisku testowym lub programistycznym można generalnie usunąć wszystkie dzienniki transakcji. W produkcie WebSphere Integration Developer usuń pliki i podkatalogi z katalogu dziennika transakcji (*katalog\_instalacyjny\_serwera*\profiles\ *nazwa\_profilu*\tranlog).

W środowisku produkcyjnym należy usunąć tylko transakcje reprezentujące zdarzenia, które nie będą przetwarzane. Jednym ze sposobów wykonania tej czynności jest reinstalacja adaptera, podczas której wskazywana jest oryginalna baza danych zdarzeń, oraz usunięcie tylko niepotrzebnych transakcji. Inny sposób polega na usunięciu transakcji z pliku log1 lub log2 w następującym katalogu:

*katalog\_instalacyjny\_serwera*\profiles\*nazwa\_profilu*\tranlog\*nazwa\_węzła*\wps\ *nazwa\_serwera*\transaction\tranlog

3. Uruchom serwer procesów.

# **Zasoby samopomocy**

Zasoby serwisu wsparcia dla oprogramowania IBM umożliwiają dostęp do najbardziej aktualnych informacji dotyczących wsparcia i dokumentacji technicznej, a także pobieranie poprawek i narzędzi wsparcia oraz zapobieganie problemom z produktem WebSphere Adapters. Zasoby samopomocy ułatwiają również diagnozowanie problemów z adapterem i kontakt z serwisem wsparcia dla oprogramowania IBM.

### **Serwis WWW wsparcia**

Strona serwisu WWW wsparcia produktu WebSphere Adapters pod adresem <http://www.ibm.com/software/integration/wbiadapters/support/> udostępnia odsyłacze do wielu zasobów zawierających informacje o produkcie WebSphere Adapters, ułatwiających jego używanie oraz rozwiązywanie problemów z nim związanych:

- Uzupełnienia (alerty dotyczące produktu)
- v Informacje techniczne, w tym Centrum informacyjne produktu, podręczniki, dokumentacja techniczna IBM Redbooks i opracowania
- Oferty edukacyjne
- Noty techniczne

### **Zalecane poprawki**

Lista zalecanych poprawek, które powinny zostać zastosowane, dostępna jest pod następującym adresem: [http://www.ibm.com/support/docview.wss?fdoc=aimadp&rs=695](http://www.ibm.com/support/docview.wss?fdoc=aimadp&rs=695&uid=swg27010397) [&uid=swg27010397](http://www.ibm.com/support/docview.wss?fdoc=aimadp&rs=695&uid=swg27010397)

## **Noty techniczne**

Noty techniczne to najbardziej aktualna dokumentacja produktu Adapter for SAP Software obejmująca następujące tematy:

- Problemy i ich aktualnie dostępne rozwiązania
- v Odpowiedzi na najczęściej zadawane pytania
- v Informacje na temat instalowania, konfigurowania, używania i rozwiązywania problemów z adapterem
- v Podręcznik *IBM Software Support Handbook*

Listę not technicznych dla rodziny produktów WebSphere Adapters można znaleźć pod następującym adresem:

[http://www.ibm.com/support/search.wss?tc=SSMKUK&rs=695&rank=8](http://www.ibm.com/support/search.wss?tc=SSMKUK&rs=695&rank=8&dc=DB520+D800+D900+DA900+DA800+DB560&dtm) [&dc=DB520+D800+D900+DA900+DA800+DB560&dtm](http://www.ibm.com/support/search.wss?tc=SSMKUK&rs=695&rank=8&dc=DB520+D800+D900+DA900+DA800+DB560&dtm)

## **Wtyczka dla programu IBM Support Assistant**

Adapter for SAP Software udostępnia wtyczkę dla programu IBM Support Assistant, bezpłatnego lokalnego środowiska roboczego służącego do serwisowania oprogramowania. Wtyczka obsługuje funkcję śledzenia dynamicznego. Informacje o instalowaniu i używaniu programu IBM Support Assistant można znaleźć pod następującym adresem:

<http://www.ibm.com/software/support/isa/>

# <span id="page-268-0"></span>**Rozdział 9. Informacje uzupełniające**

Informacje dodatkowe mają ułatwić pracę użytkownika. Zawierają one szczegóły dotyczące obiektów biznesowych generowanych w kreatorze usług zewnętrznych oraz informacje o właściwościach adaptera, w tym tych dotyczących obsługi transformacji dwukierunkowej. Zawierają one również wskaźniki do komunikatów adaptera oraz informacji na temat produktów pokrewnych.

# **Informacje o obiekcie biznesowym**

Obiekt biznesowy zawiera informacje specyficzne dla aplikacji (metadane) dotyczące przetwarzania przez adapter obiektu biznesowego oraz operacji, która ma zostać na nim wykonana. Nazwa obiektu biznesowego jest generowana przez kreator usług zewnętrznych zgodnie z konwencją nazewnictwa używaną przez adapter.

# **Informacje specyficzne dla aplikacji**

Informacje specyficzne dla aplikacji (ASI) to metadane określające informacje zależne od adaptera dotyczące przetwarzania obiektów biznesowych produktu Adapter for SAP Software. Gdy kreator usług zewnętrznych generuje obiekt biznesowy, automatycznie generuje też definicję obiektu biznesowego, która jest zapisywana jako plik XSD. Ta definicja obiektu biznesowego zawiera informacje specyficzne dla aplikacji dotyczące danego obiektu biznesowego. Wygenerowane informacje ASI można zmienić, modyfikując wartości metadanych na karcie Właściwości w perspektywie Integracja biznesowa produktu WebSphere Integration Developer lub przy użyciu edytora obiektów biznesowych.

## **Informacje specyficzne dla aplikacji dotyczące obiektów biznesowych BAPI**

Informacje specyficzne dla aplikacji (ASI) dotyczące interfejsu BAPI to metadane określające informacje zależne od adaptera, które definiują sposób przetwarzania obiektów biznesowych BAPI dla produktu WebSphere Adapter for SAP Software.

### **Metadane poziomu obiektu biznesowego dla interfejsu BAPI**

WebSphere Adapter for SAP Software używa informacji specyficznych dla aplikacji (ASI) na potrzeby tworzenia zapytań dla operacji Create, Retrieve, Update i Delete. Informacje ASI dla interfejsu BAPI generowane są przez kreator usług zewnętrznych na następujących poziomach: poziom obiektu biznesowego, poziom operacji i poziom właściwości.

W poniższych sekcjach opisano elementy metadanych dla każdego poziomu.

Metadane poziomu obiektu biznesowego definiują opakowanie najwyższego poziomu obiektu biznesowego.

W poniższej tabeli wyszczególnione i opisane są elementy metadanych z poziomu obiektu biznesowego dla obiektu biznesowego BAPI.

| Element metadanych   Opis |                                                                                                    |
|---------------------------|----------------------------------------------------------------------------------------------------|
| Type                      | Typ objektu biznesowego.                                                                                                    |
|                           | W przypadku prostej funkcji BAPI stosowana jest wartość BAPI.                                                                                                    |
|                           | W przypadku obiektu biznesowego jednostki pracy BAPI stosowana jest<br>wartość BAPITXN.                                                                                                    |
|                           | W przypadku tabeli wynikowej BAPI stosowana jest wartość BAPIRS.                                                                                                    |
| Operacja                  | Poprawne są następujące operacje: Create (tworzenie), Update (aktualizacja),<br>Delete (usuwanie) i Retrieve (pobieranie). Określone metadane operacji są<br>zdefiniowane w znaczniku sapBAPIOperationTypeMetadata i zawierają<br>następujące informacje: |
|                           | MethodName (Nazwa metody) - nazwa metody BAPI powiązanej z<br>operacją.                                                                                                    |
|                           | Name (Nazwa) - nazwa operacji.                                                                                                    |

*Tabela 16. Elementy metadanych: Opakowanie obiektu biznesowego BAPI*

Na poniższej ilustracji przedstawiono metadane obiektu biznesowego interfejsu BAPI:

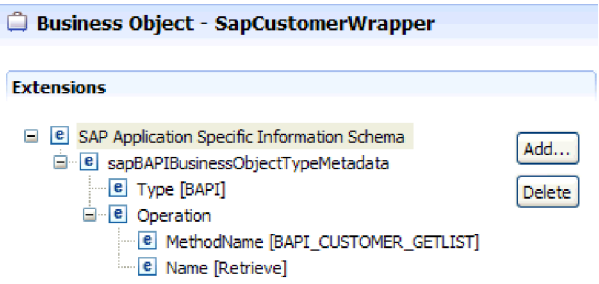

*Rysunek 143. Metadane obiektu biznesowego dla obiektu SapCustomerWrapper*

Poniższa ilustracja zawiera przykład metadanych obiektu biznesowego jednostki pracy BAPI:

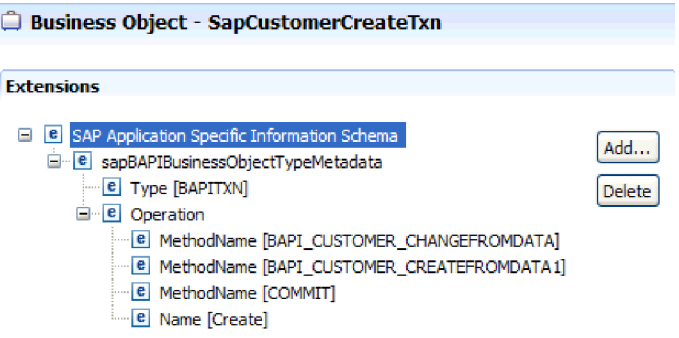

*Rysunek 144. Metadane obiektu biznesowego dla obiektu SapCustomerCreateTxn*

Na poniższej ilustracji pokazano przykład metadanych obiektu biznesowego tabeli wynikowej BAPI:

| Business Object - SapBapiCustomerGetdetail                                                                                                    |               |
|----------------------------------------------------------------------------------------------------|---------------|
| <b>Extensions</b>                                                                                                    |               |
| <b>B</b> SAP Application Specific Information Schema<br>е<br>G-B sapBAPIBusinessObjectTypeMetadata<br>E Type [BAPIRS]<br><b>E</b> Operation<br>- e MethodName BAPI CUSTOMER GETDETAIL<br><b>E</b> Name Retrieveall | Add<br>Delete |

*Rysunek 145. Metadane obiektu biznesowego dla obiektu SapBapiCustomerGetdetail*

## **Metadane poziomu właściwości dla obiektów biznesowych BAPI**

Metadane poziomu właściwości są reprezentacją obiektów podrzędnych lub tablicy obiektów podrzędnych.

W poniższej tabeli opisano elementy metadanych właściwości złożonej (element podrzędny) albo właściwości struktury lub tabeli (tablica obiektów podrzędnych).

| Element metadanych   | Opis                                                                                                    |
|----------------------|----------------------------------------------------------------------------------------------------|
| FieldName            | Nazwa pola BAPI taka jak w systemie SAP.                                                                                                    |
| FieldType            | Typ właściwości taki jak w systemie SAP.                                                                                                    |
| PrimaryKey           | Wskazuje, czy dana właściwość jest kluczem podstawowym.                                                                                                    |
| ParameterType        | Kierunek odwzorowywania.                                                                                                    |
|                      | · W przypadku wartości IN właściwość jest odwzorowywana z obiektu<br>biznesowego na funkcję BAPI.                                                                      |
|                      | · W przypadku wartości OUT właściwość jest odwzorowywana z funkcji<br>BAPI w systemie SAP na obiekt biznesowy.                                                         |
|                      | · W przypadku wartości INOUT właściwość jest odwzorowywana w obie<br>strony (z funkcji BAPI na obiekt biznesowy oraz z obiektu biznesowego na<br>funkcję BAPI).        |
| MaxLength            | Długość pola.                                                                                                    |
| ForeignKey           | Relacja klucza obcego. Ten element ma zastosowanie tylko do tabel<br>wynikowych BAPI.                                                                                  |
| <b>DecimalPlaces</b> | Wartość poziomu dokładności w przypadku pól z właściwością FieldType<br>ustawioną na typ Decimal. Wartość ta jest wyodrębniana z metadanych w<br>serwerze systemu SAP. |
| Opis                 | Opis pola. Wartość ta jest wyodrębniana z metadanych w serwerze systemu<br>SAP.                                                                                        |

*Tabela 17. Elementy metadanych z poziomu właściwości: Obiekt biznesowy BAPI*

Na poniższej ilustracji pokazano przykład metadanych z poziomu właściwości dla obiektu biznesowego BAPI:

| <b>Flement - MaximumNumberOfCustomers</b>                                                                                                    |                |
|----------------------------------------------------------------------------------------------------|----------------|
| <b>Extensions</b>                                                                                                    |                |
| SAP Application Specific Information Schema<br> e <br>н<br>E sapBAPIPropertyTypeMetadata<br><b>E</b> FieldName MAXROWS1<br><b>e</b> FieldType [INT]<br><b>e</b> PrimaryKey [false]<br>e ParameterType<br>MaxLength [0] | Add…<br>Delete |

*Rysunek 146. Metadane poziomu właściwości dla elementu MaximumNumberofCustomers*

Na poniższej ilustracji pokazano przykład metadanych z poziomu właściwości dla obiektu biznesowego tabeli wynikowej BAPI:

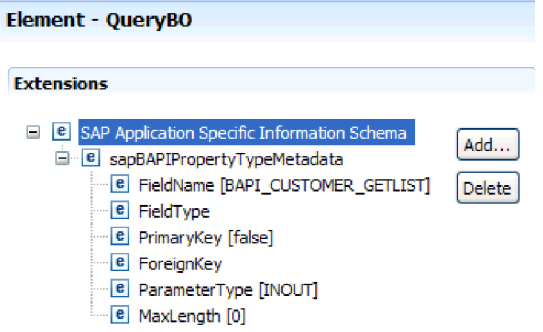

*Rysunek 147. Metadane poziomu właściwości dla elementu QueryBO*

### **Metadane poziomu operacji dla obiektów biznesowych BAPI**

Metadane poziomu operacji określają nazwę metody BAPI w systemie SAP. Nazwa ta jest używana przez adapter do określenia działania, które ma zostać wykonane w przypadku interfejsu BAPI.

W poniższej tabeli opisano elementy metadanych z poziomu operacji obiektu biznesowego interfejsu BAPI.

| Element metadanych | Opis                                                                    |
|--------------------|-------------------------------------------------------------------------|
| MethodName         | Nazwa wywołania (metody) BAPI w systemie SAP.                           |
| Nazwa              | Nazwa operacji obiektu biznesowego powiązana z elementem<br>MethodName. |

*Tabela 18. Elementy metadanych z poziomu operacji: Obiekt biznesowy BAPI*

Metadane poziomu operacji dla interfejsu BAPI, jednostki pracy BAPI i tabeli wynikowej BAPI przedstawiono na rysunkach w sekcji ["Metadane poziomu obiektu biznesowego dla](#page-268-0) [interfejsu BAPI" na stronie 263.](#page-268-0) Należy zauważyć, że jednostka pracy BAPI zawiera trzy wartości MethodName: dwie dla interfejsów BAPI w transakcji i jedną dla komendy COMMIT. Operacje uporządkowane są w kolejności wywoływania.

# **Informacje specyficzne dla aplikacji dotyczące obiektów biznesowych ALE**

Informacje specyficzne dla aplikacji (ASI) dotyczące interfejsu ALE to metadane określające informacje zależne od adaptera, które definiują sposób przetwarzania obiektów biznesowych ALE dla produktu Adapter for SAP Software.

Typ generowanych metadanych zależy od tego, czy używany jest interfejs ALE, czy interfejs ALE obiektu IDoc z tranzytem:

• **interfejs ALE** 

Informacje specyficzne dla aplikacji (ASI) używane są w produkcie WebSphere Adapter for SAP Software do tworzenia zapytań dla operacji tworzenia (Create), pobierania (Retrieve), aktualizacji (Update) i usuwania (Delete).

Informacje ASI dla obiektów generowanych przy użyciu interfejsu ALE są dostępne na następujących poziomach:

- Poziom obiektu biznesowego IDoc (w przypadku pojedynczych obiektów IDoc)
- Poziom opakowującego obiektu biznesowego IDoc (w przypadku pakietów obiektów IDoc)
- Poziom operacji w przypadku pojedynczych obiektów biznesowych IDoc
- Poziom właściwości

W przypadku przetwarzania danych przychodzących z użyciem interfejsu ALE produkt Adapter for SAP Software używa informacji ASI w celu określenia, które z obsługiwanych operacji (Create, Retrieve, Update lub Delete) mają zostać uruchomione w punkcie końcowym.

**Uwaga:** Na poziomie podrzędnego obiektu biznesowego rekordu danych IDoc i rekordu sterowania IDoc nie ma żadnych metadanych.

### v **Interfejs ALE obiektu IDoc z tranzytem**

Informacje ASI dla obiektów generowanych przy użyciu interfejsu ALE obiektu IDoc z tranzytem są dostępne na następujących poziomach:

- Poziom obiektu biznesowego IDoc
- Poziom właściwości

W poniższych sekcjach opisano elementy metadanych dla każdego poziomu.

### **Metadane poziomu obiektu biznesowego dla interfejsu ALE**

v **interfejs ALE**

Metadane poziomu obiektu biznesowego dla obiektów biznesowych interfejsu ALE definiują opakowanie najwyższego poziomu obiektów typu IDoc.

W poniższej tabeli opisano elementy metadanych z poziomu obiektów biznesowych dla obiektów biznesowych interfejsu ALE.

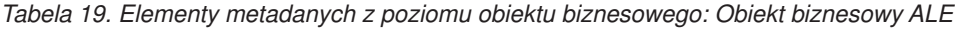

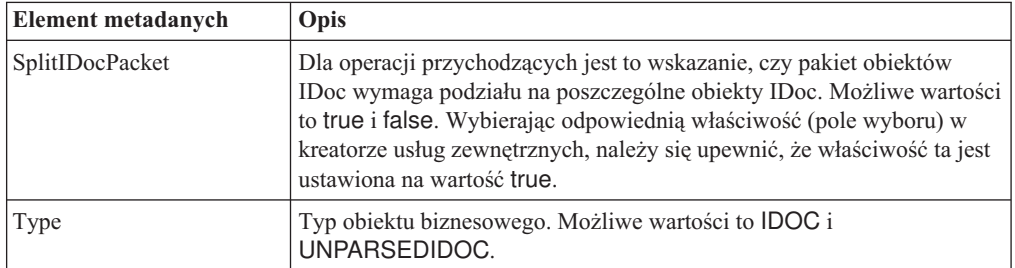

| <b>Element metadanych</b> | Opis                                                            |                                                                                                    |  |
|---------------------------|-----------------------------------------------------------------|----------------------------------------------------------------------------------------------------|--|
| Operacja                  | Każda operacja <i>wychodząca</i> zawiera następujące parametry: |                                                                                                    |  |
|                           | <b>Nazwa</b>                                                    | Nazwa operacji, która dla przetwarzania danych wychodzących<br>zawsze ma wartość Execute (operacja wykonania).  |  |
|                           |                                                                 | Każda operacja <i>przychodząca</i> zawiera następujące parametry:                                               |  |
|                           | <b>Nazwa</b>                                                    | Nazwa operacji (Create - operacja tworzenia, Update -<br>operacia aktualizacii lub Delete - operacia usuwania). |  |
|                           | <b>MsgType</b>                                                  |                                                                                                    |  |
|                           |                                                                 | Typ komunikatu skonfigurowany dla obiektów IDoc.                                                                |  |
|                           | <b>MsgCode</b>                                                  |                                                                                                    |  |
|                           |                                                                 | Kod komunikatu skonfigurowany dla obiektów IDoc.                                                                |  |
|                           | <b>MsgFunction</b>                                              |                                                                                                    |  |
|                           |                                                                 | Funkcja komunikatu skonfigurowana dla obiektów IDoc.                                                            |  |

*Tabela 19. Elementy metadanych z poziomu obiektu biznesowego: Obiekt biznesowy ALE (kontynuacja)*

Na poniższej ilustracji przedstawiono metadane obiektu biznesowego interfejsu ALE na potrzeby operacji przetwarzania danych wychodzących:

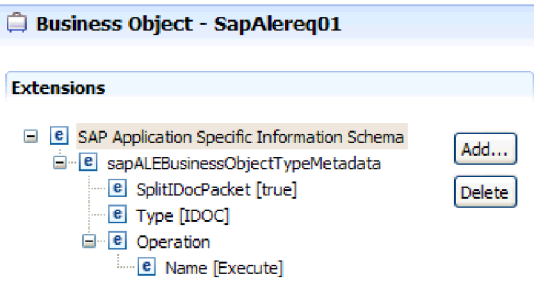

*Rysunek 148. Metadane obiektu biznesowego dla obiektu SapAlereq01*

### v **Interfejs ALE obiektu IDoc z tranzytem**

Metadane poziomu obiektu biznesowego dla obiektów biznesowych interfejsu ALE obiektu IDoc z tranzytem definiują opakowanie najwyższego poziomu obiektów typu IDoc.

W poniższej tabeli opisano elementy metadanych z poziomu obiektów biznesowych dla obiektów biznesowych interfejsu ALE obiektu IDoc z tranzytem.

*Tabela 20. Elementy metadanych z poziomu obiektu biznesowego: Ogólny obiekt biznesowy IDoc*

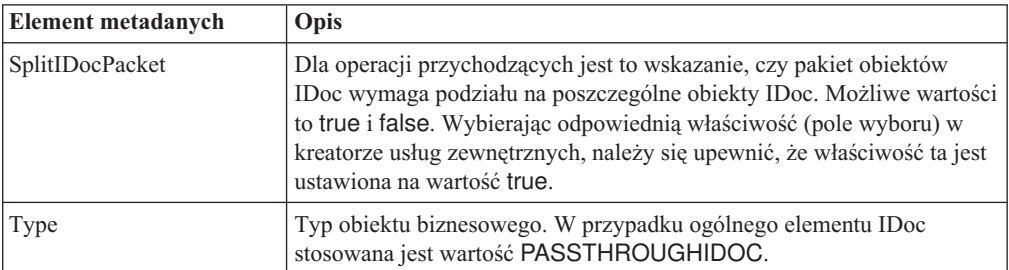

## **Metadane poziomu właściwości dla obiektów biznesowych interfejsu ALE**

Metadane poziomu właściwości są reprezentacją obiektów podrzędnych lub tablicy obiektów podrzędnych.

W poniższej tabeli opisano elementy metadanych z poziomu właściwości dla obiektów biznesowych interfejsu ALE lub obiektów biznesowych interfejsu ALE obiektu IDoc z tranzytem.

| <b>Element metadanych</b> | <b>Opis</b>                                                                                                    |
|---------------------------|----------------------------------------------------------------------------------------------------|
| FieldName                 | Rzeczywista nazwa pola obiektu IDoc w systemie SAP.                                                                                                    |
| SegmentHierarchy          | Hierarchia segmentu w obiekcie IDoc.                                                                                                    |
| <b>Offset</b>             | Wartość przesunięcia bieżącej właściwości w obiekcie IDoc.                                                                                                    |
| PrimaryKey                | Wskazuje, czy dana właściwość jest kluczem podstawowym.                                                                                                    |
| ForeignBOKeyRef           | Wartość wyrażenia XPath dla klucza podstawowego we właściwości<br>obiektu biznesowego rekordu sterowania lub rekordu danych ustawiana<br>za pomocą kreatora usług zewnętrznych. |
| MaxLength                 | Długość pola.                                                                                                    |

*Tabela 21. Elementy metadanych z poziomu właściwości: Obiekt biznesowy ALE*

Na poniższej ilustracji pokazano przykład metadanych z poziomu właściwości interfejsu ALE dla właściwości qRFCQueueName.

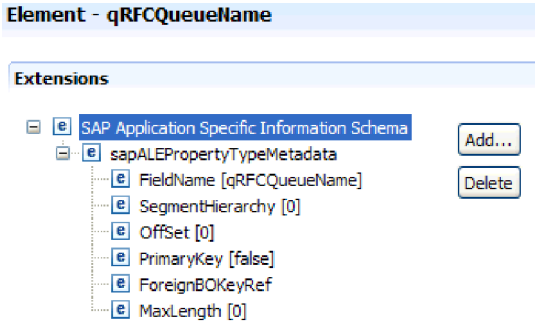

*Rysunek 149. Metadane poziomu właściwości dla właściwości qRFCQueueName*

### **Metadane poziomu operacji dla obiektów biznesowych interfejsu ALE**

Metadane poziomu operacji dla obiektu biznesowego ALE określają operację, która wysyła obiekt IDoc do aplikacji systemu SAP.

W poniższej tabeli opisano elementy metadanych z poziomu operacji dla obiektu biznesowego ALE.

**Uwaga:** Obiekty wychodzące używają tylko elementu metadanych Name. Elementy MsgType, MsgCode i MsgFunction są używane tylko dla obiektów przychodzących.

*Tabela 22. Elementy metadanych z poziomu operacji: Obiekt biznesowy ALE*

| Element metadanych | Opis            |
|--------------------|-----------------|
| Nazwa              | Nazwa operacji. |

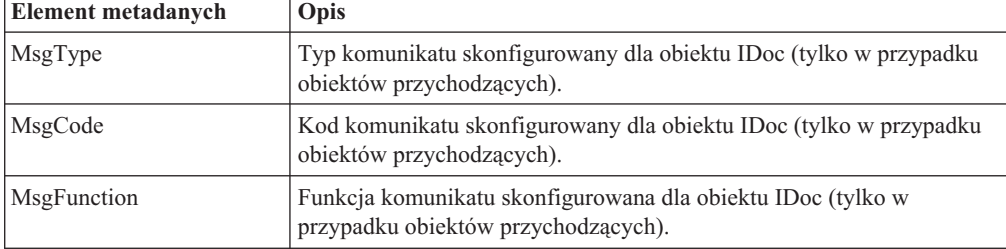

*Tabela 22. Elementy metadanych z poziomu operacji: Obiekt biznesowy ALE (kontynuacja)*

## **Informacje specyficzne dla aplikacji dotyczące obiektów biznesowych interfejsu zapytań dla oprogramowania SAP**

Informacje specyficzne dla aplikacji (ASI) dotyczące interfejsu zapytań dla oprogramowania SAP to metadane określające informacje zależne od adaptera definiujące sposób przetwarzania obiektów biznesowych interfejsu zapytań dla oprogramowania SAP dla produktu WebSphere Adapter for SAP Software.

## **Metadane poziomu obiektu biznesowego dotyczące interfejsu zapytań dla oprogramowania SAP**

Informacje specyficzne dla aplikacji (ASI) używane są w produkcie Adapter for SAP Software do tworzenia zapytań dla operacji tworzenia (Create), pobierania (Retrieve), aktualizacji (Update) i usuwania (Delete). Informacje ASI dotyczące interfejsu zapytań dla oprogramowania SAP generowane są przez kreator usług zewnętrznych na następujących poziomach: poziom obiektu biznesowego tabeli i zapytania oraz poziom właściwości.

W poniższych sekcjach opisano elementy metadanych dla każdego poziomu.

W poniższej tabeli opisano elementy metadanych z poziomu obiektu biznesowego dotyczące obiektu biznesowego tabeli interfejsu zapytań dla oprogramowania SAP.

*Tabela 23. Elementy metadanych z poziomu obiektu biznesowego: Obiekt biznesowy tabeli interfejsu zapytań dla oprogramowania SAP*

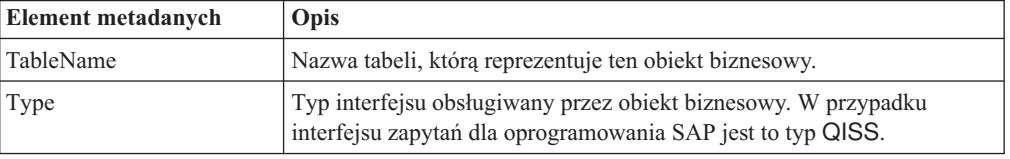

Na poniższej ilustracji pokazano przykład metadanych z poziomu obiektu biznesowego dotyczących interfejsu zapytań dla oprogramowania SAP:

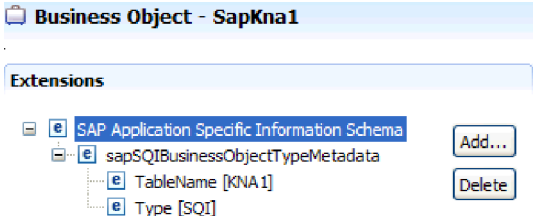

*Rysunek 150. Metadane obiektu biznesowego dla obiektu SapKna1*

### **Metadane poziomu właściwości dotyczące obiektów biznesowych interfejsu zapytań dla oprogramowania SAP**

Metadane poziomu właściwości są reprezentacją obiektów podrzędnych lub tablicy obiektów podrzędnych.

W poniższej tabeli opisano elementy metadanych z poziomu właściwości dla obiektu biznesowego interfejsu zapytań.

*Tabela 24. Elementy metadanych z poziomu właściwości: Obiekt biznesowy interfejsu zapytań dla oprogramowania SAP*

| Element metadanych | Opis                                                                                                    |
|--------------------|----------------------------------------------------------------------------------------------------|
| ColumnName         | Nazwa parametru obiektu biznesowego, który jest bieżącą nazwą<br>kolumny w tabeli SAP.                                                                                                    |
| PrimaryKey         | Wskazuje, czy dana właściwość jest kluczem podstawowym.                                                                                                    |
| ForeignKey         | Relacja klucza obcego (jeśli ta właściwość jest kluczem), który jest<br>odwołaniem do parametru klucza tabeli nadrzędnej.                                                                          |
|                    | Przykład sposobu ustanawiania relacji klucza obcego przy użyciu<br>kreatora usług zewnętrznych zawiera ilustracja przedstawiająca kreator<br>usług zewnętrznych znajdująca się poniżej tej tabeli. |
| MaxLength          | Długość pola.                                                                                                    |

Na poniższym zrzucie ekranu przedstawiono miejsce tworzenia relacji klucza obcego przy użyciu kreatora usług zewnętrznych:

<span id="page-277-0"></span>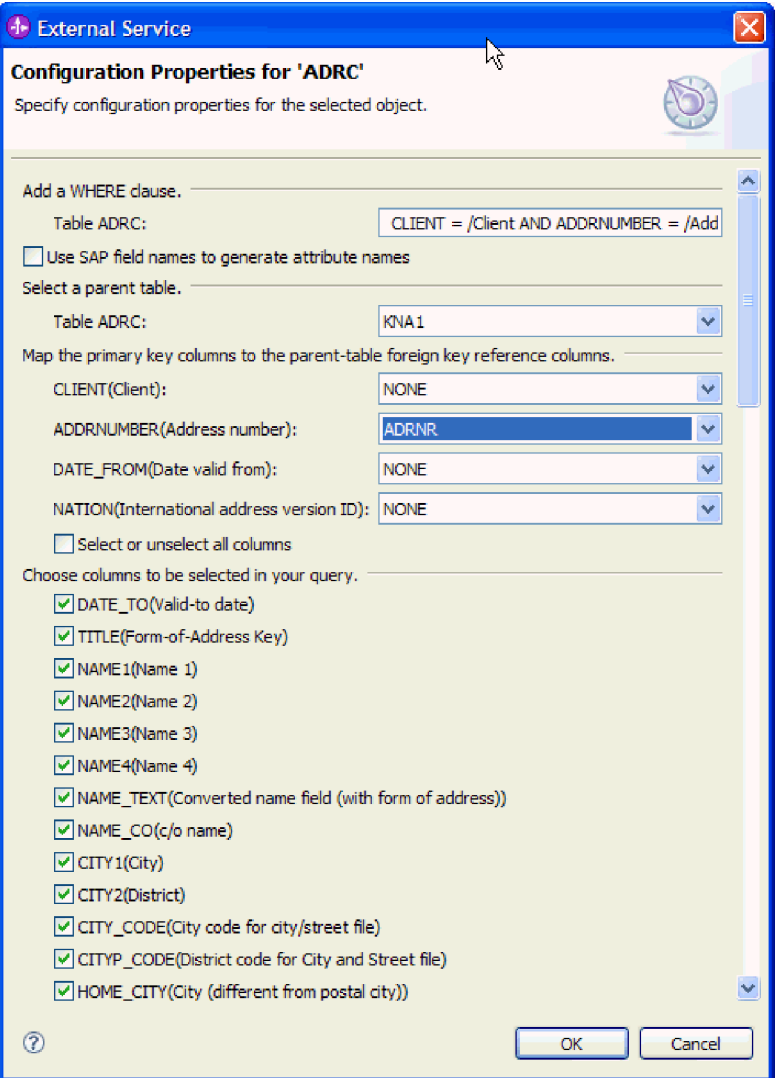

*Rysunek 151. Odwzorowywanie kolumn klucza podstawowego na kolumny odwołań do klucza obcego tabeli nadrzędnej*

Na poniższej ilustracji pokazano przykład metadanych z poziomu właściwości dotyczących interfejsu zapytań dla oprogramowania SAP:

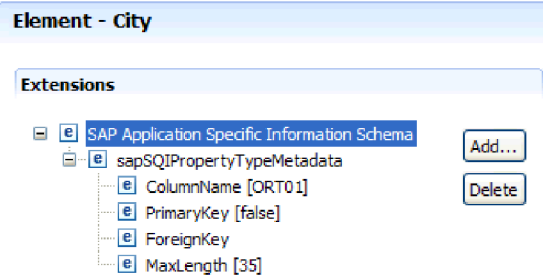

*Rysunek 152. Metadane poziomu właściwości dla elementu City*

## **Informacje specyficzne dla aplikacji dotyczące obiektów biznesowych zaawansowanego przetwarzania zdarzeń**

Informacje specyficzne dla aplikacji (ASI) dotyczące zaawansowanego przetwarzania zdarzeń to metadane określające informacje zależne od adaptera, które definiują sposób przetwarzania obiektów biznesowych dla produktu Adapter for SAP Software.

Informacje specyficzne dla aplikacji (ASI) używane są w produkcie Adapter for SAP Software do tworzenia zapytań dla operacji tworzenia (Create), pobierania (Retrieve), aktualizacji (Update) i usuwania (Delete). Informacje ASI dotyczące obiektów biznesowych zaawansowanego przetwarzania zdarzeń są generowane przez kreator usług zewnętrznych na następujących poziomach: poziom obiektu biznesowego IDoc (w przypadku poszczególnych obiektów IDoc), poziom operacji (w przypadku poszczególnych obiektów biznesowych IDoc) i poziom właściwości.

**Uwaga:** Na poziomie podrzędnego obiektu biznesowego rekordu danych IDoc i rekordu sterowania IDoc nie ma żadnych metadanych.

W poniższych sekcjach opisano elementy metadanych dla każdego poziomu.

### **Metadane poziomu obiektu biznesowego dla zaawansowanego przetwarzania zdarzeń**

Metadane poziomu obiektu biznesowego dla obiektów biznesowych zaawansowanego przetwarzania zdarzeń definiują opakowanie najwyższego poziomu obiektów typu IDoc.

W poniższej tabeli opisano elementy metadanych z poziomu obiektu biznesowego dla obiektu biznesowego zaawansowanego przetwarzania zdarzeń.

| <b>Element metadanych</b> | Opis              |                                                                                                    |  |  |
|---------------------------|-------------------|----------------------------------------------------------------------------------------------------|--|--|
| Type                      | AEP.              | Typ obiektu biznesowego. Obiekt biznesowy zawsze jest obiektem typu                                                                                |  |  |
| Operacja                  |                   | Każda operacja wychodząca zawiera następujące parametry:                                                                                           |  |  |
|                           | <b>Nazwa</b>      | Nazwa operacji (Create - operacja tworzenia, Update -<br>operacja aktualizacji, Delete - operacja usuwania lub Retrieve<br>- operacja pobierania). |  |  |
|                           | <b>MethodName</b> | Nazwa procedury obsługi zaawansowanego przetwarzania<br>zdarzeń dla operacji.                                                                      |  |  |
|                           | <b>RouterName</b> |                                                                                                    |  |  |
|                           |                   | Nazwa routera.                                                                                                    |  |  |
|                           |                   | Każda operacja <i>przychodząca</i> zawiera następujące parametry:                                                                                  |  |  |
|                           | <b>Nazwa</b>      | Nazwa operacji (Create - operacja tworzenia, Update -<br>operacja aktualizacji lub Delete - operacja usuwania).                                    |  |  |
|                           |                   | <b>MethodName</b>                                                                                                    |  |  |
|                           |                   | Nazwa procedury obsługi zaawansowanego przetwarzania<br>zdarzeń dla operacji.                                                                      |  |  |
|                           | <b>RouterName</b> |                                                                                                    |  |  |
|                           |                   | Nazwa routera.                                                                                                    |  |  |

*Tabela 25. Elementy metadanych z poziomu obiektu biznesowego: Zaawansowane przetwarzanie zdarzeń*

W przypadku przetwarzania danych przychodzących AEP element **MethodName** powinien reprezentować metodę pobierającą dane z systemu SAP. Pobrane dane mogą odpowiadać operacji tworzenia (Create), aktualizacji (Update) lub usuwania (Delete). Na przykład w przypadku operacji *tworzenia* klienta w systemie SAP ta operacja generuje zdarzenie w tabeli zdarzeń AEP (z użyciem identyfikatora CustomerID jako klucza). Przetwarzanie danych przychodzących AEP pobiera dane dla utworzonego klienta i wysyła je do punktu końcowego. Podobna kolejność przetwarzania jest stosowana w przypadku operacji aktualizacji lub usuwania klienta w systemie SAP.

Na poniższej ilustracji pokazano przykład metadanych obiektu biznesowego zaawansowanego przetwarzania zdarzeń dla operacji wychodzącej:

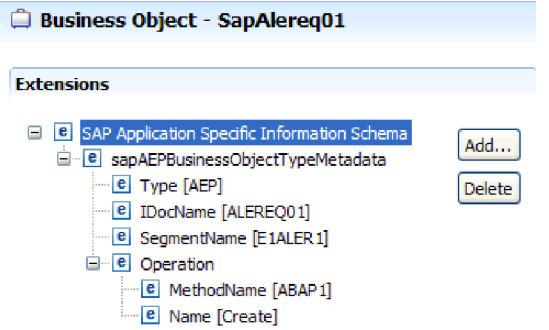

*Rysunek 153. Metadane obiektu biznesowego dla obiektu SapAlereq01*

### **Metadane poziomu właściwości dla obiektów biznesowych zaawansowanego przetwarzania zdarzeń**

Metadane poziomu właściwości mogą być reprezentacją obiektów podrzędnych lub tablicy obiektów podrzędnych.

W poniższej tabeli opisano elementy metadanych z poziomu właściwości dla obiektu biznesowego zaawansowanego przetwarzania zdarzeń.

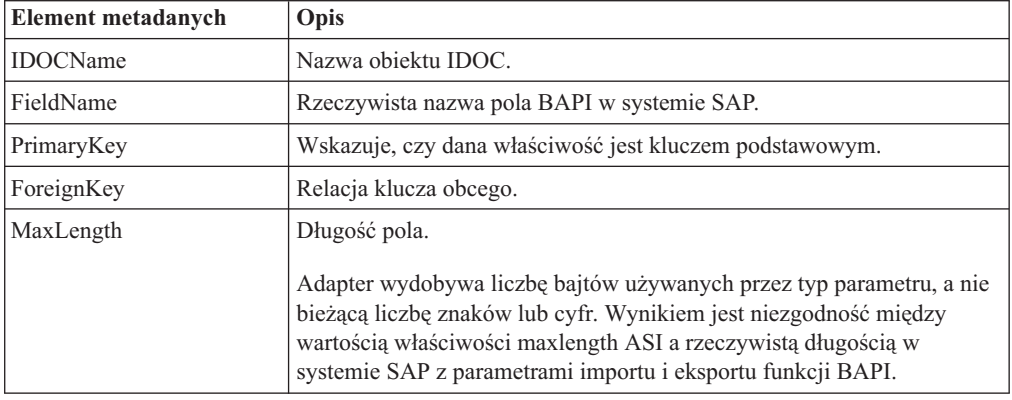

*Tabela 26. Elementy metadanych z poziomu właściwości: Obiekt biznesowy zaawansowanego przetwarzania zdarzeń*

Na poniższej ilustracji pokazano przykład metadanych z poziomu właściwości zaawansowanego przetwarzania zdarzeń dla właściwości Messagetype:

| Element - Messagetype                                     |     |
|-----------------------------------------------------------|-----|
| <b>Extensions</b>                                         |     |
| <b>B</b> SAP Application Specific Information Schema<br>⊟ | Add |
| <b>E</b> sapAEPPropertyTypeMetadata                       |     |
| <b>E</b> FieldName [MESTYP40]                             |     |
| e FieldTvpe                                               |     |
| <b>e</b> PrimaryKey [false]                               |     |
| - <b>e</b> ForeignKey                                     |     |
| MaxLength [30]<br>e.                                      |     |

*Rysunek 154. Metadane poziomu właściwości dla właściwości Messagetype*

### **Metadane poziomu operacji dla obiektów biznesowych zaawansowanego przetwarzania zdarzeń**

Metadane poziomu operacji dla obiektu biznesowego zaawansowanego przetwarzania zdarzeń określają operację, która wysyła obiekt IDoc do aplikacji systemu SAP.

W poniższej tabeli opisano specyficzne dla aplikacji elementy metadanych dla operacji obiektu biznesowego zaawansowanego przetwarzania zdarzeń.

**Uwaga:** Obiekty wychodzące używają tylko elementu metadanych Name.

*Tabela 27. Elementy metadanych z poziomu operacji: Obiekt biznesowy zaawansowanego przetwarzania zdarzeń*

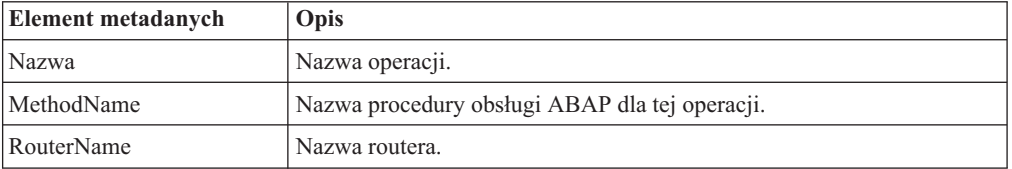

# **Obsługiwane operacje na danych**

W przypadku przetwarzania danych wychodzących operacja jest nazwą działania *implementowanego przez adapter*, aby komponent aplikacji klienckiej mógł wykonać operację w serwerze systemu SAP. Adapter używa informacji specyficznych dla aplikacji (ASI) w definicji obiektu biznesowego w celu zaimplementowania operacji. Nazwa tej operacji wskazuje zwykle typ działania, które ma być zaimplementowane, na przykład *create* (tworzenie) lub *update* (aktualizacja). W przypadku przetwarzania danych przychodzących adaptery implementują operację, dostarczając zdarzenia do punktów końcowych. W takiej sytuacji działanie powiązane ze zdarzeniem różni się w zależności od interfejsu (ALE lub zaawansowanego przetwarzania zdarzeń). Dla interfejsu ALE działanie jest przekazywane do adaptera, który dostarcza zdarzenie do punktu końcowego. Dla interfejsu zaawansowanego przetwarzania zdarzeń status zdarzenia jest odpytywany przez adapter i odpowiednio przetwarzany.

## **Obsługiwane operacje na danych w obiektach biznesowych BAPI**

Operacja obiektu biznesowego BAPI jest nazwą wywołania BAPI, które adapter tworzy w serwerze systemu SAP podczas przetwarzania danych wychodzących. Metoda BAPI określa operację, która jest z nią powiązana. Adapter używa informacji specyficznych dla aplikacji (ASI) w definicji obiektu biznesowego w celu zaimplementowania operacji.

## **Interfejsy BAPI i jednostka pracy BAPI**

Operacje obiektu biznesowego są wywoływane przez komponent, który wykonuje wywołania do systemu SAP za pośrednictwem adaptera. Wywołania do systemu SAP są tworzone przy użyciu interfejsów API SAP JCo.

W poniższej tabeli zdefiniowano operacje obsługiwane przez adapter dla interfejsów BAPI i jednostki pracy BAPI.

**Uwaga:** Definicje znajdujące się na liście w tabeli to *oczekiwane* sposoby użycia operacji. Akcja podejmowana przez aplikację SAP zależy od znaczenia samego interfejsu BAPI.

| Operacja | Definicja                                                                                                    |
|----------|----------------------------------------------------------------------------------------------------|
| Create   | Tworzony jest obiekt biznesowy najwyższego poziomu i wszystkie zawarte w<br>nim elementy podrzędne.                              |
| Update   | Modyfikowany jest obiekt biznesowy najwyższego poziomu. Ta operacja<br>może obejmować dodawanie i usuwanie obiektów podrzędnych. |
| Delete   | Usuwany jest obiekt biznesowy najwyższego poziomu wraz ze wszystkimi<br>obiektami podrzędnymi, które są w nim zawarte.           |
| Retrieve | Pobierany jest obiekt biznesowy najwyższego poziomu wraz ze wszystkimi<br>obiektami podrzędnymi, które są w nim zawarte.         |

*Tabela 28. Obsługiwane operacje: Obiekty biznesowe interfejsu BAPI*

W przypadku operacji, która nie jest obsługiwana, adapter rejestruje odpowiedni błąd i generuje wyjątek ResourceException.

### **Tabele wynikowe**

W poniższej tabeli zdefiniowano operację obsługiwaną przez adapter dla tabel wynikowych BAPI.

*Tabela 29. Obsługiwana operacja: Tabele wynikowe BAPI*

| Operacja    | Definicia                                                        |
|-------------|------------------------------------------------------------------|
| RetrieveAll | Pobierane są wszystkie zgodne rekordy dla tabeli wynikowej BAPI. |

Adapter używa informacji metadanych z obiektu biznesowego opakowania w celu wyszukania operacji powiązanej z nazwą odebranej funkcji z obsługą wywołań RFC. Adapter używa informacji specyficznych dla aplikacji (ASI) w definicji obiektu biznesowego w celu zaimplementowania operacji. Adapter określa operację, a następnie ustawia ją w obiekcie biznesowym przed wysłaniem go do punktu końcowego.

### **Obsługiwane operacje na danych w obiektach biznesowych ALE**

Operacje obsługiwane przez obiekty biznesowe ALE są różne w zależności od tego, czy obiekt biznesowy jest obiektem wychodzącym, czy przychodzącym. Adapter używa informacji specyficznych dla aplikacji (ASI) w definicji obiektu biznesowego w celu zaimplementowania operacji.

**Uwaga:** Obiekty biznesowe generowane przy użyciu interfejsu ALE obiektu IDoc z tranzytem nie są powiązane z operacją.

## **Wychodzące obiekty biznesowe**

Operacja wychodzącego obiektu biznesowego interfejsu ALE jest wywoływana przez komponent aplikacji, który wykonuje wywołania do systemu SAP za pośrednictwem adaptera. Adapter obsługuje następujące operacje wychodzące.

*Tabela 30. Obsługiwana operacja: Wychodzące obiekty biznesowe interfejsu ALE*

| Operacja | Definicja                                                                                                 |
|----------|----------------------------------------------------------------------------------------------------|
| Execute  | Wysyła obiekt biznesowy IDoc do aplikacji SAP. Jest to<br>jednokierunkowa operacja asynchroniczna.        |
|          | Jeśli jest używana wersja adaptera CWYAP_SAPAdapter.rar,<br>nie jest odsyłana odpowiedź.                  |
|          | Jeśli jest używana wersja adaptera<br>CWYAP_SAPAdapter_TX.rar, zwracany jest identyfikator<br>transakcji. |

### **Przychodzące obiekty biznesowe**

W przypadku przychodzących obiektów biznesowych interfejsu ALE informacje specyficzne dla aplikacji dotyczące operacji zawierają typ komunikatu, kod komunikatu i funkcję komunikatu dla typu obiektu IDoc. Adapter obsługuje następujące operacje przychodzące.

| Operacja | Definicja                                                                                                    |
|----------|----------------------------------------------------------------------------------------------------|
| Create   | Tworzony jest objekt biznesowy najwyższego poziomu i<br>wszystkie zawarte w nim elementy podrzędne.                                 |
| Update   | Modyfikowany jest obiekt biznesowy najwyższego poziomu. Ta<br>operacja może obejmować dodawanie i usuwanie obiektów<br>podrzędnych. |
| Delete   | Usuwany jest obiekt biznesowy najwyższego poziomu wraz ze<br>wszystkimi obiektami podrzędnymi, które są w nim zawarte.              |

*Tabela 31. Obsługiwane operacje: Przychodzące obiekty biznesowe interfejsu ALE*

Na podstawie danych pola rekordu sterowania obiektu IDoc adapter określa operację ustawioną w obiekcie biznesowym, zanim prześle go do punktu końcowego. Do określania operacji używane są następujące pola rekordu sterowania:

- Logical\_message\_type (MESTYP)
- Logical\_message\_code (MESCOD)
- Logical\_message\_function (MESFCT)

### **Obsługiwane operacje na danych w obiektach biznesowych interfejsu zapytań dla oprogramowania SAP**

Interfejs SAP Query obsługuje operację RetrieveAll (pobrania wszystkiego), za pomocą której można uzyskać wyniki z tabeli SAP, a także operację Exists (sprawdzania istnienia), za pomocą której można określić, czy dane znajdują się w tabeli SAP. Adapter używa informacji specyficznych dla aplikacji (ASI) w definicji obiektu biznesowego w celu zaimplementowania operacji.

W poniższej tabeli przedstawiono listę obsługiwanych operacji interfejsu zapytań dla oprogramowania SAP.

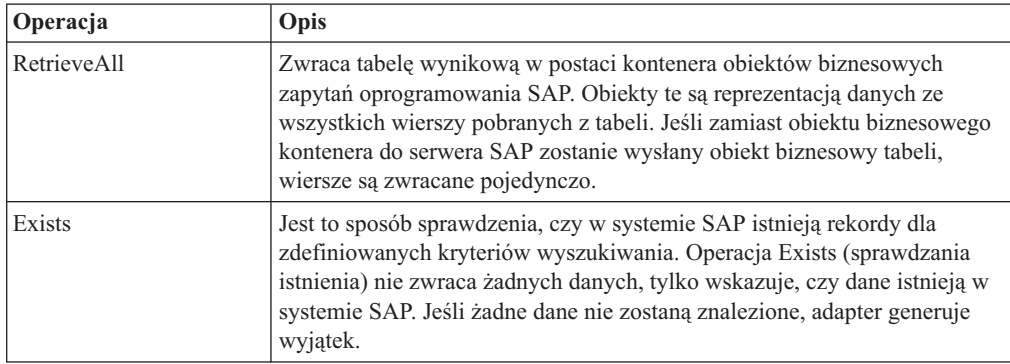

*Tabela 32. Obsługiwane operacje: Obiekty biznesowe interfejsu zapytań dla oprogramowania SAP*

## **Obsługiwane operacje na danych w obiektach biznesowych zaawansowanego przetwarzania zdarzeń**

Operacje obsługiwane przez obiekty biznesowe zaawansowanego przetwarzania zdarzeń są różne w zależności od tego, czy obiekt biznesowy jest obiektem wychodzącym, czy przychodzącym. Adapter używa informacji specyficznych dla aplikacji (ASI) w definicji obiektu biznesowego w celu zaimplementowania operacji.

## **Wychodzące obiekty biznesowe**

Operacja wychodzącego obiektu biznesowego zaawansowanego przetwarzania zdarzeń jest wywoływana przez aplikację kliencką, która wykonuje wywołania do systemu SAP za pośrednictwem adaptera. Adapter obsługuje następujące operacje wychodzące.

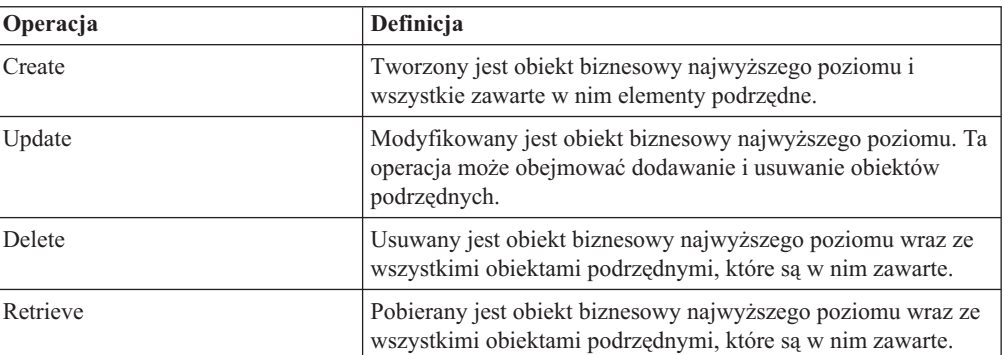

*Tabela 33. Obsługiwana operacja: Wychodzące obiekty biznesowe zaawansowanego przetwarzania zdarzeń*

### **Przychodzące obiekty biznesowe**

W przypadku przychodzących obiektów biznesowych zaawansowanego przetwarzania zdarzeń informacje specyficzne dla aplikacji dotyczące operacji zawierają typ komunikatu, kod komunikatu i funkcję komunikatu dla typu obiektu IDoc. Adapter obsługuje następujące operacje przychodzące.

*Tabela 34. Obsługiwane operacje: Przychodzące obiekty biznesowe zaawansowanego przetwarzania zdarzeń*

| Operacja | Definicia                                                                                           |
|----------|----------------------------------------------------------------------------------------------------|
| Create   | Tworzony jest obiekt biznesowy najwyższego poziomu i<br>wszystkie zawarte w nim elementy podrzędne. |

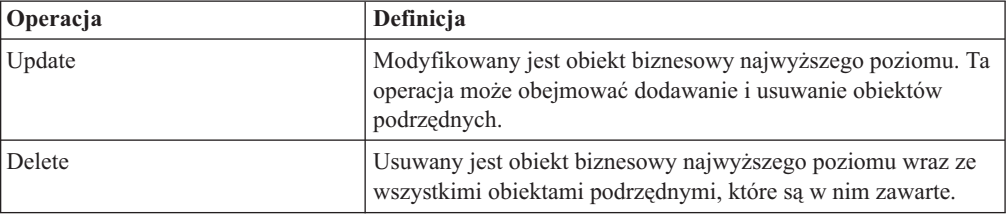

*Tabela 34. Obsługiwane operacje: Przychodzące obiekty biznesowe zaawansowanego przetwarzania zdarzeń (kontynuacja)*

W przypadku serwera WebSphere Process Server lub WebSphere Enterprise Service Bus wartość komendy w tabeli zdarzeń określa nazwę operacji dla przetwarzania danych przychodzących AEP.

W przypadku serwera WebSphere Application Server po odebraniu komunikatu w punkcie końcowym adapter używa wartości komendy w tabeli zdarzeń w celu określenia operacji ustawionej w rekordzie OutputRecord().

# **Konwencje nazewnictwa**

Kiedy kreator usług zewnętrznych generuje obiekt biznesowy, tworzy nazwę tego obiektu biznesowego na podstawie nazwy odpowiedniej funkcji biznesowej serwera systemu SAP. Konwencja stosowana przez serwer systemu SAP podczas nadawania obiektowi biznesowemu nazwy będzie różna w zależności od tego, czy jest to nazwa obiektu biznesowego BAPI, obiektu biznesowego ALE, obiektu biznesowego zaawansowanego przetwarzania zdarzeń czy obiektu biznesowego interfejsu zapytań dla oprogramowania SAP.

## **Konwencje nazewnictwa dla obiektów biznesowych interfejsu BAPI**

kreator usług zewnętrznych udostępnia nazwy obiektów biznesowych dla interfejsów BAPI, jednostki pracy BAPI i tabel wynikowych BAPI. Rdzeń nazwy obiektu biznesowego odzwierciedla strukturę funkcji biznesowej w serwerze systemu SAP.

## **Interfejsy BAPI**

Podczas nadawania nazw obiektom biznesowym interfejsów BAPI kreator usług zewnętrznych dodaje przedrostek Sap, a następnie przekształca nazwę funkcji biznesowej tak, aby wielkość liter była różna, usuwając wszystkie separatory (takie jak spacje i podkreślenia) oraz zamieniając pierwszą literę każdego słowa na wielką literę. Ponadto kreator może dodać przyrostek specyficzny dla elementu (na przykład BG w przypadku wykresu biznesowego lub Wrapper w przypadku obiektu biznesowego najwyższego poziomu).

W poniższej tabeli opisano konwencję używaną przez kreator usług zewnętrznych podczas nadawania nazw obiektom biznesowym BAPI.

| Element                                  | Konwencja nazewnictwa                                                                  |
|------------------------------------------|----------------------------------------------------------------------------------------|
| Nazwa wykresu<br>biznesowego             | Sap + Nazwa obiektu opakowania określonego w kreatorze usług<br>zewnętrznych + BG      |
|                                          | Na przykład: SapSalesOrderBG                                                           |
| Nazwa obiektu<br>biznesowego najwyższego | Sap + Nazwa obiektu opakowania określonego w kreatorze usług<br>zewnętrznych + Wrapper |
| poziomu                                  | Na przykład: SapSalesOrderWrapper                                                      |

*Tabela 35. Konwencje nazewnictwa dla obiektów biznesowych interfejsu BAPI*

| <b>Element</b>                          | Konwencja nazewnictwa                                                                   |
|-----------------------------------------|-----------------------------------------------------------------------------------------|
| Nazwa obiektu<br>biznesowego interfejsu | Sap + Nazwa interfeisu BAPI                                                             |
| <b>BAPI</b>                             | Na przykład: SapBapiSalesOrderCreateFromDat1                                            |
|                                         | Uwaga: W obiekcie najwyższego poziomu może być zawarty więcej niż<br>jeden objekt BAPI. |
| Nazwa obiektu                           | Sap + nazwa struktury/tabeli                                                            |
| podrzędnego                             | Na przykład: SapReturn                                                                  |

*Tabela 35. Konwencje nazewnictwa dla obiektów biznesowych interfejsu BAPI (kontynuacja)*

Należy pamiętać, że generowanie wykresu biznesowego jest opcjonalne i obsługiwane tylko w produkcie WebSphere Process Server lub WebSphere Enterprise Service Bus.

Jeśli struktury o tej samej nazwie istnieją w różnych interfejsach BAPI lub istnieją w jednym interfejsie BAPI (na przykład jedna struktura na poziomie eksportu i jedna na poziomie tabeli), kreator usług zewnętrznych dodaje unikalny przyrostek w celu rozróżnienia struktur. Do pierwszej struktury zostaje przypisana nazwa (na przykład SapReturn), a do drugiej struktury zostaje przypisana nazwa taka jak SapReturn619647890, gdzie numer 619647890 jest unikalnym identyfikatorem dodanym do nazwy przez kreator usług zewnętrznych.

### **Jednostka pracy BAPI**

W poniższej tabeli opisano konwencję stosowaną przez kreator usług zewnętrznych podczas nadawania nazwy obiektowi biznesowemu jednostki pracy BAPI.

| <b>Element</b>                                      | Konwencja nazewnictwa                                                                                             |
|-----------------------------------------------------|----------------------------------------------------------------------------------------------------|
| Nazwa wykresu<br>biznesowego                        | Sap + Nazwa obiektu opakowania określonego w kreatorze usług<br>zewnetrznych + $Txn + BG$                         |
|                                                     | Na przykład: SapCustomerTxnBG                                                                                     |
| Nazwa obiektu<br>biznesowego najwyższego<br>poziomu | Sap + Nazwa obiektu opakowania określonego w kreatorze usług<br>zewnetrznych + Txn<br>Na przykład: SapCustomerTxn |
| Nazwa obiektu                                       | Sap + Nazwa interfeisu BAPI                                                                                       |
| biznesowego interfejsu<br><b>BAPI</b>               | Na przykład: SapCustomer                                                                                          |
| Nazwa obiektu<br>podrzędnego                        | Sap + nazwa struktury/tabeli<br>Na przykład: SapReturn                                                            |

*Tabela 36. Konwencje nazewnictwa dla obiektów biznesowych jednostki pracy BAPI*

Należy pamiętać, że generowanie wykresu biznesowego jest opcjonalne i obsługiwane tylko w produkcie WebSphere Process Server lub WebSphere Enterprise Service Bus.

Jeśli struktury o tej samej nazwie istnieją w różnych interfejsach BAPI lub istnieją w jednym interfejsie BAPI (na przykład jedna struktura na poziomie eksportu i jedna na poziomie tabeli), kreator usług zewnętrznych dodaje unikalny przyrostek w celu rozróżnienia struktur. Do pierwszej struktury zostaje przypisana nazwa (na przykład SapReturn), a do drugiej struktury zostaje przypisana nazwa taka jak SapReturn619647890, gdzie numer 619647890 jest unikalnym identyfikatorem dodanym do nazwy przez kreator usług zewnętrznych.

## **Tabele wynikowe BAPI**

W poniższej tabeli opisano konwencję używaną przez kreator usług zewnętrznych podczas nadawania nazw obiektom biznesowym tabel wynikowych BAPI.

| <b>Element</b>                                        | Konwencja nazewnictwa                                                |
|-------------------------------------------------------|----------------------------------------------------------------------|
| Nazwa obiektu                                         | Sap + Nazwa obiektu określonego w kreatorze usług                    |
| biznesowego najwyższego                               | zewnetrznych + Resultset                                             |
| poziomu                                               | Na przykład: SapCustomerGetDetailResultset                           |
| Nazwa obiektu<br>biznesowego tabeli<br>wynikowej BAPI | Sap + Nazwa interfejsu BAPI<br>Na przykład: SapBapiCustomerGetDetail |
| Nazwa obiektu                                         | Sap + nazwa struktury/tabeli                                         |
| podrzędnego                                           | Na przykład: SapReturn                                               |
| Nazwa obiektu                                         | Sap + Sformatowana nazwa interfejsu BAPI zapytania                   |
| biznesowego zapytania                                 | Na przykład: SapBapiCustomerGetList                                  |

*Tabela 37. Konwencje nazewnictwa dla tabel wynikowych BAPI*

Jeśli struktury o tej samej nazwie istnieją w różnych interfejsach BAPI lub istnieją w jednym interfejsie BAPI (na przykład jedna struktura na poziomie eksportu i jedna na poziomie tabeli), kreator usług zewnętrznych dodaje unikalny przyrostek w celu rozróżnienia struktur. Do pierwszej struktury zostaje przypisana nazwa (na przykład SapReturn), a do drugiej struktury zostaje przypisana nazwa taka jak SapReturn619647890, gdzie numer 619647890 jest unikalnym identyfikatorem dodanym do nazwy przez kreator usług zewnętrznych.

### **Konwencje nazewnictwa dla obiektów biznesowych interfejsu ALE**

kreator usług zewnętrznych udostępnia nazwy dla wykresu biznesowego ALE, obiektu biznesowego najwyższego poziomu i samego obiektu biznesowego. Rdzeń nazwy obiektu biznesowego odzwierciedla strukturę funkcji biznesowej w serwerze systemu SAP.

**Uwaga:** Jeśli używany jest interfejs ALE obiektu IDoc z tranzytem, stosowane są następujące konwencje nazewnictwa:

- v W przypadku wybrania opcji **Ogólny obiekt IDoc** w oknie Wykrywanie i wybieranie obiektu kreator usług zewnętrznych tworzy obiekt biznesowy o nazwie SapGenericIDocObject. Konwencja nazewnictwa opisana w poniższych sekcjach nie ma zastosowania w przypadku ogólnych obiektów IDoc.
- v Podczas wykrywania obiektu IDoc z poziomu systemu lub z pliku, obiektowi jest nadawana nazwa w konwencji nazewnictwa obiektów opakowania najwyższego poziomu, zgodnie z opisem zamieszczonym w tabeli [Tabela 38 na stronie 282.](#page-287-0) Żadne inne obiekty nie są generowane.

Podczas nadawania nazw obiektom biznesowym interfejsu ALE kreator usług zewnętrznych dodaje przedrostek Sap, a następnie przekształca nazwę obiektu IDoc i rozszerzenie tak, aby wielkość liter była różna, usuwając wszystkie separatory (takie jak spacje i podkreślenia) oraz zmieniając pierwszą literę każdego słowa na wielką literę. Ponadto kreator może dodać przyrostek specyficzny dla elementu (na przykład BG w przypadku wykresu biznesowego).

W poniższej tabeli opisano konwencję używaną przez kreator usług zewnętrznych podczas nadawania nazw obiektom biznesowym ALE.

<span id="page-287-0"></span>**Uwaga:** Pozycja *[Nazwa obiektu IDoc typu Extension (Rozszerzenie)]* w kolumnie Konwencja nazewnictwa jest pozycją opcjonalną. Jest ona zawarta w nazwie tylko w przypadku, gdy wybrany obiekt IDoc jest obiektem IDoc typu Extension (Rozszerzenie).

| <b>Element</b>                                                                          | Konwencja nazewnictwa                                                                                             |
|-----------------------------------------------------------------------------------------|----------------------------------------------------------------------------------------------------|
| Nazwa wykresu<br>biznesowego                                                            | Sap + nazwa obiektu IDoc + [nazwa obiektu IDoc typu Extension<br>$(Rozszerzenie)$ + BG                            |
|                                                                                         | Na przykład: SapAlereg01BG                                                                                        |
| Nazwa obiektu<br>opakowującego<br>najwyższego poziomu                                   | Sap + nazwa obiektu IDoc + [nazwa obiektu IDoc typu Extension<br>(Rozszerzenie)]                                  |
|                                                                                         | Na przykład: SapAlereg01                                                                                          |
| Nazwa obiektu                                                                           | Sap + nazwa obiektu IDoc + BO                                                                                     |
| biznesowego IDoc dla<br>podstawowych obiektów<br><b>IDoc</b>                            | Na przykład obiekt biznesowy dla obiektu IDoc MATMAS03 to:<br>SapMatmas03BO                                       |
| Nazwa obiektu<br>biznesowego IDoc dla<br>obiektów IDoc typu<br>Extension (Rozszerzenie) | Sap + nazwa obiektu IDoc + nazwa obiektu IDoc typu Extension<br>(Rozszerzenie)                                    |
|                                                                                         | Na przykład obiekt biznesowy dla obiektu IDoc DELVRY03 i<br>rozszerzenia SD_DESADV_PDC to: SapDelvry03SdDesadvPdc |

*Tabela 38. Konwencje nazewnictwa dla obiektów biznesowych interfejsu ALE*

Należy pamiętać, że generowanie wykresu biznesowego jest opcjonalne i obsługiwane tylko w produkcie WebSphere Process Server lub WebSphere Enterprise Service Bus.

W przypadku podwójnej nazwy obiektu IDoc kreator usług zewnętrznych dodaje unikalny przyrostek w celu rozróżnienia obiektów biznesowych. Jeśli pakiet obiektów IDoc ma dwa segmenty o takiej samej nazwie (na przykład segOrder), pierwszemu obiektowi biznesowemu zostanie przypisana nazwa SapSegOrder, a drugiemu obiektowi biznesowemu zostanie przypisana nazwa w postaci SapSegOrder619647890, gdzie numer 619647890 jest unikalnym identyfikatorem dodanym do nazwy przez kreatora usług zewnętrznych.

### **Konwencje nazewnictwa dla obiektów biznesowych interfejsu zapytań dla oprogramowania SAP**

kreator usług zewnętrznych udostępnia nazwy dla kontenera interfejsu zapytań dla oprogramowania SAP, wykresu biznesowego, obiektu biznesowego najwyższego poziomu, obiektu tabeli i obiektu zapytania. Rdzeń nazwy obiektu biznesowego odzwierciedla strukturę funkcji biznesowej w serwerze systemu SAP.

Podczas nadawania nazw obiektom biznesowym interfejsu zapytań dla oprogramowania SAP kreator usług zewnętrznych dodaje przedrostek Sap, a następnie przekształca nazwę funkcji biznesowej lub tabeli SAP tak, aby wielkość liter była różna, usuwając wszystkie separatory (takie jak spacje i podkreślenia) oraz zamieniając pierwszą literę każdego słowa na wielką literę. Ponadto kreator może dodać przyrostek specyficzny dla elementu (na przykład BG w przypadku wykresu biznesowego lub Container w przypadku kontenera).

W poniższej tabeli opisano konwencję używaną przez kreator usług zewnętrznych podczas nadawania nazw obiektom biznesowym interfejsu zapytań dla oprogramowania SAP.
| <b>Element</b>               | Konwencja nazewnictwa                                                         |
|------------------------------|-------------------------------------------------------------------------------|
| Nazwa kontenera              | Sap + Nazwa obiektu określonego w kreatorze usług<br>zewnetrznych + Container |
|                              | Na przykład: SapCustomerContainer                                             |
| Nazwa wykresu<br>biznesowego | Sap + Nazwa obiektu określonego w kreatorze usług<br>$z$ ewnetrznych + BG     |
|                              | Na przykład: SapCustomerBG                                                    |
| Nazwa obiektu tabeli         | Sap + Nazwa tabeli SAP                                                        |
|                              | Na przykład: SapKna1                                                          |
| Nazwa obiektu zapytania      | Sap + Nazwa tabeli SAP+ Querybo                                               |
|                              | Na przykład: SapKna1Querybo                                                   |

*Tabela 39. Konwencja nazewnictwa dla obiektu biznesowego interfejsu zapytań dla oprogramowania SAP*

Należy pamiętać, że generowanie wykresu biznesowego jest opcjonalne i obsługiwane tylko w produkcie WebSphere Process Server lub WebSphere Enterprise Service Bus.

#### **Konwencje nazewnictwa dla obiektów biznesowych zaawansowanego przetwarzania zdarzeń**

kreator usług zewnętrznych udostępnia nazwy dla wykresu biznesowego zaawansowanego przetwarzania zdarzeń, obiektu biznesowego najwyższego poziomu i samego obiektu biznesowego. Rdzeń nazwy obiektu biznesowego odzwierciedla strukturę funkcji biznesowej w serwerze systemu SAP.

Podczas nadawania nazw obiektom biznesowym interfejsu zaawansowanego przetwarzania zdarzeń kreator usług zewnętrznych dodaje przedrostek Sap, a następnie przekształca nazwę obiektu IDoc i rozszerzenie tak, aby wielkość liter była różna, usuwając wszystkie separatory (takie jak spacje i podkreślenia) oraz zmieniając pierwszą literę każdego słowa na wielką literę. Ponadto kreator może dodać przyrostek specyficzny dla elementu (na przykład BG w przypadku wykresu biznesowego).

W poniższej tabeli opisano konwencję używaną przez kreator usług zewnętrznych podczas nadawania nazw obiektom biznesowym zaawansowanego przetwarzania zdarzeń.

**Uwaga:** Pozycja *[Nazwa obiektu IDoc typu Extension (Rozszerzenie)]* w kolumnie Konwencja nazewnictwa jest pozycją opcjonalną. Jest ona zawarta w nazwie tylko w przypadku, gdy wybrany obiekt IDoc jest obiektem IDoc typu Extension (Rozszerzenie).

| <b>Element</b>                 | Konwencja nazewnictwa                                                                  |
|--------------------------------|----------------------------------------------------------------------------------------|
| Nazwa wykresu<br>biznesowego   | Sap + nazwa obiektu IDoc + [nazwa obiektu IDoc typu Extension<br>$(Rozszerzenie)$ + BG |
|                                | Na przykład: SapAepreq01BG                                                             |
| Nazwa obiektu<br>opakowującego | Sap + nazwa obiektu IDoc + [nazwa obiektu IDoc typu Extension<br>(Rozszerzenie)]       |
| najwyższego poziomu            | Na przykład: SapAepreq01                                                               |

*Tabela 40. Konwencja nazewnictwa dla obiektów biznesowych zaawansowanego przetwarzania zdarzeń*

| Element                                                                                 | Konwencja nazewnictwa                                                                                                    |
|-----------------------------------------------------------------------------------------|----------------------------------------------------------------------------------------------------|
| Nazwa obiektu<br>biznesowego IDoc dla<br>podstawowych obiektów<br><b>IDoc</b>           | Sap + nazwa obiektu IDoc.<br>Na przykład obiekt biznesowy dla obiektu IDoc MATMAS03 to:<br>SapMatmas03                                                                                              |
| Nazwa obiektu<br>biznesowego IDoc dla<br>obiektów IDoc typu<br>Extension (Rozszerzenie) | Sap + nazwa obiektu IDoc + nazwa obiektu IDoc typu Extension<br>(Rozszerzenie)<br>Na przykład obiekt biznesowy dla obiektu IDoc DELVRY03 i<br>rozszerzenia SD_DESADV_PDC to: SapDelvry03SdDesadvPdc |

<span id="page-289-0"></span>*Tabela 40. Konwencja nazewnictwa dla obiektów biznesowych zaawansowanego przetwarzania zdarzeń (kontynuacja)*

Należy pamiętać, że generowanie wykresu biznesowego jest opcjonalne i obsługiwane tylko w produkcie WebSphere Process Server lub WebSphere Enterprise Service Bus.

W przypadku podwójnej nazwy obiektu IDoc kreator usług zewnętrznych dodaje unikalny przyrostek w celu rozróżnienia obiektów biznesowych. Jeśli pakiet obiektów IDoc ma dwa segmenty o takiej samej nazwie (na przykład segOrder), pierwszemu obiektowi biznesowemu zostanie przypisana nazwa SapSegOrder, a drugiemu obiektowi biznesowemu zostanie przypisana nazwa w postaci SapSegOrder619647890, gdzie numer 619647890 jest unikalnym identyfikatorem dodanym do nazwy przez kreatora usług zewnętrznych.

# **Właściwości konfiguracyjne połączenia wychodzącego**

Produkt WebSphere Adapter for SAP Software ma kilka kategorii właściwości konfiguracyjnych połączenia wychodzącego, które są ustawiane przy użyciu kreatora usług zewnętrznych podczas generowania lub tworzenia obiektów i usług. Właściwości adaptera zasobów i właściwości fabryki połączeń zarządzanych można zmienić po wdrożeniu modułu w produkcie WebSphere Process Server lub WebSphere Enterprise Service Bus przy użyciu produktu WebSphere Integration Developer lub Konsoli administracyjnej, ale właściwości połączenia kreatora usług zewnętrznych nie mogą zostać zmienione po przeprowadzeniu wdrożenia.

# **Podręcznik informacji o właściwościach**

Właściwości, za pomocą których konfigurowany jest produkt WebSphere Adapter for SAP Software, zostały szczegółowo opisane w tabelach znajdujących się w tematach dotyczących właściwości konfiguracyjnych, takich jak Właściwości adaptera zasobów, Właściwości fabryki połączeń zarządzanych i tak dalej. W celu ułatwienia korzystania z tych tabel w tym temacie zawarto wyjaśnienia dotyczące informacji znajdujących się w każdym wierszu, który może zostać wyświetlony.

W poniższej tabeli wyjaśniono znaczenie każdego wiersza, który może zostać wyświetlony w tabeli dla właściwości konfiguracyjnej.

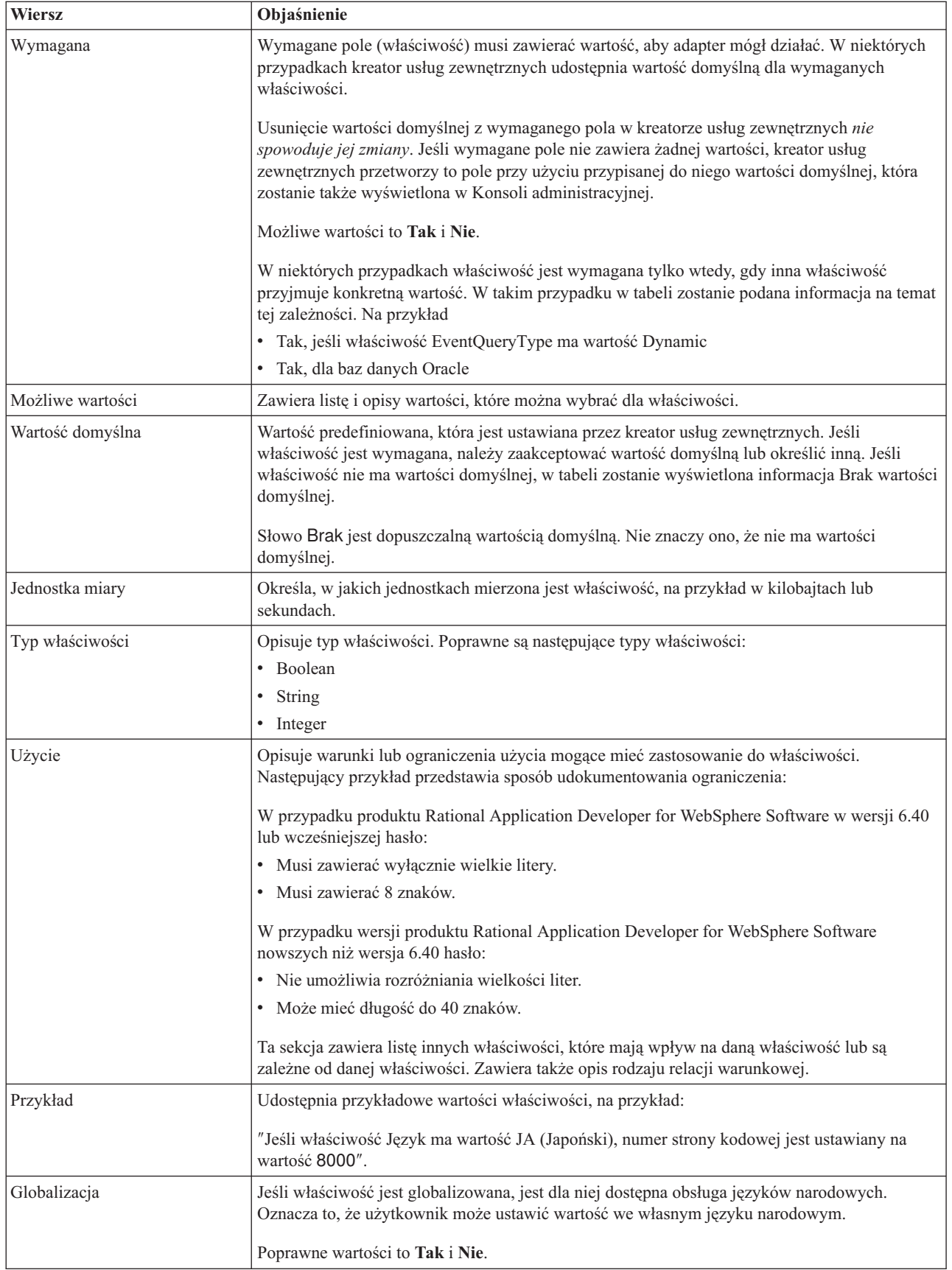

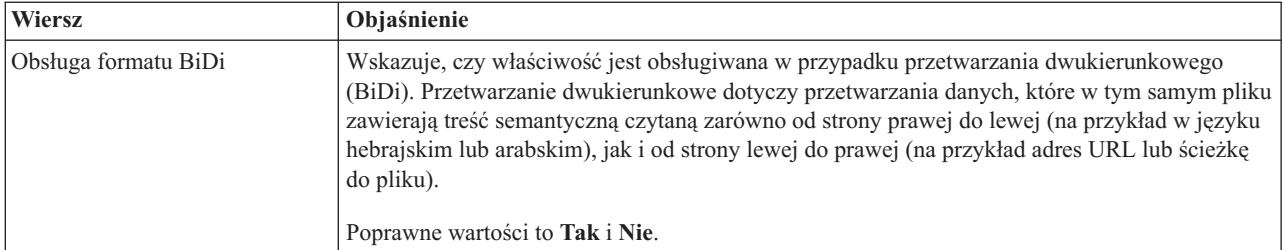

# **Właściwości połączenia dla kreatora**

Właściwości połączenia usługi zewnętrznej nawiązują połączenie między kreatorem usług zewnętrznych produktu WebSphere Integration Developer, narzędziem używanym do tworzenia obiektów biznesowych i serwerem systemu SAP. We właściwościach konfigurowanych za pomocą kreatora usług zewnętrznych określane są takie parametry, jak konfiguracja połączenia, właściwości BiDi oraz opcje śledzenia i rejestrowania.

Po nawiązaniu połączenia między kreatorem usług zewnętrznych a serwerem systemu SAP kreator usług zewnętrznych może uzyskać dostęp do metadanych z serwera systemu SAP, które są niezbędne do tworzenia obiektów biznesowych.

Niektóre z właściwości ustawianych przez użytkownika za pomocą kreatora usług zewnętrznych używane są jako wartości początkowe właściwości adaptera zasobów, fabryki połączeń zarządzanych oraz specyfikacji aktywowania, które można określić później przy użyciu kreatora.

Właściwości połączenia usługi zewnętrznej oraz przeznaczenie tych właściwości opisano w poniższej tabeli. Pełny opis każdej właściwości przedstawiono w sekcjach następujących po tabeli. Informacje na temat korzystania z tabel szczegółów właściwości znajdujących się w kolejnych sekcjach można znaleźć w temacie ["Podręcznik informacji o właściwościach" na](#page-289-0) [stronie 284.](#page-289-0)

**Uwaga:** Jeśli którakolwiek z tych wartości została ustawiona za pomocą skryptu dwukierunkowego, należy ustawić wartości, które identyfikują format skryptu dwukierunkowego wprowadzonego dla tej właściwości.

| Nazwa właściwości                                       | Opis                                                                                                    |
|---------------------------------------------------------|----------------------------------------------------------------------------------------------------|
| "Kierunek BiDi" na stronie 287                          | Komponent orientacji dla specyfikacji formatu BiDi.                                                          |
| "Schemat porządkowania BiDi" na stronie 288             | Schemat porządkowania dla specyfikacji formatu BiDi.                                                         |
| "Kształtowanie liczbowe BiDi" na stronie 288            | Komponent kształtowania liczbowego dla specyfikacji formatu BiDi.                                            |
| "Kształtowanie BiDi" na stronie 289                     | Komponent kształtowania dla specyfikacji formatu BiDi.                                                       |
| "Wymiana symetryczna BiDi" na stronie 289               | Komponent wymiany symetrycznej dla specyfikacji formatu BiDi.                                                |
| "Client" na stronie 289                                 | Numer klienta systemu SAP, z którym łączy się adapter.                                                       |
| "Numer strony kodowej" na stronie 290                   | Wskazuje liczbowy identyfikator strony kodowej.                                                              |
| "Folder plików śledzenia RFC" na stronie 290            | Służy do ustawiania pełnej ścieżki lokalnej do folderu, w którym mają być<br>zapisywane pliki śledzenia RFC. |
| "Nazwa hosta" na stronie 291                            | Określa adres IP lub nazwę hosta serwera aplikacji, do którego loguje się adapter.                           |
| "Kod języka" na stronie 291                             | Określa język, z użyciem którego adapter się loguje.                                                         |
| "Położenie wyjściowe pliku dziennika" na<br>stronie 291 | Służy do określania położenia pliku dziennika dla usługi zewnętrznej.                                        |

*Tabela 41. Właściwości połączenia usługi zewnętrznej produktu Adapter for SAP Software*

| Nazwa właściwości                     | Opis                                                                                                    |
|---------------------------------------|----------------------------------------------------------------------------------------------------|
| "Poziom rejestrowania" na stronie 292 | Służy do określania typu błędu, który ma być rejestrowany podczas wykonywania<br>usługi zewnętrznej.                          |
| "Haslo" na stronie 293                | Hasło do konta użytkownika adaptera na serwerze aplikacji SAP.                                                                |
| "Poziom śledzenia RFC" na stronie 293 | Określa globalny poziom śledzenia.                                                                                            |
| "Sledzenie RFC" na stronie 294        | Określa, czy należy generować plik tekstowy zawierający szczegóły działania<br>RFC dla każdego obiektu nasłuchiwania zdarzeń. |
| "Nazwa interfejsu SAP" na stronie 294 | Wskazuje interfejs oprogramowania SAP, który ma być używany.                                                                  |
| "Numer systemu" na stronie 295        | Numer systemu serwera aplikacji SAP.                                                                                          |
| "Nazwa użytkownika" na stronie 295    | Konto użytkownika dla adaptera na serwerze SAP.                                                                               |

<span id="page-292-0"></span>*Tabela 41. Właściwości połączenia usługi zewnętrznej produktu Adapter for SAP Software (kontynuacja)*

W kreatorze usług zewnętrznych właściwości połączenia dwukierunkowego używane są w celu zastosowania odpowiedniej transformacji dwukierunkowej dla danych przesyłanych do serwera systemu SAP.

Więcej informacji na temat ustawiania zestawu kodów znaków w produkcie WebSphere Process Server dla przetwarzania danych wielojęzycznych (w tym danych dwukierunkowych) można znaleźć w artykule technicznym [Przegląd obsługi skryptu dwukierunkowego w](http://www-128.ibm.com/developerworks/websphere/library/techarticles/bidi/bidiwps.html) [produkcie WebSphere Process Server.](http://www-128.ibm.com/developerworks/websphere/library/techarticles/bidi/bidiwps.html)

Właściwości BiDi określają dwukierunkowy format dla danych przychodzących z aplikacji zewnętrznej do adaptera w postaci dowolnego obiektu biznesowego obsługiwanego przez ten adapter.

W kreatorze usług zewnętrznych udostępniającym specyfikację formatu dwukierunkowego serwera systemu SAP należy zaakceptować wartości domyślne dla właściwości formatowania dwukierunkowego. Razem właściwości BiDi definiują pojedynczy format dwukierunkowy.

Przedstawione poniżej wartości domyślne właściwości formatowania dwukierunkowego oparte są na formatowaniu dwukierunkowym systemu Windows. Jeśli system informacyjny przedsiębiorstwa obsługuje inny format dwukierunkowy niż standardowy format dwukierunkowy systemu Windows, poniższe właściwości BiDi należy odpowiednio zmienić.

## **Kierunek BiDi**

Ta właściwość określa komponent orientacji dla specyfikacji formatu BiDi.

*Tabela 42. Szczegóły właściwości Kierunek BiDi*

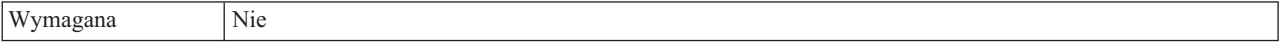

<span id="page-293-0"></span>*Tabela 42. Szczegóły właściwości Kierunek BiDi (kontynuacja)*

| Możliwe wartości               | Obsługiwane są następujące wartości:                                                                                                    |
|--------------------------------|----------------------------------------------------------------------------------------------------|
|                                | $\cdot$ LTR                                                                                                    |
|                                | Orientacja od lewej do prawej                                                                                                    |
|                                | $\cdot$ RTL                                                                                                    |
|                                | Orientacja od prawej do lewej                                                                                                    |
|                                | contextualLTR<br>$\bullet$                                                                                                    |
|                                | Ustawiona jest orientacja od lewej do prawej ze względu na kontekst. Znak niesklasyfikowany jako znak<br>o orientacji LTR (od lewej do prawej) znajdujący się między dwoma znakami znaczącymi o różnym<br>kierunku zapisu dziedziczy kierunek zapisu głównego kontekstu. W dokumencie o orientacji LTR (od<br>lewej do prawej) ten znak staje się znakiem o orientacji LTR (od lewej do prawej).<br>contextualRTL<br>$\bullet$ |
|                                | Ustawiona jest orientacja od prawej do lewej ze względu na kontekst. Znak niesklasyfikowany jako znak<br>o orientacji RTL (od prawej do lewej) znajdujący się między dwoma znakami znaczącymi o różnym<br>kierunku zapisu dziedziczy kierunek zapisu głównego kontekstu. W dokumencie o orientacji RTL (od<br>prawej do lewej) ten znak staje się znakiem o orientacji RTL (od prawej do lewej).                               |
| Wartość domyślna               | <b>LTR</b>                                                                                                    |
| Typ właściwości                | <b>String</b>                                                                                                    |
| Użycie                         | Określa komponent orientacji dla specyfikacji formatu BiDi.                                                                                                    |
| Globalizacja                   | Tak                                                                                                    |
| Obsługa formatu<br><b>BiDi</b> | Nie                                                                                                    |

## **Schemat porządkowania BiDi**

Ta właściwość określa schemat porządkowania dla specyfikacji formatu BiDi.

*Tabela 43. Szczegóły właściwości Schemat porządkowania BiDi*

| Wymagana                | Nie                                                          |
|-------------------------|--------------------------------------------------------------|
| Możliwe wartości        | Implicit<br>Visual                                           |
| Wartość domyślna        | Implicit                                                     |
| Typ właściwości         | <b>String</b>                                                |
| Użycie                  | Określa schemat porządkowania dla specyfikacji formatu BiDi. |
| Globalizacja            | Tak                                                          |
| Obsługa formatu<br>BiDi | <b>Nie</b>                                                   |

### **Kształtowanie liczbowe BiDi**

Ta właściwość określa komponent kształtowania liczbowego dla specyfikacji formatu BiDi.

*Tabela 44. Szczegóły właściwości Kształtowanie liczbowe BiDi*

| Wymagana         | Nie                               |
|------------------|-----------------------------------|
| Możliwe wartości | Nominal<br>National<br>Contextual |
| Wartość domyślna | Nominal                           |

| Typ właściwości         | <b>String</b>                                                             |
|-------------------------|---------------------------------------------------------------------------|
| Użycie                  | Określa komponent kształtowania liczbowego dla specyfikacji formatu BiDi. |
| Globalizacia            | Tak                                                                       |
| Obsługa formatu<br>BiDi | Nie                                                                       |

<span id="page-294-0"></span>*Tabela 44. Szczegóły właściwości Kształtowanie liczbowe BiDi (kontynuacja)*

# **Kształtowanie BiDi**

Ta właściwość określa komponent kształtowania dla specyfikacji formatu BiDi.

*Tabela 45. Szczegóły właściwości Kształtowanie BiDi*

| Wymagana                | Nie                                                            |
|-------------------------|----------------------------------------------------------------|
| Możliwe wartości        | Nominal<br>Shaped<br>Initial<br>Middle<br>Final<br>Isolated    |
| Wartość domyślna        | Nominal                                                        |
| Typ właściwości         | String                                                         |
| Użycie                  | Określa komponent kształtowania dla specyfikacji formatu BiDi. |
| Globalizacja            | Tak                                                            |
| Obsługa formatu<br>BiDi | Nie                                                            |

# **Wymiana symetryczna BiDi**

Ta właściwość określa komponent wymiany symetrycznej dla specyfikacji formatu BiDi.

*Tabela 46. Szczegóły właściwości Wymiana symetryczna BiDi*

| Wymagana                       | Nie                                                                                 |
|--------------------------------|-------------------------------------------------------------------------------------|
| Możliwe wartości               | True<br>False                                                                       |
| Wartość domyślna               | True                                                                                |
| Typ właściwości                | Boolean                                                                             |
| Użycie                         | Ta właściwość określa komponent wymiany symetrycznej dla specyfikacji formatu BiDi. |
| Globalizacja                   | Tak                                                                                 |
| Obsługa formatu<br><b>BiDi</b> | <b>Nie</b>                                                                          |

## **Client**

Ta właściwość to numer klienta systemu SAP, z którym łączy się adapter.

*Tabela 47. Szczegóły właściwości Klient*

| Wymagana         | Tak                                           |
|------------------|-----------------------------------------------|
| Możliwe wartości | Można podać wartości z zakresu od 000 do 999. |

| Wartość domyślna        | 100                                                                                                    |
|-------------------------|----------------------------------------------------------------------------------------------------|
| Typ właściwości         | Integer                                                                                                    |
| <b>U</b> życie          | Kiedy aplikacja podejmuje próbę logowania się do serwera SAP, serwer ten wymaga, aby z aplikacją<br>powiązany był numer klienta. Wartość właściwości Klient identyfikuje klienta (adapter), który próbuje<br>zalogować się do serwera SAP. |
| Globalizacia            | Nie                                                                                                    |
| Obsługa formatu<br>BiDi | Nie                                                                                                    |

<span id="page-295-0"></span>*Tabela 47. Szczegóły właściwości Klient (kontynuacja)*

### **Numer strony kodowej**

Liczbowy identyfikator strony kodowej.

*Tabela 48. Szczegóły właściwości Numer strony kodowej*

| Wymagana                       | Nie                                                                                                    |
|--------------------------------|----------------------------------------------------------------------------------------------------|
| Możliwe wartości               | Można podać wartości z zakresu od 0000 do 9999.                                                                                                    |
|                                | Pełna lista języków i powiązanych numerów stron kodowych obsługiwanych przez produkt SAP znajduje<br>się w nocie SAP Note 7360.                                                                                                    |
| Wartość domyślna               | Wartość domyślna tej właściwości jest warunkowo określana przez wartość podaną dla właściwości Kod<br>języka.                                                                                                    |
| Typ właściwości                | Integer                                                                                                    |
| Użycie                         | Wartość przypisana do numeru strony kodowej określa stronę kodową, która ma być używana, i ma relację<br>jeden-do-jednego z wartością podaną dla właściwości Kod języka. Numer strony kodowej ustanawia<br>połączenie z odpowiednim językiem.                                                                                                    |
|                                | Z każdą wartością kodu języka powiązana jest wartość numeru strony kodowej. Na przykład kodem języka<br>angielskiego jest EN. Jeśli wartość EN (angielski) zostanie wybrana jako kod języka, numer strony kodowej<br>zostanie automatycznie ustawiony na wartość liczbową powiązaną z wartością EN (angielski). Numer<br>strony kodowej produktu SAP dla wartości EN (angielski) to 1100. |
| Przykład                       | Jeśli właściwość <b>Kod języka</b> ma wartość JA (japoński), to właściwość <b>Numer strony kodowej</b> ma wartość<br>8000.                                                                                                    |
| Globalizacja                   | <b>Nie</b>                                                                                                    |
| Obsługa formatu<br><b>BiDi</b> | Nie                                                                                                    |

## **Folder plików śledzenia RFC**

Ta właściwość służy do ustawiania pełnej ścieżki lokalnej do folderu, w którym mają zostać zapisane pliki śledzenia RFC.

*Tabela 49. Szczegóły właściwości Folder plików śledzenia RFC*

| Wymagana         | Nie                                                                                                    |
|------------------|----------------------------------------------------------------------------------------------------|
| Wartość domyślna | Brak wartości domyślnej                                                                                                    |
| Typ właściwości  | <b>String</b>                                                                                                    |
| Użycie           | Służy do identyfikowania pełnej ścieżki lokalnej, w której mają być zapisywane pliki śledzenia RFC.<br>Jeśli właściwość Sledzenie RFC ma wartość False (nie została wybrana), nie można ustawić wartości<br>właściwości Folder plików śledzenia RFC. |
| Przykład         | c:\temp\rfcTraceDir                                                                                                    |

<span id="page-296-0"></span>*Tabela 49. Szczegóły właściwości Folder plików śledzenia RFC (kontynuacja)*

| Globalizacja            | Tak |
|-------------------------|-----|
| Obsługa formatu<br>BiDi | Nie |

### **Nazwa hosta**

Określa adres IP lub nazwę hosta serwera aplikacji, do którego loguje się adapter.

*Tabela 50. Szczegóły właściwości Nazwa hosta*

| Wymagana                | Tak (jeśli równoważenie obciążenia nie jest używane).                                                                                                    |
|-------------------------|----------------------------------------------------------------------------------------------------|
| Wartość domyślna        | Brak wartości domyślnej                                                                                                    |
| Typ właściwości         | String                                                                                                    |
| <b>U</b> życie          | Jeśli adapter skonfigurowano w taki sposób, aby działał bez równoważenia obciążenia, ta właściwość<br>określa adres IP lub nazwę serwera aplikacji, do którego loguje się adapter. |
| Przykład                | sapServer                                                                                                    |
| Globalizacia            | Nie                                                                                                    |
| Obsługa formatu<br>BiDi | Nie                                                                                                    |

# **Kod języka**

Kod języka logowania do systemu SAP.

*Tabela 51. Szczegóły właściwości Kod języka*

| Wymagana                | Tak                                                                                                    |
|-------------------------|----------------------------------------------------------------------------------------------------|
| Możliwe wartości        | Każdy z obsługiwanych języków jest poprzedzony 2-znakowym kodem języka. Sama nazwa języka jest<br>wyświetlana w nawiasach.                                                                                              |
|                         | Kody języków wyświetlane na liście stanowią domyślny zestaw 41 języków produktu SAP dla systemów<br>nieużywających kodu Unicode oraz język arabski.                                                                     |
|                         | Pełna lista obsługiwanych kodów języków i języków znajduje się w dokumentacji produktu SAP.                                                                                                    |
| Wartość domyślna        | Domyślnym kodem języka będą bieżące ustawienia narodowe. Jeśli bieżące ustawienia narodowe nie<br>odpowiadają żadnej pozycji z listy obsługiwanych kodów języków, zostanie użyty domyślny kod języka EN<br>(angielski). |
| Typ właściwości         | String                                                                                                    |
| Użycie                  | Jeśli kod języka zostanie wprowadzony ręcznie, nie jest konieczne podawanie nazwy języka w nawiasach.                                                                                                    |
| Przykład                | Jeśli wybrano angielskie ustawienia narodowe, właściwość ta ma wartość EN (angielski)                                                                                                    |
| Globalizacia            | Nie                                                                                                    |
| Obsługa formatu<br>BiDi | Nie                                                                                                    |

# **Położenie wyjściowe pliku dziennika**

Ta właściwość określa położenie pliku dziennika dla wykrywania usług zewnętrznych.

*Tabela 52. Szczegóły właściwości Położenie wyjściowe pliku dziennika*

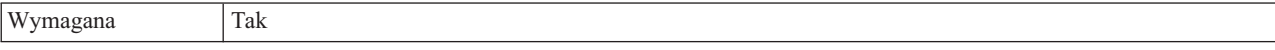

| Wartość domyślna        | Katalog .metadata obszaru roboczego.                                                                                                    |
|-------------------------|----------------------------------------------------------------------------------------------------|
| Typ właściwości         | <b>String</b>                                                                                                    |
| Użycie                  | W tym katalogu należy przechowywać plik dziennika, w którym będą rejestrowane błędy występujące<br>podczas procesu wykrywania.<br>Typ błędów wykrywania, które będą rejestrowane, określa właściwość <b>Poziom rejestrowania</b> . |
| Przykład                | C:\IBM\wid6.0\workspace\.metadata\SAPMetadataDiscovery.log                                                                                                    |
| Globalizacia            | Tak                                                                                                    |
| Obsługa formatu<br>BiDi | Nie                                                                                                    |

<span id="page-297-0"></span>*Tabela 52. Szczegóły właściwości Położenie wyjściowe pliku dziennika (kontynuacja)*

# **Poziom rejestrowania**

Ta właściwość określa typ błędów, które mają być rejestrowane podczas wykonywania usługi zewnętrznej.

*Tabela 53. Szczegóły właściwości Poziom rejestrowania*

| Wymagana         | Nie                                                                                                    |
|------------------|----------------------------------------------------------------------------------------------------|
| Możliwe wartości | <b>FATAL</b><br><b>SEVERE</b><br><b>WARNING</b><br><b>AUDIT</b><br><b>INFO</b><br><b>CONFIG</b><br><b>DETAIL</b>                                                                                                   |
| Wartość domyślna | <b>SEVERE</b>                                                                                                    |
| Typ właściwości  | String                                                                                                    |
| Użycie           | Za pomocą tej właściwości można dostosować możliwości śledzenia. Określając typ błędu, użytkownik<br>wskazuje, że operacje śledzenia mają być wykonywane tylko w przypadku wystąpienia błędów określonego<br>typu. |

<span id="page-298-0"></span>*Tabela 53. Szczegóły właściwości Poziom rejestrowania (kontynuacja)*

| Przykład                       | Po zaakceptowaniu wartości domyślnej SEVERE udostępnione zostaną informacje śledzenia dotyczące<br>błędów z kategorii SEVERE. Poważne błędy oznaczają, że nie można kontynuować operacji, jednak<br>adapter nadal działa. Do poważnych błędów należą także warunki błędów wskazujące niebezpieczeństwo<br>zaistnienia błędu krytycznego, to znaczy zgłaszające sytuacje wyraźnie sugerujące, że zasoby są bliskie<br>wyczerpania.<br>Opisy pozostałych błędów są następujące:<br>Błąd krytyczny<br>$\bullet$<br>Nie można kontynuować działania adaptera. Adapter nie działa.<br>Ostrzeżenie<br>$\bullet$<br>Potencjalny błąd lub zbliżający się błąd. Ta sytuacja obejmuje również warunki wskazujące postępujące<br>niepowodzenie, na przykład potencjalny przeciek zasobów.<br>Kontrola<br>$\bullet$<br>Ważne zdarzenie wpływające na stan lub zasoby adaptera.<br>Informacia<br>$\bullet$<br>Informacje ogólne przedstawiające postęp operacji.<br>Konfiguracja<br>$\bullet$<br>Status lub zmiana konfiguracji.<br>Szczegóły<br>$\bullet$ |
|--------------------------------|----------------------------------------------------------------------------------------------------|
|                                | Informacje ogólne dotyczące szczegółów postępu operacji.                                                                                                    |
| Globalizacja                   | Tak                                                                                                    |
| Obsługa formatu<br><b>BiDi</b> | Nie                                                                                                    |

## **Hasło**

Ta właściwość jest hasłem do konta użytkownika adaptera na serwerze aplikacji SAP.

*Tabela 54. Szczegóły właściwości Hasło*

| Wymagana                | Tak                                                                                    |
|-------------------------|----------------------------------------------------------------------------------------|
| Wartość domyślna        | Brak wartości domyślnej                                                                |
| Typ właściwości         | String                                                                                 |
| Użycie                  | Ograniczenia dotyczące hasła zależą od wersji serwera aplikacji WWW systemu SAP.       |
|                         | • W przypadku serwera aplikacji WWW systemu SAP w wersji 6.40 lub wcześniejszej hasło: |
|                         | Musi zawierać wyłącznie wielkie litery.<br>$\overline{\phantom{m}}$                    |
|                         | Musi zawierać 8 znaków.                                                                |
|                         | W przypadku serwera aplikacji WWW systemu SAP w wersji późniejszej niż 6.40 w haśle:   |
|                         | Wielkość liter nie jest rozróżniana.                                                   |
|                         | Może znajdować się do 40 znaków.                                                       |
| Globalizacja            | Nie                                                                                    |
| Obsługa formatu<br>BiDi | Tak                                                                                    |

# **Poziom śledzenia RFC**

Właściwość ta służy do określania globalnego poziomu śledzenia.

| Wymagana                | <b>Nie</b>                                                                                                    |
|-------------------------|----------------------------------------------------------------------------------------------------|
| Możliwe wartości        | 1 - Jest to domyślny poziom śledzenia RFC. Kiedy jest wybrany, stosowane jest rejestrowanie<br>interfeisu API Java komponentu SAP JCo.<br>3 - Kiedy jest wybrany, stosowane jest rejestrowanie interfejsu API JNI komponentu SAP JCo.<br>5 - Kiedy jest wybrany, stosowane jest diagnostyczne rejestrowanie błędów. |
| Wartość domyślna        |                                                                                                    |
| Typ właściwości         | Integer                                                                                                    |
| Użycie                  | Jeśli właściwość Sledzenie RFC ma wartość False (nie została wybrana), nie można ustawić wartości<br>właściwości Poziom śledzenia RFC.                                                                                                    |
| Globalizacia            | Nie                                                                                                    |
| Obsługa formatu<br>BiDi | Nie                                                                                                    |

<span id="page-299-0"></span>*Tabela 55. Szczegóły właściwości Poziom śledzenia RFC*

## **Śledzenie RFC**

Ta właściwość określa, czy ma być generowany plik tekstowy zawierający szczegóły działania RFC dla każdego obiektu nasłuchiwania zdarzeń.

*Tabela 56. Szczegóły właściwości Śledzenie RFC*

| Wymagana                       | Nie                                                                                                    |
|--------------------------------|----------------------------------------------------------------------------------------------------|
| Możliwe wartości               | True<br>False                                                                                                    |
| Wartość domyślna               | False                                                                                                    |
| Typ właściwości                | Boolean                                                                                                    |
| Użycie                         | Ustawienie wartości True powoduje aktywowanie funkcji śledzenia, która generuje plik tekstowy.<br>Plik ten jest tworzony w katalogu, w którym uruchomiony został proces adaptera. Posiada on przedrostek<br>rfx i jest typu trc (na przykład rfc03912_02220.trc).<br>Tych plików tekstowych należy używać tylko w środowisku programistycznym, ponieważ ich wielkość<br>może gwałtownie rosnąć.<br>Jeśli właściwość Śledzenie RFC ma wartość False (nie została wybrana), nie można ustawić wartości |
|                                | właściwości Folder plików śledzenia RFC lub Poziom śledzenia RFC.                                                                                                    |
| Przykład                       | Przykład informacji znajdujących się w pliku: RfcCall FUNCTION BAPL_CUSTOMER_GETLIST,<br>następnie informacje dla parametrów interfejsu lub RFC Info rfctable, a dalej dane z jednej z tabel<br>interfejsów.                                                                                                    |
|                                | Plik śledzenia jest tworzony w katalogu, w którym uruchomiony został proces adaptera. Plik śledzenia ma<br>rozszerzenie .trc oraz nazwę rozpoczynającą się od liter rfc, po których następuje unikalny identyfikator. Na<br>przykład rfc03912_02220.trc.                                                                                                    |
| Globalizacja                   | Nie                                                                                                    |
| Obsługa formatu<br><b>BiDi</b> | Nie                                                                                                    |

### **Nazwa interfejsu SAP**

Ta właściwość wskazuje, dla którego z następujących interfejsów tworzone są obiekty biznesowe: ALE, BAPI, zaawansowane przetwarzanie zdarzeń, interfejs zapytań dla oprogramowania SAP.

<span id="page-300-0"></span>*Tabela 57. Szczegóły właściwości Nazwa interfejsu SAP*

| Wymagana                       | Tak                                                                                                    |  |
|--------------------------------|----------------------------------------------------------------------------------------------------|--|
| Możliwe wartości               | Dla danych wychodzących:                                                                                                    |  |
|                                | Zaawansowane przetwarzanie zdarzeń (Advanced Event Processing - AEP)                                                                                                    |  |
|                                | AIF                                                                                                    |  |
|                                | Obiekt IDoc z tranzytem interfejsu ALE                                                                                                    |  |
|                                | <b>BAPI</b>                                                                                                    |  |
|                                | Jednostka pracy BAPI                                                                                                    |  |
|                                | Tabela wynikowa BAPI                                                                                                    |  |
|                                | Interfejs zapytań dla oprogramowania SAP (Query interface for SAP Software - QSS)                                                                                                 |  |
|                                | Dla danych przychodzących:                                                                                                    |  |
|                                | Zaawansowane przetwarzanie zdarzeń (Advanced Event Processing - AEP)                                                                                                    |  |
|                                | <b>ALE</b>                                                                                                    |  |
|                                | Obiekt IDoc z tranzytem interfejsu ALE                                                                                                    |  |
|                                | <b>BAPI</b>                                                                                                    |  |
| Wartość domyślna               | Dla danych wychodzących: BAPI                                                                                                    |  |
|                                | Dla danych przychodzących: ALE                                                                                                    |  |
| Typ właściwości                | String                                                                                                    |  |
| Użycie                         | Określa interfejs używany przez adapter.                                                                                                    |  |
|                                | Adapter wchodzi w interakcje z interfejsem w celu obsługi przetwarzania danych wychodzących i<br>przychodzących przez umożliwienie wymiany danych w postaci obiektów biznesowych. |  |
| Globalizacja                   | Nie                                                                                                    |  |
| Obsługa formatu<br><b>BiDi</b> | Nie                                                                                                    |  |

### **Numer systemu**

Ta właściwość jest numerem systemu serwera aplikacji SAP.

*Tabela 58. Szczegóły właściwości Numer systemu*

| Wymagana                | Tak                                                    |
|-------------------------|--------------------------------------------------------|
| Możliwe wartości        | Można podać wartości z zakresu od 00 do 99.            |
| Wartość domyślna        | 00                                                     |
| Typ właściwości         | Integer                                                |
| Użycie                  | Numer systemu dokładniej identyfikuje usługę gatewaya. |
| Globalizacia            | Nie                                                    |
| Obsługa formatu<br>BiDi | Nie                                                    |

# **Nazwa użytkownika**

#### Ta właściwość określa konto użytkownika dla adaptera na serwerze SAP.

*Tabela 59. Szczegóły właściwości Nazwa użytkownika*

| $\mathbf{X}$<br>/magana | Tak                        |
|-------------------------|----------------------------|
| Wartość domyślna        | Brak wartości<br>domyslnei |

*Tabela 59. Szczegóły właściwości Nazwa użytkownika (kontynuacja)*

| Typ właściwości         | <b>String</b>                                                                                                    |  |
|-------------------------|----------------------------------------------------------------------------------------------------|--|
| Użycie                  | Maksymalna długość to 12 znaków. W nazwie użytkownika wielkość liter nie jest rozróżniana.                                                                                                    |  |
|                         | Zaleca się skonfigurowanie konta użytkownika CPIC w aplikacji SAP i nadanie mu uprawnień koniecznych<br>do manipulowania danymi wymaganymi przez obiekty biznesowe obsługiwane przez adapter. Jeśli na<br>przykład adapter musi wykonywać pewne transakcje biznesowe systemu SAP, konto adaptera w aplikacji<br>SAP musi mieć uprawnienia do wykonywania tych transakcji. |  |
| Przykład                | SapUser                                                                                                    |  |
| Globalizacia            | Tak                                                                                                    |  |
| Obsługa formatu<br>BiDi | Tak                                                                                                    |  |

# **Właściwości adaptera zasobów**

Właściwości adaptera zasobów sterują ogólnym działaniem adaptera. Właściwości adaptera zasobów można ustawić za pomocą kreatora usług zewnętrznych podczas konfigurowania adaptera. Po wdrożeniu adaptera właściwości te można zmienić przy użyciu Konsoli administracyjnej.

Następujące właściwości dla rejestrowania i śledzenia są nieaktualne:

- LogFileMaxSize
- LogFileName
- LogNumberOfFiles
- TraceFileMaxSize
- TraceFileName
- TraceNumberOfFiles

W poniższej tabeli wyszczególnione i opisane są właściwości adaptera zasobów. W sekcjach znajdujących się poniżej tabeli umieszczono bardziej szczegółowy opis wszystkich właściwości. Informacje na temat korzystania z tabel szczegółów właściwości znajdujących się w kolejnych sekcjach można znaleźć w temacie ["Podręcznik informacji o właściwościach"](#page-289-0) [na stronie 284.](#page-289-0)

*Tabela 60. Właściwości adaptera zasobów dla produktu Adapter for SAP Software*

| Nazwa właściwości                                                                 |                                                                                |                                                                                                    |
|-----------------------------------------------------------------------------------|--------------------------------------------------------------------------------|----------------------------------------------------------------------------------------------------|
| W kreatorze                                                                       | W Konsoli administracyjnej                                                     | Opis                                                                                                    |
| Identyfikator adaptera                                                            | AdapterID                                                                      | Służy do identyfikowania instancji adaptera dla zdarzeń PMI<br>oraz na potrzeby rejestrowania i śledzenia.                                                                                              |
| Ukryj dane użytkownika za<br>pomocą znaków XXX w plikach<br>śledzenia i dziennika | HideConfidentialTrace                                                          | Umożliwia określenie, czy informacje, które potencjalnie<br>podlegają ochronie, mają zostać ukryte przez zapisanie<br>łańcuchów znaków X zamiast danych użytkownika w plikach<br>dziennika i śledzenia. |
| (Niedostępna)                                                                     | "Włącz obsługę wysokiej<br>dostępności<br>(enableHASupport)" na stronie<br>298 | Nie należy zmieniać tej właściwości.                                                                                                    |
| (Niedostępna)                                                                     | LogFileMaxSize                                                                 | Nieaktualna                                                                                                    |
| (Niedostępna)                                                                     | LogFilename                                                                    | Nieaktualna                                                                                                    |
| (Niedostępna)                                                                     | LogNumberOfFiles                                                               | Nieaktualna                                                                                                    |
| (Niedostępna)                                                                     | TraceFileMaxSize                                                               | Nieaktualna                                                                                                    |

| Nazwa właściwości  |                            |             |
|--------------------|----------------------------|-------------|
| <b>W</b> kreatorze | W Konsoli administracyjnej | Opis        |
| (Niedostepna)      | <b>TraceFileName</b>       | Nieaktualna |
| (Niedostepna)      | <b>TraceNumberOfFiles</b>  | Nieaktualna |

<span id="page-302-0"></span>*Tabela 60. Właściwości adaptera zasobów dla produktu Adapter for SAP Software (kontynuacja)*

# **Identyfikator adaptera (AdapterID)**

Ta właściwość służy do identyfikowania konkretnego wdrożenia lub instancji adaptera.

<u> 1980 - Johann Barbara, martxa a</u>

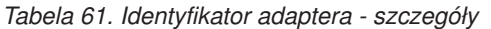

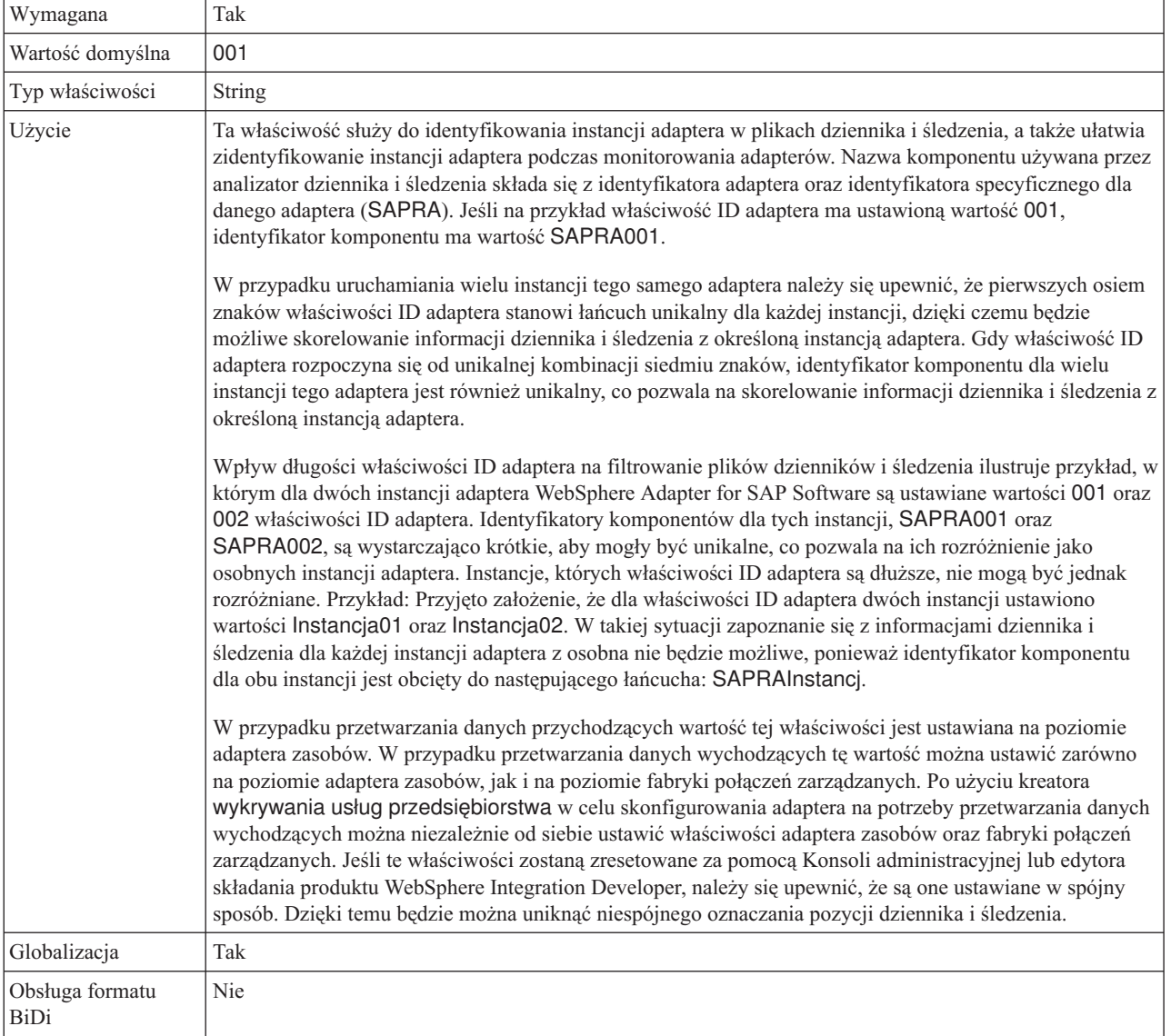

### **Właściwość Ukryj dane użytkownika za pomocą znaków XXX w plikach śledzenia i dziennika (HideConfidentialTrace)**

Ta właściwość umożliwia określenie, czy dane użytkownika mają być zastępowane w plikach dziennika i śledzenia łańcuchami znaków X, aby zapobiec ujawnieniu informacji potencjalnie podlegających ochronie przez osoby do tego nieuprawnione.

<span id="page-303-0"></span>*Tabela 62. Ukryj dane użytkownika za pomocą znaków XXX w plikach śledzenia i dziennika - szczegóły*

| Wymagana                | <b>Nie</b>                                                                                                    |
|-------------------------|----------------------------------------------------------------------------------------------------|
| Możliwe wartości        | True<br>False                                                                                                    |
| Wartość domyślna        | False                                                                                                    |
| Typ właściwości         | Boolean                                                                                                    |
| Użycie                  | Jeśli dla tej właściwości zostanie ustawiona wartość True, adapter zastąpi dane użytkownika łańcuchem<br>znaków X podczas zapisywania w plikach dziennika i śledzenia.<br>W przypadku przetwarzania danych przychodzących wartość tej właściwości jest ustawiana na poziomie<br>adaptera zasobów. W przypadku przetwarzania danych wychodzących tę wartość można ustawić zarówno<br>na poziomie adaptera zasobów, jak i na poziomie fabryki połączeń zarządzanych. Po użyciu kreatora<br>wykrywania usług przedsiębiorstwa w celu skonfigurowania adaptera na potrzeby przetwarzania danych<br>wychodzących można niezależnie od siebie ustawić właściwości adaptera zasobów oraz fabryki połączeń<br>zarządzanych. Jeśli te właściwości zostaną zresetowane za pomocą Konsoli administracyjnej lub edytora<br>składania produktu WebSphere Integration Developer, należy się upewnić, że są one ustawiane w spójny<br>sposób. Dzięki temu będzie można uniknąć niespójnego oznaczania pozycji dziennika i śledzenia. |
| Globalizacja            | Nie                                                                                                    |
| Obsługa formatu<br>BiDi | <b>Nie</b>                                                                                                    |

## **Włącz obsługę wysokiej dostępności (enableHASupport)**

Nie należy zmieniać tej właściwości. Wartością tej właściwości musi być true.

# **Właściwości fabryki połączeń zarządzanych**

Właściwości fabryki połączeń zarządzanych używane są przez adapter w czasie wykonywania do tworzenia instancji połączenia wychodzącego z serwerem SAP.

Poniższa właściwość, która była określana jako właściwość fabryki połączeń zarządzanych w wersji 6.0.2.x, ma zastosowanie do grupy właściwości specyfikacji interakcji w wersji 6.1.x.

• IgnoreBAPIReturn

Właściwości fabryki połączeń zarządzanych są ustawiane przy użyciu kreatora usług zewnętrznych i zmieniane za pomocą edytora składania produktu WebSphere Integration Developer lub po wdrożeniu przy użyciu Konsoli administracyjnej produktu WebSphere Process Server lub WebSphere Enterprise Service Bus.

W poniższej tabeli wyszczególnione i opisane są właściwości fabryki połączeń zarządzanych. W sekcjach znajdujących się poniżej tabeli umieszczono bardziej szczegółowy opis wszystkich właściwości. Informacje na temat korzystania z tabel szczegółów właściwości znajdujących się w kolejnych sekcjach można znaleźć w temacie ["Podręcznik informacji o](#page-289-0) [właściwościach" na stronie 284.](#page-289-0)

**Uwaga:** kreator usług zewnętrznych odwołuje się do tych właściwości jak do właściwości fabryki połączeń zarządzanych, a Konsola administracyjna produktu WebSphere Process Server lub WebSphere Enterprise Service Bus odwołuje się do nich jak do właściwości fabryki połączeń (J2C).

*Tabela 63. Właściwości fabryki połączeń zarządzanych dla produktu Adapter for SAP Software*

| Nazwa właściwości                                                                 |                            |                                                                                                    |
|-----------------------------------------------------------------------------------|----------------------------|----------------------------------------------------------------------------------------------------|
| <b>W</b> kreatorze                                                                | W Konsoli administracyjnej | Opis                                                                                                    |
| "Debugowanie ABAP" na<br>stronie 301                                              | ABAPDebug                  | Właściwość debugera ABAP                                                                                                    |
| Identyfikator adaptera                                                            | AdapterID                  | Służy do identyfikowania instancji adaptera dla zdarzeń PMI<br>oraz na potrzeby rejestrowania i śledzenia.                                                                                              |
| "Client" na stronie 301                                                           | Client                     | Numer klienta systemu SAP, z którym łączy się adapter.                                                                                                    |
| "Numer strony kodowej" na<br>stronie 302                                          | Codepage                   | Wskazuje liczbowy identyfikator strony kodowej.                                                                                                    |
| Ukryj dane użytkownika za<br>pomocą znaków XXX w<br>plikach śledzenia i dziennika | HideConfidentialTrace      | Umożliwia określenie, czy informacje, które potencjalnie<br>podlegają ochronie, mają zostać ukryte przez zapisanie<br>łańcuchów znaków X zamiast danych użytkownika w plikach<br>dziennika i śledzenia. |
| "Włącz bezpieczne połączenie<br>sieciowe" na stronie 303                          | SncMode                    | Wskazuje, czy używany jest tryb bezpiecznego połączenia<br>sieciowego.                                                                                                    |
| "Folder plików śledzenia RFC"<br>na stronie 303                                   | <b>RfcTracePath</b>        | Służy do ustawiania pełnej ścieżki lokalnej do folderu, w<br>którym mają być zapisywane pliki śledzenia RFC.                                                                                            |
| "Host gatewaya" na stronie 303                                                    | GatewayHost                | Nazwa hosta gatewaya systemu SAP.                                                                                                    |
| "Usługa gatewaya" na stronie<br>304                                               | GatewayService             | Identyfikator gatewaya na hoście gatewaya, który wykonuje<br>usługi RFC.                                                                                                    |
| "Nazwa hosta" na stronie 304                                                      | ApplicationServerHost      | Określa adres IP lub nazwę hosta serwera aplikacji, do którego<br>loguje się adapter.                                                                                                    |
| "Kod języka" na stronie 305                                                       | Language code              | Określa kod języka, z użyciem którego adapter loguje się do<br>systemu SAP.                                                                                                    |
| "Host serwera komunikatów" na<br>stronie 305                                      | MessageServerHost          | Określa nazwę hosta, na którym działa serwer komunikatów.                                                                                                    |
| "Zestaw znaków partnera" na<br>stronie 305                                        | PartnerCharset             | Określa kodowanie zestawu znaków partnera.                                                                                                    |
| "Hasło" na stronie 306                                                            | Hasło                      | Hasło do konta użytkownika adaptera na serwerze aplikacji<br>SAP.                                                                                                    |
| "Poziom śledzenia RFC" na<br>stronie 306                                          | RfcTraceLevel              | Określa globalny poziom śledzenia.                                                                                                    |
| "Sledzenie RFC" na stronie 306   RfcTraceOn                                       |                            | Określa, czy należy generować plik tekstowy zawierający<br>szczegóły działania RFC dla każdego obiektu nasłuchiwania<br>zdarzeń.                                                                        |
| "Identyfikator systemu SAP" na<br>stronie 307                                     | SAPSystemID                | Określa identyfikator systemu SAP, dla którego dozwolone<br>jest równoważenie obciążenia wynikającego z logowania.                                                                                      |
| "Ścieżka do biblioteki<br>bezpiecznego połączenia<br>sieciowego" na stronie 307   | SncLib                     | Określa ścieżkę do biblioteki, która udostępnia usługę<br>bezpiecznego połączenia sieciowego.                                                                                                    |
| "Nazwa bezpiecznego<br>połączenia sieciowego" na<br>stronie 308                   | SncMyname                  | Określa nazwę bezpiecznego połączenia sieciowego.                                                                                                    |

| Nazwa właściwości                                                             |                            |                                                                        |
|-------------------------------------------------------------------------------|----------------------------|------------------------------------------------------------------------|
| W kreatorze                                                                   | W Konsoli administracyjnej | Opis                                                                   |
| "Partner bezpiecznego<br>połączenia sieciowego" na<br>stronie 308             | SncPartnername             | Określa nazwę partnera bezpiecznego połączenia sieciowego.             |
| "Poziom zabezpieczeń<br>bezpiecznego połączenia<br>sieciowego" na stronie 308 | SncOop                     | Określa poziom zabezpieczeń bezpiecznego połączenia<br>sieciowego.     |
| "Numer systemu" na stronie<br>309                                             | SystemNumber               | Numer systemu serwera aplikacji SAP.                                   |
| "Nazwa użytkownika" na<br>stronie 309                                         | userName                   | Konto użytkownika dla adaptera na serwerze SAP.                        |
| "Certyfikat X509" na stronie<br>310                                           | $X509$ cert                | Określa certyfikat X509, który ma być używany jako bilet<br>logowania. |

<span id="page-305-0"></span>*Tabela 63. Właściwości fabryki połączeń zarządzanych dla produktu Adapter for SAP Software (kontynuacja)*

# **Identyfikator adaptera (AdapterID)**

Ta właściwość służy do identyfikowania konkretnego wdrożenia lub instancji adaptera.

*Tabela 64. Identyfikator adaptera - szczegóły*

| Wymagana         | Tak                                                                                                    |
|------------------|----------------------------------------------------------------------------------------------------|
| Wartość domyślna | 001                                                                                                    |
| Typ właściwości  | String                                                                                                    |
| Użycie           | Ta właściwość służy do identyfikowania instancji adaptera w plikach dziennika i śledzenia, a także ułatwia<br>zidentyfikowanie instancji adaptera podczas monitorowania adapterów. Nazwa komponentu używana przez<br>analizator dziennika i śledzenia składa się z identyfikatora adaptera oraz identyfikatora specyficznego dla<br>danego adaptera (SAPRA). Jeśli na przykład właściwość ID adaptera ma ustawioną wartość 001,<br>identyfikator komponentu ma wartość SAPRA001.                                                                                                    |
|                  | W przypadku uruchamiania wielu instancji tego samego adaptera należy się upewnić, że pierwszych osiem<br>znaków właściwości ID adaptera stanowi łańcuch unikalny dla każdej instancji, dzięki czemu będzie<br>możliwe skorelowanie informacji dziennika i śledzenia z określoną instancją adaptera. Gdy właściwość ID<br>adaptera rozpoczyna się od unikalnej kombinacji siedmiu znaków, identyfikator komponentu dla wielu<br>instancji tego adaptera jest również unikalny, co pozwala na skorelowanie informacji dziennika i śledzenia z<br>określoną instancją adaptera.                                                                                                    |
|                  | Wpływ długości właściwości ID adaptera na filtrowanie plików dzienników i śledzenia ilustruje przykład, w<br>którym dla dwóch instancji adaptera WebSphere Adapter for SAP Software są ustawiane wartości 001 oraz<br>002 właściwości ID adaptera. Identyfikatory komponentów dla tych instancji, SAPRA001 oraz<br>SAPRA002, są wystarczająco krótkie, aby mogły być unikalne, co pozwala na ich rozróżnienie jako<br>osobnych instancji adaptera. Instancje, których właściwości ID adaptera są dłuższe, nie mogą być jednak<br>rozróżniane. Przykład: Przyjęto założenie, że dla właściwości ID adaptera dwóch instancji ustawiono<br>wartości Instancja01 oraz Instancja02. W takiej sytuacji zapoznanie się z informacjami dziennika i<br>śledzenia dla każdej instancji adaptera z osobna nie będzie możliwe, ponieważ identyfikator komponentu<br>dla obu instancji jest obcięty do następującego łańcucha: SAPRAInstancj. |
|                  | W przypadku przetwarzania danych przychodzących wartość tej właściwości jest ustawiana na poziomie<br>adaptera zasobów. W przypadku przetwarzania danych wychodzących tę wartość można ustawić zarówno<br>na poziomie adaptera zasobów, jak i na poziomie fabryki połączeń zarządzanych. Po użyciu kreatora<br>wykrywania usług przedsiębiorstwa w celu skonfigurowania adaptera na potrzeby przetwarzania danych<br>wychodzących można niezależnie od siebie ustawić właściwości adaptera zasobów oraz fabryki połączeń<br>zarządzanych. Jeśli te właściwości zostaną zresetowane za pomocą Konsoli administracyjnej lub edytora<br>składania produktu WebSphere Integration Developer, należy się upewnić, że są one ustawiane w spójny<br>sposób. Dzięki temu będzie można uniknąć niespójnego oznaczania pozycji dziennika i śledzenia.                                                                                      |

<span id="page-306-0"></span>*Tabela 64. Identyfikator adaptera - szczegóły (kontynuacja)*

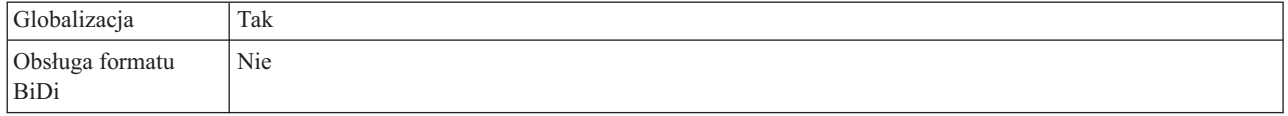

# **Debugowanie ABAP**

Ta właściwość określa, czy na początku przetwarzania obiektu biznesowego przez adapter będzie wywoływany debuger ABAP dla odpowiedniego modułu funkcji.

*Tabela 65. Szczegóły właściwości Debugowanie ABAP*

| Wymagana                       | Nie                                                                                                    |
|--------------------------------|----------------------------------------------------------------------------------------------------|
| Możliwe wartości               | True<br>False                                                                                                    |
| Wartość domyślna               | False                                                                                                    |
| Typ właściwości                | Boolean                                                                                                    |
| Użycie                         | Jeśli ta właściwość jest ustawiona na wartość True, adapter otwiera interfejs GUI systemu SAP w trybie<br>debugowania.                                                                                                    |
|                                | Aby korzystać z debugera, użytkownik musi posiadać odpowiednią autoryzację. Należy utworzyć<br>identyfikator użytkownika okna dialogowego, ponieważ identyfikator użytkownika interfejsu CPI-C nie<br>umożliwia otwierania sesji interfejsu GUI systemu SAP. Niezbędna jest autoryzacja do uruchamiania trybu<br>debugowania oraz wszelkie autoryzacje wymagane przez debugowany kod ABAP. Na przykład jeśli<br>debugowany jest element BAPI_CUSTOMER_CREATEFROMDATA1, wymagana jest autoryzacja do<br>tworzenia klientów. |
|                                | Punkty zatrzymania można dodać dopiero po otwarciu debugera.                                                                                                    |
|                                | W środowisku produkcyjnym właściwość ta powinna zawsze mieć wartość False.                                                                                                    |
|                                | Ta właściwość jest obsługiwana tylko na platformie Windows.                                                                                                    |
| Globalizacja                   | Nie                                                                                                    |
| Obsługa formatu<br><b>BiDi</b> | Nie                                                                                                    |

### **Client**

Ta właściwość to numer klienta systemu SAP, z którym łączy się adapter.

*Tabela 66. Szczegóły właściwości Klient*

| Wymagana                | Tak                                                                                                    |
|-------------------------|----------------------------------------------------------------------------------------------------|
| Możliwe wartości        | Można podać wartości z zakresu od 000 do 999.                                                                                                    |
| Wartość domyślna        | 100                                                                                                    |
| Typ właściwości         | Integer                                                                                                    |
| Użycie                  | Kiedy aplikacja podejmuje próbe logowania się do serwera SAP, serwer ten wymaga, aby z aplikacją<br>powiązany był numer klienta. Wartość właściwości Klient identyfikuje klienta (adapter), który próbuje<br>zalogować się do serwera SAP. |
| Globalizacja            | Nie                                                                                                    |
| Obsługa formatu<br>BiDi | Nie                                                                                                    |

# **Numer strony kodowej**

Liczbowy identyfikator strony kodowej.

<span id="page-307-0"></span>*Tabela 67. Szczegóły właściwości Numer strony kodowej*

| Wymagana                       | <b>Nie</b>                                                                                                    |
|--------------------------------|----------------------------------------------------------------------------------------------------|
| Możliwe wartości               | Można podać wartości z zakresu od 0000 do 9999.                                                                                                    |
|                                | Pełna lista języków i powiązanych numerów stron kodowych obsługiwanych przez produkt SAP znajduje<br>się w nocie SAP Note 7360.                                                                                                    |
| Wartość domyślna               | Wartość domyślna tej właściwości jest warunkowo określana przez wartość podaną dla właściwości Kod<br>języka.                                                                                                    |
| Typ właściwości                | Integer                                                                                                    |
| Użycie                         | Wartość przypisana do numeru strony kodowej określa stronę kodową, która ma być używana, i ma relację<br>jeden-do-jednego z wartością podaną dla właściwości Kod języka. Numer strony kodowej ustanawia<br>połączenie z odpowiednim językiem.                                                                                                    |
|                                | Z każdą wartością kodu języka powiązana jest wartość numeru strony kodowej. Na przykład kodem języka<br>angielskiego jest EN. Jeśli wartość EN (angielski) zostanie wybrana jako kod języka, numer strony kodowej<br>zostanie automatycznie ustawiony na wartość liczbową powiązaną z wartością EN (angielski). Numer<br>strony kodowej produktu SAP dla wartości EN (angielski) to 1100. |
| Przykład                       | Jeśli właściwość Kod języka ma wartość JA (japoński), to właściwość Numer strony kodowej ma wartość<br>8000.                                                                                                    |
| Globalizacja                   | Nie                                                                                                    |
| Obsługa formatu<br><b>BiDi</b> | Nie                                                                                                    |

### **Właściwość Ukryj dane użytkownika za pomocą znaków XXX w plikach śledzenia i dziennika (HideConfidentialTrace)**

Ta właściwość umożliwia określenie, czy dane użytkownika mają być zastępowane w plikach dziennika i śledzenia łańcuchami znaków X, aby zapobiec ujawnieniu informacji potencjalnie podlegających ochronie przez osoby do tego nieuprawnione.

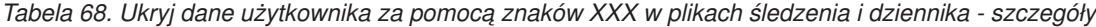

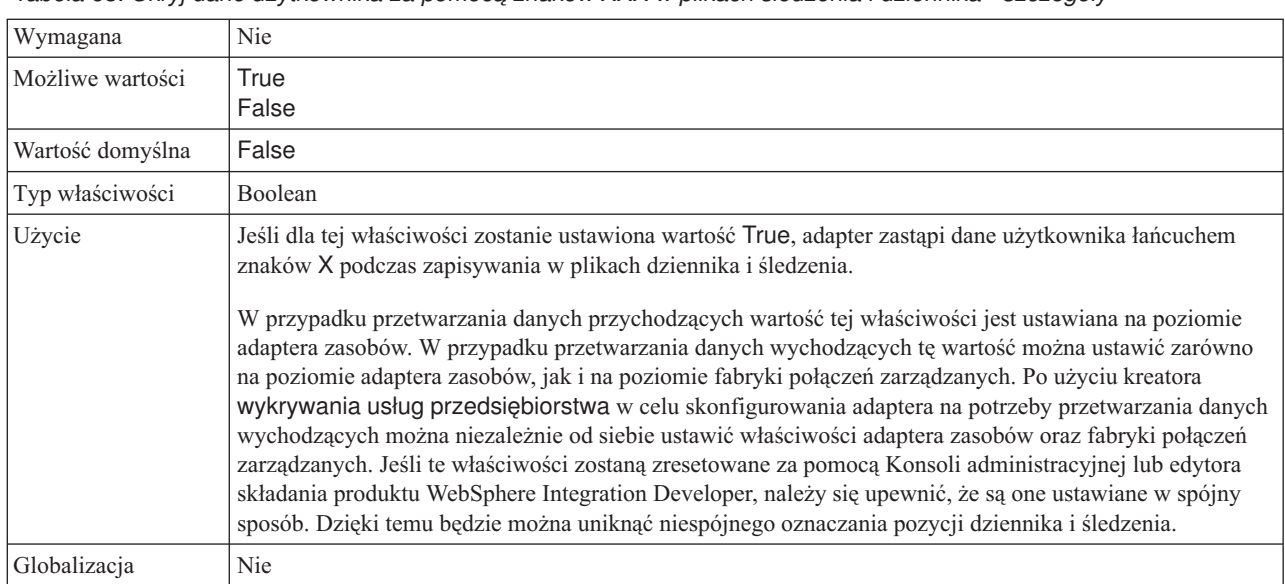

<span id="page-308-0"></span>*Tabela 68. Ukryj dane użytkownika za pomocą znaków XXX w plikach śledzenia i dziennika - szczegóły (kontynuacja)*

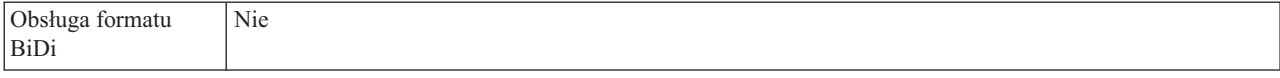

### **Włącz bezpieczne połączenie sieciowe**

Ta właściwość wskazuje, czy włączony jest tryb bezpiecznego połączenia sieciowego.

*Tabela 69. Włącz bezpieczne połączenie sieciowe - szczegóły*

| Wymagana                | Nie                                                                                                    |
|-------------------------|----------------------------------------------------------------------------------------------------|
| Możliwe wartości        | $0$ (wyłączone)<br>1 (właczone)                                                                                                    |
| Wartość domyślna        | $\Omega$                                                                                                    |
| Typ właściwości         | String                                                                                                    |
| Użycie                  | Aby użyć bezpiecznego połączenia sieciowego, należy ustawić wartość 1 (włączone).<br>Jeśli wartość zostanie ustawiona na 1, konieczne będzie również ustawienie następujących właściwości:<br>"Ścieżka do biblioteki bezpiecznego połączenia sięciowego" na stronie 307<br>$\bullet$<br>"Nazwa bezpiecznego połączenia sieciowego" na stronie 308<br>٠<br>"Partner bezpiecznego połączenia sieciowego" na stronie 308<br>$\bullet$<br>"Poziom zabezpieczeń bezpiecznego połączenia sieciowego" na stronie 308<br>$\bullet$ |
| Globalizacja            | Nie                                                                                                    |
| Obsługa formatu<br>BiDi | Nie                                                                                                    |

### **Folder plików śledzenia RFC**

Ta właściwość służy do ustawiania pełnej ścieżki lokalnej do folderu, w którym mają zostać zapisane pliki śledzenia RFC.

*Tabela 70. Szczegóły właściwości Folder plików śledzenia RFC*

| Wymagana                       | Nie                                                                                                    |
|--------------------------------|----------------------------------------------------------------------------------------------------|
| Wartość domyślna               | Brak wartości domyślnej                                                                                                    |
| Typ właściwości                | String                                                                                                    |
| Użycie                         | Służy do identyfikowania pełnej ścieżki lokalnej, w której mają być zapisywane pliki śledzenia RFC.<br>Jeśli właściwość Sledzenie RFC ma wartość False (nie została wybrana), nie można ustawić wartości<br>właściwości Folder plików śledzenia RFC. |
| Przykład                       | c:\temp\rfcTraceDir                                                                                                    |
| Globalizacja                   | Tak                                                                                                    |
| Obsługa formatu<br><b>BiDi</b> | Nie                                                                                                    |

### **Host gatewaya**

Ta właściwość jest nazwą hosta gatewaya. Należy wprowadzić adres IP lub nazwę hosta gatewaya. Informacje dotyczące nazwy hosta gatewaya można uzyskać od administratora systemu SAP.

#### <span id="page-309-0"></span>*Tabela 71. Szczegóły właściwości Host gatewaya*

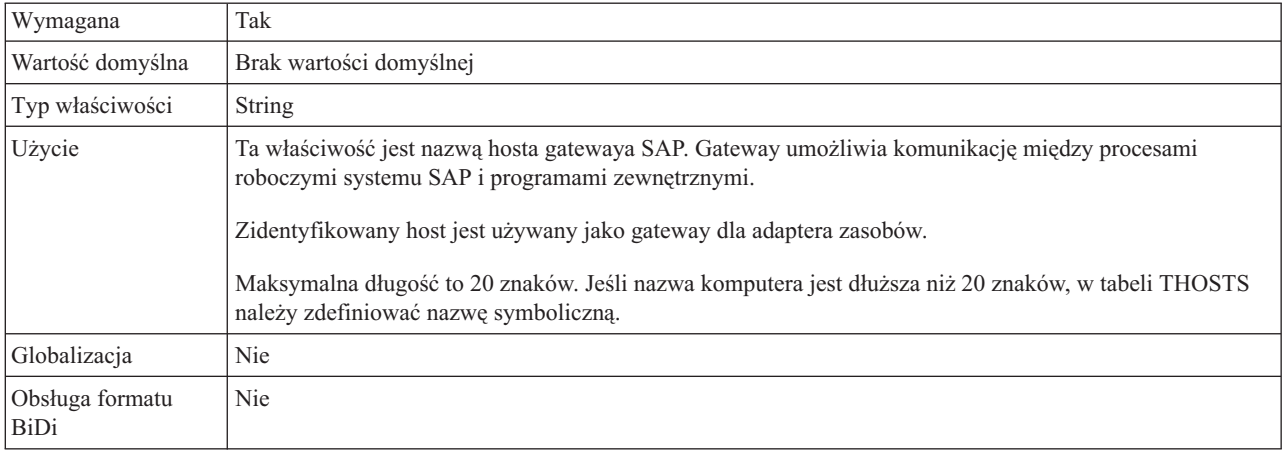

# **Usługa gatewaya**

Ta właściwość jest identyfikatorem gatewaya na hoście gatewaya, który wykonuje usługi RFC.

*Tabela 72. Szczegóły właściwości Usługa gatewaya*

| Wymagana                | Tak                                                                                                    |
|-------------------------|----------------------------------------------------------------------------------------------------|
| Wartość domyślna        | sapgw00                                                                                                    |
| Typ właściwości         | <b>String</b>                                                                                                    |
| Użycie                  | Usługi te umożliwiają komunikację między procesami roboczymi serwera SAP i programami<br>zewnętrznymi. Usługa ma zwykle format sapgw00, gdzie 00 jest numerem systemu SAP.<br>Maksymalna długość wynosi 20 znaków. |
| Globalizacja            | Nie                                                                                                    |
| Obsługa formatu<br>BiDi | Nie                                                                                                    |

### **Nazwa hosta**

Określa adres IP lub nazwę hosta serwera aplikacji, do którego loguje się adapter.

| Wymagana                | Tak (jeśli równoważenie obciążenia nie jest używane).                                                                                                    |
|-------------------------|----------------------------------------------------------------------------------------------------|
| Wartość domyślna        | Brak wartości domyślnej                                                                                                    |
| Typ właściwości         | String                                                                                                    |
| Użycie                  | Jeśli adapter skonfigurowano w taki sposób, aby działał bez równoważenia obciążenia, ta właściwość<br>określa adres IP lub nazwę serwera aplikacji, do którego loguje się adapter. |
| Przykład                | sapServer                                                                                                    |
| Globalizacia            | Nie                                                                                                    |
| Obsługa formatu<br>BiDi | Nie                                                                                                    |

*Tabela 73. Szczegóły właściwości Nazwa hosta*

# **Kod języka**

Ta właściwość określa kod języka, z użyciem którego adapter się loguje.

<span id="page-310-0"></span>*Tabela 74. Szczegóły właściwości Kod języka*

| Wymagana                       | Tak                                                                                                    |
|--------------------------------|----------------------------------------------------------------------------------------------------|
| Możliwe wartości               | Pełna lista języków i powiązanych numerów stron kodowych obsługiwanych przez produkt SAP znajduje<br>się w nocie SAP Note 7360.                                                                                                    |
| Wartość domyślna               | Wartość domyślna właściwości Kod języka zależy od ustawień narodowych systemu.                                                                                                    |
| Typ właściwości                | <b>String</b>                                                                                                    |
| Użycie                         | Każdy z obsługiwanych języków jest poprzedzony 2-znakowym kodem języka. Sama nazwa języka jest<br>wyświetlana w nawiasach.<br>Kody języków wyświetlane na liście stanowią domyślny zestaw 41 języków produktu SAP dla systemów<br>nieużywających kodu Unicode oraz język arabski.<br>Wybrana wartość decyduje o wartości właściwości Numer strony kodowej.<br>Jeśli kod języka zostanie wprowadzony ręcznie, nie jest konieczne podawanie nazwy języka w nawiasach. |
| Przykład                       | Jeśli wybrano angielskie ustawienia narodowe, właściwość ta ma wartość EN (angielski).                                                                                                    |
| Globalizacja                   | Nie                                                                                                    |
| Obsługa formatu<br><b>BiDi</b> | Nie                                                                                                    |

## **Host serwera komunikatów**

Ta właściwość określa nazwę hosta, na którym uruchomiony jest serwer komunikatów.

*Tabela 75. Szczegóły właściwości Host serwera komunikatów*

| Wymagana                | Tak (jeśli jest używana funkcja równoważenia obciążenia)                                                                                                    |
|-------------------------|----------------------------------------------------------------------------------------------------|
| Wartość domyślna        | Brak wartości domyślnej                                                                                                    |
| Typ właściwości         | String                                                                                                    |
| Użycie                  | Ta właściwość określa nazwę hosta, który informuje wszystkie serwery (instancje) należące do tego<br>systemu SAP o istnieniu innych serwerów, które mogą być używane w celu równoważenia obciążenia.<br>Host serwera komunikatów zawiera informacje o równoważeniu obciążenia klientów RFC w taki sposób,<br>aby można było kierować klienta RFC do odpowiedniego serwera aplikacji. |
| Przykład                | SAPERP05                                                                                                    |
| Globalizacia            | Nie                                                                                                    |
| Obsługa formatu<br>BiDi | <b>Nie</b>                                                                                                    |

## **Zestaw znaków partnera**

Ta właściwość określa kodowanie zestawu znaków partnera.

*Tabela 76. Szczegóły właściwości Zestaw znaków partnera*

| Wymagana                    | Nie                                                                                              |
|-----------------------------|--------------------------------------------------------------------------------------------------|
| Wartość domyślna            | UTF-8                                                                                            |
| Typ właściwości             | String                                                                                           |
| <i><u><b>Użycie</b></u></i> | Jeśli określono kodowanie, jest ono używane. W przeciwnym razie jest używane kodowanie domyślne. |

<span id="page-311-0"></span>*Tabela 76. Szczegóły właściwości Zestaw znaków partnera (kontynuacja)*

| Globalizacja            | Nie |
|-------------------------|-----|
| Obsługa formatu<br>BiDi | Nie |

#### **Hasło**

Ta właściwość jest hasłem do konta użytkownika adaptera na serwerze aplikacji SAP.

*Tabela 77. Szczegóły właściwości Hasło*

| Wymagana                | Tak                                                                                                    |
|-------------------------|----------------------------------------------------------------------------------------------------|
| Wartość domyślna        | Brak wartości domyślnej                                                                                                    |
| Typ właściwości         | <b>String</b>                                                                                                    |
| Użycie                  | Ograniczenia dotyczące hasła zależą od wersji serwera aplikacji WWW systemu SAP.<br>W przypadku serwera aplikacji WWW systemu SAP w wersji 6.40 lub wcześniejszej hasło:<br>Musi zawierać wyłącznie wielkie litery.<br>$\overline{\phantom{m}}$<br>Musi zawierać 8 znaków.<br>W przypadku serwera aplikacji WWW systemu SAP w wersji późniejszej niż 6.40 w haśle:<br>Wielkość liter nie jest rozróżniana.<br>Może znajdować się do 40 znaków.<br>$\overline{\phantom{m}}$ |
| Globalizacia            | Nie                                                                                                    |
| Obsługa formatu<br>BiDi | Tak                                                                                                    |

## **Poziom śledzenia RFC**

Właściwość ta służy do określania globalnego poziomu śledzenia.

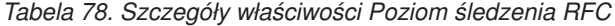

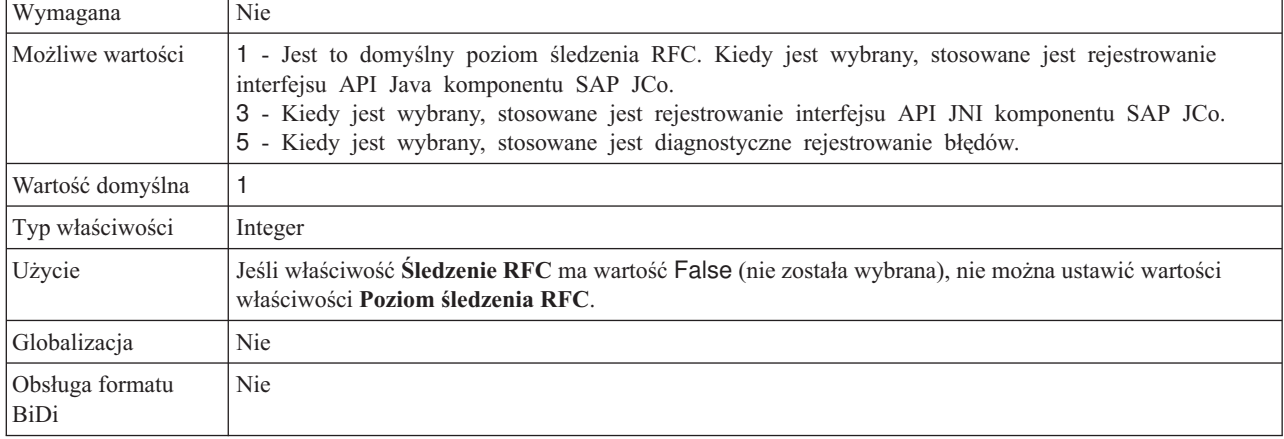

# **Śledzenie RFC**

Ta właściwość określa, czy ma być generowany plik tekstowy zawierający szczegóły działania RFC dla każdego obiektu nasłuchiwania zdarzeń.

<span id="page-312-0"></span>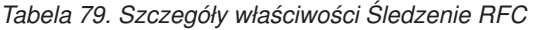

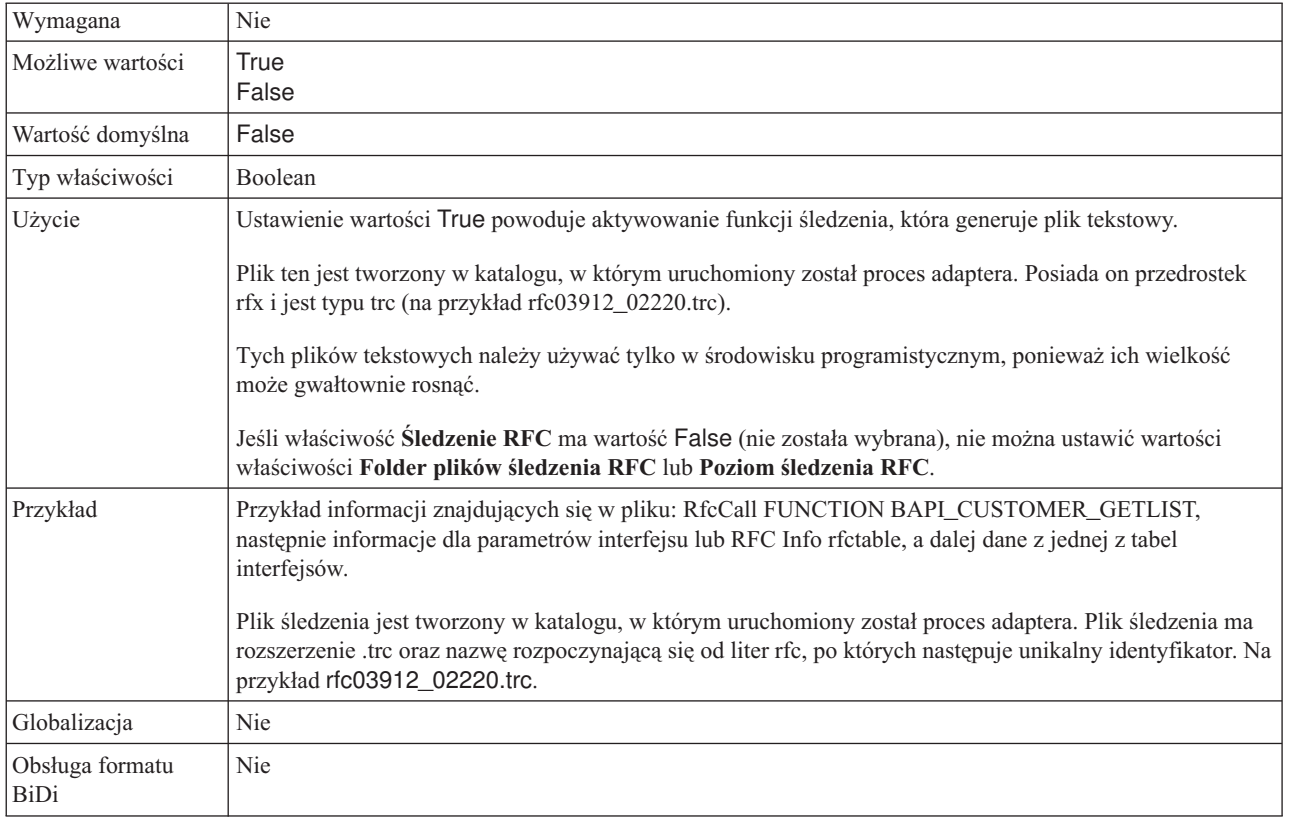

# **Identyfikator systemu SAP**

Ta właściwość określa identyfikator systemu SAP, dla którego dozwolone jest równoważenie obciążenia wynikającego z logowania.

| Wymagana                | Tak (jeśli jest używana funkcja równoważenia obciążenia) |
|-------------------------|----------------------------------------------------------|
| Wartość domyślna        | Brak wartości domyślnej                                  |
| Typ właściwości         | <b>String</b>                                            |
| Użycie                  | Wartość musi składać się z trzech znaków                 |
| Przykład                | <b>DYL</b>                                               |
| Globalizacja            | Nie                                                      |
| Obsługa formatu<br>BiDi | Nie                                                      |

*Tabela 80. Szczegóły właściwości Identyfikator systemu SAP*

# **Ścieżka do biblioteki bezpiecznego połączenia sieciowego**

Ta właściwość służy do określania ścieżki do biblioteki, która udostępnia usługę bezpiecznego połączenia sieciowego.

*Tabela 81. Ścieżka do biblioteki bezpiecznego połączenia sieciowego - szczegóły*

| Wymagana         | Tak, jeśli właściwość SncMode jest ustawiona na wartość 1. W przeciwnym razie ta właściwość nie jest<br>wymagana. |
|------------------|----------------------------------------------------------------------------------------------------|
| Wartość domyślna | Brak wartości domyślnej                                                                                           |

| Typ właściwości         | String                                                                                                    |
|-------------------------|----------------------------------------------------------------------------------------------------|
| <b>U</b> życie          | Jeśli właściwość SncMode ma wartość 1 (co wskazuje, że używane jest bezpieczne połączenie sieciowe),<br>należy określić ścieżkę do biblioteki, która udostępnia usługę. |
| Przykład                | /WINDOWS/system32/gssapi32.dll                                                                                                    |
| Globalizacia            | Nie                                                                                                    |
| Obsługa formatu<br>BiDi | Nie                                                                                                    |

<span id="page-313-0"></span>*Tabela 81. Ścieżka do biblioteki bezpiecznego połączenia sieciowego - szczegóły (kontynuacja)*

# **Nazwa bezpiecznego połączenia sieciowego**

Ta właściwość służy do określania nazwy bezpiecznego połączenia sieciowego.

*Tabela 82. Nazwa bezpiecznego połączenia sieciowego - szczegóły*

| Wymagana                | Tak, jeśli właściwość SncMode jest ustawiona na wartość 1. W przeciwnym razie ta właściwość nie jest<br>wymagana.                         |
|-------------------------|----------------------------------------------------------------------------------------------------|
| Wartość domyślna        | Brak wartości domyślnej                                                                                                    |
| Typ właściwości         | String                                                                                                    |
| Użycie                  | Jeśli właściwość SncMode ma wartość 1 (co wskazuje, że używane jest bezpieczne połączenie sieciowe),<br>należy określić nazwę połączenia. |
| Przykład                | NAZWA DOMENY/NAZWA UŻYTKOWNIKA                                                                                                    |
| Globalizacja            | Nie                                                                                                    |
| Obsługa formatu<br>BiDi | Nie                                                                                                    |

## **Partner bezpiecznego połączenia sieciowego**

Ta właściwość służy do określania nazwy partnera bezpiecznego połączenia sieciowego.

*Tabela 83. Partner bezpiecznego połączenia sieciowego - szczegóły*

| Wymagana                | Tak, jeśli właściwość SncMode jest ustawiona na wartość 1. W przeciwnym razie ta właściwość nie jest<br>wymagana.                                  |
|-------------------------|----------------------------------------------------------------------------------------------------|
| Wartość domyślna        | Brak wartości domyślnej                                                                                                    |
| Typ właściwości         | <b>String</b>                                                                                                    |
| Użycie                  | Jeśli właściwość SncMode ma wartość 1 (co wskazuje, że używane jest bezpieczne połączenie sieciowe),<br>należy określić nazwę partnera połączenia. |
| Przykład                | CN=sap00.saperpdev, OU=Adapter, O=IBM, C=US                                                                                                    |
| Globalizacja            | <b>Nie</b>                                                                                                    |
| Obsługa formatu<br>BiDi | <b>Nie</b>                                                                                                    |

## **Poziom zabezpieczeń bezpiecznego połączenia sieciowego**

Ta właściwość służy do określania poziomu zabezpieczeń bezpiecznego połączenia sieciowego.

<span id="page-314-0"></span>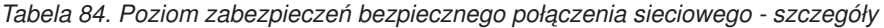

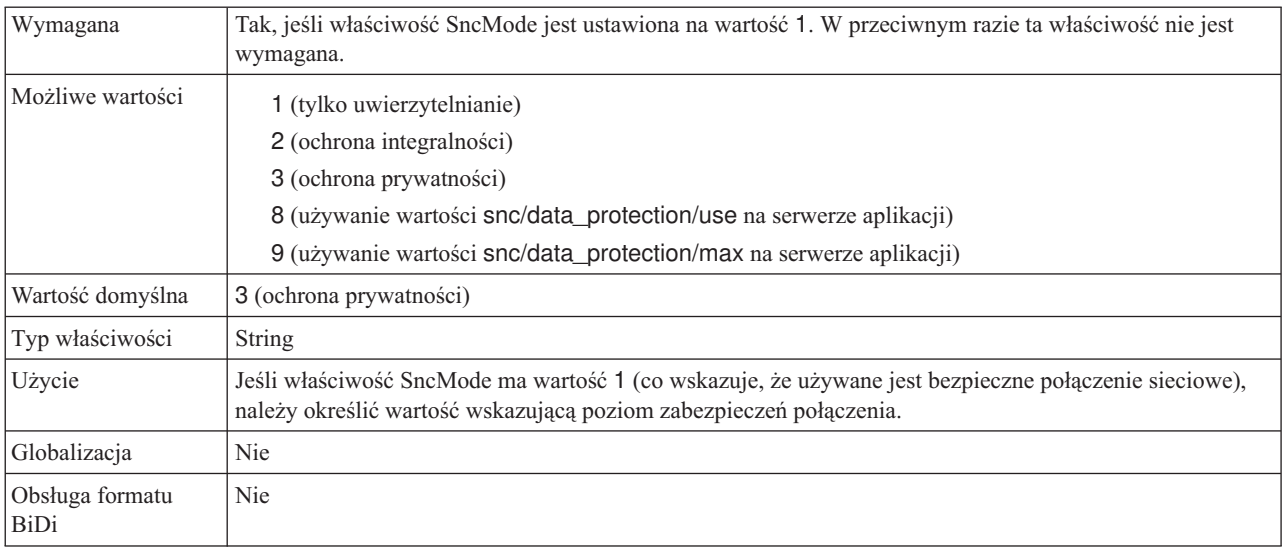

### **Numer systemu**

Ta właściwość jest numerem systemu serwera aplikacji SAP.

*Tabela 85. Szczegóły właściwości Numer systemu*

| Wymagana                | Tak                                                    |
|-------------------------|--------------------------------------------------------|
| Możliwe wartości        | Można podać wartości z zakresu od 00 do 99.            |
| Wartość domyślna        | 00                                                     |
| Typ właściwości         | Integer                                                |
| Użycie                  | Numer systemu dokładniej identyfikuje usługę gatewaya. |
| Globalizacia            | Nie                                                    |
| Obsługa formatu<br>BiDi | Nie                                                    |

# **Nazwa użytkownika**

Ta właściwość określa konto użytkownika dla adaptera na serwerze SAP.

*Tabela 86. Szczegóły właściwości Nazwa użytkownika*

| Wymagana                       | Tak                                                                                                    |
|--------------------------------|----------------------------------------------------------------------------------------------------|
| Wartość domyślna               | Brak wartości domyślnej                                                                                                    |
| Typ właściwości                | <b>String</b>                                                                                                    |
| Użycie                         | Maksymalna długość to 12 znaków. W nazwie użytkownika wielkość liter nie jest rozróżniana.<br>Zaleca się skonfigurowanie konta użytkownika CPIC w aplikacji SAP i nadanie mu uprawnień koniecznych<br>do manipulowania danymi wymaganymi przez obiekty biznesowe obsługiwane przez adapter. Jeśli na<br>przykład adapter musi wykonywać pewne transakcje biznesowe systemu SAP, konto adaptera w aplikacji<br>SAP musi mieć uprawnienia do wykonywania tych transakcji. |
| Przykład                       | SapUser                                                                                                    |
| Globalizacja                   | Tak                                                                                                    |
| Obsługa formatu<br><b>BiDi</b> | Tak                                                                                                    |

# **Certyfikat X509**

Ta właściwość służy do określania certyfikatu X509, który ma być używany jako bilet logowania.

<span id="page-315-0"></span>*Tabela 87. Certyfikat X509 - szczegóły*

| Wymagana                | Nie.                                                                                                    |
|-------------------------|----------------------------------------------------------------------------------------------------|
| Wartość domyślna        | Brak wartości domyślnej                                                                                                    |
| Typ właściwości         | String                                                                                                    |
| Użycie                  | Jeśli właściwość SncMode ma wartość 1 (co wskazuje, że używane jest bezpieczne połączenie sieciowe),<br>można podać wartość dla certyfikatu X509. |
| Globalizacja            | <b>Nie</b>                                                                                                    |
| Obsługa formatu<br>BiDi | Nie                                                                                                    |

# **Właściwości specyfikacji interakcji**

Interakcja jest rodzajem operacji. Właściwości specyfikacji interakcji sterują działaniem operacji. kreator usług zewnętrznych ustawia właściwości specyfikacji interakcji podczas konfigurowania adaptera.

Sekcja Tabela 88 zawiera listę i opis właściwości specyfikacji interakcji, które ustawia użytkownik. Informacje na temat korzystania z tabel szczegółów właściwości znajdujących się w kolejnych sekcjach można znaleźć w temacie ["Podręcznik informacji o właściwościach"](#page-289-0) [na stronie 284.](#page-289-0)

**Uwaga:** Zwykle nie jest konieczne zmienianie tych właściwości. Można jednak zmienić niektóre właściwości dla operacji wychodzących. Na przykład można zwiększyć wartość właściwości specyfikacji interakcji, która określa maksymalną liczbę wyników do zwrócenia przez operację RetrieveAll, jeśli operacje RetrieveAll nie zwracają kompletnych informacji. Właściwości znajdujące się w powiązaniu metody importu można zmieniać za pomocą edytora składania produktu WebSphere Integration Developer.

*Tabela 88. Właściwości specyfikacji interakcji dla produktu Adapter for SAP Software*

| Nazwa właściwości                                                         |                         |                                                                                                    |
|---------------------------------------------------------------------------|-------------------------|----------------------------------------------------------------------------------------------------|
| W kreatorze                                                               | W edvtorze składania    | Opis                                                                                                    |
| "Nazwa niestandardowej funkcji  <br>pobierania" na stronie 311            | customFunctionName      | Wskazuje nazwę funkcji niestandardowej, która ma być<br>używana przez interfejs zapytań dla oprogramowania SAP w<br>celu wydobywania danych z tabeli SAP. |
| Nazwa funkcji                                                             | functionName            | Zapełnia nazwę funkcji konkretnego interfejsu<br>oprogramowania SAP.                                                                                      |
| Ignoruj błędy w obiekcie BAPI<br>Return                                   | <b>IgnoreBAPIReturn</b> | Wskazuje, czy błędy w obiekcie BAPI Return mają być<br>ignorowane.                                                                                        |
| "Maksymalna liczba<br>wyświetlanych wyników<br>wykrywania" na stronie 313 | ResultSetLimit          | Maksymalna liczba tabel wynikowych, które mają zostać<br>zwrócone podczas operacji RetrieveAll.                                                           |
| "Wybierz nazwę kolejki" na<br>stronie 313                                 | <b>ORFCOueueName</b>    | Nazwa kolejki zdefiniowanej przez klienta w serwerze<br>systemu SAP.                                                                                      |

# **Nazwa niestandardowej funkcji pobierania**

W przypadku interfejsu zapytań dla oprogramowania SAP właściwość ta określa nazwę funkcji niestandardowej, która ma być używana do pobierania danych z tabeli SAP.

<span id="page-316-0"></span>*Tabela 89. Szczegóły nazwy niestandardowej funkcji pobierania*

| Wymagana                | Nie                                                                                                    |
|-------------------------|----------------------------------------------------------------------------------------------------|
| Wartość domyślna        | Brak wartości domyślnej                                                                                                    |
| Typ właściwości         | String                                                                                                    |
| Użycie                  | Ta właściwość dotyczy tylko interfejsu zapytań dla oprogramowania SAP.<br>W systemach nieużywających kodu Unicode domyślna funkcja używana do pobierania danych z tabel<br>systemu SAP (RFC_READ_TABLE) może powodować wystąpienie wyjątku. W celu uniknięcia tego<br>problemu można utworzyć inną funkcję w serwerze systemu SAP, a następnie podczas konfiguracji<br>wskazać, że adapter ma używać tej funkcji niestandardowej do pobierania danych. Ta właściwość określa<br>nazwe funkcji niestandardowej.<br>Uwaga: Przed określeniem tej właściwości w kreatorze usług zewnętrznych należy utworzyć funkcję w<br>serwerze systemu SAP. Należy wykonać czynności wymienione w nocie SAP Note 758278, aby utworzyć<br>kopię tabeli RFC_READ_TABLE i zmodyfikować tę kopię zgodnie z powyższą notą. |
| Globalizacja            | Nie                                                                                                    |
| Obsługa formatu<br>BiDi | Nie                                                                                                    |

# **Nazwa funkcji**

Właściwość specyfikacji interakcji functionName steruje interakcją przez powiązanie operacji z odpowiednim interfejsem.

*Tabela 90. Szczegóły właściwości Nazwa funkcji*

| Wymagana         | Tak           |
|------------------|---------------|
| Możliwe wartości | True<br>False |
| Wartość domyślna | Null          |
| Typ właściwości  | String        |

<span id="page-317-0"></span>*Tabela 90. Szczegóły właściwości Nazwa funkcji (kontynuacja)*

| Użycie                         | Interfejsy BAPI dla operacji przychodzących i wychodzących obsługują następujące wartości dla<br>właściwości specyfikacji interakcji functionName:<br>WBIInteractionSpec.CREATE<br>WBIInteractionSpec.UPDATE<br>WBIInteractionSpec.RETRIEVE<br>WBIInteractionSpec.DELETE<br>Tabela wynikowa BAPI obsługuje następujące wartości dla właściwości specyfikacji interakcji<br>functionName:<br>WBIInteractionSpec.RETRIEVEALL<br>Interfejs danych wychodzących ALE obsługuje następującą wartość dla właściwości specyfikacji interakcji<br>functionName:<br>WBIInteractionSpec.EXECUTE<br>Interfejs danych przychodzących ALE obsługuje następujące wartości dla właściwości specyfikacji<br>interakcji functionName:<br>WBIInteractionSpec.CREATE<br>WBIInteractionSpec.UPDATE<br>WBIInteractionSpec.RETRIEVE<br>WBIInteractionSpec.DELETE<br>Interfejs zapytań dla oprogramowania SAP obsługuje następujące wartości dla właściwości specyfikacji<br>interakcji functionName:<br>• WBIInteractionSpec.EXISTS<br>Zwraca wyjątki NotExistsException i QISSQueryFailedException<br>• WBIInteractionSpec.RETRIEVEALL<br>Zwraca wyjątki QISSQueryFailedException<br>Interfejs zaawansowanego przetwarzania zdarzeń dla przetwarzania danych przychodzących obsługuje<br>następujące wartości dla właściwości specyfikacji interakcji functionName:<br>WBIInteractionSpec.CREATE<br>WBIInteractionSpec.UPDATE<br>WBIInteractionSpec.DELETE<br>Interfejs zaawansowanego przetwarzania zdarzeń dla przetwarzania danych wychodzących obsługuje<br>następujące wartości dla właściwości specyfikacji interakcji functionName:<br>WBIInteractionSpec.CREATE<br>WBIInteractionSpec.UPDATE<br>WBIInteractionSpec.RETRIEVE |
|--------------------------------|----------------------------------------------------------------------------------------------------|
|                                | WBIInteractionSpec.DELETE                                                                                                    |
| Globalizacja                   | Nie                                                                                                    |
| Obsługa formatu<br><b>BiDi</b> | Nie                                                                                                    |

# **Ignoruj błędy w obiekcie BAPI Return**

Ta właściwość wskazuje, czy mają być ignorowane błędy określone w operacji zwracania BAPI. Zwróconą strukturą mogą być dane lub tabela.

| Wymagana                | Nie                                                                                                    |
|-------------------------|----------------------------------------------------------------------------------------------------|
| Możliwe wartości        | True<br>False                                                                                                    |
| Wartość domyślna        | False                                                                                                    |
| Typ właściwości         | Boolean                                                                                                    |
| Użycie                  | Ta właściwość ma zastosowanie tylko w przypadku przetwarzania synchronicznego wywołania RFC<br>danych wychodzących z użyciem interfejsu BAPI.<br>Jeśli ta właściwość ma wartość True, produkt Adapter for SAP Software <i>ignoruje</i> sprawdzanie kodu błędu<br>w strukturze BAPI RETURN po uruchomieniu interfejsu BAPI. Struktura ta zostaje zwrócona do<br>użytkownika bez zmian.<br><b>Uwaga:</b> Struktura RETURN jest częścią każdego interfejsu BAPI i zawiera status wykonania interfejsu<br>BAPI.<br>Jeśli zostanie zaakceptowana wartość domyślna False, struktura RETURN będzie przetwarzana w<br>adapterze, a w razie znalezienia kodu błędu zostanie zwrócony wyjątek. |
|                         |                                                                                                    |
| Globalizacja            | Nie                                                                                                    |
| Obsługa formatu<br>BiDi | Nie                                                                                                    |

<span id="page-318-0"></span>*Tabela 91. Szczegóły właściwości Ignoruj błędy w obiekcie BAPI Return*

# **Maksymalna liczba wyświetlanych wyników wykrywania**

W przypadku interfejsu zapytań dla oprogramowania SAP właściwość ta określa maksymalną liczbę tabel wynikowych, które reprezentują dane dla każdego wiersza pobranego z tabeli w operacji RetrieveAll.

*Tabela 92. Szczegóły właściwości Limit tabel wynikowych*

| Wymagana                | Tak                                                                                                    |
|-------------------------|----------------------------------------------------------------------------------------------------|
| Wartość domyślna        | 100                                                                                                    |
| Typ właściwości         | Integer                                                                                                    |
| Użycie                  | Ta właściwość dotyczy tylko interfejsu zapytań dla oprogramowania SAP.<br>Jeśli liczba trafień w tabeli w serwerze systemu SAP przekracza wartość właściwości ResultSetLimit,<br>adapter zwraca błąd MatchesExceededLimitException. Dzięki tej właściwości adapter może uniknąć<br>błędów braku pamięci. |
| Globalizacia            | Nie                                                                                                    |
| Obsługa formatu<br>BiDi | Nie                                                                                                    |

### **Wybierz nazwę kolejki**

W przypadku asynchronicznego przetwarzania danych wychodzących z użyciem interfejsu BAPI, gdy wybrano opcję Asynchroniczne kolejkowane przetwarzanie wywołania RFC, właściwość ta określa nazwę kolejki serwera systemu SAP, do której będą dostarczane obiektyBAPI.

*Tabela 93. Wybieranie nazwy kolejki — szczegóły*

| Wymagana         | <b>Nie</b>                                                                                                    |
|------------------|----------------------------------------------------------------------------------------------------|
| Wartość domyślna | Pierwsza kolejka zdefiniowana w serwerze systemu SAP. Jeśli w serwerze systemu SAP nie zdefiniowano<br>zadnej kolejki, nie ma wartości domyślnej. |

*Tabela 93. Wybieranie nazwy kolejki — szczegóły (kontynuacja)*

| Typ właściwości         | String                                                                                                    |
|-------------------------|----------------------------------------------------------------------------------------------------|
| Użycie                  | Ta właściwość ma zastosowanie tylko w przypadku przetwarzania asynchronicznego kolejkowanego<br>wywołania RFC danych wychodzących z użyciem interfejsu BAPI.                                                                                                    |
|                         | Aby dostarczać wywołania BAPI do kolejki w serwerze systemu SAP, należy określić nazwę kolejki.<br>Podczas konfigurowania należy wybrać istniejącą kolejkę z listy rozwijanej. Jeśli żadna kolejka nie istnieje<br>w serwerze systemu SAP, można wpisać nazwę kolejki. |
| Globalizacia            | <b>Nie</b>                                                                                                    |
| Obsługa formatu<br>BiDi | <b>Nie</b>                                                                                                    |

# **Właściwości konfiguracyjne połączenia przychodzącego**

Produkt WebSphere Adapter for SAP Software ma kilka kategorii właściwości konfiguracyjnych połączenia przychodzącego, które są ustawiane przy użyciu kreatora usług zewnętrznych podczas generowania lub tworzenia obiektów i usług. Właściwości adaptera zasobów i specyfikacji aktywowania można zmienić po wdrożeniu modułu przy użyciu produktu WebSphere Integration Developer lub Konsoli administracyjnej, ale właściwości połączenia kreatora usług zewnętrznych nie mogą zostać zmienione po przeprowadzeniu wdrożenia.

# **Podręcznik informacji o właściwościach**

Właściwości, za pomocą których konfigurowany jest produkt WebSphere Adapter for SAP Software, zostały szczegółowo opisane w tabelach znajdujących się w tematach dotyczących właściwości konfiguracyjnych, takich jak Właściwości adaptera zasobów, Właściwości fabryki połączeń zarządzanych i tak dalej. W celu ułatwienia korzystania z tych tabel w tym temacie zawarto wyjaśnienia dotyczące informacji znajdujących się w każdym wierszu, który może zostać wyświetlony.

W poniższej tabeli wyjaśniono znaczenie każdego wiersza, który może zostać wyświetlony w tabeli dla właściwości konfiguracyjnej.

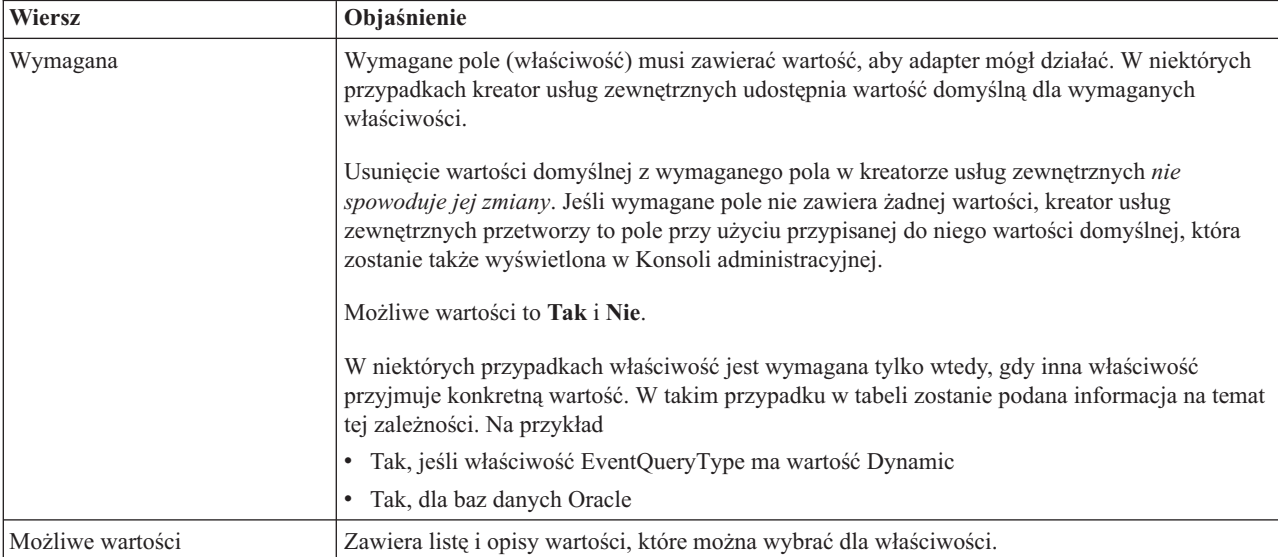

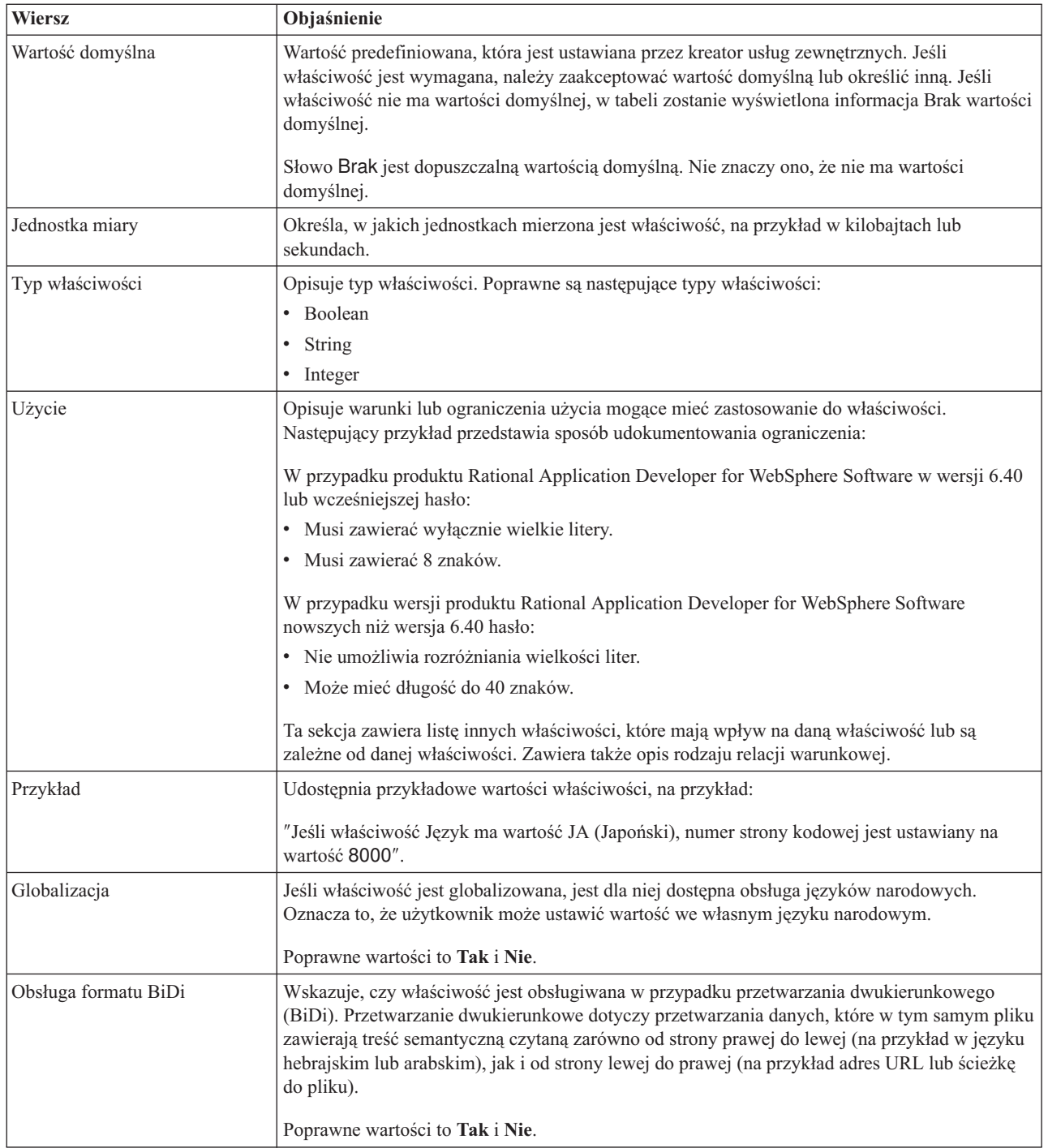

# **Właściwości połączenia dla kreatora**

Właściwości połączenia usługi zewnętrznej nawiązują połączenie między kreatorem usług zewnętrznych produktu WebSphere Integration Developer, narzędziem używanym do tworzenia obiektów biznesowych i serwerem systemu SAP. We właściwościach konfigurowanych za pomocą kreatora usług zewnętrznych określane są takie parametry, jak konfiguracja połączenia, właściwości BiDi oraz opcje śledzenia i rejestrowania.

Po nawiązaniu połączenia między kreatorem usług zewnętrznych a serwerem systemu SAP kreator usług zewnętrznych może uzyskać dostęp do metadanych z serwera systemu SAP, które są niezbędne do tworzenia obiektów biznesowych.

Niektóre z właściwości ustawianych przez użytkownika za pomocą kreatora usług zewnętrznych używane są jako wartości początkowe właściwości adaptera zasobów, fabryki połączeń zarządzanych oraz specyfikacji aktywowania, które można określić później przy użyciu kreatora.

Właściwości połączenia usługi zewnętrznej oraz przeznaczenie tych właściwości opisano w poniższej tabeli. Pełny opis każdej właściwości przedstawiono w sekcjach następujących po tabeli. Informacje na temat korzystania z tabel szczegółów właściwości znajdujących się w kolejnych sekcjach można znaleźć w temacie ["Podręcznik informacji o właściwościach" na](#page-289-0) [stronie 284.](#page-289-0)

**Uwaga:** Jeśli którakolwiek z tych wartości została ustawiona za pomocą skryptu dwukierunkowego, należy ustawić wartości, które identyfikują format skryptu dwukierunkowego wprowadzonego dla tej właściwości.

*Tabela 94. Właściwości połączenia usługi zewnętrznej produktu Adapter for SAP Software*

| Nazwa właściwości                                       | Opis                                                                                                    |
|---------------------------------------------------------|----------------------------------------------------------------------------------------------------|
| "Kierunek BiDi" na stronie 317                          | Komponent orientacji dla specyfikacji formatu BiDi.                                                                           |
| "Schemat porządkowania BiDi" na stronie 317             | Schemat porządkowania dla specyfikacji formatu BiDi.                                                                          |
| "Kształtowanie liczbowe BiDi" na stronie 318            | Komponent kształtowania liczbowego dla specyfikacji formatu BiDi.                                                             |
| "Kształtowanie BiDi" na stronie 318                     | Komponent kształtowania dla specyfikacji formatu BiDi.                                                                        |
| "Wymiana symetryczna BiDi" na stronie 318               | Komponent wymiany symetrycznej dla specyfikacji formatu BiDi.                                                                 |
| "Client" na stronie 319                                 | Numer klienta systemu SAP, z którym łączy się adapter.                                                                        |
| "Numer strony kodowej" na stronie 319                   | Wskazuje liczbowy identyfikator strony kodowej.                                                                               |
| "Folder plików śledzenia RFC" na stronie 320            | Służy do ustawiania pełnej ścieżki lokalnej do folderu, w którym mają być<br>zapisywane pliki śledzenia RFC.                  |
| "Nazwa hosta" na stronie 320                            | Określa adres IP lub nazwę hosta serwera aplikacji, do którego loguje się adapter.                                            |
| "Kod języka" na stronie 320                             | Określa język, z użyciem którego adapter się loguje.                                                                          |
| "Położenie wyjściowe pliku dziennika" na<br>stronie 321 | Służy do określania położenia pliku dziennika dla usługi zewnętrznej.                                                         |
| "Poziom rejestrowania" na stronie 321                   | Służy do określania typu błędu, który ma być rejestrowany podczas wykonywania<br>usługi zewnętrznej.                          |
| "Hasło" na stronie 322                                  | Hasło do konta użytkownika adaptera na serwerze aplikacji SAP.                                                                |
| "Poziom śledzenia RFC" na stronie 323                   | Określa globalny poziom śledzenia.                                                                                            |
| "Sledzenie RFC" na stronie 323                          | Określa, czy należy generować plik tekstowy zawierający szczegóły działania<br>RFC dla każdego obiektu nasłuchiwania zdarzeń. |
| "Nazwa interfejsu SAP" na stronie 324                   | Wskazuje interfejs oprogramowania SAP, który ma być używany.                                                                  |
| "Numer systemu" na stronie 324                          | Numer systemu serwera aplikacji SAP.                                                                                          |
| "Nazwa użytkownika" na stronie 325                      | Konto użytkownika dla adaptera na serwerze SAP.                                                                               |

W kreatorze usług zewnętrznych właściwości połączenia dwukierunkowego używane są w celu zastosowania odpowiedniej transformacji dwukierunkowej dla danych przesyłanych do serwera systemu SAP.

<span id="page-322-0"></span>Więcej informacji na temat ustawiania zestawu kodów znaków w produkcie WebSphere Process Server dla przetwarzania danych wielojęzycznych (w tym danych dwukierunkowych) można znaleźć w artykule technicznym [Przegląd obsługi skryptu dwukierunkowego w](http://www-128.ibm.com/developerworks/websphere/library/techarticles/bidi/bidiwps.html) [produkcie WebSphere Process Server.](http://www-128.ibm.com/developerworks/websphere/library/techarticles/bidi/bidiwps.html)

Właściwości BiDi określają dwukierunkowy format dla danych przychodzących z aplikacji zewnętrznej do adaptera w postaci dowolnego obiektu biznesowego obsługiwanego przez ten adapter.

W kreatorze usług zewnętrznych udostępniającym specyfikację formatu dwukierunkowego serwera systemu SAP należy zaakceptować wartości domyślne dla właściwości formatowania dwukierunkowego. Razem właściwości BiDi definiują pojedynczy format dwukierunkowy.

Przedstawione poniżej wartości domyślne właściwości formatowania dwukierunkowego oparte są na formatowaniu dwukierunkowym systemu Windows. Jeśli system informacyjny przedsiębiorstwa obsługuje inny format dwukierunkowy niż standardowy format dwukierunkowy systemu Windows, poniższe właściwości BiDi należy odpowiednio zmienić.

## **Kierunek BiDi**

Ta właściwość określa komponent orientacji dla specyfikacji formatu BiDi.

*Tabela 95. Szczegóły właściwości Kierunek BiDi*

| Wymagana                | Nie                                                                                                    |
|-------------------------|----------------------------------------------------------------------------------------------------|
| Możliwe wartości        | Obsługiwane są następujące wartości:<br>$\cdot$ LTR<br>Orientacja od lewej do prawej<br>$\cdot$ RTL                                                                                                    |
|                         | Orientacja od prawej do lewej<br>contextualLTR<br>$\bullet$                                                                                                    |
|                         | Ustawiona jest orientacja od lewej do prawej ze względu na kontekst. Znak niesklasyfikowany jako znak<br>o orientacji LTR (od lewej do prawej) znajdujący się między dwoma znakami znaczącymi o różnym<br>kierunku zapisu dziedziczy kierunek zapisu głównego kontekstu. W dokumencie o orientacji LTR (od<br>lewej do prawej) ten znak staje się znakiem o orientacji LTR (od lewej do prawej).<br>contextualRTL<br>$\bullet$ |
|                         | Ustawiona jest orientacja od prawej do lewej ze względu na kontekst. Znak niesklasyfikowany jako znak<br>o orientacji RTL (od prawej do lewej) znajdujący się między dwoma znakami znaczącymi o różnym<br>kierunku zapisu dziedziczy kierunek zapisu głównego kontekstu. W dokumencie o orientacji RTL (od<br>prawej do lewej) ten znak staje się znakiem o orientacji RTL (od prawej do lewej).                               |
| Wartość domyślna        | <b>LTR</b>                                                                                                    |
| Typ właściwości         | String                                                                                                    |
| Użycie                  | Określa komponent orientacji dla specyfikacji formatu BiDi.                                                                                                    |
| Globalizacja            | Tak                                                                                                    |
| Obsługa formatu<br>BiDi | Nie                                                                                                    |

# **Schemat porządkowania BiDi**

Ta właściwość określa schemat porządkowania dla specyfikacji formatu BiDi.

*Tabela 96. Szczegóły właściwości Schemat porządkowania BiDi*

| $\mathbf{r}$ | <b>ATC</b> |
|--------------|------------|

| Możliwe wartości        | Implicit<br>Visual                                           |
|-------------------------|--------------------------------------------------------------|
| Wartość domyślna        | Implicit                                                     |
| Typ właściwości         | <b>String</b>                                                |
| Użycie                  | Określa schemat porządkowania dla specyfikacji formatu BiDi. |
| Globalizacja            | Tak                                                          |
| Obsługa formatu<br>BiDi | <b>Nie</b>                                                   |

<span id="page-323-0"></span>*Tabela 96. Szczegóły właściwości Schemat porządkowania BiDi (kontynuacja)*

## **Kształtowanie liczbowe BiDi**

Ta właściwość określa komponent kształtowania liczbowego dla specyfikacji formatu BiDi.

*Tabela 97. Szczegóły właściwości Kształtowanie liczbowe BiDi*

| Wymagana                       | Nie                                                                       |
|--------------------------------|---------------------------------------------------------------------------|
| Możliwe wartości               | Nominal<br>National<br>Contextual                                         |
| Wartość domyślna               | Nominal                                                                   |
| Typ właściwości                | String                                                                    |
| Użycie                         | Określa komponent kształtowania liczbowego dla specyfikacji formatu BiDi. |
| Globalizacja                   | Tak                                                                       |
| Obsługa formatu<br><b>BiDi</b> | Nie                                                                       |

## **Kształtowanie BiDi**

Ta właściwość określa komponent kształtowania dla specyfikacji formatu BiDi.

*Tabela 98. Szczegóły właściwości Kształtowanie BiDi*

| Wymagana                | Nie                                                            |
|-------------------------|----------------------------------------------------------------|
| Możliwe wartości        | Nominal<br>Shaped<br>Initial<br>Middle<br>Final<br>Isolated    |
| Wartość domyślna        | Nominal                                                        |
| Typ właściwości         | String                                                         |
| Użycie                  | Określa komponent kształtowania dla specyfikacji formatu BiDi. |
| Globalizacja            | Tak                                                            |
| Obsługa formatu<br>BiDi | Nie                                                            |

### **Wymiana symetryczna BiDi**

Ta właściwość określa komponent wymiany symetrycznej dla specyfikacji formatu BiDi.
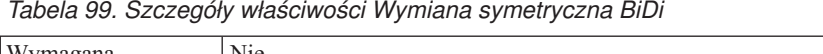

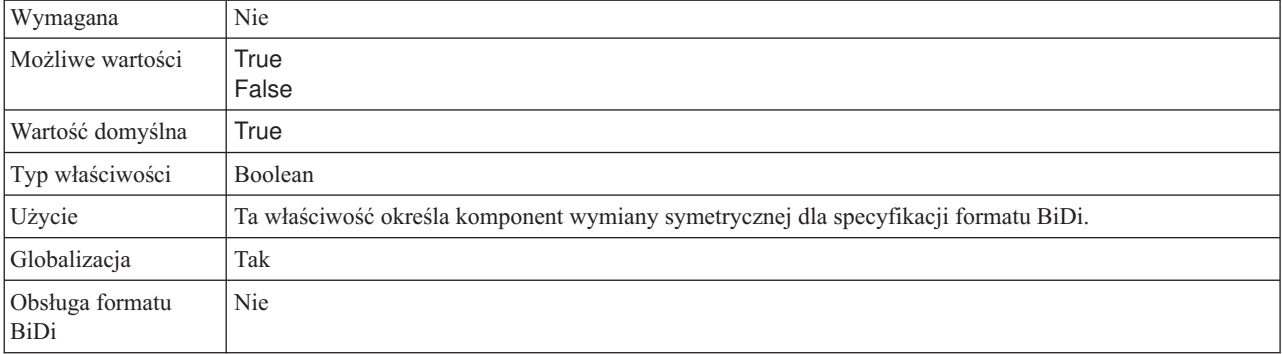

#### **Client**

Ta właściwość to numer klienta systemu SAP, z którym łączy się adapter.

*Tabela 100. Szczegóły właściwości Klient*

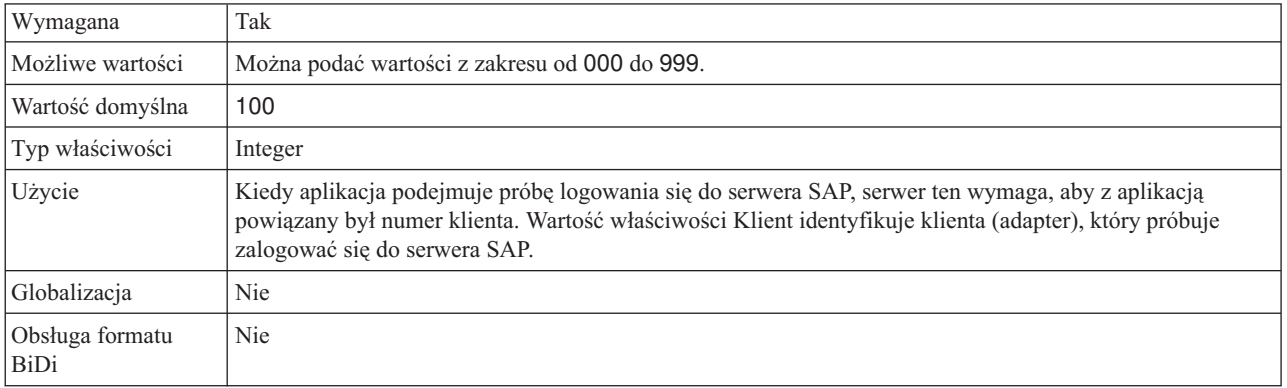

# **Numer strony kodowej**

Liczbowy identyfikator strony kodowej.

*Tabela 101. Szczegóły właściwości Numer strony kodowej*

| Wymagana         | <b>Nie</b>                                                                                                    |
|------------------|----------------------------------------------------------------------------------------------------|
| Możliwe wartości | Można podać wartości z zakresu od 0000 do 9999.                                                                                                    |
|                  | Pełna lista języków i powiązanych numerów stron kodowych obsługiwanych przez produkt SAP znajduje<br>się w nocie SAP Note 7360.                                                                                                    |
| Wartość domyślna | Wartość domyślna tej właściwości jest warunkowo określana przez wartość podaną dla właściwości Kod<br>języka.                                                                                                    |
| Typ właściwości  | Integer                                                                                                    |
| Użycie           | Wartość przypisana do numeru strony kodowej określa stronę kodową, która ma być używana, i ma relację<br>jeden-do-jednego z wartością podaną dla właściwości Kod języka. Numer strony kodowej ustanawia<br>połączenie z odpowiednim językiem.                                                                                                    |
|                  | Z każdą wartością kodu języka powiązana jest wartość numeru strony kodowej. Na przykład kodem języka<br>angielskiego jest EN. Jeśli wartość EN (angielski) zostanie wybrana jako kod języka, numer strony kodowej<br>zostanie automatycznie ustawiony na wartość liczbową powiązaną z wartością EN (angielski). Numer<br>strony kodowej produktu SAP dla wartości EN (angielski) to 1100. |
| Przykład         | Jeśli właściwość Kod języka ma wartość JA (japoński), to właściwość Numer strony kodowej ma wartość<br>8000.                                                                                                    |

*Tabela 101. Szczegóły właściwości Numer strony kodowej (kontynuacja)*

| Globalizacja            | Nie |
|-------------------------|-----|
| Obsługa formatu<br>BiDi | Nie |

## **Folder plików śledzenia RFC**

Ta właściwość służy do ustawiania pełnej ścieżki lokalnej do folderu, w którym mają zostać zapisane pliki śledzenia RFC.

*Tabela 102. Szczegóły właściwości Folder plików śledzenia RFC*

| Wymagana                | Nie                                                                                                    |
|-------------------------|----------------------------------------------------------------------------------------------------|
| Wartość domyślna        | Brak wartości domyślnej                                                                                                    |
| Typ właściwości         | <b>String</b>                                                                                                    |
| Użycie                  | Służy do identyfikowania pełnej ścieżki lokalnej, w której mają być zapisywane pliki śledzenia RFC.<br>Jeśli właściwość Sledzenie RFC ma wartość False (nie została wybrana), nie można ustawić wartości<br>właściwości Folder plików śledzenia RFC. |
| Przykład                | c:\temp\rfcTraceDir                                                                                                    |
| Globalizacja            | Tak                                                                                                    |
| Obsługa formatu<br>BiDi | Nie                                                                                                    |

#### **Nazwa hosta**

Określa adres IP lub nazwę hosta serwera aplikacji, do którego loguje się adapter.

*Tabela 103. Szczegóły właściwości Nazwa hosta*

| Wymagana                | Tak (jeśli równoważenie obciążenia nie jest używane).                                                                                                    |
|-------------------------|----------------------------------------------------------------------------------------------------|
| Wartość domyślna        | Brak wartości domyślnej                                                                                                    |
| Typ właściwości         | String                                                                                                    |
| Użycie                  | Jeśli adapter skonfigurowano w taki sposób, aby działał bez równoważenia obciążenia, ta właściwość<br>określa adres IP lub nazwę serwera aplikacji, do którego loguje się adapter. |
| Przykład                | sapServer                                                                                                    |
| Globalizacia            | Nie.                                                                                                    |
| Obsługa formatu<br>BiDi | <b>Nie</b>                                                                                                    |

# **Kod języka**

Kod języka logowania do systemu SAP.

*Tabela 104. Szczegóły właściwości Kod języka*

Wymagana Tak

*Tabela 104. Szczegóły właściwości Kod języka (kontynuacja)*

| Możliwe wartości        | Każdy z obsługiwanych języków jest poprzedzony 2-znakowym kodem języka. Sama nazwa języka jest<br>wyświetlana w nawiasach.                                                                                              |
|-------------------------|----------------------------------------------------------------------------------------------------|
|                         | Kody języków wyświetlane na liście stanowią domyślny zestaw 41 języków produktu SAP dla systemów<br>nieużywających kodu Unicode oraz język arabski.                                                                     |
|                         | Pełna lista obsługiwanych kodów języków i języków znajduje się w dokumentacji produktu SAP.                                                                                                    |
| Wartość domyślna        | Domyślnym kodem języka będą bieżące ustawienia narodowe. Jeśli bieżące ustawienia narodowe nie<br>odpowiadają żadnej pozycji z listy obsługiwanych kodów języków, zostanie użyty domyślny kod języka EN<br>(angielski). |
| Typ właściwości         | <b>String</b>                                                                                                    |
| Użycie                  | Jeśli kod języka zostanie wprowadzony ręcznie, nie jest konieczne podawanie nazwy języka w nawiasach.                                                                                                    |
| Przykład                | Jeśli wybrano angielskie ustawienia narodowe, właściwość ta ma wartość EN (angielski)                                                                                                    |
| Globalizacja            | <b>Nie</b>                                                                                                    |
| Obsługa formatu<br>BiDi | <b>Nie</b>                                                                                                    |

# **Położenie wyjściowe pliku dziennika**

Ta właściwość określa położenie pliku dziennika dla wykrywania usług zewnętrznych.

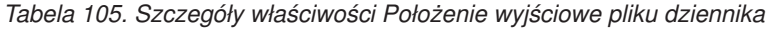

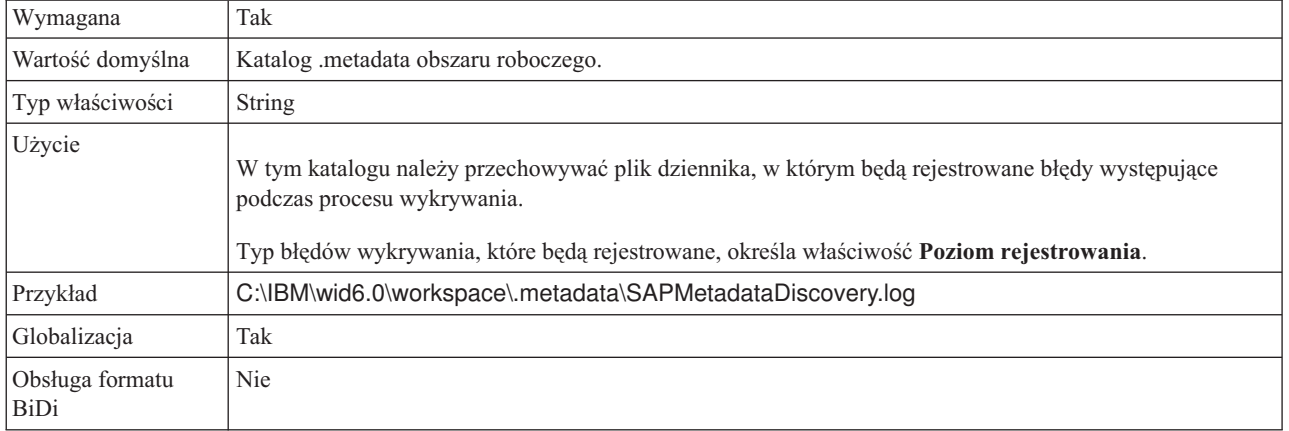

## **Poziom rejestrowania**

Ta właściwość określa typ błędów, które mają być rejestrowane podczas wykonywania usługi zewnętrznej.

*Tabela 106. Szczegóły właściwości Poziom rejestrowania*

| Wymagana         | Nie                                                                                                    |
|------------------|----------------------------------------------------------------------------------------------------|
| Możliwe wartości | <b>FATAL</b><br><b>SEVERE</b><br><b>WARNING</b><br><b>AUDIT</b><br><b>INFO</b><br><b>CONFIG</b><br><b>DETAIL</b> |
| Wartość domyślna | <b>SEVERE</b>                                                                                                    |

| Typ właściwości                | String                                                                                                    |
|--------------------------------|----------------------------------------------------------------------------------------------------|
| Użycie                         | Za pomocą tej właściwości można dostosować możliwości śledzenia. Określając typ błędu, użytkownik<br>wskazuje, że operacje śledzenia mają być wykonywane tylko w przypadku wystąpienia błędów określonego<br>typu.                                                                                                    |
| Przykład                       | Po zaakceptowaniu wartości domyślnej SEVERE udostępnione zostaną informacje śledzenia dotyczące<br>błędów z kategorii SEVERE. Poważne błędy oznaczają, że nie można kontynuować operacji, jednak<br>adapter nadal działa. Do poważnych błędów należą także warunki błędów wskazujące niebezpieczeństwo<br>zaistnienia błędu krytycznego, to znaczy zgłaszające sytuacje wyraźnie sugerujące, że zasoby są bliskie<br>wyczerpania. |
|                                | Opisy pozostałych błędów są następujące:                                                                                                    |
|                                | • Bład krytyczny                                                                                                    |
|                                | Nie można kontynuować działania adaptera. Adapter nie działa.                                                                                                    |
|                                | • Ostrzeżenie                                                                                                    |
|                                | Potencjalny błąd lub zbliżający się błąd. Ta sytuacja obejmuje również warunki wskazujące postępujące<br>niepowodzenie, na przykład potencjalny przeciek zasobów.                                                                                                    |
|                                | • Kontrola                                                                                                    |
|                                | Ważne zdarzenie wpływające na stan lub zasoby adaptera.                                                                                                    |
|                                | Informacja<br>$\bullet$                                                                                                    |
|                                | Informacje ogólne przedstawiające postęp operacji.                                                                                                    |
|                                | • Konfiguracia                                                                                                    |
|                                | Status lub zmiana konfiguracji.                                                                                                    |
|                                | Szczegóły                                                                                                    |
|                                | Informacje ogólne dotyczące szczegółów postępu operacji.                                                                                                    |
| Globalizacja                   | Tak                                                                                                    |
| Obsługa formatu<br><b>BiDi</b> | Nie                                                                                                    |

*Tabela 106. Szczegóły właściwości Poziom rejestrowania (kontynuacja)*

### **Hasło**

Ta właściwość jest hasłem do konta użytkownika adaptera na serwerze aplikacji SAP.

*Tabela 107. Szczegóły właściwości Hasło*

| Wymagana                | Tak                                                                                               |
|-------------------------|---------------------------------------------------------------------------------------------------|
| Wartość domyślna        | Brak wartości domyślnej                                                                           |
| Typ właściwości         | String                                                                                            |
| Użycie                  | Ograniczenia dotyczące hasła zależą od wersji serwera aplikacji WWW systemu SAP.                  |
|                         | W przypadku serwera aplikacji WWW systemu SAP w wersji 6.40 lub wcześniejszej hasło:<br>$\bullet$ |
|                         | Musi zawierać wyłacznie wielkie litery.<br>$\overline{\phantom{m}}$                               |
|                         | Musi zawierać 8 znaków.<br>$\overline{\phantom{0}}$                                               |
|                         | W przypadku serwera aplikacji WWW systemu SAP w wersji późniejszej niż 6.40 w haśle:<br>$\bullet$ |
|                         | Wielkość liter nie jest rozróżniana.<br>$\overbrace{\phantom{1232211}}$                           |
|                         | Może znajdować się do 40 znaków.<br>$\overline{\phantom{m}}$                                      |
| Globalizacia            | <b>Nie</b>                                                                                        |
| Obsługa formatu<br>BiDi | Tak                                                                                               |

## **Poziom śledzenia RFC**

Właściwość ta służy do określania globalnego poziomu śledzenia.

*Tabela 108. Szczegóły właściwości Poziom śledzenia RFC*

| Wymagana                       | <b>Nie</b>                                                                                                    |
|--------------------------------|----------------------------------------------------------------------------------------------------|
| Możliwe wartości               | 1 - Jest to domyślny poziom śledzenia RFC. Kiedy jest wybrany, stosowane jest rejestrowanie<br>interfejsu API Java komponentu SAP JCo.<br>3 - Kiedy jest wybrany, stosowane jest rejestrowanie interfejsu API JNI komponentu SAP JCo.<br>5 - Kiedy jest wybrany, stosowane jest diagnostyczne rejestrowanie błędów. |
| Wartość domyślna               |                                                                                                    |
| Typ właściwości                | Integer                                                                                                    |
| Użycie                         | Jeśli właściwość Sledzenie RFC ma wartość False (nie została wybrana), nie można ustawić wartości<br>właściwości Poziom śledzenia RFC.                                                                                                    |
| Globalizacia                   | Nie                                                                                                    |
| Obsługa formatu<br><b>BiDi</b> | <b>Nie</b>                                                                                                    |

# **Śledzenie RFC**

Ta właściwość określa, czy ma być generowany plik tekstowy zawierający szczegóły działania RFC dla każdego obiektu nasłuchiwania zdarzeń.

*Tabela 109. Szczegóły właściwości Śledzenie RFC*

| Wymagana                       | Nie                                                                                                    |
|--------------------------------|----------------------------------------------------------------------------------------------------|
| Możliwe wartości               | True<br>False                                                                                                    |
| Wartość domyślna               | False                                                                                                    |
| Typ właściwości                | Boolean                                                                                                    |
| Użycie                         | Ustawienie wartości True powoduje aktywowanie funkcji śledzenia, która generuje plik tekstowy.                                                                                                    |
|                                | Plik ten jest tworzony w katalogu, w którym uruchomiony został proces adaptera. Posiada on przedrostek<br>rfx i jest typu trc (na przykład rfc03912_02220.trc).                                                                                          |
|                                | Tych plików tekstowych należy używać tylko w środowisku programistycznym, ponieważ ich wielkość<br>może gwałtownie rosnąć.                                                                                                    |
|                                | Jeśli właściwość Sledzenie RFC ma wartość False (nie została wybrana), nie można ustawić wartości<br>właściwości Folder plików śledzenia RFC lub Poziom śledzenia RFC.                                                                                   |
| Przykład                       | Przykład informacji znajdujących się w pliku: RfcCall FUNCTION BAPI_CUSTOMER_GETLIST,<br>następnie informacje dla parametrów interfejsu lub RFC Info rfctable, a dalej dane z jednej z tabel<br>interfejsów.                                             |
|                                | Plik śledzenia jest tworzony w katalogu, w którym uruchomiony został proces adaptera. Plik śledzenia ma<br>rozszerzenie .trc oraz nazwę rozpoczynającą się od liter rfc, po których następuje unikalny identyfikator. Na<br>przykład rfc03912_02220.trc. |
| Globalizacja                   | Nie                                                                                                    |
| Obsługa formatu<br><b>BiDi</b> | Nie                                                                                                    |

## **Nazwa interfejsu SAP**

Ta właściwość wskazuje, dla którego z następujących interfejsów tworzone są obiekty biznesowe: ALE, BAPI, zaawansowane przetwarzanie zdarzeń, interfejs zapytań dla oprogramowania SAP.

*Tabela 110. Szczegóły właściwości Nazwa interfejsu SAP*

| Wymagana                       | Tak                                                                                                    |
|--------------------------------|----------------------------------------------------------------------------------------------------|
| Możliwe wartości               | Dla danych wychodzących:<br>Zaawansowane przetwarzanie zdarzeń (Advanced Event Processing - AEP)<br>AI F<br>Obiekt IDoc z tranzytem interfejsu ALE<br><b>BAPI</b><br>Jednostka pracy BAPI<br>Tabela wynikowa BAPI                                              |
|                                | Interfejs zapytań dla oprogramowania SAP (Query interface for SAP Software - QSS)<br>Dla danych przychodzących:<br>Zaawansowane przetwarzanie zdarzeń (Advanced Event Processing - AEP)<br><b>ALE</b><br>Obiekt IDoc z tranzytem interfejsu ALE<br><b>BAPI</b> |
| Wartość domyślna               | Dla danych wychodzących: BAPI<br>Dla danych przychodzących: ALE                                                                                                    |
| Typ właściwości                | <b>String</b>                                                                                                    |
| Użycie                         | Określa interfejs używany przez adapter.<br>Adapter wchodzi w interakcje z interfejsem w celu obsługi przetwarzania danych wychodzących i<br>przychodzących przez umożliwienie wymiany danych w postaci obiektów biznesowych.                                  |
| Globalizacja                   | Nie                                                                                                    |
| Obsługa formatu<br><b>BiDi</b> | Nie                                                                                                    |

#### **Numer systemu**

Ta właściwość jest numerem systemu serwera aplikacji SAP.

*Tabela 111. Szczegóły właściwości Numer systemu*

| Wymagana                | Tak                                                    |
|-------------------------|--------------------------------------------------------|
| Możliwe wartości        | Można podać wartości z zakresu od 00 do 99.            |
| Wartość domyślna        | 00                                                     |
| Typ właściwości         | Integer                                                |
| Użycie                  | Numer systemu dokładniej identyfikuje usługę gatewaya. |
| Globalizacja            | Nie                                                    |
| Obsługa formatu<br>BiDi | Nie                                                    |

## **Nazwa użytkownika**

Ta właściwość określa konto użytkownika dla adaptera na serwerze SAP.

*Tabela 112. Szczegóły właściwości Nazwa użytkownika*

| Wymagana                       | Tak                                                                                                    |
|--------------------------------|----------------------------------------------------------------------------------------------------|
| Wartość domyślna               | Brak wartości domyślnej                                                                                                    |
| Typ właściwości                | <b>String</b>                                                                                                    |
| Użycie                         | Maksymalna długość to 12 znaków. W nazwie użytkownika wielkość liter nie jest rozróżniana.<br>Zaleca się skonfigurowanie konta użytkownika CPIC w aplikacji SAP i nadanie mu uprawnień koniecznych<br>do manipulowania danymi wymaganymi przez obiekty biznesowe obsługiwane przez adapter. Jeśli na<br>przykład adapter musi wykonywać pewne transakcje biznesowe systemu SAP, konto adaptera w aplikacji |
| Przykład                       | SAP musi mieć uprawnienia do wykonywania tych transakcji.<br>SapUser                                                                                                    |
|                                |                                                                                                    |
| Globalizacia                   | Tak                                                                                                    |
| Obsługa formatu<br><b>BiDi</b> | Tak                                                                                                    |

# **Właściwości adaptera zasobów**

Właściwości adaptera zasobów sterują ogólnym działaniem adaptera. Właściwości adaptera zasobów można ustawić za pomocą kreatora usług zewnętrznych podczas konfigurowania adaptera. Po wdrożeniu adaptera właściwości te można zmienić przy użyciu Konsoli administracyjnej.

Następujące właściwości dla rejestrowania i śledzenia są nieaktualne:

- LogFileMaxSize
- LogFileName
- LogNumberOfFiles
- TraceFileMaxSize
- TraceFileName
- TraceNumberOfFiles

W poniższej tabeli wyszczególnione i opisane są właściwości adaptera zasobów. W sekcjach znajdujących się poniżej tabeli umieszczono bardziej szczegółowy opis wszystkich właściwości. Informacje na temat korzystania z tabel szczegółów właściwości znajdujących się w kolejnych sekcjach można znaleźć w temacie ["Podręcznik informacji o właściwościach"](#page-289-0) [na stronie 284.](#page-289-0)

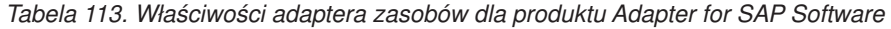

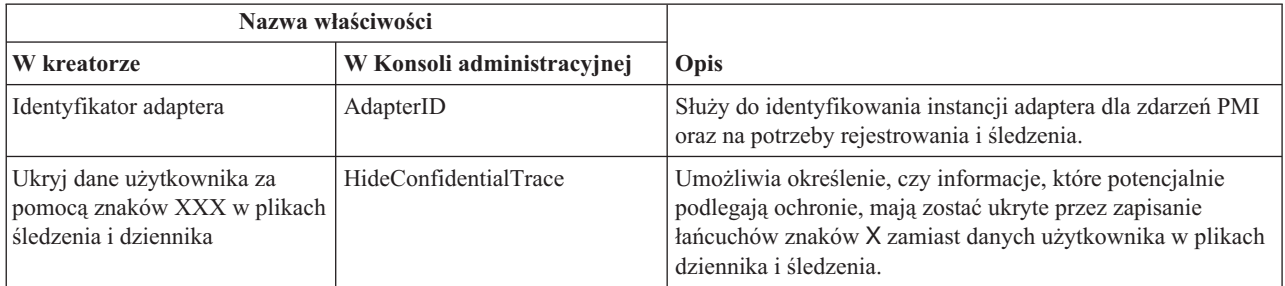

| Nazwa właściwości |                                                                                |                                      |
|-------------------|--------------------------------------------------------------------------------|--------------------------------------|
| W kreatorze       | W Konsoli administracyjnej                                                     | Opis                                 |
| (Niedostępna)     | "Włącz obsługę wysokiej<br>dostępności<br>(enableHASupport)" na stronie<br>327 | Nie należy zmieniać tej właściwości. |
| (Niedostępna)     | LogFileMaxSize                                                                 | Nieaktualna                          |
| (Niedostępna)     | LogFilename                                                                    | Nieaktualna                          |
| (Niedostępna)     | LogNumberOfFiles                                                               | Nieaktualna                          |
| (Niedostępna)     | TraceFileMaxSize                                                               | Nieaktualna                          |
| (Niedostępna)     | TraceFileName                                                                  | Nieaktualna                          |
| (Niedostępna)     | TraceNumberOfFiles                                                             | Nieaktualna                          |

<span id="page-331-0"></span>*Tabela 113. Właściwości adaptera zasobów dla produktu Adapter for SAP Software (kontynuacja)*

## **Identyfikator adaptera (AdapterID)**

Ta właściwość służy do identyfikowania konkretnego wdrożenia lub instancji adaptera.

*Tabela 114. Identyfikator adaptera - szczegóły*

| Wymagana         | Tak                                                                                                    |
|------------------|----------------------------------------------------------------------------------------------------|
| Wartość domyślna | 001                                                                                                    |
| Typ właściwości  | String                                                                                                    |
| Użycie           | Ta właściwość służy do identyfikowania instancji adaptera w plikach dziennika i śledzenia, a także ułatwia<br>zidentyfikowanie instancji adaptera podczas monitorowania adapterów. Nazwa komponentu używana przez<br>analizator dziennika i śledzenia składa się z identyfikatora adaptera oraz identyfikatora specyficznego dla<br>danego adaptera (SAPRA). Jeśli na przykład właściwość ID adaptera ma ustawioną wartość 001,<br>identyfikator komponentu ma wartość SAPRA001.                                                                                                    |
|                  | W przypadku uruchamiania wielu instancji tego samego adaptera należy się upewnić, że pierwszych osiem<br>znaków właściwości ID adaptera stanowi łańcuch unikalny dla każdej instancji, dzięki czemu będzie<br>możliwe skorelowanie informacji dziennika i śledzenia z określoną instancją adaptera. Gdy właściwość ID<br>adaptera rozpoczyna się od unikalnej kombinacji siedmiu znaków, identyfikator komponentu dla wielu<br>instancji tego adaptera jest również unikalny, co pozwala na skorelowanie informacji dziennika i śledzenia z<br>określoną instancją adaptera.                                                                                                    |
|                  | Wpływ długości właściwości ID adaptera na filtrowanie plików dzienników i śledzenia ilustruje przykład, w<br>którym dla dwóch instancji adaptera WebSphere Adapter for SAP Software są ustawiane wartości 001 oraz<br>002 właściwości ID adaptera. Identyfikatory komponentów dla tych instancji, SAPRA001 oraz<br>SAPRA002, są wystarczająco krótkie, aby mogły być unikalne, co pozwala na ich rozróżnienie jako<br>osobnych instancji adaptera. Instancje, których właściwości ID adaptera są dłuższe, nie mogą być jednak<br>rozróżniane. Przykład: Przyjęto założenie, że dla właściwości ID adaptera dwóch instancji ustawiono<br>wartości Instancja01 oraz Instancja02. W takiej sytuacji zapoznanie się z informacjami dziennika i<br>śledzenia dla każdej instancji adaptera z osobna nie będzie możliwe, ponieważ identyfikator komponentu<br>dla obu instancji jest obcięty do następującego łańcucha: SAPRAInstancj. |
|                  | W przypadku przetwarzania danych przychodzących wartość tej właściwości jest ustawiana na poziomie<br>adaptera zasobów. W przypadku przetwarzania danych wychodzących tę wartość można ustawić zarówno<br>na poziomie adaptera zasobów, jak i na poziomie fabryki połączeń zarządzanych. Po użyciu kreatora<br>wykrywania usług przedsiębiorstwa w celu skonfigurowania adaptera na potrzeby przetwarzania danych<br>wychodzących można niezależnie od siebie ustawić właściwości adaptera zasobów oraz fabryki połączeń<br>zarządzanych. Jeśli te właściwości zostaną zresetowane za pomocą Konsoli administracyjnej lub edytora<br>składania produktu WebSphere Integration Developer, należy się upewnić, że są one ustawiane w spójny<br>sposób. Dzięki temu będzie można uniknąć niespójnego oznaczania pozycji dziennika i śledzenia.                                                                                      |
| Globalizacja     | Tak                                                                                                    |

<span id="page-332-0"></span>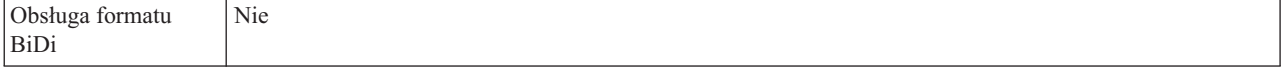

#### **Właściwość Ukryj dane użytkownika za pomocą znaków XXX w plikach śledzenia i dziennika (HideConfidentialTrace)**

Ta właściwość umożliwia określenie, czy dane użytkownika mają być zastępowane w plikach dziennika i śledzenia łańcuchami znaków X, aby zapobiec ujawnieniu informacji potencjalnie podlegających ochronie przez osoby do tego nieuprawnione.

*Tabela 115. Ukryj dane użytkownika za pomocą znaków XXX w plikach śledzenia i dziennika - szczegóły*

| Wymagana                | Nie                                                                                                    |
|-------------------------|----------------------------------------------------------------------------------------------------|
| Możliwe wartości        | True<br>False                                                                                                    |
| Wartość domyślna        | False                                                                                                    |
| Typ właściwości         | Boolean                                                                                                    |
| Użycie                  | Jeśli dla tej właściwości zostanie ustawiona wartość True, adapter zastąpi dane użytkownika łańcuchem<br>znaków X podczas zapisywania w plikach dziennika i śledzenia.<br>W przypadku przetwarzania danych przychodzących wartość tej właściwości jest ustawiana na poziomie<br>adaptera zasobów. W przypadku przetwarzania danych wychodzących tę wartość można ustawić zarówno<br>na poziomie adaptera zasobów, jak i na poziomie fabryki połączeń zarządzanych. Po użyciu kreatora<br>wykrywania usług przedsiębiorstwa w celu skonfigurowania adaptera na potrzeby przetwarzania danych<br>wychodzących można niezależnie od siebie ustawić właściwości adaptera zasobów oraz fabryki połączeń<br>zarządzanych. Jeśli te właściwości zostaną zresetowane za pomocą Konsoli administracyjnej lub edytora<br>składania produktu WebSphere Integration Developer, należy się upewnić, że są one ustawiane w spójny<br>sposób. Dzięki temu będzie można uniknąć niespójnego oznaczania pozycji dziennika i śledzenia. |
| Globalizacja            | Nie                                                                                                    |
| Obsługa formatu<br>BiDi | Nie                                                                                                    |

#### **Włącz obsługę wysokiej dostępności (enableHASupport)**

Nie należy zmieniać tej właściwości. Wartością tej właściwości musi być true.

# **Właściwości specyfikacji aktywowania dla przetwarzania danych przychodzących z użyciem interfejsu BAPI**

Właściwości specyfikacji aktywowania przechowują informacje o konfiguracji przetwarzania zdarzeń przychodzących dla punktu końcowego komunikatu.

Właściwości specyfikacji aktywowania używane są podczas aktywowania punktu końcowego w celu powiadomienia adaptera o zakwalifikowanych obiektach nasłuchiwania zdarzeń. Podczas przetwarzania danych przychodzących adapter używa obiektów nasłuchiwania zdarzeń do odbierania zdarzeń przed przekazaniem ich do punktu końcowego.

Właściwości specyfikacji aktywowania ustawiane są za pomocą kreatora usług zewnętrznych i mogą być zmienione przy użyciu edytora składania produktu WebSphere Integration Developer lub po wdrożeniu przy użyciu Konsoli administracyjnej produktu WebSphere Process Server lub WebSphere Enterprise Service Bus.

Tabela 116 zawiera listę oraz opisy właściwości specyfikacji aktywowania, które mają zastosowanie zarówno do synchronicznego wywołania RFC, jak i asynchronicznego transakcyjnego wywołania RFC. [Tabela 117 na stronie 329](#page-334-0) dotyczą tylko właściwości asynchronicznego transakcyjnego wywołania RFC, które są używane w przypadku gwarantowanego dostarczenia jednorazowego.

W sekcjach znajdujących się poniżej tabel umieszczono bardziej szczegółowy opis wszystkich właściwości. Informacje na temat korzystania z tabel szczegółów właściwości znajdujących się w kolejnych sekcjach można znaleźć w temacie ["Podręcznik informacji o](#page-289-0) [właściwościach" na stronie 284.](#page-289-0)

*Tabela 116. Właściwości specyfikacji aktywowania dla przetwarzania danych przychodzących z użyciem interfejsu BAPI*

| Nazwa właściwości                                                                                              |                       |                                                                                                    |  |
|----------------------------------------------------------------------------------------------------|-----------------------|----------------------------------------------------------------------------------------------------|--|
| W kreatorze<br>W Konsoli administracyjnej                                                                      |                       | Opis                                                                                                    |  |
| "Client" na stronie 331                                                                                        | Client                | Numer klienta systemu SAP, z którym łączy się adapter.                                                                                                    |  |
| "Numer strony kodowej" na<br>stronie 331                                                                       | Codepage              | Wskazuje liczbowy identyfikator strony kodowej.                                                                                                    |  |
| "Włącz bezpieczne połączenie<br>sieciowe" na stronie 332                                                       | SncMode               | Wskazuje, czy używany jest tryb bezpiecznego połączenia<br>sieciowego.                                                                                                    |  |
| Limit ponownych prób dla<br>zdarzeń zakończonych<br>niepowodzeniem                                             | FailedEventRetryLimit | Liczba ponownych prób dostarczenia zdarzenia przez adapter<br>przed oznaczeniem zdarzenia jako zakończonego<br>niepowodzeniem                                                   |  |
| "Folder plików śledzenia RFC"<br>na stronie 334                                                                | <b>RfcTracePath</b>   | Służy do ustawiania pełnej ścieżki lokalnej do folderu, w<br>którym mają być zapisywane pliki śledzenia RFC.                                                                    |  |
| "Host gatewaya" na stronie 335                                                                                 | GatewayHost           | Nazwa hosta gatewaya systemu SAP.                                                                                                    |  |
| "Usługa gatewaya" na stronie<br>335                                                                            | GatewayService        | Identyfikator gatewaya na hoście gatewaya, który wykonuje<br>usługi RFC.                                                                                                    |  |
| "Nazwa hosta" na stronie 335                                                                                   | ApplicationServerHost | Określa adres IP lub nazwę hosta serwera aplikacji, do<br>którego loguje się adapter.                                                                                           |  |
| "Kod języka" na stronie 336                                                                                    | Language code         | Określa kod języka, z użyciem którego adapter loguje się do<br>systemu SAP.                                                                                                    |  |
| "Nazwa grupy logowania" na<br>stronie 336                                                                      | Group                 | Identyfikator nazwy grupy instancji serwera aplikacji, które<br>zostały zdefiniowane w transakcji SMLG i połączone w celu<br>zrównoważenia obciążenia wynikającego z logowania. |  |
| "Maksymalna liczba ponownych retryLimit<br>prób w przypadku błędu<br>połączenia systemowego" na<br>stronie 337 |                       | Określa liczbę podejmowanych przez adapter prób<br>zrestartowania obiektów nasłuchiwania zdarzeń.                                                                               |  |
| "Host serwera komunikatów" na<br>stronie 337                                                                   | MessageServerHost     | Określa nazwę hosta, na którym działa serwer komunikatów.                                                                                                    |  |
| "Liczba obiektów<br>nasłuchiwania" na stronie 338                                                              | NumberOfListeners     | Określa liczbę obiektów nasłuchiwania, które mają zostać<br>uruchomione.                                                                                                    |  |
| "Zestaw znaków partnera" na<br>stronie 338                                                                     | <b>PartnerCharset</b> | Określa kodowanie zestawu znaków partnera.                                                                                                    |  |
| "Hasło" na stronie 338                                                                                         | Hasło                 | Hasło do konta użytkownika adaptera na serwerze aplikacji<br>SAP.                                                                                                    |  |
| "Identyfikator programu RFC"<br>na stronie 339                                                                 | RfcProgramID          | Identyfikator zdalnego wywołania funkcji (RFC), pod którym<br>adapter rejestruje się w gatewayu systemu SAP.                                                                    |  |
| "Poziom śledzenia RFC" na<br>stronie 339                                                                       | RfcTraceLevel         | Określa globalny poziom śledzenia.                                                                                                    |  |

<span id="page-334-0"></span>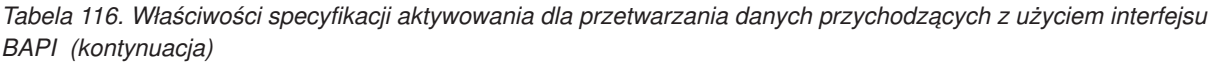

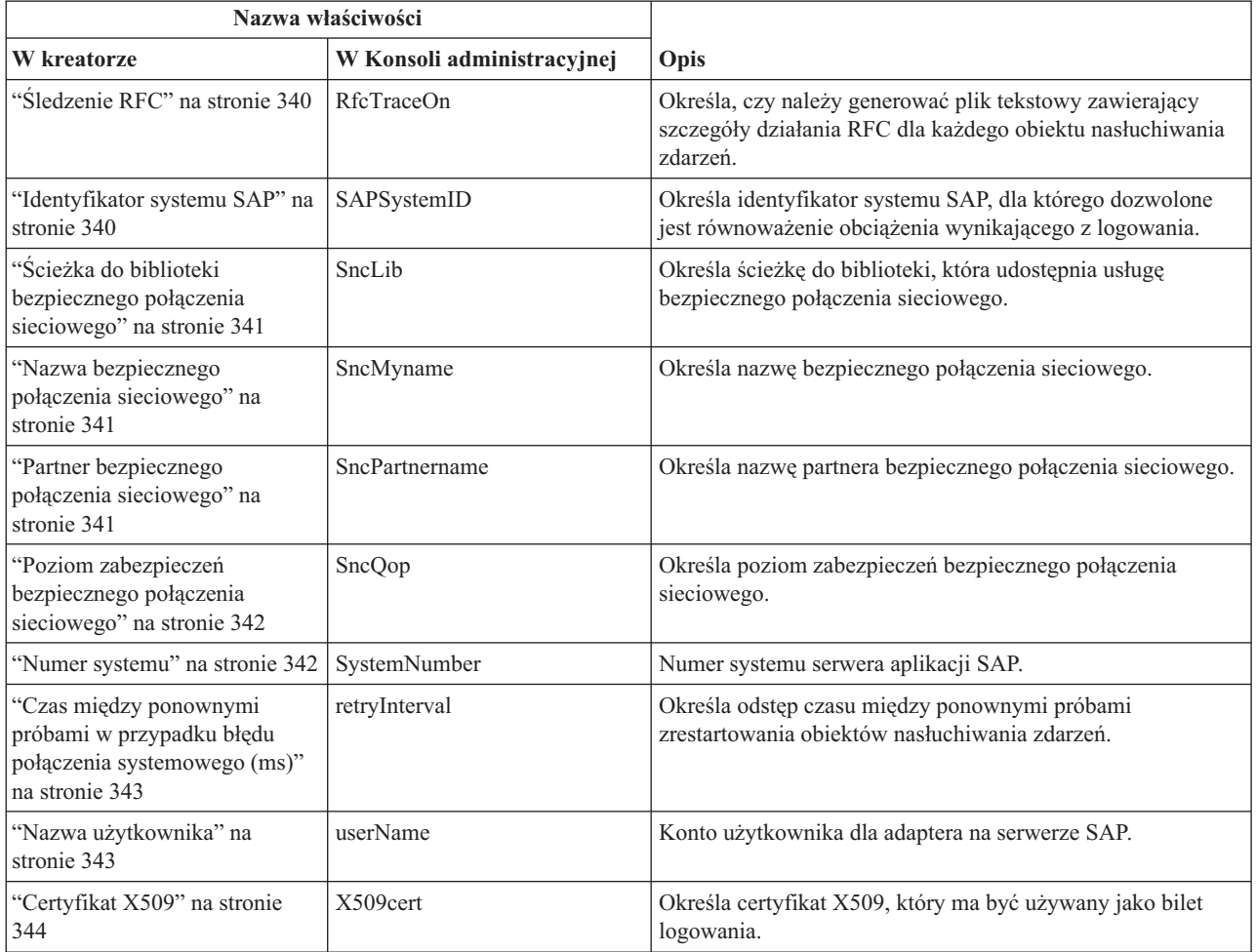

Właściwości w poniższej tabeli dotyczą tylko gwarantowanego dostarczenia jednorazowego. W przypadku wybrania gwarantowanego dostarczenia jednorazowego identyfikator transakcji wysłany z serwera systemu SAP jest przechowywany w źródle danych. Informacje o źródle danych są określane za pomocą tych właściwości.

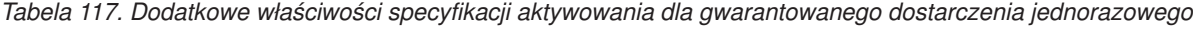

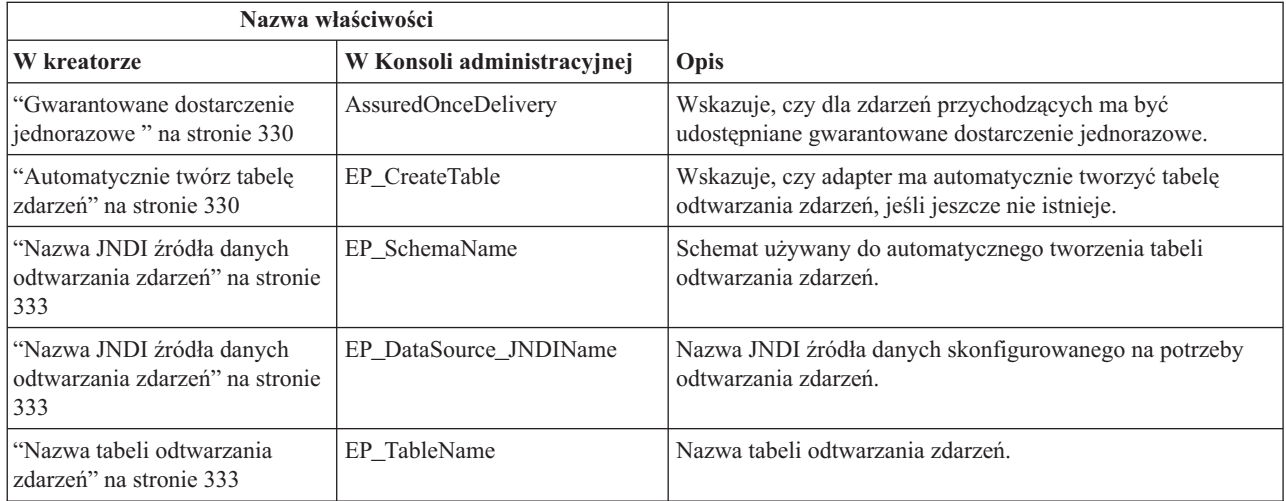

<span id="page-335-0"></span>*Tabela 117. Dodatkowe właściwości specyfikacji aktywowania dla gwarantowanego dostarczenia jednorazowego (kontynuacja)*

| Nazwa właściwości                                                                                        |                            |                                                                             |
|----------------------------------------------------------------------------------------------------|----------------------------|-----------------------------------------------------------------------------|
| <b>W</b> kreatorze                                                                                       | W Konsoli administracyjnej | Opis                                                                        |
| "Hasło używane do<br>nawiązywania połączenia ze<br>zródłem danych zdarzeń" na<br>stronie 339             | EP Password                | Hasło użytkownika używane podczas nawiązywania<br>połączenia z bazą danych. |
| "Nazwa użytkownika używana<br>do nawiązywania połączenia ze<br>zródłem danych zdarzeń" na<br>stronie 343 | EP UserName                | Nazwa użytkownika używana podczas nawiązywania<br>połaczenia z baza danych. |

## **Gwarantowane dostarczenie jednorazowe**

Ta właściwość wskazuje, czy dla zdarzeń przychodzących ma być udostępnione gwarantowane dostarczenie jednorazowe.

*Tabela 118. Szczegóły właściwości Gwarantowane dostarczenie jednorazowe*

| Wymagana                       | <b>Nie</b>                                                                                                    |
|--------------------------------|----------------------------------------------------------------------------------------------------|
| Wartość domyślna               | False                                                                                                    |
| Typ właściwości                | Boolean                                                                                                    |
| Użycie                         | Jeśli właściwość ma wartość True, adapter udostępnia opcję gwarantowanego dostarczenia jednorazowego.<br>Oznacza to, że każde zdarzenie jest dostarczane raz i tylko raz. Ustawienie wartości false nie zapewnia<br>jednorazowego dostarczenia zdarzenia, ale zapewnia lepszą wydajność.<br>Jeśli ta właściwość ma wartość True, adapter podejmuje próbę zapisania informacji o transakcji (XID) w<br>składnicy zdarzeń. Gdy ustawiona jest wartość false, adapter nie podejmuje próby zapisania informacji.<br>Ta właściwość jest używana tylko wtedy, gdy komponent eksportu jest transakcyjny. Jeśli komponent<br>eksportu nie jest transakcyjny, nie można użyć transakcji, niezależnie od wartości tej właściwości. |
| Globalizacja                   | <b>Nie</b>                                                                                                    |
| Obsługa formatu<br><b>BiDi</b> | <b>Nie</b>                                                                                                    |

**Uwaga:** Właściwość **Gwarantowane dostarczenie jednorazowe** dotyczy tylko przetwarzania asynchronicznego transakcyjnego wywołania RFC.

#### **Automatycznie twórz tabelę zdarzeń**

Ta właściwość określa, czy tabela zdarzeń jest tworzona automatycznie.

*Tabela 119. Automatycznie twórz tabelę zdarzeń - szczegóły*

| Wymagana         | Tak, jeśli właściwość Gwarantowane dostarczenie jednorazowe zdarzeń ma ustawiona wartość True (w<br>przeciwnym razie nie jest wymagana) |
|------------------|----------------------------------------------------------------------------------------------------|
| Możliwe wartości | True<br>False                                                                                                    |
| Wartość domyślna | True                                                                                                    |
| Typ właściwości  | Boolean                                                                                                    |

#### <span id="page-336-0"></span>*Tabela 119. Automatycznie twórz tabelę zdarzeń - szczegóły (kontynuacja)*

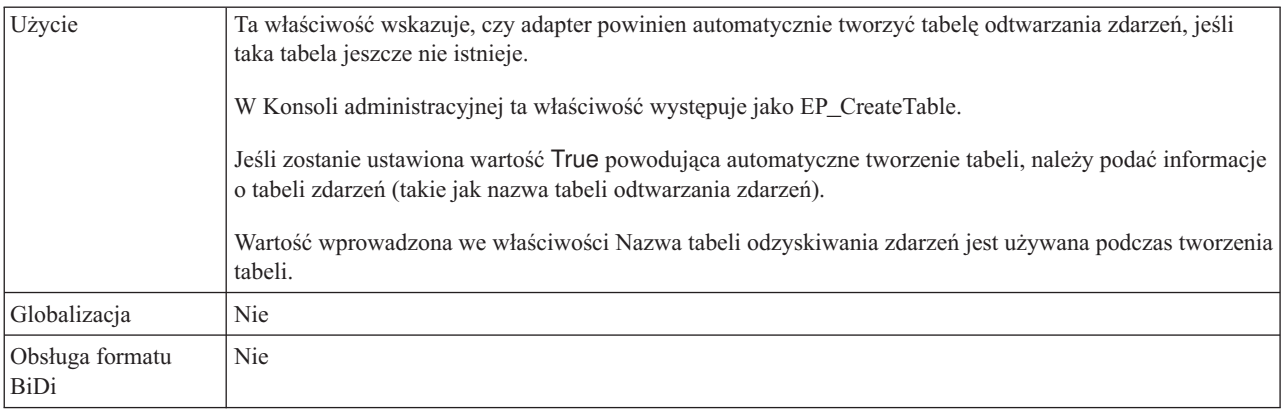

**Uwaga:** Właściwość **Automatycznie twórz tabelę zdarzeń** dotyczy tylko przetwarzania asynchronicznego transakcyjnego wywołania RFC.

#### **Client**

Ta właściwość to numer klienta systemu SAP, z którym łączy się adapter.

*Tabela 120. Szczegóły właściwości Klient*

| Wymagana                | Tak                                                                                                    |
|-------------------------|----------------------------------------------------------------------------------------------------|
| Możliwe wartości        | Można podać wartości z zakresu od 000 do 999.                                                                                                    |
| Wartość domyślna        | 100                                                                                                    |
| Typ właściwości         | Integer                                                                                                    |
| Użycie                  | Kiedy aplikacja podejmuje próbę logowania się do serwera SAP, serwer ten wymaga, aby z aplikacją<br>powiązany był numer klienta. Wartość właściwości Klient identyfikuje klienta (adapter), który próbuje<br>zalogować się do serwera SAP. |
| Globalizacja            | <b>Nie</b>                                                                                                    |
| Obsługa formatu<br>BiDi | <b>Nie</b>                                                                                                    |

## **Numer strony kodowej**

Liczbowy identyfikator strony kodowej.

*Tabela 121. Szczegóły właściwości Numer strony kodowej*

| Wymagana         | Nie                                                                                                    |
|------------------|----------------------------------------------------------------------------------------------------|
| Możliwe wartości | Można podać wartości z zakresu od 0000 do 9999.                                                                                 |
|                  | Pełna lista jezyków i powiazanych numerów stron kodowych obsługiwanych przez produkt SAP znajduje<br>sie w nocie SAP Note 7360. |
| Wartość domyślna | Wartość domyślna tej właściwości jest warunkowo określana przez wartość podaną dla właściwości Kod<br>języka.                   |
| Typ właściwości  | Integer                                                                                                    |

#### <span id="page-337-0"></span>*Tabela 121. Szczegóły właściwości Numer strony kodowej (kontynuacja)*

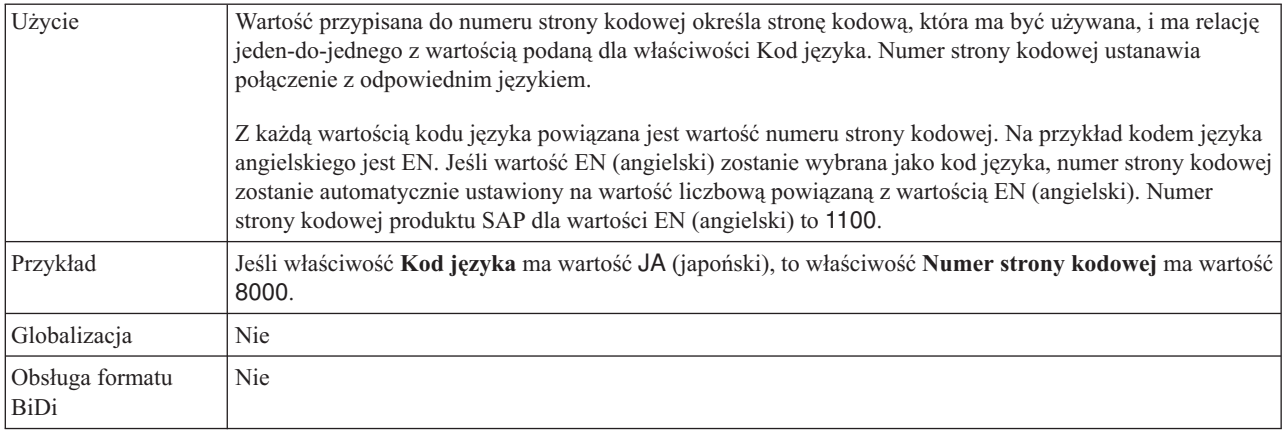

#### **Nazwa schematu bazy danych**

Ta właściwość określa schemat służący do automatycznego tworzenia tabeli odtwarzania zdarzeń.

**Uwaga:** W Konsoli administracyjnej ta właściwość występuje jako EP\_SchemaName.

*Tabela 122. Nazwa schematu bazy danych - szczegóły*

| Wymagana                | <b>Nie</b>                                                                                             |
|-------------------------|----------------------------------------------------------------------------------------------------|
| Wartość domyślna        | Brak wartości domyślnej.                                                                               |
| Typ właściwości         | String                                                                                                 |
| Użycie                  | Służy do określania nazwy schematu dla bazy danych używanej przez funkcję utrwalania zdarzeń adaptera. |
| Przykład                | ALE_SCHEMA                                                                                             |
| Globalizacja            | Tak                                                                                                    |
| Obsługa formatu<br>BiDi | Nie                                                                                                    |

**Uwaga:** Właściwość **Nazwa schematu bazy danych** dotyczy tylko przetwarzania asynchronicznego transakcyjnego wywołania RFC.

#### **Włącz bezpieczne połączenie sieciowe**

Ta właściwość wskazuje, czy włączony jest tryb bezpiecznego połączenia sieciowego.

*Tabela 123. Włącz bezpieczne połączenie sieciowe - szczegóły*

| Wymagana         | Nie                                                                   |
|------------------|-----------------------------------------------------------------------|
| Możliwe wartości | $\begin{vmatrix} 0 & (wy 4q czone) \\ 1 & (w 4q czone) \end{vmatrix}$ |
| Wartość domyślna | 0                                                                     |
| Typ właściwości  | String                                                                |

<span id="page-338-0"></span>*Tabela 123. Włącz bezpieczne połączenie sieciowe - szczegóły (kontynuacja)*

| Użycie                  | Aby użyć bezpiecznego połączenia sieciowego, należy ustawić wartość 1 (włączone).                                                                                                  |
|-------------------------|----------------------------------------------------------------------------------------------------|
|                         | Jeśli wartość zostanie ustawiona na 1, konieczne będzie również ustawienie następujących właściwości:<br>"Ścieżka do biblioteki bezpiecznego połączenia sieciowego" na stronie 341 |
|                         | "Nazwa bezpiecznego połączenia sieciowego" na stronie 341                                                                                                    |
|                         | "Partner bezpiecznego połączenia sieciowego" na stronie 341                                                                                                    |
|                         | "Poziom zabezpieczeń bezpiecznego połączenia sieciowego" na stronie 342                                                                                                    |
| Globalizacja            | <b>Nie</b>                                                                                                    |
| Obsługa formatu<br>BiDi | <b>Nie</b>                                                                                                    |

## **Nazwa JNDI źródła danych odtwarzania zdarzeń**

Ta właściwość określa nazwę JNDI źródła zdarzeń skonfigurowanego na potrzeby odtwarzania zdarzeń.

**Uwaga:** W Konsoli administracyjnej ta właściwość występuje jako EP\_DataSource\_JNDIName.

*Tabela 124. Nazwa JNDI źródła danych odtwarzania zdarzeń - szczegóły*

| Wymagana                | Tak                                                                                                    |
|-------------------------|----------------------------------------------------------------------------------------------------|
| Wartość domyślna        | Brak wartości domyślnej.                                                                                                    |
| Typ właściwości         | <b>String</b>                                                                                                    |
| Użycie                  | Ta właściwość jest używana podczas procesu odtwarzania zdarzeń. Źródło danych musi zostać utworzone w<br>Konsoli administracyjnej. Adapter używa źródła danych na potrzeby utrwalania stanu zdarzenia. |
| Przykład                | jdbc/DB2                                                                                                    |
| Globalizacja            | <b>Nie</b>                                                                                                    |
| Obsługa formatu<br>BiDi | <b>Nie</b>                                                                                                    |

**Uwaga:** Właściwość **Nazwa JNDI źródła danych odtwarzania zdarzeń** dotyczy tylko przetwarzania asynchronicznego transakcyjnego wywołania RFC.

#### **Nazwa tabeli odtwarzania zdarzeń**

Ta właściwość określa nazwę tabeli odtwarzania zdarzeń.

**Uwaga:** W Konsoli administracyjnej ta właściwość występuje jako EP\_TableName.

*Tabela 125. Nazwa tabeli odtwarzania zdarzeń - szczegóły*

| Wymagana         | Tak                                                                                                    |
|------------------|----------------------------------------------------------------------------------------------------|
| Wartość domyślna | Brak wartości domyślnej.                                                                                                    |
| Typ właściwości  | String                                                                                                    |
| Użycie           | Ta właściwość jest używana podczas procesu odtwarzania zdarzeń. Należy zapoznać się z informacjami<br>dotyczącymi konwencji nazewnictwa znajdującymi się w dokumentacji bazy danych.<br>Zaleca się skonfigurowanie oddzielnej tabeli odtwarzania zdarzeń dla każdego punktu końcowego. To samo |
|                  | źródło danych może być używane w celu obsługi wszystkich tabel odtwarzania zdarzeń.                                                                                                    |
| Przykład         | EVENT_TABLE                                                                                                    |

<span id="page-339-0"></span>*Tabela 125. Nazwa tabeli odtwarzania zdarzeń - szczegóły (kontynuacja)*

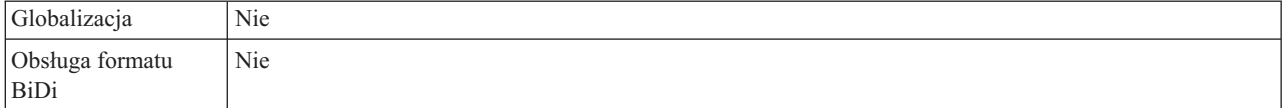

**Uwaga:** Właściwość **Nazwa tabeli odtwarzania zdarzeń** dotyczy tylko przetwarzania asynchronicznego transakcyjnego wywołania RFC.

#### **Limit ponownych prób dla zdarzeń zakończonych niepowodzeniem (FailedEventRetryLimit)**

Ta właściwość służy do określania liczby ponownych prób dostarczenia zdarzenia przez adapter przed oznaczeniem zdarzenia jako zakończonego niepowodzeniem.

*Tabela 126. Limit ponownych prób dla zdarzeń zakończonych niepowodzeniem - szczegóły*

| Wymagana                | Nie                                                                                                    |
|-------------------------|----------------------------------------------------------------------------------------------------|
| Możliwe wartości        | Liczby całkowite większe lub równe 0. Ta właściwość może również pozostać nieustawiona.                                                                                                    |
| Wartość domyślna        | 5                                                                                                    |
| Typ właściwości         | Integer                                                                                                    |
| Użycie                  | Za pomocą tej właściwości można określić liczbę prób wysłania zdarzenia przez adapter przed oznaczeniem<br>tego zdarzenia jako zakończonego niepowodzeniem. Używane są następujące wartości:                                          |
|                         | Wartość domyślna<br>Jeśli ta właściwość nie jest ustawiona, adapter podejmuje pięć kolejnych prób przed oznaczeniem<br>zdarzenia jako zakończonego niepowodzeniem.                                                                    |
|                         | Adapter podejmuje nieskończoną liczbę prób dostarczenia zdarzenia. Gdy dla właściwości jest<br>$\bf{0}$<br>ustawiona wartość 0, zdarzenie pozostaje w składnicy zdarzeń i nigdy nie jest oznaczane jako<br>zakończone niepowodzeniem. |
|                         | W przypadku liczb całkowitych większych od zera adapter podejmuje określoną liczbę kolejnych<br>>0<br>prób przed oznaczeniem zdarzenia jako zakończonego niepowodzeniem.                                                              |
| Globalizacja            | <b>Nie</b>                                                                                                    |
| Obsługa formatu<br>BiDi | Nie                                                                                                    |

#### **Folder plików śledzenia RFC**

Ta właściwość służy do ustawiania pełnej ścieżki lokalnej do folderu, w którym mają zostać zapisane pliki śledzenia RFC.

*Tabela 127. Szczegóły właściwości Folder plików śledzenia RFC*

| Wymagana         | <b>Nie</b>                                                                                                    |
|------------------|----------------------------------------------------------------------------------------------------|
| Wartość domyślna | Brak wartości domyślnej                                                                                                    |
| Typ właściwości  | String                                                                                                    |
| Użycie           | Służy do identyfikowania pełnej ścieżki lokalnej, w której mają być zapisywane pliki śledzenia RFC.<br>Jeśli właściwość Śledzenie RFC ma wartość False (nie została wybrana), nie można ustawić wartości<br>właściwości Folder plików śledzenia RFC. |
| Przykład         | c:\temp\rfcTraceDir                                                                                                    |
| Globalizacja     | Tak                                                                                                    |

<span id="page-340-0"></span>*Tabela 127. Szczegóły właściwości Folder plików śledzenia RFC (kontynuacja)*

| $\bigcap$ <sub>hc</sub> | $\mathbf{v}$     |
|-------------------------|------------------|
| formatu                 | N <sub>1</sub> e |
| BiD                     |                  |

#### **Host gatewaya**

Ta właściwość jest nazwą hosta gatewaya. Należy wprowadzić adres IP lub nazwę hosta gatewaya. Informacje dotyczące nazwy hosta gatewaya można uzyskać od administratora systemu SAP.

*Tabela 128. Szczegóły właściwości Host gatewaya*

| Wymagana                | Tak                                                                                                    |
|-------------------------|----------------------------------------------------------------------------------------------------|
| Wartość domyślna        | Brak wartości domyślnej                                                                                                    |
| Typ właściwości         | String                                                                                                    |
| Użycie                  | Ta właściwość jest nazwą hosta gatewaya SAP. Gateway umożliwia komunikację między procesami<br>roboczymi systemu SAP i programami zewnętrznymi.<br>Zidentyfikowany host jest używany jako gateway dla adaptera zasobów.<br>Maksymalna długość to 20 znaków. Jeśli nazwa komputera jest dłuższa niż 20 znaków, w tabeli THOSTS<br>należy zdefiniować nazwe symboliczna. |
| Globalizacia            | Nie                                                                                                    |
| Obsługa formatu<br>BiDi | Nie                                                                                                    |

#### **Usługa gatewaya**

Ta właściwość jest identyfikatorem gatewaya na hoście gatewaya, który wykonuje usługi RFC.

*Tabela 129. Szczegóły właściwości Usługa gatewaya*

| Wymagana                | Tak                                                                                                    |
|-------------------------|----------------------------------------------------------------------------------------------------|
| Wartość domyślna        | sapgw00                                                                                                    |
| Typ właściwości         | <b>String</b>                                                                                                    |
| Użycie                  | Usługi te umożliwiają komunikację między procesami roboczymi serwera SAP i programami<br>zewnętrznymi. Usługa ma zwykle format sapgw00, gdzie 00 jest numerem systemu SAP.<br>Maksymalna długość wynosi 20 znaków. |
| Globalizacia            | Nie                                                                                                    |
| Obsługa formatu<br>BiDi | <b>Nie</b>                                                                                                    |

## **Nazwa hosta**

Określa adres IP lub nazwę hosta serwera aplikacji, do którego loguje się adapter.

*Tabela 130. Szczegóły właściwości Nazwa hosta*

| Wymagana         | Tak (jeśli równoważenie obciążenia nie jest używane). |
|------------------|-------------------------------------------------------|
| Wartość domyślna | Brak wartości domyślnej                               |
| Typ właściwości  | String                                                |

#### <span id="page-341-0"></span>*Tabela 130. Szczegóły właściwości Nazwa hosta (kontynuacja)*

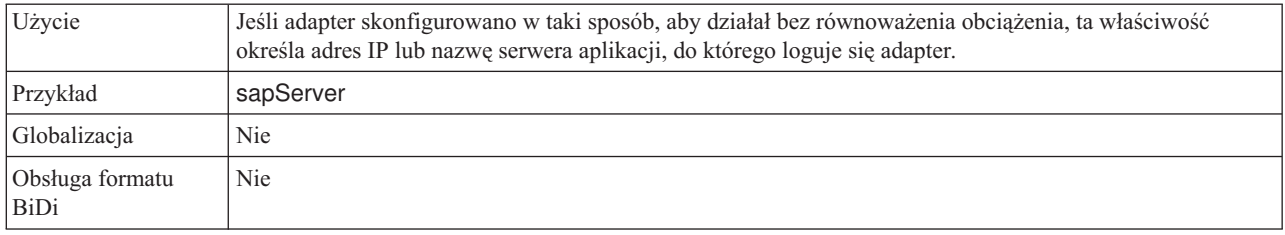

# **Kod języka**

Ta właściwość określa kod języka, z użyciem którego adapter się loguje.

*Tabela 131. Szczegóły właściwości Kod języka*

| Wymagana                | Tak                                                                                                    |
|-------------------------|----------------------------------------------------------------------------------------------------|
| Możliwe wartości        | Pełna lista języków i powiązanych numerów stron kodowych obsługiwanych przez produkt SAP znajduje<br>sie w nocie SAP Note 7360.                                                                                                    |
| Wartość domyślna        | Wartość domyślna właściwości Kod języka zależy od ustawień narodowych systemu.                                                                                                    |
| Typ właściwości         | <b>String</b>                                                                                                    |
| Użycie                  | Każdy z obsługiwanych języków jest poprzedzony 2-znakowym kodem języka. Sama nazwa języka jest<br>wyświetlana w nawiasach.<br>Kody języków wyświetlane na liście stanowią domyślny zestaw 41 języków produktu SAP dla systemów<br>nieużywających kodu Unicode oraz język arabski.<br>Wybrana wartość decyduje o wartości właściwości <b>Numer strony kodowej</b> .<br>Jeśli kod języka zostanie wprowadzony ręcznie, nie jest konieczne podawanie nazwy języka w nawiasach. |
| Przykład                | Jeśli wybrano angielskie ustawienia narodowe, właściwość ta ma wartość EN (angielski).                                                                                                    |
| Globalizacia            | <b>Nie</b>                                                                                                    |
| Obsługa formatu<br>BiDi | Nie                                                                                                    |

## **Nazwa grupy logowania**

Ta właściwość jest identyfikatorem nazwy grupy instancji serwera aplikacji, które zostały zdefiniowane w transakcji SMLG i połączone w celu równoważenia obciążenia wynikającego z logowania.

*Tabela 132. Szczegóły właściwości Grupa logowania*

| Wymagana         | Tak (jeśli jest używana funkcja równoważenia obciążenia)                                                               |
|------------------|----------------------------------------------------------------------------------------------------|
| Możliwe wartości | Informacje na temat tworzenia grup logowania i wywoływania transakcji SMLG znajdują się w<br>dokumentacji systemu SAP. |
| Wartość domyślna | Brak wartości domyślnej                                                                                                |
| Typ właściwości  | String                                                                                                    |

#### <span id="page-342-0"></span>*Tabela 132. Szczegóły właściwości Grupa logowania (kontynuacja)*

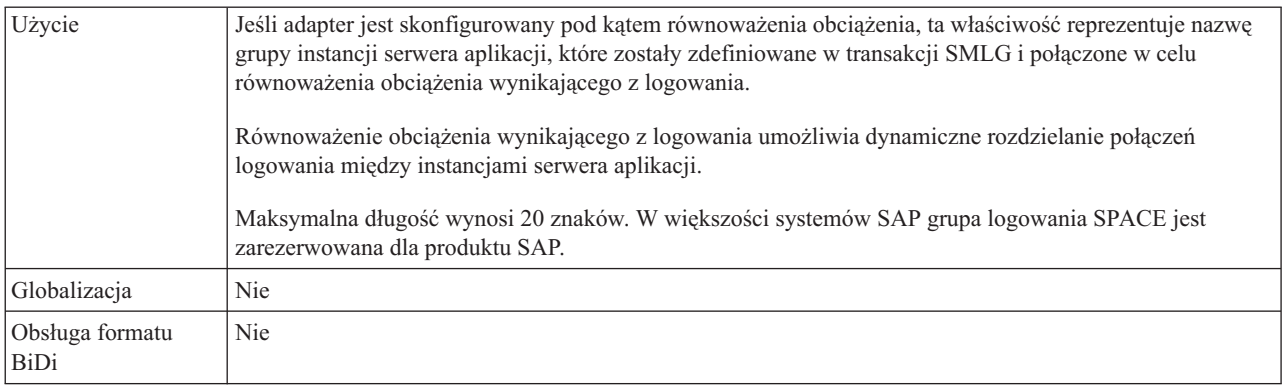

#### **Maksymalna liczba ponownych prób w przypadku błędu połączenia systemowego**

Ta właściwość określa liczbę podejmowanych przez adapter prób zrestartowania obiektów nasłuchiwania zdarzeń.

*Tabela 133. Szczegóły właściwości Maksymalna liczba ponownych prób w przypadku błędu połączenia systemowego*

| Wymagana                | Tak                                                                                                    |
|-------------------------|----------------------------------------------------------------------------------------------------|
| Wartość domyślna        | $\Omega$                                                                                                    |
| Typ właściwości         | Integer                                                                                                    |
| Użycie                  | Jeśli adapter napotka błąd związany z połączeniem przychodzącym (na przykład jeśli aplikacja systemu<br>SAP jest wyłączona), ta właściwość określa liczbę podejmowanych przez adapter prób zrestartowania<br>obiektów nasłuchiwania zdarzeń. Wartość 0 oznacza nieskończoną liczbę prób.<br>Uwaga: Należy odpowiednio skonfigurować właściwość Czas między ponownymi próbami w<br>przypadku błędu połączenia systemowego (ms), jeśli liczba prób jest nieskończona.<br>Kolejne próby są podejmowane po upłynięciu czasu określonego we właściwości Czas między ponownymi<br>próbami w przypadku błędu połączenia systemowego (ms).<br>Uwaga: Jeśli wszystkie ponowne próby zakończą się niepowodzeniem, adapter zarejestruje odpowiednie<br>komunikaty i zdarzenia CEI oraz przerwie próby odtwarzania obiektu nasłuchiwania zdarzeń. Jeśli dojdzie<br>do takiej sytuacji, konieczne może być ręczne zrestartowanie aplikacji. |
| Globalizacja            | <b>Nie</b>                                                                                                    |
| Obsługa formatu<br>BiDi | Nie                                                                                                    |

#### **Host serwera komunikatów**

Ta właściwość określa nazwę hosta, na którym uruchomiony jest serwer komunikatów.

*Tabela 134. Szczegóły właściwości Host serwera komunikatów*

| Wymagana         | Tak (jeśli jest używana funkcja równoważenia obciążenia)                                                                                                    |
|------------------|----------------------------------------------------------------------------------------------------|
| Wartość domyślna | Brak wartości domyślnej                                                                                                    |
| Typ właściwości  | String                                                                                                    |
| <b>U</b> życie   | Ta właściwość określa nazwę hosta, który informuje wszystkie serwery (instancje) należące do tego<br>systemu SAP o istnieniu innych serwerów, które mogą być używane w celu równoważenia obciążenia.<br>Host serwera komunikatów zawiera informacje o równoważeniu obciążenia klientów RFC w taki sposób,<br>aby można było kierować klienta RFC do odpowiedniego serwera aplikacji. |
| Przykład         | SAPERP05                                                                                                    |

<span id="page-343-0"></span>*Tabela 134. Szczegóły właściwości Host serwera komunikatów (kontynuacja)*

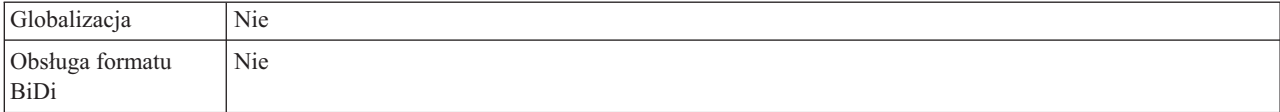

#### **Liczba obiektów nasłuchiwania**

Ta właściwość określa liczbę obiektów nasłuchiwania uruchamianych przez zdarzenie.

*Tabela 135. Szczegóły właściwości Liczba obiektów nasłuchiwania*

| Wymagana                | Nie                                                                             |
|-------------------------|---------------------------------------------------------------------------------|
| Wartość domyślna        |                                                                                 |
| Typ właściwości         | Integer                                                                         |
| Użycie                  | W przypadku sekwencjonowania zdarzeń wartość tej właściwości powinna wynosić 1. |
|                         | Aby poprawić wydajność adaptera, można zwiększyć liczbę obiektów nasłuchiwania. |
| Globalizacia            | Nie                                                                             |
| Obsługa formatu<br>BiDi | Nie                                                                             |

## **Zestaw znaków partnera**

Ta właściwość określa kodowanie zestawu znaków partnera.

*Tabela 136. Szczegóły właściwości Zestaw znaków partnera*

| Wymagana                       | Nie                                                                                              |
|--------------------------------|--------------------------------------------------------------------------------------------------|
| Wartość domyślna               | UTF-8                                                                                            |
| Typ właściwości                | <b>String</b>                                                                                    |
| Użycie                         | Jeśli określono kodowanie, jest ono używane. W przeciwnym razie jest używane kodowanie domyślne. |
| Globalizacja                   | Nie                                                                                              |
| Obsługa formatu<br><b>BiDi</b> | Nie                                                                                              |

#### **Hasło**

Ta właściwość jest hasłem do konta użytkownika adaptera na serwerze aplikacji SAP.

*Tabela 137. Szczegóły właściwości Hasło*

| Wymagana         | Tak                                                                                  |
|------------------|--------------------------------------------------------------------------------------|
| Wartość domyślna | Brak wartości domyślnej                                                              |
| Typ właściwości  | String                                                                               |
| Użycie           | Ograniczenia dotyczące hasła zależą od wersji serwera aplikacji WWW systemu SAP.     |
|                  | W przypadku serwera aplikacji WWW systemu SAP w wersji 6.40 lub wcześniejszej hasło: |
|                  | Musi zawierać wyłacznie wielkie litery.<br>$\overline{\phantom{0}}$                  |
|                  | Musi zawierać 8 znaków.                                                              |
|                  | W przypadku serwera aplikacji WWW systemu SAP w wersji późniejszej niż 6.40 w haśle: |
|                  | Wielkość liter nie jest rozróżniana.<br>$\overline{\phantom{m}}$                     |
|                  | Może znajdować się do 40 znaków.                                                     |

<span id="page-344-0"></span>*Tabela 137. Szczegóły właściwości Hasło (kontynuacja)*

| Globalizacja    | Nie |
|-----------------|-----|
| Obsługa formatu | Tak |
| BiDi            |     |

#### **Hasło używane do nawiązywania połączenia ze źródłem danych zdarzeń**

Ta właściwość określa hasło użytkownika służące do nawiązywania połączenia z bazą danych.

**Uwaga:** W Konsoli administracyjnej ta właściwość występuje jako EP\_Password.

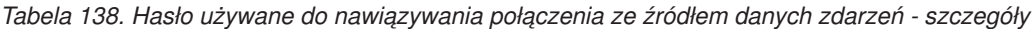

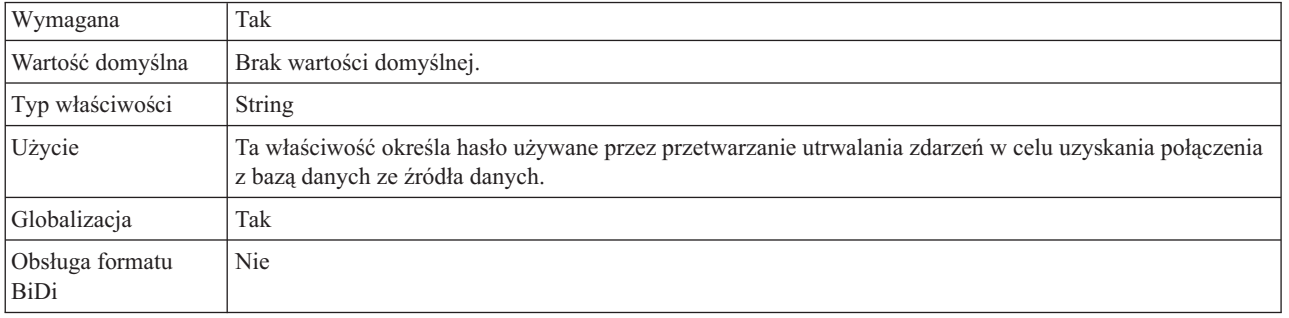

**Uwaga:** Właściwość **Hasło używane do nawiązywania połączenia ze źródłem danych zdarzeń** dotyczy tylko przetwarzania asynchronicznego transakcyjnego wywołania RFC.

## **Identyfikator programu RFC**

Ta właściwość jest identyfikatorem programu, którego adapter używa do rejestrowania się w gatewayu SAP.

| Wymagana                | Tak                                                                                                    |
|-------------------------|----------------------------------------------------------------------------------------------------|
| Możliwe wartości        | Transakcja SAP SM59 (Display and Maintain RFC Destinations) umożliwia wyświetlenie listy dostępnych<br>identyfikatorów programu RFC.                                                                                                    |
| Wartość domyślna        | Brak wartości domyślnej.                                                                                                    |
| Typ właściwości         | <b>String</b>                                                                                                    |
| Użycie                  | Adapter rejestruje się w gatewayu, umożliwiając wątkom nasłuchiwania przetwarzanie zdarzeń z funkcji z<br>obsługa wywołań RFC. Ta wartość musi odpowiadać identyfikatorowi programu zarejestrowanemu w<br>aplikacji SAP.<br>Maksymalna długość to 64 znaki. |
| Globalizacja            | Nie.                                                                                                    |
| Obsługa formatu<br>BiDi | <b>Nie</b>                                                                                                    |

*Tabela 139. Szczegóły właściwości Identyfikator programu RFC*

## **Poziom śledzenia RFC**

Właściwość ta służy do określania globalnego poziomu śledzenia.

| Wymagana                | Nie                                                                                                    |
|-------------------------|----------------------------------------------------------------------------------------------------|
| Możliwe wartości        | 1 - Jest to domyślny poziom śledzenia RFC. Kiedy jest wybrany, stosowane jest rejestrowanie<br>interfejsu API Java komponentu SAP JCo.<br>3 - Kiedy jest wybrany, stosowane jest rejestrowanie interfejsu API JNI komponentu SAP JCo.<br>5 - Kiedy jest wybrany, stosowane jest diagnostyczne rejestrowanie błędów. |
| Wartość domyślna        |                                                                                                    |
| Typ właściwości         | Integer                                                                                                    |
| Użycie                  | Jeśli właściwość Sledzenie RFC ma wartość False (nie została wybrana), nie można ustawić wartości<br>właściwości Poziom śledzenia RFC.                                                                                                    |
| Globalizacia            | Nie                                                                                                    |
| Obsługa formatu<br>BiDi | Nie                                                                                                    |

<span id="page-345-0"></span>*Tabela 140. Szczegóły właściwości Poziom śledzenia RFC*

# **Śledzenie RFC**

Ta właściwość określa, czy ma być generowany plik tekstowy zawierający szczegóły działania RFC dla każdego obiektu nasłuchiwania zdarzeń.

*Tabela 141. Szczegóły właściwości Śledzenie RFC*

| Wymagana                       | Nie                                                                                                    |
|--------------------------------|----------------------------------------------------------------------------------------------------|
| Możliwe wartości               | True<br>False                                                                                                    |
| Wartość domyślna               | False                                                                                                    |
| Typ właściwości                | Boolean                                                                                                    |
| Użycie                         | Ustawienie wartości True powoduje aktywowanie funkcji śledzenia, która generuje plik tekstowy.<br>Plik ten jest tworzony w katalogu, w którym uruchomiony został proces adaptera. Posiada on przedrostek<br>rfx i jest typu trc (na przykład rfc03912_02220.trc).<br>Tych plików tekstowych należy używać tylko w środowisku programistycznym, ponieważ ich wielkość<br>może gwałtownie rosnąć.<br>Jeśli właściwość Sledzenie RFC ma wartość False (nie została wybrana), nie można ustawić wartości<br>właściwości Folder plików śledzenia RFC lub Poziom śledzenia RFC. |
| Przykład                       | Przykład informacji znajdujących się w pliku: RfcCall FUNCTION BAPI_CUSTOMER_GETLIST,<br>następnie informacje dla parametrów interfejsu lub RFC Info rfctable, a dalej dane z jednej z tabel<br>interfejsów.<br>Plik śledzenia jest tworzony w katalogu, w którym uruchomiony został proces adaptera. Plik śledzenia ma<br>rozszerzenie .trc oraz nazwę rozpoczynającą się od liter rfc, po których następuje unikalny identyfikator. Na<br>przykład rfc03912_02220.trc.                                                                                                  |
| Globalizacja                   | Nie                                                                                                    |
| Obsługa formatu<br><b>BiDi</b> | Nie                                                                                                    |

## **Identyfikator systemu SAP**

Ta właściwość określa identyfikator systemu SAP, dla którego dozwolone jest równoważenie obciążenia wynikającego z logowania.

<span id="page-346-0"></span>*Tabela 142. Szczegóły właściwości Identyfikator systemu SAP*

| Wymagana                | Tak (jeśli jest używana funkcja równoważenia obciążenia) |
|-------------------------|----------------------------------------------------------|
| Wartość domyślna        | Brak wartości domyślnej                                  |
| Typ właściwości         | <b>String</b>                                            |
| Użycie                  | Wartość musi składać się z trzech znaków                 |
| Przykład                | <b>DYL</b>                                               |
| Globalizacja            | Nie                                                      |
| Obsługa formatu<br>BiDi | Nie                                                      |

## **Ścieżka do biblioteki bezpiecznego połączenia sieciowego**

Ta właściwość służy do określania ścieżki do biblioteki, która udostępnia usługę bezpiecznego połączenia sieciowego.

*Tabela 143. Ścieżka do biblioteki bezpiecznego połączenia sieciowego - szczegóły*

| Wymagana                       | Tak, jeśli właściwość SncMode jest ustawiona na wartość 1. W przeciwnym razie ta właściwość nie jest<br>wymagana.                                                       |
|--------------------------------|----------------------------------------------------------------------------------------------------|
| Wartość domyślna               | Brak wartości domyślnej                                                                                                    |
| Typ właściwości                | <b>String</b>                                                                                                    |
| Użycie                         | Jeśli właściwość SncMode ma wartość 1 (co wskazuje, że używane jest bezpieczne połączenie sieciowe),<br>należy określić ścieżkę do biblioteki, która udostępnia usługę. |
| Przykład                       | /WINDOWS/system32/gssapi32.dll                                                                                                    |
| Globalizacja                   | Nie                                                                                                    |
| Obsługa formatu<br><b>BiDi</b> | <b>Nie</b>                                                                                                    |

#### **Nazwa bezpiecznego połączenia sieciowego**

Ta właściwość służy do określania nazwy bezpiecznego połączenia sieciowego.

*Tabela 144. Nazwa bezpiecznego połączenia sieciowego - szczegóły*

| Wymagana                | Tak, jeśli właściwość SncMode jest ustawiona na wartość 1. W przeciwnym razie ta właściwość nie jest<br>wymagana.                         |
|-------------------------|----------------------------------------------------------------------------------------------------|
| Wartość domyślna        | Brak wartości domyślnej                                                                                                    |
| Typ właściwości         | <b>String</b>                                                                                                    |
| Użycie                  | Jeśli właściwość SncMode ma wartość 1 (co wskazuje, że używane jest bezpieczne połączenie sieciowe),<br>należy określić nazwę połączenia. |
| Przykład                | NAZWA DOMENY/NAZWA UŻYTKOWNIKA                                                                                                    |
| Globalizacia            | Nie                                                                                                    |
| Obsługa formatu<br>BiDi | <b>Nie</b>                                                                                                    |

## **Partner bezpiecznego połączenia sieciowego**

Ta właściwość służy do określania nazwy partnera bezpiecznego połączenia sieciowego.

| Wymagana                | Tak, jeśli właściwość SncMode jest ustawiona na wartość 1. W przeciwnym razie ta właściwość nie jest<br>wymagana.                                  |
|-------------------------|----------------------------------------------------------------------------------------------------|
| Wartość domyślna        | Brak wartości domyślnej                                                                                                    |
| Typ właściwości         | <b>String</b>                                                                                                    |
| Użycie                  | Jeśli właściwość SncMode ma wartość 1 (co wskazuje, że używane jest bezpieczne połączenie sieciowe),<br>należy określić nazwę partnera połączenia. |
| Przykład                | CN=sap00.saperpdev, OU=Adapter, O=IBM, C=US                                                                                                    |
| Globalizacia            | Nie                                                                                                    |
| Obsługa formatu<br>BiDi | Nie                                                                                                    |

<span id="page-347-0"></span>*Tabela 145. Partner bezpiecznego połączenia sieciowego - szczegóły*

## **Poziom zabezpieczeń bezpiecznego połączenia sieciowego**

Ta właściwość służy do określania poziomu zabezpieczeń bezpiecznego połączenia sieciowego.

*Tabela 146. Poziom zabezpieczeń bezpiecznego połączenia sieciowego - szczegóły*

| Wymagana                | Tak, jeśli właściwość SncMode jest ustawiona na wartość 1. W przeciwnym razie ta właściwość nie jest<br>wymagana.                                                                                                    |
|-------------------------|----------------------------------------------------------------------------------------------------|
| Możliwe wartości        | 1 (tylko uwierzytelnianie)<br>2 (ochrona integralności)<br>3 (ochrona prywatności)<br>8 (używanie wartości snc/data_protection/use na serwerze aplikacji)<br>9 (używanie wartości snc/data_protection/max na serwerze aplikacji) |
| Wartość domyślna        | 3 (ochrona prywatności)                                                                                                    |
| Typ właściwości         | <b>String</b>                                                                                                    |
| Użycie                  | Jeśli właściwość SncMode ma wartość 1 (co wskazuje, że używane jest bezpieczne połączenie sieciowe),<br>należy określić wartość wskazującą poziom zabezpieczeń połączenia.                                                       |
| Globalizacja            | Nie                                                                                                    |
| Obsługa formatu<br>BiDi | Nie                                                                                                    |

#### **Numer systemu**

Ta właściwość jest numerem systemu serwera aplikacji SAP.

*Tabela 147. Szczegóły właściwości Numer systemu*

| Wymagana                | Tak                                                    |
|-------------------------|--------------------------------------------------------|
| Możliwe wartości        | Można podać wartości z zakresu od 00 do 99.            |
| Wartość domyślna        | 00                                                     |
| Typ właściwości         | Integer                                                |
| Użycie                  | Numer systemu dokładniej identyfikuje usługę gatewaya. |
| Globalizacja            | Nie                                                    |
| Obsługa formatu<br>BiDi | Nie                                                    |

### **Czas między ponownymi próbami w przypadku błędu połączenia systemowego (ms)**

Ta właściwość określa odstęp czasu między próbami zrestartowania obiektów nasłuchiwania zdarzeń.

<span id="page-348-0"></span>*Tabela 148. Szczegóły właściwości Czas między ponownymi próbami w przypadku błędu połączenia systemowego*

| Wymagana                       | Tak                                                                                                    |
|--------------------------------|----------------------------------------------------------------------------------------------------|
| Wartość domyślna               | 60000                                                                                                    |
| Jednostka miary                | Milisekundy                                                                                                    |
| Typ właściwości                | Integer                                                                                                    |
| Użycie                         | Kiedy adapter napotka błąd związany z połączeniem przychodzącym, ta właściwość określa czas<br>oczekiwania przez adapter przed podjęciem próby zrestartowania obiektów nasłuchiwania zdarzeń. |
| Globalizacja                   | <b>Nie</b>                                                                                                    |
| Obsługa formatu<br><b>BiDi</b> | <b>Nie</b>                                                                                                    |

#### **Nazwa użytkownika**

Ta właściwość określa konto użytkownika dla adaptera na serwerze SAP.

*Tabela 149. Szczegóły właściwości Nazwa użytkownika*

| Wymagana                | Tak                                                                                                    |
|-------------------------|----------------------------------------------------------------------------------------------------|
| Wartość domyślna        | Brak wartości domyślnej                                                                                                    |
| Typ właściwości         | String                                                                                                    |
| Użycie                  | Maksymalna długość to 12 znaków. W nazwie użytkownika wielkość liter nie jest rozróżniana.<br>Zaleca się skonfigurowanie konta użytkownika CPIC w aplikacji SAP i nadanie mu uprawnień koniecznych<br>do manipulowania danymi wymaganymi przez obiekty biznesowe obsługiwane przez adapter. Jeśli na<br>przykład adapter musi wykonywać pewne transakcje biznesowe systemu SAP, konto adaptera w aplikacji<br>SAP musi mieć uprawnienia do wykonywania tych transakcji. |
| Przykład                | SapUser                                                                                                    |
| Globalizacia            | Tak                                                                                                    |
| Obsługa formatu<br>BiDi | Tak                                                                                                    |

#### **Nazwa użytkownika używana do nawiązywania połączenia ze źródłem danych zdarzeń**

Ta właściwość określa nazwę użytkownika służącą do nawiązywania połączenia z bazą danych.

**Uwaga:** W Konsoli administracyjnej ta właściwość występuje jako EP\_UserName.

*Tabela 150. Nazwa użytkownika używana do nawiązywania połączenia ze źródłem danych zdarzeń - szczegóły*

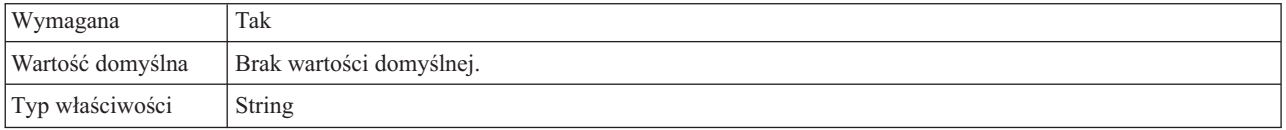

<span id="page-349-0"></span>*Tabela 150. Nazwa użytkownika używana do nawiązywania połączenia ze źródłem danych zdarzeń szczegóły (kontynuacja)*

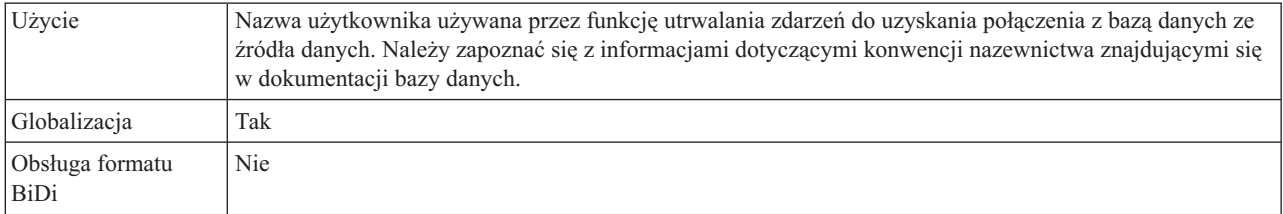

**Uwaga:** Właściwość **Nazwa użytkownika używana do nawiązywania połączenia ze źródłem danych zdarzeń** dotyczy tylko przetwarzania asynchronicznego transakcyjnego wywołania RFC.

#### **Certyfikat X509**

Ta właściwość służy do określania certyfikatu X509, który ma być używany jako bilet logowania.

*Tabela 151. Certyfikat X509 - szczegóły*

| Wymagana                | Nie.                                                                                                    |  |
|-------------------------|----------------------------------------------------------------------------------------------------|--|
| Wartość domyślna        | Brak wartości domyślnej                                                                                                    |  |
| Typ właściwości         | <b>String</b>                                                                                                    |  |
| <b>U</b> życie          | Jeśli właściwość SncMode ma wartość 1 (co wskazuje, że używane jest bezpieczne połączenie sieciowe),<br>można podać wartość dla certyfikatu X509. |  |
| Globalizacia            | Nie                                                                                                    |  |
| Obsługa formatu<br>BiDi | Nie                                                                                                    |  |

# **Właściwości specyfikacji aktywowania dla przetwarzania danych przychodzących z użyciem interfejsu ALE**

Właściwości specyfikacji aktywowania przechowują informacje o konfiguracji przetwarzania zdarzeń przychodzących dla punktu końcowego komunikatu.

Właściwości specyfikacji aktywowania używane są podczas aktywowania punktu końcowego w celu powiadomienia adaptera o zakwalifikowanych obiektach nasłuchiwania zdarzeń. Podczas przetwarzania danych przychodzących adapter używa obiektów nasłuchiwania zdarzeń do odbierania zdarzeń przed przekazaniem ich do punktu końcowego.

Właściwości specyfikacji aktywowania ustawiane są za pomocą kreatora usług zewnętrznych i mogą być zmienione przy użyciu edytora składania produktu WebSphere Integration Developer lub po wdrożeniu przy użyciu Konsoli administracyjnej produktu WebSphere Process Server lub WebSphere Enterprise Service Bus.

Poniższa tabela zawiera listę i opis właściwości specyfikacji aktywowania dla przetwarzania danych przychodzących z użyciem interfejsu ALE. W sekcjach znajdujących się poniżej tabeli umieszczono bardziej szczegółowy opis wszystkich właściwości. Informacje na temat korzystania z tabel szczegółów właściwości znajdujących się w kolejnych sekcjach można znaleźć w temacie ["Podręcznik informacji o właściwościach" na stronie 284.](#page-289-0)

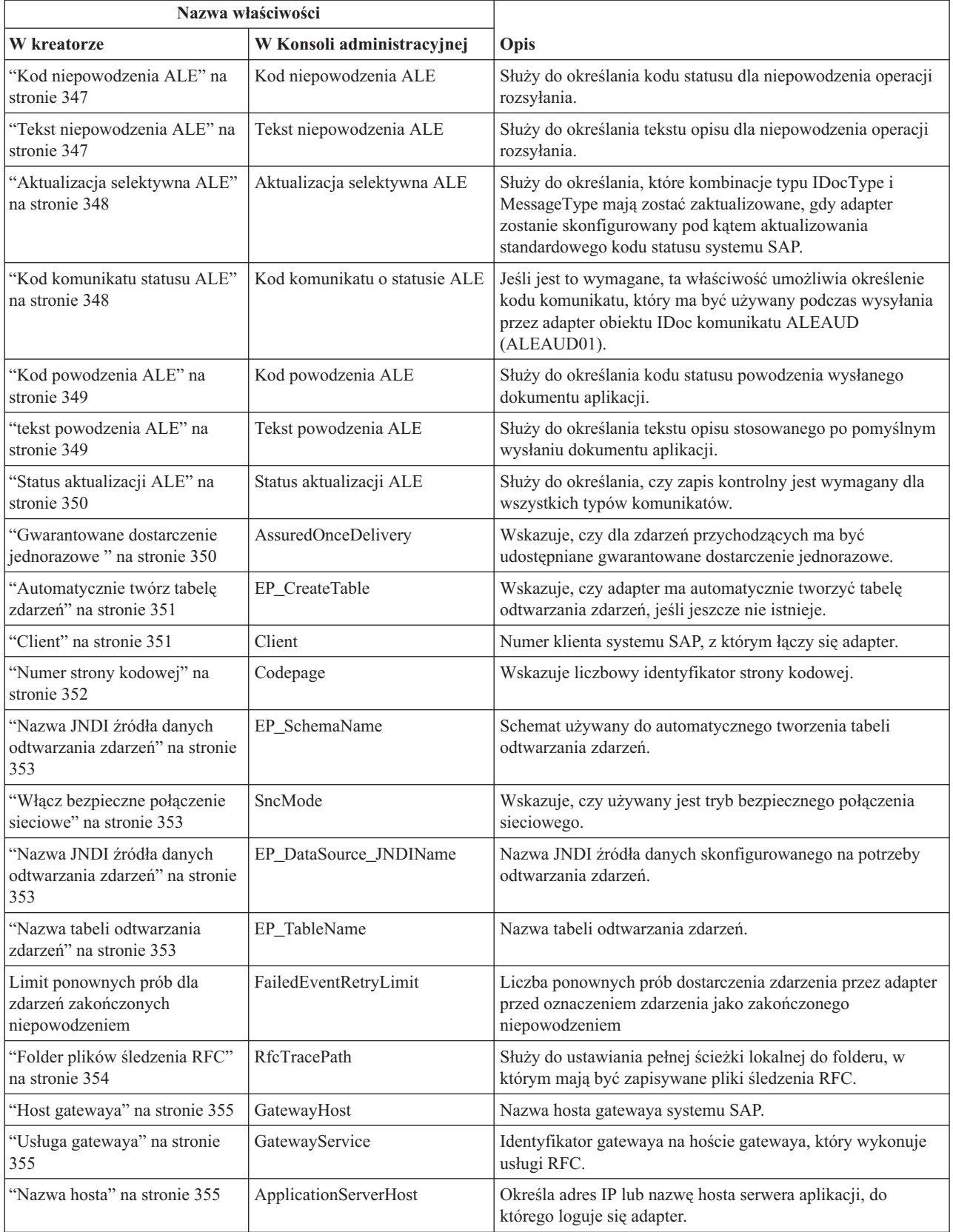

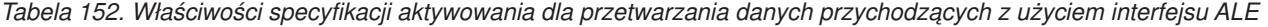

*Tabela 152. Właściwości specyfikacji aktywowania dla przetwarzania danych przychodzących z użyciem interfejsu ALE (kontynuacja)*

| Nazwa właściwości                                                                                              |                             |                                                                                                    |
|----------------------------------------------------------------------------------------------------|-----------------------------|----------------------------------------------------------------------------------------------------|
| W kreatorze                                                                                                    | W Konsoli administracyjnej  | Opis                                                                                                    |
| "Ignoruj błędy pakietów IDoc"<br>na stronie 356                                                                | Ignoruj błędy pakietów IDoc | Służy do określania działania adaptera w przypadku<br>napotkania przez niego błędu podczas przetwarzania pakietu<br>obiektów IDoc.                                              |
| "Kod języka" na stronie 356                                                                                    | Language code               | Określa kod języka, z użyciem którego adapter loguje się do<br>systemu SAP.                                                                                                    |
| "Nazwa grupy logowania" na<br>stronie 357                                                                      | Group                       | Identyfikator nazwy grupy instancji serwera aplikacji, które<br>zostały zdefiniowane w transakcji SMLG i połączone w celu<br>zrównoważenia obciążenia wynikającego z logowania. |
| "Maksymalna liczba ponownych retryLimit<br>prób w przypadku błędu<br>połączenia systemowego" na<br>stronie 357 |                             | Określa liczbę podejmowanych przez adapter prób<br>zrestartowania obiektów nasłuchiwania zdarzeń.                                                                               |
| "Host serwera komunikatów" na<br>stronie 358                                                                   | MessageServerHost           | Określa nazwę hosta, na którym działa serwer komunikatów.                                                                                                    |
| "Liczba obiektów<br>nasłuchiwania" na stronie 358                                                              | NumberOfListeners           | Określa liczbę obiektów nasłuchiwania, które mają zostać<br>uruchomione.                                                                                                    |
| "Zestaw znaków partnera" na<br>stronie 359                                                                     | PartnerCharset              | Określa kodowanie zestawu znaków partnera.                                                                                                    |
| "Hasło" na stronie 359                                                                                         | Hasło                       | Hasło do konta użytkownika adaptera na serwerze aplikacji<br>SAP.                                                                                                    |
| "Hasło używane do<br>nawiązywania połączenia ze<br>źródłem danych zdarzeń" na<br>stronie 359                   | EP_Password                 | Hasło użytkownika używane podczas nawiązywania<br>połączenia z bazą danych.                                                                                                    |
| "Identyfikator programu RFC"<br>na stronie 360                                                                 | RfcProgramID                | Identyfikator zdalnego wywołania funkcji (RFC), pod którym<br>adapter rejestruje się w gatewayu systemu SAP.                                                                    |
| "Poziom śledzenia RFC" na<br>stronie 360                                                                       | RfcTraceLevel               | Określa globalny poziom śledzenia.                                                                                                    |
| "Sledzenie RFC" na stronie 360                                                                                 | RfcTraceOn                  | Określa, czy należy generować plik tekstowy zawierający<br>szczegóły działania RFC dla każdego obiektu nasłuchiwania<br>zdarzeń.                                                |
| "Identyfikator systemu SAP" na<br>stronie 361                                                                  | SAPSystemID                 | Określa identyfikator systemu SAP, dla którego dozwolone<br>jest równoważenie obciążenia wynikającego z logowania.                                                              |
| "Ścieżka do biblioteki<br>bezpiecznego połączenia<br>sieciowego" na stronie 361                                | SncLib                      | Określa ścieżkę do biblioteki, która udostępnia usługę<br>bezpiecznego połączenia sieciowego.                                                                                   |
| "Nazwa bezpiecznego<br>połączenia sieciowego" na<br>stronie 362                                                | SncMyname                   | Określa nazwę bezpiecznego połączenia sieciowego.                                                                                                    |
| "Partner bezpiecznego<br>połączenia sieciowego" na<br>stronie 362                                              | SncPartnername              | Określa nazwę partnera bezpiecznego połączenia sieciowego.                                                                                                    |
| "Poziom zabezpieczeń<br>bezpiecznego połączenia<br>sieciowego" na stronie 362                                  | SncQop                      | Określa poziom zabezpieczeń bezpiecznego połączenia<br>sieciowego.                                                                                                    |
| "Numer systemu" na stronie 363                                                                                 | SystemNumber                | Numer systemu serwera aplikacji SAP.                                                                                                    |

<span id="page-352-0"></span>*Tabela 152. Właściwości specyfikacji aktywowania dla przetwarzania danych przychodzących z użyciem interfejsu ALE (kontynuacja)*

| Nazwa właściwości                                                                                        |                            |                                                                                                 |
|----------------------------------------------------------------------------------------------------|----------------------------|-------------------------------------------------------------------------------------------------|
| W kreatorze                                                                                              | W Konsoli administracyjnej | Opis                                                                                            |
| "Czas między ponownymi<br>próbami w przypadku błędu<br>połączenia systemowego (ms)"<br>na stronie 363    | retryInterval              | Określa odstęp czasu między ponownymi próbami<br>zrestartowania objektów nasłuchiwania zdarzeń. |
| "Nazwa użytkownika" na<br>stronie 364                                                                    | userName                   | Konto użytkownika dla adaptera na serwerze SAP.                                                 |
| "Nazwa użytkownika używana<br>do nawiązywania połączenia ze<br>źródłem danych zdarzeń" na<br>stronie 364 | EP UserName                | Nazwa użytkownika używana podczas nawiązywania<br>połaczenia z baza danych.                     |
| "Certyfikat X509" na stronie<br>364                                                                      | $X509$ cert                | Określa certyfikat X509, który ma być używany jako bilet<br>logowania.                          |

## **Kod niepowodzenia ALE**

Wprowadzona wartość określa, w jaki sposób adapter ma aktualizować kod statusu niepowodzenia systemu SAP po tym, jak moduł ALE odbierze obiekt IDoc w celu przetworzenia zdarzenia.

*Tabela 153. Kod niepowodzenia ALE - szczegóły*

| Wymagana                | Tak, jeśli właściwość Status aktualizacji ALE ma ustawiona wartość True (w przeciwnym razie nie jest<br>wymagana)                                                                                                    |
|-------------------------|----------------------------------------------------------------------------------------------------|
| Możliwe wartości        | 68<br>58                                                                                                    |
| Wartość domyślna        | Brak wartości domyślnej.                                                                                                    |
| Typ właściwości         | Integer                                                                                                    |
| Użycie                  | Wartość tej właściwości należy ustawić tylko wtedy, gdy właściwość Status aktualizacji ALE jest ustawiona<br>na wartość True.<br>Należy określić wartość 68 dla tej właściwości, aby adapter zaktualizował kod statusu niepowodzenia<br>systemu SAP po pobraniu przez moduł ALE obiektu IDoc na potrzeby przetwarzania zdarzeń. System SAP<br>przekształca tę wartość w wartość 40 (Nie utworzono dokumentu aplikacji w systemie odbierającym).<br>Jeśli właściwość Status aktualizacji ALE zostanie ustawiona na wartość True, adapter będzie aktualizował<br>standardowy kod statusu systemu SAP po odebraniu obiektu IDoc w celu przetworzenia zdarzenia. Obiekt<br>IDoc, który nie został pomyślnie wysłany do punktu końcowego, jest traktowany jako błędny. Właściwość<br>Kod niepowodzenia ALE służy do określania kodu stosowanego do oznaczania tego niepowodzenia. |
| Globalizacja            | <b>Nie</b>                                                                                                    |
| Obsługa formatu<br>BiDi | Nie                                                                                                    |

## **Tekst niepowodzenia ALE**

Tekst wyświetlany dla zdarzenia, w przypadku którego obiekt IDoc nie został pomyślnie wysłany do punktu końcowego.

<span id="page-353-0"></span>*Tabela 154. Tekst niepowodzenia ALE - szczegóły*

| Wymagana                | Tak, jeśli właściwość AleUpdateStatus jest ustawiona na wartość True. W przeciwnym razie ta właściwość<br>nie jest wymagana.                                                                                                    |
|-------------------------|----------------------------------------------------------------------------------------------------|
| Wartość domyślna        | Brak wartości domyślnej.                                                                                                    |
| Typ właściwości         | <b>String</b>                                                                                                    |
| Użycie                  | Należy używać tej właściwości tylko wtedy, gdy właściwość Status aktualizacji ALE jest ustawiona na<br>wartość True.<br>Długość łańcucha tekstowego nie może przekraczać 70 znaków.<br>Jeśli właściwość Status aktualizacji ALE zostanie ustawiona na wartość True, adapter będzie aktualizował<br>standardowy kod statusu systemu SAP po odebraniu obiektu IDoc w celu przetworzenia zdarzenia. Obiekt<br>IDoc, który nie został pomyślnie wysłany do punktu końcowego, jest traktowany jako błędny. Właściwości<br>Tekst niepowodzenia ALE używa się do określania opisu stosowanego do oznaczania niepowodzenia. |
| Przykład                | Nieudane rozsyłanie ALE                                                                                                    |
| Globalizacja            | Tak                                                                                                    |
| Obsługa formatu<br>BiDi | Nie                                                                                                    |

## **Aktualizacja selektywna ALE**

Ta właściwość określa, które kombinacje typu obiektu IDoc i typu komunikatu mają być aktualizowane.

*Tabela 155. Aktualizacja selektywna ALE - szczegóły*

| Wymagana                       | Nie                                                                                                    |
|--------------------------------|----------------------------------------------------------------------------------------------------|
| Wartość domyślna               | Brak wartości domyślnej                                                                                                    |
| Typ właściwości                | String                                                                                                    |
| Użycie                         | Wartości tej właściwości można ustawić tylko wtedy, gdy właściwość Status aktualizacji ALE jest<br>ustawiona na wartość True.                                                                                                    |
|                                | Jeśli właściwość Status aktualizacji ALE zostanie ustawiona na wartość True, adapter będzie aktualizował<br>standardowy kod statusu systemu SAP po odebraniu obiektu IDoc w celu przetworzenia zdarzenia.<br>Właściwość Aktualizacja selektywna ALE służy do określania, które kombinacje typu obiektu IDoc i typu<br>komunikatu mają być aktualizowane. |
|                                | Składnia tej właściwości jest następująca: IDocType: MessageType [;IDocType: MessageType [;]]<br>(gdzie ukośnik [/] oddziela każdy typ obiektu IDoc i typ komunikatu, a średnik oddziela pozycje w<br>zestawie).                                                                                                    |
| Przykład                       | W poniższym przykładzie pokazano dwa zestawy. W tym przykładzie MATMAS03 i DEBMAS03 są<br>obiektami IDoc, a MATMAS i DEBMAS są typami komunikatów:<br>MATMAS03/MATMAS;DEBMAS03/DEBMAS                                                                                                    |
|                                |                                                                                                    |
| Globalizacja                   | Nie                                                                                                    |
| Obsługa formatu<br><b>BiDi</b> | Nie                                                                                                    |

## **Kod komunikatu statusu ALE**

Ta właściwość określa kod komunikatu, który ma być używany, gdy adapter wysyła obiekt IDoc ALEAUD01 z typem komunikatu ALEAUD.

<span id="page-354-0"></span>*Tabela 156. Kod komunikatu statusu ALE - szczegóły*

| Wymagana                | Nie                                                                                                    |
|-------------------------|----------------------------------------------------------------------------------------------------|
| Możliwe wartości        | Listę dostępnych kodów można znaleźć w tabeli systemu SAP o nazwie TEDS1.                                                    |
| Wartość domyślna        | Brak wartości domyślnej.                                                                                                    |
| Typ właściwości         | String                                                                                                    |
| Użycie                  | Wartość tej właściwości można ustawić tylko wtedy, gdy właściwość Status aktualizacji ALE jest<br>ustawiona na wartość True. |
|                         | Ten kod komunikatu należy skonfigurować w odbierającym profilu partnera systemu SAP.<br>$\bullet$                            |
| Globalizacia            | Nie                                                                                                    |
| Obsługa formatu<br>BiDi | Nie                                                                                                    |

# **Kod powodzenia ALE**

Kod powodzenia ALE po udanym wysłaniu obiektu IDoc.

*Tabela 157. Kod powodzenia ALE - szczegóły*

| Wymagana                       | Tak, jeśli właściwość Status aktualizacji ALE ma ustawioną wartość True (w przeciwnym razie nie jest<br>wymagana)                                                                                                    |
|--------------------------------|----------------------------------------------------------------------------------------------------|
| Możliwe wartości               | 52<br>53                                                                                                    |
| Wartość domyślna               | Brak wartości domyślnej.                                                                                                    |
| Typ właściwości                | Integer                                                                                                    |
| Użycie                         | Należy używać tej właściwości tylko wtedy, gdy właściwość Status aktualizacji ALE jest ustawiona na<br>wartość True.<br>Jeśli właściwość Status aktualizacji ALE zostanie ustawiona na wartość True, adapter będzie aktualizował<br>standardowy kod statusu systemu SAP po odebraniu obiektu IDoc w celu przetworzenia zdarzenia.<br>Właściwości Kod powodzenia ALE używa się do określania kodu dla obiektu IDoc wysłanego ze statusem<br>53. |
|                                | Jeśli wysłano obiekt IDoc do punktu końcowego, w systemie SAP statusem obiektu IDoc pozostaje wartość<br>03 (Obiekt IDoc wysłano do portu). Po wysłaniu obiektu IDoc adapter wysyła obiekt kontrolny IDoc z<br>bieżącym numerem obiektu IDoc i statusem ustawionym na wartość 53. System SAP przekształca bieżący<br>status obiektu IDoc w wartość 41 (Utworzono dokument aplikacji w systemie odbierającym).                                  |
| Globalizacja                   | Nie                                                                                                    |
| Obsługa formatu<br><b>BiDi</b> | Nie                                                                                                    |

## **tekst powodzenia ALE**

Ta właściwość określa tekst, który jest wyświetlany, gdy dokument aplikacji zostanie pomyślnie wysłany.

*Tabela 158. Tekst powodzenia ALE - szczegóły*

| Wymagana         | Tak, jeśli właściwość AleUpdateStatus jest ustawiona na wartość True. W przeciwnym razie ta właściwość<br>nie jest wymagana. |
|------------------|----------------------------------------------------------------------------------------------------|
| Wartość domyślna | Brak wartości domyślnej.                                                                                                    |
| Typ właściwości  | <b>String</b>                                                                                                    |

<span id="page-355-0"></span>*Tabela 158. Tekst powodzenia ALE - szczegóły (kontynuacja)*

| Użycie                  | Należy używać tej właściwości tylko wtedy, gdy właściwość Status aktualizacji ALE jest ustawiona na<br>wartość True.                                                                                                    |
|-------------------------|----------------------------------------------------------------------------------------------------|
|                         | Długość łańcucha tekstowego nie może przekraczać 70 znaków.                                                                                                    |
|                         | Jeśli właściwość Status aktualizacji ALE zostanie ustawiona na wartość True, adapter bedzie aktualizował<br>standardowy kod statusu systemu SAP po odebraniu obiektu IDoc w celu przetworzenia zdarzenia.<br>Właściwość Tekst powodzenia ALE służy do określenia tekstu opisu używanego do oznaczania wysłanego<br>dokumentu aplikacji. |
| Przykład                | Udane rozsyłanie ALE                                                                                                    |
| Globalizacia            | Tak                                                                                                    |
| Obsługa formatu<br>BiDi | <b>Nie</b>                                                                                                    |

## **Status aktualizacji ALE**

Ta właściwość określa, czy zapis kontrolny jest wymagany dla wszystkich typów komunikatów.

*Tabela 159. Status aktualizacji ALE - szczegóły*

| Wymagana                | Tak                                                                                                    |
|-------------------------|----------------------------------------------------------------------------------------------------|
| Możliwe wartości        | True<br>False                                                                                                    |
| Wartość domyślna        | False                                                                                                    |
| Typ właściwości         | Boolean                                                                                                    |
| Użycie                  | Te właściwość należy ustawić na wartość True, jeśli adapter ma aktualizować standardowy kod statusu<br>systemu SAP po odebraniu obiektu IDoc przez moduł ALE w celu przetworzenia zdarzenia.<br>Jeśli zostanie ustawiona wartość True, należy także ustawić następujące właściwości:<br>Kod niepowodzenia ALE<br>$\bullet$<br>Kod powodzenia ALE<br>$\bullet$<br>Tekst niepowodzenia ALE<br>$\bullet$<br>Tekst powodzenia ALE<br>$\bullet$ |
| Globalizacia            | <b>Nie</b>                                                                                                    |
| Obsługa formatu<br>BiDi | Nie                                                                                                    |

## **Gwarantowane dostarczenie jednorazowe**

Ta właściwość wskazuje, czy dla zdarzeń przychodzących ma być udostępnione gwarantowane dostarczenie jednorazowe.

*Tabela 160. Szczegóły właściwości Gwarantowane dostarczenie jednorazowe*

| Wymagana         | Nie     |
|------------------|---------|
| Wartość domyślna | False   |
| Typ właściwości  | Boolean |

<span id="page-356-0"></span>*Tabela 160. Szczegóły właściwości Gwarantowane dostarczenie jednorazowe (kontynuacja)*

| Użycie                  | Jeśli właściwość ma wartość True, adapter udostępnia opcję gwarantowanego dostarczenia jednorazowego.<br>Oznacza to, że każde zdarzenie jest dostarczane raz i tylko raz. Ustawienie wartości false nie zapewnia<br>jednorazowego dostarczenia zdarzenia, ale zapewnia lepszą wydajność.<br>Jeśli ta właściwość ma wartość True, adapter podejmuje próbę zapisania informacji o transakcji (XID) w |
|-------------------------|----------------------------------------------------------------------------------------------------|
|                         | składnicy zdarzeń. Gdy ustawiona jest wartość false, adapter nie podejmuje próby zapisania informacji.<br>Ta właściwość jest używana tylko wtedy, gdy komponent eksportu jest transakcyjny. Jeśli komponent<br>eksportu nie jest transakcyjny, nie można użyć transakcji, niezależnie od wartości tej właściwości.                                                                                 |
| Globalizacja            | <b>Nie</b>                                                                                                    |
| Obsługa formatu<br>BiDi | Nie                                                                                                    |

## **Automatycznie twórz tabelę zdarzeń**

Ta właściwość określa, czy tabela zdarzeń jest tworzona automatycznie.

*Tabela 161. Automatycznie twórz tabelę zdarzeń - szczegóły*

| Wymagana                | Tak, jeśli właściwość Gwarantowane dostarczenie jednorazowe zdarzeń ma ustawioną wartość True (w<br>przeciwnym razie nie jest wymagana)                                                                                                    |
|-------------------------|----------------------------------------------------------------------------------------------------|
| Możliwe wartości        | True<br>False                                                                                                    |
| Wartość domyślna        | True                                                                                                    |
| Typ właściwości         | Boolean                                                                                                    |
| Użycie                  | Ta właściwość wskazuje, czy adapter powinien automatycznie tworzyć tabelę odtwarzania zdarzeń, jeśli<br>taka tabela jeszcze nie istnieje.<br>W Konsoli administracyjnej ta właściwość występuje jako EP_CreateTable.<br>Jeśli zostanie ustawiona wartość True powodująca automatyczne tworzenie tabeli, należy podać informacje<br>o tabeli zdarzeń (takie jak nazwa tabeli odtwarzania zdarzeń). |
|                         | Wartość wprowadzona we właściwości Nazwa tabeli odzyskiwania zdarzeń jest używana podczas tworzenia<br>tabeli.                                                                                                    |
| Globalizacja            | Nie                                                                                                    |
| Obsługa formatu<br>BiDi | Nie                                                                                                    |

## **Client**

Ta właściwość to numer klienta systemu SAP, z którym łączy się adapter.

*Tabela 162. Szczegóły właściwości Klient*

| Wymagana         | Tak                                                                                                    |
|------------------|----------------------------------------------------------------------------------------------------|
| Możliwe wartości | Można podać wartości z zakresu od 000 do 999.                                                                                                    |
| Wartość domyślna | 100                                                                                                    |
| Typ właściwości  | Integer                                                                                                    |
| Użycie           | Kiedy aplikacja podejmuje próbę logowania się do serwera SAP, serwer ten wymaga, aby z aplikacją<br>powiązany był numer klienta. Wartość właściwości Klient identyfikuje klienta (adapter), który próbuje<br>zalogować się do serwera SAP. |
| Globalizacja     | Nie                                                                                                    |

<span id="page-357-0"></span>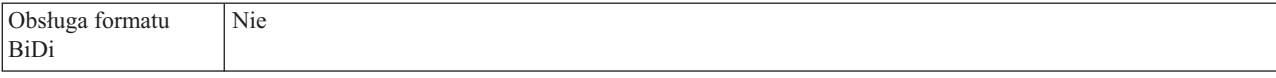

#### **Numer strony kodowej**

Liczbowy identyfikator strony kodowej.

*Tabela 163. Szczegóły właściwości Numer strony kodowej*

| Wymagana                       | Nie                                                                                                    |
|--------------------------------|----------------------------------------------------------------------------------------------------|
| Możliwe wartości               | Można podać wartości z zakresu od 0000 do 9999.                                                                                                    |
|                                | Pełna lista języków i powiązanych numerów stron kodowych obsługiwanych przez produkt SAP znajduje<br>sie w nocie SAP Note 7360.                                                                                                    |
| Wartość domyślna               | Wartość domyślna tej właściwości jest warunkowo określana przez wartość podaną dla właściwości Kod<br>języka.                                                                                                    |
| Typ właściwości                | Integer                                                                                                    |
| Użycie                         | Wartość przypisana do numeru strony kodowej określa stronę kodową, która ma być używana, i ma relację<br>jeden-do-jednego z wartością podaną dla właściwości Kod języka. Numer strony kodowej ustanawia<br>połączenie z odpowiednim językiem.                                                                                                    |
|                                | Z każdą wartością kodu języka powiązana jest wartość numeru strony kodowej. Na przykład kodem języka<br>angielskiego jest EN. Jeśli wartość EN (angielski) zostanie wybrana jako kod języka, numer strony kodowej<br>zostanie automatycznie ustawiony na wartość liczbową powiązaną z wartością EN (angielski). Numer<br>strony kodowej produktu SAP dla wartości EN (angielski) to 1100. |
| Przykład                       | Jeśli właściwość Kod języka ma wartość JA (japoński), to właściwość Numer strony kodowej ma wartość<br>8000.                                                                                                    |
| Globalizacja                   | Nie                                                                                                    |
| Obsługa formatu<br><b>BiDi</b> | Nie                                                                                                    |

## **Nazwa schematu bazy danych**

Ta właściwość określa schemat służący do automatycznego tworzenia tabeli odtwarzania zdarzeń.

**Uwaga:** W Konsoli administracyjnej ta właściwość występuje jako EP\_SchemaName.

*Tabela 164. Nazwa schematu bazy danych - szczegóły*

| Wymagana                | Nie                                                                                                    |
|-------------------------|----------------------------------------------------------------------------------------------------|
| Wartość domyślna        | Brak wartości domyślnej.                                                                               |
| Typ właściwości         | String                                                                                                 |
| Użycie                  | Służy do określania nazwy schematu dla bazy danych używanej przez funkcję utrwalania zdarzeń adaptera. |
| Przykład                | ALE_SCHEMA                                                                                             |
| Globalizacia            | Tak                                                                                                    |
| Obsługa formatu<br>BiDi | Nie                                                                                                    |

## **Włącz bezpieczne połączenie sieciowe**

Ta właściwość wskazuje, czy włączony jest tryb bezpiecznego połączenia sieciowego.

<span id="page-358-0"></span>*Tabela 165. Włącz bezpieczne połączenie sieciowe - szczegóły*

| Wymagana                       | Nie                                                                                                    |
|--------------------------------|----------------------------------------------------------------------------------------------------|
| Możliwe wartości               | $0$ (wyłączone)<br>1 (włączone)                                                                                                    |
| Wartość domyślna               | $\Omega$                                                                                                    |
| Typ właściwości                | <b>String</b>                                                                                                    |
| Użycie                         | Aby użyć bezpiecznego połączenia sieciowego, należy ustawić wartość 1 (włączone).<br>Jeśli wartość zostanie ustawiona na 1, konieczne będzie również ustawienie następujących właściwości:<br>· "Ścieżka do biblioteki bezpiecznego połączenia sieciowego" na stronie 361<br>• "Nazwa bezpiecznego połączenia sieciowego" na stronie 362<br>• "Partner bezpiecznego połączenia sieciowego" na stronie 362<br>• "Poziom zabezpieczeń bezpiecznego połączenia sieciowego" na stronie 362. |
| Globalizacia                   | Nie                                                                                                    |
| Obsługa formatu<br><b>BiDi</b> | Nie                                                                                                    |

## **Nazwa JNDI źródła danych odtwarzania zdarzeń**

Ta właściwość określa nazwę JNDI źródła zdarzeń skonfigurowanego na potrzeby odtwarzania zdarzeń.

**Uwaga:** W Konsoli administracyjnej ta właściwość występuje jako EP\_DataSource\_JNDIName.

*Tabela 166. Nazwa JNDI źródła danych odtwarzania zdarzeń - szczegóły*

| Wymagana                | Tak                                                                                                    |
|-------------------------|----------------------------------------------------------------------------------------------------|
| Wartość domyślna        | Brak wartości domyślnej.                                                                                                    |
| Typ właściwości         | <b>String</b>                                                                                                    |
| Użycie                  | Ta właściwość jest używana podczas procesu odtwarzania zdarzeń. Zródło danych musi zostać utworzone w<br>Konsoli administracyjnej. Adapter używa źródła danych na potrzeby utrwalania stanu zdarzenia. |
| Przykład                | jdbc/DB2                                                                                                    |
| Globalizacia            | Nie                                                                                                    |
| Obsługa formatu<br>BiDi | Nie                                                                                                    |

#### **Nazwa tabeli odtwarzania zdarzeń**

Ta właściwość określa nazwę tabeli odtwarzania zdarzeń.

**Uwaga:** W Konsoli administracyjnej ta właściwość występuje jako EP\_TableName.

*Tabela 167. Nazwa tabeli odtwarzania zdarzeń - szczegóły*

| Wymagana         | Tak                      |
|------------------|--------------------------|
| Wartość domyślna | Brak wartości domyślnej. |

| Typ właściwości         | <b>String</b>                                                                                                    |
|-------------------------|----------------------------------------------------------------------------------------------------|
| Użycie                  | Ta właściwość jest używana podczas procesu odtwarzania zdarzeń. Należy zapoznać się z informacjami<br>dotyczącymi konwencji nazewnictwa znajdującymi się w dokumentacji bazy danych.<br>Zaleca się skonfigurowanie oddzielnej tabeli odtwarzania zdarzeń dla każdego punktu końcowego. To samo<br>źródło danych może być używane w celu obsługi wszystkich tabel odtwarzania zdarzeń. |
|                         |                                                                                                    |
| Przykład                | EVENT_TABLE                                                                                                    |
| Globalizacia            | Nie                                                                                                    |
| Obsługa formatu<br>BiDi | Nie                                                                                                    |

<span id="page-359-0"></span>*Tabela 167. Nazwa tabeli odtwarzania zdarzeń - szczegóły (kontynuacja)*

#### **Limit ponownych prób dla zdarzeń zakończonych niepowodzeniem (FailedEventRetryLimit)**

Ta właściwość służy do określania liczby ponownych prób dostarczenia zdarzenia przez adapter przed oznaczeniem zdarzenia jako zakończonego niepowodzeniem.

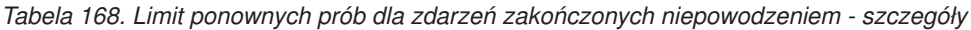

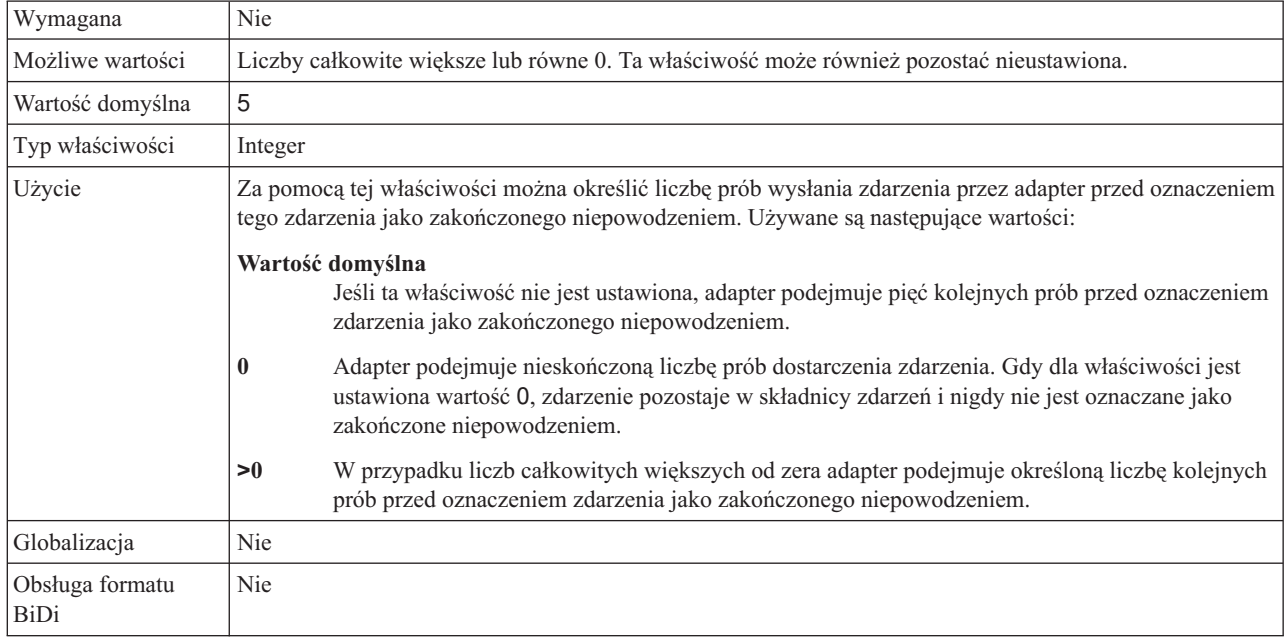

## **Folder plików śledzenia RFC**

Ta właściwość służy do ustawiania pełnej ścieżki lokalnej do folderu, w którym mają zostać zapisane pliki śledzenia RFC.

*Tabela 169. Szczegóły właściwości Folder plików śledzenia RFC*

| Wymagana         | Nie                                                                                                    |
|------------------|----------------------------------------------------------------------------------------------------|
| Wartość domyślna | Brak wartości domyślnej                                                                                                    |
| Typ właściwości  | <b>String</b>                                                                                                    |
| Użycie           | Służy do identyfikowania pełnej ścieżki lokalnej, w której mają być zapisywane pliki śledzenia RFC.                                           |
|                  | Jeśli właściwość Sledzenie RFC ma wartość False (nie została wybrana), nie można ustawić wartości<br>właściwości Folder plików śledzenia RFC. |
*Tabela 169. Szczegóły właściwości Folder plików śledzenia RFC (kontynuacja)*

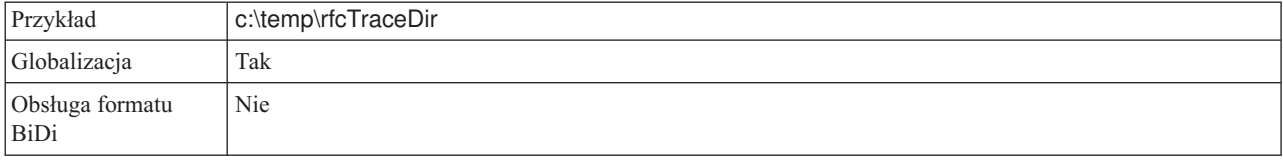

#### **Host gatewaya**

Ta właściwość jest nazwą hosta gatewaya. Należy wprowadzić adres IP lub nazwę hosta gatewaya. Informacje dotyczące nazwy hosta gatewaya można uzyskać od administratora systemu SAP.

*Tabela 170. Szczegóły właściwości Host gatewaya*

| Wymagana                | Tak                                                                                                    |
|-------------------------|----------------------------------------------------------------------------------------------------|
| Wartość domyślna        | Brak wartości domyślnej                                                                                                    |
| Typ właściwości         | <b>String</b>                                                                                                    |
| Użycie                  | Ta właściwość jest nazwą hosta gatewaya SAP. Gateway umożliwia komunikację między procesami<br>roboczymi systemu SAP i programami zewnętrznymi.<br>Zidentyfikowany host jest używany jako gateway dla adaptera zasobów.<br>Maksymalna długość to 20 znaków. Jeśli nazwa komputera jest dłuższa niż 20 znaków, w tabeli THOSTS<br>należy zdefiniować nazwe symboliczna. |
| Globalizacia            | Nie                                                                                                    |
| Obsługa formatu<br>BiDi | Nie                                                                                                    |

### **Usługa gatewaya**

Ta właściwość jest identyfikatorem gatewaya na hoście gatewaya, który wykonuje usługi RFC.

*Tabela 171. Szczegóły właściwości Usługa gatewaya*

| Wymagana                | Tak                                                                                                    |
|-------------------------|----------------------------------------------------------------------------------------------------|
| Wartość domyślna        | sapgw00                                                                                                    |
| Typ właściwości         | <b>String</b>                                                                                                    |
| Użycie                  | Usługi te umożliwiają komunikację między procesami roboczymi serwera SAP i programami<br>zewnętrznymi. Usługa ma zwykle format sapgw00, gdzie 00 jest numerem systemu SAP.<br>Maksymalna długość wynosi 20 znaków. |
| Globalizacia            | Nie                                                                                                    |
| Obsługa formatu<br>BiDi | <b>Nie</b>                                                                                                    |

#### **Nazwa hosta**

Określa adres IP lub nazwę hosta serwera aplikacji, do którego loguje się adapter.

*Tabela 172. Szczegóły właściwości Nazwa hosta*

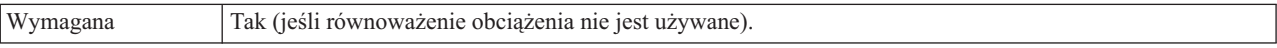

| Wartość domyślna        | Brak wartości domyślnej                                                                                                    |
|-------------------------|----------------------------------------------------------------------------------------------------|
| Typ właściwości         | String                                                                                                    |
| Użycie                  | Jeśli adapter skonfigurowano w taki sposób, aby działał bez równoważenia obciążenia, ta właściwość<br>określa adres IP lub nazwe serwera aplikacji, do którego loguje się adapter. |
| Przykład                | sapServer                                                                                                    |
| Globalizacia            | <b>Nie</b>                                                                                                    |
| Obsługa formatu<br>BiDi | <b>Nie</b>                                                                                                    |

*Tabela 172. Szczegóły właściwości Nazwa hosta (kontynuacja)*

# **Ignoruj błędy pakietów IDoc**

Ta właściwość określa, czy błędy pakietów IDoc mają być ignorowane.

*Tabela 173. Ignoruj błędy pakietów IDOC - szczegóły*

| Wymagana                | Nie                                                                                                    |
|-------------------------|----------------------------------------------------------------------------------------------------|
| Możliwe wartości        | True<br>False                                                                                                    |
| Wartość domyślna        | False                                                                                                    |
| Typ właściwości         | Boolean                                                                                                    |
| Użycie                  | Jeśli podczas przetwarzania pakietu obiektów IDoc adapter napotka błąd, może zachować się na dwa<br>sposoby.                                                                                                    |
|                         | • Gdy ta właściwość jest ustawiona na wartość False, adapter nie będzie przetwarzał następnych obiektów<br>IDoc z tego pakietu i zgłosi błąd do systemu SAP.                                                                                                    |
|                         | Gdy ta właściwość jest ustawiona na wartość True, adapter zarejestruje błąd i będzie kontynuował<br>przetwarzanie pozostałych obiektów IDoc z pakietu.                                                                                                    |
|                         | Status transakcji zostanie oznaczony jako INPROGRESS (W toku). W dzienniku adaptera zostaną<br>zapisane numery obiektów IDoc, w przypadku których przetwarzanie nie powiodło się, i będzie<br>konieczne ponowne wysłanie tych obiektów IDoc. Należy także ręcznie aktualizować te rekordy w tabeli<br>odtwarzania zdarzeń. |
|                         | Ta właściwość nie jest używana dla pojedynczych obiektów IDoc i niepodzielonych pakietów obiektów<br>ID <sub>oc</sub> .                                                                                                    |
| Globalizacja            | Nie                                                                                                    |
| Obsługa formatu<br>BiDi | Nie                                                                                                    |

# **Kod języka**

Ta właściwość określa kod języka, z użyciem którego adapter się loguje.

*Tabela 174. Szczegóły właściwości Kod języka*

| Wymagana         | Tak                                                                                                    |
|------------------|----------------------------------------------------------------------------------------------------|
| Możliwe wartości | Pełna lista jezyków i powiazanych numerów stron kodowych obsługiwanych przez produkt SAP znajduje<br>sie w nocie SAP Note 7360. |
| Wartość domyślna | Wartość domyślna właściwości Kod języka zależy od ustawień narodowych systemu.                                                  |
| Typ właściwości  | <b>String</b>                                                                                                    |

*Tabela 174. Szczegóły właściwości Kod języka (kontynuacja)*

| Użycie                  | Każdy z obsługiwanych języków jest poprzedzony 2-znakowym kodem języka. Sama nazwa języka jest<br>wyświetlana w nawiasach.                          |
|-------------------------|----------------------------------------------------------------------------------------------------|
|                         | Kody języków wyświetlane na liście stanowią domyślny zestaw 41 języków produktu SAP dla systemów<br>nieużywających kodu Unicode oraz język arabski. |
|                         | Wybrana wartość decyduje o wartości właściwości <b>Numer strony kodowej</b> .                                                                       |
|                         | Jeśli kod języka zostanie wprowadzony ręcznie, nie jest konieczne podawanie nazwy języka w nawiasach.                                               |
| Przykład                | Jeśli wybrano angielskie ustawienia narodowe, właściwość ta ma wartość EN (angielski).                                                              |
| Globalizacia            | <b>Nie</b>                                                                                                    |
| Obsługa formatu<br>BiDi | <b>Nie</b>                                                                                                    |

#### **Nazwa grupy logowania**

Ta właściwość jest identyfikatorem nazwy grupy instancji serwera aplikacji, które zostały zdefiniowane w transakcji SMLG i połączone w celu równoważenia obciążenia wynikającego z logowania.

*Tabela 175. Szczegóły właściwości Grupa logowania*

| Wymagana                | Tak (jeśli jest używana funkcja równoważenia obciążenia)                                                                                                    |
|-------------------------|----------------------------------------------------------------------------------------------------|
| Możliwe wartości        | Informacje na temat tworzenia grup logowania i wywoływania transakcji SMLG znajdują się w<br>dokumentacji systemu SAP.                                                                                                    |
| Wartość domyślna        | Brak wartości domyślnej                                                                                                    |
| Typ właściwości         | String                                                                                                    |
| Użycie                  | Jeśli adapter jest skonfigurowany pod kątem równoważenia obciążenia, ta właściwość reprezentuje nazwę<br>grupy instancji serwera aplikacji, które zostały zdefiniowane w transakcji SMLG i połączone w celu<br>równoważenia obciążenia wynikającego z logowania.<br>Równoważenie obciążenia wynikającego z logowania umożliwia dynamiczne rozdzielanie połączeń<br>logowania między instancjami serwera aplikacji.<br>Maksymalna długość wynosi 20 znaków. W większości systemów SAP grupa logowania SPACE jest<br>zarezerwowana dla produktu SAP. |
| Globalizacja            | Nie                                                                                                    |
| Obsługa formatu<br>BiDi | Nie                                                                                                    |

#### **Maksymalna liczba ponownych prób w przypadku błędu połączenia systemowego**

Ta właściwość określa liczbę podejmowanych przez adapter prób zrestartowania obiektów nasłuchiwania zdarzeń.

*Tabela 176. Szczegóły właściwości Maksymalna liczba ponownych prób w przypadku błędu połączenia systemowego*

| Wymagana         | Tak     |
|------------------|---------|
| Wartość domyślna |         |
| Typ właściwości  | Integer |

*Tabela 176. Szczegóły właściwości Maksymalna liczba ponownych prób w przypadku błędu połączenia systemowego (kontynuacja)*

| Użycie                         | Jeśli adapter napotka błąd związany z połączeniem przychodzącym (na przykład jeśli aplikacja systemu<br>SAP jest wyłączona), ta właściwość określa liczbę podejmowanych przez adapter prób zrestartowania<br>obiektów nasłuchiwania zdarzeń. Wartość 0 oznacza nieskończoną liczbę prób.<br>Uwaga: Należy odpowiednio skonfigurować właściwość Czas między ponownymi próbami w<br>przypadku błędu połączenia systemowego (ms), jeśli liczba prób jest nieskończona.<br>Kolejne próby są podejmowane po upłynięciu czasu określonego we właściwości Czas między ponownymi<br>próbami w przypadku błędu połączenia systemowego (ms).<br>Uwaga: Jeśli wszystkie ponowne próby zakończą się niepowodzeniem, adapter zarejestruje odpowiednie<br>komunikaty i zdarzenia CEI oraz przerwie próby odtwarzania obiektu nasłuchiwania zdarzeń. Jeśli dojdzie<br>do takiej sytuacji, konieczne może być ręczne zrestartowanie aplikacji. |
|--------------------------------|----------------------------------------------------------------------------------------------------|
| Globalizacja                   | Nie.                                                                                                    |
| Obsługa formatu<br><b>BiDi</b> | Nie                                                                                                    |

#### **Host serwera komunikatów**

Ta właściwość określa nazwę hosta, na którym uruchomiony jest serwer komunikatów.

*Tabela 177. Szczegóły właściwości Host serwera komunikatów*

| Wymagana                | Tak (jeśli jest używana funkcja równoważenia obciążenia)                                                                                                    |
|-------------------------|----------------------------------------------------------------------------------------------------|
| Wartość domyślna        | Brak wartości domyślnej                                                                                                    |
| Typ właściwości         | String                                                                                                    |
| Użycie                  | Ta właściwość określa nazwę hosta, który informuje wszystkie serwery (instancje) należące do tego<br>systemu SAP o istnieniu innych serwerów, które mogą być używane w celu równoważenia obciążenia.<br>Host serwera komunikatów zawiera informacje o równoważeniu obciążenia klientów RFC w taki sposób,<br>aby można było kierować klienta RFC do odpowiedniego serwera aplikacji. |
| Przykład                | SAPERP05                                                                                                    |
| Globalizacja            | <b>Nie</b>                                                                                                    |
| Obsługa formatu<br>BiDi | <b>Nie</b>                                                                                                    |

# **Liczba obiektów nasłuchiwania**

Ta właściwość określa liczbę obiektów nasłuchiwania uruchamianych przez zdarzenie.

*Tabela 178. Szczegóły właściwości Liczba obiektów nasłuchiwania*

| Wymagana                | Nie                                                                             |
|-------------------------|---------------------------------------------------------------------------------|
| Wartość domyślna        |                                                                                 |
| Typ właściwości         | Integer                                                                         |
| Użycie                  | W przypadku sekwencjonowania zdarzeń wartość tej właściwości powinna wynosić 1. |
|                         | Aby poprawić wydajność adaptera, można zwiększyć liczbę obiektów nasłuchiwania. |
| Globalizacia            | Nie                                                                             |
| Obsługa formatu<br>BiDi | Nie                                                                             |

### **Zestaw znaków partnera**

Ta właściwość określa kodowanie zestawu znaków partnera.

*Tabela 179. Szczegóły właściwości Zestaw znaków partnera*

| Wymagana                | Nie                                                                                              |
|-------------------------|--------------------------------------------------------------------------------------------------|
| Wartość domyślna        | UTF-8                                                                                            |
| Typ właściwości         | <b>String</b>                                                                                    |
| Użycie                  | Jeśli określono kodowanie, jest ono używane. W przeciwnym razie jest używane kodowanie domyślne. |
| Globalizacja            | Nie                                                                                              |
| Obsługa formatu<br>BiDi | Nie                                                                                              |

#### **Hasło**

Ta właściwość jest hasłem do konta użytkownika adaptera na serwerze aplikacji SAP.

*Tabela 180. Szczegóły właściwości Hasło*

| Wymagana                | Tak                                                                                                    |
|-------------------------|----------------------------------------------------------------------------------------------------|
| Wartość domyślna        | Brak wartości domyślnej                                                                                                    |
| Typ właściwości         | <b>String</b>                                                                                                    |
| Użycie                  | Ograniczenia dotyczące hasła zależą od wersji serwera aplikacji WWW systemu SAP.<br>W przypadku serwera aplikacji WWW systemu SAP w wersji 6.40 lub wcześniejszej hasło:<br>Musi zawierać wyłącznie wielkie litery.<br>$\hspace{0.1mm}-\hspace{0.1mm}$<br>Musi zawierać 8 znaków.<br>$\overline{\phantom{0}}$<br>W przypadku serwera aplikacji WWW systemu SAP w wersji późniejszej niż 6.40 w haśle:<br>Wielkość liter nie jest rozróżniana.<br>$\overline{\phantom{m}}$<br>Może znajdować się do 40 znaków.<br>$\overline{\phantom{m}}$ |
| Globalizacja            | <b>Nie</b>                                                                                                    |
| Obsługa formatu<br>BiDi | Tak                                                                                                    |

#### **Hasło używane do nawiązywania połączenia ze źródłem danych zdarzeń**

Ta właściwość określa hasło użytkownika służące do nawiązywania połączenia z bazą danych.

**Uwaga:** W Konsoli administracyjnej ta właściwość występuje jako EP\_Password.

*Tabela 181. Hasło używane do nawiązywania połączenia ze źródłem danych zdarzeń - szczegóły*

| Wymagana         | Tak                                                                                                    |
|------------------|----------------------------------------------------------------------------------------------------|
| Wartość domyślna | Brak wartości domyślnej.                                                                                                    |
| Typ właściwości  | <b>String</b>                                                                                                    |
| <b>U</b> życie   | Ta właściwość określa hasło używane przez przetwarzanie utrwalania zdarzeń w celu uzyskania połączenia<br>z baza danych ze źródła danych. |
| Globalizacia     | Tak                                                                                                    |

*Tabela 181. Hasło używane do nawiązywania połączenia ze źródłem danych zdarzeń - szczegóły (kontynuacja)*

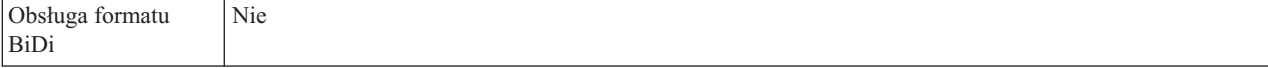

#### **Identyfikator programu RFC**

Ta właściwość jest identyfikatorem programu, którego adapter używa do rejestrowania się w gatewayu SAP.

*Tabela 182. Szczegóły właściwości Identyfikator programu RFC*

| Wymagana                       | Tak                                                                                                    |
|--------------------------------|----------------------------------------------------------------------------------------------------|
| Możliwe wartości               | Transakcja SAP SM59 (Display and Maintain RFC Destinations) umożliwia wyświetlenie listy dostępnych<br>identyfikatorów programu RFC.                                                                                                    |
| Wartość domyślna               | Brak wartości domyślnej.                                                                                                    |
| Typ właściwości                | String                                                                                                    |
| Użycie                         | Adapter rejestruje się w gatewayu, umożliwiając wątkom nasłuchiwania przetwarzanie zdarzeń z funkcji z<br>obsługa wywołań RFC. Ta wartość musi odpowiadać identyfikatorowi programu zarejestrowanemu w<br>aplikacji SAP.<br>Maksymalna długość to 64 znaki. |
| Globalizacia                   | <b>Nie</b>                                                                                                    |
| Obsługa formatu<br><b>BiDi</b> | Nie                                                                                                    |

#### **Poziom śledzenia RFC**

Właściwość ta służy do określania globalnego poziomu śledzenia.

*Tabela 183. Szczegóły właściwości Poziom śledzenia RFC*

| Wymagana                | <b>Nie</b>                                                                                                    |
|-------------------------|----------------------------------------------------------------------------------------------------|
| Możliwe wartości        | 1 - Jest to domyślny poziom śledzenia RFC. Kiedy jest wybrany, stosowane jest rejestrowanie<br>interfeisu API Java komponentu SAP JCo.<br>3 - Kiedy jest wybrany, stosowane jest rejestrowanie interfejsu API JNI komponentu SAP JCo.<br>5 - Kiedy jest wybrany, stosowane jest diagnostyczne rejestrowanie błędów. |
| Wartość domyślna        |                                                                                                    |
| Typ właściwości         | Integer                                                                                                    |
| Użycie                  | Jeśli właściwość <b>Sledzenie RFC</b> ma wartość False (nie została wybrana), nie można ustawić wartości<br>właściwości Poziom śledzenia RFC.                                                                                                    |
| Globalizacia            | Nie                                                                                                    |
| Obsługa formatu<br>BiDi | <b>Nie</b>                                                                                                    |

# **Śledzenie RFC**

Ta właściwość określa, czy ma być generowany plik tekstowy zawierający szczegóły działania RFC dla każdego obiektu nasłuchiwania zdarzeń.

*Tabela 184. Szczegóły właściwości Śledzenie RFC*

| $N_{1}$<br>$\cdots$ | $'$ TT $'$ |  |
|---------------------|------------|--|
|                     |            |  |

| Możliwe wartości        | True<br>False                                                                                                    |
|-------------------------|----------------------------------------------------------------------------------------------------|
| Wartość domyślna        | False                                                                                                    |
| Typ właściwości         | Boolean                                                                                                    |
| Użycie                  | Ustawienie wartości True powoduje aktywowanie funkcji śledzenia, która generuje plik tekstowy.<br>Plik ten jest tworzony w katalogu, w którym uruchomiony został proces adaptera. Posiada on przedrostek<br>rfx i jest typu trc (na przykład rfc03912_02220.trc). |
|                         | Tych plików tekstowych należy używać tylko w środowisku programistycznym, ponieważ ich wielkość<br>może gwałtownie rosnąć.                                                                                                    |
|                         | Jeśli właściwość Sledzenie RFC ma wartość False (nie została wybrana), nie można ustawić wartości<br>właściwości Folder plików śledzenia RFC lub Poziom śledzenia RFC.                                                                                            |
| Przykład                | Przykład informacji znajdujących się w pliku: RfcCall FUNCTION BAPI_CUSTOMER_GETLIST,<br>następnie informacje dla parametrów interfejsu lub RFC Info rfctable, a dalej dane z jednej z tabel<br>interfejsów.                                                      |
|                         | Plik śledzenia jest tworzony w katalogu, w którym uruchomiony został proces adaptera. Plik śledzenia ma<br>rozszerzenie .trc oraz nazwę rozpoczynającą się od liter rfc, po których następuje unikalny identyfikator. Na<br>przykład rfc03912_02220.trc.          |
| Globalizacja            | Nie                                                                                                    |
| Obsługa formatu<br>BiDi | Nie                                                                                                    |

*Tabela 184. Szczegóły właściwości Śledzenie RFC (kontynuacja)*

#### **Identyfikator systemu SAP**

Ta właściwość określa identyfikator systemu SAP, dla którego dozwolone jest równoważenie obciążenia wynikającego z logowania.

*Tabela 185. Szczegóły właściwości Identyfikator systemu SAP*

| Wymagana                | Tak (jeśli jest używana funkcja równoważenia obciążenia) |
|-------------------------|----------------------------------------------------------|
| Wartość domyślna        | Brak wartości domyślnej                                  |
| Typ właściwości         | <b>String</b>                                            |
| Użycie                  | Wartość musi składać się z trzech znaków                 |
| Przykład                | <b>DYL</b>                                               |
| Globalizacja            | <b>Nie</b>                                               |
| Obsługa formatu<br>BiDi | Nie                                                      |

# **Ścieżka do biblioteki bezpiecznego połączenia sieciowego**

Ta właściwość służy do określania ścieżki do biblioteki, która udostępnia usługę bezpiecznego połączenia sieciowego.

*Tabela 186. Ścieżka do biblioteki bezpiecznego połączenia sieciowego - szczegóły*

| Wymagana         | Tak, jeśli właściwość SncMode jest ustawiona na wartość 1. W przeciwnym razie ta właściwość nie jest<br>wymagana. |
|------------------|----------------------------------------------------------------------------------------------------|
| Wartość domyślna | Brak wartości domyślnej                                                                                           |
| Typ właściwości  | String                                                                                                    |

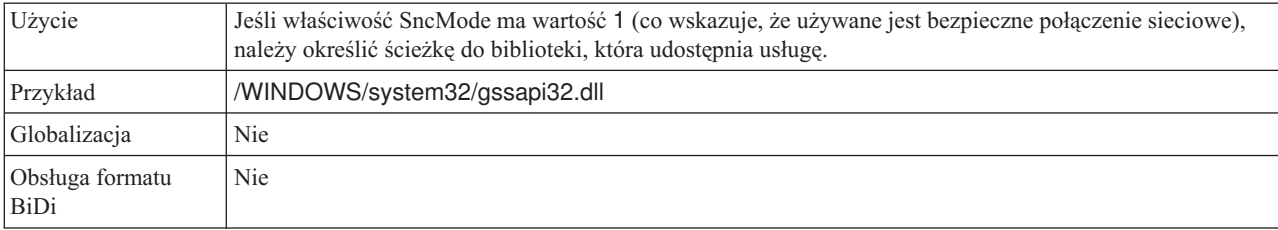

*Tabela 186. Ścieżka do biblioteki bezpiecznego połączenia sieciowego - szczegóły (kontynuacja)*

# **Nazwa bezpiecznego połączenia sieciowego**

Ta właściwość służy do określania nazwy bezpiecznego połączenia sieciowego.

*Tabela 187. Nazwa bezpiecznego połączenia sieciowego - szczegóły*

| Wymagana                | Tak, jeśli właściwość SncMode jest ustawiona na wartość 1. W przeciwnym razie ta właściwość nie jest<br>wymagana.                         |
|-------------------------|----------------------------------------------------------------------------------------------------|
| Wartość domyślna        | Brak wartości domyślnej                                                                                                    |
| Typ właściwości         | <b>String</b>                                                                                                    |
| Użycie                  | Jeśli właściwość SncMode ma wartość 1 (co wskazuje, że używane jest bezpieczne połączenie sieciowe),<br>należy określić nazwę połączenia. |
| Przykład                | NAZWA DOMENY/NAZWA UŻYTKOWNIKA                                                                                                    |
| Globalizacja            | <b>Nie</b>                                                                                                    |
| Obsługa formatu<br>BiDi | <b>Nie</b>                                                                                                    |

# **Partner bezpiecznego połączenia sieciowego**

Ta właściwość służy do określania nazwy partnera bezpiecznego połączenia sieciowego.

*Tabela 188. Partner bezpiecznego połączenia sieciowego - szczegóły*

| Wymagana                | Tak, jeśli właściwość SncMode jest ustawiona na wartość 1. W przeciwnym razie ta właściwość nie jest<br>wymagana.                                  |
|-------------------------|----------------------------------------------------------------------------------------------------|
| Wartość domyślna        | Brak wartości domyślnej                                                                                                    |
| Typ właściwości         | String                                                                                                    |
| Użycie                  | Jeśli właściwość SncMode ma wartość 1 (co wskazuje, że używane jest bezpieczne połączenie sieciowe),<br>należy określić nazwę partnera połączenia. |
| Przykład                | CN=sap00.saperpdev, OU=Adapter, O=IBM, C=US                                                                                                    |
| Globalizacja            | Nie                                                                                                    |
| Obsługa formatu<br>BiDi | Nie                                                                                                    |

# **Poziom zabezpieczeń bezpiecznego połączenia sieciowego**

Ta właściwość służy do określania poziomu zabezpieczeń bezpiecznego połączenia sieciowego.

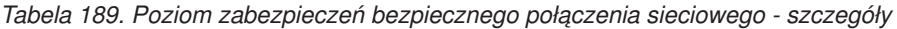

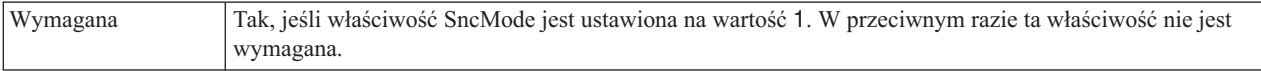

*Tabela 189. Poziom zabezpieczeń bezpiecznego połączenia sieciowego - szczegóły (kontynuacja)*

| Możliwe wartości               | 1 (tylko uwierzytelnianie)                                                                                                    |
|--------------------------------|----------------------------------------------------------------------------------------------------|
|                                | 2 (ochrona integralności)                                                                                                    |
|                                | 3 (ochrona prywatności)                                                                                                    |
|                                | 8 (używanie wartości snc/data_protection/use na serwerze aplikacji)                                                                                                    |
|                                | 9 (używanie wartości snc/data_protection/max na serwerze aplikacji)                                                                                                    |
| Wartość domyślna               | 3 (ochrona prywatności)                                                                                                    |
| Typ właściwości                | String                                                                                                    |
| Użycie                         | Jeśli właściwość SncMode ma wartość 1 (co wskazuje, że używane jest bezpieczne połączenie sieciowe),<br>należy określić wartość wskazującą poziom zabezpieczeń połączenia. |
| Globalizacja                   | Nie                                                                                                    |
| Obsługa formatu<br><b>BiDi</b> | Nie                                                                                                    |

#### **Numer systemu**

Ta właściwość jest numerem systemu serwera aplikacji SAP.

*Tabela 190. Szczegóły właściwości Numer systemu*

| Wymagana                | Tak                                                    |
|-------------------------|--------------------------------------------------------|
| Możliwe wartości        | Można podać wartości z zakresu od 00 do 99.            |
| Wartość domyślna        | 00                                                     |
| Typ właściwości         | Integer                                                |
| Użycie                  | Numer systemu dokładniej identyfikuje usługę gatewaya. |
| Globalizacja            | Nie                                                    |
| Obsługa formatu<br>BiDi | Nie                                                    |

#### **Czas między ponownymi próbami w przypadku błędu połączenia systemowego (ms)**

Ta właściwość określa odstęp czasu między próbami zrestartowania obiektów nasłuchiwania zdarzeń.

*Tabela 191. Szczegóły właściwości Czas między ponownymi próbami w przypadku błędu połączenia systemowego*

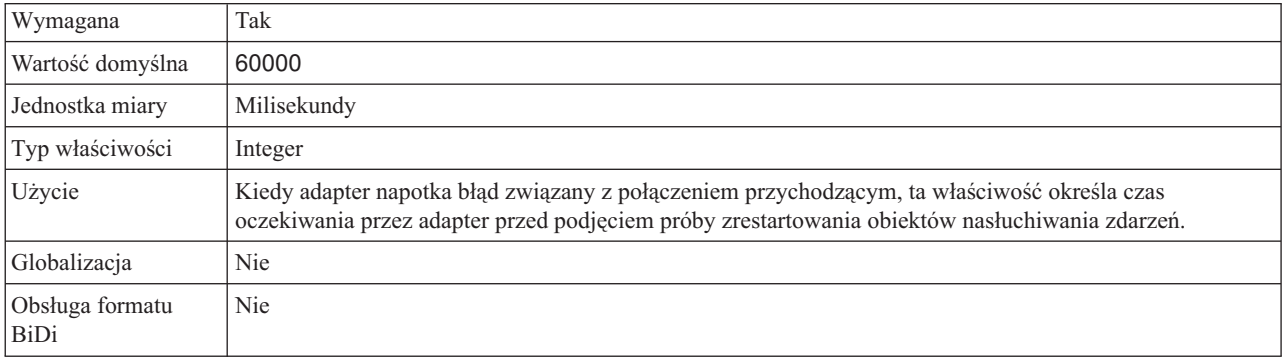

# **Nazwa użytkownika**

Ta właściwość określa konto użytkownika dla adaptera na serwerze SAP.

*Tabela 192. Szczegóły właściwości Nazwa użytkownika*

| Wymagana                | Tak                                                                                                    |
|-------------------------|----------------------------------------------------------------------------------------------------|
| Wartość domyślna        | Brak wartości domyślnej                                                                                                    |
| Typ właściwości         | String                                                                                                    |
| Użycie                  | Maksymalna długość to 12 znaków. W nazwie użytkownika wielkość liter nie jest rozróżniana.                                                                                                    |
|                         | Zaleca się skonfigurowanie konta użytkownika CPIC w aplikacji SAP i nadanie mu uprawnień koniecznych<br>do manipulowania danymi wymaganymi przez obiekty biznesowe obsługiwane przez adapter. Jeśli na<br>przykład adapter musi wykonywać pewne transakcje biznesowe systemu SAP, konto adaptera w aplikacji<br>SAP musi mieć uprawnienia do wykonywania tych transakcji. |
| Przykład                | SapUser                                                                                                    |
| Globalizacia            | Tak                                                                                                    |
| Obsługa formatu<br>BiDi | Tak                                                                                                    |

#### **Nazwa użytkownika używana do nawiązywania połączenia ze źródłem danych zdarzeń**

Ta właściwość określa nazwę użytkownika służącą do nawiązywania połączenia z bazą danych.

**Uwaga:** W Konsoli administracyjnej ta właściwość występuje jako EP\_UserName.

*Tabela 193. Nazwa użytkownika używana do nawiązywania połączenia ze źródłem danych zdarzeń - szczegóły*

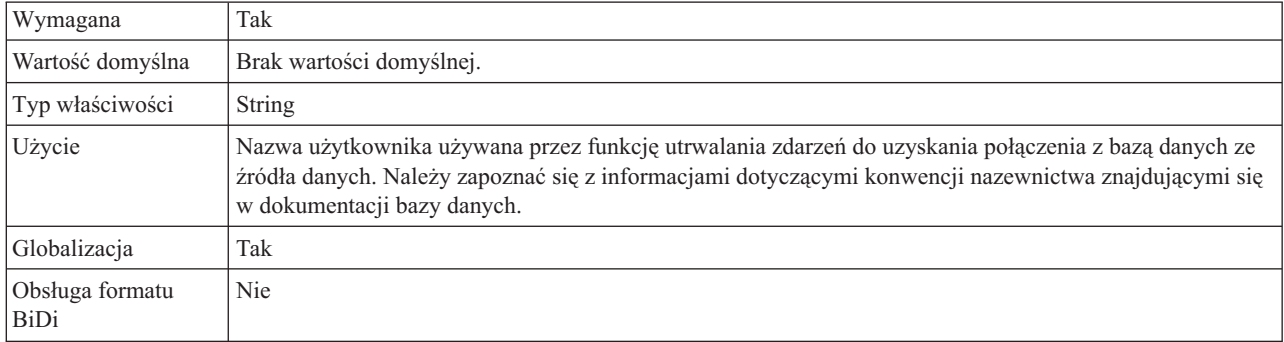

### **Certyfikat X509**

Ta właściwość służy do określania certyfikatu X509, który ma być używany jako bilet logowania.

*Tabela 194. Certyfikat X509 - szczegóły*

| Wymagana         | Nie.                                                                                                    |
|------------------|----------------------------------------------------------------------------------------------------|
| Wartość domyślna | Brak wartości domyślnej                                                                                                    |
| Typ właściwości  | String                                                                                                    |
| Użycie           | Jeśli właściwość SncMode ma wartość 1 (co wskazuje, że używane jest bezpieczne połączenie sieciowe),<br>można podać wartość dla certyfikatu X509. |
| Globalizacia     | Nie                                                                                                    |

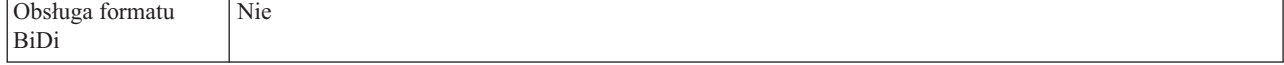

# **Właściwości specyfikacji aktywowania dla zaawansowanego przetwarzania zdarzeń**

We właściwościach specyfikacji aktywowania zawarte są informacje dotyczące konfiguracji przetwarzania zdarzeń przychodzących dla punktu końcowego komunikatu.

Właściwości specyfikacji aktywowania używane są podczas aktywowania punktu końcowego w celu powiadomienia adaptera o zakwalifikowanych obiektach nasłuchiwania zdarzeń. Podczas przetwarzania danych przychodzących adapter używa obiektów nasłuchiwania zdarzeń do odbierania zdarzeń przed przekazaniem ich do punktu końcowego.

Właściwości specyfikacji aktywowania ustawiane są za pomocą kreatora usług zewnętrznych i mogą być zmienione przy użyciu edytora składania produktu WebSphere Integration Developer lub po wdrożeniu przy użyciu Konsoli administracyjnej produktu WebSphere Process Server lub WebSphere Enterprise Service Bus.

W poniższej tabeli zawarto listę właściwości specyfikacji aktywowania dla zaawansowanego przetwarzania zdarzeń przychodzących. Pełny opis każdej właściwości przedstawiono w sekcjach następujących po tabeli. Informacje na temat korzystania z tabel szczegółów właściwości znajdujących się w kolejnych sekcjach można znaleźć w temacie ["Podręcznik](#page-289-0) [informacji o właściwościach" na stronie 284.](#page-289-0)

*Tabela 195. Właściwości specyfikacji aktywowania dla zaawansowanego przetwarzania zdarzeń*

| Nazwa właściwości                                                                                      |                            |                                                                                                    |  |
|----------------------------------------------------------------------------------------------------|----------------------------|----------------------------------------------------------------------------------------------------|--|
| W kreatorze usług przedsiębiorstwa                                                                     | W Konsoli administracyjnej | Znaczenie litery                                                                                                    |  |
| "Instancja adaptera na potrzeby filtrowania<br>zdarzeń (AdapterInstanceEventFilter)" na<br>stronie 367 | AdapterInstanceEventFilter | Identyfikator, który służy do określania, czy<br>dana instancja adaptera przetwarza konkretne<br>zdarzenia w składnicy zdarzeń |  |
| "Gwarantowane dostarczenie jednorazowe"<br>na stronie 368                                              | AssuredOnceDelivery        | Wskazuje, czy dla zdarzeń przychodzących ma<br>być udostępniane gwarantowane dostarczenie<br>jednorazowe.                      |  |
| "Client" na stronie 368                                                                                | Client                     | Numer klienta systemu SAP, z którym łączy się<br>adapter.                                                                      |  |
| "Numer strony kodowej" na stronie 369                                                                  | Codepage                   | Wskazuje liczbowy identyfikator strony<br>kodowej.                                                                             |  |
| "Włącz bezpieczne połączenie sieciowe" na<br>stronie 369                                               | SncMode                    | Wskazuje, czy używany jest tryb bezpiecznego<br>połączenia sieciowego.                                                         |  |
| "Typ dostarczania (DeliveryType)" na<br>stronie 369                                                    | DeliveryType               | Określa porządek, w jakim zdarzenia są<br>dostarczane przez adapter do eksportu                                                |  |
| "Typy zdarzeń do przetworzenia<br>(EventTypeFilter)" na stronie 370                                    | EventTypeFilter            | Rozdzielana separatorami lista typów zdarzeń<br>wskazujących adapterowi, które zdarzenia<br>powinien on dostarczyć.            |  |
| Limit ponownych prób dla zdarzeń<br>zakończonych niepowodzeniem                                        | FailedEventRetryLimit      | Liczba ponownych prób dostarczenia zdarzenia<br>przez adapter przed oznaczeniem zdarzenia<br>jako zakończonego niepowodzeniem  |  |
| "Folder plików śledzenia RFC" na stronie<br>371                                                        | <b>RfcTracePath</b>        | Służy do ustawiania pełnej ścieżki lokalnej do<br>folderu, w którym mają być zapisywane pliki<br>śledzenia RFC.                |  |

| Nazwa właściwości                                                                                              |                            |                                                                                                    |
|----------------------------------------------------------------------------------------------------|----------------------------|----------------------------------------------------------------------------------------------------|
| W kreatorze usług przedsiębiorstwa                                                                             | W Konsoli administracyjnej | <b>Znaczenie litery</b>                                                                                                    |
| "Host gatewaya" na stronie 371                                                                                 | GatewayHost                | Nazwa hosta gatewaya systemu SAP.                                                                                                    |
| "Usługa gatewaya" na stronie 372                                                                               | GatewayService             | Identyfikator gatewaya na hoście gatewaya,<br>który wykonuje usługi RFC.                                                                                                    |
| "Nazwa hosta" na stronie 372                                                                                   | ApplicationServerHost      | Określa adres IP lub nazwę hosta serwera<br>aplikacji, do którego loguje się adapter.                                                                                                 |
| "Kod języka" na stronie 372                                                                                    | Language code              | Określa kod języka, z użyciem którego adapter<br>loguje się do systemu SAP.                                                                                                    |
| "Nazwa grupy logowania" na stronie 373                                                                         | Group                      | Identyfikator nazwy grupy instancji serwera<br>aplikacji, które zostały zdefiniowane w<br>transakcji SMLG i połączone w celu<br>zrównoważenia obciążenia wynikającego z<br>logowania. |
| "Maksymalna liczba zdarzeń zebranych<br>podczas każdego odpytywania" na stronie<br>373                         | PollQuantity               | Liczba zdarzeń dostarczanych przez adapter do<br>eksportu podczas każdego okresu odpytywania.                                                                                         |
| "Maksymalna liczba ponownych prób w<br>przypadku błędu połączenia systemowego"<br>na stronie 374               | RetryLimit                 | Liczba podejmowanych przez adapter prób<br>ponownego nawiązania połączenia<br>przychodzącego po wystąpieniu błędu.                                                                    |
| "Host serwera komunikatów" na stronie<br>374                                                                   | MessageServerHost          | Określa nazwę hosta, na którym działa serwer<br>komunikatów.                                                                                                    |
| "Zestaw znaków partnera" na stronie 375                                                                        | PartnerCharset             | Określa kodowanie zestawu znaków partnera.                                                                                                    |
| "Hasło" na stronie 375                                                                                         | Hasło                      | Hasło do konta użytkownika adaptera na<br>serwerze aplikacji SAP.                                                                                                    |
| Ponów połączenie z systemem EIS przy<br>uruchamianiu                                                           | RetryConnectionOnStartup   | Służy do określania, czy adapter podejmuje<br>ponowne próby nawiązania połączenia z<br>serwerem systemu SAP, gdy nawiązanie<br>połączenia przy uruchamianiu nie jest<br>możliwe.      |
| "Poziom śledzenia RFC" na stronie 376                                                                          | RfcTraceLevel              | Określa globalny poziom śledzenia.                                                                                                    |
| "Sledzenie RFC" na stronie 376                                                                                 | RfcTraceOn                 | Określa, czy należy generować plik tekstowy<br>zawierający szczegóły działania RFC dla<br>każdego obiektu nasłuchiwania zdarzeń.                                                      |
| "Identyfikator systemu SAP" na stronie 377                                                                     | SAPSystemID                | Określa identyfikator systemu SAP, dla którego<br>dozwolone jest równoważenie obciążenia<br>wynikającego z logowania.                                                                 |
| "Ścieżka do biblioteki bezpiecznego<br>połączenia sieciowego" na stronie 377                                   | SncLib                     | Określa ścieżkę do biblioteki, która udostępnia<br>usługę bezpiecznego połączenia sieciowego.                                                                                         |
| "Nazwa bezpiecznego połączenia<br>sieciowego" na stronie 378                                                   | SncMyname                  | Określa nazwę bezpiecznego połączenia<br>sieciowego.                                                                                                    |
| "Partner bezpiecznego połączenia<br>sieciowego" na stronie 378                                                 | SncPartnername             | Określa nazwę partnera bezpiecznego<br>połączenia sieciowego.                                                                                                    |
| "Poziom zabezpieczeń bezpiecznego<br>połączenia sieciowego" na stronie 378                                     | SncQop                     | Określa poziom zabezpieczeń bezpiecznego<br>połączenia sieciowego.                                                                                                    |
| "Zatrzymaj adapter w przypadku<br>napotkania błędu podczas odpytywania<br>(StopPollingOnError)" na stronie 379 | StopPollingOnError         | Określa, czy adapter ma zatrzymać<br>odpytywanie w poszukiwaniu zdarzeń po<br>napotkaniu błędu podczas odpytywania.                                                                   |
| "Numer systemu" na stronie 379                                                                                 | SystemNumber               | Numer systemu serwera aplikacji SAP.                                                                                                    |

*Tabela 195. Właściwości specyfikacji aktywowania dla zaawansowanego przetwarzania zdarzeń (kontynuacja)*

| Nazwa właściwości                                                                                  |                            |                                                                                                    |
|----------------------------------------------------------------------------------------------------|----------------------------|----------------------------------------------------------------------------------------------------|
| W kreatorze usług przedsiębiorstwa                                                                 | W Konsoli administracyjnej | <b>Znaczenie</b> litery                                                                                                    |
| "Czas między operacjami odpytywania w<br>poszukiwaniu zdarzeń (ms)" na stronie 380                 | PollPeriod                 | Czas oczekiwania adaptera między okresami<br>odpytywania.                                                                              |
| "Czas między ponownymi próbami w<br>przypadku błędu połączenia systemowego<br>(ms)" na stronie 380 | RetryInterval              | Czas oczekiwania adaptera przed kolejną próbą<br>nawiązania nowego połączenia po wystąpieniu<br>błędu podczas operacji przychodzących. |
| "Nazwa użytkownika" na stronie 380                                                                 | userName                   | Konto użytkownika dla adaptera na serwerze<br>SAP.                                                                                     |
| "Certyfikat X509" na stronie 381                                                                   | $X509$ cert                | Określa certyfikat X509, który ma być<br>używany jako bilet logowania.                                                                 |

<span id="page-372-0"></span>*Tabela 195. Właściwości specyfikacji aktywowania dla zaawansowanego przetwarzania zdarzeń (kontynuacja)*

#### **Instancja adaptera na potrzeby filtrowania zdarzeń (AdapterInstanceEventFilter)**

Ta właściwość służy do określania, czy dana instancja adaptera przetwarza konkretne zdarzenia w składnicy zdarzeń.

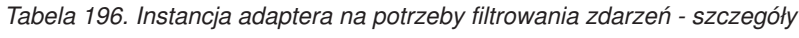

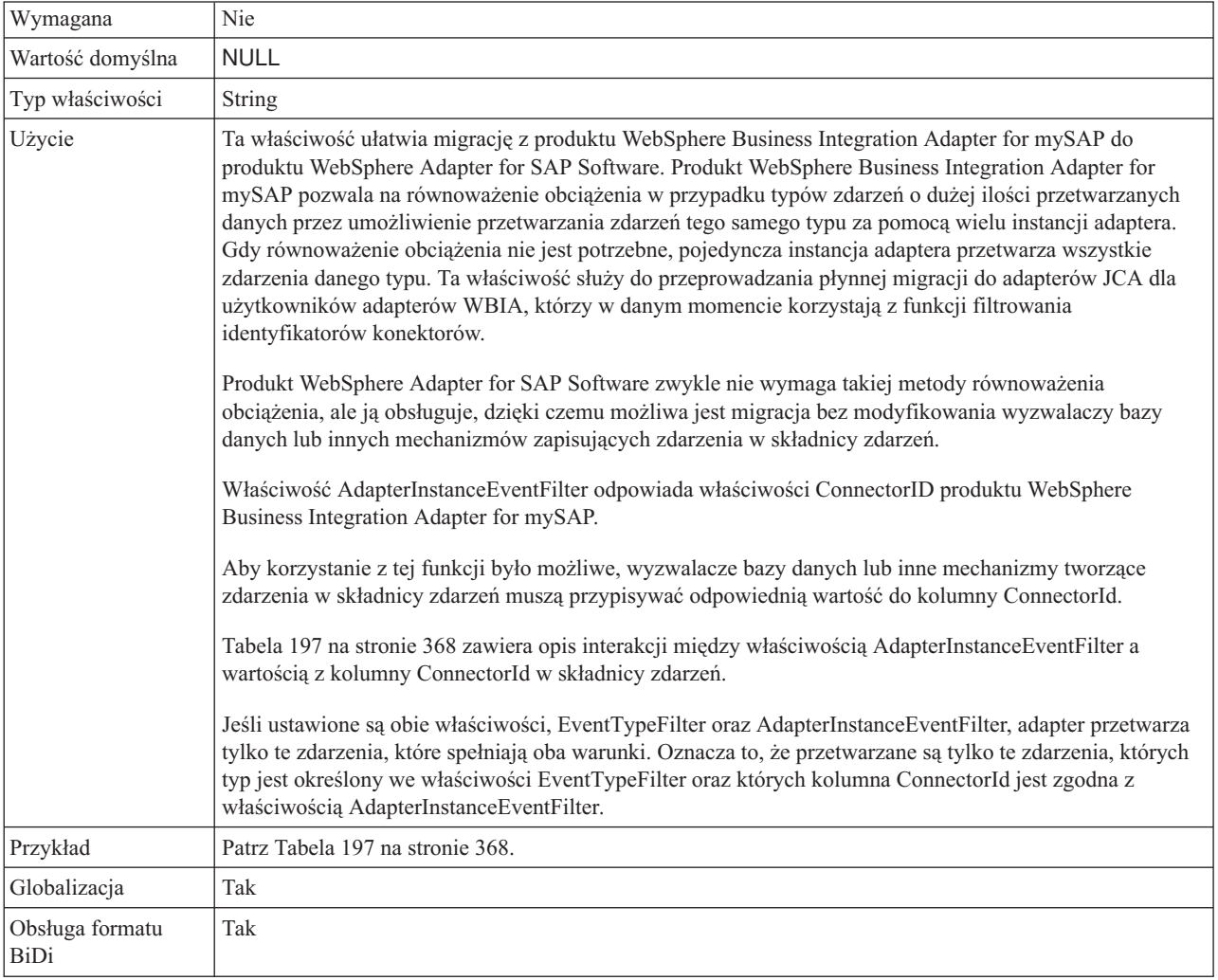

| <b>Właściwość</b><br>AdapterInstanceEventFilter | Kolumna ConnectorId zdarzenia | Wynik                                                                                |
|-------------------------------------------------|-------------------------------|--------------------------------------------------------------------------------------|
| <b>NULL</b>                                     | <b>NULL</b>                   | Adapter przetwarza zdarzenie                                                         |
| <b>NULL</b>                                     | Instance1                     | Adapter przetwarza zdarzenie, ponieważ kolumna<br>ConnectorId nie jest sprawdzana    |
| Instance1                                       | Instance1                     | Adapter przetwarza zdarzenie                                                         |
| Instance1                                       | Instance <sub>2</sub>         | Adapter nie przetwarza zdarzenia, ponieważ<br>identyfikatory instancji nie są zgodne |
| Instance1                                       | <b>NULL</b>                   | Adapter nie przetwarza zdarzenia, ponieważ<br>identyfikatory instancji nie są zgodne |

<span id="page-373-0"></span>*Tabela 197. Interakcja właściwości AdapterInstanceEventFilter z kolumną ConnectorId w składnicy zdarzeń*

#### **Gwarantowane dostarczenie jednorazowe**

Ta właściwość wskazuje, czy dla zdarzeń przychodzących ma być udostępnione gwarantowane dostarczenie jednorazowe.

*Tabela 198. Szczegóły właściwości Gwarantowane dostarczenie jednorazowe*

| Wymagana                       | Tak                                                                                                    |
|--------------------------------|----------------------------------------------------------------------------------------------------|
| Wartość domyślna               | True                                                                                                    |
| Typ właściwości                | Boolean                                                                                                    |
| Użycie                         | Jeśli właściwość ma wartość True, adapter udostępnia opcję gwarantowanego dostarczenia jednorazowego.<br>Oznacza to, że każde zdarzenie jest dostarczane raz i tylko raz. Ustawienie wartości false nie zapewnia<br>jednorazowego dostarczenia zdarzenia, ale zapewnia lepszą wydajność.<br>Jeśli ta właściwość ma wartość True, adapter podejmuje próbę zapisania informacji o transakcji (XID) w<br>składnicy zdarzeń. Gdy ustawiona jest wartość false, adapter nie podejmuje próby zapisania informacji.<br>Ta właściwość jest używana tylko wtedy, gdy komponent eksportu jest transakcyjny. Jeśli komponent<br>eksportu nie jest transakcyjny, nie można użyć transakcji, niezależnie od wartości tej właściwości. |
| Globalizacia                   | <b>Nie</b>                                                                                                    |
| Obsługa formatu<br><b>BiDi</b> | Nie                                                                                                    |

#### **Client**

Ta właściwość to numer klienta systemu SAP, z którym łączy się adapter.

*Tabela 199. Szczegóły właściwości Klient*

| Wymagana                | Tak                                                                                                    |
|-------------------------|----------------------------------------------------------------------------------------------------|
| Możliwe wartości        | Można podać wartości z zakresu od 000 do 999.                                                                                                    |
| Wartość domyślna        | 100                                                                                                    |
| Typ właściwości         | Integer                                                                                                    |
| Użycie                  | Kiedy aplikacja podejmuje próbę logowania się do serwera SAP, serwer ten wymaga, aby z aplikacją<br>powiazany był numer klienta. Wartość właściwości Klient identyfikuje klienta (adapter), który próbuje<br>zalogować się do serwera SAP. |
| Globalizacja            | <b>Nie</b>                                                                                                    |
| Obsługa formatu<br>BiDi | <b>Nie</b>                                                                                                    |

# **Numer strony kodowej**

Liczbowy identyfikator strony kodowej.

<span id="page-374-0"></span>*Tabela 200. Szczegóły właściwości Numer strony kodowej*

| Wymagana                       | Nie                                                                                                    |
|--------------------------------|----------------------------------------------------------------------------------------------------|
| Możliwe wartości               | Można podać wartości z zakresu od 0000 do 9999.                                                                                                    |
|                                | Pełna lista języków i powiązanych numerów stron kodowych obsługiwanych przez produkt SAP znajduje<br>się w nocie SAP Note 7360.                                                                                                    |
| Wartość domyślna               | Wartość domyślna tej właściwości jest warunkowo określana przez wartość podaną dla właściwości Kod<br>języka.                                                                                                    |
| Typ właściwości                | Integer                                                                                                    |
| Użycie                         | Wartość przypisana do numeru strony kodowej określa stronę kodową, która ma być używana, i ma relację<br>jeden-do-jednego z wartością podaną dla właściwości Kod języka. Numer strony kodowej ustanawia<br>połączenie z odpowiednim językiem.                                                                                                    |
|                                | Z każdą wartością kodu języka powiązana jest wartość numeru strony kodowej. Na przykład kodem języka<br>angielskiego jest EN. Jeśli wartość EN (angielski) zostanie wybrana jako kod języka, numer strony kodowej<br>zostanie automatycznie ustawiony na wartość liczbową powiązaną z wartością EN (angielski). Numer<br>strony kodowej produktu SAP dla wartości EN (angielski) to 1100. |
| Przykład                       | Jeśli właściwość Kod języka ma wartość JA (japoński), to właściwość Numer strony kodowej ma wartość<br>8000.                                                                                                    |
| Globalizacja                   | Nie                                                                                                    |
| Obsługa formatu<br><b>BiDi</b> | Nie                                                                                                    |

# **Typ dostarczania (DeliveryType)**

Ta właściwość określa porządek, w jakim zdarzenia są dostarczane przez adapter do eksportu.

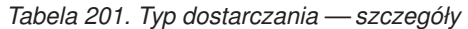

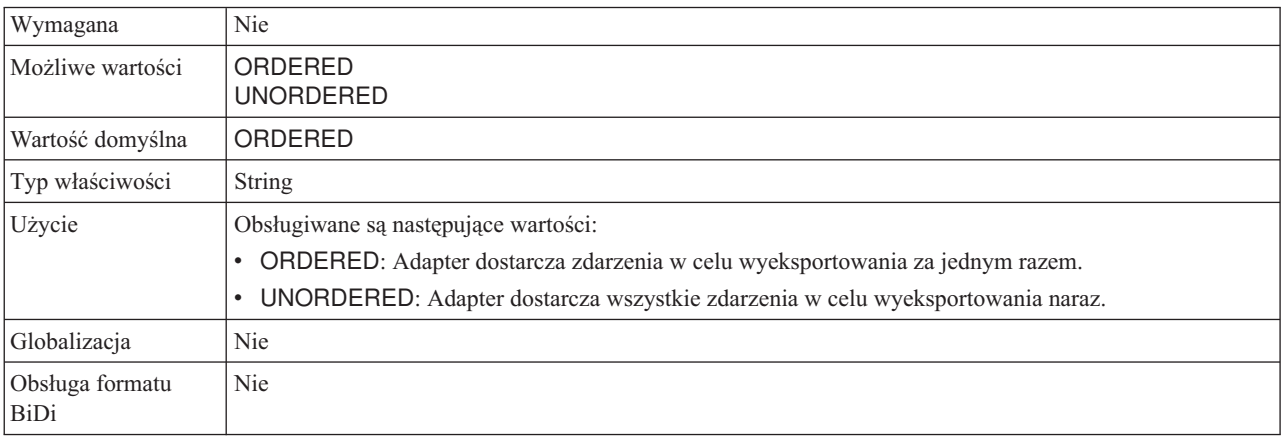

# **Włącz bezpieczne połączenie sieciowe**

Ta właściwość wskazuje, czy włączony jest tryb bezpiecznego połączenia sieciowego.

*Tabela 202. Włącz bezpieczne połączenie sieciowe - szczegóły*

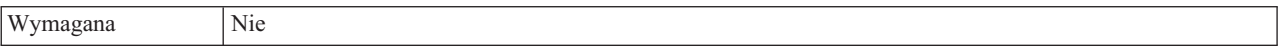

| Możliwe wartości        | $0$ (wyłaczone)                                                                                       |
|-------------------------|----------------------------------------------------------------------------------------------------|
|                         | (właczone)                                                                                            |
| Wartość domyślna        | 0                                                                                                    |
| Typ właściwości         | String                                                                                                |
| Użycie                  | Aby użyć bezpiecznego połączenia sieciowego, należy ustawić wartość 1 (włączone).                     |
|                         | Jeśli wartość zostanie ustawiona na 1, konieczne będzie również ustawienie następujących właściwości: |
|                         | • "Ścieżka do biblioteki bezpiecznego połączenia sieciowego" na stronie 377                           |
|                         | • "Nazwa bezpiecznego połączenia sieciowego" na stronie 378                                           |
|                         | • "Partner bezpiecznego połączenia sieciowego" na stronie 378                                         |
|                         | • "Poziom zabezpieczeń bezpiecznego połączenia sieciowego" na stronie 378.                            |
| Globalizacja            | <b>Nie</b>                                                                                            |
| Obsługa formatu<br>BiDi | Nie                                                                                                   |

<span id="page-375-0"></span>*Tabela 202. Włącz bezpieczne połączenie sieciowe - szczegóły (kontynuacja)*

# **Typy zdarzeń do przetworzenia (EventTypeFilter)**

Ta właściwość zawiera rozdzielaną przecinkami listę typów zdarzeń wskazującą adapterowi, które zdarzenia powinien dostarczać.

*Tabela 203. Typy zdarzeń do przetworzenia - szczegóły*

| Wymagana                       | <b>Nie</b>                                                                                                    |
|--------------------------------|----------------------------------------------------------------------------------------------------|
| Możliwe wartości               | Rozdzielana przecinkami (,) lista typów obiektów biznesowych                                                                                                    |
| Wartość domyślna               | <b>NULL</b>                                                                                                    |
| Typ właściwości                | String                                                                                                    |
| Użycie                         | Zdarzenia można filtrować według typu obiektu biznesowego. Jeśli właściwość jest ustawiona, adapter<br>dostarcza tylko te zdarzenia, które znajdują się na liście. Wartość NULL wskazuje, że nie zostanie<br>zastosowany żaden filtr i wszystkie zdarzenia będą dostarczane do eksportu.                                                                                |
| Przykład                       | Aby odbierać tylko zdarzenia powiązane z obiektami biznesowymi Klient i Zamówienie, należy podać<br>następującą wartość: Klient, Zamówienie                                                                                                    |
|                                | Jeśli ustawione są obie właściwości, EventTypeFilter oraz AdapterInstanceEventFilter, adapter przetwarza<br>tylko te zdarzenia, które spełniają oba warunki. Oznacza to, że przetwarzane są tylko te zdarzenia, których<br>typ jest określony we właściwości EventTypeFilter oraz których kolumna ConnectorId jest zgodna z<br>właściwością AdapterInstanceEventFilter. |
| Globalizacja                   | <b>Nie</b>                                                                                                    |
| Obsługa formatu<br><b>BiDi</b> | Nie                                                                                                    |

#### **Limit ponownych prób dla zdarzeń zakończonych niepowodzeniem (FailedEventRetryLimit)**

Ta właściwość służy do określania liczby ponownych prób dostarczenia zdarzenia przez adapter przed oznaczeniem zdarzenia jako zakończonego niepowodzeniem.

*Tabela 204. Limit ponownych prób dla zdarzeń zakończonych niepowodzeniem - szczegóły*

| Wymagana         | Nie.                                                                                    |
|------------------|-----------------------------------------------------------------------------------------|
| Możliwe wartości | Liczby całkowite większe lub równe 0. Ta właściwość może również pozostać nieustawiona. |
| Wartość domyślna |                                                                                         |

<span id="page-376-0"></span>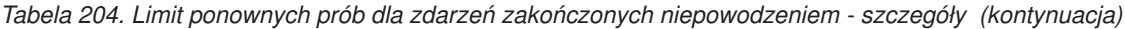

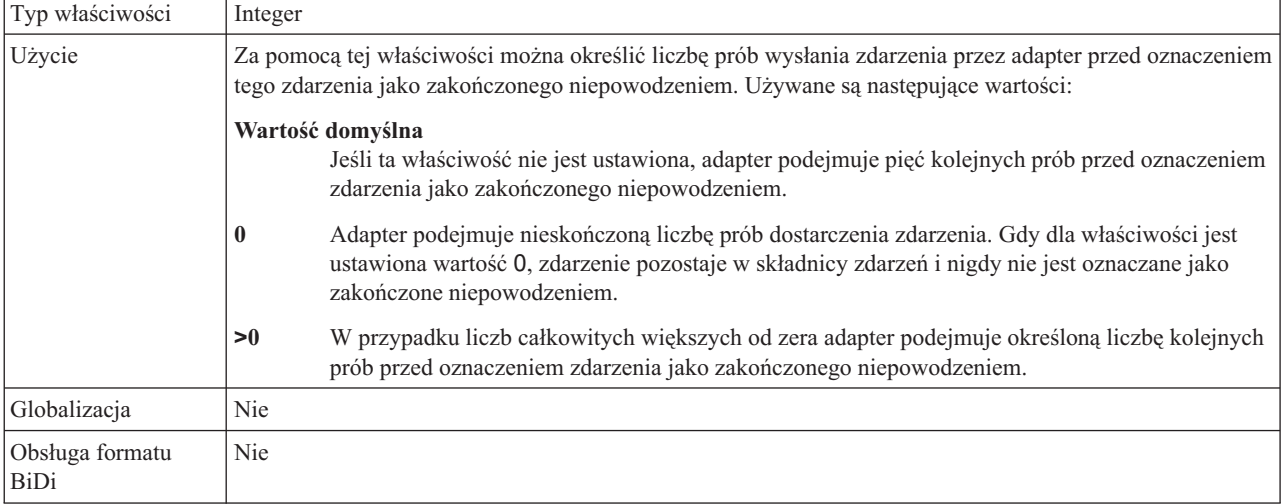

# **Folder plików śledzenia RFC**

Ta właściwość służy do ustawiania pełnej ścieżki lokalnej do folderu, w którym mają zostać zapisane pliki śledzenia RFC.

*Tabela 205. Szczegóły właściwości Folder plików śledzenia RFC*

| Wymagana                | Nie                                                                                                    |
|-------------------------|----------------------------------------------------------------------------------------------------|
| Wartość domyślna        | Brak wartości domyślnej                                                                                                    |
| Typ właściwości         | <b>String</b>                                                                                                    |
| Użycie                  | Służy do identyfikowania pełnej ścieżki lokalnej, w której mają być zapisywane pliki śledzenia RFC.<br>Jeśli właściwość Sledzenie RFC ma wartość False (nie została wybrana), nie można ustawić wartości<br>właściwości Folder plików śledzenia RFC. |
| Przykład                | c:\temp\rfcTraceDir                                                                                                    |
| Globalizacia            | Tak                                                                                                    |
| Obsługa formatu<br>BiDi | Nie                                                                                                    |

#### **Host gatewaya**

Ta właściwość jest nazwą hosta gatewaya. Należy wprowadzić adres IP lub nazwę hosta gatewaya. Informacje dotyczące nazwy hosta gatewaya można uzyskać od administratora systemu SAP.

*Tabela 206. Szczegóły właściwości Host gatewaya*

| Wymagana         | Tak                     |
|------------------|-------------------------|
| Wartość domyślna | Brak wartości domyślnej |
| Typ właściwości  | <b>String</b>           |

<span id="page-377-0"></span>*Tabela 206. Szczegóły właściwości Host gatewaya (kontynuacja)*

| Użycie                  | Ta właściwość jest nazwą hosta gatewaya SAP. Gateway umożliwia komunikację między procesami<br>roboczymi systemu SAP i programami zewnętrznymi.                                                                     |
|-------------------------|----------------------------------------------------------------------------------------------------|
|                         | Zidentyfikowany host jest używany jako gateway dla adaptera zasobów.<br>Maksymalna długość to 20 znaków. Jeśli nazwa komputera jest dłuższa niż 20 znaków, w tabeli THOSTS<br>należy zdefiniować nazwę symboliczną. |
| Globalizacja            | <b>Nie</b>                                                                                                    |
| Obsługa formatu<br>BiDi | <b>Nie</b>                                                                                                    |

# **Usługa gatewaya**

Ta właściwość jest identyfikatorem gatewaya na hoście gatewaya, który wykonuje usługi RFC.

*Tabela 207. Szczegóły właściwości Usługa gatewaya*

| Wymagana                | Tak                                                                                                    |
|-------------------------|----------------------------------------------------------------------------------------------------|
| Wartość domyślna        | sapgw00                                                                                                    |
| Typ właściwości         | <b>String</b>                                                                                                    |
| Użycie                  | Usługi te umożliwiają komunikację między procesami roboczymi serwera SAP i programami<br>zewnętrznymi. Usługa ma zwykle format sapgw00, gdzie 00 jest numerem systemu SAP.<br>Maksymalna długość wynosi 20 znaków. |
| Globalizacja            | <b>Nie</b>                                                                                                    |
| Obsługa formatu<br>BiDi | Nie                                                                                                    |

### **Nazwa hosta**

Określa adres IP lub nazwę hosta serwera aplikacji, do którego loguje się adapter.

*Tabela 208. Szczegóły właściwości Nazwa hosta*

| Wymagana                | Tak (jeśli równoważenie obciążenia nie jest używane).                                                                                                    |
|-------------------------|----------------------------------------------------------------------------------------------------|
| Wartość domyślna        | Brak wartości domyślnej                                                                                                    |
| Typ właściwości         | <b>String</b>                                                                                                    |
| Użycie                  | Jeśli adapter skonfigurowano w taki sposób, aby działał bez równoważenia obciążenia, ta właściwość<br>określa adres IP lub nazwę serwera aplikacji, do którego loguje się adapter. |
| Przykład                | sapServer                                                                                                    |
| Globalizacia            | <b>Nie</b>                                                                                                    |
| Obsługa formatu<br>BiDi | Nie                                                                                                    |

# **Kod języka**

Ta właściwość określa kod języka, z użyciem którego adapter się loguje.

*Tabela 209. Szczegóły właściwości Kod języka*

| TT.<br><br><b>OZE</b><br>$\sim$ | Tak |
|---------------------------------|-----|
|                                 |     |

<span id="page-378-0"></span>*Tabela 209. Szczegóły właściwości Kod języka (kontynuacja)*

| Możliwe wartości        | Pełna lista języków i powiązanych numerów stron kodowych obsługiwanych przez produkt SAP znajduje<br>sie w nocie SAP Note 7360.                     |
|-------------------------|----------------------------------------------------------------------------------------------------|
| Wartość domyślna        | Wartość domyślna właściwości Kod języka zależy od ustawień narodowych systemu.                                                                      |
| Typ właściwości         | <b>String</b>                                                                                                    |
| Użycie                  | Każdy z obsługiwanych języków jest poprzedzony 2-znakowym kodem języka. Sama nazwa języka jest<br>wyświetlana w nawiasach.                          |
|                         | Kody języków wyświetlane na liście stanowią domyślny zestaw 41 języków produktu SAP dla systemów<br>nieużywających kodu Unicode oraz język arabski. |
|                         | Wybrana wartość decyduje o wartości właściwości Numer strony kodowej.                                                                               |
|                         | Jeśli kod języka zostanie wprowadzony ręcznie, nie jest konieczne podawanie nazwy języka w nawiasach.                                               |
| Przykład                | Jeśli wybrano angielskie ustawienia narodowe, właściwość ta ma wartość EN (angielski).                                                              |
| Globalizacja            | Nie                                                                                                    |
| Obsługa formatu<br>BiDi | Nie                                                                                                    |

# **Nazwa grupy logowania**

Ta właściwość jest identyfikatorem nazwy grupy instancji serwera aplikacji, które zostały zdefiniowane w transakcji SMLG i połączone w celu równoważenia obciążenia wynikającego z logowania.

*Tabela 210. Szczegóły właściwości Grupa logowania*

| Wymagana                | Tak (jeśli jest używana funkcja równoważenia obciążenia)                                                                                                    |
|-------------------------|----------------------------------------------------------------------------------------------------|
| Możliwe wartości        | Informacje na temat tworzenia grup logowania i wywoływania transakcji SMLG znajdują się w<br>dokumentacji systemu SAP.                                                                                                    |
| Wartość domyślna        | Brak wartości domyślnej                                                                                                    |
| Typ właściwości         | <b>String</b>                                                                                                    |
| Użycie                  | Jeśli adapter jest skonfigurowany pod kątem równoważenia obciążenia, ta właściwość reprezentuje nazwę<br>grupy instancji serwera aplikacji, które zostały zdefiniowane w transakcji SMLG i połączone w celu<br>równoważenia obciążenia wynikającego z logowania.<br>Równoważenie obciążenia wynikającego z logowania umożliwia dynamiczne rozdzielanie połączeń<br>logowania między instancjami serwera aplikacji.<br>Maksymalna długość wynosi 20 znaków. W większości systemów SAP grupa logowania SPACE jest<br>zarezerwowana dla produktu SAP. |
| Globalizacja            | Nie                                                                                                    |
| Obsługa formatu<br>BiDi | Nie                                                                                                    |

#### **Maksymalna liczba zdarzeń zebranych podczas każdego odpytywania**

Ta właściwość określa liczbę zdarzeń dostarczanych przez adapter do eksportu podczas każdego okresu odpytywania.

*Tabela 211. Szczegóły właściwości Maksymalna liczba zdarzeń zebranych podczas każdego odpytywania*

|  | $\mathbf{r}$ | $\mathbf{a}$ |
|--|--------------|--------------|
|--|--------------|--------------|

<span id="page-379-0"></span>*Tabela 211. Szczegóły właściwości Maksymalna liczba zdarzeń zebranych podczas każdego odpytywania (kontynuacja)*

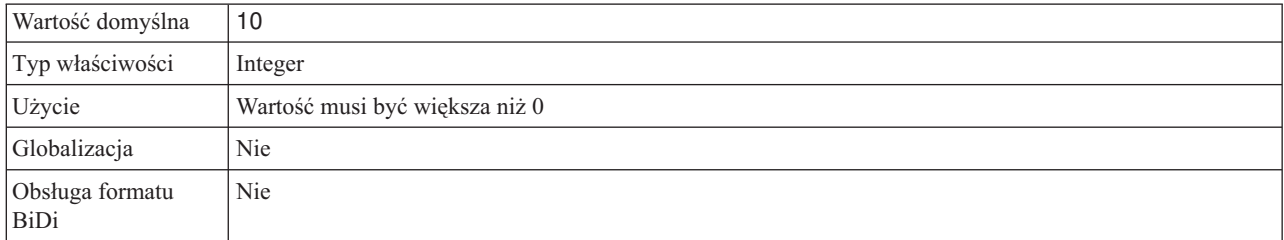

#### **Maksymalna liczba ponownych prób w przypadku błędu połączenia systemowego**

Ta właściwość określa liczbę prób podejmowanych przez adapter w celu ponownego nawiązania połączenia przychodzącego.

*Tabela 212. Szczegóły właściwości Maksymalna liczba ponownych prób w przypadku błędu połączenia systemowego*

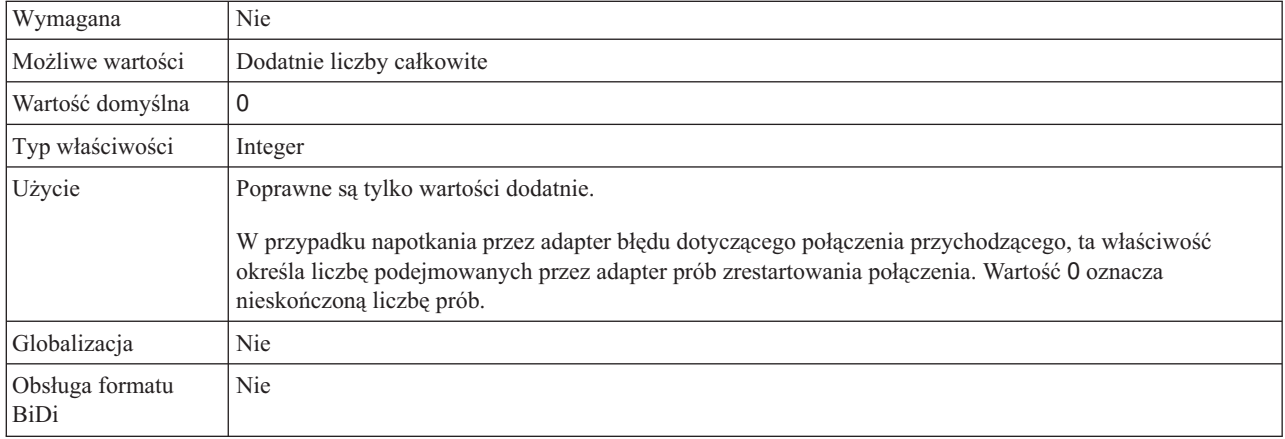

### **Host serwera komunikatów**

Ta właściwość określa nazwę hosta, na którym uruchomiony jest serwer komunikatów.

*Tabela 213. Szczegóły właściwości Host serwera komunikatów*

| Wymagana                | Tak (jeśli jest używana funkcja równoważenia obciążenia)                                                                                                    |
|-------------------------|----------------------------------------------------------------------------------------------------|
| Wartość domyślna        | Brak wartości domyślnej                                                                                                    |
| Typ właściwości         | String                                                                                                    |
| Użycie                  | Ta właściwość określa nazwę hosta, który informuje wszystkie serwery (instancje) należące do tego<br>systemu SAP o istnieniu innych serwerów, które mogą być używane w celu równoważenia obciążenia.<br>Host serwera komunikatów zawiera informacje o równoważeniu obciążenia klientów RFC w taki sposób,<br>aby można było kierować klienta RFC do odpowiedniego serwera aplikacji. |
| Przykład                | SAPERP05                                                                                                    |
| Globalizacja            | <b>Nie</b>                                                                                                    |
| Obsługa formatu<br>BiDi | Nie                                                                                                    |

### **Zestaw znaków partnera**

Ta właściwość określa kodowanie zestawu znaków partnera.

<span id="page-380-0"></span>*Tabela 214. Szczegóły właściwości Zestaw znaków partnera*

| Wymagana                | <b>Nie</b>                                                                                       |
|-------------------------|--------------------------------------------------------------------------------------------------|
| Wartość domyślna        | UTF-8                                                                                            |
| Typ właściwości         | <b>String</b>                                                                                    |
| Użycie                  | Jeśli określono kodowanie, jest ono używane. W przeciwnym razie jest używane kodowanie domyślne. |
| Globalizacja            | <b>Nie</b>                                                                                       |
| Obsługa formatu<br>BiDi | <b>Nie</b>                                                                                       |

#### **Hasło**

Ta właściwość jest hasłem do konta użytkownika adaptera na serwerze aplikacji SAP.

*Tabela 215. Szczegóły właściwości Hasło*

| Wymagana                       | Tak                                                                                    |
|--------------------------------|----------------------------------------------------------------------------------------|
| Wartość domyślna               | Brak wartości domyślnej                                                                |
| Typ właściwości                | <b>String</b>                                                                          |
| Użycie                         | Ograniczenia dotyczące hasła zależą od wersji serwera aplikacji WWW systemu SAP.       |
|                                | • W przypadku serwera aplikacji WWW systemu SAP w wersji 6.40 lub wcześniejszej hasło: |
|                                | Musi zawierać wyłącznie wielkie litery.<br>$\overline{\phantom{m}}$                    |
|                                | Musi zawierać 8 znaków.                                                                |
|                                | · W przypadku serwera aplikacji WWW systemu SAP w wersji późniejszej niż 6.40 w haśle: |
|                                | Wielkość liter nie jest rozróżniana.                                                   |
|                                | Może znajdować się do 40 znaków.<br>$\overline{\phantom{m}}$                           |
| Globalizacja                   | Nie                                                                                    |
| Obsługa formatu<br><b>BiDi</b> | Tak                                                                                    |

#### **Ponów połączenie z systemem EIS przy uruchamianiu (RetryConnectionOnStartup)**

Ta właściwość służy do określania, czy adapter podejmuje ponowne próby nawiązania połączenia z serwerem systemu SAP, gdy nawiązanie połączenia przy uruchamianiu nie jest możliwe.

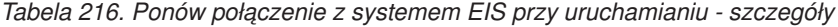

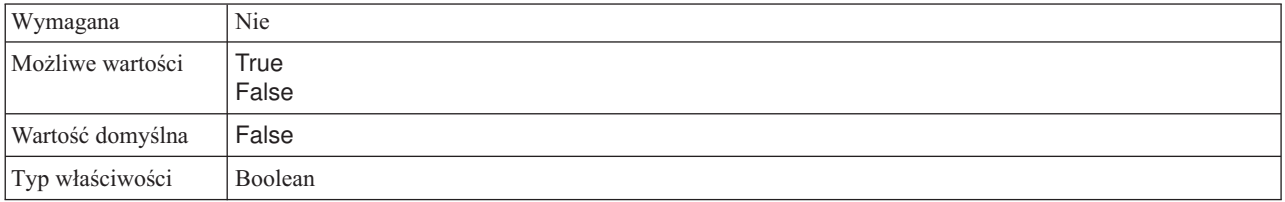

<span id="page-381-0"></span>*Tabela 216. Ponów połączenie z systemem EIS przy uruchamianiu - szczegóły (kontynuacja)*

| Użycie                  | Ta właściwość wskazuje, czy adapter powinien ponawiać próby nawiązania połączenia z serwerem systemu<br>SAP, gdy nie można go nawiązać przy uruchamianiu adaptera:                                                                                                    |  |  |
|-------------------------|----------------------------------------------------------------------------------------------------|--|--|
|                         | Dla tej właściwości należy ustawić wartość False, gdy potrzebne są natychmiastowe informacje zwrotne<br>o tym, czy adapter może nawiązać połączenie z serwerem systemu SAP, na przykład w przypadku<br>tworzenia i testowania aplikacji odbierającej zdarzenia z adaptera. Jeśli adapter nie może nawiązać<br>połączenia, zapisuje informacje dziennika i śledzenia. Następnie jego działanie jest zatrzymywane. W<br>Konsoli administracyjnej aplikacja ma wyświetlany status Zatrzymana. Po rozwiązaniu problemu z<br>połączeniem należy uruchomić adapter ręcznie.                         |  |  |
|                         | Jeśli natychmiastowe informacje zwrotne o połączeniu nie są potrzebne, należy ustawić dla tej<br>właściwości wartość True. Jeśli adapter nie może nawiązać połączenia podczas uruchamiania, zapisuje<br>informacje dziennika i śledzenia, a następnie podejmuje ponowne próby nawiązania połączenia,<br>używając właściwości RetryInterval w celu ustalenia częstotliwości podejmowania kolejnych prób oraz<br>wartości właściwości RetryLimit w celu wykonania określonej przez tę wartość liczby kolejnych prób. W<br>Konsoli administracyjnej aplikacja ma wyświetlany status Uruchomiona. |  |  |
| Globalizacja            | <b>Nie</b>                                                                                                    |  |  |
| Obsługa formatu<br>BiDi | Nie                                                                                                    |  |  |

# **Poziom śledzenia RFC**

Właściwość ta służy do określania globalnego poziomu śledzenia.

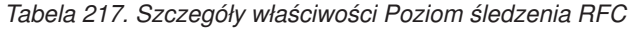

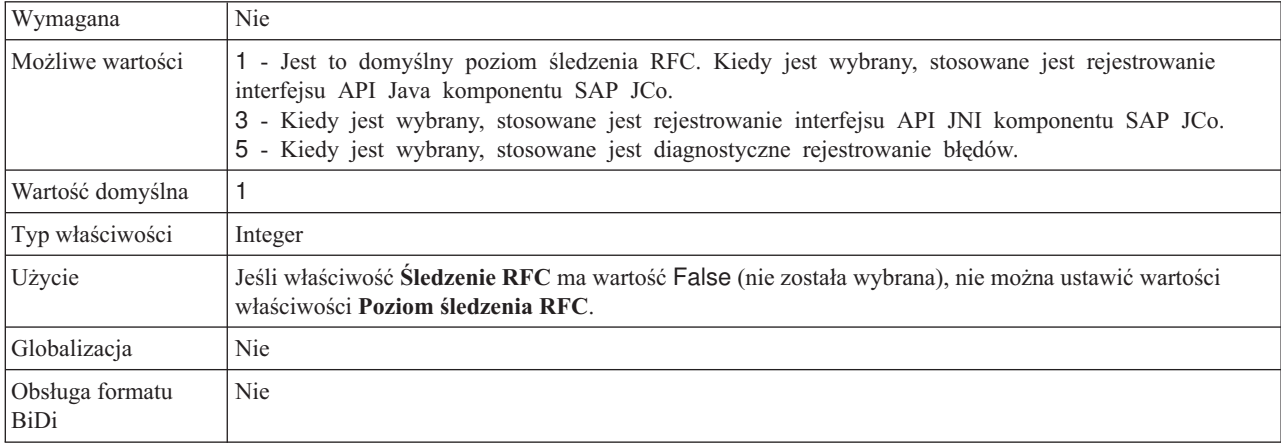

# **Śledzenie RFC**

Ta właściwość określa, czy ma być generowany plik tekstowy zawierający szczegóły działania RFC dla każdego obiektu nasłuchiwania zdarzeń.

*Tabela 218. Szczegóły właściwości Śledzenie RFC*

| Wymagana         | Nie     |
|------------------|---------|
| Możliwe wartości | True    |
|                  | False   |
| Wartość domyślna | False   |
| Typ właściwości  | Boolean |

<span id="page-382-0"></span>*Tabela 218. Szczegóły właściwości Śledzenie RFC (kontynuacja)*

| Użycie                  | Ustawienie wartości True powoduje aktywowanie funkcji śledzenia, która generuje plik tekstowy.                                                                                                    |
|-------------------------|----------------------------------------------------------------------------------------------------|
|                         | Plik ten jest tworzony w katalogu, w którym uruchomiony został proces adaptera. Posiada on przedrostek<br>rfx i jest typu trc (na przykład rfc03912 02220.trc).                                                                                          |
|                         | Tych plików tekstowych należy używać tylko w środowisku programistycznym, ponieważ ich wielkość<br>może gwałtownie rosnąć.                                                                                                    |
|                         | Jeśli właściwość Sledzenie RFC ma wartość False (nie została wybrana), nie można ustawić wartości<br>właściwości Folder plików śledzenia RFC lub Poziom śledzenia RFC.                                                                                   |
| Przykład                | Przykład informacji znajdujących się w pliku: RfcCall FUNCTION BAPL_CUSTOMER_GETLIST,<br>następnie informacje dla parametrów interfejsu lub RFC Info rfctable, a dalej dane z jednej z tabel<br>interfejsów.                                             |
|                         | Plik śledzenia jest tworzony w katalogu, w którym uruchomiony został proces adaptera. Plik śledzenia ma<br>rozszerzenie .trc oraz nazwę rozpoczynającą się od liter rfc, po których następuje unikalny identyfikator. Na<br>przykład rfc03912 02220.trc. |
| Globalizacja            | Nie                                                                                                    |
| Obsługa formatu<br>BiDi | Nie                                                                                                    |

# **Identyfikator systemu SAP**

Ta właściwość określa identyfikator systemu SAP, dla którego dozwolone jest równoważenie obciążenia wynikającego z logowania.

*Tabela 219. Szczegóły właściwości Identyfikator systemu SAP*

| Wymagana                       | Tak (jeśli jest używana funkcja równoważenia obciążenia) |  |  |  |
|--------------------------------|----------------------------------------------------------|--|--|--|
| Wartość domyślna               | Brak wartości domyślnej                                  |  |  |  |
| Typ właściwości                | <b>String</b>                                            |  |  |  |
| Użycie                         | Wartość musi składać się z trzech znaków                 |  |  |  |
| Przykład                       | <b>DYL</b>                                               |  |  |  |
| Globalizacja                   | <b>Nie</b>                                               |  |  |  |
| Obsługa formatu<br><b>BiDi</b> | <b>Nie</b>                                               |  |  |  |

# **Ścieżka do biblioteki bezpiecznego połączenia sieciowego**

Ta właściwość służy do określania ścieżki do biblioteki, która udostępnia usługę bezpiecznego połączenia sieciowego.

| Wymagana         | Tak, jeśli właściwość SncMode jest ustawiona na wartość 1. W przeciwnym razie ta właściwość nie jest<br>wymagana.                                                       |
|------------------|----------------------------------------------------------------------------------------------------|
| Wartość domyślna | Brak wartości domyślnej                                                                                                    |
| Typ właściwości  | String                                                                                                    |
| <b>U</b> życie   | Jeśli właściwość SncMode ma wartość 1 (co wskazuje, że używane jest bezpieczne połączenie sieciowe),<br>należy określić ścieżkę do biblioteki, która udostępnia usługe. |
| Przykład         | /WINDOWS/system32/gssapi32.dll                                                                                                    |
| Globalizacia     | Nie                                                                                                    |

*Tabela 220. Ścieżka do biblioteki bezpiecznego połączenia sieciowego - szczegóły*

<span id="page-383-0"></span>*Tabela 220. Ścieżka do biblioteki bezpiecznego połączenia sieciowego - szczegóły (kontynuacja)*

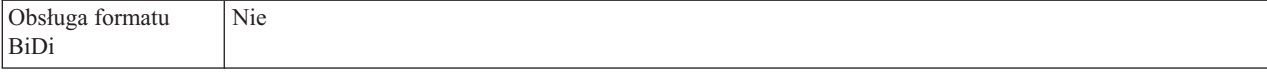

#### **Nazwa bezpiecznego połączenia sieciowego**

Ta właściwość służy do określania nazwy bezpiecznego połączenia sieciowego.

*Tabela 221. Nazwa bezpiecznego połączenia sieciowego - szczegóły*

| Wymagana                | Tak, jeśli właściwość SncMode jest ustawiona na wartość 1. W przeciwnym razie ta właściwość nie jest<br>wymagana.                         |  |  |  |
|-------------------------|----------------------------------------------------------------------------------------------------|--|--|--|
| Wartość domyślna        | Brak wartości domyślnej                                                                                                    |  |  |  |
| Typ właściwości         | <b>String</b>                                                                                                    |  |  |  |
| Użycie                  | Jeśli właściwość SncMode ma wartość 1 (co wskazuje, że używane jest bezpieczne połączenie sieciowe),<br>należy określić nazwe połaczenia. |  |  |  |
| Przykład                | NAZWA DOMENY/NAZWA UŻYTKOWNIKA                                                                                                    |  |  |  |
| Globalizacia            | Nie                                                                                                    |  |  |  |
| Obsługa formatu<br>BiDi | Nie                                                                                                    |  |  |  |

#### **Partner bezpiecznego połączenia sieciowego**

Ta właściwość służy do określania nazwy partnera bezpiecznego połączenia sieciowego.

*Tabela 222. Partner bezpiecznego połączenia sieciowego - szczegóły*

| Wymagana                | Tak, jeśli właściwość SncMode jest ustawiona na wartość 1. W przeciwnym razie ta właściwość nie jest<br>wymagana.                                  |  |  |  |
|-------------------------|----------------------------------------------------------------------------------------------------|--|--|--|
| Wartość domyślna        | Brak wartości domyślnej                                                                                                    |  |  |  |
| Typ właściwości         | <b>String</b>                                                                                                    |  |  |  |
| Użycie                  | Jeśli właściwość SncMode ma wartość 1 (co wskazuje, że używane jest bezpieczne połączenie sieciowe),<br>należy określić nazwe partnera połączenia. |  |  |  |
| Przykład                | CN=sap00.saperpdev, OU=Adapter, O=IBM, C=US                                                                                                    |  |  |  |
| Globalizacia            | <b>Nie</b>                                                                                                    |  |  |  |
| Obsługa formatu<br>BiDi | <b>Nie</b>                                                                                                    |  |  |  |

### **Poziom zabezpieczeń bezpiecznego połączenia sieciowego**

Ta właściwość służy do określania poziomu zabezpieczeń bezpiecznego połączenia sieciowego.

*Tabela 223. Poziom zabezpieczeń bezpiecznego połączenia sieciowego - szczegóły*

| Wymagana | Tak, jeśli właściwość SncMode jest ustawiona na wartość 1. W przeciwnym razie ta właściwość nie jest |  |  |  |  |
|----------|----------------------------------------------------------------------------------------------------|--|--|--|--|
|          | wymagana.                                                                                            |  |  |  |  |

<span id="page-384-0"></span>*Tabela 223. Poziom zabezpieczeń bezpiecznego połączenia sieciowego - szczegóły (kontynuacja)*

| Możliwe wartości        | 1 (tylko uwierzytelnianie)                                                                                                    |  |  |  |  |  |
|-------------------------|----------------------------------------------------------------------------------------------------|--|--|--|--|--|
|                         | 2 (ochrona integralności)                                                                                                    |  |  |  |  |  |
|                         | 3 (ochrona prywatności)                                                                                                    |  |  |  |  |  |
|                         | 8 (używanie wartości snc/data protection/use na serwerze aplikacji)                                                                                                    |  |  |  |  |  |
|                         | 9 (używanie wartości snc/data_protection/max na serwerze aplikacji)                                                                                                    |  |  |  |  |  |
| Wartość domyślna        | 3 (ochrona prywatności)                                                                                                    |  |  |  |  |  |
| Typ właściwości         | <b>String</b>                                                                                                    |  |  |  |  |  |
| Użycie                  | Jeśli właściwość SncMode ma wartość 1 (co wskazuje, że używane jest bezpieczne połączenie sieciowe),<br>należy określić wartość wskazującą poziom zabezpieczeń połączenia. |  |  |  |  |  |
| Globalizacja            | <b>Nie</b>                                                                                                    |  |  |  |  |  |
| Obsługa formatu<br>BiDi | Nie                                                                                                    |  |  |  |  |  |

#### **Zatrzymaj adapter w przypadku napotkania błędu podczas odpytywania (StopPollingOnError)**

Ta właściwość określa, czy adapter zatrzyma odpytywanie w poszukiwaniu zdarzeń po napotkaniu błędu podczas odpytywania.

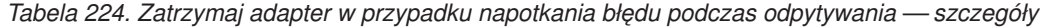

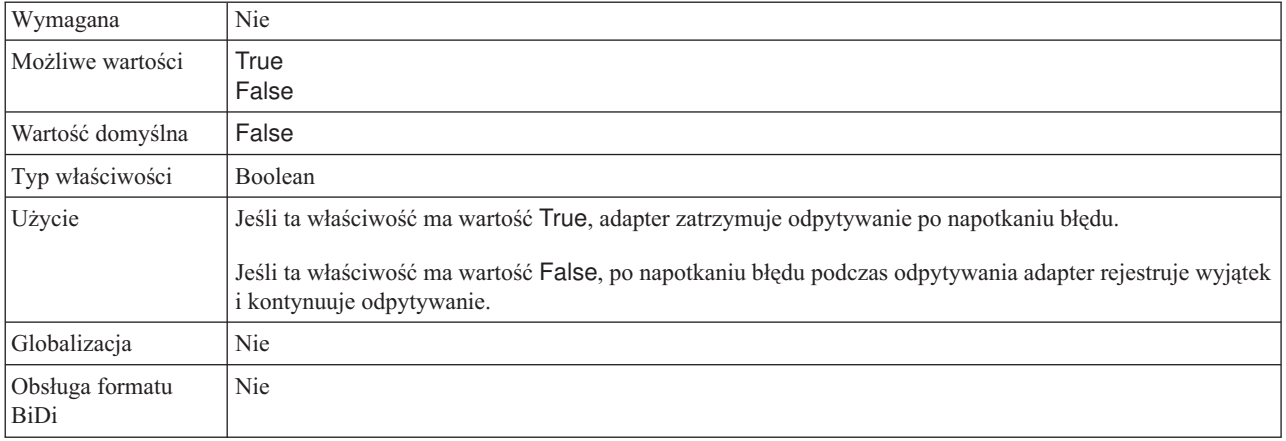

#### **Numer systemu**

Ta właściwość jest numerem systemu serwera aplikacji SAP.

*Tabela 225. Szczegóły właściwości Numer systemu*

| Wymagana                | Tak                                                    |  |  |  |
|-------------------------|--------------------------------------------------------|--|--|--|
| Możliwe wartości        | Można podać wartości z zakresu od 00 do 99.            |  |  |  |
| Wartość domyślna        | 00                                                     |  |  |  |
| Typ właściwości         | Integer                                                |  |  |  |
| Użycie                  | Numer systemu dokładniej identyfikuje usługę gatewaya. |  |  |  |
| Globalizacja            | <b>Nie</b>                                             |  |  |  |
| Obsługa formatu<br>BiDi | Nie                                                    |  |  |  |

## **Czas między operacjami odpytywania w poszukiwaniu zdarzeń (ms)**

Ta właściwość określa czas oczekiwania adaptera między okresami odpytywania.

<span id="page-385-0"></span>*Tabela 226. Czas między operacjami odpytywania w poszukiwaniu zdarzeń (ms)*

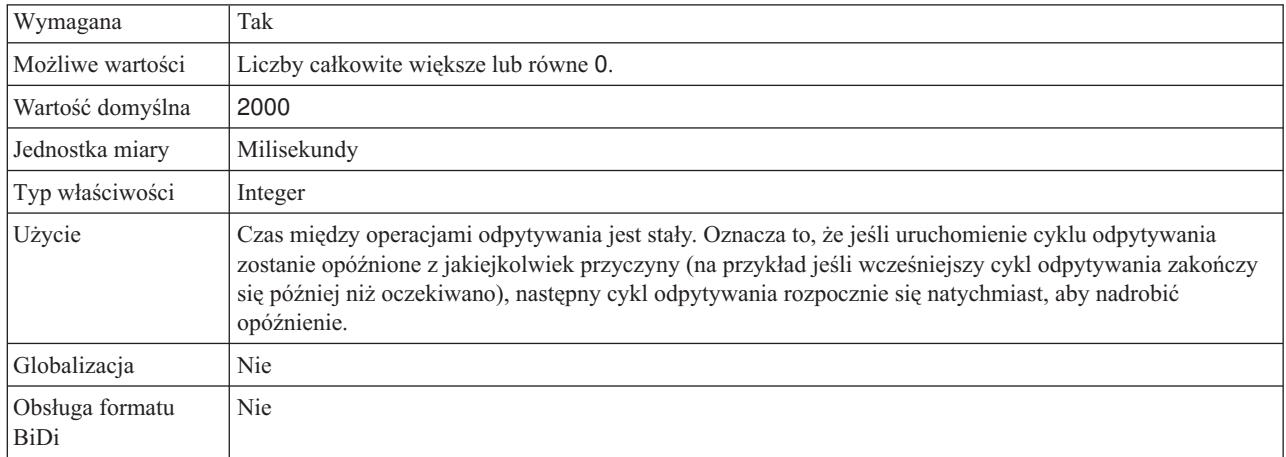

#### **Czas między ponownymi próbami w przypadku błędu połączenia systemowego (ms)**

Ta właściwość określa czas między kolejnymi próbami ponownego nawiązania połączenia przychodzącego.

*Tabela 227. Szczegóły właściwości Czas między ponownymi próbami w przypadku błędu połączenia systemowego*

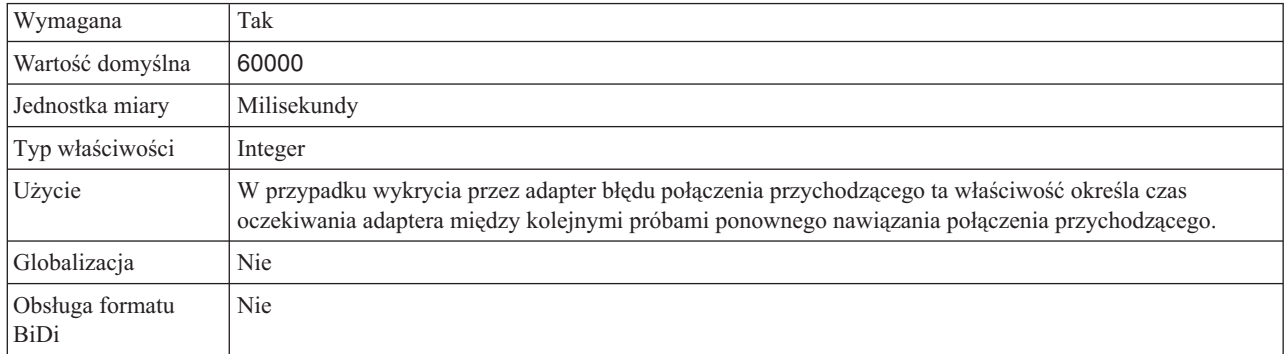

### **Nazwa użytkownika**

Ta właściwość określa konto użytkownika dla adaptera na serwerze SAP.

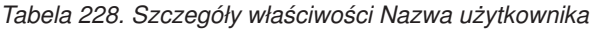

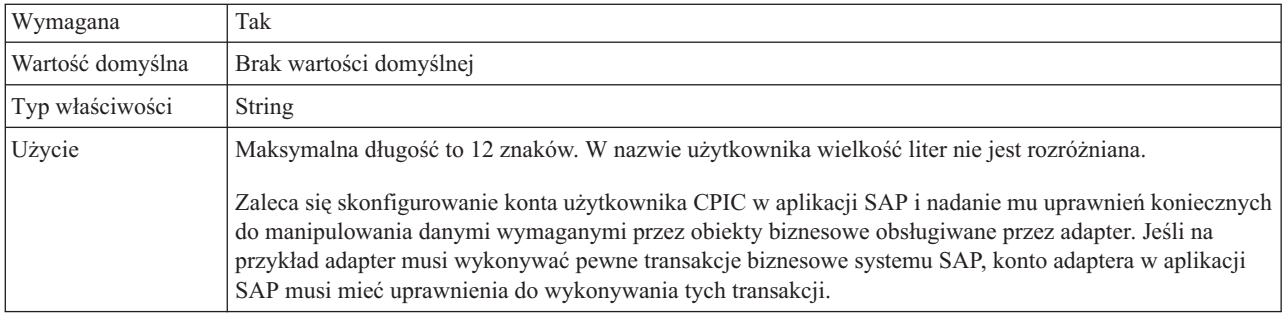

<span id="page-386-0"></span>*Tabela 228. Szczegóły właściwości Nazwa użytkownika (kontynuacja)*

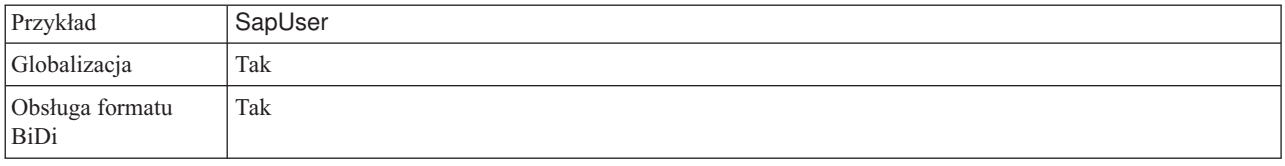

#### **Certyfikat X509**

Ta właściwość służy do określania certyfikatu X509, który ma być używany jako bilet logowania.

*Tabela 229. Certyfikat X509 - szczegóły*

| Wymagana                | Nie.                                                                                                    |  |  |  |
|-------------------------|----------------------------------------------------------------------------------------------------|--|--|--|
| Wartość domyślna        | Brak wartości domyślnej                                                                                                    |  |  |  |
| Typ właściwości         | String                                                                                                    |  |  |  |
| Użycie                  | Jeśli właściwość SncMode ma wartość 1 (co wskazuje, że używane jest bezpieczne połączenie sieciowe),<br>można podać wartość dla certyfikatu X509. |  |  |  |
| Globalizacia            | Nie                                                                                                    |  |  |  |
| Obsługa formatu<br>BiDi | Nie                                                                                                    |  |  |  |

# **Globalizacja**

Produkt WebSphere Adapter for SAP Software jest aplikacją, która może być używana na całym świecie, w różnych środowiskach językowych i kulturowych. Adapter wysyła tekst wiadomości w odpowiednim języku na podstawie zestawu znaków i ustawienia narodowego serwera hosta. Adapter obsługuje transformację danych skryptów dwukierunkowych między komponentami integracji.

### **Globalizacja i transformacja dwukierunkowa**

Ten adapter używa technologii globalizacji, aby móc obsługiwać jedno- i wielobajtowe zestawy znaków oraz wyświetlać teksty komunikatów w określonym języku. Adapter wykonuje również transformację dwukierunkową danych skryptu związaną z przetwarzaniem danych, które w tym samym pliku zawierają treść semantyczną czytaną zarówno od strony prawej do lewej (na przykład w języku hebrajskim lub arabskim), jak i czytaną od strony lewej do prawej (na przykład adres URL lub ścieżkę do pliku).

#### **Globalizacja**

Globalizowane aplikacje projektowane i rozwijane są w taki sposób, aby możliwe było używanie ich nie w jednym, lecz w wielu środowiskach językowych i kulturowych. Produkty WebSphere Adapters, WebSphere Integration Developer oraz WebSphere Process Server lub WebSphere Enterprise Service Bus są napisane w języku Java. Środowisko wykonawcze programów Java będące częścią wirtualnej maszyny języka Java (JVM) reprezentuje dane za pomocą zestawu kodowego znaków Unicode. Kod Unicode zapewnia kodowanie znaków w większości znanych zestawów kodów znaków (zarówno jedno-, jak i wielobajtowych). Dzięki temu podczas przesyłania danych między tymi komponentami systemu integracji nie ma potrzeby dokonywania konwersji znaków.

Aby rejestrować komunikaty o błędach i komunikaty informacyjne w odpowiednim języku i dla odpowiedniego kraju lub regionu, adapter korzysta z ustawień narodowych systemu, w którym jest uruchomiony.

#### **Transformacja danych skryptów dwukierunkowych**

Języki, takie jak arabski i hebrajski, są pisane od prawej do lewej strony, ale zawierają osadzone segmenty tekstu pisane od lewej do prawej strony, co powoduje utworzenie skryptu dwukierunkowego. Jeśli aplikacje obsługują dane skryptów dwukierunkowych, do ich wyświetlania i przetwarzania używa się standardów. Transformacja danych skryptów dwukierunkowych ma zastosowanie tylko w przypadku danych łańcuchowych. Produkt WebSphere Process Server lub WebSphere Enterprise Service Bus używa standardowego formatu systemu Windows, ale aplikacje lub systemy plików wymieniające dane z serwerem mogą używać innego formatu. Adapter transformuje dane skryptów dwukierunkowych przekazywane między dwoma systemami w taki sposób, aby mogły być prawidłowo przetwarzane i wyświetlane po obu stronach transakcji. Transformacja danych skryptu wykonywana jest przy użyciu zestawu właściwości definiujących format danych skryptu, a także właściwości identyfikujących treść lub metadane poddawane transformacji.

### **Dwukierunkowe formaty danych**

Języki, takie jak arabski i hebrajski, są pisane od prawej do lewej strony, ale zawierają osadzone segmenty tekstu pisane od lewej do prawej strony, co powoduje utworzenie skryptu dwukierunkowego. Jeśli aplikacje obsługują skrypty dwukierunkowe, do ich wyświetlania i przetwarzania używane są standardy. W produkcie WebSphere Process Server lub WebSphere Enterprise Service Bus jest używany standardowy format systemu Windows, ale systemy informacyjne przedsiębiorstw wymieniające dane z produktem WebSphere Process Server lub WebSphere Enterprise Service Bus mogą używać innego formatu. Adaptery WebSphere Adapters transformują dane skryptów dwukierunkowych przekazywane między systemami, tak aby mogły być prawidłowo przetwarzane i wyświetlane po obu stronach transakcji.

#### **Format dwukierunkowy**

Produkt WebSphere Process Server lub WebSphere Enterprise Service Bus używa formatu dwukierunkowego ILYNN (niejawne, od lewej do prawej, włączone, wyłączone, nominalne). Jest to format używany przez system Windows. Jeśli system informacyjny przedsiębiorstwa używa innego formatu, adapter przekształca format przed wprowadzeniem danych do produktu WebSphere Process Server lub WebSphere Enterprise Service Bus.

Format dwukierunkowy jest określany przez pięć atrybutów. Ustawianie dwukierunkowych właściwości polega na przypisaniu wartości do każdego z tych atrybutów. W poniższej tabeli przedstawiono listę atrybutów i ustawień.

| Pozycja litery | Cel                      | Wartości | Opis                              | <b>Ustawienie</b><br>domyślne |
|----------------|--------------------------|----------|-----------------------------------|-------------------------------|
| 1              | Schemat<br>porządkowania |          | Implicit (Logical)                |                               |
|                |                          | V        | Visual                            |                               |
| $\overline{2}$ | Kierunek                 | L        | Od lewej do prawej                | L                             |
|                |                          | R        | Od prawej do lewej                |                               |
|                |                          | C        | Kontekstowy od lewej do<br>prawej |                               |
|                |                          | D        | Kontekstowy od prawej do<br>lewej |                               |

*Tabela 230. Atrybuty formatu dwukierunkowego*

| Pozycja litery | <b>Cel</b>                | Wartości      | Opis                                               | <b>Ustawienie</b><br>domyślne |
|----------------|---------------------------|---------------|----------------------------------------------------|-------------------------------|
| 3              | Wymiana<br>symetryczna    | Y             | Wymiana symetryczna jest<br>włączona               | Y                             |
|                |                           | N             | Wymiana symetryczna jest<br>wyłączona              |                               |
| $\overline{4}$ | Kształtowanie tekstu      | S             | Tekst jest kształtowany                            | N                             |
|                |                           | N             | Tekst nie jest kształtowany -<br>wartość nominalna |                               |
|                |                           |               | Kształtowanie początkowe                           |                               |
|                |                           | М             | Kształtowanie pośrednie                            |                               |
|                |                           | F             | Kształtowanie końcowe                              |                               |
|                |                           | B             | Kształtowanie odizolowane                          |                               |
| 5              | Kształtowanie<br>liczbowe | H             | Narodowe (Hindi)                                   | N                             |
|                |                           | $\mathcal{C}$ | Kształtowanie kontekstowe                          |                               |
|                |                           | N             | Liczby nie są kształtowane -<br>wartość nominalna  |                               |

*Tabela 230. Atrybuty formatu dwukierunkowego (kontynuacja)*

#### **Właściwości dwukierunkowe identyfikujące dane, które mają zostać poddane transformacji**

Aby zidentyfikować dane biznesowe, które mają zostać poddane transformacji, należy ustawić właściwość BiDiContextEIS. W tym celu należy określić dla tej właściwości wartość każdego z pięciu atrybutów formatu dwukierunkowego (zawiera je tabela w poprzedniej sekcji). Właściwość BiDiContextEIS można ustawić dla fabryki połączeń zarządzanych i specyfikacji aktywowania.

Aby zidentyfikować dane utrwalania zdarzeń, które mają zostać poddane transformacji, należy ustawić właściwość BiDiFormatEP. W tym celu należy określić dla tej właściwości wartość każdego z pięciu atrybutów formatu dwukierunkowego (zawiera je tabela w poprzedniej sekcji). Właściwość BiDiFormatEP można ustawić dla specyfikacji aktywowania.

Aby zidentyfikować dane specyficzne dla danej aplikacji przeznaczone do transformacji, należy dodać właściwości BiDiContextEIS i BiDiMetadata jako adnotacje w obrębie obiektu biznesowego. Można w tym celu użyć edytora obiektów biznesowych produktu WebSphere Integration Developer, aby dodać właściwości jako specyficzne dla aplikacji elementy obiektu biznesowego.

# **Właściwości z obsługą transformacji dwukierunkowej danych**

Właściwości transformacji danych dwukierunkowych wymuszają poprawny format danych skryptów dwukierunkowych wymienianych między aplikacją lub systemem plików a narzędziami integracji i środowiskami wykonawczymi. Po ustawieniu tych właściwości dane skryptu dwukierunkowego są poprawnie przetwarzane i wyświetlane w produktach WebSphere Integration Developer i WebSphere Process Server lub WebSphere Enterprise Service Bus.

#### **Właściwości połączenia kreatora wykrywania usług przedsiębiorstwa**

Transformacja danych skryptu dwukierunkowego jest sterowana przez poniższe właściwości połączenia wykrywania usług przedsiębiorstwa.

- UserName
- v Hasło

#### **Właściwości fabryki połączeń zarządzanych**

Transformacja danych skryptu dwukierunkowego jest sterowana przez poniższe właściwości połączenia zarządzanego.

- UserName
- $\cdot$  Hash

#### **Właściwości specyfikacji aktywowania**

Transformacja danych skryptu dwukierunkowego jest sterowana przez poniższe właściwości specyfikacji aktywowania.

- UserName
- v Hasło

# **Komunikaty adaptera**

Komunikaty wysyłane przez produkt WebSphere Adapter for SAP Software można przeglądać w poniższym miejscu.

Odsyłacz do komunikatów: [http://publib.boulder.ibm.com/infocenter/dmndhelp/v6r2mx/topic/](http://publib.boulder.ibm.com/infocenter/dmndhelp/v6r2mx/topic/com.ibm.wbit.620.help.messages.doc/messages.html) [com.ibm.wbit.620.help.messages.doc/messages.html](http://publib.boulder.ibm.com/infocenter/dmndhelp/v6r2mx/topic/com.ibm.wbit.620.help.messages.doc/messages.html)

Wyświetlona strona WWW zawiera listę przedrostków komunikatów. Aby wyświetlić wszystkie komunikaty z tym przedrostkiem, należy kliknąć przedrostek komunikatu:

- v Komunikaty z przedrostkiem CWYAP są wysyłane przez produkt WebSphere Adapter for SAP Software.
- v Komunikaty z przedrostkiem CWYBS są wysyłane przez klasy AFC (Adapter Foundation Class) używane przez wszystkie adaptery

# **Informacje pokrewne**

Informacje pokrewne na temat produktu WebSphere Adapter for SAP Software można znaleźć, korzystając z następujących Centrów informacyjnych, dokumentacji technicznej (IBM Redbooks) oraz stron WWW.

#### **Przykłady i kursy**

W serwisie WWW Kursy i przykłady zarządzania procesami biznesowymi udostępniono przykłady i kursy ułatwiające korzystanie z rodziny produktów WebSphere Adapters. Do przykładów i kursów można uzyskać dostęp, korzystając z jednego z następujących sposobów:

v Na stronie powitania, która jest otwierana po uruchomieniu produktu WebSphere Integration Developer. Aby wyświetlić przykłady i kursy dla produktu WebSphere Adapter for SAP Software, kliknij przycisk **Pobierz**. Następnie przejrzyj wyświetlone kategorie w celu dokonania wyboru.

• Pod następującym adresem w sieci WWW: [http://publib.boulder.ibm.com/bpcsamp/](http://publib.boulder.ibm.com/bpcsamp/index.html) [index.html.](http://publib.boulder.ibm.com/bpcsamp/index.html)

# **Zasoby informacyjne**

- Strona WWW zasobów informacyjnych produktu WebSphere Business Process Management zawiera odsyłacze do artykułów, dokumentację techniczną (Redbooks) i oferty edukacyjne ułatwiające zapoznanie się z rodziną produktów WebSphere Adapters: [http://www14.software.ibm.com/webapp/wsbroker/redirect?version=pix&product=wps](http://www14.software.ibm.com/webapp/wsbroker/redirect?version=pix&product=wps-dist&topic=bpmroadmaps)[dist&topic=bpmroadmaps](http://www14.software.ibm.com/webapp/wsbroker/redirect?version=pix&product=wps-dist&topic=bpmroadmaps)
- v Strona biblioteki rodziny produktów WebSphere Adapters zawiera odsyłacze do wszystkich wersji dokumentacji: [http://www.ibm.com/software/integration/wbiadapters/](http://www.ibm.com/software/integration/wbiadapters/library/infocenter/) [library/infocenter/](http://www.ibm.com/software/integration/wbiadapters/library/infocenter/)

### **Informacje o produktach pokrewnych**

- Centrum informacyjne produktu WebSphere Business Process Management 6.2, które zawiera informacje o produktach WebSphere Process Server, WebSphere Enterprise Service Bus oraz WebSphere Integration Developer: [http://publib.boulder.ibm.com/](http://publib.boulder.ibm.com/infocenter/dmndhelp/v6r2mx/index.jsp) [infocenter/dmndhelp/v6r2mx/index.jsp](http://publib.boulder.ibm.com/infocenter/dmndhelp/v6r2mx/index.jsp)
- Centrum informacyjne rodziny produktów WebSphere Adapters 6.1.x: [http://publib.boulder.ibm.com/infocenter/dmndhelp/v6r1mx/topic/](http://publib.boulder.ibm.com/infocenter/dmndhelp/v6r1mx/topic/com.ibm.wbit.612.help.adapter.emd.ui.doc/topics/tcreatecmps.html) [com.ibm.wbit.612.help.adapter.emd.ui.doc/topics/tcreatecmps.html](http://publib.boulder.ibm.com/infocenter/dmndhelp/v6r1mx/topic/com.ibm.wbit.612.help.adapter.emd.ui.doc/topics/tcreatecmps.html)
- Centrum informacyjne produktu WebSphere Business Integration Adapters: [http://publib.boulder.ibm.com/infocenter/wbihelp/v6rxmx/index.jsp?topic=/](http://publib.boulder.ibm.com/infocenter/wbihelp/v6rxmx/index.jsp?topic=/com.ibm.wbi_adapters.doc/welcome_adapters.htm) [com.ibm.wbi\\_adapters.doc/welcome\\_adapters.htm](http://publib.boulder.ibm.com/infocenter/wbihelp/v6rxmx/index.jsp?topic=/com.ibm.wbi_adapters.doc/welcome_adapters.htm)

### **Zasoby serwisu developerWorks**

- [WebSphere Adapter Toolkit](http://www.ibm.com/developerworks/websphere/downloads/wat/)
- [WebSphere Business Integration Zone](http://www.ibm.com/developerworks/websphere/zones/businessintegration/)

### **Wsparcie i asysta**

- v Wsparcie techniczne dla rodziny produktów WebSphere Adapters: [http://www.ibm.com/](http://www.ibm.com/software/integration/wbiadapters/support/) [software/integration/wbiadapters/support/](http://www.ibm.com/software/integration/wbiadapters/support/)
- v Noty techniczne dla rodziny produktów WebSphere Adapters: [http://www.ibm.com/](http://www.ibm.com/support/search.wss?tc=SSMKUK&rs=695&rank=8&dc=DB520+D800+D900+DA900+DA800+DB560&dtm) [support/search.wss?tc=SSMKUK&rs=695&rank=8](http://www.ibm.com/support/search.wss?tc=SSMKUK&rs=695&rank=8&dc=DB520+D800+D900+DA900+DA800+DB560&dtm) [&dc=DB520+D800+D900+DA900+DA800+DB560&dtm.](http://www.ibm.com/support/search.wss?tc=SSMKUK&rs=695&rank=8&dc=DB520+D800+D900+DA900+DA800+DB560&dtm) Należy wybrać nazwę adaptera z listy **Kategoria produktu**, a następnie kliknąć przycisk **Wykonaj**.

# **Uwagi**

Niniejsza publikacja została przygotowana z myślą o produktach i usługach oferowanych w Stanach Zjednoczonych.

IBM może nie oferować w innych krajach produktów, usług lub opcji, omawianych w tej publikacji. Informacje o produktach i usługach dostępnych w danym kraju można uzyskać od lokalnego przedstawiciela IBM. Odwołanie do produktu, programu lub usługi IBM nie oznacza, że można użyć wyłącznie tego produktu, programu lub usługi. Zamiast nich można zastosować ich odpowiednik funkcjonalny pod warunkiem, że nie narusza to praw własności intelektualnej IBM. Jednakże cała odpowiedzialność za ocenę przydatności i sprawdzenie działania produktu, programu lub usługi pochodzących od producenta innego niż IBM spoczywa na użytkowniku.

IBM może posiadać patenty lub złożone wnioski patentowe na towary i usługi, o których mowa w niniejszej publikacji. Przedstawienie niniejszej publikacji nie daje żadnych uprawnień licencyjnych do tychże patentów. Pisemne zapytania w sprawie licencji można przesyłać na adres:

IBM Director of Licensing IBM Corporation North Castle Drive Armonk, NY 10504-1785 USA

Zapytania w sprawie licencji na informacje dotyczące zestawów znaków dwubajtowych (DBCS) należy kierować do lokalnych działów własności intelektualnej IBM (IBM Intellectual Property Department) lub zgłaszać na piśmie pod adresem:

IBM World Trade Asia Corporation Licensing 2-31 Roppongi 3-chome, Minato-ku Tokyo 106-0032, Japonia

**Poniższy akapit nie obowiązuje w Wielkiej Brytanii, a także w innych krajach, w których jego treść pozostaje w sprzeczności z przepisami prawa miejscowego:** INTERNATIONAL BUSINESS MACHINES CORPORATION DOSTARCZA TĘ PUBLIKACJĘ W TAKIM STANIE, W JAKIM SIĘ ZNAJDUJE ("AS IS"), BEZ JAKICHKOLWIEK GWARANCJI (W TYM TAKŻE RĘKOJMI), WYRAŹNYCH LUB DOMNIEMANYCH, A W SZCZEGÓLNOŚCI DOMNIEMANYCH GWARANCJI PRZYDATNOŚCI HANDLOWEJ, PRZYDATNOŚCI DO OKREŚLONEGO CELU ORAZ GWARANCJI, ŻE PUBLIKACJA TA NIE NARUSZA PRAW STRON TRZECICH. Ustawodawstwa niektórych krajów nie dopuszczają zastrzeżeń dotyczących gwarancji wyraźnych lub domniemanych w odniesieniu do pewnych transakcji; w takiej sytuacji powyższe zdanie nie ma zastosowania.

Informacje zawarte w tej publikacji mogą zawierać nieścisłości techniczne lub błędy drukarskie. Informacje te są okresowo aktualizowane, a zmiany te zostaną uwzględnione w kolejnych wydaniach tej publikacji. IBM zastrzega sobie prawo do wprowadzania ulepszeń i/lub zmian w produktach i/lub programach opisanych w tej publikacji w dowolnym czasie, bez wcześniejszego powiadomienia.

Wszelkie wzmianki w tej publikacji na temat stron internetowych innych podmiotów zostały wprowadzone wyłącznie dla wygody użytkowników i w żadnym wypadku nie stanowią

zachęty do ich odwiedzania. Materiały dostępne na tych stronach nie są częścią materiałów opracowanych dla tego produktu IBM, a użytkownik korzysta z nich na własną odpowiedzialność.

IBM ma prawo do korzystania i rozpowszechniania informacji przysłanych przez użytkownika w dowolny sposób, jaki uzna za właściwy, bez żadnych zobowiązań wobec ich autora.

Licencjobiorcy tego programu, którzy chcieliby uzyskać informacje na temat programu w celu: (i) wdrożenia wymiany informacji między niezależnie utworzonymi programami i innymi programami (łącznie z tym opisywanym) oraz (ii) wspólnego wykorzystywania wymienianych informacji, powinni skontaktować się z:

IBM Corporation Department 2Z4A/SOM1 294 Route 100 Somers, NY 10589-0100 USA

Informacje takie mogą być udostępnione, o ile spełnione zostaną odpowiednie warunki, w tym, w niektórych przypadkach, uiszczenie odpowiedniej opłaty.

Licencjonowany program opisany w niniejszej publikacji oraz wszystkie inne licencjonowane materiały dostępne dla tego programu są dostarczane przez IBM na warunkach określonych w Umowie IBM z Klientem, Międzynarodowej Umowie Licencyjnej IBM na Program lub w innych podobnych umowach zawartych między IBM i użytkownikami.

Wszelkie dane dotyczące wydajności zostały zebrane w kontrolowanym środowisku. W związku z tym rezultaty uzyskane w innych środowiskach operacyjnych mogą się znacząco różnić. Niektóre pomiary mogły być dokonywane na systemach będących w fazie rozwoju i nie ma gwarancji, że pomiary te wykonane na ogólnie dostępnych systemach dadzą takie same wyniki. Niektóre z pomiarów mogły być estymowane przez ekstrapolację. Rzeczywiste wyniki mogą być inne. Użytkownicy powinni we własnym zakresie sprawdzić odpowiednie dane dla ich środowiska.

Informacje dotyczące produktów innych podmiotów uzyskano od dostawców tych produktów, z opublikowanych zapowiedzi lub innych powszechnie dostępnych źródeł. IBM nie testował tych produktów i nie może potwierdzić dokładności pomiarów wydajności, kompatybilności ani żadnych innych danych związanych z tymi produktami. Pytania dotyczące możliwości produktów innych podmiotów należy kierować do dostawców tych produktów.

Jakiekolwiek wzmianki na temat kierunków rozwoju IBM mogą ulec zmianie lub anulowaniu bez uprzedzenia i dotyczą jedynie ogólnych celów i założeń.

Publikacja ta zawiera przykładowe dane i raporty używane w codziennych operacjach działalności gospodarczej. W celu kompleksowego ich zilustrowania, podane przykłady zawierają nazwiska osób prywatnych, nazwy przedsiębiorstw oraz nazwy produktów. Wszystkie te nazwy/nazwiska są fikcyjne i jakiekolwiek podobieństwo do istniejących nazw/nazwisk i adresów jest całkowicie przypadkowe.

#### LICENCJA W ZAKRESIE PRAW AUTORSKICH:

Niniejsza publikacja zawiera przykładowe aplikacje w kodzie źródłowym, ilustrujące techniki programowania w różnych systemach operacyjnych. Użytkownik może kopiować, modyfikować i dystrybuować te programy przykładowe w dowolnej formie bez uiszczania opłat na rzecz IBM, w celu projektowania, używania, sprzedaży lub dystrybucji aplikacji

zgodnych z aplikacyjnym interfejsem programowym dla tego systemu operacyjnego, dla którego napisane zostały programy przykładowe. Programy te nie zostały kompleksowo przetestowane we wszelkich możliwych warunkach. IBM nie może zatem gwarantować ani sugerować niezawodności, użyteczności i funkcjonalności tych programów.

Każda kopia lub dowolna część tych przykładowych programów lub dowolnych prac pochodnych musi zawierać następującą informację o prawach autorskich: (c) (nazwa firmy) (rok). Część tego kodu pochodzi z przykładowych programów firmy IBM Corp. (c) Copyright IBM Corp. \_wprowadź rok lub lata\_. Wszelkie prawa zastrzeżone.

W przypadku przeglądania niniejszych informacji w formie elektronicznej, zdjęcia i kolorowe ilustracje mogą nie być wyświetlane.

# **Informacje dotyczące interfejsu programistycznego**

Informacje dotyczące interfejsu programistycznego, o ile takie są udostępniane, mają służyć jako pomoc przy tworzeniu aplikacji, korzystając z tego programu.

Ogólnie używane interfejsy programistyczne umożliwiają pisanie aplikacji, które korzystają z usług narzędzi tego programu.

Informacje te mogą również zawierać informacje na temat diagnostyki, modyfikacji i strojenia. Tego typu informacje są udostępniane jako pomoc przy debugowaniu aplikacji.

#### **Ostrzeżenie:**

Informacji na temat diagnostyki, modyfikacji i strojenia nie należy wykorzystywać w interfejsie programistycznym, ponieważ mogą one ulec zmianie.

# **Znaki towarowe i znaki usług**

IBM, logo IBM oraz ibm.com są znakami towarowymi lub zastrzeżonymi znakami towarowymi International Business Machines Corporation w Stanach Zjednoczonych i/lub w innych krajach. Powyższe nazwy oraz inne nazwy znaków towarowych IBM oznaczone zostały przy ich pierwszym wystąpieniu w tym tekście odpowiednim symbolem ( $^{\circledR}$  lub  $^{\prime\prime\prime}$ ), oznacza to, że w chwili opublikowania tej informacji znaki te były zarejestrowane w Stanach Zjednoczonych przez IBM lub były własnością IBM z mocy powszechnie obowiązującego prawa. Takie znaki towarowe mogą być również zarejestrowane w innych krajach lub podlegać prawu zwyczajowemu, które tam obowiązuje. Pełna i aktualna lista znaków towarowych IBM dostępna jest w serwisie WWW pod adresem http://www.ibm.com/legal/ copytrade.shtml.

Linux jest zastrzeżonym znakiem towarowym Linusa Torvaldsa w Stanach Zjednoczonych i/lub w innych krajach.

Microsoft i Windows są znakami towarowymi Microsoft Corporation w Stanach Zjednoczonych i/lub w innych krajach.

Java i wszystkie znaki towarowe tego typu oraz logo są znakami towarowymi firmy Sun Microsystems, Inc. w Stanach Zjednoczonych i/lub w innych krajach.

UNIX jest zastrzeżonym znakiem towarowym Open Group w Stanach Zjednoczonych i w innych krajach.

Nazwy innych przedsiębiorstw, produktów lub usług mogą być znakami towarowymi lub znakami usług innych podmiotów.

Ten produkt zawiera oprogramowanie opracowane przez Eclipse Project [\(http://www.eclipse.org\)](http://www.eclipse.org).
### **Indeks**

#### **A**

adapter autonomiczny [opis 63](#page-68-0) [właściwości adaptera zasobów, ustawianie 235](#page-240-0) [właściwości fabryki połączeń zarządzanych, ustawianie 236](#page-241-0) [właściwości specyfikacji aktywowania, ustawianie 238](#page-243-0) [zagadnienia związane z używaniem 65](#page-70-0) Adapter for SAP Software [administrowanie 229](#page-234-0) adapter osadzony [opis 63](#page-68-0) [właściwości adaptera zasobów, ustawianie 229](#page-234-0) [właściwości fabryki połączeń zarządzanych, ustawianie 231](#page-236-0) [właściwości specyfikacji aktywowania, ustawianie 233](#page-238-0) [zagadnienia związane z używaniem 65](#page-70-0) [alias uwierzytelniania 63](#page-68-0)[, 96](#page-101-0) [alias, uwierzytelnianie 96](#page-101-0) [analizator dziennika i śledzenia, obsługa 253](#page-258-0) aplikacja adaptera [uruchamianie 239](#page-244-0) [zatrzymywanie 240](#page-245-0)

# **B**

[biznesowe przepływy pracy 93](#page-98-0) [błąd JCo Server could not unmarshall table \(Serwer JCO nie może](#page-264-0) [wykonać operacji demarszalingu tabel\) 259](#page-264-0) błędy [brak pamięci 259](#page-264-0) [Serwer JCo nie może wykonać operacji demarszalingu tabel 259](#page-264-0) [błędy braku pamięci 259](#page-264-0) [błędy związane z pamięcią 259](#page-264-0)

# **C**

[CEI \(Common Event Infrastructure\) 250](#page-255-0) [Certyfikat X509, właściwość 310](#page-315-0)[, 344](#page-349-0)[, 364](#page-369-0)[, 381](#page-386-0) [Common Event Infrastructure \(CEI\) 250](#page-255-0) [Czas między ponownymi próbami w przypadku błędu połączenia](#page-348-0) [systemowego 343](#page-348-0)[, 363](#page-368-0)[, 380](#page-385-0) [Czas między ponownymi próbami, właściwość 343](#page-348-0)[, 363](#page-368-0)[, 380](#page-385-0)

# **D**

[dane poufne, ukrywanie 61](#page-66-0) debugowanie [wyjątek XAResourceNotAvailableException 261](#page-266-0) [zasoby samopomocy 262](#page-267-0) [definicja pliku, obiekt IDoc 87](#page-92-0) [developerWorks 385](#page-390-0) [dokumentacja techniczna \(Redbooks\), WebSphere Adapters 384](#page-389-0) [dostawca JDBC 85](#page-90-0)

## **E**

[edukacja, WebSphere Adapters 384](#page-389-0) [eksportowanie modułu jako pliku EAR 226](#page-231-0) [enableHASupport, właściwość 66](#page-71-0)

[Error in ASSIGN statement in the program SAPLSDTX \(Błąd](#page-263-0) [komendy ASSIGN w programie SAPLSDTX\) 258](#page-263-0) [ErrorCode, ustawianie 256](#page-261-0) [ErrorConfiguration, ustawianie 256](#page-261-0) [ErrorDetail, ustawianie 256](#page-261-0) [ErrorParameter, ustawianie 256](#page-261-0)

#### **F**

[FFDC \(first-failure data capture\) - przechwytywanie danych](#page-264-0) [pierwszego niepowodzenia 259](#page-264-0) [Folder ścieżki śledzenia RFC 290](#page-295-0)[, 303](#page-308-0)[, 320](#page-325-0)[, 334](#page-339-0)[, 354](#page-359-0)[, 371](#page-376-0) [Foldery plików śledzenia RFC 290](#page-295-0)[, 303](#page-308-0)[, 320](#page-325-0)[, 334](#page-339-0)[, 354](#page-359-0)[, 371](#page-376-0)

#### **H**

[Host gatewaya, właściwość 303](#page-308-0)[, 335](#page-340-0)[, 355](#page-360-0)[, 371](#page-376-0) [Host serwera komunikatów, właściwość 305](#page-310-0)[, 337](#page-342-0)[, 358](#page-363-0)[, 374](#page-379-0)

#### **I**

[IBM WebSphere Adapter Toolkit 385](#page-390-0) Identyfikator programu RFC [opis 339](#page-344-0)[, 360](#page-365-0) [rejestrowanie 83](#page-88-0) [identyfikator programu, RFC 83](#page-88-0) [Identyfikator systemu SAP, właściwość 307](#page-312-0)[, 340](#page-345-0)[, 361](#page-366-0)[, 377](#page-382-0) [identyfikator transakcji \(transaction identifier - TID\) 25](#page-30-0)[, 37](#page-42-0) [Ignoruj błędy w obiekcie BAPI Return, właściwość 312](#page-317-0) [implementacja, Java 222](#page-227-0) [informacje o obiekcie biznesowym 263](#page-268-0) [informacje o produkcie WebSphere Business Integration](#page-390-0) [Adapters 385](#page-390-0) [informacje pokrewne 384](#page-389-0) informacje specyficzne dla aplikacji [obiekty biznesowe interfejsu ALE 267](#page-272-0) [obiekty biznesowe interfejsu BAPI 263](#page-268-0) [obiekty biznesowe interfejsu zapytań dla oprogramowania](#page-275-0) [SAP 270](#page-275-0) [obiekty biznesowe zaawansowanego przetwarzania zdarzeń 273](#page-278-0) Infrastruktura monitorowania wydajności (PMI) [konfigurowanie 247](#page-252-0) [opis 247](#page-252-0) [wyświetlanie statystyk wydajności 249](#page-254-0) [instalowanie pliku EAR 227](#page-232-0) interfejs ALE obiekty biznesowe [konwencje nazewnictwa 281](#page-286-0) [metadane 267](#page-272-0) [struktura 34](#page-39-0) [przegląd 3](#page-8-0)[, 5](#page-10-0)[, 25](#page-30-0)[, 37](#page-42-0) przetwarzanie danych przychodzących [konfigurowanie obiektów biznesowych 193](#page-198-0) [obsługa błędów 28](#page-33-0)[, 41](#page-46-0) [przegląd 27](#page-32-0)[, 40](#page-45-0) [tworzenie źródła danych 85](#page-90-0) [ustawianie właściwości wdrażania 194](#page-199-0)[, 201](#page-206-0) [wybieranie obiektów biznesowych 184](#page-189-0)[, 200](#page-205-0) [wykrywanie obiektów IDoc z pliku 189](#page-194-0) [wykrywanie obiektów IDoc z systemu 185](#page-190-0)

interfejs ALE *(kontynuacja)* przetwarzanie danych wychodzących [konfigurowanie obiektów biznesowych 143](#page-148-0) [przegląd 26](#page-31-0)[, 39](#page-44-0) [ustawianie właściwości wdrażania 143](#page-148-0)[, 150](#page-155-0) [wybieranie obiektów biznesowych 135](#page-140-0)[, 148](#page-153-0) [wykrywanie obiektów IDoc z pliku 139](#page-144-0) [wykrywanie obiektów IDoc z systemu 135](#page-140-0) interfejs ALE obiektu IDoc z tranzytem obiekty biznesowe [struktura 44](#page-49-0) interfejs BAPI [konfigurowanie obiektów biznesowych tabeli wynikowej 128](#page-133-0) [konfigurowanie prostych obiektów biznesowych 108](#page-113-0) [przegląd 3](#page-8-0)[, 12](#page-17-0)[, 22](#page-27-0) [przetwarzanie danych przychodzących 14](#page-19-0) interfejs BAPI dla danych przychodzących [konfigurowanie obiektów biznesowych 175](#page-180-0) [przegląd 5](#page-10-0) [ustawianie właściwości wdrażania 178](#page-183-0) [wybieranie obiektów biznesowych 172](#page-177-0) interfejs BAPI dla danych wychodzących [konfigurowanie obiektów biznesowych jednostki pracy 118](#page-123-0) [przetwarzanie danych wychodzących 13](#page-18-0) [ustawianie właściwości wdrażania 110](#page-115-0)[, 120](#page-125-0)[, 130](#page-135-0) [wybieranie obiektów biznesowych 105](#page-110-0) interfejs danych wychodzących jednostki pracy BAPI [przetwarzanie danych wychodzących 21](#page-26-0) interfejs danych wychodzących tabeli wynikowej BAPI [przetwarzanie danych wychodzących 23](#page-28-0) interfejs jednostki pracy BAPI [przegląd 20](#page-25-0) [wybieranie obiektów biznesowych 115](#page-120-0) interfejs tabeli wynikowej BAPI [wybieranie obiektów biznesowych 125](#page-130-0) interfejs zaawansowanego przetwarzania zdarzeń (AEP) [biznesowe przepływy pracy 93](#page-98-0) [Kreator rejestratora wywoływania transakcji 53](#page-58-0) [narzędzie WebSphere BI Station 240](#page-245-0) [obiekty biznesowe 58](#page-63-0) [pliki transportu 88](#page-93-0) [procedury obsługi ABAP 51](#page-56-0)[, 52](#page-57-0) [programy wsadowe 92](#page-97-0) [przegląd 3](#page-8-0)[, 5](#page-10-0)[, 50](#page-55-0) przetwarzanie danych przychodzących [konfigurowanie obiektów biznesowych 210](#page-215-0) [przegląd 54](#page-59-0) [ustawianie właściwości wdrażania 211](#page-216-0) [wybieranie obiektów biznesowych 208](#page-213-0) przetwarzanie danych wychodzących [konfigurowanie obiektów biznesowych 166](#page-171-0) [przegląd 50](#page-55-0) [ustawianie właściwości wdrażania 167](#page-172-0) [wybieranie obiektów biznesowych 164](#page-169-0) [wskaźniki zmian 94](#page-99-0) [wyzwalacze niestandardowe 89](#page-94-0) [zarządzanie 240](#page-245-0) interfejs zapytań dla oprogramowania SAP [przegląd 3](#page-8-0) Interfejs zapytań dla oprogramowania SAP [Error in ASSIGN statement in the program SAPLSDTX \(Błąd](#page-263-0) [komendy ASSIGN w programie SAPLSDTX\) 258](#page-263-0) [konfigurowanie obiektów biznesowych 159](#page-164-0) [obiekty biznesowe 46](#page-51-0) [przegląd 45](#page-50-0) [przetwarzanie danych wychodzących 46](#page-51-0) [ustawianie właściwości wdrażania 160](#page-165-0)

Interfejs zapytań dla oprogramowania SAP *(kontynuacja)* [wybieranie obiektów biznesowych 154](#page-159-0) [InvalidRequestFault 260](#page-265-0)

#### **J**

[Java, implementacja 222](#page-227-0) jednostki pracy BAPI [mechanizm wycofywania zmian 22](#page-27-0) [przegląd 3](#page-8-0) [struktura obiektu biznesowego 21](#page-26-0) jednostki pracy, BAPI [przegląd 20](#page-25-0) [struktura obiektu biznesowego 21](#page-26-0)

#### **K**

[Kod języka, właściwość 291](#page-296-0)[, 305](#page-310-0)[, 320](#page-325-0)[, 336](#page-341-0)[, 356](#page-361-0)[, 372](#page-377-0) [kody statusu, obiekty IDoc 33](#page-38-0)[, 43](#page-48-0) [kolejka bieżących zdarzeń 240](#page-245-0) [kolejka przyszłych zdarzeń 241](#page-246-0) kolejka zdarzeń [bieżące 240](#page-245-0) [przyszłe 241](#page-246-0) kompatybilność wsteczna [pliki wymiany projektu 70](#page-75-0) [projekty 70](#page-75-0) [komponent docelowy 221](#page-226-0) [komunikaty adaptera 384](#page-389-0) [komunikaty, adapter 384](#page-389-0) konfigurowanie [Infrastruktura monitorowania wydajności \(PMI\) 247](#page-252-0) [rejestrowanie 254](#page-259-0) [śledzenie 254](#page-259-0) konwencje nazewnictwa [obiekty biznesowe interfejsu ALE 281](#page-286-0) [obiekty biznesowe interfejsu BAPI 279](#page-284-0) [obiekty biznesowe interfejsu zapytań dla oprogramowania](#page-287-0) [SAP 282](#page-287-0) [obiekty biznesowe zaawansowanego przetwarzania zdarzeń 283](#page-288-0) [kreator rejestratora wywoływania transakcji 53](#page-58-0) kreator usług zewnętrznych [przegląd 8](#page-13-0) [uruchamianie 97](#page-102-0) [ustawianie właściwości połączenia 101](#page-106-0) [uwierzytelnianie w 62](#page-67-0) [właściwości, połączenie 286](#page-291-0)[, 316](#page-321-0) [kursy 79](#page-84-0)

#### **L**

[Liczba obiektów nasłuchiwania, właściwość 338](#page-343-0)[, 358](#page-363-0) [Log Analyzer 254](#page-259-0)

#### **Ł**

[łączenie komponentów 221](#page-226-0)

#### **M**

[macierz kompatybilności 3](#page-8-0) [macierz, kompatybilność 3](#page-8-0) [Maksymalna liczba ponownych prób w przypadku błędu połączenia](#page-342-0) [systemowego, właściwość 337](#page-342-0)[, 357](#page-362-0)[, 374](#page-379-0) [Maksymalna liczba ponownych prób, właściwość 337](#page-342-0)[, 357](#page-362-0)[, 374](#page-379-0)

[Maksymalna liczba wyświetlanych wyników wykrywania,](#page-318-0) [właściwość 313](#page-318-0) [maksymalna liczba zdarzeń zebranych podczas każdego odpytywania,](#page-378-0) [właściwość 373](#page-378-0) [maksymalna liczba zdarzeń zebranych, właściwość 373](#page-378-0) metadane poziom obiektu biznesowego [BAPI 263](#page-268-0) [interfejs ALE 267](#page-272-0) [Interfejs zapytań dla oprogramowania SAP 270](#page-275-0) [zaawansowane przetwarzanie zdarzeń 273](#page-278-0) poziom obiektu właściwości [BAPI 265](#page-270-0) [interfejs ALE 269](#page-274-0) [Interfejs zapytań dla oprogramowania SAP 271](#page-276-0) [zaawansowane przetwarzanie zdarzeń 274](#page-279-0) poziom operacji [BAPI 266](#page-271-0) [interfejs ALE 269](#page-274-0) [zaawansowane przetwarzanie zdarzeń 275](#page-280-0) metadane poziomu obiektu biznesowego [obiekty biznesowe interfejsu ALE 267](#page-272-0) [obiekty biznesowe interfejsu BAPI 263](#page-268-0) [obiekty biznesowe interfejsu zapytań dla oprogramowania](#page-275-0) [SAP 270](#page-275-0) [obiekty biznesowe zaawansowanego przetwarzania zdarzeń 273](#page-278-0) metadane poziomu operacji [obiekty biznesowe interfejsu ALE 269](#page-274-0) [obiekty biznesowe interfejsu BAPI 266](#page-271-0) [obiekty biznesowe zaawansowanego przetwarzania zdarzeń 275](#page-280-0) metadane poziomu właściwości [obiekty biznesowe interfejsu ALE 269](#page-274-0) [obiekty biznesowe interfejsu BAPI 265](#page-270-0) [obiekty biznesowe interfejsu zapytań dla oprogramowania](#page-276-0) [SAP 271](#page-276-0) [obiekty biznesowe zaawansowanego przetwarzania zdarzeń 274](#page-279-0) [migracja 71](#page-76-0) [kreator migracji serwera WebSphere InterChange Server 74](#page-79-0) [migracja produktu Business Integration do adapterów zgodnych z](#page-76-0) [architekturą JCA 71](#page-76-0) [MissingDataFault 260](#page-265-0) [model dystrybucji 84](#page-89-0) moduł produktu Adapter for SAP Software [eksportowanie jako pliku EAR 226](#page-231-0) [instalowanie pliku EAR na serwerze 227](#page-232-0) [uruchamianie 239](#page-244-0) [zatrzymywanie 240](#page-245-0) [monitorowanie wydajności 247](#page-252-0)

## **N**

[narzędzie BI Station 240](#page-245-0) [Nazwa bezpiecznego połączenia sieciowego, właściwość 308](#page-313-0)[, 341](#page-346-0)[,](#page-367-0) [362](#page-367-0)[, 378](#page-383-0) [nazwa funkcji, właściwość 311](#page-316-0) [Nazwa grupy logowania, właściwość 336](#page-341-0)[, 357](#page-362-0)[, 373](#page-378-0) [Nazwa hosta, właściwość 291](#page-296-0)[, 304](#page-309-0)[, 320](#page-325-0)[, 335](#page-340-0)[, 355](#page-360-0)[, 372](#page-377-0) [nazwa interfejsu SAP, właściwość 294](#page-299-0)[, 324](#page-329-0) [Nazwa użytkownika, właściwość 295](#page-300-0)[, 309](#page-314-0)[, 325](#page-330-0)[, 343](#page-348-0)[, 364](#page-369-0)[, 380](#page-385-0) niepowodzenia [InvalidRequestFault 260](#page-265-0) [MissingDataFault 260](#page-265-0) [obiekty biznesowe 260](#page-265-0) [opis 259](#page-264-0) [RecordNotFoundFault 260](#page-265-0) [niepowodzenia biznesowe 259](#page-264-0) [noty techniczne 3](#page-8-0)[, 262](#page-267-0)[, 385](#page-390-0)

[noty techniczne adaptera 385](#page-390-0) [noty techniczne, WebSphere Adapters 384](#page-389-0) [Numer strony kodowej, właściwość 290](#page-295-0)[, 302](#page-307-0)[, 319](#page-324-0)[, 331](#page-336-0)[, 352](#page-357-0)[, 369](#page-374-0) [Numer systemu, właściwość 295](#page-300-0)[, 309](#page-314-0)[, 324](#page-329-0)[, 342](#page-347-0)[, 363](#page-368-0)[, 379](#page-384-0)

### **O**

[obiekt IDoc ALEAUD 33](#page-38-0)[, 43](#page-48-0) obiekty biznesowe BAPI [jednostka pracy 21](#page-26-0) [prosty 18](#page-23-0) [tabela wynikowa 23](#page-28-0) interfejs ALE [kody statusu obiektów IDoc 33](#page-38-0)[, 43](#page-48-0) [konwencje nazewnictwa 281](#page-286-0) [metadane 267](#page-272-0) [operacje 277](#page-282-0) [struktura 34](#page-39-0) interfejs ALE obiektu IDoc z tranzytem [struktura 44](#page-49-0) interfejs BAPI [konwencje nazewnictwa 279](#page-284-0) [metadane 263](#page-268-0) [metadane poziomu obiektu biznesowego 263](#page-268-0) [metadane poziomu operacji 266](#page-271-0) [metadane poziomu właściwości 265](#page-270-0) [operacje 276](#page-281-0) interfejs zaawansowanego przetwarzania zdarzeń [konwencje nazewnictwa 283](#page-288-0) [metadane poziomu operacji 275](#page-280-0) [metadane poziomu właściwości 274](#page-279-0) [struktura 58](#page-63-0) Interfejs zaawansowanego przetwarzania zdarzeń [metadane 273](#page-278-0) [metadane poziomu obiektu biznesowego 273](#page-278-0) [operacje 278](#page-283-0) interfejs zapytań dla oprogramowania SAP [konwencje nazewnictwa 282](#page-287-0) [metadane 270](#page-275-0) [metadane poziomu właściwości 271](#page-276-0) Interfejs zapytań dla oprogramowania SAP [metadane poziomu obiektu biznesowego 270](#page-275-0) [operacje 277](#page-282-0) [przegląd 46](#page-51-0) [struktura 46](#page-51-0) [niepowodzenie 260](#page-265-0) [przegląd 10](#page-15-0) obiekty biznesowe interfejsu ALE [informacje specyficzne dla aplikacji 267](#page-272-0) [kody statusu obiektów IDoc 33](#page-38-0)[, 43](#page-48-0) [metadane 267](#page-272-0) [metadane poziomu obiektu biznesowego 267](#page-272-0) [metadane poziomu operacji 269](#page-274-0) [metadane poziomu właściwości 269](#page-274-0) [operacje 277](#page-282-0) [parametry 269](#page-274-0) obiekty biznesowe interfejsu BAPI [jednostki pracy 21](#page-26-0) [konwencje nazewnictwa 279](#page-284-0) [metadane poziomu obiektu biznesowego 263](#page-268-0) [metadane poziomu operacji 266](#page-271-0) [metadane poziomu właściwości 265](#page-270-0) [operacje 276](#page-281-0) [parametry 265](#page-270-0) [prosty 18](#page-23-0) [tabela wynikowa 23](#page-28-0)

obiekty biznesowe interfejsu BAPI *(kontynuacja)* [zagnieżdżony 19](#page-24-0) obiekty biznesowe interfejsu zapytań dla oprogramowania SAP [konwencje nazewnictwa 282](#page-287-0) [metadane poziomu obiektu biznesowego 270](#page-275-0) [metadane poziomu właściwości 271](#page-276-0) [operacje 277](#page-282-0) [parametry 271](#page-276-0) [struktura 46](#page-51-0) obiekty biznesowe zaawansowanego przetwarzania zdarzeń [informacje specyficzne dla aplikacji 273](#page-278-0) [konwencje nazewnictwa 283](#page-288-0) [metadane 273](#page-278-0) [metadane poziomu obiektu biznesowego 273](#page-278-0) [metadane poziomu operacji 275](#page-280-0) [metadane poziomu właściwości 274](#page-279-0) [operacje 278](#page-283-0) [parametry 274](#page-279-0) obiekty IDoc [definicja 25](#page-30-0)[, 37](#page-42-0) [kody statusu 33](#page-38-0)[, 43](#page-48-0) [przetwarzanie danych przychodzących 27](#page-32-0)[, 40](#page-45-0) [przetwarzanie danych wychodzących 26](#page-31-0)[, 39](#page-44-0) [rekord danych 35](#page-40-0) [rekord sterowania 35](#page-40-0) [obsługa błędów, zdarzenie 28](#page-33-0)[, 41](#page-46-0) [odtwarzanie zdarzeń 27](#page-32-0)[, 40](#page-45-0) [ograniczanie zdarzeń 58](#page-63-0) określanie problemu [wyjątek XAResourceNotAvailableException 261](#page-266-0) [zasoby samopomocy 262](#page-267-0) opakowanie, obiekt biznesowy [BAPI 18](#page-23-0) [interfejs ALE 34](#page-39-0)[, 44](#page-49-0) [interfejs zaawansowanego przetwarzania zdarzeń 58](#page-63-0) [Jednostka pracy BAPI 21](#page-26-0) [tabela wynikowa BAPI 23](#page-28-0) [opcje rejestrowania 244](#page-249-0) [operacja aktualizacji \(Update\) 277](#page-282-0)[, 278](#page-283-0)[, 279](#page-284-0) [operacja Execute \(wykonywanie\) 277](#page-282-0) [operacja Exists 278](#page-283-0) [operacja pobierania \(Retrieve\) 278](#page-283-0) [operacja RetrieveAll 278](#page-283-0) [operacja tworzenia \(Create\) 277](#page-282-0)[, 278](#page-283-0) [operacja usuwania \(Delete\) 277](#page-282-0)[, 278](#page-283-0)[, 279](#page-284-0) operacje, obsługiwane [dane przychodzące interfejsu ALE 277](#page-282-0) [dane wychodzące interfejsu ALE 277](#page-282-0) [interfejs BAPI 276](#page-281-0) [Interfejs zapytań dla oprogramowania SAP 277](#page-282-0) [zaawansowane przetwarzanie zdarzeń, przychodzące 278](#page-283-0) [zaawansowane przetwarzanie zdarzeń, wychodzące 278](#page-283-0)

#### **P**

pakiety obiektów IDoc [analizowane 30](#page-35-0) [nieanalizowane 32](#page-37-0) [Partner bezpiecznego połączenia sieciowego, właściwość 308](#page-313-0)[, 341](#page-346-0)[,](#page-367-0) [362](#page-367-0)[, 378](#page-383-0) plik archiwum adaptera zasobów (RAR) [instalowanie na serwerze 225](#page-230-0) [opis 225](#page-230-0) [wersje 7](#page-12-0) [plik definicji obiektu IDoc 87](#page-92-0) plik dziennika adaptera [konfigurowanie 244](#page-249-0)

plik dziennika adaptera *(kontynuacja)* [obcinanie 246](#page-251-0) [wyświetlanie 245](#page-250-0) plik EAR [eksportowanie 226](#page-231-0) [instalowanie na serwerze 227](#page-232-0) [plik eksportu 9](#page-14-0) [plik importu 9](#page-14-0) [plik JAR, dodawanie zewnętrznych 100](#page-105-0)[, 219](#page-224-0)[, 220](#page-225-0)[, 224](#page-229-0) [plik sapjco.jar 100](#page-105-0)[, 219](#page-224-0)[, 224](#page-229-0) plik wymiany projektu (PI) [aktualizowanie bez migrowania 70](#page-75-0) pliki [definicja obiektu IDoc 87](#page-92-0) [plik dziennika SystemOut.log 255](#page-260-0) [plik śledzenia trace.log 255](#page-260-0) pliki dziennika [położenie 256](#page-261-0) [poziom szczegółowości 254](#page-259-0) [włączanie 254](#page-259-0) [wyłączanie 254](#page-259-0) [zmiana nazwy pliku 255](#page-260-0) [pliki pakietów dla adapterów 255](#page-260-0) [pliki rejestrowania i śledzenia 253](#page-258-0) pliki śledzenia [położenie 256](#page-261-0) [poziom szczegółowości 254](#page-259-0) [włączanie 254](#page-259-0) [wyłączanie 254](#page-259-0) [zmiana nazwy pliku 255](#page-260-0) [pliki transportu 88](#page-93-0) PMI (infrastruktura monitorowania wydajności) [konfigurowanie 247](#page-252-0) [opis 247](#page-252-0) [wyświetlanie statystyk wydajności 249](#page-254-0) [pole BQPROC 17](#page-22-0)[, 30](#page-35-0)[, 43](#page-48-0) [pole BQTOTAL 17](#page-22-0)[, 30](#page-35-0)[, 43](#page-48-0) [pole EVNTDATA 17](#page-22-0)[, 30](#page-35-0)[, 43](#page-48-0) [pole EVNTID 17](#page-22-0)[, 30](#page-35-0)[, 42](#page-47-0) [pole EVNTSTAT 17](#page-22-0)[, 30](#page-35-0)[, 42](#page-47-0) [pole XID 17](#page-22-0)[, 30](#page-35-0)[, 43](#page-48-0) [połączenia gatewaya SAP, monitorowanie 246](#page-251-0) [połączenia gatewaya, monitorowanie 246](#page-251-0) [połączenie z bazą danych, testowanie 86](#page-91-0) [położenie wyjściowe pliku dziennika, właściwość 291](#page-296-0)[, 321](#page-326-0) [port odbiornika 84](#page-89-0) [poziom rejestrowania, właściwość 292](#page-297-0)[, 321](#page-326-0) [Poziom śledzenia RFC 293](#page-298-0)[, 306](#page-311-0)[, 323](#page-328-0)[, 339](#page-344-0)[, 360](#page-365-0)[, 376](#page-381-0) [Poziom zabezpieczeń bezpiecznego połączenia sieciowego,](#page-313-0) [właściwość 308](#page-313-0)[, 342](#page-347-0)[, 362](#page-367-0)[, 378](#page-383-0) procedury obsługi ABAP [przegląd 51](#page-56-0) [tworzenie 52](#page-57-0) [produkty pokrewne 384](#page-389-0) [profil partnera 84](#page-89-0) [programy wsadowe 92](#page-97-0) [projekt, tworzenie 97](#page-102-0) prosta funkcja BAPI [opis 12](#page-17-0) [struktura obiektu biznesowego 18](#page-23-0) [protokół tRFC 17](#page-22-0)[, 25](#page-30-0)[, 30](#page-35-0)[, 37](#page-42-0)[, 42](#page-47-0) [przechwytywanie danych pierwszego niepowodzenia \(first-failure data](#page-264-0) [capture - FFDC\) 259](#page-264-0) [przegląd konfigurowania 82](#page-87-0) przegląd procesu migracji [aplikacje serwera WebSphere InterChange Server 72](#page-77-0)

przetwarzanie danych przychodzących [BAPI 14](#page-19-0) [interfejs ALE 27](#page-32-0)[, 40](#page-45-0) [interfejs BAPI 14](#page-19-0) [Interfejs zaawansowanego przetwarzania zdarzeń 54](#page-59-0) [przegląd 3](#page-8-0) przetwarzanie danych wychodzących [interfejs ALE 26](#page-31-0)[, 39](#page-44-0) [interfejs BAPI 13](#page-18-0) [interfejs jednostki pracy BAPI 21](#page-26-0) [interfejs tabeli wynikowej BAPI 23](#page-28-0) [Interfejs zapytań dla oprogramowania SAP 46](#page-51-0) [przegląd 3](#page-8-0) [zaawansowane przetwarzanie zdarzeń 50](#page-55-0) przetwarzanie zdarzeń [analizowane pakiety obiektów IDoc 30](#page-35-0) [nieanalizowane pakiety obiektów IDoc 32](#page-37-0) [przewodnik przejścia dotyczący konfigurowania modułu 81](#page-86-0) przewodnik przejścia dotyczący migrowania [aplikacje serwera WebSphere InterChange Server 71](#page-76-0) [przykłady 79](#page-84-0) [punkty końcowe, wiele 27](#page-32-0)[, 40](#page-45-0)

## **Q**

[qRFC, protokół 25](#page-30-0)[, 37](#page-42-0)

# **R**

RAR (archiwum adaptera zasobów) [instalowanie na serwerze 225](#page-230-0) [opis 225](#page-230-0) [wersje 7](#page-12-0) [RecordNotFoundFault 260](#page-265-0) rejestrowanie [konfigurowanie właściwości za pomocą Konsoli](#page-259-0) [administracyjnej 254](#page-259-0) [rekord danych, obiekt IDoc 35](#page-40-0) [rekord sterowania, obiekt IDoc 35](#page-40-0) rozwiązywanie problemów [przegląd 253](#page-258-0) [tworzenie źródła danych 86](#page-91-0) [wyjątek XAResourceNotAvailableException 261](#page-266-0) [zasoby samopomocy 262](#page-267-0)

#### **S**

[SncLib, właściwość 307](#page-312-0)[, 341](#page-346-0)[, 361](#page-366-0)[, 377](#page-382-0) [SncMode, właściwość 303](#page-308-0)[, 332](#page-337-0)[, 353](#page-358-0)[, 369](#page-374-0) [SncMyname, właściwość 308](#page-313-0)[, 341](#page-346-0)[, 362](#page-367-0)[, 378](#page-383-0) [SncPartnername, właściwość 308](#page-313-0)[, 341](#page-346-0)[, 362](#page-367-0)[, 378](#page-383-0) [SncQop, właściwość 308](#page-313-0)[, 342](#page-347-0)[, 362](#page-367-0)[, 378](#page-383-0) [statystyki wydajności 249](#page-254-0) [sterowniki bazy danych, miejsce 86](#page-91-0) [system logiczny 84](#page-89-0) [SystemOut.log, plik 255](#page-260-0)

# **Ś**

[Ścieżka do biblioteki bezpiecznego połączenia sieciowego,](#page-312-0) [właściwość 307](#page-312-0)[, 341](#page-346-0)[, 361](#page-366-0)[, 377](#page-382-0) śledzenie [konfigurowanie właściwości za pomocą Konsoli](#page-259-0) [administracyjnej 254](#page-259-0) [śledzenie poufne 61](#page-66-0)

[Śledzenie RFC 294](#page-299-0)[, 306](#page-311-0)[, 323](#page-328-0)[, 340](#page-345-0)[, 360](#page-365-0)[, 376](#page-381-0) środowisko klastrowe [opis 65](#page-70-0) [procesy przychodzące 66](#page-71-0) [procesy wychodzące 66](#page-71-0) [wdrażanie w 65](#page-70-0) środowisko testowe [dodawanie modułu do 223](#page-228-0) [testowanie modułów 223](#page-228-0) [wdrażanie w 219](#page-224-0)[, 223](#page-228-0) środowisko wykonawcze [uwierzytelnianie w 63](#page-68-0) [wdrażanie pliku EAR w 224](#page-229-0) środowisko wysokiej dostępności [opis 65](#page-70-0) [procesy przychodzące 66](#page-71-0) [procesy wychodzące 66](#page-71-0) [wdrażanie w 65](#page-70-0)

#### **T**

[tabela archiwum 242](#page-247-0) [tabela odtwarzania zdarzeń, interfejs ALE 29](#page-34-0)[, 42](#page-47-0) [tabela odtwarzania zdarzeń, interfejs BAPI 17](#page-22-0) [tabele systemu SAP 47](#page-52-0) tabele wynikowe BAPI [przegląd 3](#page-8-0)[, 22](#page-27-0) Tabele wynikowe BAPI [struktura obiektu biznesowego 23](#page-28-0) tabele wynikowe, interfejs BAPI [przegląd 22](#page-27-0) [struktura obiektu biznesowego 23](#page-28-0) [TID \(transaction identifier - identyfikator transakcji\) 25](#page-30-0)[, 37](#page-42-0) [trace.log, plik 255](#page-260-0) [transakcje lokalne 7](#page-12-0) [transakcje lokalne J2C 7](#page-12-0)

## **U**

[uruchamianie aplikacji adaptera 239](#page-244-0) [Usługa gatewaya, właściwość 304](#page-309-0)[, 335](#page-340-0)[, 355](#page-360-0)[, 372](#page-377-0) [ustawianie właściwości połączenia 101](#page-106-0) [uwagi dotyczące migracji 67](#page-72-0) uwierzytelnianie [czas wykonywania 63](#page-68-0) [kreator usług zewnętrznych 62](#page-67-0) [opis 62](#page-67-0)

#### **W**

wdrażanie [opcje 63](#page-68-0) [środowiska 219](#page-224-0) [w środowisku produkcyjnym 224](#page-229-0) [w środowisku testowym 219](#page-224-0) [wdrażanie osadzone 220](#page-225-0) WebSphere Adapter for SAP Software [przegląd 1](#page-6-0) [WebSphere Adapters 6.0, informacje 385](#page-390-0) [WebSphere Adapters, 6.0.2.x, informacje 385](#page-390-0) [WebSphere Application Server, informacje 385](#page-390-0) [WebSphere Business Integration Adapters 71](#page-76-0) [WebSphere Business Process Management, 6.1.x, informacje 385](#page-390-0) WebSphere Enterprise Service Bus [informacje 385](#page-390-0) [WebSphere Extended Deployment 66](#page-71-0)

WebSphere Integration Developer [informacje 385](#page-390-0) [środowisko testowe 219](#page-224-0) [uruchamianie 97](#page-102-0) WebSphere Process Server [informacje 385](#page-390-0) WebSphere Process Server lub WebSphere Enterprise Service Bus [wdrażanie w 224](#page-229-0) właściwości [adapter zasobów 229](#page-234-0)[, 235](#page-240-0) [lista 296](#page-301-0)[, 325](#page-330-0) [fabryka połączeń zarządzanych \(J2C\) 231](#page-236-0)[, 236](#page-241-0) [lista 298](#page-303-0) [ustawianie przy użyciu kreatora usług zewnętrznych 110](#page-115-0)[,](#page-125-0) [120](#page-125-0)[, 130](#page-135-0)[, 143](#page-148-0)[, 150](#page-155-0)[, 160](#page-165-0)[, 167](#page-172-0) [konfiguracja połączenia przychodzącego 314](#page-319-0) [konfiguracja połączenia wychodzącego 284](#page-289-0) [połączenie usługi zewnętrznej 286](#page-291-0)[, 316](#page-321-0) [specyfikacja aktywowania 233](#page-238-0)[, 238](#page-243-0) [lista 327](#page-332-0)[, 344](#page-349-0)[, 365](#page-370-0) [ustawianie przy użyciu kreatora usług zewnętrznych 178](#page-183-0)[,](#page-199-0) [194](#page-199-0)[, 201](#page-206-0)[, 211](#page-216-0) właściwości konfiguracyjne [przychodzące 314](#page-319-0) [wychodzące 284](#page-289-0) właściwości adaptera zasobów [lista 296](#page-301-0)[, 325](#page-330-0) [ustawianie w Konsoli administracyjnej 229](#page-234-0)[, 235](#page-240-0) właściwości fabryki połączeń zarządzanych (J2C) [lista 298](#page-303-0) [ustawianie przy użyciu kreatora usług zewnętrznych 110](#page-115-0)[, 120](#page-125-0)[,](#page-135-0) [130](#page-135-0)[, 143](#page-148-0)[, 150](#page-155-0)[, 160](#page-165-0)[, 167](#page-172-0) [ustawianie w Konsoli administracyjnej 231](#page-236-0)[, 236](#page-241-0) [właściwości konfiguracyjne połączenia przychodzącego 314](#page-319-0) [właściwości konfiguracyjne połączenia wychodzącego 284](#page-289-0) właściwości niestandardowe [adapter zasobów 229](#page-234-0)[, 235](#page-240-0) [fabryka połączeń zarządzanych 231](#page-236-0)[, 236](#page-241-0) [specyfikacja aktywowania 233](#page-238-0)[, 238](#page-243-0) [właściwości połączenia, kreator usług zewnętrznych 101](#page-106-0) właściwości specyfikacji aktywowania [lista 327](#page-332-0)[, 344](#page-349-0)[, 365](#page-370-0) [ustawianie przy użyciu kreatora usług zewnętrznych 178](#page-183-0)[, 194](#page-199-0)[,](#page-206-0) [201](#page-206-0)[, 211](#page-216-0) [ustawianie w Konsoli administracyjnej 233](#page-238-0)[, 238](#page-243-0) właściwości specyfikacji interakcji [Ignoruj błędy w obiekcie BAPI Return 312](#page-317-0) [Maksymalna liczba wyświetlanych wyników wykrywania 313](#page-318-0) [Nazwa funkcji 311](#page-316-0) [nazwa niestandardowej funkcji pobierania 311](#page-316-0) [wybierz nazwę kolejki 313](#page-318-0) [zmienianie 217](#page-222-0) [właściwość Aktualizacja selektywna ALE 348](#page-353-0) właściwość Automatycznie twórz tabelę zdarzeń [opis 330](#page-335-0)[, 351](#page-356-0) [wymaganie wstępne 85](#page-90-0) [właściwość Debugowanie ABAP 301](#page-306-0) właściwość EP\_CreateTable [opis 17](#page-22-0)[, 29](#page-34-0)[, 42](#page-47-0)[, 330](#page-335-0)[, 351](#page-356-0) [wymaganie wstępne dotyczące 85](#page-90-0) [właściwość EP\\_DataSource\\_JNDIName 333](#page-338-0)[, 353](#page-358-0) [właściwość EP\\_Password 339](#page-344-0)[, 359](#page-364-0) [właściwość EP\\_SchemaName 332](#page-337-0)[, 352](#page-357-0) [właściwość EP\\_TableName 333](#page-338-0)[, 353](#page-358-0) [właściwość EP\\_UserName 343](#page-348-0)[, 364](#page-369-0) [właściwość Gwarantowane dostarczenie jednorazowe 17](#page-22-0)[, 30](#page-35-0)[, 43](#page-48-0)[,](#page-335-0) [330](#page-335-0)[, 350](#page-355-0)[, 368](#page-373-0)

[właściwość Hasło 293](#page-298-0)[, 306](#page-311-0)[, 322](#page-327-0)[, 338](#page-343-0)[, 359](#page-364-0)[, 375](#page-380-0) [właściwość Hasło używane do nawiązywania połączenia ze źródłem](#page-344-0) [danych zdarzeń 339](#page-344-0)[, 359](#page-364-0) [właściwość Ignoruj błędy pakietów IDoc 356](#page-361-0) [właściwość Klient 289](#page-294-0)[, 301](#page-306-0)[, 319](#page-324-0)[, 331](#page-336-0)[, 351](#page-356-0)[, 368](#page-373-0) [właściwość Kod komunikatu statusu ALE 348](#page-353-0) [właściwość Kod niepowodzenia ALE 33](#page-38-0)[, 43](#page-48-0)[, 347](#page-352-0) [właściwość Kod powodzenia ALE 33](#page-38-0)[, 43](#page-48-0)[, 349](#page-354-0) [właściwość Limit ponownych prób 28](#page-33-0)[, 41](#page-46-0) [właściwość Nazwa JNDI źródła danych odtwarzania zdarzeń 333](#page-338-0)[,](#page-358-0) [353](#page-358-0) [właściwość Nazwa niestandardowej funkcji pobierania 311](#page-316-0) [właściwość Nazwa schematu bazy danych 332](#page-337-0)[, 352](#page-357-0) [właściwość Nazwa tabeli odtwarzania zdarzeń 333](#page-338-0)[, 353](#page-358-0) [właściwość Nazwa użytkownika używana do nawiązywania](#page-348-0) [połączenia ze źródłem danych zdarzeń 343](#page-348-0)[, 364](#page-369-0) [właściwość Odstęp czasu ponawiania 28](#page-33-0)[, 41](#page-46-0) właściwość specyfikacji interakcji [opis 310](#page-315-0) [właściwość Status aktualizacji ALE 33](#page-38-0)[, 43](#page-48-0)[, 350](#page-355-0) [właściwość Tekst niepowodzenia ALE 347](#page-352-0) [właściwość Tekst powodzenia ALE 33](#page-38-0)[, 43](#page-48-0)[, 349](#page-354-0) [wskaźniki zmian 94](#page-99-0) wsparcie [przegląd 253](#page-258-0) [techniczne 385](#page-390-0) [zasoby samopomocy 262](#page-267-0) [wsparcie techniczne 385](#page-390-0) [wybierz nazwę kolejki 313](#page-318-0) [wydajność adaptera 247](#page-252-0) wyjątki [Error in ASSIGN statement in the program SAPLSDTX \(Błąd](#page-263-0) [komendy ASSIGN w programie SAPLSDTX\) 258](#page-263-0) [XAResourceNotAvailableException 261](#page-266-0) [wykrywanie zdarzeń 55](#page-60-0) [wymagania dotyczące oprogramowania 3](#page-8-0) [wymagania dotyczące sprzętu 3](#page-8-0) [wymagania sprzętowe i programowe 3](#page-8-0) [wymagania, sprzęt i oprogramowanie 3](#page-8-0) [wyszukiwanie danych w tabelach SAP 46](#page-51-0) [wyzwalacze niestandardowe 89](#page-94-0) [wyzwalacze zdarzeń 56](#page-61-0) [wyzwalacze, zdarzenie 56](#page-61-0)

## **X**

[XAResourceNotAvailableException 261](#page-266-0)

## **Z**

zabezpieczenia [ukrywanie danych poufnych 61](#page-66-0) [zabezpieczenia Java 2 63](#page-68-0) [zabezpieczenia, Java 2 63](#page-68-0) [zagnieżdżony interfejs BAPI 19](#page-24-0) [zależności oprogramowania, dodawanie zewnętrznych 100](#page-105-0)[, 219](#page-224-0)[,](#page-225-0) [220](#page-225-0)[, 224](#page-229-0) [zależności zewnętrzne, dodawanie 100](#page-105-0)[, 219](#page-224-0)[, 220](#page-225-0)[, 224](#page-229-0) zarchiwizowane zdarzenia [ponowne wprowadzanie 243](#page-248-0) [usuwanie 243](#page-248-0) [wyświetlanie 242](#page-247-0) [zasoby samopomocy 262](#page-267-0) [zasoby serwisu developerWorks, WebSphere Adapters 384](#page-389-0) [zatrzymywanie aplikacji adaptera 240](#page-245-0) [Zestaw znaków partnera, właściwość 305](#page-310-0)[, 338](#page-343-0)[, 359](#page-364-0)[, 375](#page-380-0)

# **Ź**

źródło danych [nazwa JNDI 85](#page-90-0) [przegląd 16](#page-21-0)[, 29](#page-34-0)[, 42](#page-47-0) [rozwiązywanie problemów 86](#page-91-0) [tworzenie 85](#page-90-0)

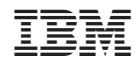

Drukowane w USA